# **SONY.**

# Digital HD Video Camera Recorder

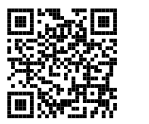

Ανατρέξτε επίσης και στο: Przydać się mogą również informacje na stronie: Další informace naleznete rovněž na webu: Lásd még:

**http://www.sony.net/SonyInfo/Support/**

Οδηγός Χρήσης GR Instrukcja obsługi PL Návod k použití CZ A kamera használati útmutatója HU

Πρόσθετες πληροφορίες και απαντήσεις σε συχνές ερωτήσεις που αφορούν το προϊόν αυτό μπορείτε να βρείτε στο τμήμα υποστήριξης πελατών στην ιστοσελίδα μας.

Dodatkowe informacje o tym produkcie i odpowiedzi na najczęściej zadawane pytania są na naszej internetowej stronie Obsługi Klienta.

Další informace o produktu a odpovĕdi na často kladené dotazy naleznete na našich internetových stránkách zákaznické podpory.

E termékkel kapcsolatos további információk és válaszok a gyakran feltett kérdésekre a Vevőszolgálat honlapján találhatók.

http://www.sony.net/

2013 Sony Corporation

Printed in China

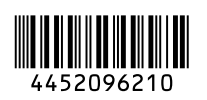

GR/PL/CZ/HU GR/PL/CZ/HU

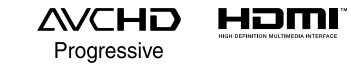

훘

 $GLASSG$ 

**HANDYCAM** 

<sup>(1)</sup> InfoLITHIUM **V MEMORY STICK** TN

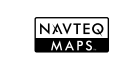

HDR-PJ780E/PJ780VE/PJ790/PJ790E/PJ790V/PJ790VE

# <span id="page-1-1"></span><span id="page-1-0"></span>Διαβάστε πρώτα αυτό

Πριν θέσετε τη μονάδα σε λειτουργία, διαβάστε προσεκτικά αυτό το εγχειρίδιο και φυλάξτε το για μελλοντική αναφορά.

### **ΠΡОΕΙΔОΠОΙΗΣΗ**

**Για να αποτρέψετε τον κίνδυνο πυρκαγιάς ή ηλεκτροπληξίας, 1) μην εκθέτετε τη συσκευή σε βροχή ή υγρασία.**

**2) μην τοποθετείτε αντικείμενα γεμάτα υγρό, όπως ανθοδοχεία, επάνω στη συσκευή.**

**Μην εκθέτετε τις μπαταρίες σε υπερβολική ζέστη όπως ήλιο, φωτιά ή παρόμοια στοιχεία.**

### **ΠΡOΣOXΗ**

### **Mπαταρία**

Αν η μπαταρία υποστεί κακή μεταχείριση, μπoρεί να εκραγεί, να πρoκαλέσει φωτιά ή ακόμα και χημικά εγκαύματα. Λάβετε τις ακόλoυθες πρoφυλάξεις.

- Μην την απoσυναρμoλoγείτε.
- Μην σπάσετε και μην πετάξετε με δύναμη τη μπαταρία, μην τη χτυπήσετε με σφυρί, μην τη ρίξετε κάτω και μην την πατήσετε.
- Μην την βραχυκυκλώνετε και μην αφήνετε μεταλλικά αντικείμενα να έρχονται σε επαφή με τα τερματικά της μπαταρίας.
- Μην εκθέτετε την μπαταρία σε υψηλές θερμοκρασίες άνω των 60°C, για παράδειγμα, εκτεθειμένη άμεσα στο φως του ήλιου, ή μέσα σε αυτοκίνητο σταθμευμένο κάτω από τον ήλιο.
- Μην καίτε την μπαταρία, ούτε να την πετάτε στη φωτιά.
- Μην χρησιμοποιείτε μπαταρίες που έχουν καταστραφεί ή παρουσιάζουν διαρροή λιθίου.
- Να φορτίζετε την μπαταρία μόνο με ένα γνήσιο φορτιστή μπαταριών Sony ή μια συσκευή που μπορεί να φορτίζει την μπαταρία.
- Κρατάτε την μπαταρία μακριά από τα μικρά παιδιά.
- Διατηρείτε την μπαταρία στεγνή.
- Αντικαταστήστε μόνο με ίδιο ή αντίστοιχο τύπο που συνιστάται από τη Sony.
- Απορρίψτε τις μπαταρίες άμεσα, όπως περιγράφεται στις οδηγίες.

Αντικαταστήστε την μπαταρία με άλλη μπαταρία του ίδιου τύπου. Σε αντίθετη περίπτωση, ενδέχεται να προκληθεί πυρκαγιά ή ηλεκτροπληξία.

### **Μετασχηματιστής εναλλασσόμενου ρεύματος**

Μη χρησιμοποιείτε το τροφοδοτικό, ενώ είναι τοποθετημένο σε στενό χώρο, όπως ανάμεσα σε ένα τοίχο και έπιπλο.

Συνδέστε το μετασχηματιστή εναλλασσόμενου ρεύματος στην πλησιέστερη πρίζα τοίχου. Σε περίπτωση δυσλειτουργίας κατά τη χρήση της συσκευής, αποσυνδέστε αμέσως το μετασχηματιστή εναλλασσόμενου ρεύματος από την πρίζα τοίχου.

Ακόμη και αν η κάμερα είναι απενεργοποιημένη, εξακολουθεί να τροφοδοτείται με ρεύμα από το δίκτυο όσο είναι συνδεδεμένη με το τροφοδοτικό που με τη σειρά του είναι στην πρίζα.

### **Σημείωση για το ηλεκτρικό καλώδιο**

Το ηλεκτρικό καλώδιο είναι σχεδιασμένο ειδικά για χρήση με αυτή τη βιντεοκάμερα μόνο και δεν θα πρέπει να χρησιμοποιείται με άλλο ηλεκτρικό εξοπλισμό.

Η υπερβολική ηχητική πίεση από ακουστικά μπορεί να προκαλέσει απώλεια ακοής.

### **ΓΙΑ ΠΕΛΑΤΕΣ ΣΤΗΝ ΕΥΡΩΠΗ**

Με την παρούσα η Sony Corporation

δηλώνει ότι η ψηφιακή βιντεοκάμερα HD HDR-PJ780VE/PJ790VE συμμορφώνεται προς της ουσιώδεις απαιτήσεις και τις λοιπές σχετικές διατάξεις της οδηγίας 1999/5/ΕΚ.. Για λεπτομέρειες παρακαλούμε όπως ελένξετε την ακόλουθη σελίδα του διαδικτύου:

http://www.compliance.sony.de/

### **Σημείωση για τoυς πελάτες στις χώρες πoυ ισχύoυν oι oδηγίες της Ε.Ε.**

Αυτό το προϊόν έχει κατασκευαστεί από ή για λογαριασμό της Sony Corporation, 1-7-1 Konan Minato-ku Τόκυο, 108-0075 Ιαπωνία. Ερωτήσεις σχετικά με την συμμόρφωση του προϊόντος ως προς τη νομοθεσία της Ευρωπαϊκής Ένωσης θα πρέπει να απευθύνονται στον εξουσιοδοτημένο εκπρόσωπο Sony Deutschland GmbH, Hedelfinger Strasse 61, 70327 Στουτγάρδη, Γερμανία. Για οποιοδήποτε θέμα υποστήριξης ή εγγύησης του προϊόντος, παρακαλώ ανατρέξατε στις διευθύνσεις που παρέχονται στα ειδικά έγγραφα υποστήριξης ή εγγύησης.

Το προϊόν αυτό έχει ελεγχθεί και έχει βρεθεί ότι συμμορφώνεται με τα όρια που καθορίζονται από τoν κανονισμό περί ηλεκτρομαγνητικής συμβατότητας για χρήση καλωδίων σύνδεσης μήκους μικρότερου από 3 μέτρα (9,8 πόδια).

### **Προσοχή**

Τα ηλεκτρομαγνητικά πεδία στις συγκεκριμένες συχνότητες ενδέχεται να επηρεάσουν την εικόνα και τον ήχο της μονάδας.

### **Σημείωση**

Σε περίπτωση που διακοπεί η διαδικασία μεταφοράς δεδομένων (αποτυχία) λόγω στατικού ηλεκτρισμού ή ηλεκτρομαγνητισμού, επανεκκινήστε την εφαρμογή ή αποσυνδέστε και επανασυνδέστε το καλώδιο επικοινωνίας (καλώδιο USB κ.λπ.). GR

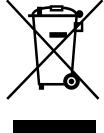

### **Απορριψη παλαιών ηλεκτρικών & ηλεκτρονικών συσκευών (Ισχύει στην Ευρωπαϊκή Ένωση και άλλες Ευρωπαϊκές χώρες με ξεχωριστά συστήματα αποκομιδής)**

Το σύμβολο αυτό επάνω στο προϊόν ή στη συσκευασία του υποδεικνύει ότι το προϊόν αυτό δεν θα πρέπει να απορρίπτεται μαζί με τα συνηθισμένα οικιακά απορρίμματα. Αντίθετα θα πρέπει να παραδίδεται στο κατάλληλο σημείο αποκομιδής για την ανακύκλωση ηλεκτρικών και ηλεκτρονικών συσκευών. Εξασφαλίζοντας ότι το προϊόν αυτό απορρίπτεται σωστά, βοηθάτε στο να αποτραπούν όποιες αρνητικές επιπτώσεις στην ανθρώπινη υγεία και στο περιβάλλον που θα προέκυπταν από την μη κατάλληλη διαχείριση των αποβλήτων αυτού του προϊόντος. Η ανακύκλωση των υλικών βοηθά στην εξοικονόμηση των φυσικών πόρων. Για περισσότερες πληροφορίες σχετικά με την ανακύκλωση αυτού του προϊόντος, επικοινωνήστε με τις δημοτικές αρχές της περιοχής σας, με την υπηρεσία διάθεσης των οικιακών απορριμμάτων ή το κατάστημα από το οποίο αγοράσατε το προϊόν.

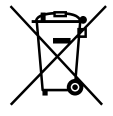

**Εναλλακτική διαχείριση φορητών ηλεκτρικών στηλών και συσσωρευτών (Ισχύει στην Ευρωπαϊκή Ένωση και άλλες Ευρωπαϊκές χώρες με ξεχωριστά συστήματα συλλογής)**

Το σύμβολο αυτό επάνω στη μπαταρία ή στη συσκευασία δείχνει ότι η μπαταρία που παρέχεται με αυτό το προϊόν δεν πρέπει να αντιμετωπίζεται όπως τα οικιακά απορρίμματα. Σε ορισμένες μπαταρίες το σύμβολο αυτό μπορεί να χρησιμοποιηθεί σε συνδυασμό με ένα χημικό σύμβολο. Τα χημικά σύμβολα για τον υδράργυρο (Hg) ή τον μόλυβδο (Pb) προστίθενται αν η μπαταρία περιέχει περισσότερο από 0,0005% υδραργύρου ή 0,004% μολύβδου. Με το να βεβαιωθείτε ότι οι συγκεκριμένες μπαταρίες συλλέχτηκαν σωστά, βοηθάτε στην πρόληψη πιθανών αρνητικών επιπτώσεων στο περιβάλλον και την υγεία. Η ανακύκλωση των υλικών θα βοηθήσει στην εξοικονόμηση φυσικών πόρων. Στην περίπτωση προϊόντων που για λόγους ασφαλείας, επιδόσεων, η ακεραιότητας δεδομένων απαιτούν τη μόνιμη σύνδεση με μια ενσωματωμένη μπαταρία, αυτή η μπαταρία θα πρέπει να αντικαθίσταται μόνο από εξουσιοδοτημένο τεχνικό προσωπικό.

Για να εξασφαλίσετε την σωστή μεταχείριση της μπαταρίας, παραδώστε το προϊόν στο τέλος της διάρκειας ζωής του στο κατάλληλο σημείο συλλογής ηλεκτρικού και ηλεκτρονικού εξοπλισμού για ανακύκλωση. Στην περίπτωση όλων των άλλων μπαταριών, παρακαλούμε δείτε το τμήμα που περιγράφει πώς να αφαιρέσετε με ασφάλεια τη μπαταρία από το προϊόν. Παραδώστε την μπαταρία στο κατάλληλο σημείο συλλογής των χρησιμοποιημένων μπαταριών για ανακύκλωση.

Για περισσότερες πληροφορίες σχετικά με την ανακύκλωση αυτού του προϊόντος ή της μπαταρίας, παρακαλούμε επικοινωνήστε με τον αρμόδιο φορέα ανακύκλωσης ή το κατάστημα όπου αγοράσατε το προϊόν.

Για πληροφορίες σχετικά με το μοντέλο της βιντεοκάμερας, ανατρέξτε στην ακόλουθη σελίδα:

Λειτουργίες και εξοπλισμός → σελ. [7](#page-6-0)

### Σχετικά με τη ρύθμιση γλώσσας

Εάν χρειάζεται, αλλάξτε τη γλώσσα των ενδείξεων οθόνης πριν χρησιμοποιήσετε τη βιντεοκάμερα (σελ. [20](#page-19-0)). Οι ενδείξεις οθόνης που εμφανίζονται σε κάθε τοπική γλώσσα χρησιμοποιούνται για την επεξήγηση των διαδικασιών λειτουργίας.

### Σχετικά με την εγγραφή

- Πριν ξεκινήσετε την εγγραφή, ελέγξτε τη λειτουργία εγγραφής για να βεβαιωθείτε ότι επιτυγχάνεται εγγραφή εικόνας και ήχου χωρίς προβλήματα.
- Δεν παρέχεται αποζημίωση για το περιεχόμενο εγγραφών, ακόμη και εάν η εγγραφή ή η αναπαραγωγή δεν είναι δυνατή λόγω δυσλειτουργίας της βιντεοκάμερας, του μέσου εγγραφής, κτλ.
- Τα χρωματικά συστήματα τηλεοράσεων διαφέρουν ανάλογα με τη χώρα/περιοχή. Για να αναπαράγετε τις εγγραφές σε τηλεόραση, χρειάζεστε τηλεόραση που να υποστηρίζει τη μορφή σήματος της βιντεοκάμερας. Για λεπτομέρειες σχετικά με τη μορφή σήματος, ανατρέξτε στην ενότητα "Χρήση αυτού του εγχειριδίου" (σελ. [7\)](#page-6-0).
- Τα πνευματικά δικαιώματα τηλεοπτικών προγραμμάτων, ταινιών, βιντεοκασετών και άλλου υλικού ενδέχεται να είναι νομικά κατοχυρωμένα. Η μη εξουσιοδοτημένη εγγραφή τέτοιου υλικού ενδέχεται να παραβιάζει τους νόμους περί πνευματικών δικαιωμάτων.

### Σημειώσεις για τη χρήση

- Μην κάνετε οποιοδήποτε από τα εξής. Εάν συμβεί κάτι από αυτά, το μέσο εγγραφής μπορεί να υποστεί βλάβη, να είναι αδύνατη η αναπαραγωγή των εγγεγραμμένων εικόνων ή οι εγγεγραμμένες εικόνες μπορεί να χαθούν ή να παρουσιαστούν άλλες δυσλειτουργίες.
	- εξαγωγή της κάρτας μνήμης όταν η λυχνία πρόσβασης (σελ. [23](#page-22-0)) είναι αναμμένη ή αναβοσβήνει
	- αφαίρεση της μπαταρίας ή του μετασχηματιστή εναλλασσόμενου ρεύματος από τη βιντεοκάμερα, ή πρόκληση μηχανικών κραδασμών ή δονήσεων στη βιντεοκάμερα όταν οι λυχνίες (Ταινία)/ (Φωτογραφία) (σελ. [12\)](#page-11-0) ή η λυχνία πρόσβασης (σελ. [23](#page-22-0)) είναι αναμμένες ή αναβοσβήνουν
- Όταν η βιντεοκάμερα είναι συνδεδεμένη σε άλλες συσκευές μέσω σύνδεσης USB και η ισχύς της βιντεοκάμερας είναι ενεργοποιημένη, μην κλείσετε τον πίνακα LCD. Μπορεί να χαθούν τα δεδομένα εικόνας που έχουν εγγραφεί.
- Χρησιμοποιήστε τη βιντεοκάμερα σύμφωνα με τους τοπικούς κανονισμούς.

### Πίνακας LCD, εικονοσκόπηση

Η οθόνη LCD και η εικονοσκόπηση κατασκευάζονται με τη χρήση τεχνολογίας εξαιρετικά υψηλής ακριβείας, ώστε πάνω από το 99,99 % των pixel να είναι λειτουργικά διαθέσιμα για αποτελεσματική χρήση. Ωστόσο, ενδέχεται να εμφανιστούν μερικές μόνιμες μικροσκοπικές μαύρες κουκκίδες ή/και φωτεινές κουκκίδες (λευκού, κόκκινου, μπλε ή πράσινου χρώματος) στην οθόνη LCD. Οι κουκκίδες αυτές είναι φυσιολογικές, οφείλονται στη διαδικασία κατασκευής και δεν επηρεάζουν με οποιονδήποτε τρόπο την εγγραφή.

<span id="page-5-0"></span>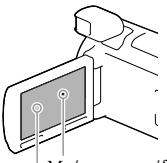

Μαύρες κουκκίδες Κουκκίδες λευκού, κόκκινου, μπλε ή πράσινου χρώματος

### Σχετικά με αυτό το εγχειρίδιο, εικόνες και ενδείξεις οθόνης

- Οι εικόνες που χρησιμοποιούνται ως παραδείγματα σε αυτό το εγχειρίδιο έχουν ληφθεί με ψηφιακή φωτογραφική μηχανή και συνεπώς μπορεί να εμφανίζονται διαφορετικές από τις εικόνες και τις ενδείξεις οθόνης που εμφανίζονται στη βιντεοκάμερα. Επίσης, οι εικόνες στη βιντεοκάμερά σας και η ένδειξη οθόνης είναι υπερβολικές ή απλοποιημένες για σκοπούς κατανόησης.
- Ο σχεδιασμός και οι προδιαγραφές της βιντεοκάμερας και των εξαρτημάτων υπόκεινται σε αλλαγές χωρίς προειδοποίηση.
- Σε αυτό το εγχειρίδιο, η εσωτερική μνήμη της βιντεοκάμερας και η κάρτα μνήμης καλούνται "μέσα εγγραφής".
- Στο παρόν εγχειρίδιο, ο δίσκος DVD που έχει εγγραφεί με ποιότητα εικόνας υψηλής ευκρίνειας (HD) καλείται δίσκος εγγραφής AVCHD.

### Περισσότερα για τη βιντεοκάμερα (Οδηγός χρήσης του "Handycam")

Οδηγός χρήσης του "Handycam" είναι ένα ηλεκτρονικό εγχειρίδιο. Ανατρέξτε σε αυτόν για αναλυτικές οδηγίες σχετικά με τις πολλές λειτουργίες της βιντεοκάμερας.

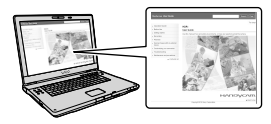

1 Αποκτήστε πρόσβαση στη σελίδα υποστήριξης της Sony.

> http://www.sony.net/SonyInfo/ Support/

- 2 Επιλέξτε τη χώρα ή την περιοχή.
- 3 Αναζητήστε το όνομα μοντέλου της βιντεοκάμεράς σας εντός της σελίδας υποστήριξης.
	- Ελέγξτε το όνομα μοντέλου στο κάτω μέρος της βιντεοκάμεράς σας.

# <span id="page-6-1"></span><span id="page-6-0"></span>Χρήση αυτού του εγχειριδίου

Σε αυτό το εγχειρίδιο, οι διαφορές στις προδιαγραφές για κάθε μοντέλο περιγράφονται μαζί. Εάν βρείτε την περιγραφή "Μοντέλα με..." σαν αυτή παρακάτω, επιβεβαιώστε σε αυτό το κεφάλαιο εάν ισχύει η περιγραφή για τη βιντεοκάμερά σας.

- (Μοντέλα με GPS)
- (Μοντέλα με χρωματικό σύστημα NTSC)

### Επιβεβαίωση του ονόματος μοντέλου της βιντεοκάμερας

Δείτε στο κάτω μέρος της βιντεοκάμερας.

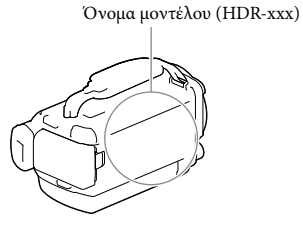

### Διαφορές στις λειτουργίες

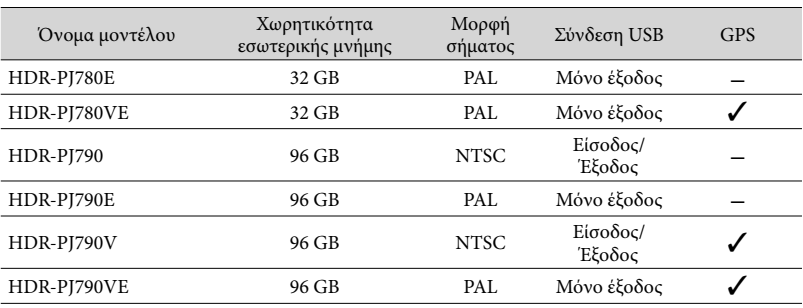

### **Σημειώσεις**

Για τα ακόλουθα στοιχεία, οι περιγραφές περιλαμβάνουν το όνομα μοντέλου.

- Κανονισμός ασφάλειας (σελ. [2](#page-1-0))
- Εξαρτήματα και χειριστήρια (σελ. [11\)](#page-10-0)
- Λίστες μενού (σελ. [53](#page-52-0))
- Προδιαγραφές (σελ. [69](#page-68-0))

Χρόνος εγγραφής ταινιών/αριθμός των εγγράψιμων φωτογραφιών (σελ. [60](#page-59-0))

# Πίνακας περιεχομένων

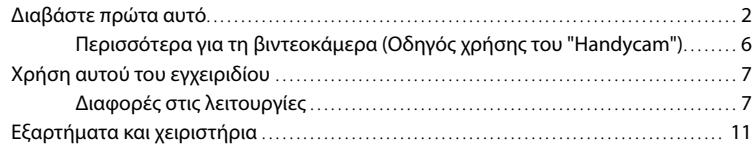

# [Έναρξη](#page-15-0)

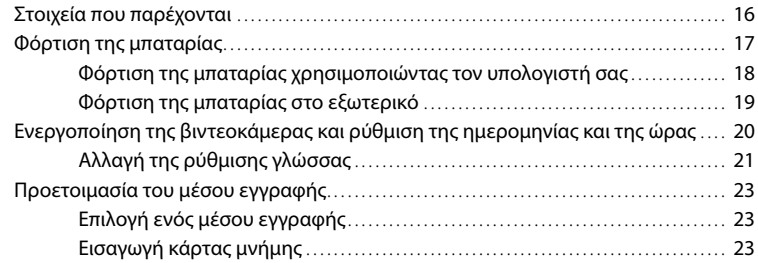

# [Εγγραφή/Αναπαραγωγή](#page-24-0)

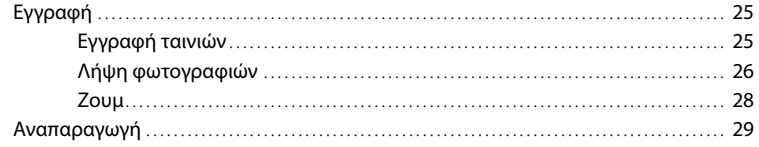

# [Προηγμένες λειτουργίες](#page-31-0)

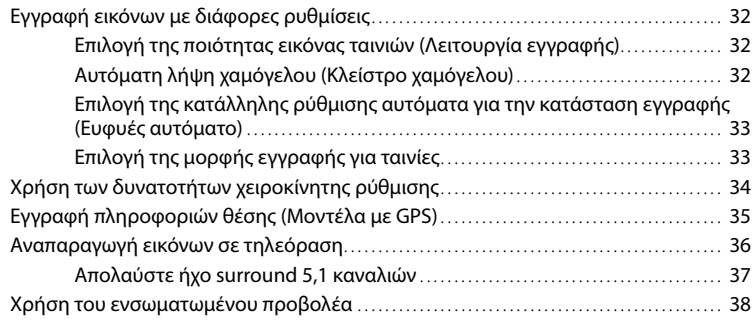

# [Επεξεργασία](#page-40-0)

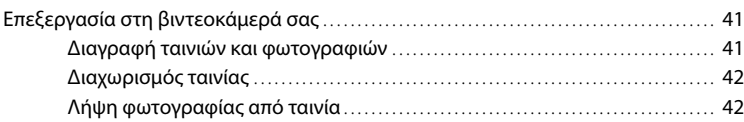

## [Αποθήκευση ταινιών και φωτογραφιών με υπολογιστή](#page-43-0)

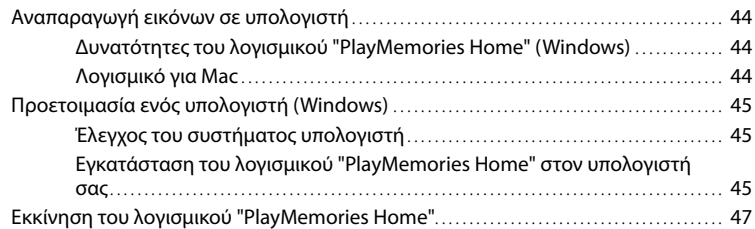

# [Αποθήκευση εικόνων σε εξωτερική συσκευή μέσων](#page-47-0)

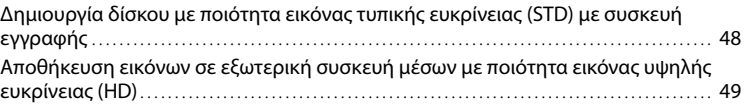

# [Προσαρμογή της βιντεοκάμερας](#page-51-0)

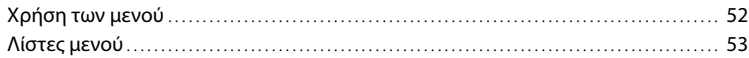

# [Λοιπά/Ευρετήριο](#page-56-0)

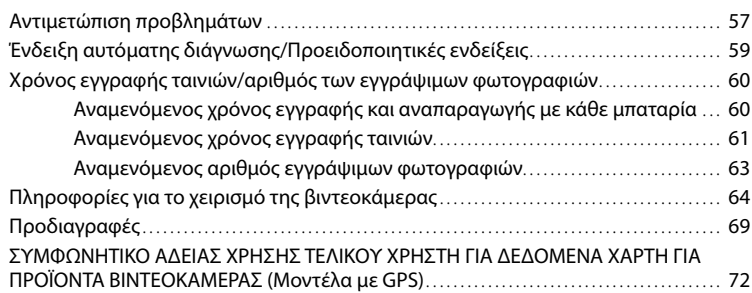

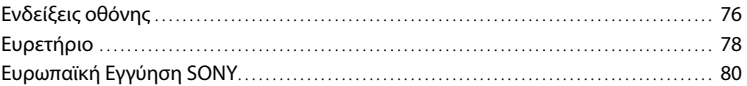

# <span id="page-10-1"></span><span id="page-10-0"></span>Εξαρτήματα και χειριστήρια

Οι αριθμοί σε ( ) είναι σελίδες αναφοράς.

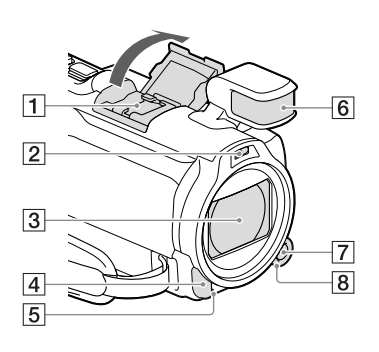

Πέδιλο πολλαπλών διασυνδέσεων **ni** Multi

Για λεπτομέρειες σχετικά με συμβατά εξαρτήματα του πέδιλου πολλαπλών διασυνδέσεων, επισκεφθείτε την τοποθεσία web της Sony στην περιοχή σας ή απευθυνθείτε στον αντιπρόσωπο της Sony ή στο τοπικό εξουσιοδοτημένο κέντρο εξυπηρέτησης της Sony.

Οι λειτουργίες με εξαρτήματα άλλου κατασκευαστή δεν είναι εγγυημένες.

- Φλας/Προβολέας βίντεο
- Φακός (φακός Carl Zeiss)
- Αισθητήρας τηλεχειρισμού/Θύρα υπέρυθρων
- Λυχνία εγγραφής βιντεοκάμερας [\(56](#page-55-0)) Η λυχνία εγγραφής βιντεοκάμερας ανάβει με κόκκινο χρώμα κατά τη διάρκεια της εγγραφής. Η λυχνία αναβοσβήνει όταν εξαντλείται η χωρητικότητα του μέσου εγγραφής ή η μπαταρία.
- Ενσωματωμένο μικρόφωνο
- Κουμπί MANUAL [\(34\)](#page-33-1)
- Επιλογέας MANUAL [\(34](#page-33-1))

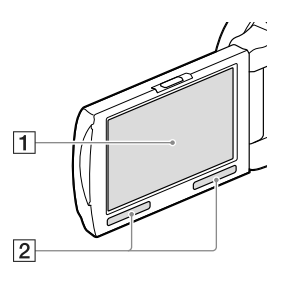

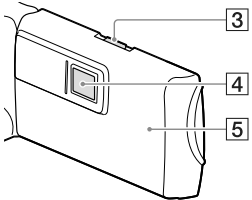

- Οθόνη LCD/Πίνακας αφής ([20](#page-19-0), [22\)](#page-21-0) Εάν περιστρέψετε τον πίνακα LCD κατά 180 μοίρες, μπορείτε να κλείσετε τον πίνακα LCD με την οθόνη LCD στραμμένη προς τα έξω. Αυτό σας εξυπηρετεί κατά τις λειτουργίες αναπαραγωγής.
- Ηχεία
- Μοχλός PROJECTOR FOCUS [\(38\)](#page-37-1)
- Φακός προβολέα ([38\)](#page-37-1)
- Κεραία GPS (HDR-PJ780VE/PJ790V/ PJ790VE)

Μια κεραία GPS βρίσκεται στον πίνακα LCD.

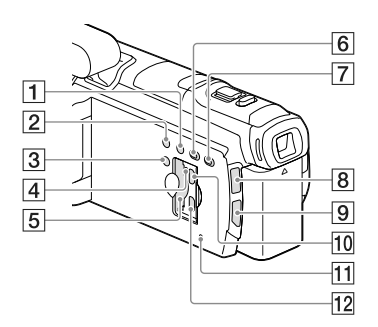

- Κουμπί LIGHT (Προβολέας βίντεο)
- **2** Κουμπί NIGHTSHOT
- <span id="page-11-1"></span>Κουμπί POWER
- Λυχνία πρόσβασης κάρτας μνήμης ([23\)](#page-22-0) Όταν η λυχνία είναι αναμμένη ή αναβοσβήνει, η βιντεοκάμερα διαβάζει ή καταγράφει δεδομένα.
- Υποδοχή κάρτας μνήμης ([23\)](#page-22-2)
- Κουμπί (Προβολή εικόνων)
- Κουμπί PROJECTOR [\(38](#page-37-1))
- <span id="page-11-0"></span>8 Λυχνία ΠΙ (Ταινία)/ Δ (Φωτογραφία)
- Κουμπί MODE
- Υποδοχή PROJECTOR IN [\(39](#page-38-0))
- Κουμπί RESET

Πατήστε RESET με ένα αιχμηρό αντικείμενο. Πατήστε RESET για να αρχικοποιήσετε όλες τις ρυθμίσεις, συμπεριλαμβανομένης της ρύθμισης ρολογιού.

Υποδοχή HDMI OUT ([36\)](#page-35-1)

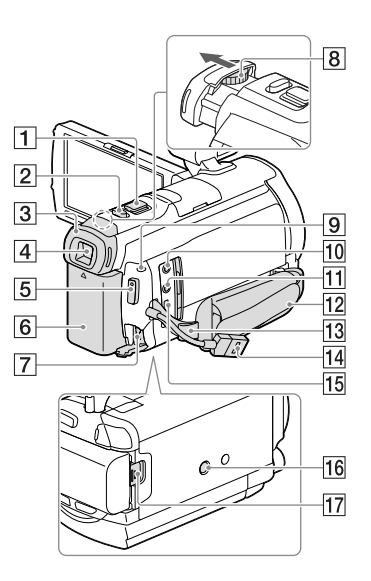

- Μοχλός ζουμ [\(28](#page-27-1))
- $2$  Κουμπί PHOTO ([26\)](#page-25-1)
- Υποδοχή ματιού
- Εικονοσκόπηση ([22\)](#page-21-1)
- Κουμπί START/STOP ([25\)](#page-24-1)
- Μπαταρία ([17](#page-16-1))
- Υποδοχή DC IN ([17\)](#page-16-1)
- Μοχλός ρύθμισης του φακού εικονοσκόπησης ([22\)](#page-21-1)
- Λυχνία CHG (φόρτισης) [\(17](#page-16-1))
- Υποδοχή (μικρόφωνο) (PLUG IN POWER)
- Υποδοχή (ακουστικά)
- Ιμάντας βιντεοκάμερας
- Θηλιά για ιμάντα ώμου
- Ενσωματωμένο καλώδιο USB [\(18](#page-17-1))
- Ακροδέκτης Multi/Micro USB ([36\)](#page-35-2) Υποστηρίζει συσκευές συμβατές με micro USB.

### Υποδοχή τριπόδου

Συνδέστε ένα τρίποδο (πωλείται χωριστά: το μήκος της βίδας πρέπει να είναι μικρότερο από 5,5 mm).

Ανάλογα με τις προδιαγραφές του τρίποδου, η βιντεοκάμερα ενδέχεται να μην τοποθετηθεί στη σωστή κατεύθυνση.

Μοχλός απελευθέρωσης BATT (μπαταρία) ([19](#page-18-1))

### **Για να στερεώσετε τον ιμάντα της βιντεοκάμερας**

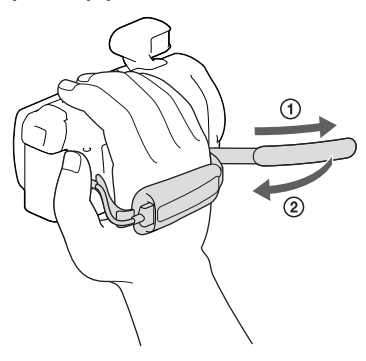

### **Για να συνδέσετε το κάλυμμα φακού**

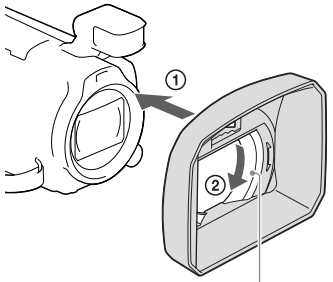

Ασφαλιστικός δακτύλιος

Ευθυγραμμίστε σωστά το κάλυμμα φακού με τη βιντεοκάμερα ((1)) και κατόπιν περιστρέψτε το ασφαλιστικό δακτύλιο του καλύμματος φακού προς την κατεύθυνση του βέλους ((2)).

- Όταν συνδέετε το κάλυμμα φακού, ευθυγραμμίστε σωστά το τμήμα ανοίγματος του καλύμματος φακού με το τμήμα εκπομπής φλας της βιντεοκάμερας.
- Για να αφαιρέσετε το κάλυμμα φακού, περιστρέψτε το ασφαλιστικό δακτύλιο του καλύμματος φακού προς την αντίθετη κατεύθυνση του βέλους.
- Αφαιρέστε το κάλυμμα φακού όταν εγγράφετε ταινίες χρησιμοποιώντας τη λειτουργία NightShot. Εάν δεν το κάνετε αυτό, η σκιά από το κάλυμμα φακού θα αντανακλάται και θα εγγράφεται στις ταινίες σας.
- Αφαιρέστε το κάλυμμα φακού όταν χειρίζεστε τη βιντεοκάμερα με το παρεχόμενο τηλεχειριστήριο.

### **Για να συνδέσετε το δακτύλιο προσαρμογής**

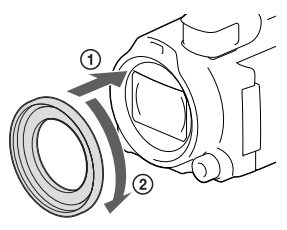

Ευθυγραμμίστε σωστά το δακτύλιο προσαρμογής με τη βιντεοκάμερα (1) και στη συνέχεια περιστρέψτε τον προς την κατεύθυνση του βέλους μέχρι ο δακτύλιος προσαρμογής να ασφαλίσει στη θέση του  $(Q).$ 

- Μπορείτε να αλλάξετε τη διάμετρο φίλτρου σε 37 mm συνδέοντας το δακτύλιο προσαρμογής, έτσι ώστε να μπορείτε να χρησιμοποιήσετε το συνιστώμενο φακό μετατροπής.
- Δεν μπορείτε να συνδέσετε το φακό/φίλτρο μετατροπής ευρέως άκρου, εάν είναι συνδεδεμένος ο δακτύλιος προσαρμογής.
- Για να βγάλετε το δακτύλιο προσαρμογής, περιστρέψτε τον προς την αντίθετη κατεύθυνση από αυτή του βέλους.

### **Για να τοποθετήσετε το αντιανεμικό**

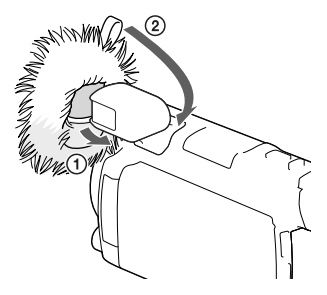

Το αντιανεμικό μπορεί να μειώσει το θόρυβο του ανέμου σε ανάλογες καιρικές συνθήκες.

Τοποθετήστε τη μπροστινή πλευρά του ενσωματωμένου μικροφώνου στην εσοχή στο κάτω μέρος του αντιανεμικού ((1)) και στη συνέχεια τραβήξτε τη θηλιά του αντιανεμικού προς τα πίσω μέχρι το αντιανεμικό να καλύψει το ενσωματωμένο μικρόφωνο ((2)).

- Όταν είναι συνδεδεμένο το κάλυμμα φακού, μπορεί να είναι δύσκολη η τοποθέτηση του αντιανεμικού.
- Τραβήξτε τη θηλιά προς τα πάνω για να αφαιρέσετε το αντιανεμικό.

### Ασύρματο τηλεχειριστήριο

Η χρήση ασύρματου τηλεχειριστηρίου είναι χρήσιμη, όταν προβάλλετε εγγεγραμμένες εικόνες από τη βιντεοκάμερά σας.

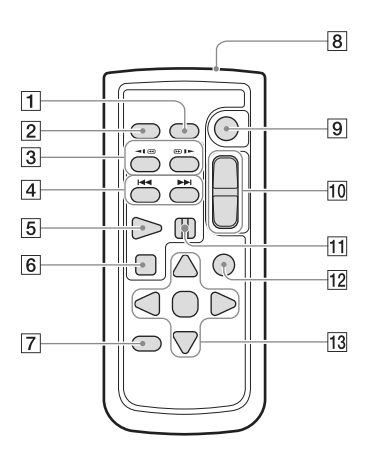

### Κουμπί DATA CODE ([55\)](#page-54-0)

Εμφανίζει την ημερομηνία και την ώρα, τα δεδομένα ρύθμισης της κάμερας ή τις συντεταγμένες (μοντέλα με GPS) των εγγεγραμμένων εικόνων, όταν πατάτε αυτό το κουμπί κατά τη διάρκεια της αναπαραγωγής.

Κουμπί PHOTO ([26\)](#page-25-1)

Εγγράφει ως ακίνητη την εικόνα που εμφανίζεται στην οθόνη, όταν πατάτε αυτό το κουμπί.

- Κουμπιά SCAN/SLOW ([30](#page-29-0))
- 4 Κουμπιά **| (Προηγούμενο**/ Επόμενο) [\(30](#page-29-1))
- Κουμπί PLAY
- Κουμπί STOP
- Κουμπί DISPLAY [\(26](#page-25-2))
- Πομπός
- Κουμπί START/STOP ([25\)](#page-24-1)
- Κουμπιά ζουμ
- Κουμπί PAUSE
- Κουμπί VISUAL INDEX [\(29](#page-28-1)) Εμφανίζει μια οθόνη Ευρετήριο κατά την αναπαραγωγή.

### 13 Κουμπιά </a> ////////FNTER

Όταν πατάτε ένα από αυτά τα κουμπιά, εμφανίζεται ένα γαλάζιο πλαίσιο στην οθόνη LCD. Επιλέξτε ένα επιθυμητό κουμπί ή στοιχείο χρησιμοποιώντας τα κουμπιά /// και στη συνέχεια πατήστε ENTER για εισαγωγή.

# <span id="page-15-0"></span>Έναρξη Στοιχεία που παρέχονται

Οι αριθμοί σε ( ) υποδεικνύουν την παρεχόμενη ποσότητα.

Βιντεοκάμερα (1)

Μετασχηματιστής εναλλασσόμενου ρεύματος (1)

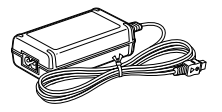

Καλώδιο τροφοδοσίας (1)

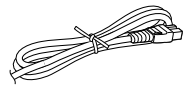

Καλώδιο HDMI (1)

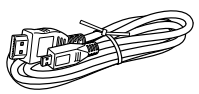

Καλώδιο σύνδεσης USB (1)

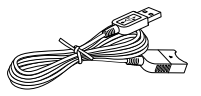

Το καλώδιο σύνδεσης USB είναι σχεδιασμένο για χρήση μόνο με αυτή τη βιντεοκάμερα. Χρησιμοποιήστε αυτό το καλώδιο όταν το ενσωματωμένο καλώδιο USB της βιντεοκάμερας (σελ. [18](#page-17-1)) είναι πολύ κοντό για σύνδεση.

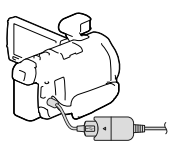

Κάλυμμα φακού (1)

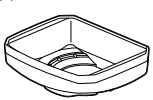

Δακτύλιος προσαρμογής (1)

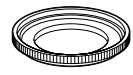

Ασύρματο τηλεχειριστήριο (1)

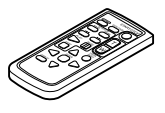

Αντιανεμική προστασία (1)

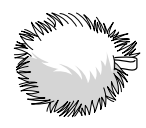

Επαναφορτιζόμενη μπαταρία NP-FV50 (1)

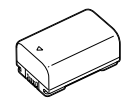

"Οδηγός χρήσης" (Το παρόν εγχειρίδιο) (1)

### **Σημειώσεις**

Μπορείτε να πραγματοποιήσετε λήψη του λογισμικού "PlayMemories Home" και του "PlayMemories Home Help Guide" από την τοποθεσία Web της Sony (σελ. [45](#page-44-1)).

# <span id="page-16-1"></span><span id="page-16-0"></span>Φόρτιση της μπαταρίας

- 1 Απενεργοποιήστε τη βιντεοκάμερα κλείνοντας την οθόνη LCD και τοποθετήστε την μπαταρία (βεβαιωθείτε ότι έχετε πρώτα κλείσει την εικονοσκόπηση).
	- Ευθυγραμμίστε την εσοχή στη βιντεοκάμερα και την προεξοχή στην μπαταρία και μετά σύρετε την μπαταρία προς τα επάνω.
- 2 Συνδέστε το μετασχηματιστή εναλλασσόμενου ρεύματος ((1)) και το καλώδιο τροφοδοσίας ((2)) στη βιντεοκάμερα και στην πρίζα τοίχου.
	- Η λυχνία CHG (φόρτιση) ανάβει.
	- Η λυχνία CHG (φόρτιση) σβήνει όταν η μπαταρία είναι πλήρως φορτισμένη. Αποσυνδέστε το μετασχηματιστή εναλλασσόμενου ρεύματος από την υποδοχή DC IN της βιντεοκάμεράς σας.

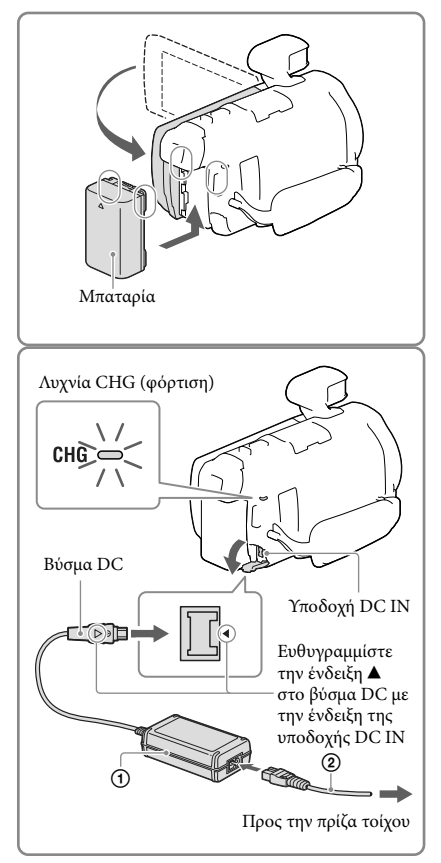

### **Σημειώσεις**

- Δεν μπορείτε να τοποθετήσετε άλλη μπαταρία "InfoLITHIUM" εκτός από μπαταρίες σειράς V στη βιντεοκάμερα.
- Κατά τη σύνδεση ενός προβολέα βίντεο (πωλείται χωριστά), συνιστάται η χρήση μπαταρίας NP-FV70 ή NP-FV100.
- Δεν μπορείτε να χρησιμοποιήσετε την μπαταρία NP-FV30 "InfoLITHIUM" με τη βιντεοκάμερά σας.
- Στην προεπιλεγμένη ρύθμιση, η τροφοδοσία έχει ρυθμιστεί κατά τέτοιο τρόπο, ώστε η βιντεοκάμερα να απενεργοποιείται αυτόματα, εάν δεν τη χρησιμοποιήσετε για 2 λεπτά περίπου, για εξοικονόμηση ενέργειας της μπαταρίας ([Εξοικον. ενέργειας], σελ. [56](#page-55-1)).

### <span id="page-17-1"></span><span id="page-17-0"></span>Φόρτιση της μπαταρίας χρησιμοποιώντας τον υπολογιστή σας

Απενεργοποιήστε τη βιντεοκάμερα και συνδέστε τη βιντεοκάμερα σε υπολογιστή που βρίσκεται σε λειτουργία χρησιμοποιώντας το ενσωματωμένο καλώδιο USB.

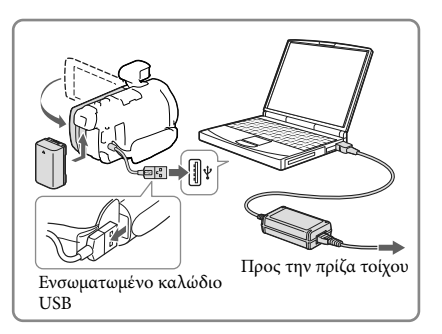

### Φόρτιση μπαταρίας με τη χρήση φορτιστή AC-UD10 USB/μετασχηματιστή εναλλασσόμενου ρεύματος (πωλείται χωριστά)

Μπορείτε να φορτίσετε την μπαταρία εάν συνδέσετε το ενσωματωμένο καλώδιο USB σε πρίζα τοίχου χρησιμοποιώντας φορτιστή AC-UD10 USB/μετασχηματιστή εναλλασσόμενου ρεύματος (πωλείται χωριστά). Δεν είναι δυνατό να χρησιμοποιήσετε φορητή συσκευή παροχής ρεύματος Sony CP-AH2R, CP-AL, ή AC-UP100 (πωλείται χωριστά) για να φορτίσετε τη βιντεοκάμερα.

### Χρόνος φόρτισης

Χρόνος κατά προσέγγιση (λεπτά) που απαιτείται για να φορτίσετε πλήρως μια μπαταρία NP-FV50 που έχει αποφορτιστεί πλήρως (παρέχεται).

Με τη χρήση του μετασχηματιστή εναλλασσόμενου ρεύματος: 155 λεπτά Με τη χρήση υπολογιστή συνδεδεμένου με το ενσωματωμένο καλώδιο USB\*: 280 λεπτά

- Οι χρόνοι φόρτισης που παρουσιάζονται παραπάνω μετρώνται όταν γίνεται φόρτιση της βιντεοκάμερας σε θερμοκρασία δωματίου 25 °C. Συνιστάται να φορτίσετε την μπαταρία σε θερμοκρασιακό εύρος από 10 °C έως 30 °C.
- \* Οι χρόνοι φόρτισης μετρώνται χωρίς τη χρήση του καλωδίου σύνδεσης USB.

### <span id="page-18-1"></span><span id="page-18-0"></span>Για να αφαιρέσετε την μπαταρία

Κλείστε την οθόνη LCD. Σύρετε το μοχλό απελευθέρωσης BATT (μπαταρία) ((1) και αφαιρέστε την μπαταρία ((2)).

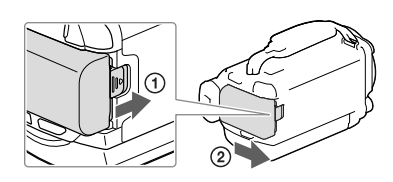

### Για να χρησιμοποιήσετε τη βιντεοκάμερα συνεχόμενα για μεγάλο χρονικό διάστημα

Συνδέστε το μετασχηματιστή εναλλασσόμενου ρεύματος και το καλώδιο τροφοδοσίας στη βιντεοκάμερα και στην πρίζα τοίχου.

Για λεπτομέρειες σχετικά με τον τρόπο σύνδεσης του μετασχηματιστή εναλλασσόμενου ρεύματος, ανατρέξτε στην ενότητα "[Φόρτιση της μπαταρίας"](#page-16-1) (σελ. [17](#page-16-1)).

Με τη χρήση του μετασχηματιστή εναλλασσόμενου ρεύματος, μπορείτε να χρησιμοποιήσετε τη βιντεοκάμερα χωρίς να ανησυχείτε μήπως αδειάσει η μπαταρία.

### Σημειώσεις για το μετασχηματιστή εναλλασσόμενου ρεύματος

- Μη βραχυκυκλώνετε το βύσμα DC του μετασχηματιστή εναλλασσόμενου ρεύματος ή τους πόλους της μπαταρίας με μεταλλικά αντικείμενα. Ενδέχεται να προκληθεί δυσλειτουργία.
- Αποσυνδέστε το μετασχηματιστή εναλλασσόμενου ρεύματος από τη βιντεοκάμερα, ενώ κρατάτε ταυτόχρονα τη βιντεοκάμερα και το βύσμα DC.

**P** 

- Χρόνος εγγραφής, Χρόνος αναπαραγωγής (σελ. [60](#page-59-2))
- Ένδειξη υπολειπόμενης φόρτισης μπαταρίας (σελ. [27](#page-26-0))

### Φόρτιση της μπαταρίας στο εξωτερικό

Μπορείτε να φορτίσετε την μπαταρία σε οποιαδήποτε χώρα/περιοχή εάν χρησιμοποιήσετε το μετασχηματιστή εναλλασσόμενου ρεύματος που παρέχεται με τη βιντεοκάμερα εντός του εύρους AC 100 V - 240 V, 50 Hz/60 Hz. Μη χρησιμοποιείτε ηλεκτρονικό μετασχηματιστή τάσης.

# <span id="page-19-1"></span><span id="page-19-0"></span>Ενεργοποίηση της βιντεοκάμερας και ρύθμιση της ημερομηνίας και της ώρας

Για πληροφορίες σχετικά με το μοντέλο της βιντεοκάμερας, ανατρέξτε στην ακόλουθη σελίδα:

Λειτουργίες και εξοπλισμός → σελ. [7](#page-6-0)

- 1 Ανοίξτε την οθόνη LCD της βιντεοκάμερας και ενεργοποιήστε τη βιντεοκάμερα.
	- Μπορείτε επίσης να ενεργοποιήσετε τη βιντεοκάμερα εάν πατήσετε το κουμπί POWER (σελ. [12](#page-11-1)).
- 2 Επιλέξτε την επιθυμητή γλώσσα και στη συνέχεια επιλέξτε [Επόμ].

- 3 Επιλέξτε την επιθυμητή γεωγραφική περιοχή με <a> στη συνέχεια επιλέξτε [Επόμ].
- 4 Ρυθμίστε [Καλοκαιρινή ώρα], επιλέξτε τη μορφή ημερομηνίας και την ημερομηνία και ώρα.
	- Εάν ορίσετε το [Καλοκαιρινή ώρα] σε [Ναι], το ρολόι προχωράει κατά 1 ώρα.
	- Όταν επιλέξετε την ημερομηνία και την ώρα, επιλέξτε ένα από τα στοιχεία και ρυθμίστε την τιμή με  $\lfloor \frac{\wedge}{} \rfloor / \lfloor \frac{\vee}{} \rfloor$ .
	- Όταν επιλέξετε <del>ΩΚ ] → [ × ]</del>, η λειτουργία ρύθμισης της ημερομηνίας και ώρας ολοκληρώνεται.

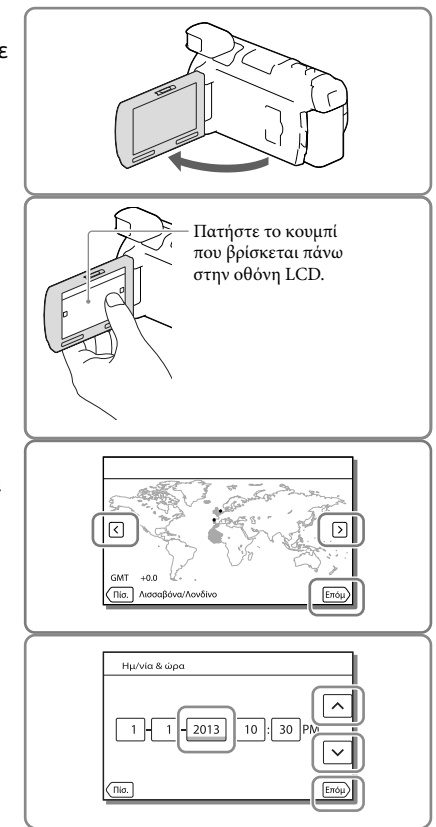

### <span id="page-20-0"></span>Αλλαγή της ρύθμισης γλώσσας

Μπορείτε να αλλάξετε τις ενδείξεις οθόνης, ώστε τα μηνύματα να εμφανίζονται σε μια συγκεκριμένη γλώσσα.

 $E$ πιλέξτε **MENU** → [Ρυθμίσεις] → [ Σενικές ρυθμίσεις] → [Language Setting] → μια επιθυμητή γλώσσα.

### Για απενεργοποίηση

Κλείστε την οθόνη LCD ή πατήστε το κουμπί POWER (σελ. [12\)](#page-11-1). Εάν η εικονοσκόπηση είναι τραβηγμένη προς τα έξω, κλείστε την εικονοσκόπηση όπως φαίνεται στην εικόνα στα δεξιά.

### Σχετικά με την ενεργοποίηση ή απενεργοποίηση της βιντεοκάμερας με τη χρήση της οθόνης LCD ή της εικονοσκόπησης

Η βιντεοκάμερα ενεργοποιείται ή απενεργοποιείται ανάλογα με την κατάσταση της οθόνης LCD ή της εικονοσκόπησης.

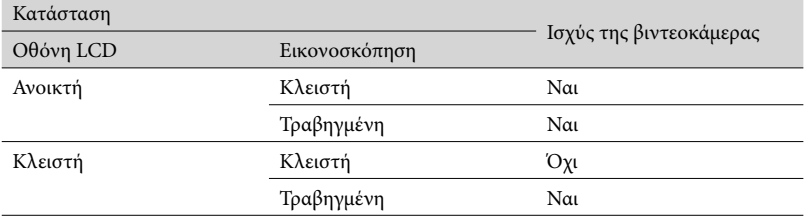

**Σημειώσεις**

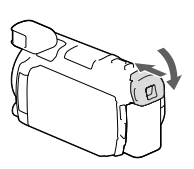

Ακόμη και εάν η οθόνη LCD είναι κλειστή, εάν η εικονοσκόπηση είναι τραβηγμένη, η βιντεοκάμερα δεν είναι απενεργοποιημένη. Όταν απενεργοποιήσετε τη βιντεοκάμερα, βεβαιωθείτε ότι η εικονοσκόπηση έχει κλείσει στην αρχική θέση της.

### <span id="page-21-1"></span>Όταν πραγματοποιείτε εγγραφή μόνο με την εικονοσκόπηση

Τραβήξτε προς τα έξω την εικονοσκόπηση ((1)), κλείστε τον πίνακα LCD και στη συνέχεια ρυθμίστε τη γωνία που θέλετε ((2)). Εάν η ένδειξη στην εικονοσκόπηση εμφανίζεται θολή, ρυθμίστε την εμφάνιση με το μοχλό ρύθμισης του φακού εικονοσκόπησης που βρίσκεται στο επάνω μέρος της εικονοσκόπησης.

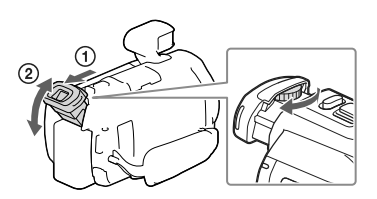

### <span id="page-21-0"></span>Για να ρυθμίσετε τη γωνία του πίνακα LCD

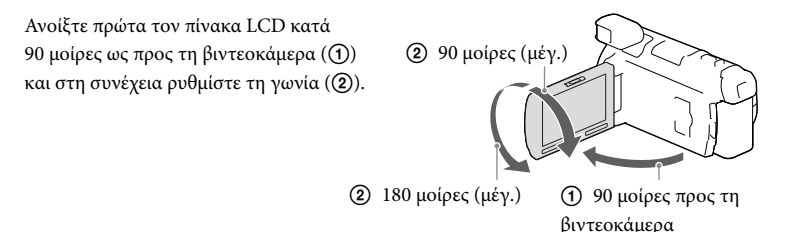

### Για να απενεργοποιήσετε τον ήχο μπιπ

 $E$ πιλέξτε **MENU** → [Ρυθμίσεις] → [Α Γενικές ρυθμίσεις] → [Μπιπ] → [Όχι].

### **Σημειώσεις**

- Η ημερομηνία και η ώρα εγγραφής καταγράφονται αυτόματα στα μέσα εγγραφής. Δεν εμφανίζονται κατά την εγγραφή. Ωστόσο, μπορείτε να τα ελέγξετε από την επιλογή [Κωδικός δεδομένων] κατά τη διάρκεια της αναπαραγωγής. Για να τις εμφανίσετε, επιλέξτε [ΜΕΝU] → [Ρυθμίσεις] → [ | • | | • ] | Ρυθμ.  $\alpha$ ναπαραγωγής]  $\rightarrow$  [Κωδικός δεδομένων]  $\rightarrow$  [Ημερομηνία/Ώρα].
- Μόλις ρυθμιστεί το ρολόι, η ώρα ρολογιού προσαρμόζεται αυτόματα με τα [Αυτ. προσ. ρολογ.] και [Αυτ. προσ. περιοχής] ρυθμισμένα σε [Ναι]. Το ρολόι ενδέχεται να μην ρυθμίζεται αυτόματα στη σωστή ώρα, ανάλογα με τη χώρα/περιοχή που έχει επιλεγεί για τη βιντεοκάμερα. Σε αυτή την περίπτωση, ρυθμίστε τα [Αυτ. προσ. ρολογ.] και [Αυτ. προσ. περιοχής] σε [Όχι] (μοντέλα με GPS).

œ

- Για να ρυθμίσετε ξανά την ημερομηνία και ώρα: [Ρύθμ ημερ & ώρας] (σελ. [56](#page-55-2))
- Για να βαθμονομήσετε την οθόνη αφής: [Βαθμονόμηση] (σελ. [56](#page-55-3))

# <span id="page-22-1"></span>Προετοιμασία του μέσου εγγραφής

Τα μέσα εγγραφής που μπορούν να χρησιμοποιηθούν εμφανίζονται στην οθόνη της βιντεοκάμερας ως τα παρακάτω εικονίδια.

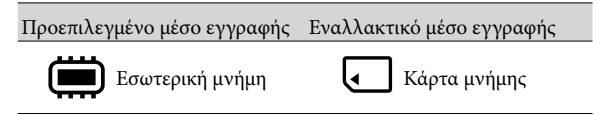

**Σημειώσεις**

Δεν μπορείτε να επιλέξετε διαφορετικό μέσο εγγραφής για ταινίες και φωτογραφίες.

### <span id="page-22-3"></span>Επιλογή ενός μέσου εγγραφής

Επιλέξτε **MENU** - [Ρυθμίσεις] -[  $\bigcirc$  Ρυθμίσεις μέσων] → [Επιλογή μέσου] το επιθυμητό μέσο.

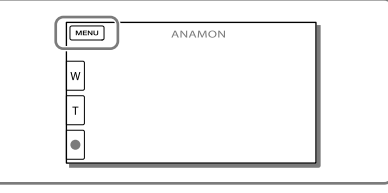

### <span id="page-22-2"></span>Εισαγωγή κάρτας μνήμης

Ανοίξτε το κάλυμμα και τοποθετήστε την κάρτα μνήμης μέχρι να ασφαλίσει.

Η οθόνη [Προετοιμασία αρχείου βάσης δεδομένων εικόνων. Περιμένετε.] εμφανίζεται εάν εισάγετε καινούργια κάρτα μνήμης. Περιμένετε μέχρι να σβήσει η οθόνη.

<span id="page-22-0"></span>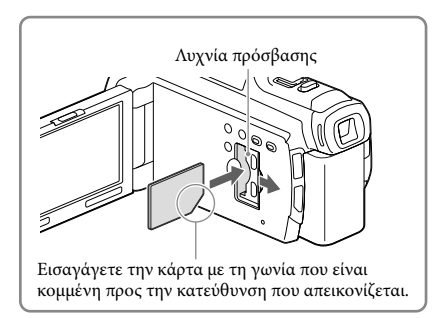

### Για εξαγωγή της κάρτας μνήμης

Ανοίξτε το κάλυμμα και πιέστε ελαφρά μία φορά την κάρτα μνήμης.

### **Σημειώσεις**

- Για να διασφαλίσετε σταθερή λειτουργία της κάρτας μνήμης, συνιστάται να διαμορφώσετε την κάρτα μνήμης με τη βιντεοκάμερα πριν από την πρώτη χρήση (σελ. [55\)](#page-54-1). Η διαμόρφωση της κάρτας μνήμης θα σβήσει όλα τα δεδομένα που είναι αποθηκευμένα σε αυτή και δεν θα είναι δυνατή η ανάκτηση των δεδομένων. Αποθηκεύστε τα σημαντικά δεδομένα στον υπολογιστή σας, κτλ.
- Εάν εμφανίζεται η ένδειξη [Αποτυχία δημιουργίας νέου αρχείου βάσης δεδομένων εικόνων. Είναι πιθανό να μην υπάρχει επαρκής ελεύθερος χώρος.], διαμορφώστε την κάρτα μνήμης (σελ. [55\)](#page-54-1).
- Επιβεβαιώστε την κατεύθυνση της κάρτας μνήμης. Εάν τοποθετήσετε με δύναμη την κάρτα μνήμης με τη λάθος κατεύθυνση, η κάρτα μνήμης, η υποδοχή της κάρτας μνήμης και τα δεδομένα εικόνας ενδέχεται να καταστραφούν.
- Κατά την εισαγωγή ή την εξαγωγή της κάρτας μνήμης, προσέξτε να μην εξαχθεί απότομα η κάρτα μνήμης και πέσει κάτω.

### Τύποι κάρτας μνήμης που μπορείτε να χρησιμοποιήσετε με τη βιντεοκάμερα

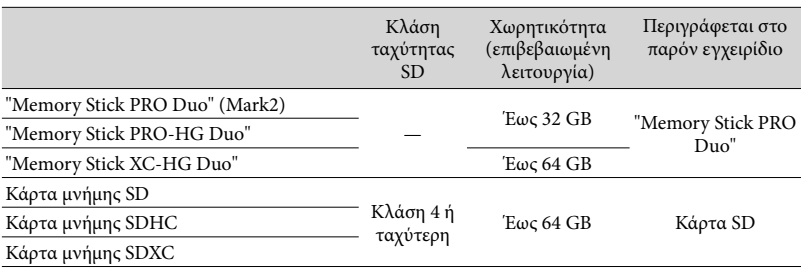

Η λειτουργία δεν διασφαλίζεται με όλες τις κάρτες μνήμης.

### **Σημειώσεις**

- Δεν μπορεί να χρησιμοποιηθεί MultiMediaCard με αυτή τη βιντεοκάμερα.
- Οι ταινίες που εγγράφηκαν στις κάρτες μνήμης "Memory Stick XC-HG Duo" και SDXC δεν μπορούν να εισαχθούν ή να αναπαραχθούν σε υπολογιστές ή συσκευές AV που δεν υποστηρίζουν το σύστημα αρχείων exFAT\* με τη σύνδεση της βιντεοκάμερας σε αυτές τις συσκευές μέσω του καλωδίου USB. Επιβεβαιώστε εκ των προτέρων ότι ο εξοπλισμός σύνδεσης υποστηρίζει το σύστημα exFAT. Εάν συνδέσετε εξοπλισμό που δεν υποστηρίζει το σύστημα exFAT και εμφανιστεί η οθόνη διαμόρφωσης, μην εκτελέσετε τη διαμόρφωση. Όλα τα εγγεγραμμένα δεδομένα θα χαθούν.

\* Το exFAT είναι ένα σύστημα αρχείων που χρησιμοποιείται για τις κάρτες μνήμης "Memory Stick XC-HG Duo" και SDXC.

**P** 

- Εγγραφή/αναπαραγωγή/επεξεργασία μέσων: Ενδείξεις οθόνης κατά τη διάρκεια της εγγραφής (σελ. [77\)](#page-76-0)
- Χρόνος εγγραφής ταινιών/αριθμός των εγγράψιμων φωτογραφιών (σελ. [60\)](#page-59-0)

### <span id="page-24-0"></span>Εγγραφή/Αναπαραγωγή

# ννραφή

Για πληροφορίες σχετικά με το μοντέλο της βιντεοκάμερας, ανατρέξτε στην ακόλουθη σελίδα:

Λειτουργίες και εξοπλισμός **+** σελ. [7](#page-6-0)

**Στην προεπιλεγμένη ρύθμιση, οι ταινίες και οι φωτογραφίες εγγράφονται στην εσωτερική μνήμη. Οι ταινίες εγγράφονται με ποιότητα εικόνας υψηλής ευκρίνειας (HD).**

### <span id="page-24-1"></span>Εγγραφή ταινιών

1 Ανοίξτε την οθόνη LCD.

### 2 Πατήστε START/STOP για να ξεκινήσετε την εγγραφή.

- Για διακοπή της εγγραφής, πατήστε ξανά το κουμπί START/STOP.
- Μπορείτε να εγγράψετε φωτογραφίες κατά την εγγραφή ταινίας εάν πατήσετε το κουμπί PHOTO (Διπλή καταγραφή).

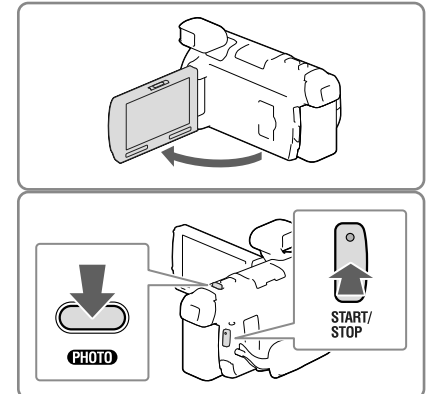

### **Σημειώσεις**

- Εάν κλείσετε την οθόνη LCD κατά την εγγραφή ταινιών, η βιντεοκάμερα διακόπτει την εγγραφή (μόνο όταν η εικονοσκόπηση είναι κλειστή).
- Ο μέγιστος συνεχόμενος χρόνος εγγραφής ταινιών είναι περίπου 13 ώρες.
- Όταν ένα αρχείο ταινίας υπερβαίνει τα 2 GB, τότε δημιουργείται αυτόματα το επόμενο αρχείο ταινίας.
- Το φλας δεν λειτουργεί, ενώ είναι αναμμένη η λυχνία Ε-ΙΙ (ταινία).
- Εάν συνεχίζει να γίνεται εγγραφή δεδομένων στο μέσο εγγραφής μετά την ολοκλήρωση της εγγραφής, υποδεικνύονται οι παρακάτω καταστάσεις. Σε αυτό το διάστημα, μην ασκείτε μηχανικούς κραδασμούς ή δονήσεις στη βιντεοκάμερα και μην αφαιρείτε την μπαταρία ή το μετασχηματιστή εναλλασσόμενου ρεύματος.
	- Η λυχνία πρόσβασης (σελ. [23](#page-22-0)) είναι αναμμένη ή αναβοσβήνει
	- Το εικονίδιο μέσου στο άνω δεξιό τμήμα της οθόνης LCD αναβοσβήνει
- Ενδέχεται να μην μπορείτε να τραβήξετε φωτογραφίες ανάλογα με τη ρύθμιση στα [ Λειτουργία ΕΓΓ] και [ Ρυθμός καρέ].
- Η οθόνη LCD της βιντεοκάμερας μπορεί να εμφανίσει εικόνες εγγραφής σε ολόκληρη την οθόνη (οθόνη με πλήρη pixel). Ωστόσο, αυτό μπορεί να προκαλέσει ελαφριά περικοπή στην επάνω, την κάτω, τη δεξιά και την αριστερή άκρη των εικόνων κατά την αναπαραγωγή σε τηλεόραση που δεν είναι συμβατή με οθόνη με πλήρη pixel. Συνιστάται η εγγραφή εικόνων με το [Γραμμή πλέγματος] ρυθμισμένο σε [Ναι] και με τη χρήση του εξωτερικού πλαισίου [Γραμμή πλέγματος] (σελ. [54\)](#page-53-0) ως οδηγού.

### <span id="page-25-0"></span>**P**

- Χρόνος εγγραφής, αριθμός εγγράψιμων φωτογραφιών (σελ. [60\)](#page-59-0)
- [Επιλογή μέσου] (σελ. [23\)](#page-22-3)
- Χρόνος εγγραφής, υπολειπόμενη χωρητικότητα [Πληροφορίες μέσων] (σελ. [55\)](#page-54-2)

### <span id="page-25-1"></span>Λήψη φωτογραφιών

- <span id="page-25-4"></span>1 Ανοίξτε την οθόνη LCD και πατήστε το κουμπί MODE για να ανάψετε τη λυχνία (Φωτογραφία).
	- Μπορείτε επίσης να αλλάξετε τη λειτουργία λήψης επιλέγοντας [MODE] στην οθόνη LCD.
- 2 Πατήστε ελαφρά το κουμπί PHOTO για να ρυθμίσετε την εστίαση και στη συνέχεια πατήστε το μέχρι το τέρμα.
	- Όταν ρυθμιστεί σωστά η εστίαση, η ένδειξη κλειδώματος AE/AF εμφανίζεται στην οθόνη LCD.

<span id="page-25-3"></span>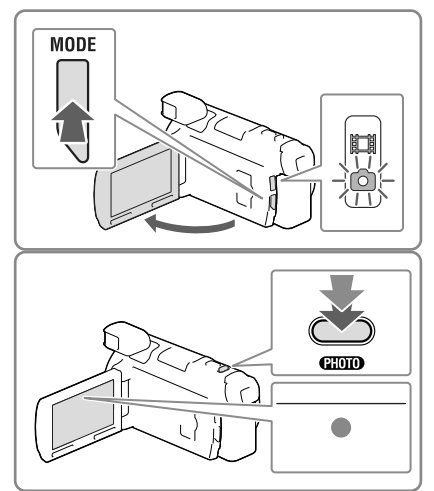

### **P**

- [Φλας] (σελ. [54\)](#page-53-1)
- Για να αλλάξετε το μέγεθος εικόνας: [ Μέγ. εικόνας] (σελ. [54\)](#page-53-2)

### <span id="page-25-2"></span>Για να εμφανίσετε στοιχεία στην οθόνη LCD

Τα στοιχεία στην οθόνη LCD σβήνουν αν δεν χειριστείτε τη βιντεοκάμερα για λίγα δευτερόλεπτα αφού την ενεργοποιήσετε ή αν αλλάξετε μεταξύ της λειτουργίας εγγραφής ταινιών και της λειτουργίας λήψης φωτογραφιών.

Αγγίξτε οπουδήποτε επάνω στην οθόνη LCD, εκτός από τα κουμπιά, για να εμφανίσετε πληροφορίες σε εικονίδια με λειτουργίες που είναι βολικές για την εγγραφή.

Œ

Για να εμφανίσετε στοιχεία στην οθόνη LCD συνέχεια: [Ρύθμιση προβολής] (σελ. [54](#page-53-3))

### <span id="page-26-0"></span>Ενδείξεις οθόνης κατά τη διάρκεια της εγγραφής

Εδώ περιγράφονται εικονίδια για λειτουργίες εγγραφής ταινιών και εγγραφής φωτογραφιών. Ανατρέξτε στη σελίδα στο ( ) για λεπτομέρειες.

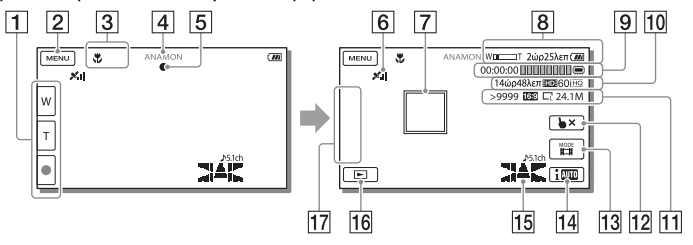

- Κουμπί ζουμ (W: Ευρεία γωνία/T: Τηλεφακός), κουμπί START/STOP (σε λειτουργία εγγραφής ταινιών), κουμπί PHOTO (σε λειτουργία εγγραφής φωτογραφιών)
- Κουμπί MENU ([52](#page-51-1))
- Κατάσταση που ανιχνεύτηκε από το Ευφυές αυτόματο ([33](#page-32-1))
- Κατάσταση εγγραφής ([ΑΝΑΜΟΝ]/[ΕΓΓΡΑΦΗ])
- Κλείδωμα AE/AF (αυτόματη έκθεση/αυτόματη εστίαση) ([26](#page-25-3))
- **6** Κατάσταση τριγωνισμού GPS\* ([35](#page-34-1))
- Παρακολούθηση εστίασης
- Ζουμ, Υπολειπόμενος χρόνος μπαταρίας
- Μετρητής (ώρα: λεπτό: δευτερόλεπτο), Λήψη φωτογραφίας, Εγγραφή/αναπαραγωγή/ επεξεργασία μέσων ([77](#page-76-0))
- Εκτιμώμενος υπολειπόμενος χρόνος εγγραφής, Ποιότητα εικόνων εγγραφής, Ρυθμός καρέ, Λειτουργία εγγραφής (HD/STD), Μέγεθος ταινίας (MP4) [\(32](#page-31-1))
- Κατά προσέγγιση αριθμός εγγράψιμων φωτογραφιών, Αναλογία διαστάσεων (16:9 ή 4:3), Μέγεθος φωτογραφίας (L/M/S)
- Κουμπί ακύρωσης παρακολούθησης εστίασης
- Κουμπί [MODE] (Λειτουργία λήψης) [\(26\)](#page-25-4)
- Κουμπί Ευφυές αυτόματο [\(33](#page-32-1))
- Λειτουργία ήχου [\(54\)](#page-53-4), Εμφ. επιπ. ήχου [\(54](#page-53-5))
- Κουμπί Προβολή εικόνων ([29](#page-28-1))
- Το κουμπί μου (μπορείτε να εκχωρήσετε τις αγαπημένες σας λειτουργίες σε εικονίδια που εμφανίζονται σε αυτή την περιοχή) ([54\)](#page-53-6)
- \* Μοντέλα με GPS

### <span id="page-27-0"></span>Για να εγγράψετε σε λειτουργία ειδώλου

Ανοίξτε τον πίνακα LCD κατά 90 μοίρες προς τη βιντεοκάμερα ((1)) και στη συνέχεια περιστρέψετε την 180 μοίρες προς την πλευρά του φακού ((2)).

Στην οθόνη LCD εμφανίζεται το είδωλο του θέματος, αλλά η εικόνα θα είναι φυσιολογική αφού εγγραφεί.

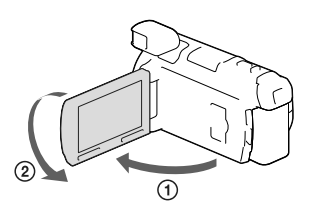

### <span id="page-27-1"></span>Ζουμ

### Μετακινήστε το μοχλό ζουμ για να μεγεθύνετε ή να μειώσετε το μέγεθος της εικόνας.

W (Ευρεία γωνία): Ευρύτερο οπτικό πεδίο T (Τηλεφακός): Κοντινό πλάνο

- Μπορείτε να μεγεθύνετε εικόνες μέχρι 17 φορές (Extended Zoom) το αρχικό μέγεθος με το μοχλό ζουμ.
- Για πιο αργό ζουμ, μετακινήστε ελαφρώς το μοχλό ζουμ. Για ταχύτερο ζουμ, μετακινήστε το μοχλό περισσότερο.

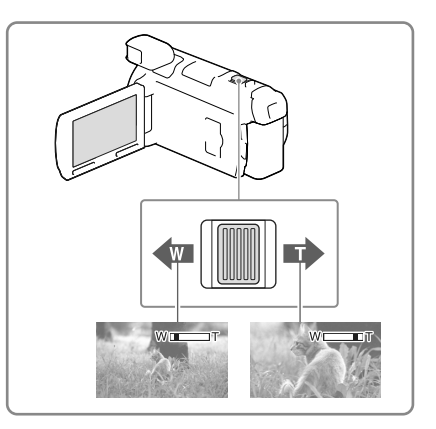

### **Σημειώσεις**

- Το δάχτυλό σας πρέπει να παραμένει πάνω στο μοχλό ζουμ. Εάν απομακρύνετε το δάχτυλό σας από το μοχλό ζουμ, ενδέχεται να εγγραφεί και ο ήχος λειτουργίας του μοχλού.
- Δεν μπορείτε να αλλάξετε την ταχύτητα του ζουμ με τα κουμπιά ζουμ ∥™ στην οθόνη LCD.
- Η ελάχιστη δυνατή απόσταση μεταξύ της βιντεοκάμερας και του αντικειμένου για τη διατήρηση της ευκρινούς εστίασης είναι περίπου 1 cm για φακό ευρείας γωνίας και περίπου 80 cm για τον τηλεφακό.
- Μπορείτε να μεγεθύνετε εικόνες μέχρι 10 φορές με το οπτικό ζουμ στις ακόλουθες περιπτώσεις: Όταν η ρύθμιση [ SteadyShot] είναι διαφορετική από [Ενεργή]
	- Όταν η λυχνία (Φωτογραφία) είναι αναμμένη

### **P**

Περισσότερο ζουμ: [Ψηφιακό ζουμ] (σελ. [53\)](#page-52-2)

# Εγγραφή/Αναπαραγωγή GRΕγγραφή/Αναπαραγωγή

# <span id="page-28-1"></span><span id="page-28-0"></span>Αναπαραγωγή

Για πληροφορίες σχετικά με το μοντέλο της βιντεοκάμερας, ανατρέξτε στην ακόλουθη σελίδα:

Λειτουργίες και εξοπλισμός σελ. [7](#page-6-0)

**Μπορείτε να πραγματοποιήσετε αναζήτηση για εγγεγραμμένες εικόνες βάσει της ημερομηνίας και ώρας εγγραφής (Προβολή συμβάντος) ή της τοποθεσίας εγγραφής (Προβολή χάρτη (μοντέλα με GPS)).**

- 1 Ανοίξτε την οθόνη LCD και πατήστε το κουμπί $\blacksquare$ στη βιντεοκάμερα για να εισέλθετε στη λειτουργία αναπαραγωγής.
	- Μπορείτε να εισέλθετε τη λειτουργία αναπαραγωγής επιλέγοντας το στην οθόνη LCD (σελ. [27\)](#page-26-0).
- 2 Επιλέξτε ΔΣ για να μετακινήσετε το επιθυμητό συμβάν στο κέντρο ((1)) και στη συνέχεια επιλέξτε το ((2)).
	- Η βιντεοκάμερα εμφανίζει αυτόματα τις εγγεγραμμένες εικόνες ως συμβάν, με βάση την ημερομηνία και την ώρα.

# 3 Επιλέξτε την εικόνα.

- Η βιντεοκάμερα κάνει αναπαραγωγή από την επιλεγμένη εικόνα στην τελευταία εικόνα του συμβάντος.
- 4 Επιλέξτε τα κατάλληλα κουμπιά στην οθόνη LCD για διάφορες λειτουργίες αναπαραγωγής.

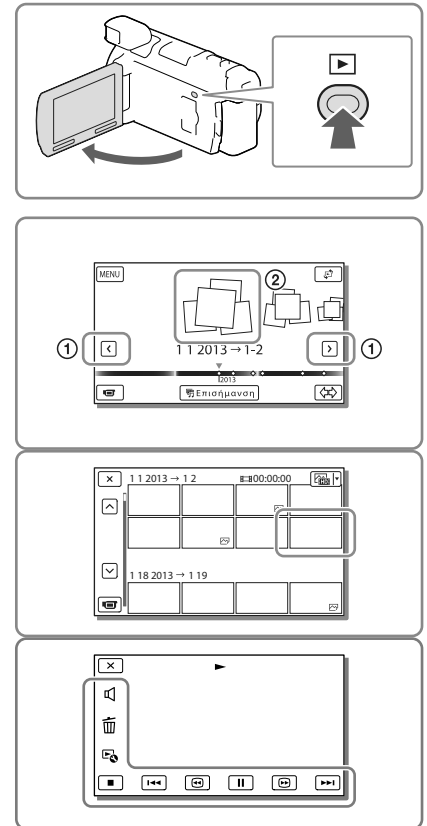

<span id="page-29-1"></span>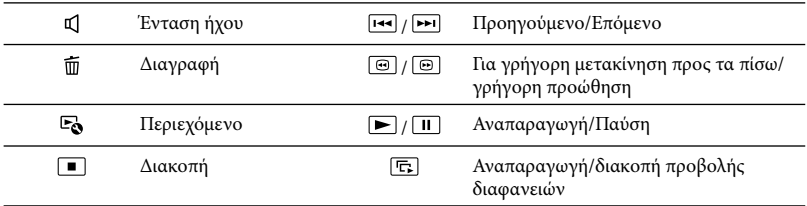

Ορισμένα κουμπιά που περιγράφονται παραπάνω ενδέχεται να μην εμφανίζονται, ανάλογα με την εικόνα που αναπαράγεται.

- Όταν επιλέγετε επανειλημμένα [⊕] / [⊕] κατά τη διάρκεια της αναπαραγωγής, οι ταινίες αναπαράγονται πιο γρήγορα κατά περίπου 5 φορές  $\rightarrow$  περίπου 10 φορές  $\rightarrow$  περίπου 30 φορές  $\rightarrow$  περίπου 60 φορές.
- <span id="page-29-0"></span>• Κατά τη διάρκεια της παύσης, επιλέξτε | ■ | / | ■ για αργή αναπαραγωγή της ταινίας.
- Για να επαναλάβετε την Προβολή διαφανειών, επιλέξτε [Ρύθμ. προβ. διαφαν.].

### Ενδείξεις οθόνης στην οθόνη Προβολή συμβάντος

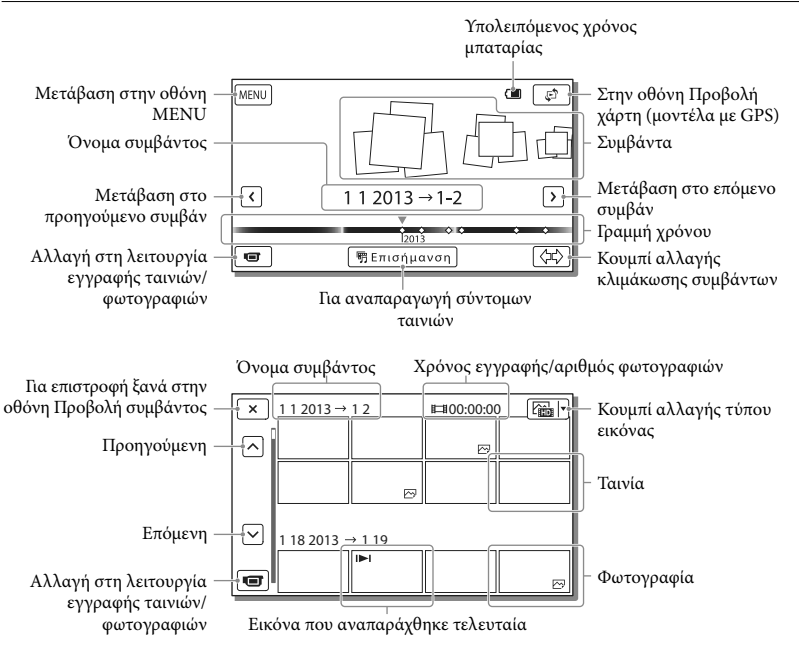

Εικόνες μειωμένου μεγέθους που σας επιτρέπουν να βλέπετε πολλές εικόνες ταυτόχρονα σε μια οθόνη ευρετηρίου ονομάζονται "μικρογραφίες".

**Σημειώσεις**

- Για την αποφυγή απώλειας των δεδομένων εικόνων σας, αποθηκεύετε περιοδικά όλες τις εγγεγραμμένες εικόνες σας σε εξωτερικό μέσο (σελ. [49\)](#page-48-1).
- Στην προεπιλεγμένη ρύθμιση, έχει προεγγραφεί μια προστατευμένη ταινία επίδειξης.

### <span id="page-30-0"></span>Για αναπαραγωγή ταινιών και φωτογραφιών από την Προβολή χάρτη (Μοντέλα με GPS)

Μεταβείτε σε Προβολή χάρτη πατώντας [Προβολή χάρτη].

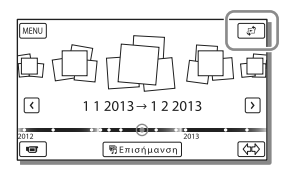

Όταν χρησιμοποιείτε τα δεδομένα χάρτη για πρώτη φορά:

Εμφανίζεται ένα μήνυμα που σας ζητά να επιβεβαιώσετε εάν συμφωνείτε με τους όρους του συμφωνητικού άδειας χρήσης των δεδομένων χάρτη. Μπορείτε να χρησιμοποιήσετε τα δεδομένα χάρτη πατώντας [Ναι] στην οθόνη, αφού συμφωνήσετε με τους όρους του συμφωνητικού άδειας χρήσης (σελ. [72](#page-71-1)).

Δεν μπορείτε να χρησιμοποιήσετε τα δεδομένα χάρτη αν πατήσετε [Όχι]. Όμως, όταν προσπαθήσετε να χρησιμοποιήσετε τα δεδομένα χάρτη για δεύτερη φορά, εμφανίζεται το ίδιο μήνυμα στην οθόνη και μπορείτε να χρησιμοποιήσετε τα δεδομένα χάρτη αν πατήσετε [Ναι].

### Για να αναπαράγετε εικόνες με άλλες συσκευές

- Ενδέχεται να μην είναι δυνατή η κανονική αναπαραγωγή εικόνων που έχουν εγγραφεί στη βιντεοκάμερα με άλλες συσκευές. Επίσης, ενδέχεται να μην είναι δυνατή η αναπαραγωγή εικόνων που έχουν εγγραφεί σε άλλες συσκευές με τη βιντεοκάμερα.
- Ταινίες με ποιότητα εικόνας τυπικής ευκρίνειας (STD) που εγγράφηκαν σε κάρτες μνήμης SD δεν είναι δυνατό να αναπαραχθούν σε εξοπλισμό AV άλλων κατασκευαστών.

# <span id="page-31-0"></span>Προηγμένες λειτουργίες Εγγραφή εικόνων με διάφορες ρυθμίσεις

Για πληροφορίες σχετικά με το μοντέλο της βιντεοκάμερας, ανατρέξτε στην ακόλουθη σελίδα:

Λειτουργίες και εξοπλισμός **+** σελ. [7](#page-6-0)

### <span id="page-31-1"></span>Επιλογή της ποιότητας εικόνας ταινιών (Λειτουργία εγγραφής)

Μπορείτε να αλλάξετε τη λειτουργία εγγραφής για να επιλέξετε την ποιότητα ταινιών κατά την εγγραφή ταινιών με ποιότητα εικόνας υψηλής ευκρίνειας (HD). Ο χρόνος εγγραφής (σελ. [61](#page-60-1)) ή ο τύπος της συσκευής μέσου στο οποίο μπορούν να αντιγραφούν οι εικόνες ενδέχεται να αλλάξει, ανάλογα με τη λειτουργία εγγραφής που επιλέχθηκε. (Η προεπιλεγμένη ρύθμιση είναι [Τυπική  $\overline{HQ}$   $\overline{)}$ .)

- 1 Επιλέξτε **MENU** [Ποιότ./μέγ. εικόνας] [ Λειτουργία ΕΓΓ].
- 2 Επιλέξτε την επιθυμητή λειτουργία εγγραφής.

Λειτουργία εγγραφής και συσκευές μέσων στις οποίες μπορούν να αντιγραφούν εικόνες

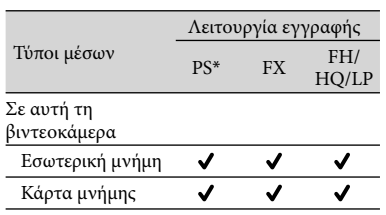

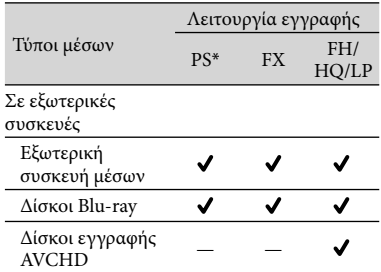

\* Το PS μπορεί να επιλεγεί μόνο όταν το [ Ρυθμός καρέ] έχει οριστεί ως [60p] (μοντέλα με χρωματικό σύστημα NTSC) / [50p] (μοντέλα με χρωματικό σύστημα PAL).

### Αυτόματη λήψη χαμόγελου (Κλείστρο χαμόγελου)

Μια φωτογραφία εγγράφεται αυτόματα όταν η βιντεοκάμερα ανιχνεύσει το χαμόγελο ατόμου κατά τη διάρκεια εγγραφής ταινίας (σελ. [54\)](#page-53-7). (Η προεπιλεγμένη ρύθμιση είναι [Διπλή καταγραφή].)

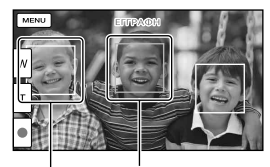

πρόσωπο.

Η βιντεοκάμερα ανιχνεύει ένα χαμόγελο Η βιντεοκάμερα (πορτοκαλί). ανιχνεύει ένα

**Σημειώσεις**

- Όταν έχετε επιλέξει τα παρακάτω, δεν μπορείτε να χρησιμοποιήσετε τη λειτουργία κλείστρο χαμόγελου.
	- [ Ε⊒ Λειτουργία ΕΓΓ]: [Εξαιρ. ποιότητα <u>FX</u> ]
	- [ Ρυθμός καρέ]: [60p] (μοντέλα με χρωματικό σύστημα NTSC) ή [50p] (μοντέλα με χρωματικό σύστημα PAL)
- <span id="page-32-0"></span>Ανάλογα με τις συνθήκες εγγραφής, τις συνθήκες του θέματος και τη ρύθμιση της βιντεοκάμερας, μπορεί να μην είναι δυνατή η ανίχνευση χαμόγελου.
- **P**
- [Ευαισθ. ανίχν. χαμόγ.] (σελ. [54](#page-53-8))

### <span id="page-32-1"></span>Επιλογή της κατάλληλης ρύθμισης αυτόματα για την κατάσταση εγγραφής (Ευφυές αυτόματο)

Η βιντεοκάμερά σας εγγράφει ταινίες μετά την επιλογή της πιο κατάλληλης ρύθμισης για τα θέματα ή την κατάσταση αυτόματα. (Η προεπιλεγμένη ρύθμιση είναι [Ναι].)

Επιλέξτε  $\boxed{\frac{1}{2} \cdot \cdots}$  [Ναι] → στο κάτω δεξί τμήμα της οθόνης εγγραφής ταινιών ή φωτογραφιών.

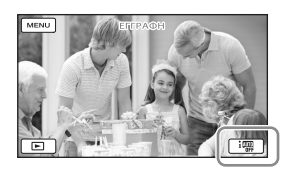

- 2 Στρέψτε τη βιντεοκάμερα προς το θέμα και ξεκινήστε την εγγραφή.
	- Εμφανίζονται τα εικονίδια που αντιστοιχούν στις συνθήκες που ανιχνεύονται.

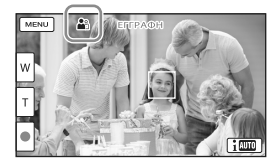

**Ανίχνευση προσώπου: Δ**η (Πορτραίτο),  $\mathcal{L}(M\omega \rho \dot{\rho})$ 

**Ανίχνευση σκηνής:** (Οπίσθιος φωτισμός),  $\blacksquare$  (Τοπία),  $\blacktriangleright$  (Νυχτερ. σκηνικό),  $\bigcirc$  (Φως προβολέα),  $\bigcirc$  (Χαμηλός  $φωτισμός)$ ,  $\mathbf$ ,  $(Macco)$ 

**Ανίχνευση κουνήματος της κάμερας:** (Περπάτημα), (Τρίποδο) **Ανίχνευση ήχου:** Φ. Ε. (Αυτ.μείωσ. θορ.

ανέμ.)

Για να ακυρώσετε το Ευφυές αυτόματο, επιλέξτε  $\lim_{n \to \infty}$  |  $\rightarrow$  [Όχι].

Για να εγγράψετε εικόνες πιο φωτεινά από αυτές που εγγράφηκαν με τη λειτουργία Ευφυές αυτόματο

Επιλέξτε [Μηχανή/Μικρόφωνο]  $\rightarrow$  [  $\overline{ \text{Km}}$  Χειροκίνητες ρυθμίσ.]  $\rightarrow$  [Low Lux].

### **Σημειώσεις**

Η βιντεοκάμερα μπορεί να μην ανιχνεύσει την αναμενόμενη σκηνή ή θέμα, ανάλογα με τις συνθήκες εγγραφής.

### Επιλογή της μορφής εγγραφής για ταινίες

Η βιντεοκάμερα μπορεί να εγγράψει ταινίες σε τρεις διαφορετικές μορφές εγγραφής.

- Επιλέξτε **MENU** Ποιότ./μέγ. εικόνας]  $\rightarrow$  [Ρύθμ. **Η ΤΟ** / ΕΜΡ4] /  $|STDH|$  ].
- 2 Επιλέξτε την επιθυμητή ρύθμιση εικόνας.

### <span id="page-33-0"></span>**Ποιότητα HD:**

Αυτή η μορφή είναι μορφή ψηφιακού βίντεο υψηλής ευκρίνειας. Απολαύστε όμορφες εικόνες σε μεγάλη οθόνη.

### **MP4:**

Αυτή η μορφή ενδείκνυται για εύκολη αναπαραγωγή των ταινιών σε smartphone και ανέβασμά τους σε κάποιο δίκτυο ή στον Ιστό.

### **Ποιότητα STD:**

Αυτή η μορφή είναι μορφή ψηφιακού βίντεο τυπικής ευκρίνειας. Είναι χρήσιμη για την αποθήκευση ταινιών σε DVD.

# Χρήση των δυνατοτήτων χειροκίνητης ρύθμισης

<span id="page-33-1"></span>Είναι βολικό να πραγματοποιείτε χειροκίνητες ρυθμίσεις με τον επιλογέα MANUAL, αντιστοιχώντας ένα στοιχείο μενού ([Εστίαση] στην προεπιλεγμένη ρύθμιση) στον επιλογέα MANUAL.

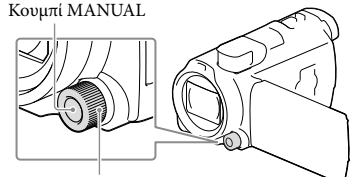

Επιλογέας MANUAL

- 1 Πατήστε MANUAL για μετάβαση στο χειροκίνητο τρόπο λειτουργίας.
	- Με το πάτημα του MANUAL γίνεται αλλαγή του τρόπου λειτουργίας μεταξύ χειροκίνητα και αυτόματα.
- 2 Περιστρέψτε τον επιλογέα για να πραγματοποιήσετε τη ρύθμιση.

### Στοιχεία που μπορείτε να ελέγξετε με τον επιλογέα MANUAL

- [Εστίαση] (σελ. [53](#page-52-3))
- [Έκθεση] (σελ. [53\)](#page-52-4)
- [ΙΡΙΔΑ] (σελ. [53\)](#page-52-5)
- [Ταχύτητα κλείστρου] (σελ. [53](#page-52-6))
- [Μεταβ. αυτόμ. έκθεσ.] (σελ. [53](#page-52-7))
- [Αλλαγή ισορ. λευκού] (σελ. [53\)](#page-52-8)

### <span id="page-34-0"></span>Για να αντιστοιχίσετε το στοιχείο μενού στον επιλογέα MANUAL

- 1 Κρατήστε πατημένο το MANUAL για μερικά δευτερόλεπτα.
- 2 Περιστρέψτε τον επιλογέα MANUAL και επιλέξτε το στοιχείο που θέλετε να αντιστοιχίσετε.

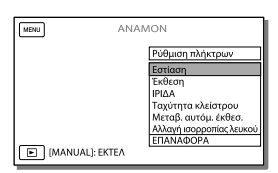

- Επιλέξτε [ΕΠΑΝΑΦΟΡΑ] για την επαναφορά των στοιχείων που ρυθμίστηκαν χειροκίνητα στις προεπιλεγμένες ρυθμίσεις.
- 3 Πατήστε MANUAL.
	- Τα δεδομένα κάμερας που εμφανίζονται στην οθόνη LCD διαφέρουν, ανάλογα με τις ρυθμίσεις εγγραφής της βιντεοκάμερας. Οι ρυθμίσεις θα εμφανιστούν με τα παρακάτω εικονίδια.
	- <u>– [**Αυτο**]</u>: Αυτόματη
	- <u>– [**MANUAL**]</u>: Η έκθεση ρυθμίζεται χειροκίνητα.
	- **|ΑΕ|Α**: Προτεραιότητα IRIS
	- |**AE|S**: Προτεραιότητα ταχύτητας κλείστρου

### **Σημειώσεις**

- Οι χειροκίνητες ρυθμίσεις θα διατηρηθούν ακόμη και εάν αλλάξετε το στοιχείο αντιστοίχισης του επιλογέα MANUAL. Ωστόσο, αν ρυθμίσετε το [Έκθεση] αφού επιλέξτε χειροκίνητα [Μεταβ. αυτόμ. έκθεσ.], το [Έκθεση] θα υπερισχύει του [Μεταβ. αυτόμ. έκθεσ.].
- Εάν ρυθμίσετε ένα από τα στοιχεία [Έκθεση], [ΙΡΙΔΑ] ή [Ταχύτητα κλείστρου], οι ρυθμίσεις των άλλων 2 στοιχείων θα ακυρωθούν. ⋒

# <span id="page-34-1"></span>Εγγραφή πληροφοριών θέσης (Μοντέλα με GPS)

Για πληροφορίες σχετικά με το μοντέλο της βιντεοκάμερας, ανατρέξτε στην ακόλουθη σελίδα:

Λειτουργίες και εξοπλισμός **+** σελ. [7](#page-6-0)

Όταν ρυθμίζετε το [Ρύθμιση GPS] σε [Ναι] (προεπιλεγμένη ρύθμιση), το εικονίδιο τριγωνισμού GPS εμφανίζεται στην οθόνη και η βιντεοκάμερα ξεκινά την αναζήτηση δορυφορικών σημάτων GPS. Το εμφανιζόμενο εικονίδιο διαφέρει ανάλογα με την ένταση του σήματος που λαμβάνεται. Η λειτουργία GPS είναι διαθέσιμη όταν εμφανίζονται τα , Μ, Μ, ή  $x_{\rm nl}$ 

Οι παρακάτω λειτουργίες είναι διαθέσιμες εάν χρησιμοποιείτε τη λειτουργία GPS (Παγκόσμιο σύστημα εντοπισμού θέσης).

- Εγγραφή πληροφοριών θέσης για ταινίες ή φωτογραφίες (Η προεπιλεγμένη ρύθμιση είναι [Ναι].)
- Αναπαραγωγή ταινιών και φωτογραφιών με αναζήτησή τους από ένα χάρτη (Προβολή χάρτη, σελ. [31](#page-30-0))
- Εμφάνιση ενός χάρτη της τρέχουσας θέσης σας

### Αν δεν θέλετε να εγγράψετε πληροφορίες τοποθεσίας

Επιλέξτε **[ΜΕΝ**Π] - [Ρυθμίσεις] -[ ₹ Γενικές ρυθμίσεις] → [Ρύθμιση  $GPS] \rightarrow [OX].$ 

[Κωδικός δεδομένων] (σελ. [55](#page-54-0))

### <span id="page-35-0"></span>**Σημειώσεις**

- Μπορεί να περάσει λίγος χρόνος μέχρι να ξεκινήσει η βιντεοκάμερα τον τριγωνισμό.
- Χρησιμοποιήστε τη λειτουργία GPS σε εξωτερικούς και ανοικτούς χώρους, επειδή η λήψη των ραδιοσημάτων είναι βέλτιστη σε αυτούς τους χώρους.
- Στο επάνω μέρος του χάρτη εμφανίζεται πάντα ο βορράς.

# Αναπαραγωγή εικόνων σε τηλεόραση

Εάν συνδέσετε τη βιντεοκάμερα στην υποδοχή εισόδου HDMI μιας τηλεόρασης, η ποιότητα εικόνας που εμφανίζεται στην οθόνη της τηλεόρασης είναι ποιότητα εικόνας υψηλής ευκρίνειας (HD). Επίσης, εάν συνδέσετε τη βιντεοκάμερα στην υποδοχή εισόδου A/V μιας τηλεόρασης, η ποιότητα εικόνας που εμφανίζεται στη τηλεόραση είναι ποιότητα εικόνας τυπικής ευκρίνειας (STD).

<span id="page-35-2"></span>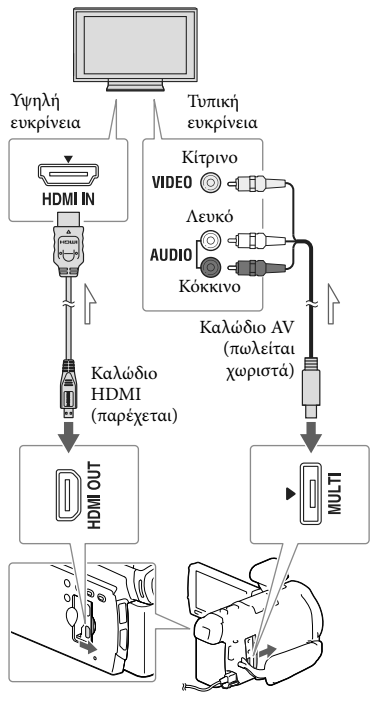

<span id="page-35-1"></span>Ροή σήματος
- 1 Επιλέξτε την είσοδο της τηλεόρασης με τη συνδεδεμένη υποδοχή.
- 2 Συνδέστε τη βιντεοκάμερα με μια τηλεόραση.
- 3 Αναπαράγετε μια ταινία ή φωτογραφία στη βιντεοκάμερα (σελ. [29](#page-28-0)).

#### **Σημειώσεις**

- Επίσης ανατρέξτε στα εγχειρίδια οδηγιών της τηλεόρασης.
- Χρησιμοποιήστε τον παρεχόμενο μετασχηματιστή εναλλασσόμενου ρεύματος ως πηγή τροφοδοσίας (σελ. [17](#page-16-0)).
- Εάν η τηλεόραση δεν διαθέτει υποδοχή εισόδου HDMI, χρησιμοποιήστε καλώδιο AV (πωλείται χωριστά) για τη σύνδεση.
- Όταν οι ταινίες εγγράφονται με ποιότητα εικόνας τυπικής ευκρίνειας (STD), αναπαράγονται σε ποιότητα εικόνας τυπικής ευκρίνειας (STD) ακόμη και σε τηλεόραση υψηλής ευκρίνειας.
- Όταν αναπαράγετε ταινίες με ποιότητα εικόνας τυπικής ευκρίνειας (STD) σε τηλεόραση 4:3 που δεν είναι συμβατή με σήμα 16:9, θέστε το [ Ευρεία λειτουργία] σε [4:3] για την εγγραφή ταινιών με αναλογία διαστάσεων 4:3.
- Εάν συνδέσετε τη βιντεοκάμερά σας σε τηλεόραση χρησιμοποιώντας πάνω από έναν τύπο καλωδίου για την έξοδο εικόνων, η έξοδος HDMI έχει προτεραιότητα.

## Απολαύστε ήχο surround 5,1 καναλιών

Στην προεπιλεγμένη ρύθμιση, μπορείτε να πραγματοποιήσετε εγγραφή ήχου surround Dolby Digital 5,1 καναλιών με το ενσωματωμένο μικρόφωνο. Μπορείτε να απολαύσετε ρεαλιστικό ήχο κατά την αναπαραγωγή ταινιών σε συσκευές που υποστηρίζουν είσοδο ήχου surround 5,1 καναλιών.

**ITIDOLBY** 5.1 CREATOR

Εάν η τηλεόρασή σας είναι μονοφωνική (Όταν η τηλεόραση διαθέτει μόνο μία υποδοχή εισόδου ήχου)

Συνδέστε το κίτρινο βύσμα ενός καλωδίου AV (πωλείται χωριστά) στην υποδοχή εισόδου βίντεο και το λευκό (αριστερό κανάλι) ή το κόκκινο (δεξί κανάλι) βύσμα στην υποδοχή εισόδου ήχου της τηλεόρασης ή του βίντεο.

### Σύνδεση της τηλεόρασης μέσω συσκευής βίντεο

Συνδέστε τη βιντεοκάμερα στην είσοδο LINE IN του βίντεο με το καλώδιο AV (πωλείται χωριστά). Ρυθμίστε τον επιλογέα εισόδου στο βίντεο στη θέση LINE (VIDEO 1, VIDEO 2, κτλ.). **P** 

Ρύθμιση της αναλογίας διαστάσεων που υποστηρίζεται από την τηλεόραση: [Τύπος τηλεόρασης] (σελ. [55](#page-54-0))

## Σχετικά με το "Photo TV HD"

Η βιντεοκάμερα αυτή είναι συμβατή με το πρότυπο "Photo TV HD". Το "Photo TV HD" σάς παρέχει τη δυνατότητα απεικόνισης υψηλής λεπτομέρειας, φωτογραφικού τύπου, για θέματα λεπτής υφής και χρωμάτων.

Συνδέοντας συσκευές Sony συμβατές με Photo TV HD με χρήση ενός καλωδίου HDMI\*, μπορείτε να απολαύσετε έναν ολόκληρο καινούργιο κόσμο από φωτογραφίες με καταπληκτική, πλήρη ποιότητα HD.

\* Η τηλεόραση θα μεταβεί αυτόματα στην κατάλληλη λειτουργία κατά την προβολή φωτογραφιών.

## Χρήση του ενσωματωμένου προβολέα

Μπορείτε να χρησιμοποιήσετε μια επίπεδη επιφάνεια, όπως έναν τοίχο, ως οθόνη για να προβάλλετε εγγεγραμμένες εικόνες χρησιμοποιώντας τον ενσωματωμένο προβολέα.

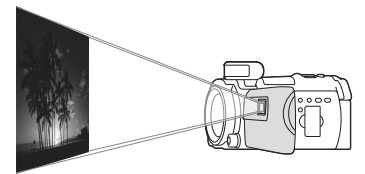

1 Στρέψτε το φακό του προβολέα προς μια επιφάνεια, όπως έναν τοίχο, και μετά πατήστε PROJECTOR.

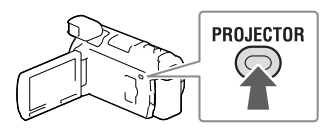

- 2 Επιλέξτε [Εικόνα που έχει ληφθεί με τη συσκευή] στην οθόνη LCD.
- 3 Όταν εμφανιστεί η οθόνη του οδηγού χρήσης, επιλέξτε [Προβολή].

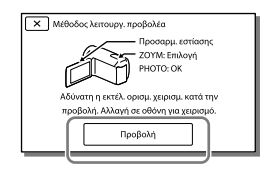

Η οθόνη αυτή εμφανίζεται την πρώτη φορά που χρησιμοποιείτε τον ενσωματωμένο προβολέα, αφού έχετε ενεργοποιήσει τη βιντεοκάμερα.

4 Ρυθμίστε την εστίαση της προβαλλόμενης εικόνας χρησιμοποιώντας το μοχλό PROJECTOR FOCUS.

Μοχλός PROJECTOR FOCUS

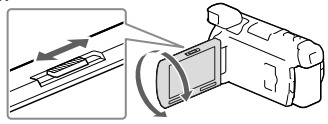

- Η προβαλλόμενη εικόνα είναι μεγαλύτερη όταν η απόσταση μεταξύ της βιντεοκάμεράς σας και της αντανακλώμενης επιφάνειας αυξάνεται.
- Συνιστάται να τοποθετήσετε τη βιντεοκάμερα περίπου 0,5 m ή πιο μακριά από την επιφάνεια στην οποία πρόκειται να προβληθούν οι εικόνες.
- 5 Όταν αναπαράγετε εικόνες, χρησιμοποιήστε το μοχλό ζουμ για να μετακινήσετε το καρέ επιλογής που εμφανίζεται στην οθόνη LCD και μετά πατήστε το κουμπί PHOTO.

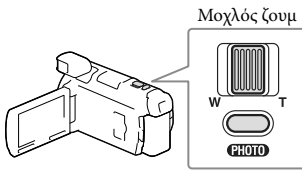

Κουμπί PHOTO

- Για λεπτομέρειες σχετικά με την αναπαραγωγή, βλ. σελίδα [29](#page-28-0).
- Όταν χρησιμοποιείτε το ασύρματο τηλεχειριστήριο, χρησιμοποιήστε το /// για να μετακινήσετε το καρέ επιλογής και πατήστε το ENTER για να ξεκινήσετε την αναπαραγωγή του στοιχείου στο καρέ.
- Για απενεργοποίηση του προβολέα, πατήστε PROJECTOR.

### Χρήση του προβολέα για τον υπολογιστή ή το smartphone

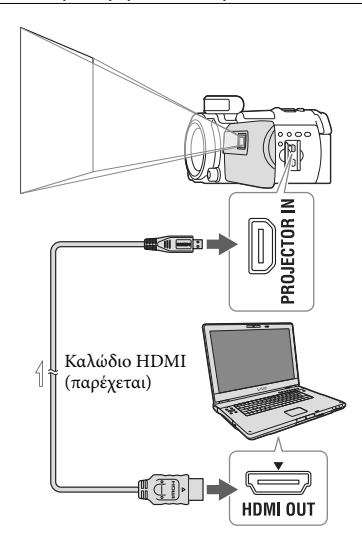

Ροή σήματος

- Συνδέστε την υποδοχή PROJECTOR IN της βιντεοκάμερας σε υποδοχή εξόδου HDMI της άλλης συσκευής, χρησιμοποιώντας το καλώδιο HDMI (παρέχεται) και στη συνέχεια επιλέξτε [Εικόνα από εξωτερική συσκευή] στο βήμα 2.
- Εάν ο ακροδέκτης της συνδεδεμένης συσκευής δεν είναι συμβατός με το καλώδιο HDMI (παρέχεται), χρησιμοποιήστε μετατροπέα HDMI (πωλείται χωριστά).
- Μπορείτε να χειριστείτε το μοχλό PROJECTOR FOCUS μόνο κατά την προβολή εικόνων.

#### **Σημειώσεις**

- Η οθόνη LCD απενεργοποιείται ενώ προβάλλεται μια εικόνα.
- Να προσέχετε τις ακόλουθες λειτουργίες ή καταστάσεις ενώ χρησιμοποιείτε τον προβολέα.
	- Προσέξτε να μην προβάλετε εικόνες προς τα μάτια.
- Προσέξτε να μην αγγίξετε το φακό του προβολέα.
- Η οθόνη LCD και ο φακός προβολέα θερμαίνονται κατά τη χρήση.
- Η χρήση του προβολέα μειώνει τη διάρκεια ζωής της μπαταρίας (συνιστάται η χρήση του παρεχόμενου μετασχηματιστή εναλλασσόμενου ρεύματος).
- Οι ακόλουθες λειτουργίες δεν είναι διαθέσιμες ενώ χρησιμοποιείτε τον προβολέα.
	- Χειρισμός χάρτη (μοντέλα με GPS)
	- Έξοδος Αναπαραγωγής επισημάνσεων σε συσκευή όπως τηλεόραση
	- Λειτουργία της βιντεοκάμερας με κλειστή την οθόνη LCD
	- Αρκετές άλλες λειτουργίες
- Όταν οι προβαλλόμενες εικόνες περιέχουν πολύ μαύρο, ενδέχεται να παρουσιαστεί αμυδρά ανισορροπία χρωμάτων. Αυτό οφείλεται στην αντανάκλαση του φωτός στο φακό του προβολέα και δεν αποτελεί δυσλειτουργία.

## Επεξεργασία Επεξεργασία στη βιντεοκάμερά σας

Για πληροφορίες σχετικά με το μοντέλο της βιντεοκάμερας, ανατρέξτε στην ακόλουθη σελίδα:

Λειτουργίες και εξοπλισμός **+** σελ. [7](#page-6-0)

#### **Σημειώσεις**

- Μπορούν να πραγματοποιηθούν μερικές βασικές λειτουργίες επεξεργασίας στη βιντεοκάμερα. Εάν θέλετε να πραγματοποιήσετε προηγμένες λειτουργίες επεξεργασίας, εγκαταστήστε το λογισμικό "PlayMemories Home".
- Δεν μπορείτε να επαναφέρετε εικόνες αφού τις διαγράψετε. Αποθηκεύστε πρώτα τις σημαντικές ταινίες και φωτογραφίες.
- Μην αφαιρείτε την μπαταρία ή το μετασχηματιστή εναλλασσόμενου ρεύματος από τη βιντεοκάμερα ενώ διαγράφετε ή διαχωρίζετε εικόνες. Μπορεί να προκληθεί βλάβη στο μέσο εγγραφής.
- Μην εξαγάγετε την κάρτα μνήμης κατά τη διαγραφή ή διαχωρισμό εικόνων από την κάρτα μνήμης.
- Εάν διαγράψετε ή διαχωρίσετε ταινίες/ φωτογραφίες που περιλαμβάνονται στα αποθηκευμένα σενάρια, θα διαγραφούν και τα σενάρια.

### <span id="page-40-0"></span>Διαγραφή ταινιών και φωτογραφιών

- 1 Επιλέξτε **MENU** [Επεξεργ./ Αντιγραφή] → [Διαγραφή].
- 2 Επιλέξτε [Πολλές εικόνες] και μετά επιλέξτε τον τύπο της εικόνας που θέλετε να διαγράψετε.

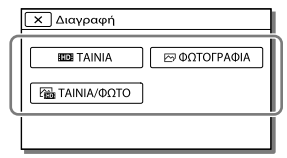

3 Προσθέστε σημάδια επιλογής στις ταινίες ή φωτογραφίες που θα διαγραφούν και επιλέξτε  $\overline{\alpha}$ 

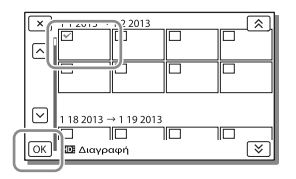

## EnsEspyaoio Επεξεργασία

## Για να διαγράψετε όλες τις ταινίες/ φωτογραφίες της επιλεγμένης ημερομηνίας ταυτόχρονα

- 1 Στο βήμα 2, επιλέξτε [Όλα σε συμβάν].
- 2 Επιλέξτε την ημερομηνία που θέλετε να διαγράψετε χρησιμοποιώντας το / και μετά επιλέξτε <sup>ΟΚ</sup>.

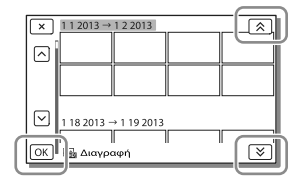

## Για να διαγράψετε ένα μέρος μιας ταινίας

Μπορείτε να διαχωρίσετε μια ταινία και να τη διαγράψετε.

- **P**
- Κατάργηση προστασίας: [Προστασία] (σελ. [55](#page-54-1))
- [Διαμόρφωση] (σελ. [55](#page-54-2))

Διαχωρισμός ταινίας

1 Επιλέξτε <sup>Γ</sup>ο → [Διαχωρισμός] στην οθόνη αναπαραγωγής ταινίας.

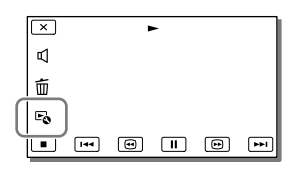

2 Επιλέξτε το σημείο όπου θέλετε να διαχωρίσετε την ταινία σε σκηνές χρησιμοποιώντας το **Ε**/ Π και μετά επιλέξτε <sup>ΟΚ</sup>.

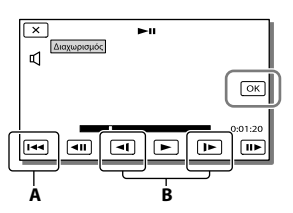

**A**: Επιστροφή στην αρχή της επιλεγμένης ταινίας

**B**: Ρύθμιση του σημείου λήψης με περισσότερη ακρίβεια

**Σημειώσεις**

- Το σημείο όπου αγγίζετε| || | και το πραγματικό σημείο διαχωρισμού ενδέχεται να διαφέρουν, καθώς η βιντεοκάμερα επιλέγει το σημείο διαχωρισμού βάσει προσαυξήσεων περίπου μισού δευτερολέπτου.
- Δεν είναι δυνατός ο διαχωρισμός ταινίας MP4.

## Λήψη φωτογραφίας από ταινία

Μπορείτε να κάνετε λήψη εικόνων από ταινίες που εγγράφηκαν με τη βιντεοκάμερά σας.

Επιλέξτε <sup>Γ</sup>ο → [Εγγραφή φωτογραφιών] που εμφανίζεται στην οθόνη αναπαραγωγής μιας ταινίας.

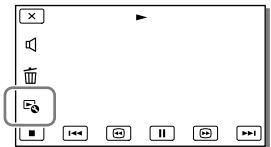

2 Επιλέξτε το σημείο που θέλετε να γίνει λήψη μιας φωτογραφίας χρησιμοποιώντας το  $\blacktriangleright$  II και μετά επιλέξτε <sup>ΟΚ</sup>.

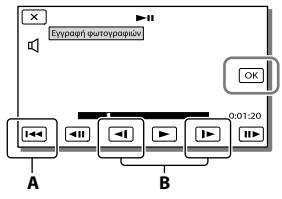

**A**: Επιστροφή στην αρχή της επιλεγμένης ταινίας

**B**: Ρύθμιση του σημείου λήψης με περισσότερη ακρίβεια

Εάν η ταινία εγγράφηκε με ένα από τα ακόλουθα επίπεδα ποιότητας εικόνας, το μέγεθος εικόνας θα ρυθμιστεί όπως εμφανίζεται παρακάτω.

- Ποιότητα εικόνας υψηλής ευκρίνειας (HD) ή MP4: 2,1 M (16:9)
- Ευρεία αναλογία διαστάσεων (16:9) με ποιότητα εικόνας τυπικής ευκρίνειας (STD): 0,2 M (16:9)
- Αναλογία διαστάσεων 4:3 με ποιότητα εικ όνας τυπικής ευκρίνειας (STD): 0,3 M (4:3)

#### **Σημειώσεις**

Δεν μπορείτε να αποθηκεύσετε εικόνες που τραβήξατε σε κάρτα μνήμης (μοντέλα χωρίς λειτουργία εισόδου USB).

# Σχετικά με την ημερομηνία και ώρα εγγραφής φωτογραφιών που λήφθηκαν ・<br>2 C A<br>・ ・

- Η ημερομηνία και η ώρα λήψης των φωτογραφιών που λήφθηκαν είναι ίδια με την ημερομηνία και την ώρα εγγραφής των ταινιών.
- Εάν η ταινία από την οποία κάνετε λήψη δεν έχει κωδικό δεδομένων, η ημερομηνία και η ώρα εγγραφής της φωτογραφίας θα είναι η ημερομηνία και η ώρα κατά την οποία • Ποιότητα εικόνας υψηλής ευκρίνειας (<br>
ή MP4: 2,1 M (16:9)<br>
• Ευρεία αναλογία διαστάσεων (16:9) με<br>
ποιότητα εικόνας τυπικής ευκρίνειας<br>
(STD): 0,2 M (16:9)<br>
• Αναλογία διαστάσεων 4:3 με ποιότητα<br>
εικόνας τυπικής ευκρίνε

## Αποθήκευση ταινιών και φωτογραφιών με υπολογιστή Αναπαραγωγή εικόνων σε υπολογιστή

Το λογισμικό "PlayMemories Home" σάς επιτρέπει να εισάγετε ταινίες και ακίνητες εικόνες στον υπολογιστή σας και να τις χρησιμοποιήσετε με διάφορους τρόπους.

## Δυνατότητες του λογισμικού "PlayMemories Home" (Windows)

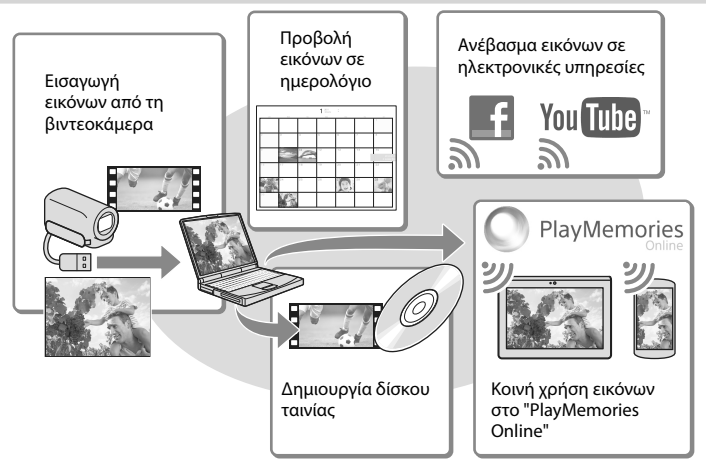

## **Η λήψη του "PlayMemories Home" μπορεί να πραγματοποιηθεί από την ακόλουθη διεύθυνση URL.**

**www.sony.net/pm**

**Σημειώσεις**

- Απαιτείται σύνδεση στο Διαδίκτυο για την εγκατάσταση του "PlayMemories Home".
- Απαιτείται σύνδεση στο Διαδίκτυο για τη χρήση του "PlayMemories Online" και άλλων ηλεκτρονικών υπηρεσιών. Οι υπηρεσίες ενδέχεται να μην είναι διαθέσιμες σε ορισμένες χώρες/περιοχές.

## Λογισμικό για Mac

Το λογισμικό "PlayMemories Home" δεν υποστηρίζεται για υπολογιστές Mac. Για να εισαγάγετε εικόνες από τη βιντεοκάμερά σας στο Mac σας και να τις αναπαράγετε, χρησιμοποιήστε το κατάλληλο λογισμικό στο Mac σας. Για λεπτομέρειες, επισκεφτείτε την παρακάτω διεύθυνση URL.

http://www.sony.co.jp/imsoft/Mac/

## Προετοιμασία ενός υπολογιστή (Windows)

Για πληροφορίες σχετικά με το μοντέλο της βιντεοκάμερας, ανατρέξτε στην ακόλουθη σελίδα:

Λειτουργίες και εξοπλισμός → σελ. [7](#page-6-0)

## Έλεγχος του συστήματος υπολογιστή

#### $OS*1$

Microsoft Windows XP SP3\*<sup>2</sup> /Windows Vista SP2\*<sup>3</sup> /Windows 7 SP1/Windows 8

## $CPI*4$

Intel Core Duo 1,66 GHz ή ταχύτερος ή Intel Core 2 Duo 1,66 GHz ή ταχύτερος (Intel Core 2 Duo 2,26 GHz ή ταχύτερος απαιτείται κατά την επεξεργασία ταινιών FX ή FH και Intel Core 2 Duo 2,40 GHz ή ταχύτερος απαιτείται κατά την επεξεργασία ταινιών PS.)

#### Μνήμη

Windows XP: 512 MB ή περισσότερα (συνιστάται 1 GB ή περισσότερα.) Windows Vista/Windows 7/Windows 8: 1 GB ή περισσότερα

### Σκληρός δίσκος

Απαιτούμενος όγκος δίσκου για εγκατάσταση: Περίπου 500 MB

Οθόνη

Τουλάχιστον 1.024 × 768 κουκκίδες

- \*1Απαιτείται βασική εγκατάσταση. Η λειτουργία δεν διασφαλίζεται εάν το παραπάνω λειτουργικό σύστημα έχει αναβαθμιστεί ή χρησιμοποιείται περιβάλλον πολλαπλής εκκίνησης.
- \*2Δεν υποστηρίζονται οι εκδόσεις 64-bit και Starter (Edition). Απαιτείται Windows Image Mastering API (IMAPI) Έκδοσης 2.0 ή νεότερης για να χρησιμοποιήσετε τη λειτουργία δημιουργίας δίσκου, κτλ.
- \*3Το Starter (Edition) δεν υποστηρίζεται.
- \*4Συνιστάται ταχύτερος επεξεργαστής.

#### Σημειώσεις

Η λειτουργία δεν διασφαλίζεται με όλα τα περιβάλλοντα υπολογιστή.

Εγκατάσταση του λογισμικού "PlayMemories Home" στον υπολογιστή σας

1 Μεταβείτε στην ακόλουθη τοποθεσία λήψης χρησιμοποιώντας ένα πρόγραμμα περιήγησης διαδικτύου στον υπολογιστή σας και στη συνέχεια κάντε κλικ στο [Install] [Εκτέλεση].

www.sony.net/pm

## 2 Εγκαταστήστε σύμφωνα με τις οδηγίες της οθόνης.

Όταν εμφανιστούν οι οδηγίες της οθόνης που θα σας ζητήσουν να συνδέσετε τη βιντεοκάμερα σε έναν υπολογιστή, συνδέστε τη βιντεοκάμερα στον υπολογιστή σας με το ενσωματωμένο καλώδιο USB.

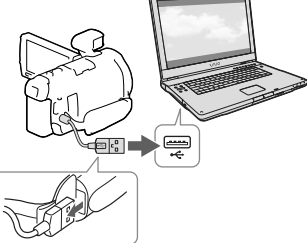

Ενσωματωμένο καλώδιο USB

Όταν ολοκληρωθεί η εγκατάσταση, εκκινείται το "PlayMemories Home".

## Σημειώσεις για την εγκατάσταση

- Εάν το λογισμικό "PlayMemories Home" έχει ήδη εγκατασταθεί στον υπολογιστή σας, συνδέστε τη βιντεοκάμερα στον υπολογιστή. Οι λειτουργίες που μπορούν να χρησιμοποιηθούν με αυτή τη βιντεοκάμερα θα είναι πλέον διαθέσιμες.
- Εάν το λογισμικό "PMB (Picture Motion Browser)" έχει ήδη εγκατασταθεί στον υπολογιστή σας, θα αντικατασταθεί από το λογισμικό "PlayMemories Home". Στην περίπτωση αυτή, δεν μπορείτε να χρησιμοποιήσετε ορισμένες λειτουργίες που ήταν διαθέσιμες στο "PMB" με αυτό το λογισμικό "PlayMemories Home".

## Για αποσύνδεση της βιντεοκάμερας από τον υπολογιστή

1 Κάντε κλικ στο εικονίδιο το στο κάτω δεξί τμήμα της επιφάνειας εργασίας του υπολογιστή <sup>3</sup> [Safely remove USB Mass] Storage Device].

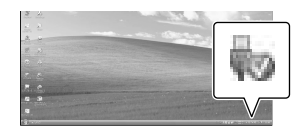

- 2 Επιλέξτε **| Χ** | Μαι | στην οθόνη βιντεοκάμερας.
- 3 Αποσυνδέστε το καλώδιο USB.
- Εάν χρησιμοποιείτε Windows 7 ή Windows 8, κάντε κλικ στο **και στη συνέχεια στο**

#### **Σημειώσεις**

Όταν αποκτήσετε πρόσβαση στη βιντεοκάμερα από τον υπολογιστή, χρησιμοποιήστε το λογισμικό "PlayMemories Home". Η λειτουργία δεν είναι εγγυημένη, εάν επεξεργάζεστε τα δεδομένα χρησιμοποιώντας λογισμικό διαφορετικό από το "PlayMemories Home" ή εάν διαχειρίζεστε αρχεία ή φακέλους απευθείας από έναν υπολογιστή.

- Δεν είναι δυνατή η αποθήκευση των εικόνων σε ορισμένους δίσκους ανάλογα με τη διαμόρφωση που επιλέγεται στο [ Λειτουργία ΕΓΓ]. Οι ταινίες που εγγράφονται σε λειτουργία [Ποιότητα 60p **PS**] (μοντέλα με χρωματικό σύστημα NTSC)/[Ποιότητα 50p PS ] (μοντέλα με χρωματικό σύστημα PAL) ή [Εξαιρ. ποιότητα ] μπορούν να αποθηκευτούν μόνο σε δίσκο Blu-ray.
- Δεν μπορείτε να δημιουργήσετε δίσκο με ταινίες που έχουν εγγραφεί στη λειτουργία  $\left[\frac{1}{2}MP4\right]MP4$ .
- Η βιντεοκάμερα διαχωρίζει αυτόματα ένα αρχείο εικόνων που υπερβαίνει τα 2 GB και αποθηκεύει τα τμήματα ως ξεχωριστά αρχεία. Όλα τα αρχεία εικόνων μπορεί να εμφανίζονται ως ξεχωριστά αρχεία σε έναν υπολογιστή. Ωστόσο, ο χειρισμός των αρχείων θα πραγματοποιείται σωστά με τη λειτουργία εισαγωγής και τη λειτουργία αναπαραγωγής της βιντεοκάμερας ή το λογισμικό "PlayMemories Home".

## <span id="page-46-0"></span>Εκκίνηση του λογισμικού "PlayMemories Home"

1 Κάντε διπλό κλικ στο εικονίδιο "PlayMemories Home" στην οθόνη του υπολογιστή.

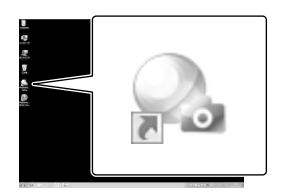

- Όταν χρησιμοποιείτε Windows 8, επιλέξτε το εικονίδιο "PlayMemories Home" από την οθόνη έναρξης.
- 2 Κάντε διπλό κλικ στο εικονίδιο συντόμευσης του "PlayMemories Home Help Guide" στην οθόνη του υπολογιστή για να δείτε τον τρόπο χρήσης του "PlayMemories Home".

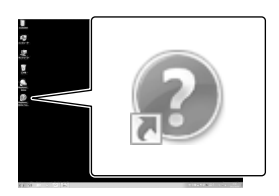

- Όταν χρησιμοποιείτε Windows 8, επιλέξτε [PlayMemories Home Help Guide] από το μενού βοήθειας του "PlayMemories Home".
- Εάν το εικονίδιο δεν εμφανίζεται στην οθόνη του υπολογιστή, κάντε κλικ στο [Start] [All Programs] → [PlayMemories Home] το επιθυμητό στοιχείο.
- Για λεπτομέρειες σχετικά με το "PlayMemories Home", επιλέξτε ("PlayMemories Home Help Guide") στο λογισμικό ή επισκεφτείτε τη σελίδα υποστήριξης PlayMemories Home (http://www.sony.co.jp/pmh-se/).

## Αποθήκευση εικόνων σε εξωτερική συσκευή μέσων

Δημιουργία δίσκου με ποιότητα εικόνας τυπικής ευκρίνειας (STD) με συσκευή εγγραφής

Συνδέστε τη βιντεοκάμερα σε συσκευή εγγραφής δίσκων με το καλώδιο AV (πωλείται χωριστά). Μπορείτε να κάνετε αντιγραφή εικόνων που αναπαράγονται στη βιντεοκάμερα σε δίσκο ή βιντεοκασέτα.

#### **Σημειώσεις**

- Συνδέστε τη βιντεοκάμερά σας στην πρίζα του τοίχου χρησιμοποιώντας το μετασχηματιστή εναλλασσόμενου ρεύματος που παρέχεται για αυτή τη λειτουργία (σελ. [17\)](#page-16-0)
- Ανατρέξτε στο εγχειρίδιο οδηγιών που παρέχεται μαζί με τη συνδεδεμένη συσκευή.

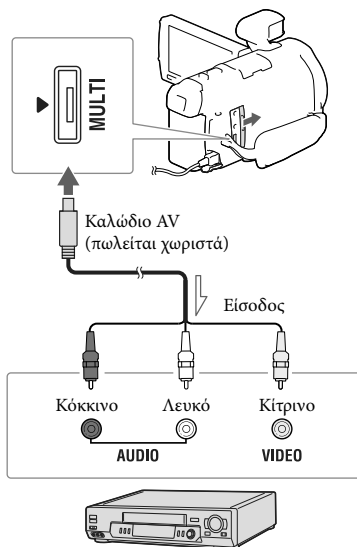

Ροή σήματος

- 1 Εισαγάγετε το μέσο εγγραφής στη συσκευή εγγραφής (συσκευή εγγραφής δίσκων, κτλ.).
	- Εάν η συσκευή εγγραφής έχει επιλογέα εισόδου, ρυθμίστε τον σε λειτουργία εισόδου.
- 2 Συνδέστε τη βιντεοκάμερα σε συσκευή εγγραφής με το καλώδιο AV (πωλείται χωριστά).
	- Συνδέστε τη βιντεοκάμερα στις υποδοχές εισόδου της συσκευής εγγραφής.
- 3 Ξεκινήστε την αναπαραγωγή στη βιντεοκάμερα και εκτελέστε εγγραφή στη συσκευή εγγραφής.
- 4 Όταν ολοκληρωθεί το μοντάζ, σταματήστε τη συσκευή εγγραφής και στη συνέχεια τη βιντεοκάμερα.

#### **Σημειώσεις**

- Δεν είναι δυνατή η αντιγραφή εικόνων σε συσκευές εγγραφής που είναι συνδεδεμένες με καλώδιο HDMI.
- Επειδή η αντιγραφή πραγματοποιείται μέσω αναλογικής μεταφοράς δεδομένων, η ποιότητα των εικόνων ενδέχεται να αλλοιωθεί.
- Στις ταινίες με ποιότητα εικόνας υψηλής ευκρίνειας (HD) γίνεται αντιγραφή με ποιότητα εικόνας τυπικής ευκρίνειας (STD).
- Όταν συνδέετε μονοφωνική συσκευή, συνδέστε το κίτρινο βύσμα του καλωδίου AV (πωλείται χωριστά) στην υποδοχή εισόδου βίντεο και το λευκό (αριστερό κανάλι) ή το κόκκινο (δεξιό κανάλι) βύσμα στην υποδοχή εισόδου ήχου της συσκευής.

#### **B**

- Αντιγραφή πληροφοριών ημερομηνίας και ώρας: [Κωδικός δεδομένων] (σελ. [55](#page-54-3))
- Χρήση συσκευής προβολής με μέγεθος οθόνης 4:3: [Τύπος τηλεόρασης] (σελ. [55](#page-54-0))

## Αποθήκευση εικόνων σε εξωτερική συσκευή μέσων με ποιότητα εικόνας υψηλής ευκρίνειας (HD)

Μπορείτε να αποθηκεύσετε ταινίες και φωτογραφίες σε εξωτερική συσκευή μέσων (συσκευή αποθήκευσης USB), όπως σε έναν εξωτερικό σκληρό δίσκο. Οι ακόλουθες λειτουργίες θα είναι διαθέσιμες αφού αποθηκεύσετε τις εικόνες σας σε μια εξωτερική συσκευή μέσων.

- Μπορείτε να συνδέσετε τη βιντεοκάμερά σας με την εξωτερική συσκευή μέσων και μετά να αναπαράγετε εικόνες που έχουν αποθηκευτεί στην εξωτερική συσκευή μέσων (σελ. [50\)](#page-49-0).
- Μπορείτε να συνδέσετε τον υπολογιστή σας με την εξωτερική συσκευή μέσων και να εισάγετε εικόνες στον υπολογιστή σας χρησιμοποιώντας το λογισμικό "PlayMemories Home" (σελ. [47\)](#page-46-0).

#### **Σημειώσεις**

- Για αυτή τη λειτουργία, χρειάζεστε καλώδιο μετασχηματιστή USB VMC-UAM2 (πωλείται χωριστά).
- Συνδέστε το μετασχηματιστή εναλλασσόμενου ρεύματος και το καλώδιο τροφοδοσίας στην υποδοχή DC IN της βιντεοκάμερας και στην πρίζα τοίχου.
- Ανατρέξτε στο εγχειρίδιο οδηγιών που παρέχεται μαζί με την εξωτερική συσκευή μέσων.
- 1 Συνδέστε τη βιντεοκάμερά σας με την εξωτερική συσκευή μέσων χρησιμοποιώντας το καλώδιο προσαρμογέα USB (πωλείται χωριστά).

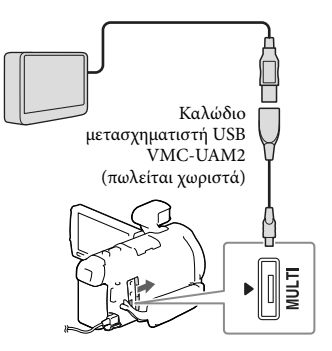

- Προσέξτε να μην αποσυνδέσετε το καλώδιο USB ενώ εμφανίζεται η ένδειξη [Προετοιμασία αρχείου βάσης δεδομένων εικόνων. Περιμένετε.] στην οθόνη LCD.
- Εάν εμφανίζεται η ένδειξη [Επιδ. αρχ. βάσης δεδ.] στην οθόνη της βιντεοκάμερας, επιλέξτε <del>ΟΚ</del>].

## 2 Επιλέξτε [Αντιγραφή.] στην οθόνη της βιντεοκάμερας.

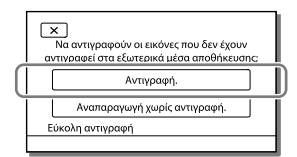

- Αυτή τη στιγμή μπορούν να αποθηκευτούν στη συνδεδεμένη συσκευή μέσων ταινίες και φωτογραφίες που είναι αποθηκευμένες στο μέσο εγγραφής και δεν έχουν αποθηκευτεί ήδη στη συσκευή εξωτερικών μέσων.
- Η λειτουργία αυτή είναι διαθέσιμη μόνο όταν υπάρχουν εικόνες που έχουν εγγραφεί πρόσφατα.
- Για να αποσυνδέσετε την εξωτερική συσκευή μέσων, επιλέξτε ΕΠ ενώ η βιντεοκάμερα βρίσκεται σε λειτουργία αναμονής αναπαραγωγής (εμφανίζεται Προβολή συμβάντος ή Ευρετήριο συμβάντων).

## <span id="page-49-0"></span>Για αναπαραγωγή εικόνων στην εξωτερική συσκευή μέσων στη βιντεοκάμερα

Επιλέξτε [Αναπαραγωγή χωρίς αντιγραφή.] στο βήμα 2 και επιλέξτε την εικόνα που θέλετε να προβάλλετε.

- Μπορείτε επίσης να προβάλλετε εικόνες σε μια τηλεόραση που είναι συνδεδεμένη στη βιντεοκάμερα (σελ. [36\)](#page-35-0).
- Όταν είναι συνδεδεμένη μια εξωτερική συσκευή μέσων, το εικονίδιο θα εμφανιστεί στην οθόνη Προβολή συμβάντος.

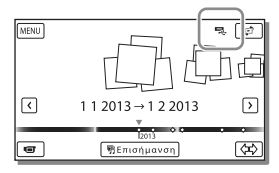

## Για διαγραφή εικόνων στην εξωτερική συσκευή μέσων

- 1 Επιλέξτε [Αναπαραγωγή χωρίς αντιγραφή.] στο βήμα 2.
- 2 Επιλέξτε **[MENU]** [Επεξεργ./Αντιγραφή] [Διαγραφή] και μετά ακολουθήστε τις οδηγίες που εμφανίζονται στην οθόνη LCD για να διαγράψετε εικόνες.

## Για αποθήκευση των επιθυμητών εικόνων στη βιντεοκάμερα στην εξωτερική συσκευή μέσων

- 1 Επιλέξτε [Αναπαραγωγή χωρίς αντιγραφή.] στο βήμα 2.
- 2 Επιλέξτε **MENU** [Επεξεργ./Αντιγραφή] [Αντιγραφή] και μετά ακολουθήστε τις οδηγίες που εμφανίζονται στην οθόνη LCD για να αποθηκεύσετε εικόνες.

Εάν θέλετε να αντιγράψετε εικόνες που δεν έχουν αντιγραφεί ακόμα, επιλέξτε [Επεξεργ./Αντιγραφή] [Άμεσο αντίγραφο] ενώ η βιντεοκάμερα είναι συνδεδεμένη στην εξωτερική συσκευή μέσων.

## Για την αναπαραγωγή ταινιών με ποιότητα εικόνας υψηλής ευκρίνειας (HD) στον υπολογιστή σας

Στο λογισμικό "PlayMemories Home" (σελ. [47](#page-46-0)), επιλέξτε τη μονάδα που αντιπροσωπεύει τη συνδεδεμένη εξωτερική συσκευή μέσων και μετά κάντε αναπαραγωγή ταινιών.

#### **Σημειώσεις**

- Δεν μπορείτε να χρησιμοποιήσετε τις ακόλουθες συσκευές ως εξωτερικές συσκευές μέσων:
	- συσκευές μέσων με χωρητικότητα που υπερβαίνει τα 2 TB
	- συνηθισμένη μονάδα δίσκων, όπως μονάδα CD ή μονάδα DVD
	- συσκευές μέσων συνδεδεμένες με διανομέα USB
	- συσκευές μέσων με ενσωματωμένο διανομέα USB
	- συσκευή ανάγνωσης καρτών
- Ενδέχεται να μην είναι δυνατή η χρήση εξωτερικών συσκευών που έχουν λειτουργία με κωδικό.
- Το σύστημα αρχείων FAT είναι διαθέσιμο για τη βιντεοκάμερα. Εάν το μέσο αποθήκευσης της εξωτερικής συσκευής διαμορφώθηκε για το σύστημα αρχείων NTFS, κτλ., διαμορφώστε την εξωτερική συσκευή μέσων χρησιμοποιώντας τη βιντεοκάμερα πριν από τη χρήση. Η οθόνη διαμόρφωσης εμφανίζεται όταν η εξωτερική συσκευή μέσων είναι συνδεδεμένη στη βιντεοκάμερα. Πριν από τη διαμόρφωση, βεβαιωθείτε ότι στη συσκευή εξωτερικών μέσων δεν έχετε αποθηκεύσει σημαντικά δεδομένα καθώς η διαμόρφωση θα διαγράψει τα δεδομένα.
- Η λειτουργία δεν είναι εγγυημένη με όλες τις συσκευές που πληρούν τις απαιτήσεις για λειτουργία.
- Για λεπτομέρειες σχετικά με διαθέσιμες εξωτερικές συσκευές μέσων, μεταβείτε στην τοποθεσία Web υποστήριξης της Sony της χώρας/περιοχής σας. .<br>.<br>.
- Ο αριθμός των σκηνών που μπορείτε να αποθηκεύσετε στην εξωτερική συσκευή μέσων είναι ως εξής. Ωστόσο, εάν η εξωτερική συσκευή μέσων έχει ελεύθερο χώρο, δεν μπορείτε να αποθηκεύσετε σκηνές που υπερβαίνουν τον παρακάτω αριθμό.
	- Ταινίες με ποιότητα εικόνας υψηλής ευκρίνειας (HD): Μέγ. 3.999
	- Ταινίες με ποιότητα εικόνας τυπικής ευκρίνειας (STD): Μέγ. 9.999  $\begin{array}{c} \n\text{-} \\ \n\text{-} \\ \n\end{array}$
	- MP4 ταινίες και φωτογραφίες: Μέγ. 40.000 (MP4 ταινίες και φωτογραφίες μαζί)
- Εάν η βιντεοκάμερα δεν αναγνωρίζει την εξωτερική συσκευή μέσων, δοκιμάστε τις εξής διαδικασίες.
	- Συνδέστε ξανά το καλώδιο προσαρμογέα USB στη βιντεοκάμερα.  $\overline{a}$
	- Εάν η εξωτερική συσκευή μέσων έχει το καλώδιο τροφοδοσίας εναλλασσόμενου ρεύματος, συνδέστε το στην πρίζα τοίχου.
- Ο αριθμός των σκηνών ενδέχεται να είναι μικρότερος ανάλογα με τον τύπο των εικόνων που έχουν εγγραφεί. .<br>.<br>.
- Δεν είναι δυνατό να αντιγράψετε εικόνες από εξωτερική συσκευή μέσων στην εσωτερική μνήμη της βιντεοκάμερας.

## Προσαρμογή της βιντεοκάμερας Χρήση των μενού

**Η βιντεοκάμερα διαθέτει διάφορα στοιχεία μενού σε κάθε μία από τις 6 κατηγορίες μενού.** 

- **Λειτουργία λήψης**
- **Μηχανή/Μικρόφωνο**
- **Ποιότ./μέγ. εικόνας**
- **Λειτ. αναπαραγωγής**
- **Επεξεργ./Αντιγραφή**
- **Ρυθμίσεις**

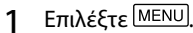

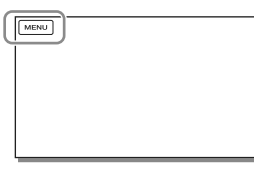

2 Επιλέξτε μια κατηγορία.<br>
<u>ΣΑΜΕΝΟ</u>

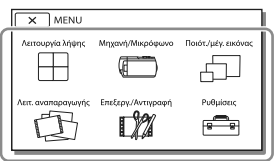

3 Επιλέξτε το επιθυμητό στοιχείο μενού.

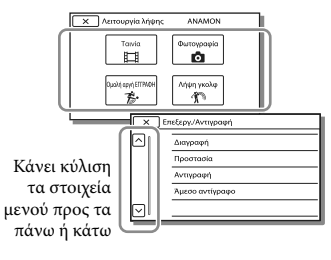

**Σημειώσεις**

• Επιλέξτε <u>| × |</u> για να ολοκληρώσετε τη ρύθμιση του μενού ή για να επιστρέψετε την προηγούμενη οθόνη μενού.

## Για να βρείτε γρήγορα ένα στοιχείο μενού

Τα μενού [Μηχανή/Μικρόφωνο] και [Ρυθμίσεις] διαθέτουν υποκατηγορίες. Επιλέξτε το εικονίδιο υποκατηγορίας ώστε η οθόνη LCD να εμφανίζει τη λίστα των μενού στην υποκατηγορία που επιλέχθηκε.

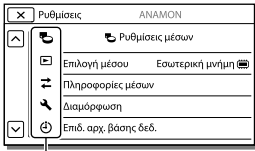

Εικονίδια υποκατηγορίας

## Όταν δεν μπορείτε να επιλέξετε ένα στοιχείο μενού

Τα στοιχεία μενού ή οι ρυθμίσεις με γκρι χρώμα δεν είναι διαθέσιμες. Όταν επιλέξετε το στοιχείο μενού με γκρι

χρώμα, η βιντεοκάμερά σας εμφανίζει το λόγο που δεν μπορείτε να επιλέξετε το στοιχείο μενού ή την προϋπόθεση κάτω από την οποία θα μπορείτε να ρυθμίσετε το στοιχείο μενού.

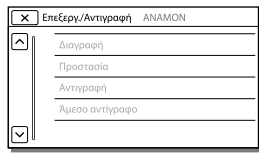

## Λίστες μενού

## Λειτουργία λήψης

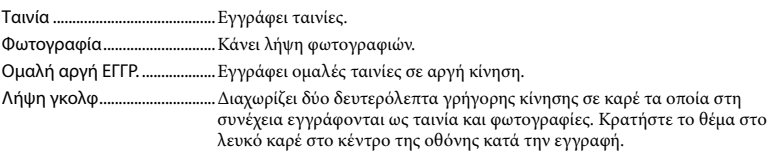

## Μηχανή/Μικρόφωνο

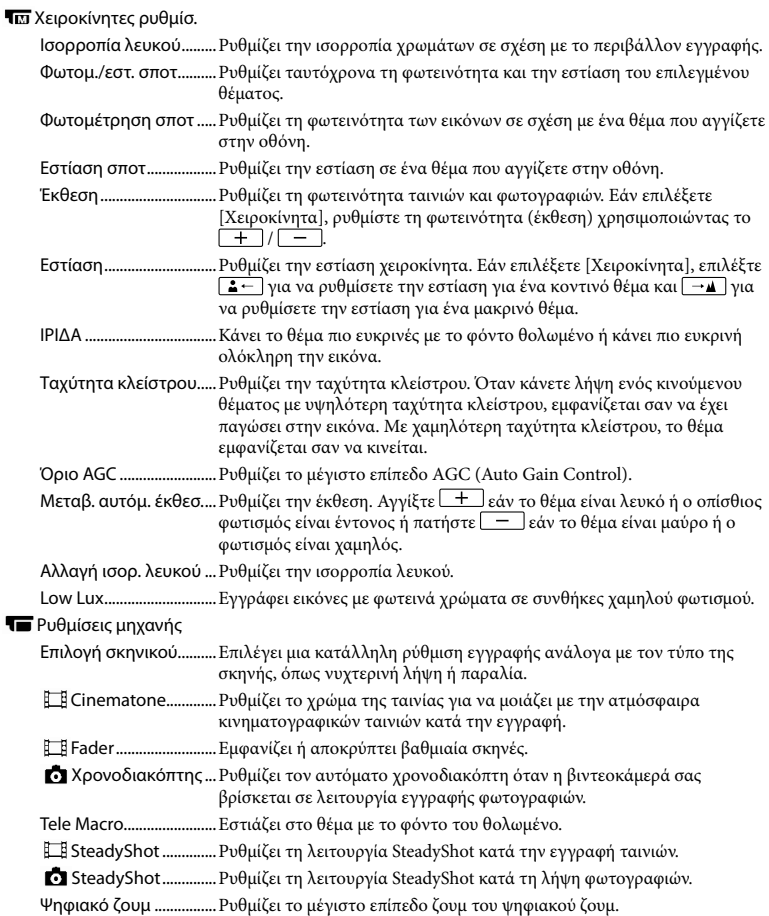

Φακός μετατροπής.......Ρυθμίζει τον τύπο του συνδεδεμένου φακού μετατροπής (πωλείται χωριστά).

Αυτόματος φωτισμός ...Ρυθμίζει αυτόματα την έκθεση για θέματα με οπίσθιο φωτισμό. Ρύθμιση πλήκτρων.......Αντιστοιχεί μια λειτουργία στον επιλογέα MANUAL.

Φωτισμ. NIGHTSHOT....Εκπέμπει υπέρυθρο φως κατά τη χρήση του NightShot.

#### Πρόσωπο

Ανίχνευσ. προσώπου ...Ανιχνεύει αυτόματα πρόσωπα.

Κλείστρο χαμόγελου....Κάνει αυτόματα λήψη όταν ανιχνευτεί ένα χαμόγελο.

Ευαισθ. ανίχν. χαμόγ.....Ρυθμίζει την ευαισθησία ανίχνευσης χαμόγελου για τη λειτουργία κλείστρου χαμόγελου.

#### Φλας

Φλας...................................Ρυθμίζει τον τρόπο ενεργοποίησης του φλας κατά τη λήψη φωτογραφιών. Φωτεινότητα φλας........Ρυθμίζει τη φωτεινότητα του φλας.

Μείωση κόκ ματιών......Εμποδίζει την εμφάνιση κόκκινων ματιών κατά τη λήψη με φλας.

#### Μικρόφωνο

Δυνατότερη φωνή........Ανιχνεύει τα πρόσωπα ανθρώπων και εγγράφει την ανάλογη φωνή καθαρά.

Ενσωμ. μικρόφ. ζουμ ...Εγγράφει ταινίες με έντονο ήχο ανάλογα με τη θέση του ζουμ.

Αυτ.μείωσ. θορ.ανέμ. ...Αναγνωρίζει τις συνθήκες εγγραφής και μειώνει το θόρυβο ανέμου.

Λειτουργία ήχου............Ρυθμίζει τη μορφή του ήχου εγγραφής (5,1 καναλιών surround/ 2 καναλιών στερεοφωνικά).

Επίπεδο εγγρ. ήχου.......Ρυθμίζει την ένταση εγγραφής ήχου.

#### Υποβοήθηση λήψης

Το κουμπί μου ................Εκχωρεί λειτουργίες στο Τα κουμπιά μου.

- Εκτεταμένη εστίαση.....Μεγεθύνει την εικόνα που εμφανίζεται στο κέντρο της οθόνης κατά 2,0 φορές περίπου.
- Γραμμή πλέγματος........Εμφανίζει γραμμές πλέγματος ως οδηγό για να ελέγξετε εάν το θέμα σας είναι οριζόντιο ή κατακόρυφο.
- Ρύθμιση προβολής.......Ρυθμίζει τη διάρκεια εμφάνισης των εικονιδίων ή ενδείξεων στην οθόνη LCD.
- Ζέβρα ................................Εμφανίζει μοτίβο ζέβρας ως οδηγό για τη ρύθμιση της φωτεινότητας.

Έμφαση.............................Εμφανίζει μια εικόνα στην οθόνη με ενισχυμένα τα περιγράμματα.

Φωτεινή προβολή.........Ρυθμίζει τη φωτεινότητα του προβολέα βίντεο.

Εμφ. επιπ. ήχου ..............Εμφανίζει το μετρητή επιπέδου ήχου στην οθόνη LCD κατά την εγγραφή.

#### Ποιότ./μέγ. εικόνας

<span id="page-53-0"></span>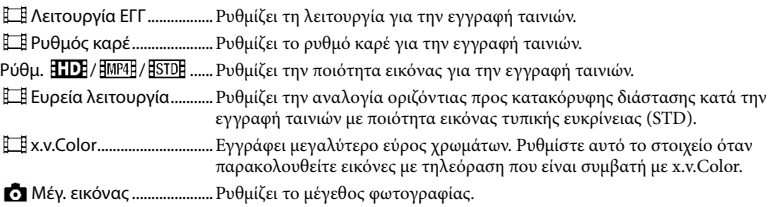

## Λειτ. αναπαραγωγής

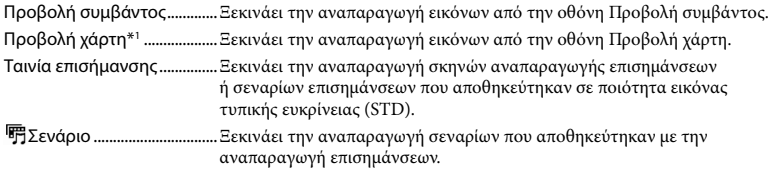

## Επεξεργ./Αντιγραφή

<span id="page-54-1"></span>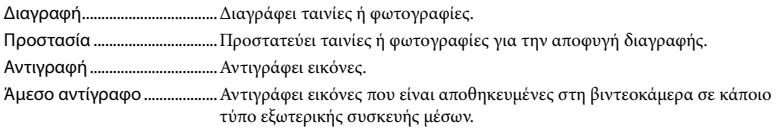

## Ρυθμίσεις

<span id="page-54-3"></span><span id="page-54-2"></span><span id="page-54-0"></span>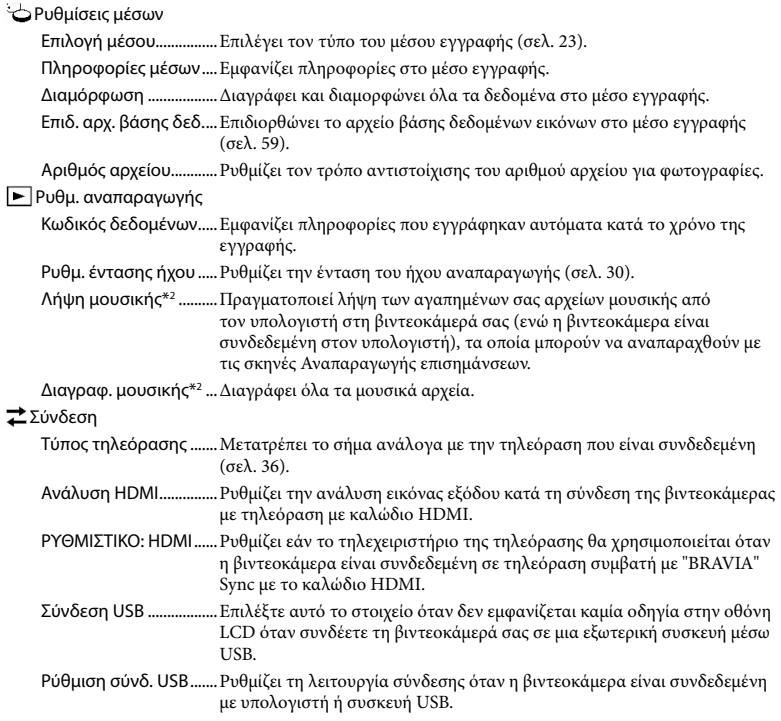

Ρύθμιση USB LUN..........Ρυθμίζει τη βιντεοκάμερα για βελτίωση της συμβατότητας μιας σύνδεσης USB περιορίζοντας μερικές λειτουργίες USB.

#### Γενικές ρυθμίσεις

<span id="page-55-0"></span>Μπιπ...................................Ρυθμίζει εάν θα ακούγονται οι ενδεικτικοί ήχοι της βιντεοκάμερας. Φωτεινότητα LCD..........Ρυθμίζει τη φωτεινότητα της οθόνης LCD. Η θέση σας\*1 ...................Εμφανίζει την τρέχουσα τοποθεσία σε χάρτη. Λειτ. αεροπλάνου\*1 ......Ρύθμιση προς χρήση μέσα σε αεροπλάνο. Ρύθμιση GPS\*1................Λαμβάνει το σήμα GPS. Λυχνία ΕΓΓΡΑΦΗΣ .........Σβήνει τη λυχνία εγγραφής στο μπροστινό μέρος της βιντεοκάμερας. Τηλεχειριστήριο ............Ρυθμίζει το ασύρματο τηλεχειριστήριο που θα χρησιμοποιηθεί. Language Setting .........Ρυθμίζει τη γλώσσα στην οθόνη (σελ. [21](#page-20-0)). Λειτουργία 24p\*3 ...........Εγγραφή ταινιών με ρυθμό καρέ 24p. Βαθμονόμηση ................Εκτελεί βαθμονόμηση της οθόνης αφής. Πληροφ. μπαταρίας......Εμφανίζει τον κατά προσέγγιση υπολειπόμενο χρόνο της μπαταρίας. Εξοικον. ενέργειας.........Ρυθμίζει την οθόνη LCD και την ισχύ για να απενεργοποιούνται αυτόματα. Αρχικοποίηση.................Αρχικοποιεί όλες τις ρυθμίσεις στις προεπιλογές. Λειτουρ. επίδειξης ........Ρυθμίζει την αναπαραγωγή της ταινίας επίδειξης σχετικά με τις λειτουργίες της βιντεοκάμερας. Ρυθμίσεις ρολογιού Ρύθμ ημερ & ώρας........Ρυθμίζει την ημερομηνία και την ώρα. Ρύθμιση περιοχής .........Ρυθμίζει μια χρονική διαφορά χωρίς να σταματάει το ρολόι (σελ. [20\)](#page-19-0). Αυτ. προσ. ρολογ.\*1 .......Ρυθμίζει το ρολόι αυτόματα με λήψη της ώρας από το σύστημα GPS. Αυτ. προσ. περιοχής\*1 ...Διορθώνει αυτόματα τις διαφορές ώρας με λήψη των τρέχουσων πληροφοριών τοποθεσίας από το σύστημα GPS.

\*<sup>1</sup> HDR-PJ780VE/PJ790V/PJ790VE

\*<sup>2</sup> HDR-PJ790/PJ790V

\*<sup>3</sup> HDR-PJ780E/PJ780VE/PJ790E/PJ790VE

## Λοιπά/Ευρετήριο

## <span id="page-56-0"></span>Αντιμετώπιση προβλημάτων

Για πληροφορίες σχετικά με το μοντέλο της βιντεοκάμερας, ανατρέξτε στην ακόλουθη σελίδα:

Λειτουργίες και εξοπλισμός **+** σελ. [7](#page-6-0)

Εάν συναντήσετε προβλήματα κατά τη χρήση της βιντεοκάμερας, ακολουθήστε τα παρακάτω βήματα.

- Ελέγξτε τη λίστα (σελ. [57](#page-56-0) έως [60](#page-59-0)) και επιθεωρήστε τη βιντεοκάμερα.
- Αποσυνδέστε τη βιντεοκάμερα από την πηγή ρεύματος, συνδέστε την ξανά μετά από περίπου 1 λεπτό και ενεργοποιήστε τη βιντεοκάμερα.
- Πατήστε RESET (σελ. [12](#page-11-0)) με ένα αιχμηρό αντικείμενο και ενεργοποιήστε τη βιντεοκάμερα. Εάν πατήσετε το κουμπί RESET, γίνεται επαναφορά όλων των ρυθμίσεων, συμπεριλαμβανομένου του ρολογιού.
- Απευθυνθείτε στον αντιπρόσωπο της Sony ή στο τοπικό εξουσιοδοτημένο κέντρο εξυπηρέτησης της Sony.
- Ενδέχεται να χρειάζεται να αρχικοποιήσετε ή να αλλάξετε την τρέχουσα εσωτερική μνήμη της βιντεοκάμερας, ανάλογα με το πρόβλημα. Εάν πραγματοποιήσετε κάτι τέτοιο, θα διαγραφούν τα δεδομένα που είναι αποθηκευμένα στην εσωτερική μνήμη. Βεβαιωθείτε ότι έχετε αποθηκεύσει τα δεδομένα της εσωτερικής μνήμης σε κάποιο άλλο μέσο (αντίγραφο ασφαλείας) πριν στείλετε τη βιντεοκάμερα για επισκευή. Δεν θα σας δοθεί αποζημίωση για τυχόν απώλεια δεδομένων από την εσωτερική μνήμη.
- Κατά την επισκευή, ενδέχεται να ελέγξουμε μια ελάχιστη ποσότητα δεδομένων που είναι αποθηκευμένα στην εσωτερική μνήμη προκειμένου να ερευνήσουμε το πρόβλημα. Ωστόσο, ο τοπικός αντιπρόσωπος της Sony δεν θα αντιγράψει ούτε θα διατηρήσει τα δεδομένα σας.
- Δείτε το Οδηγός χρήσης του "Handycam" (σελ. [6\)](#page-5-0) για λεπτομέρειες σχετικά με τα συμπτώματα της βιντεοκάμεράς σας και το "PlayMemories Home Help Guide" (σελ. [47](#page-46-0)) σχετικά με τη σύνδεση της βιντεοκάμερας στον υπολογιστή σας.

### Η βιντεοκάμερα δεν ενεργοποιείται.

- Τοποθετήστε μια φορτισμένη μπαταρία στη βιντεοκάμερα (σελ. [17](#page-16-0)).
- Το βύσμα του μετασχηματιστή εναλλασσόμενου ρεύματος έχει αποσυνδεθεί από την πρίζα τοίχου. Συνδέστε το στην πρίζα τοίχου (σελ. [17](#page-16-0)).

#### Η βιντεοκάμερα δεν λειτουργεί παρόλο που η τροφοδοσία ρεύματος είναι ενεργοποιημένη.

- Αφού τεθεί σε λειτουργία, η βιντεοκάμερα χρειάζεται μερικά δευτερόλεπτα μέχρι να είναι έτοιμη για λήψη. Δεν πρόκειται για δυσλειτουργία.
- Αποσυνδέστε το μετασχηματιστή εναλλασσόμενου ρεύματος από την πρίζα τοίχου ή αφαιρέστε την μπαταρία. Κατόπιν, συνδέστε τον ξανά μετά από περίπου 1 λεπτό. Εάν και πάλι δεν λειτουργεί, πατήστε το κουμπί RESET με ένα αιχμηρό αντικείμενο. (Εάν πατήσετε το κουμπί RESET (σελ. [12\)](#page-11-0), γίνεται επαναφορά όλων των ρυθμίσεων, συμπεριλαμβανομένου του ρολογιού.)

### Η βιντεοκάμερα θερμαίνεται.

Η βιντεοκάμερα ενδέχεται να θερμανθεί κατά τη διάρκεια της λειτουργίας. Δεν πρόκειται για δυσλειτουργία.

### Η βιντεοκάμερα απενεργοποιείται απότομα.

- Χρησιμοποιήστε το μετασχηματιστή εναλλασσόμενου ρεύματος (σελ. [17](#page-16-0)).
- Στην προεπιλεγμένη ρύθμιση, η βιντεοκάμερα απενεργοποιείται αυτόματα, εάν δεν τη χρησιμοποιήσετε για 2 λεπτά περίπου ([Εξοικον. ενέργειας]) (σελ. [56\)](#page-55-0) ή εάν δεν την ενεργοποιήσετε ξανά.
- Φορτίστε την μπαταρία (σελ. [17\)](#page-16-0).

#### Δεν γίνεται εγγραφή εικόνων με το πάτημα του κουμπιού START/STOP ή PHOTO.

- Εμφανίζεται η οθόνη αναπαραγωγής. Διακόψτε την αναπαραγωγή και επιλέξτε  $MENU$  → [Λειτουργία λήψης] → [ $\Box$ ] Ταινία] ή [ Φωτογραφία].
- Η βιντεοκάμερα εγγράφει στο μέσο εγγραφής την εικόνα που έχετε μόλις τραβήξει. Δεν μπορείτε να πραγματοποιήσετε νέα εγγραφή κατά τη διάρκεια αυτής της περιόδου.
- Το μέσο εγγραφής είναι πλήρες. Διαγράψτε τις εικόνες που δεν χρειάζεστε (σελ. [41\)](#page-40-0).
- Ο συνολικός αριθμός σκηνών ταινίας ή φωτογραφιών υπερβαίνει τη χωρητικότητα εγγραφής της βιντεοκάμερας (σελ. [61,](#page-60-0) [63\)](#page-62-0). Διαγράψτε τις εικόνες που δεν χρειάζεστε (σελ. [41\)](#page-40-0).

#### Δεν είναι δυνατή η εγκατάσταση του "PlayMemories Home".

- Απαιτείται σύνδεση στο Διαδίκτυο για την εγκατάσταση του "PlayMemories Home".
- Ελέγξτε το περιβάλλον του υπολογιστή ή τη διαδικασία εγκατάστασης που απαιτείται για την εγκατάσταση του "PlayMemories Home".

#### Το "PlayMemories Home" δεν λειτουργεί σωστά.

Διακόψτε το "PlayMemories Home" και επανεκκινήστε τον υπολογιστή σας.

#### Η βιντεοκάμερα δεν αναγνωρίζεται από τον υπολογιστή.

- Αποσυνδέστε όλες τις συσκευές USB από την υποδοχή USB του υπολογιστή εκτός από το πληκτρολόγιο, το ποντίκι και τη βιντεοκάμερα.
- Αποσυνδέστε το ενσωματωμένο καλώδιο USB από τον υπολογιστή και επανεκκινήστε τον υπολογιστή. Κατόπιν συνδέστε ξανά τον υπολογιστή και τη βιντεοκάμερα με τη σωστή σειρά.
- Όταν το ενσωματωμένο καλώδιο USB και η υποδοχή USB της βιντεοκάμερας είναι συνδεδεμένα στις εξωτερικές συσκευές ταυτόχρονα, αποσυνδέστε αυτό που δεν είναι συνδεδεμένο σε υπολογιστή.

## Ένδειξη αυτόματης διάγνωσης/ Προειδοποιητικές ενδείξεις

Για πληροφορίες σχετικά με το μοντέλο της βιντεοκάμερας, ανατρέξτε στην ακόλουθη σελίδα:

Λειτουργίες και εξοπλισμός **+** σελ. [7](#page-6-0)

Εάν εμφανίζονται ενδείξεις στην οθόνη LCD ή στην εικονοσκόπηση, ελέγξτε τα ακόλουθα.

Εάν το πρόβλημα παραμένει ακόμη και μετά από μερικές προσπάθειες, απευθυνθείτε στον αντιπρόσωπο της Sony ή στο τοπικό εξουσιοδοτημένο κέντρο εξυπηρέτησης της Sony. Σε αυτή την περίπτωση, όταν επικοινωνήσετε μαζί τους, δώστε τους όλους τους αριθμούς του κωδικού σφάλματος που ξεκινούν από C ή E.

Ενδέχεται να ακούγεται ένας ήχος όταν εμφανίζονται ορισμένες προειδοποιητικές ενδείξεις στην οθόνη.

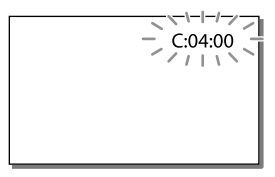

#### $C:04:$

- Η μπαταρία δεν είναι τύπου "InfoLITHIUM" (σειρά V). Χρησιμοποιήστε μια μπαταρία "InfoLITHIUM" (σειρά V) (σελ. [17](#page-16-0)).
- Συνδέστε καλά το βύσμα DC του μετασχηματιστή εναλλασσόμενου ρεύματος στην υποδοχή DC IN της βιντεοκάμερας (σελ. [17\)](#page-16-0).

#### $C:06$ · $\Pi\Pi$

Η θερμοκρασία της μπαταρίας είναι υψηλή. Αντικαταστήστε την μπαταρία ή τοποθετήστε τη σε δροσερό μέρος.

#### $C:13: \square \square / C:32: \square \square$

Αποσυνδέστε την πηγή ρεύματος. Συνδέστε την ξανά και θέστε ξανά τη βιντεοκάμερα σε λειτουργία.

#### $E: \Box \Box : \Box \Box$

• Ακολουθήστε τα βήματα από ② στη σελίδα [57.](#page-56-0)

#### **Z**

Η μπαταρία έχει σχεδόν εξαντληθεί.

### ACI

Η θερμοκρασία της μπαταρίας είναι υψηλή. Αντικαταστήστε την μπαταρία ή τοποθετήστε τη σε δροσερό μέρος.

#### L.

- Δεν έχει τοποθετηθεί κάρτα μνήμης (σελ. [23](#page-22-1)).
- Όταν αναβοσβήνει η ένδειξη, δεν υπάρχει αρκετός διαθέσιμος χώρος για την εγγραφή εικόνων. Διαγράψτε τις εικόνες που δεν χρειάζεστε (σελ. [41\)](#page-40-0) ή διαμορφώστε την κάρτα μνήμης μετά την αποθήκευση των εικόνων σε άλλο μέσο (σελ. [55](#page-54-2)).
- <span id="page-58-0"></span>Το αρχείο της βάσης δεδομένων εικόνας ενδέχεται να είναι κατεστραμμένο. Ελέγξτε το αρχείο βάσης δεδομένων επιλέγοντας  $\rightarrow$  [Ρυθμίσεις]  $\rightarrow$  [  $\rightarrow$  Ρυθμίσεις μέσων]  $\rightarrow$ [Επιδ. αρχ. βάσης δεδ.] το μέσο εγγραφής.

#### র্তা

- Η κάρτα μνήμης είναι κατεστραμμένη.
- Διαμορφώστε την κάρτα μνήμης με τη βιντεοκάμερά σας (σελ. [55](#page-54-2)).

#### $521$

Έχει τοποθετηθεί μη συμβατή κάρτα μνήμης (σελ. [24\)](#page-23-0).

#### $\Box$ o-m

- Η κάρτα μνήμης διαθέτει προστασία εγγραφής.
- Η πρόσβαση στην κάρτα μνήμης έχει περιοριστεί σε άλλη συσκευή.

#### ((业))

- Η ποσότητα του φωτός δεν είναι επαρκής, οπότε είναι πολύ πιθανό να προκύψει κούνημα της βιντεοκάμερας. Χρησιμοποιήστε το φλας.
- Η βιντεοκάμερα δεν είναι σταθερή, οπότε είναι πολύ πιθανό να προκύψει κούνημα της βιντεοκάμερας. Κρατήστε σταθερή τη βιντεοκάμερα και με τα δύο χέρια και εγγράψτε την εικόνα. Ωστόσο, σημειώστε ότι η προειδοποιητική ένδειξη για το κούνημα της βιντεοκάμερας δεν σβήνει.

## <span id="page-59-0"></span>r®

- Το μέσο εγγραφής είναι πλήρες.
- Δεν είναι δυνατή η εγγραφή φωτογραφιών κατά την επεξεργασία. Περιμένετε λίγη ώρα και στη συνέχεια πραγματοποιήσετε εγγραφή.
- Όταν έχετε επιλέξει τις παρακάτω ρυθμίσεις, δεν μπορείτε να τραβήξετε φωτογραφίες κατά την εγγραφή ταινιών.
	- [ Η Λειτουργία ΕΓΓ]: [Εξαιρ. ποιότητα <u>FX</u> ]
	- [ Ρυθμός καρέ]: [60p] (μοντέλα με χρωματικό σύστημα NTSC) ή [50p] (μοντέλα με χρωματικό σύστημα PAL)

## Χρόνος εγγραφής ταινιών/αριθμός των εγγράψιμων φωτογραφιών

Για πληροφορίες σχετικά με το μοντέλο της βιντεοκάμερας, ανατρέξτε στην ακόλουθη σελίδα:

Λειτουργίες και εξοπλισμός → σελ. [7](#page-6-0)

Το "HD" σημαίνει ποιότητα εικόνας υψηλής ευκρίνειας και το "STD" σημαίνει ποιότητα εικόνας τυπικής ευκρίνειας.

## Αναμενόμενος χρόνος εγγραφής και αναπαραγωγής με κάθε μπαταρία

## Χρόνος εγγραφής

Χρόνος κατά προσέγγιση που διατίθεται όταν χρησιμοποιείτε πλήρως φορτισμένη μπαταρία.

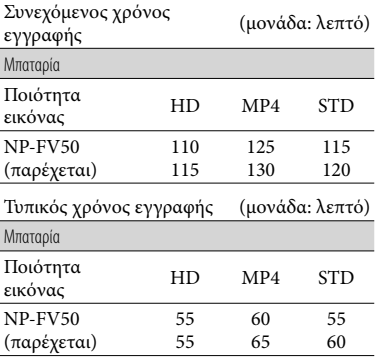

Πάνω: Όταν η οθόνη LCD είναι ανοιχτή Κάτω: Όταν εγγράφετε με την εικονοσκόπηση χωρίς να ανοίξετε την οθόνη LCD

- Κάθε χρόνος εγγραφής μετριέται όταν η βιντεοκάμερα εγγράφει ταινίες με ποιότητα εικόνας υψηλής ευκρίνειας (HD) με το [ Λειτουργία ΕΓΓ] ρυθμισμένο σε [Τυπική  $\overline{HO}$  ].
- Ο τυπικός χρόνος εγγραφής εμφανίζει το χρόνο όταν επαναλαμβάνετε την έναρξη/ διακοπή εγγραφής, αλλάζετε [Λειτουργία λήψης] και κάνετε ζουμ.
- Συνιστάται η μέτρηση των χρόνων όταν χρησιμοποιείτε τη βιντεοκάμερα στους 25 C. Συνιστάται 10 C έως 30 C.
- Ο χρόνος εγγραφής και αναπαραγωγής θα είναι συντομότερος ανάλογα με τις συνθήκες κάτω από τις οποίες χρησιμοποιείτε τη βιντεοκάμερα, για παράδειγμα όταν χρησιμοποιείτε τη βιντεοκάμερα σε χαμηλές θερμοκρασίες.

### Χρόνος αναπαραγωγής

Χρόνος κατά προσέγγιση που διατίθεται όταν χρησιμοποιείτε πλήρως φορτισμένη μπαταρία.

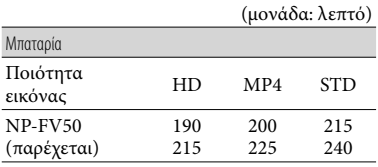

Πάνω: Όταν η οθόνη LCD είναι ανοιχτή Κάτω: Όταν εγγράφετε με την εικονοσκόπηση χωρίς να ανοίξετε την οθόνη LCD

## <span id="page-60-0"></span>Αναμενόμενος χρόνος εγγραφής ταινιών

## Εσωτερική μνήμη

#### HDR-PJ780E/PJ780VE

Ποιότητα εικόνας υψηλής ευκρίνειας (HD) σε ώ (ώρα) και λ (λεπτό)

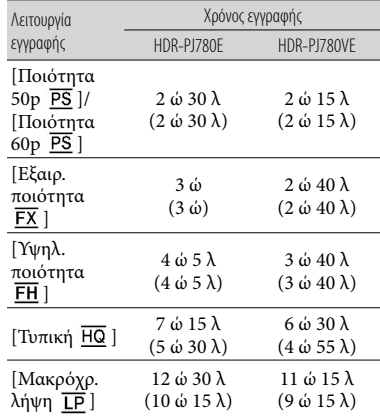

#### MP4 σε ώ (ώρα) και λ (λεπτό)

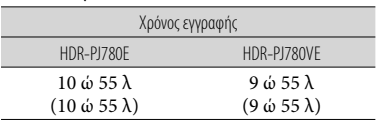

#### Ποιότητα εικόνας τυπικής ευκρίνειας (STD) σε ώ (ώρα) και λ (λεπτό)

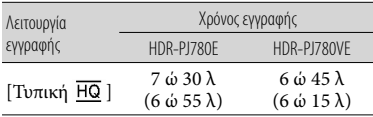

#### HDR-PJ790/PJ790E/PJ790V/PJ790VE

#### Ποιότητα εικόνας υψηλής ευκρίνειας (HD) σε ώ (ώρα) και λ (λεπτό)

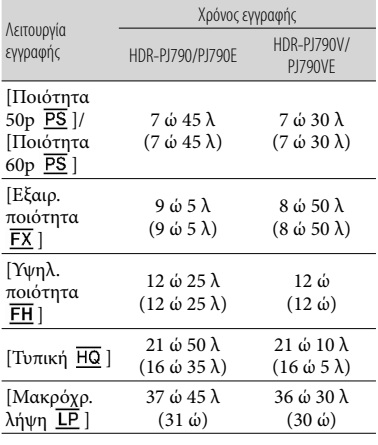

#### MP4 σε ώ (ώρα) και λ (λεπτό)

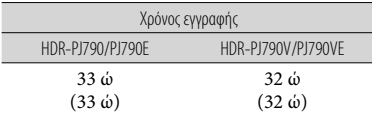

Ποιότητα εικόνας τυπικής ευκρίνειας (STD) σε ώ (ώρα) και λ (λεπτό)

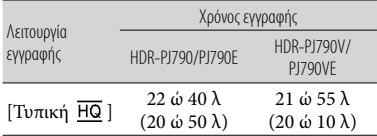

Εάν θέλετε να εγγράψετε μέχρι το μέγιστο χρόνο εγγραφής που υποδεικνύεται στον πίνακα, πρέπει να διαγράψετε την ταινία επίδειξης στη βιντεοκάμερά σας.

### Κάρτα μνήμης

#### Ποιότητα εικόνας υψηλής ευκρίνειας (HD)

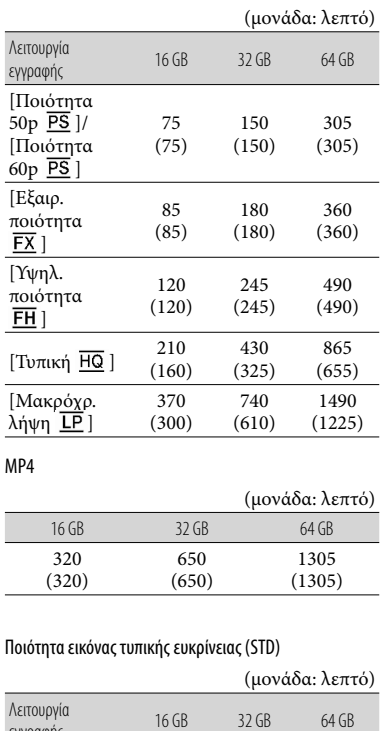

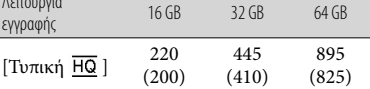

Όταν χρησιμοποιείτε κάρτα μνήμης Sony.

#### **Σημειώσεις**

- Ο χρόνος εγγραφής μπορεί να διαφέρει ανάλογα με τις συνθήκες εγγραφής και τις συνθήκες του θέματος και [Λειτουργία ΕΓΓ] και [ Ρυθμός καρέ] (σελ. [54](#page-53-0)).
- Ο αριθμός στις ( ) είναι ο ελάχιστος χρόνος εγγραφής.
- Μπορείτε να εγγράφετε ταινίες με 3.999 σκηνές το μέγιστο με ποιότητα εικόνας υψηλής ευκρίνειας (HD) και με 9.999 σκηνές το μέγιστο με ποιότητα εικόνας τυπικής ευκρίνειας (STD). Και μπορείτε να εγγράψετε 40.000 ταινίες MP4 και φωτογραφίες το μέγιστο συνολικά.
- Ο μέγιστος συνεχόμενος χρόνος εγγραφής ταινιών είναι περίπου 13 ώρες.
- Η βιντεοκάμερά σας χρησιμοποιεί τη μορφή VBR (Variable Bit Rate) για την αυτόματη ρύθμιση της ποιότητας εικόνας ανάλογα με τη σκηνή εγγραφής. Η τεχνολογία αυτή προκαλεί διακυμάνσεις στο χρόνο εγγραφής του μέσου. Οι ταινίες που περιέχουν πολύπλοκες εικόνες με γρήγορες κινήσεις εγγράφονται με υψηλότερο ρυθμό bit και αυτό μειώνει το συνολικό χρόνο εγγραφής.

## <span id="page-62-0"></span>Αναμενόμενος αριθμός εγγράψιμων φωτογραφιών

## Εσωτερική μνήμη

Μπορείτε να εγγράψετε μέχρι και 40.000 ταινίες MP4 και φωτογραφίες συνολικά.

#### Κάρτα μνήμης

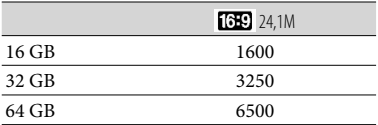

Όταν χρησιμοποιείτε κάρτα μνήμης Sony.

- Ο αριθμός των εγγράψιμων φωτογραφιών της κάρτας μνήμης που εμφανίζεται ισχύει για το μέγιστο μέγεθος εικόνας της βιντεοκάμεράς σας. Ο πραγματικός αριθμός των εγγράψιμων φωτογραφιών εμφανίζεται στην οθόνη LCD κατά τη διάρκεια της εγγραφής (σελ. [77](#page-76-0)).
- Ο αριθμός των εγγράψιμων φωτογραφιών της κάρτας μνήμης ενδέχεται να διαφέρει ανάλογα με τις συνθήκες εγγραφής.

#### **Σημειώσεις**

Η μοναδική διάταξη pixel του ClearVid της Sony και το σύστημα επεξεργασίας εικόνων BIONZ της Sony επιτρέπουν ανάλυση ακίνητων εικόνων ισοδύναμη με τα μεγέθη που περιγράφηκαν.

## Σχετικά με το ρυθμό bit και τα pixel εγγραφής

Ο ρυθμός bit, τα pixel και η αναλογία διαστάσεων για κάθε λειτουργία εγγραφής για ταινίες (ταινία + ήχος, κ.λπ.).

Μοντέλα με χρωματικό σύστημα NTSC:

- Ποιότητα εικόνας υψηλής ευκρίνειας (HD): PS: Μέγ. 28 Mbps 1.920 × 1.080 pixel/60p, AVC HD 28 M (PS), 16:9
	- FX: Μέγ. 24 Mbps 1.920 1.080 pixel/60i ή 1.920 × 1.080 pixel/24p, AVC HD 24 M (FX), 16:9
	- FH: Περίπου 17 Mbps (μέσος όρος) 1.920 1.080 pixel/60i ή 1.920 × 1.080 pixel/24p, AVC HD 17 M (FH), 16:9
	- HQ: Περίπου 9 Mbps (μέσος όρος)  $1.440 \times$ 1.080 pixel/60i, AVC HD 9 M (HQ), 16:9
- LP: Περίπου 5 Mbps (μέσος όρος) 1.440 1.080 pixel/60i, AVC HD 5 M (LP), 16:9
- MP4: Περίπου 6 Mbps (μέσος όρος) 1.280 720 pixel/30p, 16:9
- Ποιότητα εικόνας τυπικής ευκρίνειας (STD): HQ: Περίπου 9 Mbps (μέσος όρος)  $720 \times 480$ pixel/60i, STD 9 M (HQ), 16:9/4:3

Μοντέλα με χρωματικό σύστημα PAL:

- Ποιότητα εικόνας υψηλής ευκρίνειας (HD): PS: Μέγ. 28 Mbps 1.920 1.080 pixel/50p, AVC HD 28 M (PS), 16:9
	- FX: Μέγ. 24 Mbps  $1.920 \times 1.080$  pixel/50i,  $1.920 \times 1.080$  pixel/25p ή  $1.920 \times 1.080$ pixel/24p ([Λειτουργία 24p]), AVC HD 24 M (FX), 16:9
	- FH: Περίπου 17 Mbps (μέσος όρος) 1.920 1.080 pixel/50i, 1.920 × 1.080 pixel/25p ή 1.920 1.080 pixel/24p ([Λειτουργία 24p]), AVC HD 17 M (FH), 16:9
	- HQ: Περίπου 9 Mbps (μέσος όρος)  $1.440 \times$ 1.080 pixel/50i, AVC HD 9 M (HQ), 16:9

LP: Περίπου 5 Mbps (μέσος όρος) 1.440 1.080 pixel/50i, AVC HD 5 M (LP), 16:9

- MP4: Περίπου 6 Mbps (μέσος όρος) 1.280 720 pixel/25p, 16:9
- Ποιότητα εικόνας τυπικής ευκρίνειας (STD): HQ: Περίπου 9 Mbps (μέσος όρος) 720 × 576 pixel/50i, STD 9 M (HQ), 16:9/4:3
- Τα pixel εγγραφής φωτογραφιών και η αναλογία διαστάσεων.
	- Λειτουργία εγγραφής φωτογραφιών, Διπλή καταγραφή:
		- $6.544 \times 3.680$  κουκκίδες/16:9
		- $4.912 \times 3.680$  κουκκίδες/4:3
		- $4.672 \times 2.628$  κουκκίδες/16:9
		- $2.592 \times 1.944$  κουκκίδες/4:3
		- $1.920 \times 1.080$  κουκκίδες/16:9
		- $640 \times 480$  κουκκίδες/4:3
- Λήψη φωτογραφίας από ταινία:  $1.920 \times 1.080$  κουκκίδες/16:9  $640 \times 360$  κουκκίδες/16:9  $640 \times 480$  κουκκίδες/4:3

## Πληροφορίες για το χειρισμό της βιντεοκάμερας

## Πληροφορίες για τη χρήση και τη φροντίδα

- Η βιντεοκάμερα δεν είναι αδιαπέραστη από τη σκόνη, τις σταγόνες ή το νερό.
- Μην κρατάτε τη βιντεοκάμερα από τα παρακάτω μέρη ούτε από τα καλύμματα υποδοχών.

Κάλυμμα πέδιλου Οθόνη LCD

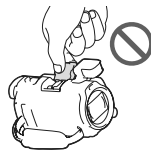

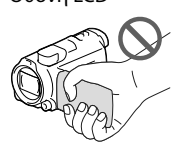

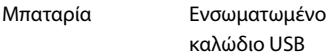

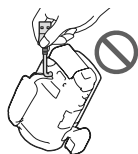

Εικονοσκόπηση Ενσωματωμένο μικρόφωνο

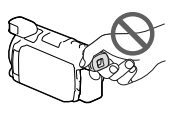

Κάλυμμα φακού

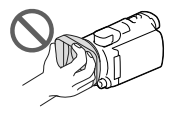

Μη στρέφετε τη βιντεοκάμερα προς τον ήλιο. Εάν το κάνετε αυτό, μπορεί να προκληθεί δυσλειτουργία της βιντεοκάμερας. Πραγματοποιήστε λήψεις του ήλιου μόνο σε συνθήκες χαμηλού φωτισμού, όπως το σούρουπο.

- Μη χρησιμοποιείτε και μη φυλάσσετε τη βιντεοκάμερα και τα εξαρτήματά της στις ακόλουθες θέσεις:
	- Σε μέρη με εξαιρετικά υψηλή, χαμηλή θερμοκρασία ή υγρασία. Μην τα αφήνετε ποτέ εκτεθειμένα σε θερμοκρασίες άνω των 60 C, όπως σε σημεία απευθείας έκθεσης στο ηλιακό φως, κοντά σε εστίες θέρμανσης ή σε αυτοκίνητο που είναι σταθμευμένο στον ήλιο. Μπορεί να προκληθούν δυσλειτουργίες ή παραμορφώσεις.
	- Κοντά σε ισχυρά μαγνητικά πεδία ή μηχανικές δονήσεις. Ενδέχεται να προκληθεί δυσλειτουργία της βιντεοκάμερας.
	- Κοντά σε ραδιοκύματα ή ακτινοβολία μεγάλης έντασης. Ενδέχεται να επηρεαστεί η λειτουργία εγγραφής της βιντεοκάμερας.
	- Κοντά σε συσκευές συντονισμού όπως τηλεοράσεις ή ραδιόφωνα. Ενδέχεται να προκληθεί θόρυβος.
	- Σε παραλίες με άμμο ή σε μέρη με σκόνη. Εάν εισέλθει άμμος ή σκόνη στη βιντεοκάμερα, ενδέχεται να προκληθεί δυσλειτουργία. Μερικές φορές η συγκεκριμένη δυσλειτουργία δεν μπορεί να αποκατασταθεί.
	- Κοντά σε παράθυρα ή εξωτερικούς χώρους, όπου η οθόνη LCD, η εικονοσκόπηση ή ο φακός μπορεί να εκτίθενται σε άμεσο ηλιακό φως. Έτσι θα προκληθεί ζημιά στο εσωτερικό της εικονοσκόπησης ή της οθόνης LCD.
- Για λειτουργία με συνεχές ή εναλλασσόμενο ρεύμα, χρησιμοποιήστε τα εξαρτήματα που υποδεικνύονται σε αυτές τις οδηγίες λειτουργίας.
- Φροντίστε ώστε η βιντεοκάμερα να μη βραχεί, για παράδειγμα, από τη βροχή ή από το νερό της θάλασσας. Εάν η βιντεοκάμερα βραχεί, ενδέχεται να προκληθεί δυσλειτουργία. Μερικές φορές η συγκεκριμένη δυσλειτουργία δεν μπορεί να αποκατασταθεί.
- Εάν κάποιο στερεό αντικείμενο ή υγρό εισέλθει στο εσωτερικό της θήκης, αποσυνδέστε τη βιντεοκάμερα και δώστε τη για έλεγχο σε έναν αντιπρόσωπο της Sony, προτού τη χρησιμοποιήσετε ξανά.
- Αποφύγετε τον αδέξιο χειρισμό, την αποσυναρμολόγηση, την τροποποίηση, τις κρούσεις ή τα κτυπήματα, π.χ. με σφυρί, από πτώση ή πάτημα του προϊόντος. Προσέχετε ιδιαίτερα το φακό.
- Διατηρείτε κλειστή την οθόνη LCD και την εικονοσκόπηση όταν δε χρησιμοποιείτε τη βιντεοκάμερα.
- Μη χειρίζεστε τη βιντεοκάμερα όταν είναι τυλιγμένη με αντικείμενο, για παράδειγμα με πετσέτα.
- Όταν αποσυνδέετε το καλώδιο τροφοδοσίας, τραβήξτε το βύσμα και όχι το καλώδιο.
- Μην καταστρέφετε το καλώδιο τροφοδοσίας, τοποθετώντας, για παράδειγμα, κάτι βαρύ επάνω του.
- Μη χρησιμοποιείτε παραμορφωμένη ή κατεστραμμένη μπαταρία.
- Διατηρείτε καθαρές τις μεταλλικές επαφές.
- Σε περίπτωση διαρροής του ηλεκτρολύτη της μπαταρίας:
	- Απευθυνθείτε στο εξουσιοδοτημένο κέντρο σέρβις της Sony.
	- Ξεπλύνετε το υγρό, εάν έχει έρθει σε επαφή με το δέρμα σας.
	- Εάν το υγρό έρθει σε επαφή με τα μάτια σας, ξεπλύνετε με άφθονο νερό και ζητήστε αμέσως τη συμβουλή ιατρού.

## Όταν δεν χρησιμοποιείτε τη βιντεοκάμερα για μεγάλο χρονικό διάστημα

- Για να διατηρήσετε τη βιντεοκάμερα στη βέλτιστη κατάσταση για πολύ καιρό, ενεργοποιήστε τη και θέστε τη σε λειτουργία εγγράφοντας και αναπαράγοντας εικόνες μία φορά το μήνα, περίπου.
- Χρησιμοποιήστε την μπαταρία έως ότου εξαντληθεί, πριν τη φυλάξετε.

## Σημείωση σχετικά με τη θερμοκρασία της βιντεοκάμερας/της μπαταρίας

Όταν η θερμοκρασία της βιντεοκάμερας ή της μπαταρίας είναι υπερβολικά υψηλή ή υπερβολικά χαμηλή, ενδέχεται να μην έχετε τη δυνατότητα να πραγματοποιήσετε εγγραφή ή αναπαραγωγή με τη βιντεοκάμερα, λόγω των λειτουργιών προστασίας της βιντεοκάμερας που ενεργοποιούνται σε τέτοιες καταστάσεις. Στην περίπτωση αυτή, εμφανίζεται μια ένδειξη στην οθόνη LCD ή στην εικονοσκόπηση.

## Σημειώσεις για τη φόρτιση μέσω του καλωδίου USB

- Ενδέχεται να μην είναι δυνατή η φόρτιση με όλους τους υπολογιστές.
- Εάν συνδέσετε τη βιντεοκάμερα σε ένα φορητό υπολογιστή που δεν είναι συνδεδεμένος σε μια πηγή ρεύματος, η μπαταρία του φορητού υπολογιστή θα συνεχίσει να καταναλώνει τη φόρτισή της. Μην αφήνετε τη βιντεοκάμερα συνδεδεμένη σε έναν υπολογιστή με αυτόν τον τρόπο.
- Δεν εγγυάται η φόρτιση με τη χρήση προσωπικά συναρμολογημένου υπολογιστή, τροποποιημένου υπολογιστή ή μέσω διανομέα USB. Η βιντεοκάμερα ενδέχεται να μη λειτουργήσει σωστά ανάλογα με τη συσκευή USB που χρησιμοποιείται με τον υπολογιστή.

## Όταν η βιντεοκάμερα είναι συνδεδεμένη σε υπολογιστή ή εξαρτήματα

- Μην επιχειρείτε να διαμορφώσετε το μέσο εγγραφής της βιντεοκάμερας με υπολογιστή. Εάν το κάνετε αυτό, η βιντεοκάμερα ενδέχεται να μη λειτουργεί σωστά.
- Κατά τη σύνδεση της βιντεοκάμερας σε μια άλλη συσκευή μέσω καλωδίων επικοινωνίας, βεβαιωθείτε ότι έχετε τοποθετήσει σωστά

το βύσμα σύνδεσης. Εάν σπρώξετε το βύσμα στον ακροδέκτη ασκώντας δύναμη, ενδέχεται να προκληθεί ζημιά στον ακροδέκτη και δυσλειτουργία της βιντεοκάμερας.

Όταν η βιντεοκάμερα είναι συνδεδεμένη σε άλλες συσκευές μέσω σύνδεσης USB και η ισχύς της βιντεοκάμερας είναι ενεργοποιημένη, μην κλείσετε τον πίνακα LCD. Μπορεί να χαθούν τα δεδομένα εικόνας που έχουν εγγραφεί.

## Σημειώσεις για τα προαιρετικά εξαρτήματα

- Συνιστούμε τη χρήση γνήσιων εξαρτημάτων της Sony.
- Ενδέχεται να μην είναι διαθέσιμα γνήσια εξαρτήματα της Sony σε ορισμένες χώρες/περιοχές.

## Πέδιλο πολλαπλών διασυνδέσεων

- Όταν χρησιμοποιείτε εξειδικευμένο μικρόφωνο ή φορητό ηχείο, αυτά ενεργοποιούνται και απενεργοποιούνται όταν ενεργοποιείται και απενεργοποιείται και η βιντεοκάμερα.
- Για λεπτομέρειες, ανατρέξτε στις οδηγίες λειτουργίας που παρέχονται μαζί με το εξάρτημα.
- Για να συνδέσετε ένα εξάρτημα, εισαγάγετε και στερεώστε το εξάρτημα στο Πέδιλο πολλαπλών διασυνδέσεων πιέζοντάς το προς τα κάτω και σύροντάς το μέχρι να κουμπώσει.
- Όταν εγγράφετε ταινίες με συνδεδεμένο εξωτερικό φλας (πωλείται χωριστά) στη βάση εξαρτημάτων, απενεργοποιήστε το εξωτερικό φλας για να μην εγγραφεί ο θόρυβος της φόρτισης.
- Δεν μπορείτε να χρησιμοποιήσετε ένα εξωτερικό φλας (πωλείται χωριστά) και το ενσωματωμένο φλας ταυτόχρονα.
- Όταν είναι συνδεδεμένο ένα εξωτερικό μικρόφωνο (πωλείται χωριστά), προηγείται έναντι του ενσωματωμένου μικροφώνου.

## Σχετικά με το Ασύρματο τηλεχειριστήριο

Αφαιρέστε το μονωτικό φύλλο πριν από τη χρήση του ασύρματου τηλεχειριστηρίου.

Μονωτικό φύλλο

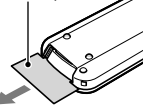

- Στρέψτε το ασύρματο τηλεχειριστήριο προς τον αισθητήρα τηλεχειρισμού για να χρησιμοποιήσετε τη βιντεοκάμερα (σελ. [11](#page-10-0)).
- Εάν δεν σταλεί κανένα σήμα από το ασύρματο τηλεχειριστήριο, για συγκεκριμένο χρονικό διάστημα, το γαλάζιο πλαίσιο εξαφανίζεται. Εάν πατήσετε ξανά ένα από τα κουμπιά  $\blacktriangle$ / $\blacktriangleright$ / $\blacktriangle$ / $\blacktriangledown$  ή το κουμπί ENTER, το πλαίσιο εμφανίζεται στην ίδια θέση που είχε εμφανιστεί την προηγούμενη φορά.
- Δεν είναι δυνατή η επιλογή ορισμένων κουμπιών στην οθόνη LCD ή την εικονοσκόπηση με τη χρήση των πλήκτρων  $4/D/\Delta$ / $\nabla$ .

#### Για να αλλάξετε την μπαταρία του ασύρματου τηλεχειριστηρίου

- Καθώς πιέζετε την προεξοχή, τοποθετήστε το νύχι σας στη σχισμή για να τραβήξετε έξω τη θήκη της μπαταρίας.
- Τοποθετήστε μια νέα μπαταρία με την πλευρά + στραμμένη προς τα επάνω.
- Τοποθετήστε ξανά τη θήκη της μπαταρίας στο ασύρματο τηλεχειριστήριο μέχρι να ασφαλίσει.

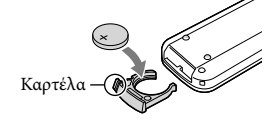

## **ΠΡΟΕΙΔΟΠΟΙΗΣΗ**

Υπάρχει κίνδυνος να εκραγεί η μπαταρία λόγω κακού χειρισμού. Μην επαναφορτίζετε την μπαταρία, μην την αποσυναρμολογείτε και μην την πετάτε στη φωτιά.

Όταν η μπαταρία λιθίου εξαντληθεί, η εμβέλεια του ασύρματου τηλεχειριστηρίου μπορεί να μειωθεί ή το ασύρματο τηλεχειριστήριο ενδέχεται να μη λειτουργεί σωστά. Σε αυτή την περίπτωση, αντικαταστήστε την μπαταρία με μια μπαταρία λιθίου CR2025 της Sony. Εάν χρησιμοποιήσετε διαφορετικό τύπο μπαταρίας, υπάρχει κίνδυνος πυρκαγιάς ή έκρηξης.

## Σχετικά με το χειρισμό της οθόνης LCD

- Εάν αφήνετε δαχτυλιές, κρέμα χεριών, κτλ. επάνω στην οθόνη LCD, η επικάλυψη της οθόνης LCD θα φύγει εύκολα. Καθαρίστε τα όσο το δυνατό συντομότερα.
- Εάν σκουπίσετε την οθόνη LCD δυνατά με χαρτομάντιλο, κτλ., ενδέχεται να γδαρθεί η επικάλυψη της οθόνης LCD.
- Εάν λερωθεί η οθόνη LCD με δαχτυλιές ή σκόνη, συνιστάται να τα αφαιρέσετε προσεκτικά από την οθόνη και στη συνέχεια να την καθαρίσετε με ένα μαλακό πανί, κ.λπ.

## Οθόνη LCD

- Μην ασκείτε υπερβολική πίεση στην οθόνη LCD, καθώς μπορεί να προκληθεί ανομοιομορφία στην εμφάνιση των χρωμάτων ή άλλη βλάβη.
- Εάν η βιντεοκάμερα χρησιμοποιείται σε ψυχρό μέρος, ενδέχεται να εμφανίζεται ένα κατάλοιπο της εικόνας στην οθόνη LCD. Δεν πρόκειται για δυσλειτουργία.
- Κατά τη χρήση της βιντεοκάμερας, το πίσω μέρος της οθόνης LCD ενδέχεται να θερμανθεί. Δεν πρόκειται για δυσλειτουργία.

## Για καθαρισμό της θήκης και του φακού προβολέα

- Σκουπίστε απαλά τη θήκη και το φακό με ένα μαλακό πανί, όπως πανί καθαρισμού ή πανάκι γυαλιών.
- Εάν η θήκη και ο φακός προβολέα είναι πολύ βρόμικα, καθαρίστε τη θήκη της βιντεοκάμερας και το φακό με ένα μαλακό πανί που έχετε υγράνει ελαφρά με νερό και στη συνέχεια σκουπίστε τη θήκη και το φακό βιντεοκάμερας με ένα στεγνό μαλακό πανί.
- Αποφύγετε τα ακόλουθα για να μην παραμορφωθεί η θήκη, υποστεί ζημιά το φινίρισμα ή γρατζουνιστεί ο φακός:
	- Τη χρήση χημικών ουσιών, όπως διαλυτικό, βενζίνη, αλκοόλη, πανιά εμποτισμένα με χημικές ουσίες, εντομοαπωθητικά, εντομοκτόνα και αντηλιακά
	- Το χειρισμό της βιντεοκάμερας όταν έχετε πιάσει τις παραπάνω ουσίες με γυμνά χέρια
	- Την επαφή της βιντεοκάμερας με αντικείμενα από καουτσούκ ή βινύλιο για μεγάλο χρονικό διάστημα

## Σχετικά με το χειρισμό του τμήματος του φλας που εκπέμπει φως

Εάν υπάρχουν αποτυπώματα ή σκόνη επάνω στην οθόνη LCD, συνιστάται ο καθαρισμός της με ένα μαλακό πανί.

## Σχετικά με το φακό Carl Zeiss

Η βιντεοκάμερα είναι εξοπλισμένη με φακό Carl Zeiss, που δημιουργήθηκε από κοινού από τη Carl Zeiss, στη Γερμανία και τη Sony Corporation, ο οποίος παράγει ανώτερες εικόνες. Χρησιμοποιεί το σύστημα μέτρησης MTF για βιντεοκάμερες και προσφέρει ποιότητα τυπική ενός φακού Carl Zeiss. Επίσης, ο φακός της βιντεοκάμεράς σας διαθέτει επίστρωση

T για την καταστολή ανεπιθύμητης αντανάκλασης και την πιστή αναπαραγωγή χρωμάτων.

MTF= Λειτουργία διαμόρφωσης μεταφοράς. Η αριθμητική τιμή υποδεικνύει την ποσότητα φωτός από ένα θέμα που εισέρχεται στο φακό.

## Πληροφορίες για τη φροντίδα και τη φύλαξη του φακού

- Καθαρίστε την επιφάνεια του φακού με ένα μαλακό πανί στις παρακάτω περιπτώσεις:
	- Όταν υπάρχουν αποτυπώματα στην επιφάνεια του φακού
	- Σε θερμά ή υγρά μέρη
	- Όταν ο φακός εκτίθεται στον αέρα της θάλασσας, όπως π.χ. στην παραλία
- Φυλάξτε το φακό σε έναν καλά αεριζόμενο χώρο, όπου δεν μπορεί να εισέλθει σκόνη ή βρομιά.
- Για να αποφύγετε το σχηματισμό μούχλας, καθαρίζετε τακτικά το φακό και αποθηκεύστε τον όπως περιγράφεται παραπάνω.

## Σχετικά με τη φόρτιση της προεγκατεστημένης επαναφορτιζόμενης μπαταρίας

Η βιντεοκάμερα διαθέτει μια προεγκατεστημένη, επαναφορτιζόμενη μπαταρία για τη διατήρηση της ημερομηνίας, της ώρας και άλλων ρυθμίσεων, ακόμη και όταν η οθόνη LCD είναι κλειστή. Η προεγκατεστημένη επαναφορτιζόμενη μπαταρία φορτίζεται πάντα, όταν η βιντεοκάμερα είναι συνδεδεμένη στην πρίζα τοίχου μέσω του μετασχηματιστή εναλλασσόμενου ρεύματος ή όταν είναι τοποθετημένη η μπαταρία. Η επαναφορτιζόμενη μπαταρία αποφορτίζεται πλήρως σε

## Προδιαγραφές

περίπου 3 μήνες, εάν δεν χρησιμοποιήσετε καθόλου τη βιντεοκάμερα. Φορτίστε την προεγκατεστημένη επαναφορτιζόμενη μπαταρία πριν αρχίσετε να χρησιμοποιείτε τη βιντεοκάμερα. Ωστόσο, ακόμη και εάν η προεγκατεστημένη επαναφορτιζόμενη μπαταρία δεν είναι φορτισμένη, δεν επηρεάζεται η λειτουργία της βιντεοκάμερας, εκτός από την εγγραφή της ημερομηνίας.

## Τρόπος φόρτισης της προεγκατεστημένης επαναφορτιζόμενης μπαταρίας

Συνδέστε τη βιντεοκάμερά σας στην πρίζα τοίχου με τη χρήση του μετασχηματιστή εναλλασσόμενου ρεύματος που παρέχεται και αφήστε τη με την οθόνη LCD κλειστή για περισσότερες από 24 ώρες.

## Σημείωση για την απόρριψη/ μεταβίβαση ιδιοκτησίας της βιντεοκάμερας

Ακόμη και εάν διαγράψετε όλες τις ταινίες και τις φωτογραφίες ή εκτελέσετε [Διαμόρφωση] (σελ. [55\)](#page-54-2), τα δεδομένα στην εσωτερική μνήμη ενδέχεται να μη σβηστούν τελείως. Συνιστάται να επιλέξετε  $[MENU] \rightarrow [Pv\theta\mu(\sigma\epsilon\kappa)] \rightarrow [O\theta\mu(\sigma\epsilon\kappa\kappa)]$  $\mu$ έσων]  $\rightarrow$  [Διαμόρφωση]  $\rightarrow$  [Απαλοιφή] για την αποτροπή της ανάκτησης των δεδομένων.

#### Σύστημα

Μορφή σήματος: NTSC χρώμα, πρότυπα EIA (HDR-PJ780E\*<sup>7</sup> / PJ780VE\*<sup>7</sup> /PJ790/PJ790E\*<sup>7</sup> /PJ790V/ PJ790VE\*<sup>7</sup> ) PAL χρώμα, πρότυπα CCIR (HDR-PJ780E/ PJ780VE/PJ790E/PJ790VE) Τηλεόραση HD \*7 [Λειτουργία 24p] Μορφή εγγραφής ταινίας: AVCHD (AVCHD μορφή συμβατή με Έκδοση 2.0): Βίντεο: MPEG-4 AVC/H.264 Ήχος: Dolby Digital 2 καναλιών/5,1 καναλιών Dolby Digital 5.1 Creator\*1 MPEG-2 PS: Βίντεο: MPEG-2 (Βίντεο) Ήχος: Dolby Digital 2 καναλιών/5,1 καναλιών Dolby Digital 5.1 Creator\*1 MP4: Βίντεο: MPEG-4 AVC/H.264 Ήχος: MPEG-4 AAC-LC 2 κανάλια \*<sup>1</sup> Κατασκευάζεται μετά από άδεια της Dolby Laboratories. Μορφή αρχείων φωτογραφιών: Συμβατή με DCF Ver.2.0 Συμβατή με Exif Ver.2.3 Συμβατή με MPF Baseline Μέσο εγγραφής (Ταινία/Φωτογραφία): Εσωτερική μνήμη HDR-PJ780E/PJ780VE: 32 GB HDR-PJ790/PJ790E/PJ790V/PJ790VE: 96 GB "Memory Stick PRO Duo" Κάρτα SD (Κλάση 4 ή ταχύτερη) Η χωρητικότητα που μπορεί να χρησιμοποιήσει ένας χρήστης (περίπου) HDR-PJ780E: 31,1 GB\*<sup>3</sup> HDR-PJ780VE: 28,1 GB\*<sup>2</sup> HDR-PJ790/PJ790E: 93,7 GB\*<sup>3</sup> HDR-PJ790V/PJ790VE: 90,6 GB\*<sup>2</sup>

- \*<sup>2</sup> 1 GB ισοδυναμεί με 1 δισεκατομμύριο byte, τα 2,8 GB χρησιμοποιούνται για τον προεγκατεστημένο χάρτη και ένα άλλο μέρος χρησιμοποιείται για τις λειτουργίες διαχείρισης δεδομένων. Μπορεί να διαγραφεί μόνο προ-εγκατεστημένη ταινία επίδειξης.
- \*<sup>3</sup> 1 GB ισοδυναμεί με 1 δισεκατομμύριο bytes, μέρους του οποίου χρησιμοποιείται για τη διαχείριση συστήματος ή/και αρχεία εφαρμογής. Μπορεί να διαγραφεί μόνο προ-εγκατεστημένη ταινία επίδειξης.

Εικονοσκόπηση: Ηλεκτρονική εικονοσκόπηση (έγχρωμη) Συσκευή εικόνας: Αισθητήρας CMOS 6,3 mm (τύπος 1/2,88) Pixel εγγραφής (φωτογραφία, 16:9):  $M$ έγ. 24,1 mega (6 544  $\times$  3 680) pixel<sup>\*4</sup> Μεικτό: Περίπου 6 650 000 pixel Ενεργά (ταινία, 16:9)\*<sup>5</sup> : Περίπου 6 140 000 pixel Ενεργά (φωτογραφία, 16:9): Περίπου 6 140 000 pixel Ενεργά (φωτογραφία, 4:3): Περίπου 4 600 000 pixel Φακός: Carl Zeiss Vario-Sonnar T 10 × (Οπτικό)\*<sup>5</sup> , 17 × (Εκτεταμένο, κατά την εγγραφή ταινιών)\*<sup>6</sup> , 120 × (Ψηφιακό) Διάμετρος φίλτρου: 52 mm 37 mm (Με προσθήκη δακτυλίου προσαρμογής)  $F1,8 \sim F3,4$ Εστιακή απόσταση: f= 3,8 mm ~ 38,0 mm Όταν μετατρέπεται σε φωτογραφική κάμερα 35 mm Για ταινίες\*<sup>5</sup> : 26,0 mm ~ 260 mm (16:9) Για φωτογραφίες: 26,0 mm ~ 260 mm (16:9) Θερμοκρασία χρώματος: [Αυτόματα], [Ένα πάτημα], [Εσωτερικός], [Εξωτερικός] Ελάχιστος φωτισμός 6 lx (lux) (σε προεπιλεγμένη ρύθμιση, ταχύτητα κλείστρου 1/60 δευτερολέπτου (HDR-PJ790/PJ790V) ή 1/50 δευτερολέπτου (HDR-PJ780E/PJ780VE/PJ790E/PJ790VE)) 3 lx (lux) (το [Low Lux] είναι ρυθμισμένο σε [Ναι], ταχύτητα κλείστρου 1/30 δευτερολέπτου (HDR-PJ790/PJ790V) ή 1/25 δευτερολέπτου (HDR-PJ780E/PJ780VE/ PJ790E/PJ790VE)) 0 lx (lux) (το NIGHTSHOT είναι ρυθμισμένο σε [Ναι]) \*<sup>4</sup> Η μοναδική διάταξη pixel του ClearVid της Sony και το σύστημα επεξεργασίας εικόνων (BIONZ) επιτρέπουν ανάλυση ακίνητων εικόνων ισοδύναμη με τα μεγέθη που περιγράφηκαν. \*<sup>5</sup> Το [ SteadyShot] είναι ρυθμισμένο σε [Τυπική] ή [Όχι].

\*<sup>6</sup> Το [ SteadyShot] είναι ρυθμισμένο σε [Ενεργή].

#### Σύνδεσμοι εισόδου/εξόδου

Υποδοχή HDMI OUT: HDMI σύνδεσμος micro Υποδοχή PROJECTOR IN: HDMI σύνδεσμος micro

Υποδοχή εισόδου MIC: Στερεοφωνική μίνι υποδοχή  $(φ 3,5 mm)$ 

Υποδοχή ακουστικών: Στερεοφωνική μίνι υποδοχή ( $\phi$  3,5 mm)

Υποδοχή USB: Τύπος A (Ενσωματωμένο USB)

- Ακροδέκτης Multi/Micro USB\*
	- \* Υποστηρίζει συσκευές συμβατές με micro USB.
- Η σύνδεση USB είναι μόνο για έξοδο (HDR-PJ780E/PJ780VE/PJ790E/PJ790VE).

#### Οθόνη LCD

Εικόνα: 7,5 cm (τύπος 3,0, αναλογία διαστάσεων 16:9) Συνολικός αριθμός pixel:

 $921600(1920 \times 480)$ 

#### Προβολέας

Τύπος προβολέα: DLP

- Πηγή φωτός: LED (R/G/B)
- Εστίαση: Χειροκίνητα
- Απόσταση ρίψης: 0,5 m ή περισσότερα
- Αναλογία αντίθεσης: 1200:1
- Ανάλυση (έξοδος): WVGA (854 × 480)

Χρόνος συνεχόμενης προβολής (όταν χρησιμοποιείται η παρεχόμενη μπαταρία): Περίπου 1 ώ 35 λ

#### Γενικά

Απαιτήσεις ισχύος: Συνεχές ρεύμα 6,8 V/7,2 V (μπαταρία) Συνεχές ρεύμα 8,4 V (Μετασχηματιστής εναλλασσόμενου ρεύματος)

USB Φόρτιση: Συνεχές ρεύμα 5 V 500 mA/1,5 A

Μέση κατανάλωση ισχύος: Κατά την εγγραφή με την κάμερα χρησιμοποιώντας την εικονοσκόπηση με κανονική φωτεινότητα: HD: 3,2 W MP4: 2,9 W STD: 3,1 W Κατά την εγγραφή με την κάμερα χρησιμοποιώντας την οθόνη LCD με κανονική φωτεινότητα: HD: 3,4 W MP4: 3,0 W STD: 3,2 W

Θερμοκρασία λειτουργίας: 0 C έως 40 C Θερμοκρασία αποθήκευσης: -20 °C έως +60 °C Διαστάσεις (περίπου):

74,2 mm  $\times$  84,6 mm  $\times$  137,5 mm (π/υ/β) μαζί με τα προεξέχοντα μέρη  $107,5$  mm  $\times$  87,5 mm  $\times$  166 mm (π/υ/β) με τα προεξέχοντα μέρη, την παρεχόμενη επαναφορτιζόμενη μπαταρία και το κάλυμμα φακού

Βάρος (περίπου)

HDR-PJ780E/PJ790/PJ790E: 570 g μόνο η κύρια μονάδα 670 g συμπεριλαμβανόμενης της παρεχόμενης επαναφορτιζόμενης μπαταρίας και του καλύμματος φακού HDR-PJ780VE/PJ790V/PJ790VE: 575 g μόνο η κύρια μονάδα 675 g συμπεριλαμβανόμενης της παρεχόμενης επαναφορτιζόμενης μπαταρίας και του καλύμματος φακού

#### Μετασχηματιστής εναλλασσόμενου ρεύματος AC-L200C/AC-L200D

- Απαιτήσεις ισχύος: AC 100 V 240 V, 50 Hz/60 Hz
- Κατανάλωση έντασης ρεύματος: 0,35 A 0,18 A
- Κατανάλωση ισχύος: 18 W
- Τάση εξόδου: Συνεχές ρεύμα 8,4 V\*
- Θερμοκρασία λειτουργίας: 0 C έως 40 C
- Θερμοκρασία αποθήκευσης: ‒20 C έως +60 C
- $Δ$ ιαστάσεις (περίπου): 48 mm  $×$  29 mm  $×$  81 mm (π/υ/β) χωρίς τα προεξέχοντα μέρη
- Βάρος (περίπου): 150 g χωρίς το καλώδιο τροφοδοσίας ρεύματος
- \* Δείτε την ετικέτα του μετασχηματιστή εναλλασσόμενου ρεύματος για άλλες προδιαγραφές.

#### Επαναφορτιζόμενη μπαταρία NP-FV50

Μέγιστη τάση εξόδου: Συνεχές ρεύμα 8,4 V Τάση εξόδου: Συνεχές ρεύμα 6,8 V Μέγιστη τάση φόρτισης: Συνεχές ρεύμα 8,4 V

Μέγιστο ρεύμα φόρτισης: 2,1 A

Χωρητικότητα

Τυπική: 7,0 Wh (1 030 mAh) Ελάχιστη: 6,6 Wh (980 mAh)

- Τύπος: Ιόντων λιθίου
- Ο σχεδιασμός και οι προδιαγραφές της

βιντεοκάμερας και των εξαρτημάτων υπόκεινται σε αλλαγές χωρίς προειδοποίηση.

## **Σχετικά με τα εμπορικά σήματα**

- Τα "Handycam" και **ΗΛΠΓΙΥΟΛΠ** είναι σήματα κατατεθέντα της Sony Corporation.
- Τα "AVCHD", "AVCHD Progressive", το λογότυπο "AVCHD" και το λογότυπο "AVCHD Progressive" είναι εμπορικά σήματα της Panasonic Corporation και Sony Corporation.
- Οι επωνυμίες "Memory Stick", " Stick Duo", "MEMORY STICK DUO", "Memory Stick PRO Duo", "MEMORY STICK PRO DUO", "Memory Stick PRO-HG Duo", "Memory Stick PRO-HG Duo". "Memory Stick XC-HG Duo", "MEMORY STICK XC-HG DUO", "MagicGate", "MAGICGATE", "MagicGate Memory Stick" και "MagicGate Memory Stick Duo" είναι

εμπορικά σήματα ή σήματα κατατεθέντα της Sony Corporation.

- Το "InfoLITHIUM" είναι εμπορικό σήμα της Sony Corporation.
- Η επωνυμία "x.v.Color" και το σύμβολο "x.v.Colour" είναι εμπορικά σήματα της Sony Corporation.
- Το "BIONZ" είναι εμπορικό σήμα της Sony Corporation.
- Το **S-MƏSTEΓ** είναι σήμα κατατεθέν της Sony Corporation.
- Το "BRAVIA" είναι εμπορικό σήμα της Sony Corporation.
- Η επωνυμία Blu-ray Disc ™ και το σύμβολο Blu-ray είναι εμπορικά σήματα της Blu-ray Disc Association.
- Η επωνυμία Dolby και το σύμβολο double-D είναι εμπορικά σήματα της Dolby Laboratories.
- Οι όροι HDMI και HDMI High-Definition Multimedia Interface καθώς και το λογότυπο HDMI είναι εμπορικά σήματα ή σήματα κατατεθέντα της HDMI Licensing LLC στις Ηνωμένες Πολιτείες και σε άλλες χώρες.
- Οι ονομασίες Microsoft, Windows, Windows Vista και DirectX είναι είτε σήματα κατατεθέντα ή εμπορικά σήματα της Microsoft Corporation στις Ηνωμένες Πολιτείες ή/και σε άλλες χώρες.
- Τα Mac και Mac OS είναι σήματα κατατεθέντα της Apple Inc. στις Η.Π.Α. και σε άλλες χώρες.
- Τα Intel, Intel Core και Pentium είναι εμπορικά σήματα ή σήματα κατατεθέντα της Intel Corporation ή θυγατρικών αυτής, στις Ηνωμένες Πολιτείες και σε άλλες χώρες.

Λοιπά/Ευρετήριο

*Nomá/Euperripio* 

71 GR

- Τα "حة" και "PlayStation" αποτελούν εμπορικά σήματα κατατεθέντα της Sony Computer Entertainment Inc.
- Τα NAVTEQ και τα λογότυπα χάρτη NAVTEQ είναι εμπορικά σήματα της NAVTEQ στις Η.Π.Α. και σε άλλες χώρες.
- Το λογότυπο SDXC είναι εμπορικό σήμα της SD-3C, LLC.
- Το MultiMediaCard είναι εμπορικό σήμα της MultiMediaCard Association.
- Το Facebook και το λογότυπο "f " αποτελούν εμπορικά σήματα ή εμπορικά σήματα κατατεθέντα της Facebook, Inc.
- Το YouTube και το λογότυπο YouTube αποτελούν εμπορικά σήματα ή εμπορικά σήματα κατατεθέντα της Google Inc.

Όλα τα άλλα ονόματα προϊόντων που αναφέρονται στο παρόν μπορεί να είναι εμπορικά σήματα ή σήματα κατατεθέντα των αντίστοιχων εταιρειών τους. Επιπλέον, τα <sup>ΤΜ</sup> και  $\mathop{\textcircled{B}}$  δεν αναφέρονται σε όλες τις περιπτώσεις στο παρόν εγχειρίδιο.

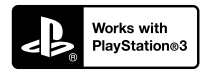

Διασκεδάστε περισσότερο με το PlayStation 3 κατεβάζοντας την εφαρμογή για PlayStation 3 από το PlayStation Store (όπου διατίθεται.)

Η εφαρμογή για το PlayStation 3 απαιτεί λογαριασμό PlayStation Network και κατέβασμα της εφαρμογής.

Με δυνατότητα πρόσβασης σε περιοχές όπου διατίθεται το PlayStation Store.

## ΣΥΜΦΩΝΗΤΙΚΟ ΑΔΕΙΑΣ ΧΡΗΣΗΣ ΤΕΛΙΚΟΥ ΧΡΗΣΤΗ ΓΙΑ ΔΕΔΟΜΕΝΑ ΧΑΡΤΗ ΓΙΑ ΠΡΟΪΟΝΤΑ ΒΙΝΤΕΟΚΑΜΕΡΑΣ

(Μοντέλα με GPS)

### **ΔΙΑΒΑΣΤΕ ΠΡΟΣΕΚΤΙΚΑ ΤΟ ΠΑΡΑΚΑΤΩ ΣΥΜΦΩΝΗΤΙΚΟ ΠΡΙΝ ΧΡΗΣΙΜΟΠΟΙΗΣΕΤΕ ΑΥΤΟ ΤΟ ΛΟΓΙΣΜΙΚΟ.**

ΣΗΜΑΝΤΙΚΟ-ΔΙΑΒΑΣΤΕ ΠΡΟΣΕΚΤΙΚΑ: Το παρόν Συμφωνητικό άδειας χρήσης τελικού χρήστη ("ΑΔΕΙΑ ΧΡΗΣΗΣ") είναι ένα νόμιμο συμφωνητικό ανάμεσα σε εσάς και τη Sony Corporation ("SONY"), του δικαιοπαρόχου των δεδομένων χάρτη που περιλαμβάνονται στο προϊόν βιντεοκάμεράς σας ("ΠΡΟΪΟΝ"). Αυτά τα δεδομένα χάρτη, συμπεριλαμβανομένων των επακόλουθων ενημερώσεων/αναβαθμίσεων, αναφέρονται εφεξής ως ΛΟΓΙΣΜΙΚΟ. Η παρούσα ΑΔΕΙΑ ΧΡΗΣΗΣ καλύπτει μόνο το ΛΟΓΙΣΜΙΚΟ. Μπορείτε να χρησιμοποιήσετε το ΛΟΓΙΣΜΙΚΟ μόνο σε σχέση με τη χρήση του ΠΡΟΪΟΝΤΟΣ. Εάν πατήσετε το κουμπί "ΣΥΜΦΩΝΩ" που εμφανίζεται στην οθόνη του προϊόντος σε συνδυασμό με αυτή την Άδεια χρήσης, συμφωνείτε να δεσμευτείτε με τους όρους αυτής της Άδειας χρήσης. Εάν δεν συμφωνείτε με τους όρους αυτής της Άδειας χρήσης, η SONY δεν προτίθεται να σας εκχωρήσει άδεια χρήσης του ΛΟΓΙΣΜΙΚΟΥ. Στην περίπτωση αυτή, το ΛΟΓΙΣΜΙΚΟ δεν θα είναι διαθέσιμο και δεν επιτρέπεται να χρησιμοποιήσετε το ΛΟΓΙΣΜΙΚΟ.

### **ΑΔΕΙΑ ΧΡΗΣΗΣ ΛΟΓΙΣΜΙΚΟΥ**

Το ΛΟΓΙΣΜΙΚΟ προστατεύεται από νόμους δικαιωμάτων πνευματικής ιδιοκτησίας και διεθνείς συνθήκες δικαιωμάτων πνευματικής ιδιοκτησίας, καθώς και άλλους νόμους και συνθήκες πνευματικής ιδιοκτησίας. Το ΛΟΓΙΣΜΙΚΟ εκχωρείται με άδεια χρήσης, δεν πωλείται.

### **ΕΚΧΩΡΗΣΗ ΑΔΕΙΑΣ ΧΡΗΣΗΣ**

Η παρούσα ΑΔΕΙΑ ΧΡΗΣΗΣ σάς εκχωρεί τα ακόλουθα δικαιώματα, σε μη αποκλειστική βάση: ΛΟΓΙΣΜΙΚΟ. Μπορείτε να χρησιμοποιήσετε το ΛΟΓΙΣΜΙΚΟ σε μία μονάδα του ΠΡΟΪΟΝΤΟΣ. Χρήση. Μπορείτε να χρησιμοποιήσετε το ΛΟΓΙΣΜΙΚΟ για προσωπική χρήση.
#### **ΠΕΡΙΓΡΑΦΗ ΑΛΛΩΝ ΔΙΚΑΙΩΜΑΤΩΝ ΚΑΙ ΠΕΡΙΟΡΙΣΜΩΝ**

Περιορισμοί. Δεν μπορείτε να μεταβιβάστε ή να διανείμετε οποιοδήποτε μέρος του ΛΟΓΙΣΜΙΚΟΥ σε οποιαδήποτε μορφή και για οποιονδήποτε σκοπό, εκτός των περιπτώσεων που προβλέπονται ρητώς σε αυτή την ΑΔΕΙΑ ΧΡΗΣΗΣ. Δεν μπορείτε να χρησιμοποιήσετε το ΛΟΓΙΣΜΙΚΟ με οποιοδήποτε άλλο προϊόν, σύστημα ή εφαρμογή, παρά μόνο με το ΠΡΟΪΟΝ. Εκτός εάν καθορίζεται διαφορετικά στην παρούσα ΑΔΕΙΑ ΧΡΗΣΗΣ, δεν μπορείτε να χρησιμοποιήσετε και δεν μπορείτε να επιτρέψετε σε οποιοδήποτε τρίτο μέρος να χρησιμοποιήσει, το ΛΟΓΙΣΜΙΚΟ ξεχωριστά από το ΠΡΟΪΟΝ (συνολικά ή τμηματικά, συμπεριλαμβανομένων, μεταξύ άλλων, των αναπαραγωγών, προϊόντων ή εξαγωγών ή άλλων έργων αυτού σε οποιαδήποτε μορφή) για το σκοπό της ενοικίασης ή χρονομίσθωσης, κατόπιν τέλους δικαιώματος χρήσης ή μη. Ορισμένες δικαιοδοσίες δεν επιτρέπουν τους περιορισμούς των εν λόγω δικαιωμάτων, επομένως, οι παραπάνω περιορισμοί ενδεχομένως να μην ισχύουν για εσάς.

Περιορισμός σχετικά με την αποσυμπίληση, την αντίστροφη μεταγλώττιση και την αποσυναρμολόγηση. Δεν μπορείτε να (i) εξάγετε το ΛΟΓΙΣΜΙΚΟ από το ΠΡΟΪΟΝ, (ii) να αναπαράγετε, αντιγράψετε, τροποποιήσετε, μεταφέρετε, μεταφράσετε ή δημιουργήσετε παράγωγα έργα του ΛΟΓΙΣΜΙΚΟΥ, συνολικά ή εν μέρει, ή να (iii) προβείτε σε αποσυμπίληση, αντίστροφη μεταγλώττιση, αποσυναρμολόγηση του ΛΟΓΙΣΜΙΚΟΥ με οποιονδήποτε τρόπο, συνολικά ή εν μέρει, για οποιονδήποτε σκοπό. Ορισμένες δικαιοδοσίες δεν επιτρέπουν τον περιορισμό των εν λόγω δικαιωμάτων, επομένως, ο παραπάνω περιορισμός ενδεχομένως να μην ισχύει για εσάς.

Εμπορικά σήματα και προειδοποιήσεις: Δεν μπορείτε να αφαιρέσετε, τροποποιήσετε, καλύψετε ή παραμορφώσετε οποιοδήποτε εμπορικό σήμα ή προειδοποίηση δικαιωμάτων πνευματικής ιδιοκτησίας επάνω στο ΛΟΓΙΣΜΙΚΟ.

Αρχεία δεδομένων. Το ΛΟΓΙΣΜΙΚΟ ενδέχεται να δημιουργεί αυτόματα αρχεία δεδομένων για χρήση με το ΛΟΓΙΣΜΙΚΟ. Οποιοδήποτε τέτοιο αρχείο δεδομένων θεωρείται μέρος του ΛΟΓΙΣΜΙΚΟΥ.

Μεταβίβαση ΛΟΓΙΣΜΙΚΟΥ. Μπορείτε να μεταβιβάσετε οριστικά όλα τα δικαιώματά σας στο πλαίσιο αυτής της ΑΔΕΙΑΣ ΧΡΗΣΗΣ μόνο ως μέρος πώλησης ή μεταβίβασης του ΠΡΟΪΟΝΤΟΣ, με την προϋπόθεση ότι δεν θα κρατήσετε αντίγραφα του ΛΟΓΙΣΜΙΚΟΥ, ότι θα μεταβιβάσετε όλο το ΛΟΓΙΣΜΙΚΟ (συμπεριλαμβανομένων όλων των αντιγράφων (μόνο εφόσον επιτρέπεται η αντιγραφή σύμφωνα με την παραπάνω παράγραφο "Περιορισμός σχετικά με την αποσυμπίληση, την αντίστροφη μεταγλώττιση και την αποσυναρμολόγηση" παραπάνω), των συστατικών μερών, των μέσων και του έντυπου υλικού, όλων των εκδόσεων και κάθε αναβάθμισης του ΛΟΓΙΣΜΙΚΟΥ και της παρούσας

ΑΔΕΙΑΣ ΧΡΗΣΗΣ), και ο αποδέκτης συμφωνεί με τους όρους και τις προϋποθέσεις αυτής της ΑΔΕΙΑΣ ΧΡΗΣΗΣ.

Λύση. Με την επιφύλαξη κάθε άλλου δικαιώματος, η SONY μπορεί να λύσει αυτή την ΑΔΕΙΑ ΧΡΗΣΗΣ εάν δεν τηρήσετε τους όρους και τις προϋποθέσεις αυτής της ΑΔΕΙΑΣ ΧΡΗΣΗΣ. Στην περίπτωση αυτή, πρέπει να διακόψετε τη χρήση του ΛΟΓΙΣΜΙΚΟΥ και όλων των συστατικών μερών του. Οι διατάξεις των ενοτήτων της παρούσας ΑΔΕΙΑΣ ΧΡΗΣΗΣ με τίτλους "ΔΙΚΑΙΩΜΑΤΑ ΠΝΕΥΜΑΤΙΚΗΣ ΙΔΙΟΚΤΗΣΙΑΣ", "ΔΡΑΣΤΗΡΙΟΤΗΤΕΣ ΥΨΗΛΟΥ ΚΙΝΔΥΝΟΥ", "ΕΞΑΙΡΕΣΗ ΕΓΓΥΗΣΗΣ ΕΠΙ ΤΟΥ ΛΟΓΙΣΜΙΚΟΥ", "ΠΕΡΙΟΡΙΣΜΟΣ ΕΥΘΥΝΗΣ", "ΑΠΑΓΟΡΕΥΣΗ ΕΞΑΓΩΓΗΣ", "ΔΙΑΙΡΕΤΟΤΗΤΑ" και "ΙΣΧΥΟΥΣΑ ΝΟΜΟΘΕΣΙΑ ΚΑΙ ΔΙΚΑΙΟΔΟΣΙΑ", η παράγραφος "Εμπιστευτικότητα" αυτής της ενότητας και η παρούσα παράγραφος θα παραμείνουν σε ισχύ μετά τη λήξη ή τον τερματισμό αυτής της ΑΔΕΙΑΣ ΧΡΗΣΗΣ.

Εμπιστευτικότητα. Συμφωνείτε να διατηρήσετε την εμπιστευτικότητα των πληροφοριών που περιέχονται στο ΛΟΓΙΣΜΙΚΟ οι οποίες δεν είναι γνωστές δημοσίως και να μην τις αποκαλύψετε σε τρίτους χωρίς την προηγούμενη γραπτή έγκριση της SONY.

#### **ΔΙΚΑΙΩΜΑΤΑ ΠΝΕΥΜΑΤΙΚΗΣ ΙΔΙΟΚΤΗΣΙΑΣ**

Όλοι οι τίτλοι και τα δικαιώματα πνευματικής ιδιοκτησίας του ΛΟΓΙΣΜΙΚΟΥ και για το ΛΟΓΙΣΜΙΚΟ (συμπεριλαμβανομένων, μεταξύ άλλων, όλων των δεδομένων χάρτη, εικόνων, φωτογραφιών, κινούμενων εικόνων, βίντεο, ήχων, μουσικής, κειμένων και "applet" που είναι ενσωματωμένα στο ΛΟΓΙΣΜΙΚΟ), και κάθε αντίγραφο του ΛΟΓΙΣΜΙΚΟΥ, αποτελούν ιδιοκτησία της SONY, των δικαιοπαρόχων και των προμηθευτών της SONY και των αντίστοιχων συνδεόμενων με αυτούς εταιριών (οι εν λόγω δικαιοπάροχοι και προμηθευτές της SONY, μαζί με τις αντίστοιχες συνδεόμενες με αυτούς εταιρίες εφεξής θα αναφέρονται συλλογικά ως "ΔΙΚΑΙΟΠΑΡΟΧΟΙ ΤΗΣ SONY"). Όλα τα δικαιώματα που δεν εκχωρούνται ειδικά σύμφωνα με την παρούσα ΑΔΕΙΑ ΧΡΗΣΗΣ διατηρούνται από τη SONY ή τους Δικαιοπαρόγους της SONY.

#### **ΔΡΑΣΤΗΡΙΟΤΗΤΕΣ ΥΨΗΛΟΥ ΚΙΝΔΥΝΟΥ**

Το ΛΟΓΙΣΜΙΚΟ δεν είναι ανθεκτικό σε βλάβες και δεν έχει σχεδιαστεί ή κατασκευαστεί ούτε προορίζεται για χρήση σε επικίνδυνα περιβάλλοντα που απαιτούν απόδοση ασφαλή από αστοχία, όπως στη λειτουργία πυρηνικών εγκαταστάσεων, συστημάτων πλοήγησης ή επικοινωνίας αεροσκαφών, ελέγχου εναέριας κυκλοφορίας, συστημάτων άμεσης υποστήριξης ζωτικών λειτουργιών ή οπλικών συστημάτων, όπου η βλάβη του ΛΟΓΙΣΜΙΚΟΥ μπορεί να οδηγήσει σε θάνατο, προσωπικό τραυματισμό ή σοβαρή σωματική ή περιβαλλοντική ζημιά ("Δραστηριότητες υψηλού κινδύνου"). Η SONY, οι συνδεόμενες με αυτήν εταιρίες, οι αντίστοιχοι προμηθευτές τους

και οι Δικαιοπάροχοι της SONY αποποιούνται συγκεκριμένα κάθε ρητή ή υποδηλούμενη εγγύηση καταλληλότητας για δραστηριότητες υψηλού κινδύνου.

#### **ΕΞΑΙΡΕΣΗ ΕΓΓΥΗΣΗΣ ΕΠΙ ΤΟΥ ΛΟΓΙΣΜΙΚΟΥ**

Αναγνωρίζετε και συμφωνείτε ρητώς ότι η χρήση του ΛΟΓΙΣΜΙΚΟΥ γίνεται αποκλειστικά με δική σας ευθύνη. Το ΛΟΓΙΣΜΙΚΟ παρέχεται "ΩΣ ΕΧΕΙ" και χωρίς ουδεμία εγγύηση και η SONY, οι συνδεόμενες με αυτήν εταιρίες, οι αντίστοιχοι προμηθευτές τους και οι Δικαιοπάροχοι της SONY (σε αυτή την ενότητα, η SONY, οι συνδεόμενες με αυτήν εταιρίες, οι αντίστοιχοι προμηθευτές τους και οι Δικαιοπάροχοι της SONY θα αναφέρονται συλλογικά ως "SONY") ΑΠΟΠΟΙΟΥΝΤΑΙ ΡΗΤΩΣ ΚΑΘΕ ΕΓΓΥΗΣΗ ΚΑΙ ΣΥΝΘΗΚΗ, ΡΗΤΗ Ή ΥΠΟΔΗΛΟΥΜΕΝΗ, Η ΟΠΟΙΑ ΠΡΟΚΥΠΤΕΙ ΒΑΣΕΙ ΝΟΜΟΘΕΣΙΑΣ Ή ΑΛΛΩΣ, ΣΥΜΠΕΡΙΛΑΜΒΑΝΟΜΕΝΩΝ, ΜΕΤΑΞΥ ΑΛΛΩΝ, ΤΩΝ ΥΠΟΔΗΛΟΥΜΕΝΩΝ ΕΓΓΥΗΣΕΩΝ ΚΑΙ ΣΥΝΘΗΚΩΝ ΠΟΙΟΤΗΤΑΣ, ΜΗ ΠΑΡΑΒΙΑΣΗΣ, ΕΜΠΟΡΕΥΣΙΜΟΤΗΤΑΣ ΚΑΙ ΚΑΤΑΛΛΗΛΟΤΗΤΑΣ ΓΙΑ ΣΥΓΚΕΚΡΙΜΕΝΟ ΣΚΟΠΟ. Η SONY ΔΕΝ ΕΓΓΥΑΤΑΙ ΟΤΙ ΟΙ ΛΕΙΤΟΥΡΓΙΕΣ ΠΟΥ ΠΕΡΙΛΑΜΒΑΝΟΝΤΑΙ ΣΤΟ ΛΟΓΙΣΜΙΚΟ ΘΑ ΑΝΤΑΠΟΚΡΙΝΟΝΤΑΙ ΣΤΙΣ ΑΠΑΙΤΗΣΕΙΣ ΣΑΣ, ΟΤΙ Η ΛΕΙΤΟΥΡΓΙΑ ΤΟΥ ΛΟΓΙΣΜΙΚΟΥ ΘΑ ΕΙΝΑΙ ΑΔΙΑΚΟΠΗ ΟΥΤΕ ΟΤΙ ΔΕΝ ΘΑ ΑΝΤΙΜΕΤΩΠΙΖΕΙ ΣΦΑΛΜΑΤΑ. Η SONY ΔΕΝ ΕΓΓΥΑΤΑΙ ΟΥΤΕ ΠΡΟΒΑΙΝΕΙ ΣΕ ΟΠΟΙΑΔΗΠΟΤΕ ΑΝΤΙΠΡΟΣΩΠΕΥΣΗ ΣΕ ΣΧΕΣΗ ΜΕ ΤΗ ΧΡΗΣΗ, ΤΗΝ ΑΔΥΝΑΜΙΑ ΧΡΗΣΗΣ Ή ΤΑ ΑΠΟΤΕΛΕΣΜΑΤΑ ΤΗΣ ΧΡΗΣΗΣ ΤΟΥ ΛΟΓΙΣΜΙΚΟΥ ΣΕ ΟΤΙ ΑΦΟΡΑ ΤΗ ΟΡΘΟΤΗΤΑ, ΑΚΡΙΒΕΙΑ, ΑΞΙΟΠΙΣΤΙΑ ΤΟΥ Ή ΑΛΛΩΣ. ΟΡΙΣΜΕΝΕΣ ΔΙΚΑΙΟΔΟΣΙΕΣ ΔΕΝ ΕΠΙΤΡΕΠΟΥΝ ΤΗΝ ΕΞΑΙΡΕΣΗ ΤΩΝ ΥΠΟΔΗΛΟΥΜΕΝΩΝ ΕΓΓΥΗΣΕΩΝ, ΚΑΙ ΣΤΗΝ ΠΕΡΙΠΤΩΣΗ ΑΥΤΗ ΕΝΔΕΧΟΜΕΝΩΣ ΝΑ ΜΗΝ ΙΣΧΥΟΥΝ ΓΙΑ ΕΣΑΣ ΟΙ ΑΝΩΤΕΡΩ ΕΞΑΙΡΕΣΕΙΣ.

Κατανοείτε ρητώς ότι τα δεδομένα στο ΛΟΓΙΣΜΙΚΟ μπορεί να περιέχουν ανακριβείς ή ελλιπείς πληροφορίες λόγω της παρόδου του χρόνου, των μεταβαλλόμενων συνθηκών, των χρησιμοποιούμενων πηγών και της φύσης της συλλογής περιεκτικών γεωγραφικών δεδομένων, και οποιοδήποτε από τα οποία μπορεί να οδηγήσει σε λανθασμένα αποτελέσματα.

#### **ΠΕΡΙΟΡΙΣΜΟΣ ΕΥΘΥΝΗΣ**

ΣΤΗΝ ΠΑΡΟΥΣΑ ΕΝΟΤΗΤΑ Η SONY, ΟΙ ΣΥΝΔΕΟΜΕΝΕΣ ΜΕ ΑΥΤΗΝ ΕΤΑΙΡΙΕΣ, ΟΙ ΑΝΤΙΣΤΟΙΧΟΙ ΠΡΟΜΗΘΕΥΤΕΣ ΤΟΥΣ ΚΑΙ ΟΙ ΔΙΚΑΙΟΠΑΡΟΧΟΙ ΤΗΣ SONY ΘΑ ΑΝΑΦΕΡΟΝΤΑΙ ΣΥΛΛΟΓΙΚΑ ΩΣ "SONY" ΣΤΟ ΜΕΓΙΣΤΟ ΒΑΘΜΟ ΠΟΥ ΕΠΙΤΡΕΠΕΤΑΙ ΑΠΟ ΤΗΝ ΙΣΧΥΟΥΣΑ ΝΟΜΟΘΕΣΙΑ. Η SONY ΔΕΝ ΦΕΡΕΙ ΚΑΜΙΑ ΕΥΘΥΝΗ ΓΙΑ ΟΠΟΙΑΔΗΠΟΤΕ ΑΞΙΩΣΗ, ΑΠΑΙΤΗΣΗ Ή ΠΡΟΣΦΥΓΗ, ΑΝΕΞΑΡΤΗΤΑ ΑΠΟ ΤΗ ΦΥΣΗ ΤΗΣ ΑΙΤΙΑΣ ΤΗΣ

ΑΞΙΩΣΗΣ, ΑΠΑΙΤΗΣΗΣ Ή ΠΡΟΣΦΥΓΗΣ, ΜΕ ΤΗΝ ΟΠΟΙΑ ΓΙΝΕΤΑΙ ΙΣΧΥΡΙΣΜΟΣ ΑΠΩΛΕΙΑΣ Ή ΖΗΜΙΑΣ, ΑΜΕΣΗΣ Ή ΕΜΜΕΣΗΣ, Η ΟΠΟΙΑ ΜΠΟΡΕΙ ΝΑ ΑΠΟΡΡΕΕΙ ΑΠΟ ΤΗ ΧΡΗΣΗ Ή ΚΑΤΟΧΗ ΤΟΥ ΛΟΓΙΣΜΙΚΟΥ, ΟΥΤΕ ΓΙΑ ΤΗΝ ΑΠΩΛΕΙΑ ΚΕΡΔΟΥΣ, ΕΙΣΟΔΗΜΑΤΟΣ, ΣΥΜΒΑΣΗΣ Ή ΑΠΟΤΑΜΙΕΥΣΗΣ, Ή ΓΙΑ ΟΠΟΙΑΔΗΠΟΤΕ ΑΛΛΗ ΑΜΕΣΗ, ΕΜΜΕΣΗ, ΤΥΧΑΙΑ, ΕΙΔΙΚΗ Ή ΣΥΜΠΤΩΜΑΤΙΚΗ ΖΗΜΙΑ ΠΟΥ ΠΡΟΚΥΠΤΕΙ ΑΠΟ ΤΗ ΔΙΚΗ ΣΑΣ ΧΡΗΣΗ Ή ΑΔΥΝΑΜΙΑ ΧΡΗΣΗΣ ΤΟΥ ΛΟΓΙΣΜΙΚΟΥ, ΓΙΑ ΟΠΟΙΟΔΗΠΟΤΕ ΣΦΑΛΜΑ ΣΤΟ ΛΟΓΙΣΜΙΚΟ Ή ΤΗΝ ΠΑΡΑΒΙΑΣΗ ΤΩΝ ΟΡΩΝ ΚΑΙ ΠΡΟΫΠΟΘΕΣΕΩΝ, ΕΙΤΕ ΣΕ ΠΡΟΣΦΥΓΗ ΒΑΣΕΙ ΣΥΜΒΑΣΗΣ Ή ΕΞ ΑΔΙΚΟΠΡΑΞΙΑΣ Ή ΒΑΣΕΙ ΕΓΓΥΗΣΗΣ, ΑΚΟΜΗ ΚΑΙ ΕΑΝ Η SONY ΕΧΕΙ ΕΝΗΜΕΡΩΘΕΙ ΓΙΑ ΤΗΝ ΠΙΘΑΝΟΤΗΤΑ ΤΩΝ ΕΝ ΛΟΓΩ ΖΗΜΙΩΝ ΕΚΤΟΣ ΤΗΣ ΠΕΡΙΠΤΩΣΗΣ ΣΟΒΑΡΗΣ ΑΜΕΛΕΙΑΣ Ή ΕΣΚΕΜΜΕΝΗΣ ΠΑΡΑΒΑΣΗΣ ΑΠΟ ΤΗΝ ΠΛΕΥΡΑ ΤΗΣ SONY, ΘΑΝΑΤΟΥ Ή ΠΡΟΣΩΠΙΚΟΥ ΤΡΑΥΜΑΤΙΣΜΟΥ ΚΑΙ ΖΗΜΙΩΝ ΠΟΥ ΠΡΟΚΛΗΘΗΚΑΝ ΑΠΟ ΤΗΝ ΕΛΑΤΤΩΜΑΤΙΚΗ ΦΥΣΗ ΤΟΥ ΠΡΟΪΟΝΤΟΣ. ΣΕ ΚΑΘΕ ΠΕΡΙΠΤΩΣΗ, ΕΚΤΟΣ ΑΠΟ ΤΙΣ ΠΡΟΑΝΑΦΕΡΘΕΙΣΕΣ ΕΞΑΙΡΕΣΕΙΣ, Η ΠΛΗΡΗ ΕΥΘΥΝΗ ΤΗΣ SONY ΣΥΜΦΩΝΑ ΜΕ ΟΠΟΙΑΔΗΠΟΤΕ ΔΙΑΤΑΞΗ ΑΥΤΗΣ ΤΗΣ ΑΔΕΙΑΣ ΧΡΗΣΗΣ ΘΑ ΠΕΡΙΟΡΙΖΕΤΑΙ ΣΤΟ ΠΟΣΟ ΠΟΥ ΠΡΑΓΜΑΤΙΚΑ ΚΑΤΑΒΛΗΘΗΚΕ ΓΙΑ ΤΟ ΛΟΓΙΣΜΙΚΟ. ΟΡΙΣΜΕΝΕΣ ΔΙΚΑΙΟΔΟΣΙΕΣ ΔΕΝ ΕΠΙΤΡΕΠΟΥΝ ΤΗΝ ΕΞΑΙΡΕΣΗ Ή ΤΟΝ ΠΕΡΙΟΡΙΣΜΟ ΤΩΝ ΣΥΜΠΤΩΜΑΤΙΚΩΝ Ή ΤΥΧΑΙΩΝ ΖΗΜΙΩΝ, ΚΑΙ ΕΠΟΜΕΝΩΣ ΕΝΔΕΧΟΜΕΝΩΣ ΝΑ ΜΗΝ ΙΣΧΥΕΙ ΓΙΑ ΕΣΑΣ Η ΑΝΩΤΕΡΩ ΕΞΑΙΡΕΣΗ Ή ΠΕΡΙΟΡΙΣΜΟΣ.

#### **ΑΠΑΓΟΡΕΥΣΗ ΕΞΑΓΩΓΗΣ**

ΑΝΑΓΝΩΡΙΖΕΤΕ ΟΤΙ Η ΧΡΗΣΗ ΤΟΥ ΛΟΓΙΣΜΙΚΟΥ ΣΕ ΟΡΙΣΜΕΝΕΣ ΧΩΡΕΣ, ΠΕΡΙΦΕΡΕΙΕΣ, ΠΕΡΙΟΧΕΣ Ή ΕΓΚΑΤΑΣΤΑΣΕΙΣ, Ή Η ΕΞΑΓΩΓΗ ΤΩΝ ΠΡΟΪΟΝΤΩΝ ΑΠΟ ΤΗ ΧΩΡΑ ΣΤΗΝ ΟΠΟΙΑ ΠΡΟΟΡΙΖΟΝΤΑΙ ΝΑ ΠΩΛΗΘΟΥΝ ΤΑ ΕΝ ΛΟΓΩ ΠΡΟΪΟΝΤΑ, ΜΠΟΡΕΙ ΝΑ ΕΙΝΑΙ ΠΕΡΙΟΡΙΣΜΕΝΗ Ή ΝΑ ΑΠΑΓΟΡΕΥΕΤΑΙ. ΣΥΜΦΩΝΕΙΤΕ ΝΑ ΧΡΗΣΙΜΟΠΟΙΗΣΕΤΕ ΤΟ ΛΟΓΙΣΜΙΚΟ Ή ΝΑ ΕΞΑΓΕΤΕ ΤΑ ΠΡΟΪΟΝΤΑ ΣΥΜΦΩΝΑ ΜΕ ΤΟΥΣ ΙΣΧΥΟΝΤΕΣ ΝΟΜΟΥΣ, ΤΑ ΙΣΧΥΟΝΤΑ ΔΙΑΤΑΓΜΑΤΑ ΚΑΙ ΤΟΥΣ ΙΣΧΥΟΝΤΕΣ ΚΑΝΟΝΕΣ ΚΑΙ ΚΑΝΟΝΙΣΜΟΥΣ ΤΩΝ ΑΝΤΙΣΤΟΙΧΩΝ ΧΩΡΩΝ, ΠΕΡΙΦΕΡΕΙΩΝ, ΠΕΡΙΟΧΩΝ ΚΑΙ ΕΓΚΑΤΑΣΤΑΣΕΩΝ.

#### **ΔΙΑΙΡΕΤΟΤΗΤΑ**

Εάν οποιοδήποτε τμήμα αυτής της ΑΔΕΙΑΣ ΧΡΗΣΗΣ καταστεί άκυρο ή μη εφαρμοστέο, τα υπόλοιπα τμήματα θα παραμείνουν σε ισχύ.

#### **ΙΣΧΥΟΥΣΑ ΝΟΜΟΘΕΣΙΑ ΚΑΙ ΔΙΚΑΙΟΔΟΣΙΑ**

Η παρούσα ΑΔΕΙΑ ΧΡΗΣΗΣ διέπεται από τους νόμους της Ιαπωνίας χωρίς ισχύ για τις διατάξεις περί σύγκρουσης νόμων ή τη Σύμβαση των Ηνωμένων Εθνών για τις Συμβάσεις Διεθνούς Πώλησης Αγαθών, η οποία αποκλείεται ρητά. Τυχόν διένεξη στο πλαίσιο της παρούσας ΑΔΕΙΑ ΧΡΗΣΗΣ θα υπόκειται στην αποκλειστική κατά τόπον αρμοδιότητα του Πρωτοδικείου του Τόκιο και τα συμβαλλόμενα μέρη συμφωνούν με την κατά τόπον αρμοδιότητα και δικαιοδοσία του εν λόγω δικαστηρίου. ΤΑ ΣΥΜΒΑΛΛΟΜΕΝΑ ΜΕΡΗ ΑΠΟΠΟΙΟΥΝΤΑΙ ΤΟΥ ΔΙΚΑΙΩΜΑΤΟΣ ΔΙΚΗΣ ΕΝΩΠΙΟΝ ΟΡΚΩΤΟΥ ΣΩΜΑΤΟΣ ΓΙΑ ΖΗΤΗΜΑΤΑ ΠΟΥ ΠΡΟΚΥΠΤΟΥΝ ΣΤΑ ΠΛΑΙΣΙΑ ΤΗΣ ΠΑΡΟΥΣΑΣ ΑΔΕΙΑΣ ΧΡΗΣΗΣ Ή ΓΙΑ ΖΗΤΗΜΑΤΑ ΠΟΥ ΣΧΕΤΙΖΟΝΤΑΙ ΜΕ ΑΥΤΗ. ΟΡΙΣΜΕΝΕΣ ΔΙΚΑΙΟΔΟΣΙΕΣ ΔΕΝ ΕΠΙΤΡΕΠΟΥΝ ΤΗΝ ΕΞΑΙΡΕΣΗ ΤΟΥ ΔΙΚΑΙΩΜΑΤΟΣ ΔΙΚΗΣ ΕΝΩΠΙΟΝ ΟΡΚΩΤΟΥ ΣΩΜΑΤΟΣ, ΚΑΙ ΣΤΗΝ ΠΕΡΙΠΤΩΣΗ ΑΥΤΗ ΕΝΔΕΧΟΜΕΝΩΣ ΝΑ ΜΗΝ ΙΣΧΥΕΙ ΓΙΑ ΕΣΑΣ Η ΑΝΩΤΕΡΩ ΕΞΑΙΡΕΣΗ.

#### **ΠΛΗΡΕΣ ΣΥΜΦΩΝΗΤΙΚΟ**

Αυτοί οι όροι και προϋποθέσεις αποτελούν το πλήρες συμφωνητικό ανάμεσα στη SONY και εσάς σε σχέση με το θέμα που αποτελεί το αντικείμενό της και υπερισχύουν συνολικά όλα τα προηγούμενα γραπτά ή προφορικά συμφωνητικά μεταξύ μας σε σχέση με το θέμα αυτό.

#### **ΚΥΒΕΡΝΗΤΙΚΟΙ ΤΕΛΙΚΟΙ ΧΡΗΣΤΕΣ**

Εάν το ΛΟΓΙΣΜΙΚΟ έχει αποκτηθεί από ή εκ μέρους της κυβέρνησης των Ηνωμένων Πολιτειών ή οποιαδήποτε άλλης οντότητας η οποία αναζητά ή εφαρμόζει δικαιώματα παρόμοια με αυτά που απαιτεί συνήθως η κυβέρνηση των Ηνωμένων Πολιτειών, το ΛΟΓΙΣΜΙΚΟ αυτό αποτελεί "εμπορικό είδος" με την έννοια που δίνεται στον όρο αυτό στο 48 C.F.R. ("FAR") 2.101, αδειοδοτείται σύμφωνα με αυτή την ΑΔΕΙΑ ΧΡΗΣΗΣ, ενώ το εν λόγω ΛΟΓΙΣΜΙΚΟ που παραδίδεται ή παρέχεται άλλως θα σηματοδοτείται και θα περιλαμβάνει την "Εγκύκλιο Χρήσης" όπως καθορίζεται από τη SONY ή/και τις συνδεόμενες με αυτήν εταιρίες και θα αντιμετωπίζεται σύμφωνα με την εγκύκλιο αυτή.

#### **Πληροφορίες δικαιωμάτων πνευματικής ιδιοκτησίας και εμπορικών σημάτων**

1993-2011 NAVTEQ 2012 ZENRIN CO., LTD.

#### **Αυστραλία**

 Hema Maps Pty. Ltd, 2010. Copyright. Based on data provided under license from PSMA Australia Limited (www.psma.com.au). Product incorporates data which is  $\copyright$  2010 Telstra Corporation Limited, GM Holden

Limited, Intelematics Australia Pty Ltd, NAVTEQ International LLC, Sentinel Content Pty Limited and Continental Pty Ltd.

#### **Αυστρία**

Bundesamt für Eich- und Vermessungswesen

#### **Καναδάς**

This data includes information taken with permission from Canadian authorities, including  $\mathbb O$  Her Majesty the Queen in Right of Canada,  $\copyright$  Queen's Printer for Ontario,  $\mathbb O$  Canada Post Corporation, GeoBase®,  $\mathbb O$ The Department of Natural Resources Canada. All rights reserved.

#### **Κροατία, Εσθονία, Λετονία, Λιθουανία, Μολδαβία, Πολωνία, Σλοβενία και Ουκρανία**

EuroGeographic

#### **Γαλλία**

source:  $\odot$  IGN 2009 - BD TOPO $\odot$ 

#### **Γερμανία**

Die Grundlagendaten wurden mit Genehmigung der zustaendigen Behoerden entnommen.

#### **Μεγάλη Βρετανία**

Contains Ordnance Survey data  $\mathbb O$  Crown copyright and database right 2010 Contains Royal Mail data  $\mathbb O$  Royal Mail copyright and database right 2010

#### **Ελλάδα**

Copyright Geomatics Ltd.

#### **Ουγγαρία**

Copyright  $\mathbb O$  2003; Top-Map Ltd.

#### **Ιταλία**

La Banca Dati Italiana è stata prodotta usando quale riferimento anche cartografia numerica ed al tratto prodotta e fornita dalla Regione Toscana.

## Ενδείξεις οθόνης

#### **Ιαπωνία**

- 日本の地図の作成にあたっては、国土地理院長 の承認を得て、同院発行の2万5千分の1地形図 を使用しています。(承認番号 平20業使、第 204-46号)
- 日本の地図の作成にあたっては、国土地理院長 の承認を得て、同院の技術資料H·1-No.3「日本 測地系における離島位置の補正量」を使用して います。(承認番号 国地企調発第78号 平成 16年4月23日)

#### **Ιορδανία**

Royal Jordanian Geographic Centre

#### **Μεξικό**

Fuente: INEGI (Instituto Nacional de Estadística y Geografía.)

#### **Νορβηγία**

Copyright 2000; Norwegian Mapping Authority

#### **Πορτογαλία**

Source: IgeoE – Portugal

#### **Ισπανία**

Información geográfica propiedad del CNIG

#### **Σουηδία**

Based upon electronic data  $\textcircled{D}$  National Land Survey Sweden.

#### **Ελβετία**

Topografische Grundlage:  $\mathbb O$  Bundesamt für Landestopographie.

#### **Ηνωμένες Πολιτείες**

United States Postal Service 2010. Prices are not established, controlled or approved by the United States Postal Service<sup>®</sup>.

The following trademarks and registrations are owned by the USPS: United States Postal Service, USPS, and  $ZIP+4$ .

Οι ακόλουθες ενδείξεις εμφανίζονται όταν αλλάζετε τις ρυθμίσεις. Βλ. επίσης σελίδα [27](#page-26-0)  για τις ενδείξεις που εμφανίζονται κατά την εγγραφή ή αναπαραγωγή.

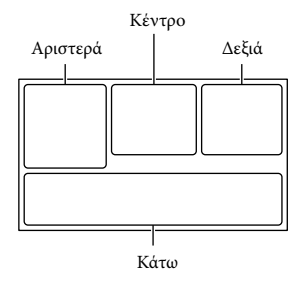

#### Αριστερά

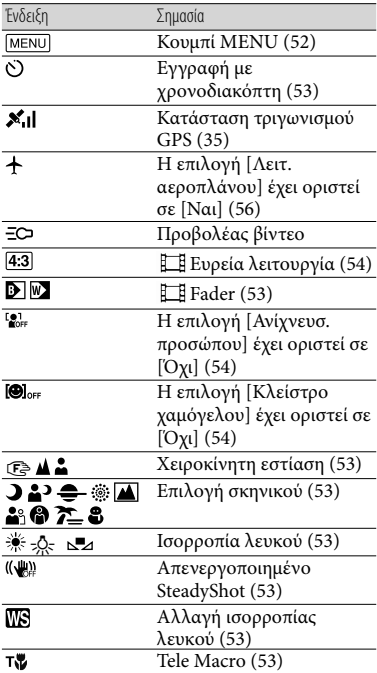

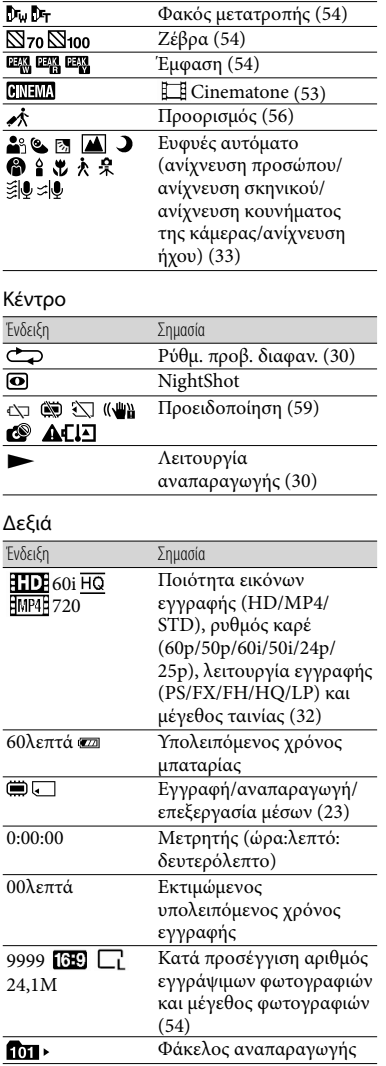

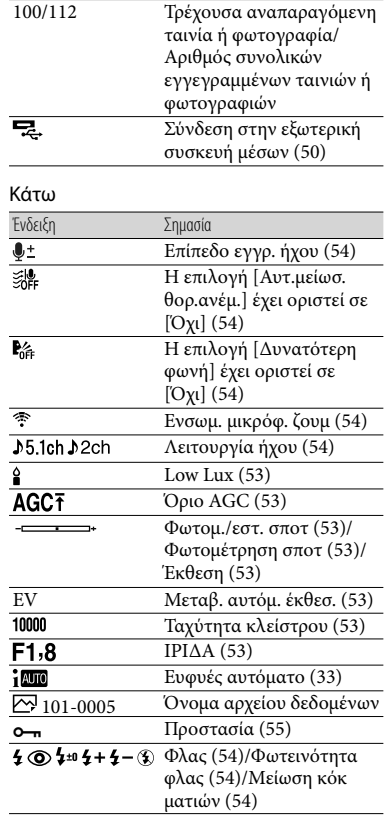

Οι ενδείξεις και οι θέσεις τους παρουσιάζονται κατά προσέγγιση και ενδέχεται να διαφέρουν από τα στοιχεία που εμφανίζονται στην πραγματικότητα.

Ορισμένες ενδείξεις ενδέχεται να μην εμφανίζονται, ανάλογα με το μοντέλο της βιντεοκάμερας.

## Ευρετήριο

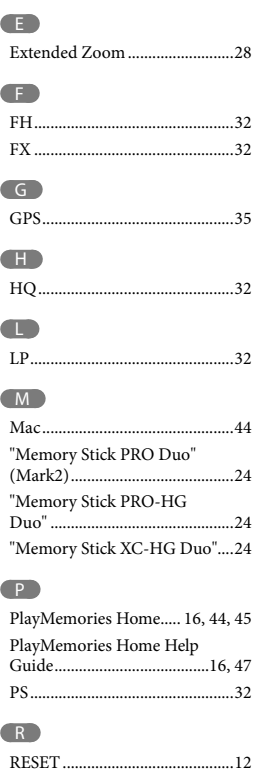

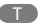

Thumbnails .................................30

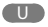

USB...............................................18 V VBR..............................................63

W

Windows......................................45

#### Α

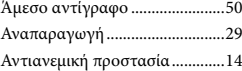

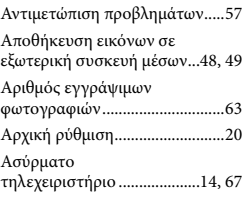

- Γ
- Γλώσσα ..........................................5 Δ

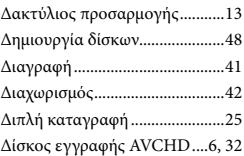

#### Ε

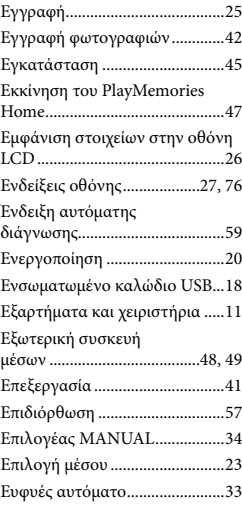

#### Ζ

Ζουμ .............................................28

#### Η

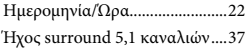

#### Θ

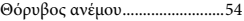

#### Ι

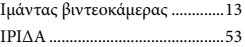

#### Κ

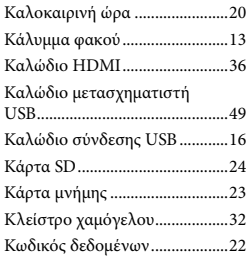

#### Λ

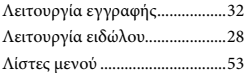

#### Μ

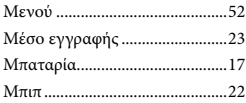

#### Ο

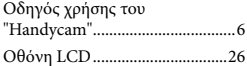

#### Π

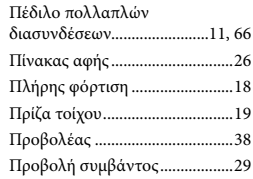

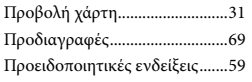

#### Ρ

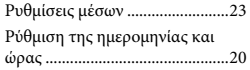

#### Σ

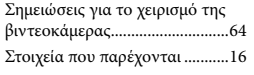

#### Τ

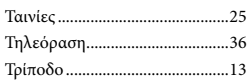

#### Υ

Υπολογιστής................................45

#### Φ

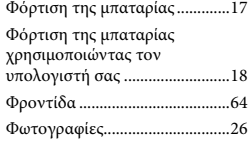

#### Χ

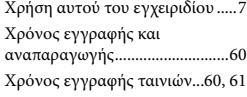

#### Θα βρείτε τις λίστες μενού στις σελίδες 53 έως 56.

## Ευρωπαϊκή Εγγύηση SONY

#### **Αγαπητέ πελάτη,**

Σας ευχαριστούµε πoυ αγοράσατε αυτό τo προϊόν της Sony. Ελπίζουµε να µείνετε ικανοποιηµένοι από τη χρήση του. Στην απίθανη περίπτωση που το προϊόν σας χρειαστεί σέρβις (επισκευή) κατά τη διάρκεια της εγγύησης, παρακαλείστε να επικοινωνήστε µε το κατάστηµα αγοράς ή µ' ένα µέλος του δικτύου εξουσιοδοτηµένων σέρβις µας **(ASN)** της Ευρωπαϊκής Οικονοµικής Ζώνης **(ΕΟΖ)** ή και άλλων χωρών που αναφέρονται σ' αυτή την εγγύηση ή στα συνοδεύοντα αυτήν φυλλάδια **(Περιοχή Κάλυψης της Εγγύησης)**. Μπορείτε να βρείτε λεπτοµέρειες για τα µέλη του δικτύου µας **ASN**, στους τηλεφωνικούς καταλόγους, στους καταλόγους προϊόντων µας και στις ιστοσελίδες µας.

Για να αποφύγετε κάθε περιττή ταλαιπωρία, σας συνιστούµε να διαβάσετε προσεκτικά το εγχειρίδιο χρήσης προτού να έρθετε σε επαφή µε τον προµηθευτή σας ή το δίκτυο εξουσιοδοτηµένων σέρβις µας.

#### **Η Εγγύησή Σας**

Η παρούσα εγγύηση ισχύει για το προϊόν της Sony που αγοράσατε, εφ' όσον κάτι τέτοιο αναφέρεται στα φυλλάδια που συνόδευαν το προϊόν σας, υπό την προϋπόθεση ότι αγοράστηκε εντός της Περιοχής Κάλυψης της Εγγύησης.

Με την παρούσα, η Sony εγγυάται ότι το προϊόν είναι απαλλαγµένο από κάθε ελάττωµα σχετιζόµενο µε τα υλικά ή την κατασκευή, για µια περίοδο **ΕΝΟΣ ΕΤΟΥΣ** από την ηµεροµηνία της αρχικής αγοράς. Η αρµόδια για να προσφέρει και εκπληρώσει την παρούσα εγγύηση, εταιρεία Sony, είναι αυτή που αναφέρεται σ' αυτήν την Εγγύηση ή στο συνοδεύον αυτής φυλλάδιο στη χώρα όπου επιδιώκεται η επισκευή κατά τη διάρκεια της εγγύησης.

Εάν, εντός της περιόδου εγγύησης, αποδειχθεί ελαττωµατικό το προϊόν (κατά την ηµεροµηνία της αρχικής αγοράς) λόγω ακατάλληλων υλικών ή κατασκευής, η Sony ή ένα µέλος του δικτύου Εξουσιοδοτηµένων Σέρβις **ASN** της Περιοχής Κάλυψης της Εγγύησης θα επισκευάσει ή θα αντικαταστήσει (κατ' επιλογή της Sony) χωρίς επιβάρυνση για εργατικά ή ανταλλακτικά, το προϊόν ή τα ελαττωµατικά εξαρτήµατα του, εντός εύλογου χρόνου, βάσει των όρων και συνθηκών που εκτίθενται παρακάτω. Η Sony και τα µέλη του δικτύου Εξουσιοδοτηµένων Σέρβις **ASN** µπορούν να αντικαταστήσουν ελαττωµατικά προϊόντα ή εξαρτήµατα µε νέα ή ανακυκλωµένα προϊόντα ή εξαρτήµατα. Όλα τα προϊόντα και εξαρτήµατα που έχουν αντικατασταθεί γίνονται ιδιοκτησία της Sony.

#### **Όροι**

**1.** Επισκευές δυνάµει της παρούσας εγγύησης θα παρέχονται µόνο εάν προσκοµισθεί το πρωτότυπο τιµολόγιο ή η απόδειξη πώλησης (µε την ένδειξη της ηµεροµηνίας αγοράς, του µοντέλου του προϊόντος και της επωνυµίας του εµπόρου) µαζί µε το ελαττωµατικό προϊόν εντός της περιόδου εγγύησης. Η Sony και τα µέλη του δικτύου Εξουσιοδοτηµένων Σέρβις **ASN** µπορούν να αρνηθούν τη δωρεάν επισκευή κατά την περίοδο εγγυήσεως εάν δεν προσκοµισθούν τα προαναφερόµενα έγγραφα ή εάν δεν προκύπτουν από

αυτά η ηµεροµηνία αγοράς, το προϊόν ή το µοντέλο του προϊόντος ή η επωνυµία του εµπόρου. Η παρούσα εγγύηση δεν ισχύει εάν ο τύπος του µοντέλου ή ο σειριακός αριθµός του προϊόντος έχει αλλοιωθεί, διαγραφεί, αφαιρεθεί ή καταστεί δυσανάγνωστος.

- **2.** Για να αποφευχθεί βλάβη ή απώλεια / διαγραφή σε αφαιρούµενα ή αποσπώµενα µέσα ή εξαρτήµατα αποθήκευσης δεδοµένων, οφείλετε να τα αφαιρέσετε πριν παραδώσετε το προϊόν σας για επισκευή κατά την περίοδο εγγύησης.
- **3.** Η παρούσα εγγύηση δεν καλύπτει τα έξοδα και τους κινδύνους µεταφοράς που συνδέονται µε τη µεταφορά του προϊόντος σας προς και από τη Sony ή µέλος του δικτύου **ASN**.
- **4.** Η παρούσα εγγύηση δεν καλύπτει τα εξής:
- Περιοδική συντήρηση και επισκευή ή αντικατάσταση εξαρτηµάτων ως αποτέλεσµα φυσιολογικής φθοράς.
- Αναλώσιµα (συστατικά µέρη για τα οποία προβλέπεται περιοδική αντικατάσταση κατά τη διάρκεια ζωής ενός προϊόντος όπως µη επαναφορτιζόµενες µπαταρίες, φυσίγγια εκτύπωσης, γραφίδες, λάµπες, καλώδια κλπ.),
- Ζηµιά ή ελαττώµατα που προκλήθηκαν λόγω χρήσης, λειτουργίας ή χειρισµού ασύµβατων µε την κανονική ατοµική ή οικιακή χρήση,
- Ζηµιές ή αλλαγές στο προϊόν που προκλήθηκαν από:
- Κακή χρήση, συµπεριλαµβανοµένου:
- του χειρισµού που επιφέρει φυσική, αισθητική ή επιφανειακή ζηµιά ή αλλαγές στο προϊόν ή βλάβη σε οθόνες υγρών κρυστάλλων
- µη κανονική ή µη σύµφωνη µε τις οδηγίες της Sony εγκατάσταση ή χρήση του προϊόντος
- μη συντήρηση του προϊόντος σύμφωνα µε τις οδηγίες σωστής συντήρησης της Sony
- εγκατάσταση ή χρήση του προϊόντος µε τρόπο µη σύµφωνο µε τις τεχνικές προδιαγραφές και τα πρότυπα ασφαλείας που ισχύουν στη χώρα όπου έχει εγκατασταθεί και χρησιµοποιείται το προϊόν.
- Μολύνσεις από ιούς ή χρήση του προϊόντος µε λογισµικό που δεν παρέχεται µε το προϊόν ή λανθασµένη εγκατάσταση του λογισµικού.
- Την κατάσταση ή τα ελαττώµατα των συστηµάτων µε τα οποία χρησιµοποιείται ή στα οποία ενσωµατώνεται το προϊόν εκτός από άλλα προϊόντα της Sony ειδικά σχεδιασµένα για να χρησιµοποιούνται µε το εν λόγω προϊόν.
- Χρήση του προϊόντος µε εξαρτήµατα, περιφερειακό εξοπλισµό και άλλα προϊόντα των οποίων ο τύπος, η κατάσταση και το πρότυπο δεν συνιστώνται από τη Sony.
- Επισκευή ή επιχειρηθείσα επισκευή από άτοµα που δεν είναι µέλη της Sony ή του δικτύου **ASN**.
- Ρυθμίσεις ή προσαρμογές χωρίς την προηγούµενη γραπτή συγκατάθεση της Sony, στις οποίες συµπεριλαµβάνονται:
	- η αναβάθµιση του προϊόντος πέρα από τις προδιαγραφές ή τα χαρακτηριστικά που περιγράφονται στο εγχειρίδιο χρήσης ή
- οι τροποποιήσεις του προϊόντος µε σκοπό να συµµορφωθεί προς εθνικές ή τοπικές τεχνικές προδιαγραφές και πρότυπα ασφαλείας που ισχύουν σε χώρες για τις οποίες το προϊόν δεν είχε σχεδιαστεί και κατασκευαστεί ειδικά.
- Αµέλεια.
- Ατυχήµατα, πυρκαγιά, υγρά, χηµικές και άλλες ουσίες, πληµµύρα, δονήσεις, υπερβολική θερµότητα, ακατάλληλο εξαερισµό, υπέρταση, υπερβολική ή εσφαλµένη τροφοδοσία ή τάση εισόδου, ακτινοβολία, ηλεκτροστατικές εκκενώσεις συµπεριλαµβανοµένου του κεραυνού, άλλων εξωτερικών δυνάµεων και επιδράσεων.
- **5.** Η παρούσα εγγύηση καλύπτει µόνο τα υλικά µέρη του προϊόντος. ∆εν καλύπτει το λογισµικό (είτε της Sony, είτε τρίτων κατασκευαστών) για το οποίο παρέχεται ή πρόκειται να ισχύσει µια άδεια χρήσης από τον τελικό χρήστη ή χωριστές δηλώσεις εγγύησης ή εξαιρέσεις από την εγγύηση.

#### **Εξαιρέσεις και περιορισµοί**

Με εξαίρεση των όσων αναφέρονται ανωτέρω, η Sony δεν παρέχει καµία εγγύηση (ρητή, σιωπηρή, εκ του νόµου ή άλλη) όσον αφορά την ποιότητα, την επίδοση, την ακρίβεια, την αξιοπιστία, την καταλληλότητα του προϊόντος ή του λογισµικού που παρέχεται ή συνοδεύει το προϊόν, για συγκεκριµένο σκοπό. Εάν η ισχύουσα νοµοθεσία απαγορεύει πλήρως ή µερικώς την παρούσα εξαίρεση, η Sony εξαιρεί ή περιορίζει την εγγύησή της µόνο στη µέγιστη έκταση που επιτρέπει η ισχύουσα νοµοθεσία. Οποιαδήποτε

εγγύηση η οποία δεν εξαιρείται πλήρως (στο µέτρο που το επιτρέπει ο ισχύων νόµος) θα περιορίζεται στη διάρκεια ισχύς της παρούσας εγγύησης.

Η µοναδική υποχρέωση της Sony σύµφωνα µε την παρούσα εγγύηση είναι η επισκευή ή η αντικατάσταση προϊόντων που υπόκεινται στους όρους και συνθήκες της εγγύησης. Η Sony δεν ευθύνεται για οποιαδήποτε απώλεια ή ζηµιά που σχετίζεται µε τα προϊόντα, το σέρβις, την παρούσα εγγύηση, συµπεριλαµβανοµένων των οικονοµικών και άυλων απωλειών, του τιµήµατος που καταβλήθηκε για την αγορά του προϊόντος, της απώλειας κερδών, εισοδήµατος, δεδοµένων, απόλαυσης ή χρήσης του προϊόντος ή οποιωνδήποτε συνδεδεµένων προϊόντων – της άµεσης, παρεµπίπτουσας ή επακόλουθης απώλειας ή ζηµίας ακόµη και αν αυτή η απώλεια ή ζηµία αφορά σε:

- Μειωµένη λειτουργία ή µη λειτουργία του προϊόντος ή συνδεδεµένων προϊόντων λόγω ελαττωµάτων ή µη διαθεσιµότητας κατά την περίοδο που αυτό βρίσκεται στη Sony ή σε µέλος του δικτύου **ASN**, η οποία προκάλεσε διακοπή διαθεσιµότητας του προϊόντος, απώλεια χρόνου χρήστη ή διακοπή της εργασίας.
- Παροχή ανακριβών πληροφοριών που ζητήθηκαν από το προϊόν ή από συνδεδεµένα προϊόντα.
- Ζηµιά ή απώλεια λογισµικών προγραµµάτων ή αφαιρούµενων µέσων αποθήκευσης δεδοµένων ή
- Μολύνσεις από ιούς ή άλλες αιτίες.

Τα ανωτέρω ισχύουν για απώλειες και ζηµιές, που υπόκεινται σε οιεσδήποτε γενικές αρχές δικαίου, συµπεριλαµβανοµένης της αµέλειας ή άλλων αδικοπραξιών, αθέτησης σύµβασης, ρητής ή σιωπηρής εγγύησης, και απόλυτης ευθύνης (ακόµα και για θέµατα για τα οποία η Sony ή µέλος του δικτύου **ASN** έχει ειδοποιηθεί για τη δυνατότητα πρόκλησης τέτοιων ζηµιών).

Στο µέτρο που η ισχύουσα νοµοθεσία απαγορεύει ή περιορίζει αυτές τις εξαιρέσεις ευθύνης, η Sony εξαιρεί ή περιορίζει την ευθύνη της µόνο στη µέγιστη έκταση που της επιτρέπει η ισχύουσα νοµοθεσία. Για παράδειγµα, µερικά κράτη απαγορεύουν την εξαίρεση ή τον περιορισµό ζηµιών που οφείλονται σε αµέλεια, σε βαριά αµέλεια, σε εκ προθέσεως παράπτωµα, σε δόλο και παρόµοιες πράξεις. Σε καµία περίπτωση, η ευθύνη της Sony κατά την παρούσα εγγύηση, δεν υπερβαίνει την τιµή που καταβλήθηκε για την αγορά του προϊόντος, ωστόσο αν η ισχύουσα νοµοθεσία επιτρέπει µόνο περιορισµούς ευθυνών υψηλότερου βαθµού, θα ισχύουν οι τελευταίοι.

#### **Τα επιφυλασσόµενα νόµιµα δικαιώµατά σας**

Ο καταναλωτής έχει έναντι της Sony τα δικαιώµατα που απορρέουν από την παρούσα εγγύηση, σύµφωνα µε τους όρους που περιέχονται σε αυτήν, χωρίς να παραβλάπτονται τα δικαιώµατά του που πηγάζουν από την ισχύουσα εθνική νοµοθεσία σχετικά µε την πώληση καταναλωτικών προϊόντων. Η παρούσα εγγύηση δεν θίγει τα νόµιµα δικαιώµατα που ενδεχοµένως να έχετε, ούτε εκείνα που δεν µπορούν να εξαιρεθούν ή να

περιοριστούν, ούτε δικαιώµατά σας εναντίον των προσώπων από τα οποία αγοράσατε το προϊόν. Η διεκδίκηση οποιωνδήποτε δικαιωµάτων σας εναπόκειται αποκλειστικά σε εσάς.

#### **Sony Hellas A.E.E.**

Βασ. Σοφίας 1 151 24 Μαρούσι

#### **Τµήµα Εξυπηρέτησης Πελατών Sony**

Τηλ. 801 11 92000 e-mail : cic-greece@eu.sony.com Version 01.2009

## <span id="page-83-1"></span><span id="page-83-0"></span>Ważne informacje

Przed przystąpieniem do eksploatacji opisywanego urządzenia należy dokładnie zapoznać się z niniejszą instrukcją i zachować ją do ewentualnego wglądu w przyszłości.

#### **OSTRZEŻENIE**

**Aby zmniejszyć ryzyko porażenia prądem elektrycznym, 1) należy chronić urządzenie przed deszczem i wilgocią. 2) na urządzeniu nie wolno stawiać przedmiotów wypełnionych cieczami, np. wazonów.**

**Nie należy narażać baterii na wysokie temperatury, na przykład bezpośrednie światło słoneczne, ogień itp.**

#### **OSTRZEŻENIE**

#### **Akumulator**

Nieprawidłowe obchodzenie się z akumulatorem może doprowadzić do jego wybuchu, pożaru lub nawet poparzenia chemicznego. Należy przestrzegać następujących uwag.

- Akumulatora nie należy demontować.
- Nie należy zgniatać ani narażać akumulatora na zderzenia lub działanie sił takich, jak uderzanie, upuszczanie lub nadepnięcie.
- Nie należy doprowadzać do zwarcia ani do zetknięcia obiektów metalowych ze stykami akumulatora.
- Akumulatora nie należy wystawiać na działanie wysokich temperatur powyżej 60°C spowodowanych bezpośrednim działaniem promieni słonecznych lub pozostawieniem w nasłonecznionym samochodzie.
- Akumulatora nie należy podpalać ani wrzucać do ognia.
- Nie należy używać uszkodzonych lub
- przeciekających akumulatorów litowo-jonowych.
- Należy upewnić się, że akumulator jest ładowany przy użyciu oryginalnej ładowarki firmy Sony lub urządzenia umożliwiającego jego naładowanie.
- Akumulator należy przechowywać w miejscu niedostępnym dla małych dzieci.
- Należy chronić akumulator przed wilgocią i zamoczeniem.
- Akumulator należy wymienić tylko na akumulator tego samego lub zbliżonego typu, zgodnie z zaleceniami firmy Sony.
- Zużytych akumulatorów należy pozbyć się szybko, tak jak opisano w instrukcji.

Należy używać akumulatora określonego typu. Użycie innego akumulatora może grozić pożarem lub obrażeniami.

#### **Zasilacz sieciowy**

Zasilacza sieciowego nie należy podłączać do gniazdka znajdującego się w ograniczonej przestrzeni, na przykład za meblami.

Aby skorzystać z zasilacza sieciowego, należy podłączyć go do pobliskiego gniazda sieciowego. Jeśli wystąpią jakiekolwiek problemy podczas korzystania z zasilacza sieciowego, natychmiast wyjmij wtyczkę z gniazda zasilania.

Gdy kamera jest podłączona do sieci elektrycznej za pośrednictwem zasilacza sieciowego, prąd dociera do kamery nawet gdy jest wyłączona.

#### **Uwaga dotycząca przewodu zasilającego**

Przewód zasilający jest przeznaczony wyłącznie do podłączania opisywanej kamery i nie wolno go używać z innymi urządzeniami elektrycznymi.

Nadmierne ciśnienie dźwięku w słuchawkach może spowodować utratę słuchu.

#### **KLIENCI Z EUROPY**

Niniejszym Sony Corporation oświadcza, że cyfrowa kamera wideo HD HDR-PJ780VE/ PJ790VE jest zgodne z zasadniczymi wymaganiami oraz innymi stosownymi postanowieniami Dyrektywy 1999/5/WE. Szczegółowe informacje znaleźć można pod następującym adresem URL: http://www.compliance.sony.de/

#### **Uwaga dla klientów w krajach stosujących dyrektywy UE**

Produkt ten został wyprodukowany przez lub na zlecenie Sony Corporation, 1-7-1 Konan Minato-ku Tokio, 108-0075 Japonia. Przedsiębiorcą wprowadzającym produkt do obrotu na terytorium Rzeczypospolitej Polskiej jest Sony Europe Limited, The Heights, Brooklands, Weybridge, Surrey KT13 0XW, Wielka Brytania. Zapytania dotyczące zgodności produktu z wymaganiami prawa Unii Europejskiej należy kierować do Sony Deutschland GmbH, Hedelfinger Strasse 61, 70327 Stuttgart, Niemcy. W kwestiach dotyczących usług serwisowych lub gwarancji należy korzystać z adresów kontaktowych podanych w oddzielnych dokumentach dotyczących usług serwisowych lub gwarancji.

Urządzenie przetestowano i stwierdzono jego zgodność z limitami określonymi w przepisach dotyczących zgodności elektromagnetycznej dotyczących wykorzystania przewodów połączeniowych krótszych niż 3 metry.

#### **Uwaga**

Na obraz i dźwięk z urządzenia może wpływać pole elektromagnetyczne o określonej częstotliwości.

#### **Uwaga**

Jeśli ładunki elektrostatyczne lub pola elektromagnetyczne spowodują przerwanie przesyłania danych, należy uruchomić ponownie aplikację lub odłączyć, a następnie ponownie podłączyć kabel komunikacyjny (USB itp.).

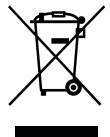

#### **Pozbywanie się zużytego sprzętu (stosowane w krajach Unii Europejskiej i w pozostałych krajach europejskich stosujących własne systemy zbiórki)**

Ten symbol na produkcie lub jego opakowaniu oznacza, że produkt nie może być traktowany jako odpad komunalny, lecz powinno się go dostarczyć do odpowiedniego punktu zbiórki sprzętu elektrycznego i elektronicznego, w celu recyklingu. Odpowiednie zadysponowanie zużytego produktu zapobiega potencjalnym negatywnym wpływom na środowisko oraz zdrowie ludzi, jakie mogłyby wystąpić w przypadku niewłaściwego zagospodarowania odpadów. Recykling materiałów pomaga chronić środowisko naturalne. W celu uzyskania bardziej szczegółowych informacji na temat recyklingu tego produktu, należy skontaktować się z lokalną jednostką samorządu terytorialnego, ze służbami zagospodarowywania odpadów lub ze sklepem, w którym zakupiony został ten produkt.

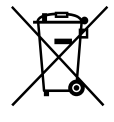

#### **Pozbywanie się zużytych baterii (stosowane w krajach Unii Europejskiej i w pozostałych krajach europejskich mających własne systemy zbiórki)**

Ten symbol umieszczony na baterii lub na jej opakowaniu oznacza, że nie może być ona traktowana jako odpad komunalny. Symbol ten dla pewnych rodzajów baterii

PL

może być stosowany w kombinacji z symbolem chemicznym. Symbole chemiczne rtęci (Hg) lub ołowiu (Pb) stosuje się jako dodatkowe oznaczenie, jeśli bateria zawiera więcej niż 0,0005% rtęci lub 0,004% ołowiu.

Odpowiednio gospodarując zużytymi bateriami, możesz zapobiec potencjalnym negatywnym wpływom na środowisko oraz zdrowie ludzi, jakie mogłyby wystąpić w przypadku niewłaściwego obchodzenia się z tymi odpadami. Recykling baterii pomoże chronić środowisko naturalne. W przypadku produktów, w których ze względu na bezpieczeństwo, poprawne

działanie lub integralność danych wymagane jest stałe podłączenie do baterii, wymianę zużytej baterii należy zlecić wyłącznie wykwalifikowanemu personelowi stacji serwisowej.

Aby mieć pewność, że bateria znajdująca się w zużytym sprzęcie elektrycznym i elektronicznym będzie właściwie zagospodarowana, należy dostarczyć sprzęt do odpowiedniego punktu zbiórki. W odniesieniu do wszystkich pozostałych zużytych baterii, prosimy o zapoznanie się z rozdziałem instrukcji obsługi produktu o bezpiecznym demontażu baterii. Zużytą baterię należy dostarczyć do właściwego punktu zbiórki.

W celu uzyskania bardziej szczegółowych informacji na temat zbiórki i recyklingu baterii należy skontaktować się z lokalną jednostką samorządu terytorialnego, ze służbami zajmującymi się

zagospodarowywaniem odpadów lub ze sklepem, w którym zakupiony został ten produkt.

Informacje na temat modelu kamery można znaleźć na poniższej stronie: Funkcje i sprzęt  $\rightarrow$  str. [6](#page-87-0)

#### Ustawienie języka

W razie potrzeby przed przystąpieniem do korzystania z kamery można zmienić język napisów na ekranie (str. [19\)](#page-100-0). Dla ilustracji procedur obsługi wykorzystano zrzuty ekranu w danym języku.

#### Nagrywanie

- Przed rozpoczęciem nagrywania należy sprawdzić działanie funkcji nagrywania, aby mieć pewność, że obraz i dźwięk zostaną prawidłowo zarejestrowane.
- Nie jest przewidziana żadna rekompensata za wadliwe nagrania, nawet jeśli przyczyną problemów z nagrywaniem lub odtwarzaniem jest uszkodzenie kamery, nośnika itp.
- W różnych krajach i regionach świata stosowane są odmienne systemy kodowania kolorów w sygnale telewizyjnym. Do oglądania nagrań na ekranie telewizora konieczny jest odbiornik telewizyjny obsługujący format sygnału posiadanej kamery. Szczegółowe informacje na temat formatu sygnału można znaleźć w rozdziale zatytułowanym "Sposób korzystania z niniejszej instrukcji" (str. [6](#page-87-0)).
- Programy telewizyjne, filmy, taśmy wideo i inne materiały mogą być chronione prawami autorskimi. Nagrywanie takich materiałów bez upoważnienia może stanowić naruszenie praw autorskich.

#### Uwagi dotyczące eksploatacji

Nie wolno wykonywać poniższych czynności. W przeciwnym razie może dojść do uszkodzenia nośnika zapisu, mogą wystąpić problemy z odtworzeniem nagrania, nagranie może zostać utracone albo mogą wystąpić inne nieprawidłowości.

- <span id="page-86-0"></span>– wyjmować karty pamięci, gdy świeci lub miga lampka dostępu (str. [22](#page-103-0));
- odłączać akumulatora lub zasilacza sieciowego, ani dopuszczać do wstrząsów lub drgań mechanicznych, gdy świecą lub migają lampki  $\Box$  (Film)/ $\Box$  (Zdjęcie) (str. [11](#page-92-0)) lub lampka dostępu (str. [22](#page-103-0))
- Przy włączonym zasilaniu kamery podłączonej do innych urządzeń za pośrednictwem przewodu USB nie należy zamykać panelu LCD. Dane zarejestrowanych obrazów mogą zostać utracone.
- Kamerę należy użytkować zgodnie z miejscowymi przepisami.

#### Panel LCD, wizjer

Ekran LCD i wizjer zostały wykonane z wykorzystaniem nadzwyczaj precyzyjnej technologii, dzięki której efektywnie można korzystać z ponad 99,99% pikseli. Na ekranie LCD mogą jednak pojawić się czasami małe czarne lub jasne punkty (białe, czerwone, niebieskie lub zielone). Punkty te są normalnym efektem procesu produkcyjnego i nie mają żadnego wpływu na jakość nagrywanego obrazu.

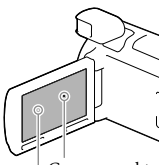

Czarne punkty Białe, czerwone, niebieskie lub zielone punkty

#### Uwagi dotyczące niniejszej instrukcji, ilustracji i informacji wyświetlanych na ekranie

Przykładowe zrzuty ekranów w niniejszej instrukcji mają charakter poglądowy i zostały uzyskane za pomocą aparatu cyfrowego. Z tego względu ich wygląd może odbiegać

od rzeczywistych obrazów i wskaźników wyświetlanych na monitorze posiadanej kamery. Rysunki kamery i wskaźników na jej ekranie zostały celowo powiększone lub uproszczone, aby ułatwić zrozumienie.

- Konstrukcja oraz dane techniczne kamery i akcesoriów mogą ulec zmianie bez powiadomienia.
- W niniejszej instrukcji pamięć wewnętrzna kamery i karta pamięci określane są mianem "nośników zapisu".
- W niniejszej instrukcji płyta DVD z nagranym obrazem w wysokiej rozdzielczości (HD) określana jest mianem płyty AVCHD.

#### Więcej informacji o kamerze (Przewodnik użytkownika kamery "Handycam")

Przewodnik użytkownika kamery "Handycam" to instrukcja elektroniczna dostępna w Internecie. Można w nim znaleźć dogłębne wskazówki dotyczące wielu funkcji kamery.

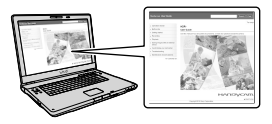

1 Otworzyć stronę wsparcia technicznego produktów Sony.

> http://www.sony.net/SonyInfo/ Support/

2 Wybrać właściwy kraj lub region.

#### 3 Na stronie wsparcia technicznego odnaleźć nazwę modelu posiadanej kamery.

Nazwa modelu znajduje się na spodzie posiadanej kamery.

## <span id="page-87-1"></span><span id="page-87-0"></span>Sposób korzystania z niniejszej instrukcji

W niniejszej instrukcji różnice w specyfikacjach poszczególnych modeli opisano razem. W przypadku napotkania opisu "Modele z ...", podobnego do poniższego, należy sprawdzić w tym rozdziale, czy opis ten dotyczy posiadanej kamery.

- (Modele z funkcją GPS)
- (Modele z systemem kodowania kolorów NTSC)

#### Aby sprawdzić nazwę modelu kamery

Zobacz na spodzie posiadanej kamery.

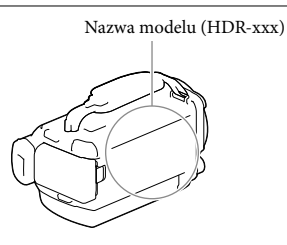

#### Różnice w funkcjach

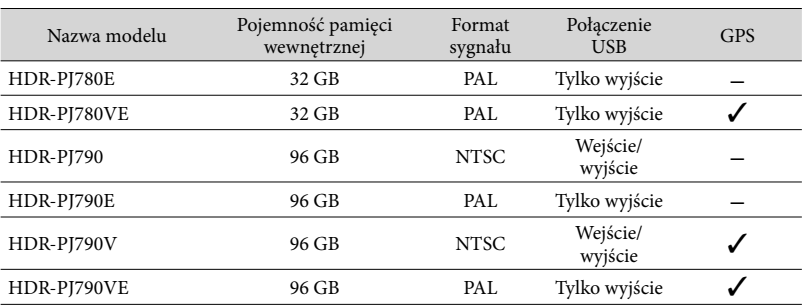

#### **Uwagi**

- W przypadku poniższych zagadnień opisy uzupełniono o nazwę modelu.
	- Zasady bezpieczeństwa (str. [2\)](#page-83-0)
	- Części i elementy sterujące (str. [10](#page-91-0))
	- Listy menu (str. [51\)](#page-132-0)
	- Dane techniczne (str. [66](#page-147-0))
	- Czas nagrywania filmów/liczba możliwych do zarejestrowania zdjęć (str. [58\)](#page-139-0)

## Spis treści

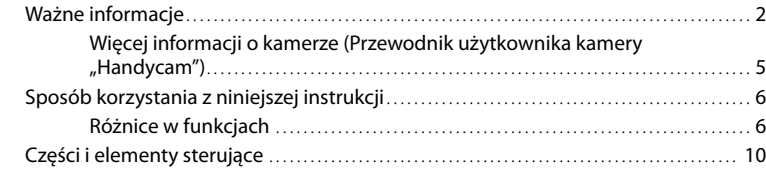

## [Czynności wstępne](#page-96-0)

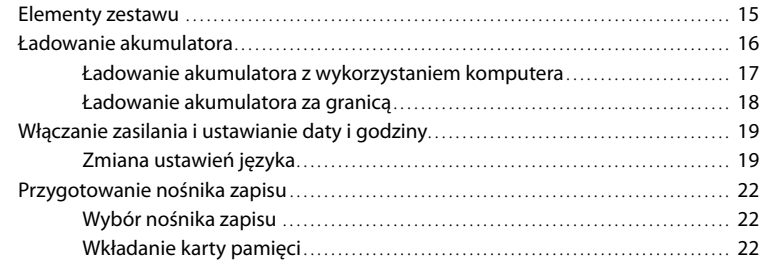

## [Nagrywanie/Odtwarzanie](#page-105-0)

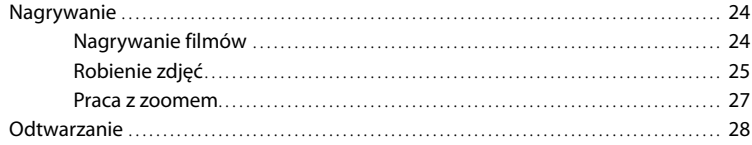

## [Operacje zaawansowane](#page-112-0)

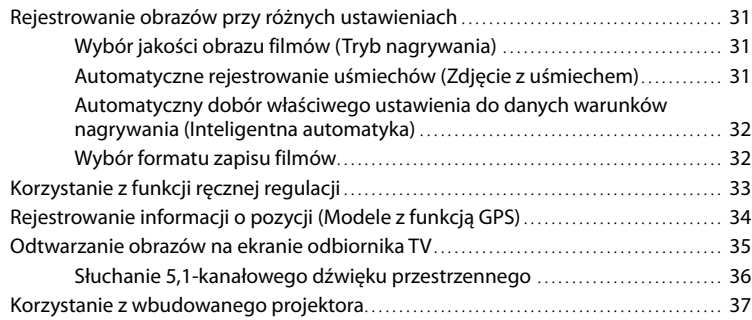

## **[Edycja](#page-120-0)**

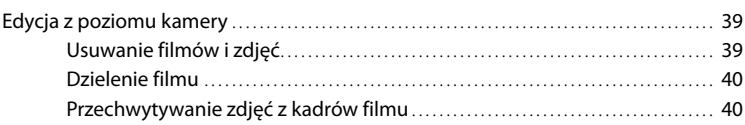

## [Zapisywanie filmów i zdjęć przy użyciu komputera](#page-123-0)

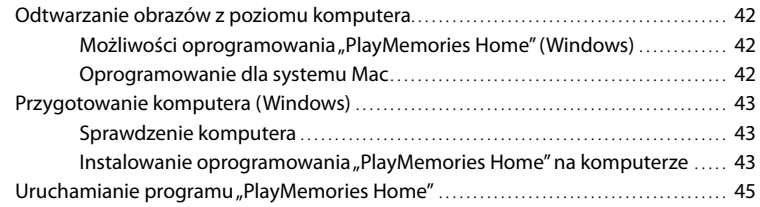

### [Zapisywanie obrazów na zewnętrznym urządzeniu](#page-127-0)  [pamięciowym](#page-127-0)

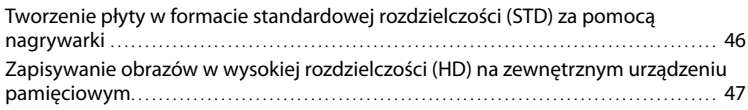

## [Dostosowywanie ustawień kamery](#page-131-0)

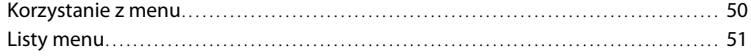

## [Pozostałe informacje/Indeks](#page-136-0)

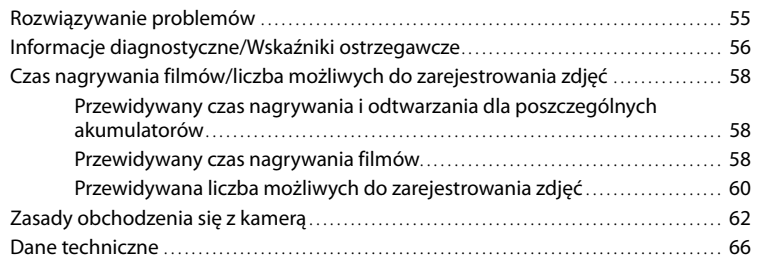

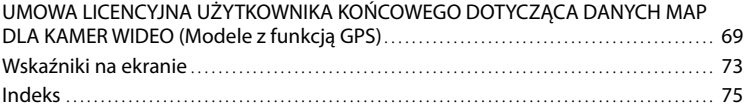

## <span id="page-91-1"></span><span id="page-91-0"></span>Części i elementy sterujące

Liczby w ( ) to numery odnośnych stron.

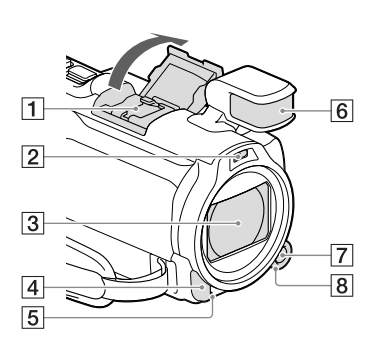

#### 1 Stopka multiinterfejsowa mi<sup>Multi</sup>nterfaceShoe

Szczegółowe informacje dotyczące akcesoriów zgodnych z gniazdem Stopki multiinterfejsowej można znaleźć w witrynie Sony danego regionu lub uzyskać w punkcie sprzedaży wyrobów Sony, albo w miejscowym autoryzowanym punkcie serwisowym produktów Sony.

Nie można zagwarantować prawidłowego działania w przypadku akcesoriów innych producentów.

- Lampa błyskowa/Lampa wideo
- 3 Obiektyw (obiektyw Carl Zeiss)
- Czujnik zdalnego sterowania/port podczerwieni
- Lampka nagrywania kamery ([54\)](#page-135-0) Podczas nagrywania lampka nagrywania kamery jest podświetlona na czerwono. Lampka ta miga, gdy kończy się dostępna ilość pamięci na nośniku zapisu lub gdy akumulator jest rozładowany.
- **6** Wbudowany mikrofon
- Przycisk MANUAL [\(33](#page-114-1))
- Pokrętło MANUAL [\(33](#page-114-1))

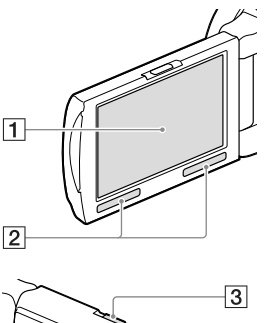

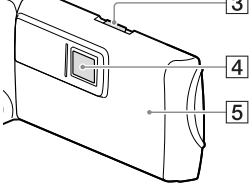

- Ekran LCD/Panel dotykowy ([19,](#page-100-0) [21\)](#page-102-0) Po obróceniu panelu LCD o 180 stopni można go zamknąć w taki sposób, aby ekran LCD pozostawał widoczny. Jest to wygodne podczas odtwarzania.
- Głośniki
- Dźwignia PROJECTOR FOCUS ([37\)](#page-118-1)
- Obiektyw projektora [\(37](#page-118-1))
- Antena GPS (HDR-PJ780VE/PJ790V/ PJ790VE) Antena GPS znajduje się w panelu LCD.

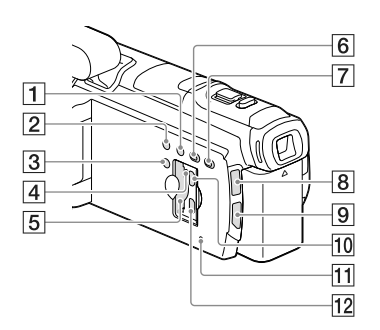

- Przycisk LIGHT (Lampa wideo)
- Przycisk NIGHTSHOT
- <span id="page-92-1"></span>Przycisk POWER
- Lampka dostępu do karty pamięci ([22\)](#page-103-0) Gdy lampka jest podświetlona lub miga, kamera odczytuje/zapisuje dane.
- Gniazdo karty pamięci [\(22](#page-103-2))
- Przycisk (Podgląd obrazów)
- Przycisk PROJECTOR ([37\)](#page-118-1)
- <span id="page-92-0"></span> $\boxed{8}$  Lampka  $\boxed{H}$  (Film)/ $\boxed{O}$  (Zdjęcie)
- **9** Przycisk MODE
- Gniazdo PROJECTOR IN [\(38](#page-119-0))
- 11 Przycisk RESET

Do uruchomienia przycisku RESET używać ostro zakończonego przedmiotu.

Przycisk RESET służy do zerowania wszystkich ustawień włącznie z nastawą

zegara.

Gniazdo HDMI OUT ([35\)](#page-116-1)

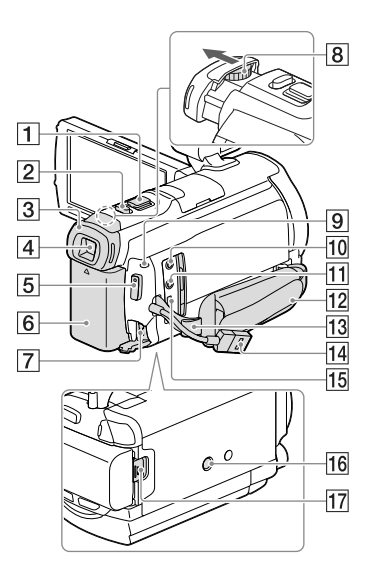

- Dźwignia regulacji zbliżenia ([27\)](#page-108-1)
- Przycisk PHOTO [\(25](#page-106-1))
- 3 Okular
- Wizjer ([20\)](#page-101-0)
- Przycisk START/STOP [\(24](#page-105-1))
- Akumulator ([16\)](#page-97-1)
- Gniazdo DC IN [\(16](#page-97-1))
- Dźwignia regulacji soczewki wizjera [\(20](#page-101-0))
- Lampka CHG (ładowanie) ([16\)](#page-97-1)
- 10 Gniazdo (mikrofon) (PLUG IN POWER)
- $\Pi$ Gniazdo  $\Omega$  (słuchawkowe)
- Pasek na rękę
- Zapas do zrobienia paska na ramię
- Wbudowany kabel USB [\(17](#page-98-1))
- Złącze USB Multi/Micro ([35\)](#page-116-2) Do obsługi urządzeń zgodnych ze standardem Micro USB.

#### 16 Gniazdo statywu

Do mocowania statywu (oddzielnie w sprzedaży: długość śruby statywu nie może być dłuższa niż 5,5 mm).

W przypadku niektórych statywów mogą wystąpić problemy z zamocowaniem kamery we właściwym kierunku.

Dźwignia zwalniająca BATT (akumulatora) [\(18](#page-99-1))

#### **Mocowanie paska na rękę**

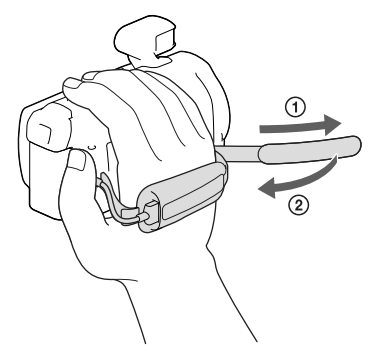

#### **Zakładanie osłony przeciwodblaskowej na obiektyw**

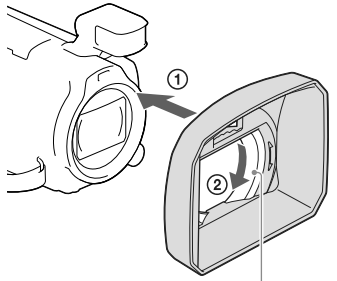

Pierścień zabezpieczający

Wyrównać prawidłowo osłonę przeciwodblaskową względem kamery  $($  $)$ , a następnie obrócić pierścień zabezpieczający osłony zgodnie z kierunkiem strzałki (2).

12 PL

- Montując osłonę przeciwodblaskową, należy prawidłowo wyrównać wycięcie w osłonie z miejscem emisji błysku w kamerze.
- Aby zdjąć osłonę przeciwodblaskową, wystarczy obrócić pierścień zabezpieczający osłony przeciwodblaskowej przeciwnie do kierunku strzałki.
- Przed przystąpieniem do nagrywania filmów z użyciem funkcji NightShot należy zdjąć osłonę przeciwodblaskową. W przeciwnym wypadku na nagrywanych filmach zostanie zarejestrowane odbicie cienia osłony.
- Osłonę przeciwodblaskową należy ściągnąć w przypadku obsługi kamery z poziomu pilota.

#### **Mocowanie pierścienia redukcyjnego**

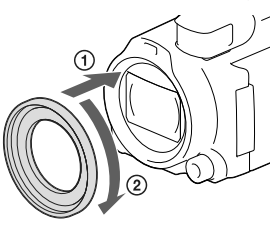

Wyrównać prawidłowo pierścień redukcyjny względem kamery  $($  $)$ , a następnie obrócić go zgodnie z kierunkiem strzałki, aż wskoczy na swoje miejsce  $(Q)$ ).

- Pierścień redukcyjny umożliwia przejście na średnicę filtra 37 mm, pozwalając zastosować zalecany konwerter optyczny.
- Po założeniu pierścienia redukcyjnego nie można zamocować konwertera/filtra typu rybie oko.
- Aby zdjąć pierścień redukcyjny, wystarczy obrócić go przeciwnie do kierunku strzałki.

#### **Zakładanie osłony przeciwwietrznej**

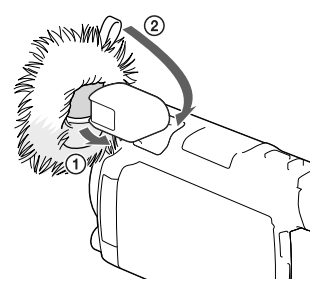

Osłona przeciwwietrzna redukuje szum wiatru przy wietrznej pogodzie. Przednią część wbudowanego mikrofonu wsunąć w otwór w spodniej części osłony przeciwwietrznej  $($  $)$ ), a następnie, ciągnąc za zawieszkę na osłonie, nasunąć osłonę na całą powierzchnię wbudowanego mikrofonu  $(2)$ .

- Zamocowana osłona przeciwodblaskowa na obiektywie może utrudniać założenie osłony przeciwwietrznej.
- Aby ściągnąć osłonę przeciwwietrzną, wystarczy pociągnąć w górę za zawieszkę.

#### Bezprzewodowy pilot zdalnego sterowania

Bezprzewodowy pilot zdalnego sterowania jest przydatny podczas projekcji nagranych obrazów z poziomu kamery.

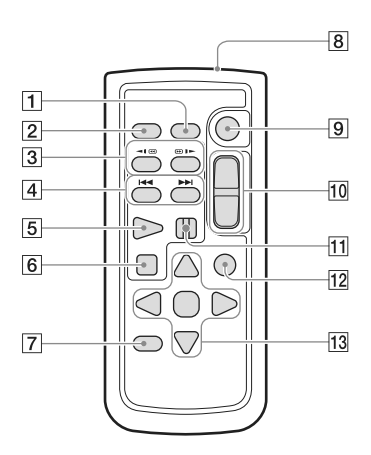

#### Przycisk DATA CODE [\(53](#page-134-0))

Naciśnięcie tego przycisku podczas odtwarzania powoduje wyświetlenie daty i godziny nagranych obrazów, danych dotyczących ustawień kamery obowiązujących podczas nagrywania lub współrzędnych (modele z funkcją GPS).

#### Przycisk PHOTO [\(25](#page-106-1))

Naciśnięcie tego przycisku powoduje zarejestrowanie wyświetlanego na ekranie obrazu w formie zdjęcia.

- Przyciski SCAN/SLOW ([29\)](#page-110-0)
- 4 Przyciski  $\blacktriangleright\blacktriangleright\blacktriangleright\blacktriangleright$ I (Poprzedni/ Następny) [\(28](#page-109-1))
- **5** Przycisk PLAY
- Przycisk STOP
- Przycisk DISPLAY ([25\)](#page-106-2)
- **8** Nadajnik
- Przycisk START/STOP [\(24](#page-105-1))
- Przyciski regulacji zbliżenia
- Przycisk PAUSE
- Przycisk VISUAL INDEX ([28\)](#page-109-2)

Umożliwia wyświetlenie ekranu indeksu podczas odtwarzania.

#### 13 Przyciski </>
+/ **A/**<sub>*Tal*</sub> **D**

Naciśnięcie dowolnego z tych przycisków powoduje wyświetlenie na ekranie LCD ramki w kolorze jasnoniebieskim. Korzystając z przycisków </></>/> </>  $\blacktriangleright$ /<br/> $\blacktriangle/\blacktriangleright$ , można zaznaczyć wybrany przycisk lub element, a następnie przyciskiem ENTER zatwierdzić wybór.

## <span id="page-96-0"></span>Czynności wstępne Elementy zestawu

Numery w nawiasach ( ) oznaczają liczbę dostarczonych elementów.

Kamera (1)

Zasilacz sieciowy (1)

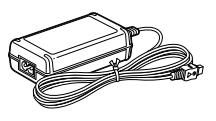

Przewód zasilający (1)

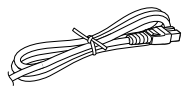

Przewód HDMI (1)

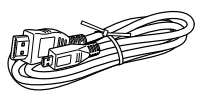

Pomocniczy przewód połączeniowy USB (1)

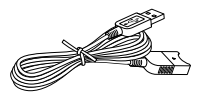

Znajdujący się w zestawie pomocniczy przewód połączeniowy USB można stosować wyłącznie z opisywaną kamerą. Z przewodu tego należy korzystać, gdy wbudowany kabel USB kamery (str. [17\)](#page-98-1) jest za krótki do uzyskania połączenia.

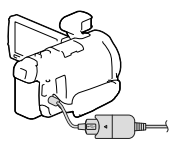

Osłona przeciwodblaskowa na obiektyw (1)

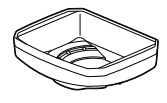

Pierścień redukcyjny (1)

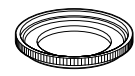

Bezprzewodowy pilot zdalnego sterowania (1)

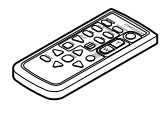

Osłona przeciwwietrzna (1)

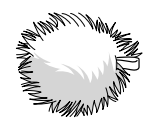

Akumulator NP-FV50 (1)

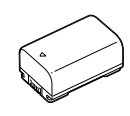

"Instrukcja obsługi" (Niniejsza instrukcja) (1)

#### **Uwagi**

• Oprogramowanie "PlayMemories Home" oraz "Przewodnik pomocniczy PlayMemories Home" można pobrać z witryny firmy Sony (str. [43](#page-124-1)).

## <span id="page-97-1"></span><span id="page-97-0"></span>Ładowanie akumulatora

- 1 Wyłączyć kamerę, zamykając ekran LCD i zamocować akumulator (najpierw należy schować wizjer).
	- Wyrównać nacięcie na kamerze z występem akumulatora, a następnie przesunąć akumulator w górę.
- 2 Podłączyć zasilacz sieciowy  $(1)$ do kamery, a przewód zasilający (2) do gniazda elektrycznego.
	- Zapali się lampka CHG (ładowanie).
	- Po całkowitym naładowaniu akumulatora lampka CHG (ładowanie) gaśnie. Odłączyć zasilacz sieciowy od gniazda DC IN posiadanej kamery.

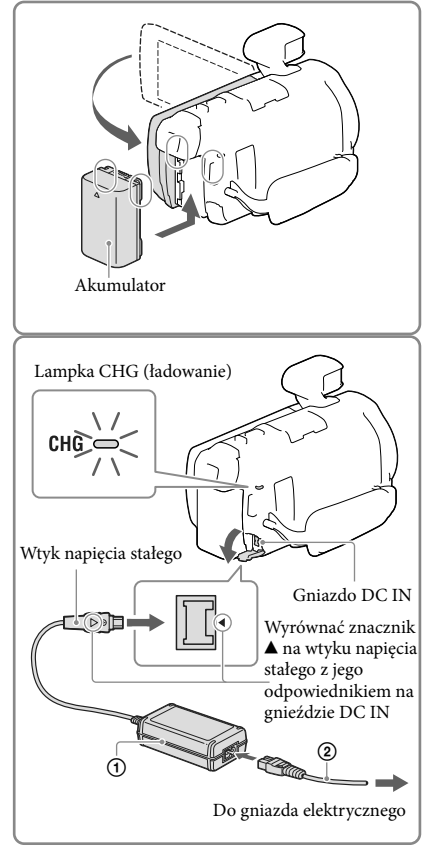

#### **Uwagi**

- Do kamery nie wolno podłączać innego akumulatora "InfoLITHIUM" niż akumulator serii V.
- W przypadku podłączenia lampy wideo (oddzielnie w sprzedaży) zalecane jest korzystanie z akumulatora NP-FV70 lub NP-FV100 .
- \* Do zasilania posiadanej kamery nie wolno używać akumulatora NP-FV30 "InfoLITHIUM".
- W momencie zakupu kamera jest ustawiona w taki sposób, aby po około 2 minutach bezczynności wyłączała się automatycznie w celu uniknięcia rozładowania akumulatora ([Oszczędz. energii], str. [54\)](#page-135-1).

#### <span id="page-98-1"></span><span id="page-98-0"></span>Ładowanie akumulatora z wykorzystaniem komputera

Wyłączyć kamerę i podłączyć ją do uruchomionego komputera za pośrednictwem wbudowanego kabla USB.

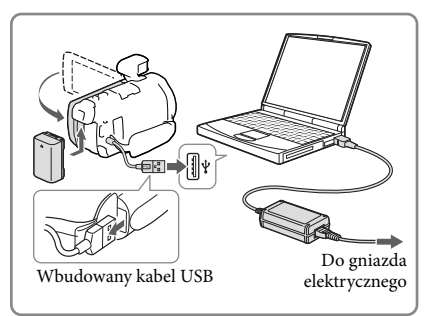

#### Ładowanie akumulatora przy użyciu ładowarki/zasilacza sieciowego USB AC-UD10 (oddzielnie w sprzedaży)

Akumulator można ładować podłączając wbudowany kabel USB do gniazda elektrycznego za pośrednictwem ładowarki/zasilacza sieciowego USB AC-UD10 (oddzielnie w sprzedaży). Do ładowania kamery nie wolno używać przenośnych ładowarek CP-AH2R, CP-AL lub AC-UP100 marki Sony (oddzielnie w sprzedaży).

#### Czas ładowania

Orientacyjny czas (w minutach) wymagany do całkowitego naładowania kompletnie rozładowanego akumulatora NP-FV50 (w zestawie).

W przypadku korzystania z zasilacza sieciowego: 155 min Przy podłączeniu do komputera za pośrednictwem wbudowanego kabla USB\*: 280 min

- Czasy ładowania podane powyżej zmierzono w trakcie ładowania kamery w temperaturze 25°C. Wskazane jest ładowanie akumulatora w zakresie temperatur od 10°C do 30°C.
- \* Czasy ładowania zmierzono bez korzystania z pomocniczego przewodu połączeniowego USB.

#### <span id="page-99-1"></span><span id="page-99-0"></span>Odłączanie akumulatora

Zamknąć ekran LCD. Przesunąć dźwignię zwalniającą BATT (akumulatora)  $($ T $)$ ), a następnie odłączyć akumulator ( $(2)$ ).

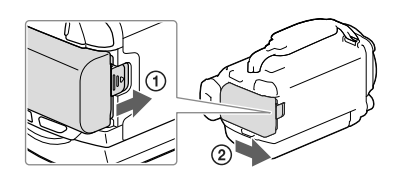

#### Korzystanie z kamery w sposób ciągły przez dłuższy czas

Podłączyć zasilacz sieciowy do kamery, a przewód zasilający do gniazda elektrycznego.

Szczegółowe informacje na temat podłączania zasilacza sieciowego można znaleźć w rozdziale "[Ładowanie akumulatora"](#page-97-1) (str. [16\)](#page-97-1).

Używając kamery podłączonej do zasilacza sieciowego, nie trzeba martwić się o wyczerpujący się akumulator.

#### Uwagi dotyczące zasilacza sieciowego

- Nie wolno zwierać metalowymi przedmiotami wtyku napięcia stałego zasilacza sieciowego ani styków akumulatora. Grozi to awarią.
- Zasilacz sieciowy należy odłączać od kamery, trzymając zarówno za kamerę, jak i za wtyk napięcia stałego.

Œ

- Czas nagrywania, czas odtwarzania (str. [58](#page-139-2))
- Wskaźnik stopnia naładowania (str. [26](#page-107-0))

#### Ładowanie akumulatora za granicą

Akumulator można ładować przy użyciu znajdującego się w zestawie zasilacza w dowolnym kraju/regionie, w którym zmienne napięcie zasilające w sieci mieści się w zakresie od 100 V do 240 V, a częstotliwość wynosi 50 Hz/60 Hz. Nie wolno stosować elektronicznego przekładnika napięcia.

## <span id="page-100-1"></span><span id="page-100-0"></span>Włączanie zasilania i ustawianie daty i godziny

Informacje na temat modelu kamery można znaleźć na poniższej stronie: Funkcje i sprzęt  $\rightarrow$  str. [6](#page-87-0)

- Otworzyć ekran LCD kamery i włączyć zasilanie.
	- Kamerę można również włączyć naciskając przycisk POWER (str. [11\)](#page-92-1).
- 2 Wybrać właściwy język, a następnie wybrać [Dalej].

- 3 Wybrać odpowiedni obszar geograficzny, korzystając z przycisków  $\boxed{\leq}$  /  $\boxed{\geq}$ , a następnie wybrać [Dalej].
- 4 Ustawić [Czas letni], wybrać format daty oraz datę i godzinę.
	- Po ustawieniu w pozycji [Czas letni] opcji [Włącz] wskazanie zegara zostanie przesunięte o 1 godzinę do przodu.
	- W przypadku wyboru daty i godziny należy zaznaczyć właściwą pozycję i dobrać odpowiednie ustawienie za pomocą  $\lceil \cdot \rceil / \lceil \cdot \rceil$ .
	- $\bullet$  Wybór  $\overline{\cup}$   $\overline{\times}$  kończy operację ustawienia daty i godziny.

#### Zmiana ustawień języka

Istnieje możliwość zmiany języka informacji i komunikatów wyświetlanych na ekranie. Wybrać kolejno:  $\boxed{\text{MENU}} \rightarrow [\text{Konfiguracia}] \rightarrow [\text{Kostawienia ogólne}] \rightarrow [\text{Language Setting}] \rightarrow$ właściwy język.

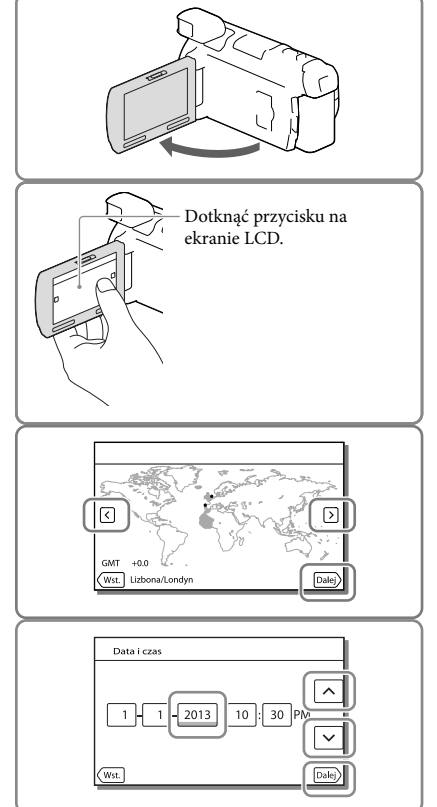

#### Wyłączanie zasilania

Zamknąć ekran LCD lub nacisnąć przycisk POWER (str. [11\)](#page-92-1). Jeżeli wizjer jest wysunięty, należy go cofnąć, jak pokazano na rysunku z prawej strony.

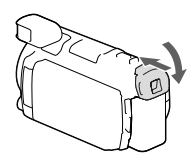

#### Włączanie i wyłączanie kamery za pomocą ekranu LCD lub wizjera

W zależności od ustawienia ekranu LCD lub wizjera zasilanie kamery może być włączone lub wyłączone.

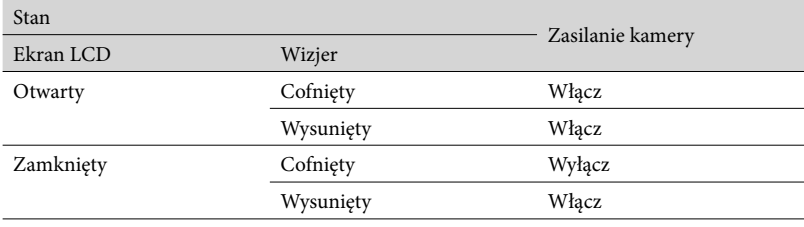

**Uwagi**

Przy wysuniętym wizjerze kamera nie zostanie wyłączona, nawet jeśli ekran LCD zostanie zamknięty. Aby wyłączyć zasilanie kamery, należy upewnić się, czy wizjer został cofnięty do pierwotnej pozycji.

#### <span id="page-101-0"></span>W przypadku rejestrowania obrazów tylko przy użyciu wizjera

Wysunąć wizjer  $($   $)$  i zamknąć panel LCD, po czym ustawić wizjer pod wybranym kątem (2). Nieostry obraz wskaźnika w wizjerze można poprawić za pomocą dźwigni regulacji soczewki wizjera znajdującej się nad wizjerem.

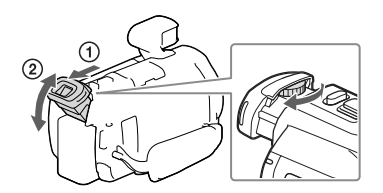

<span id="page-102-0"></span>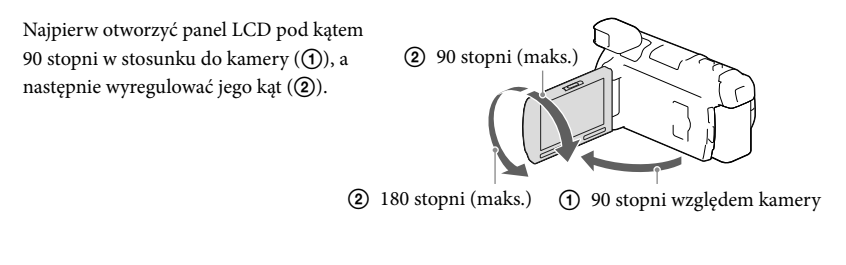

#### Wyłączanie sygnalizacji dźwiękowej

Wybrać kolejno:  $\overline{\text{MEMU}}$   $\rightarrow$  [Konfiguracja]  $\rightarrow$  [ $\blacklozenge$  Ustawienia ogólne]  $\rightarrow$  [Brzęczyk]  $\rightarrow$  [Wyłącz].

**Uwagi**

- Na nośniku zapisu automatycznie rejestrowane są informacje o dacie i godzinie nagrania. Nie są one wyświetlane podczas nagrywania. Można jednak sprawdzić je jako [Kod danych] podczas odtwarzania. Aby je wyświetlić, należy wybrać kolejno: MENU → [Konfiguracja] → [D Ustaw. odtwarzania] → [Kod  $d$ anych]  $\rightarrow$  [Data/Czas].
- Po ustawieniu zegara godzina będzie automatycznie korygowana przy opcji [Auto nast. zegara] i [Auto nast. regionu] ustawionej na [Włącz]. W przypadku niektórych krajów lub regionów automatyczne ustawianie godziny może nie działać prawidłowo. W takim przypadku w pozycji [Auto nast. zegara] i [Auto nast. regionu] należy ustawić opcję [Wyłącz] (modele z funkcją GPS).

œ

- Ponowne ustawianie daty i godziny: [Ustaw. daty i czasu] (str. [54](#page-135-2))
- Kalibracja panelu dotykowego: [Kalibrowanie] (str. [54](#page-135-3))

## <span id="page-103-1"></span>Przygotowanie nośnika zapisu

Na ekranie kamery wyświetlane są następujące symbole odpowiadające nośnikom zapisu, których można używać.

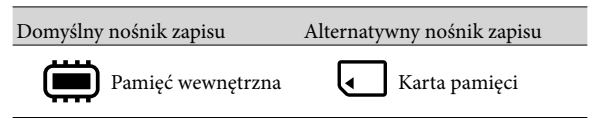

#### **Uwagi**

Nie ma możliwości wyboru oddzielnego nośnika zapisu dla filmów i dla zdjęć.

#### <span id="page-103-3"></span>Wybór nośnika zapisu

Wybrać kolejno: MENU → [Konfiguracja] → [ Ustawienia nośnika] → [Wybór nośnika] → właściwy nośnik.

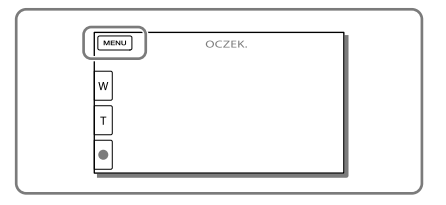

#### <span id="page-103-2"></span>Wkładanie karty pamięci

Otworzyć pokrywę i wsunąć do oporu kartę pamięci, aż wskoczy na swoje miejsce.

W przypadku włożenia nowej karty pamięci pojawi się ekran [Przygotowywuję plik bazy danych obrazu. Proszę czekać.]. Należy odczekać, aż ekran ten zniknie.

<span id="page-103-0"></span>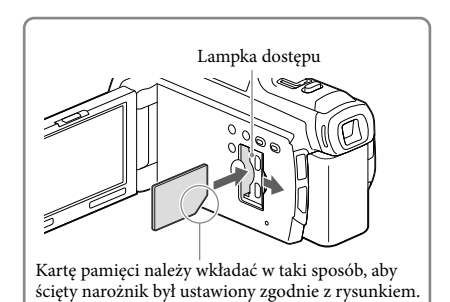

#### Wysuwanie karty pamięci

Otworzyć pokrywę i lekko nacisnąć kartę pamięci.

#### **Uwagi**

- Aby zapewnić stabilną pracę karty pamięci, przed pierwszym użyciem wskazane jest jej sformatowanie z poziomu kamery (str. [53](#page-134-1)). Formatowanie karty pamięci spowoduje usunięcie wszystkich zapisanych na niej danych, których nie będzie można odzyskać. Ważne dane należy zapisać, na przykład na komputerze.
- Po wyświetleniu komunikatu [Nie udało się utworzyć nowego pliku bazy danych obrazu. Prawdopodobnie nie ma wystarczającej ilości wolnego miejsca.] kartę pamięci należy sformatować (str. [53\)](#page-134-1).
- Sprawdzić kierunek wkładania karty pamięci. Włożenie karty pamięci niewłaściwą stroną grozi uszkodzeniem karty, gniazda karty pamięci lub znajdujących się na niej danych.
- Podczas wkładania i wyjmowania karty pamięci należy zachować ostrożność, aby karta nie wyskoczyła z gniazda i nie upadła.

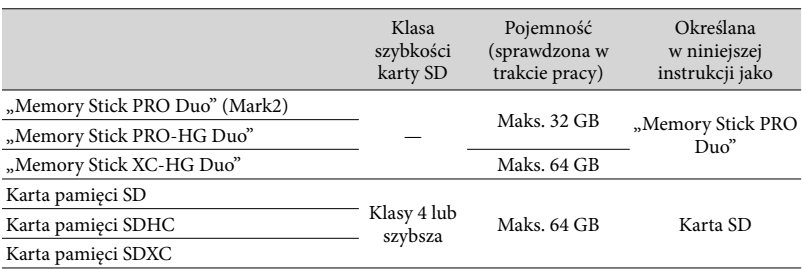

#### Typy kart pamięci, których można używać w kamerze

Nie można zapewnić prawidłowego współdziałania z wszystkimi kartami pamięci.

#### **Uwagi**

- W opisywanej kamerze nie można używać kart MultiMediaCard.
- Filmów zarejestrowanych na kartach pamięci "Memory Stick XC-HG Duo" i SDXC nie można importować ani odtwarzać z poziomu komputerów lub urządzeń audio-wideo, które nie obsługują systemu plików exFAT\*, po podłączeniu kamery do wspomnianych urządzeń za pośrednictwem przewodu USB. Wcześniej należy sprawdzić, czy podłączane urządzenie obsługuje system exFAT. W przypadku pojawienia się ekranu operacji formatowania po podłączeniu sprzętu, który nie obsługuje systemu exFAT, nie wolno przeprowadzać formatowania. W przeciwnym razie wszystkie dane zostaną utracone.

\* exFAT to system plików używany w przypadku kart pamięci "Memory Stick XC-HG Duo" i SDXC. **P** 

- Nośniki zapisu/odtwarzania/edycji: Wskaźniki na ekranie podczas nagrywania (str. [74](#page-155-0))
- Czas nagrywania filmów/liczba możliwych do zarejestrowania zdjęć (str. [58\)](#page-139-0)

#### <span id="page-105-0"></span>Nagrywanie/Odtwarzanie

# Nagrywanie

Informacje na temat modelu kamery można znaleźć na poniższej stronie: Funkcje i sprzęt  $\rightarrow$  str. [6](#page-87-0)

**Domyślnie filmy i zdjęcia są zapisywane w pamięci wewnętrznej. Filmy są nagrywane w wysokiej rozdzielczości (HD).**

#### <span id="page-105-1"></span>Nagrywanie filmów

Otworzyć ekran LCD.

2 Nacisnąć przycisk START/STOP, aby rozpocząć nagrywanie. Aby przerwać nagrywanie, należy ponownie nacisnąć przycisk START/STOP. Podczas nagrywania filmów można rejestrować zdjęcia, naciskając przycisk PHOTO (Nagryw. dwoiste).

# START **CHOID**

## **Uwagi**

- Zamknięcie ekranu LCD podczas nagrywania filmów spowoduje przerwanie operacji nagrywania (tylko przy cofniętym wizjerze).
- Maksymalny czas ciągłego nagrywania filmów wynosi ok. 13 godzin.
- Gdy rozmiar pliku filmowego przekroczy 2 GB, automatycznie tworzony jest kolejny plik.
- Lampa błyskowa nie działa, gdy świeci lampka (film).
- Następujące elementy sygnalizują kontynuowanie operacji zapisu na nośniku po zakończeniu nagrywania. W tym czasie kamerę należy chronić przed wstrząsami mechanicznymi lub drganiami i nie wolno odłączać akumulatora bądź zasilacza sieciowego.

Zapalona lub migająca lampka dostępu (str. [22](#page-103-0))

- Migający symbol nośnika w prawym górnym rogu ekranu LCD
- Przy niektórych ustawieniach w pozycji [ Tryb NAGR] i [ Szybkość klatek] mogą wystąpić problemy z rejestrowaniem zdjęć.
- Istnieje możliwość wyświetlania zarejestrowanych obrazów na całej powierzchni ekranu (wyświetlanie pełnoekranowe). Jednak w przypadku odtwarzania obrazów na ekranie telewizora, który nie jest zgodny z wyświetlaniem pełnoekranowym, górna, dolna, prawa i lewa krawędź obrazu może zostać nieznacznie ucięta. Zalecane jest rejestrowanie obrazów przy opcji [Linia siatki] ustawionej na [Włącz] i z użyciem zewnętrznej ramki funkcji [Linia siatki] (str. [52\)](#page-133-0).

#### <span id="page-106-0"></span>**P**

- Czas nagrywania/liczba możliwych do zarejestrowania zdjęć (str. [58\)](#page-139-0)
- [Wybór nośnika] (str. [22](#page-103-3))
- Pozostały czas nagrywania, dostępna pojemność [Informacja o nośniku] (str. [53](#page-134-2))

#### <span id="page-106-1"></span>Robienie zdjęć

- <span id="page-106-4"></span>Otworzyć ekran LCD i nacisnąć przycisk MODE, aby włączyć lampkę **O** (Zdjęcie).
	- Tryb rejestrowania obrazu można również przełączyć wybierając [MODE] na ekranie LCD.
- 2 Nacisnąć lekko przycisk PHOTO, aby ustawić ostrość, po czym nacisnąć go do oporu.
	- W przypadku prawidłowo ustawionej ostrości na ekranie LCD pojawi się wskaźnik blokady AE/AF.

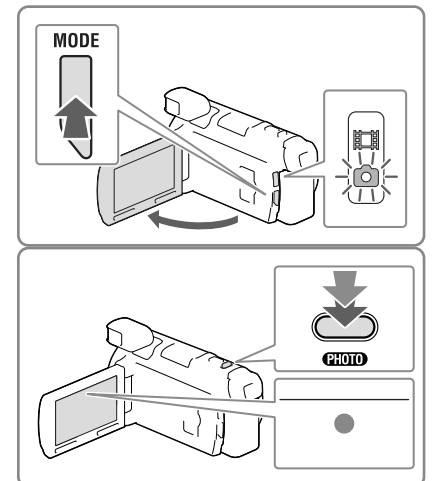

#### <span id="page-106-3"></span>**F**

- [Lampa błyskowa] (str. [52](#page-133-1))
- Zmiana rozmiaru obrazu: [ Rozm. obrazu] (str. [53\)](#page-134-3)

#### <span id="page-106-2"></span>Wyświetlenie informacji na ekranie LCD

Informacje na ekranie LCD pojawiają się po upływie kilku sekund bezczynności od momentu włączenia kamery lub zmiany trybu filmowania na tryb fotografowania albo na odwrót. Aby wyświetlić informacje na temat ikon funkcji przydatnych przy nagrywaniu, wystarczy dotknąć ekranu LCD w dowolnym miejscu za wyjątkiem przycisków.

**P** 

Wyświetlenie informacji na ekranie LCD przez cały czas: [Ustaw. wyświetlania] (str. [52](#page-133-2))

#### <span id="page-107-0"></span>Wskaźniki na ekranie podczas nagrywania

Opisano tutaj zarówno ikony trybów filmowania jak i fotografowania. Szczegóły można znaleźć na stronie podanej w ( ).

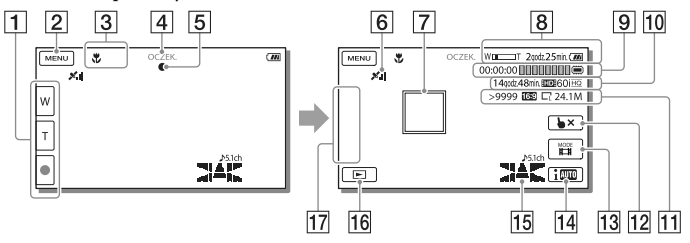

- Przycisk zoomu (W: szeroki kąt/T: teleobiektyw), przycisk START/STOP (w trybie filmowania), przycisk PHOTO (w trybie fotografowania)
- Przycisk MENU [\(50](#page-131-1))
- 3 Stan wykryty przez tryb Inteligentna automatyka [\(32\)](#page-113-1)
- Stan nagrywania ([OCZEK.]/[NAGRYWANIE])
- **5** Blokada AE/AF (automatyczna ekspozycja/automatyczna ostrość) [\(25](#page-106-3))
- $\boxed{6}$  Stan triangulacji GPS\* ([34](#page-115-1))
- Śledzenie ostrością
- **8** Zoom, poziom naładowania akumulatora
- Licznik (godzina: minuta: sekunda), rejestrowanie zdjęcia, nośnik zapisu/odtwarzania/ edycji [\(74\)](#page-155-0)
- Orientacyjny pozostały czas nagrywania, jakość nagrywanego obrazu, szybkość klatek, tryb nagrywania (HD/STD), rozmiar filmu (MP4) ([31](#page-112-1))
- Orientacyjna liczba możliwych do nagrania zdjęć, format (16:9 lub 4:3), rozmiar zdjęcia (L/M/S)
- Przycisk anulowania śledzenia ostrością
- Przycisk [MODE] (Tryb fotografowania) [\(25\)](#page-106-4)
- Przycisk Inteligentna automatyka [\(32](#page-113-1))
- Tryb audio [\(52](#page-133-3)), Wyśw. poz. dźw. [\(52\)](#page-133-4)
- Przycisk Podgląd obrazów [\(28\)](#page-109-2)
- Mój przycisk (istnieje możliwość przypisania ulubionych funkcji ikonom wyświetlanym w tym obszarze) [\(52](#page-133-5))
- \* Modele z funkcją GPS
## Nagrywanie w trybie lustrzanym

Otworzyć panel LCD pod kątem 90 stopni do kamery (①), a następnie obrócić go o 180 stopni w stronę obiektywu  $(Q)$ ).

Na ekranie LCD pojawi się lustrzane odbicie obrazu, ale nagrywany będzie normalny obraz.

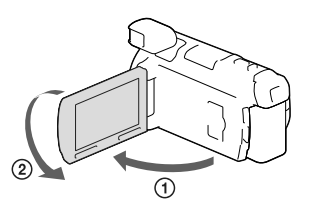

#### Praca z zoomem

## Obraz można powiększać lub pomniejszać przesuwając dźwignię regulacji zbliżenia.

W (Szeroki kąt): Szersze ujęcie T (Teleobiektyw): Zbliżenie

- Za pomocą dźwigni power zoomu można powiększyć obraz maksymalnie 17-krotnie (Extended Zoom) w stosunku do oryginalnego rozmiaru.
- Powolną zmianę zoomu można uzyskać delikatnie przesuwając dźwignię regulacji zbliżenia. Przesuwanie dźwigni w szerszym zakresie powoduje szybszą zmianę zoomu.

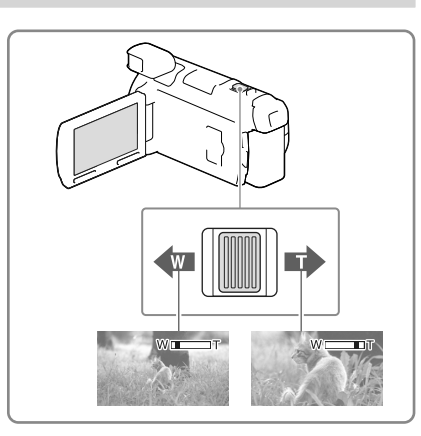

#### **Uwagi**

- Palec należy przez cały czas trzymać na dźwigni regulacji zbliżenia. Ściągnięcie palca z dźwigni regulacji zbliżenia i zwolnienie jej może spowodować zarejestrowanie również dźwięku pracy dźwigni.
- Tempa zbliżania/oddalania nie można zmieniać przyciskami / ڬ na ekranie LCD.
- Minimalna odległość między kamerą a obiektem, która umożliwia zachowanie ostrości, wynosi około 1 cm w przypadku ustawienia trybu szerokokątnego oraz około 80 cm po wybraniu trybu teleobiektywu.
- W następujących przypadkach obraz można powiększyć maksymalnie 10-krotnie z wykorzystaniem zoomu optycznego:
	- Gdy w pozycji [ SteadyShot] ustawiono inną opcję niż [Aktywny]
- Gdy świeci się lampka  $\blacksquare$  (Zdjęcie)
- **P**
- Większy poziom zbliżenia: [Zoom cyfrowy] (str. [51\)](#page-132-0)

Nagrywanie/Odtwarzanie PLNagrywanie/Odtwarzanie

# <span id="page-109-0"></span>**Odtwarzanie**

Informacje na temat modelu kamery można znaleźć na poniższej stronie: Funkcje i sprzęt  $\rightarrow$  str. [6](#page-87-0)

**Zarejestrowane obrazy można wyszukiwać po dacie i godzinie (Podgląd Wydarzeń) lub lokalizacji nagrania (Podgląd Map (modele z funkcją GPS)).**

- 1 Otworzyć ekran LCD i nacisnąć przycisk  $\blacksquare$  na kamerze, aby przejść do trybu odtwarzania.
	- Do trybu odtwarzania można przejść wybierając  $\blacksquare$  na ekranie LCD (str. [26\)](#page-107-0).
- 2 Za pomocą  $\leq$  /  $\geq$  przesunąć odpowiednie wydarzenie na środek  $($ (1)) i zaznaczyć je  $($ 2)).
	- Kamera automatycznie wyświetla zarejestrowane obrazy jako wydarzenie w oparciu o datę i godzinę.
- 3 Wybrać obraz.
	- Kamera rozpocznie odtwarzanie począwszy od zaznaczonego obrazu do ostatniego obrazu w ramach danego wydarzenia.
- 4 Wybrać właściwe przyciski na ekranie LCD odpowiedzialne za różne operacje odtwarzania.

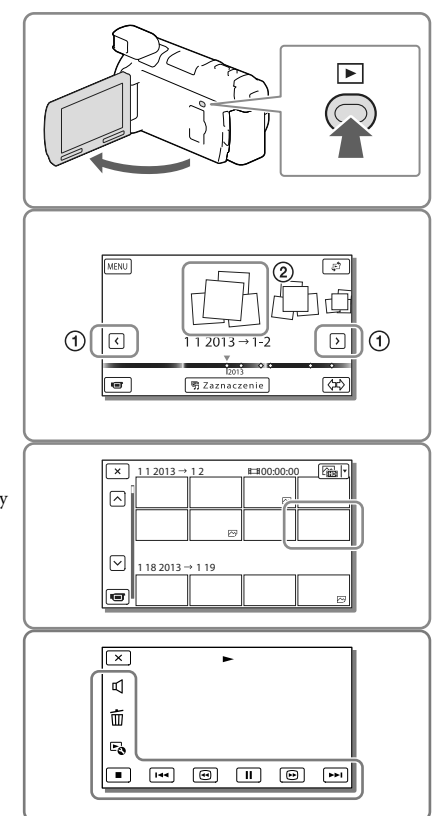

<span id="page-109-1"></span>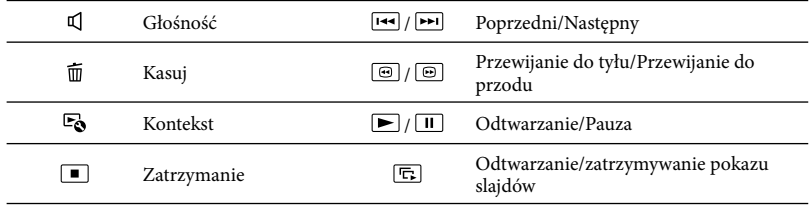

- W przypadku pewnych odtwarzanych obrazów niektóre opisane powyżej przyciski mogą się nie pojawiać.
- Kolejne naciśnięcie przycisków  $\textcircled{=}$  /  $\textcircled{=}$  w trakcie odtwarzania zwiększa tempo odtwarzania ok. 5 razy  $\rightarrow$  ok. 10 razy  $\rightarrow$  ok. 30 razy  $\rightarrow$  ok. 60 razy.
- Aby odtwarzać filmy w zwolnionym tempie, wystarczy w trybie pauzy wybrać  $\Box$ / $\Box$ .
- Aby powtórzyć pokaz slajdów, wystarczy wybrać **bo** → [Ust. pok. slajd.].

### Widok ekranu w przypadku Podglądu Wydarzeń

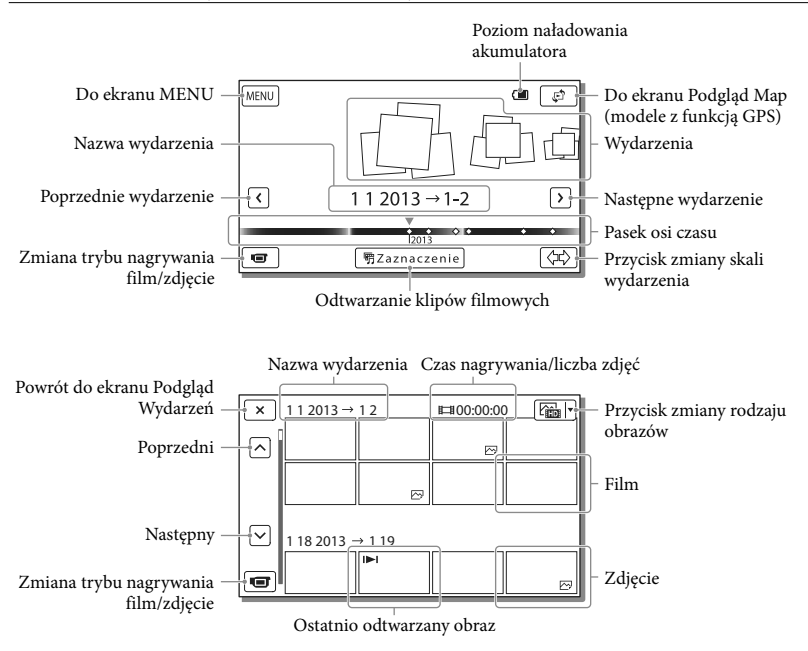

Obrazy o zmniejszonych rozmiarach, umożliwiające wyświetlenie wielu obrazów jednocześnie na ekranie indeksu, określane są mianem "miniatur".

#### **Uwagi**

- Aby zapobiec utracie danych obrazu, należy regularnie zapisywać wszystkie nagrane obrazy na nośnikach zewnętrznych (str. [47\)](#page-128-0).
- Domyślnie, wstępnie rejestrowany jest zabezpieczony film demonstracyjny.

## <span id="page-111-0"></span>Odtwarzanie filmów i zdjęć z poziomu Podglądu map (Modele z funkcją GPS)

Dotykając  $\overline{\mathbb{C}}$   $\rightarrow$  [Podgląd Map], przejść do Podglądu Map.

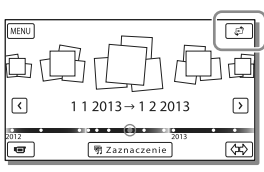

W przypadku korzystania z danych mapy po raz pierwszy: Pojawi się monit z zapytaniem o akceptację warunków umowy licencyjnej na dane mapy. Z danych mapy można korzystać po dotknięciu przycisku [Tak] na ekranie, co jest równoznaczne z wyrażeniem zgody na warunki umowy licencyjnej (str. [69](#page-150-0)). Dotknięcie przycisku [Nie] uniemożliwia korzystanie z danych mapy. Jednakże w przypadku ponownej

próby skorzystania z danych mapy, na ekranie pojawi się ten sam komunikat i można będzie korzystać z danych mapy po dotknięciu przycisku [Tak].

## Odtwarzanie obrazów przy użyciu innych urządzeń

- Zwykle występują problemy z odtwarzaniem obrazów zarejestrowanych opisywaną kamerą na innych urządzeniach. Również w przypadku opisywanej kamery mogą wystąpić problemy z odtwarzaniem obrazów zarejestrowanych z poziomu innych urządzeń.
- Filmów w standardowej jakości obrazu (STD) nagranych na karty pamięci SD nie można odtwarzać na sprzęcie AV innych producentów.

## Operacje zaawansowane Rejestrowanie obrazów przy różnych ustawieniach

Informacje na temat modelu kamery można znaleźć na poniższej stronie: Funkcje i sprzęt  $\rightarrow$  str. [6](#page-87-0)

## Wybór jakości obrazu filmów (Tryb nagrywania)

W przypadku nagrywania filmów w wysokiej rozdzielczości (HD) istnieje możliwość zmiany trybu nagrywania, który decyduje o jakości filmu. Od wybranego trybu nagrywania zależą czas nagrywania (str. [58\)](#page-139-0) lub rodzaje nośników, na które można kopiować obrazy. ([Standard  $\overline{HQ}$ ] jest ustawieniem domyślnym.)

- Wybrać MENU → [Jakość/rozm.  $obrazu] \rightarrow \lceil \Box$  Tryb NAGR].
- 2 Wybrać odpowiedni tryb nagrywania.

Tryb nagrywania i nośniki, na które można kopiować obrazy

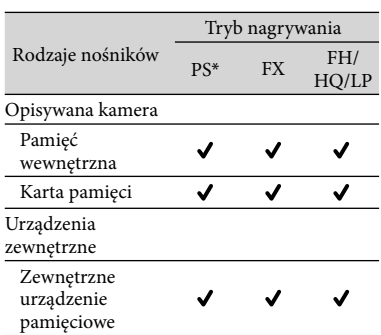

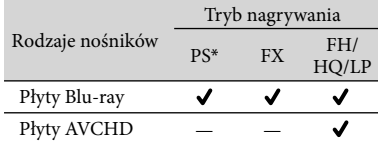

\* Opcję PS można ustawić tylko wówczas, gdy w pozycji [ Szybkość klatek] ustawiono opcję [60p] (modele z systemem kodowania kolorów NTSC) / [50p] (modele z systemem kodowania kolorów PAL).

## Automatyczne rejestrowanie uśmiechów (Zdjęcie z uśmiechem)

W momencie wykrycia przez kamerę uśmiechniętej osoby podczas nagrywania filmu automatycznie rejestrowane jest zdjęcie (str. [52\)](#page-133-0). ([Nagryw. dwoiste] jest ustawieniem domyślnym.)

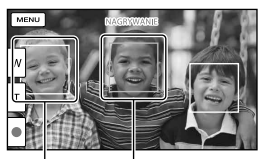

uśmiech (kolor Kamera wykrywa pomarańczowy). twarz.

Kamera wykrywa

#### **Uwagi**

- Przy poniższych ustawieniach nie można korzystać z funkcji Zdjęcie z uśmiechem.
	- [ **∏∃** Tryb NAGR]: [Najwyż. jakość <u>FX</u> ]
	- [ Szybkość klatek]: [60p] (modele z systemem kodowania kolorów NTSC) lub [50p] (modele z systemem kodowania kolorów PAL)
- W niektórych warunkach nagrywania, przy pewnych obiektach i ustawieniach kamery mogą występować problemy z wykrywaniem uśmiechów.

#### **P**

[Czułość wykr. uśm.] (str. [52](#page-133-1))

## Automatyczny dobór właściwego ustawienia do danych warunków nagrywania (Inteligentna automatyka)

Kamera rozpoczyna nagrywanie filmów po automatycznym wybraniu najbardziej odpowiedniego ustawienia dla danych obiektów lub danej sytuacji. ([Włącz] jest ustawieniem domyślnym.)

1 Wybrać  $\overline{\mathbb{F}_{m}} \rightarrow$  [Włącz]  $\rightarrow$  $\boxed{\text{OK}}$  w prawym dolnym rogu ekranu nagrywania filmów lub zdjęć.

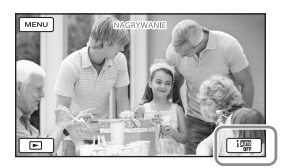

## 2 Skierować kamerę w stronę obiektu i rozpocząć nagrywanie.

Zostaną wyświetlone ikony odpowiadające wykrytym warunkom.

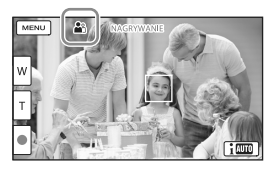

**Wykrywanie twarzy:**  $\mathbf{a}$ <sup>3</sup> (Portret),  $\mathbf{a}$ (Dziecko)

**Wykrywanie ujęcia:** (Pod światło), (Pejzaż),  $\bigcup$  (Nocny widok),  $\bigotimes$  (Reflektor),  $\bigcirc$ (Słabe oświetlenie), ₹ (Makro) **Wykrywanie drgań kamery:** �� (W ruchu),  $\lambda$  (Statyw) **Wykrywanie dźwięków: <** (Autored.szum wiatru)

Aby anulować funkcję Inteligentna automatyka, wystarczy wybrać  $\boxed{\cdot}$  [Wyłącz].

## Uzyskiwanie jaśniejszych obrazów niż w przypadku funkcji Inteligentna automatyka

Wybrać kolejno: MENU → [Aparat/  $Mikrofon] \rightarrow [\overline{\text{Im}}$  Ręczne nastawy]  $\rightarrow$ [Low Lux].

#### **Uwagi**

W pewnych warunkach nagrywania kamera może nie wykryć właściwego ujęcia lub odpowiedniego obiektu.

### Wybór formatu zapisu filmów

Posiadana kamera pozwala nagrywać filmy w trzech różnych formatach zapisu.

- 1 Wybrać  $\overline{\text{MENU}} \rightarrow$  [Jakość/rozm.  $obrazu] \rightarrow [$   $\overline{H}$   $\overline{D}$  /  $\overline{F}$  /  $\overline{F}$  /  $\overline{F}$  /  $\overline{F}$ **HSTDH Ustaw.].**
- 2 Wybrać właściwe ustawienie obrazu.

## **Jakość HD:**

Ten format to format cyfrowych kamer wideo wysokiej rozdzielczości. Piękne obrazy na dużym ekranie.

## **MP4:**

Ten format nadaje się do filmów odtwarzanych z poziomu smartfona, przekazywanych przez sieć lub przekazywanych do Internetu.

## **Jakość STD:**

Ten format to format cyfrowych kamer wideo standardowej rozdzielczości. Jest on przydatny w przypadku zapisywania filmów na płycie DVD.

## Korzystanie z funkcji ręcznej regulacji

Ręczne regulacje wygodnie jest przeprowadzać za pomocą pokrętła MANUAL po przypisaniu pokrętłu MANUAL odpowiedniego elementu menu (domyślnym ustawieniem jest [Ostrość]).

Przycisk MANUAL

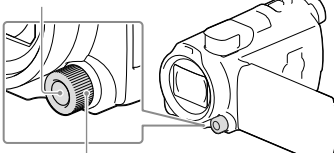

Pokrętło MANUAL

- 1 Nacisnąć przycisk MANUAL, aby przejść do trybu ręcznej obsługi.
	- Naciskanie przycisku MANUAL powoduje naprzemienne włączanie trybu ręcznego i automatycznego.
- Regulację przeprowadza się przez obrót pokrętła.

## Parametry, które można regulować pokrętłem MANUAL

- [Ostrość] (str. [51](#page-132-1))
- [Ekspozycja] (str. [51\)](#page-132-2)
- [Przesłona] (str. [51\)](#page-132-3)
- [Szybkość migawki] (str. [51\)](#page-132-4)
- [Przestawienie AE] (str. [51](#page-132-5))
- [Zmiana balansu bieli] (str. [51\)](#page-132-6)

## Przypisywanie elementu menu do pokrętła MANUAL

1 Nacisnąć i przytrzymać przez kilka sekund przycisk MANUAL.

2 Obracając pokrętłem MANUAL, wybrać element, który ma być przypisany.

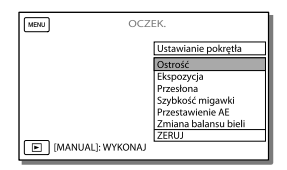

- Polecenie [ZERUJ] przywraca ustawienia domyślne parametrom, które były regulowane ręcznie.
- 3 Nacisnąć MANUAL.
	- Informacje wyświetlane na ekranie LCD kamery zależą od ustawień nagrywania kamery. Ustawienia sygnalizują wyświetlane poniższe ikony.
	- [<del>AUTO</del>]: Automatycznie
	- **MANUAL**): Ekspozycja ustawiana ręcznie
	- I**AEJA**: Priorytet przysłony
	- **|AE|S**: Priorytet czasu otwarcia migawki

#### **Uwagi**

- Ustawienia ręczne zostaną zachowane, nawet jeśli element przypisany do pokrętła MANUAL zostanie zmieniony. Jeżeli jednak parametr [Ekspozycja] zostanie ustawiony po ręcznym ustawieniu parametru [Przestawienie AE], ustawienia parametru [Ekspozycja] zastąpią ustawienia [Przestawienie AE].
- Ustawienie jednego z parametrów [Ekspozycja], [Przesłona] lub [Szybkość migawki] anuluje ustawienie pozostałych 2 parametrów.
- Œ
- [Kod danych] (str. [53](#page-134-0))

## Rejestrowanie informacji o pozycji (Modele z funkcją GPS)

Informacje na temat modelu kamery można znaleźć na poniższej stronie: Funkcje i sprzęt  $\rightarrow$  str. [6](#page-87-0)

Po ustawieniu [Włącz] w pozycji [Nastawienia GPS] (ustawienie domyślne) na ekranie LCD pojawi się ikona triangulacji GPS i kamera rozpocznie wyszukiwanie sygnałów z satelitów GPS. Wyświetlana ikona zmienia się w zależności od natężenia odbieranego sygnału. Funkcja GPS jest dostępna, gdy wyświetlane są ikony  $\mathcal{N}, \mathcal{N}$ lub  $\mathcal{N}$ ıl

W przypadku korzystania z systemu GPS (Global Positioning System) dostępne są następujące funkcje.

- Rejestrowanie informacji o pozycji na filmach lub zdjęciach ([Włącz] jest ustawieniem domyślnym.)
- Odtwarzanie filmów i zdjęć odnajdywanych na mapie (Podgląd Map, str. [30\)](#page-111-0)
- Wyświetlanie mapy z bieżącą lokalizacją

## Jeżeli pozycje nie mają być rejestrowane

Wybrać kolejno: MENU → [Konfiguracja]  $\rightarrow$  [ Ustawienia ogólne] → [Nastawienia GPS] → [Wyłącz].

**Uwagi**

- Zanim kamera rozpocznie proces triangulacji może upłynąć pewien czas.
- Z funkcji GPS należy korzystać na dworze i na otwartej przestrzeni, ponieważ w takich warunkach odbiór sygnałów radiowych jest najlepszy.
- Górna część mapy zawsze wskazuje północ.

## <span id="page-116-0"></span>**Odtwarzanie** obrazów na ekranie odbiornika TV

Po podłączeniu kamery do gniazda wejściowego HDMI, w telewizorze, na ekranie telewizora będzie wyświetlany obraz w wysokiej rozdzielczości (HD). Natomiast po podłączeniu kamery do gniazda wejściowego A/V w telewizorze na ekranie telewizora będzie wyświetlany obraz w standardowej rozdzielczości (STD).

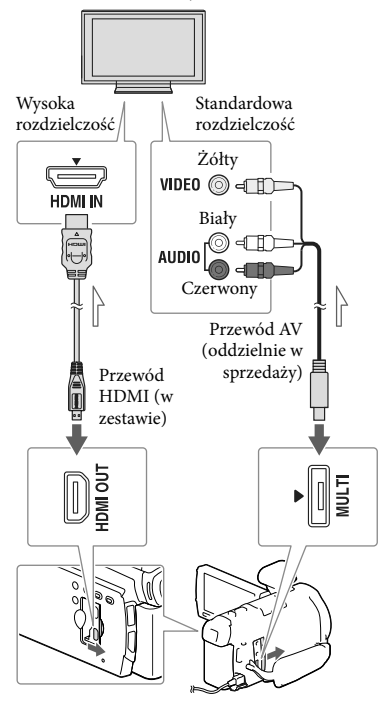

Kierunek przepływu sygnału

1 Zmienić ustawienia sygnału wejściowego telewizora, tak aby odbierał sygnał z gniazda, do którego jest podłączona kamera.

- 2 Podłączyć kamerę do telewizora.
- 3 Odtworzyć film lub wyświetlić zdjęcie z poziomu kamery (str. [28\)](#page-109-0).

#### **Uwagi**

- Informacje na ten temat można również znaleźć w instrukcji obsługi telewizora.
- Jako źródła zasilania należy używać zasilacza sieciowego wchodzącego w skład zestawu (str. [16](#page-97-0)).
- Jeżeli telewizor nie jest wyposażony w gniazdo wejściowe HDMI, do uzyskania połączenia należy użyć przewodu AV (oddzielnie w sprzedaży).
- Filmy zarejestrowane w standardowej rozdzielczości (STD) będą odtwarzane w standardowej rozdzielczości (STD) nawet na telewizorze wysokiej rozdzielczości.
- W przypadku filmów w standardowej rozdzielczości (STD), które będą odtwarzane na telewizorze 4:3 niezgodnym z sygnałem 16:9, w pozycji [ Tryb Szeroki] należy ustawić opcję [4:3], aby nagrywać filmy w formacie 4:3.
- Gdy kamera jest podłączona do odbiornika TV za pośrednictwem kilku typów przewodów połączeniowych do przesyłania obrazów, wówczas priorytet ma wyjście HDMI.

## Słuchanie 5,1-kanałowego dźwięku przestrzennego

Przy ustawieniu domyślnym z użyciem wbudowanego mikrofonu można nagrywać 5,1-kanałowy dźwięk przestrzenny Dolby Digital. Odtwarzając później film na urządzeniach obsługujących 5,1-kanałowy dźwięk przestrzenny, można uzyskać realistyczny dźwięk.

**ITI DOLBY** DIGITAL<br>5.1 CREATOR

### W przypadku telewizora monofonicznego (wyposażonego tylko w jedno wejściowe gniazdo audio)

Podłączyć żółty wtyk przewodu AV (oddzielnie w sprzedaży) do wejściowego gniazda wideo, a wtyk biały (lewy kanał) lub czerwony (prawy kanał) – do wejściowego gniazda audio telewizora lub magnetowidu.

## Podłączanie kamery do telewizora za pośrednictwem magnetowidu

Podłączyć kamerę do gniazda wejściowego LINE IN magnetowidu, używając przewodu AV (oddzielnie w sprzedaży). Ustawić przełącznik wyboru sygnału wejściowego magnetowidu w pozycji LINE (VIDEO 1, VIDEO 2, itp.). **B** 

Ustawianie proporcji obrazu obsługiwanych przez telewizor: [Typ TV] (str. [53](#page-134-1))

## Standard "Photo TV HD"

Opisywana kamera jest zgodna ze standardem "Photo TV HD". Funkcja "Photo TV HD" umożliwia wyświetlanie delikatnych tekstur i kolorów w bardzo dużej rozdzielczości i wysokiej jakości porównywalnej ze zdjęciami. Po podłączeniu urządzeń marki Sony zgodnych z systemem Photo TV HD za pośrednictwem kabla HDMI\* można wejść w zupełnie nowy świat fotografii w zdumiewającej jakości HD.

\* W przypadku wyświetlania zdjęć telewizor automatycznie przełączy się na odpowiedni tryb.

## Korzystanie z wbudowanego projektora

Zarejestrowane obrazy można wyświetlić za pomocą wbudowanego projektora na płaskiej powierzchni, na przykład na ścianie pełniącej rolę ekranu.

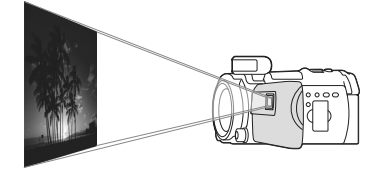

1 Skierować obiektyw projektora na jakąś powierzchnię, na przykład na ścianę, po czym nacisnąć PROJECTOR.

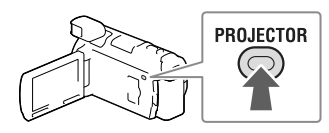

- 2 Wybrać [Zdjęcie zrobione tym urządzeniem] na ekranie LCD.
- 3 Po wyświetleniu ekranu z instrukcją obsługi należy wybrać [Uruchom].

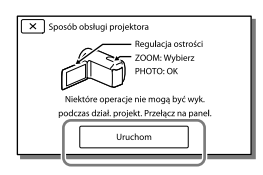

Ekran ten pojawia się przy pierwszym uruchomieniu wbudowanego projektora po włączeniu kamery.

## **4** Dźwignią PROJECTOR FOCUS wyregulować ostrość obrazu z projektora.

Dźwignia PROJECTOR FOCUS

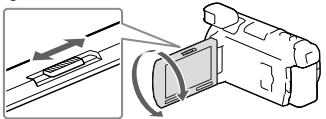

- W miarę zwiększania odległości kamery od powierzchni, na którą rzucany jest obraz, obraz z projektora ulega powiększeniu.
- Wskazane jest, aby ustawić kamerę w odległości co najmniej 0,5 m od powierzchni, na którą będą rzucane obrazy.
- 5 Podczas odtwarzania obrazów przesunąć widoczną na ekranie LCD ramkę wyboru, korzystając z dźwigni regulacji zbliżenia, po czym nacisnąć przycisk PHOTO.

Dźwignia regulacji zbliżenia

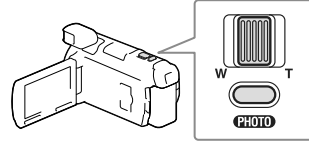

Przycisk PHOTO

- Szczegółowe informacje dotyczące odtwarzania na stronie [28](#page-109-0).
- Przyciski </>  $\blacktriangleright$ / $\blacktriangleright$ / $\blacktriangleright$ / $\blacktriangleright$  na pilocie bezprzewodowym służą do przesuwania ramki wyboru, a przycisk ENTER do uruchamiania odtwarzania elementu w ramce.
- Aby wyłączyć projektor, wystarczy nacisnąć przycisk PROJECTOR.

## Korzystanie z projektora w przypadku komputera lub smartfona

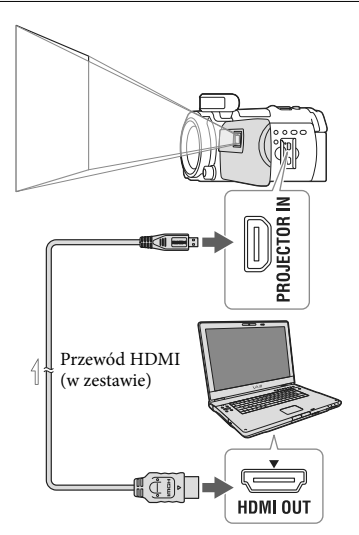

Kierunek przepływu sygnału

- Połączyć gniazdo PROJECTOR IN kamery z gniazdem wyjściowym HDMI innego urządzenia za pośrednictwem przewodu HDMI (w zestawie), po czym wybrać [Zdjęcie z urządzenia zewnętrznego] w punkcie 2.
- Jeżeli gniazdo podłączonego urządzenia nie jest zgodne z przewodem HDMI (w zestawie), należy skorzystać z adaptera wtyku HDMI (oddzielnie w sprzedaży).
- Z dźwigni PROJECTOR FOCUS można korzystać tylko podczas projekcji obrazów.

#### **Uwagi**

- W trakcie rzucania obrazów przez projektor ekran LCD wyłącza się.
- W trakcie korzystania z projektora należy przestrzegać poniższych zasad:
	- Nie wolno kierować rzucanych obrazów bezpośrednio w kierunku oczu.
	- Nie wolno dotykać obiektywu projektora.
- Ekran LCD i obiektyw projektora nagrzewają się podczas pracy.
- Używanie projektora skraca okres eksploatacji akumulatora (wskazane jest korzystanie z zasilacza sieciowego).
- W trakcie korzystania z projektora niedostępne są następujące operacje:
	- Obsługa mapy (modele z funkcją GPS)
	- Wysyłanie wybranych fragmentów do innego urządzenia, na przykład wyświetlanie ich na ekranie telewizora
	- Obsługa kamery z zamkniętym ekranem LCD
	- Kilka innych funkcji
- Gdy rzucane obrazy zawierają dużo czerni, może pojawić się niewielka nierównomierność koloru. Jest ona spowodowana odbiciem światła w projektorze i nie świadczy o usterce.

## Edycja Edycja z poziomu kamery

Informacje na temat modelu kamery można znaleźć na poniższej stronie: Funkcje i sprzęt  $\rightarrow$  str. [6](#page-87-0)

#### **Uwagi**

- Kamera umożliwia wykonywanie pewnych podstawowych operacji edycyjnych. Jeżeli zachodzi potrzeba przeprowadzenia zaawansowanych operacji edycyjnych, wówczas należy zainstalować oprogramowanie "PlayMemories Home".
- Nie ma możliwości przywrócenia usuniętych obrazów. Ważne filmy i zdjęcia należy wcześniej zapisać.
- Podczas usuwania lub dzielenia obrazów nie wolno odłączać akumulatora lub zasilacza sieciowego od kamery. Może w ten sposób dojść do uszkodzenia nośnika zapisu.
- W trakcie usuwania obrazów z karty pamięci lub ich dzielenia nie wolno wyciągać karty.
- Usunięcie lub podzielenie filmów/zdjęć wykorzystanych w zapisanych scenariuszach spowoduje również usunięcie tych scenariuszy.

## <span id="page-120-0"></span>Usuwanie filmów i zdjęć

- 1 Wybrać kolejno: MENU→ [Edycja/Kopiuj] → [Kasuj].
- 2 Wybrać [Wiele obrazów], po czym wybrać rodzaj obrazu, który ma być usunięty.

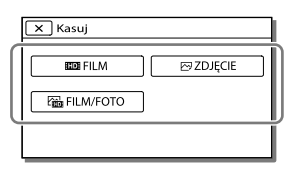

3 Dodać znaczniki wyboru ✔ do filmów lub zdjęć, które mają być usunięte, po czym wybrać  $\boxed{\circ\kappa}$ .

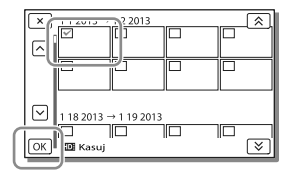

## Jednoczesne usuwanie wszystkich filmów/zdjęć z wybranego dnia

- 1 W punkcie 2 wybrać [Wsz. w Wydarzeniu].
- 2 Za pomocą przycisków  $\boxed{\infty}$  /  $\boxed{\infty}$  wybrać datę do usunięcia, po czym wybrać <sup>OK</sup>.

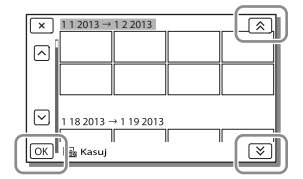

## Usuwanie fragmentu filmu

Film można podzielić i usunąć zbędny fragment.

**P** 

- Anulowanie wyboru: [Chroń] (str. [53](#page-134-2))
- [Format] (str. [53\)](#page-134-3)

## Dzielenie filmu

Wybrać kolejno <sup>[P</sup>o → [Podziel] na ekranie odtwarzania filmu.

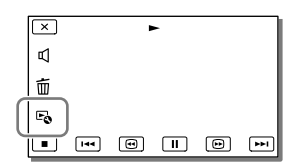

2 Za pomocą przycisków  $\boxed{\blacktriangleright}$  /  $\boxed{\blacksquare}$ zaznaczyć punkt podziału filmu na ujęcia, po czym wybrać  $\sqrt{\frac{CK}{GM}}$ .

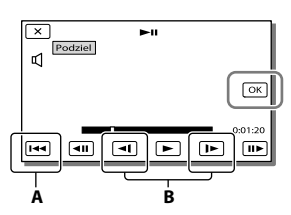

**A**: Powrót na początek wybranego filmu **B**: Precyzyjna regulacja położenia punktu przechwycenia

#### **Uwagi**

- Punkt dotknięcia przycisku | || i rzeczywisty punkt podziału mogą różnić się od siebie, ponieważ kamera wybiera punkt podziału w odstępach około półsekundowych.
- Nie można podzielić filmu MP4.

## Przechwytywanie zdjęć z kadrów filmu

Istnieje możliwość przechwytywania obrazów z klatek filmów zarejestrowanych kamerą.

1 Wybrać symbol  $\mathbb{F}_{\mathbb{Q}} \longrightarrow$  [Przechwyć zdjęcie] widoczny na ekranie odtwarzania filmu.

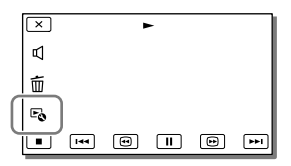

2 Za pomocą przycisków / wybrać miejsce przechwycenia zdjęcia, po czym wybrać **OK** 

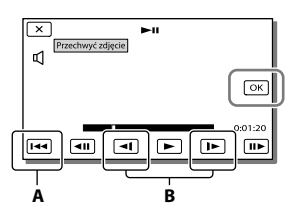

**A**: Powrót na początek wybranego filmu **B**: Precyzyjna regulacja położenia punktu przechwycenia

Poniżej podano rozmiary

przechwyconych zdjęć w zależności od jakości obrazu zarejestrowanego filmu.

- Wysoka rozdzielczość obrazu (HD) lub format MP4: 2,1 M (16:9)
- Format panoramiczny (16:9) przy standardowej jakości obrazu (STD): 0,2 M (16:9)
- Format 4:3 przy standardowej jakości obrazu (STD): 0,3 M (4:3)

#### **Uwagi**

Przechwyconych obrazów nie można zapisywać na karcie pamięci (modele bez funkcji wejścia USB).

## Data i godzina nagrania przechwyconych zdjęć

- Data i godzina nagrania przechwyconych zdjęć jest taka sama, jak data i godzina nagrania filmów.
- Jeżeli film, z którego kadrów są przechwytywane zdjęcia, nie zawiera kodu danych, data i godzina nagrania zdjęcia będą odpowiadać dacie i godzinie przechwycenia zdjęcia z filmu.

## Zapisywanie filmów i zdjęć przy użyciu komputera Odtwarzanie obrazów z poziomu komputera

Oprogramowanie "PlayMemories Home" pozwala zaimportować filmy i zdjęcia do komputera, aby móc z nich korzystać na różne sposoby.

## Możliwości oprogramowania "PlayMemories Home" (Windows)

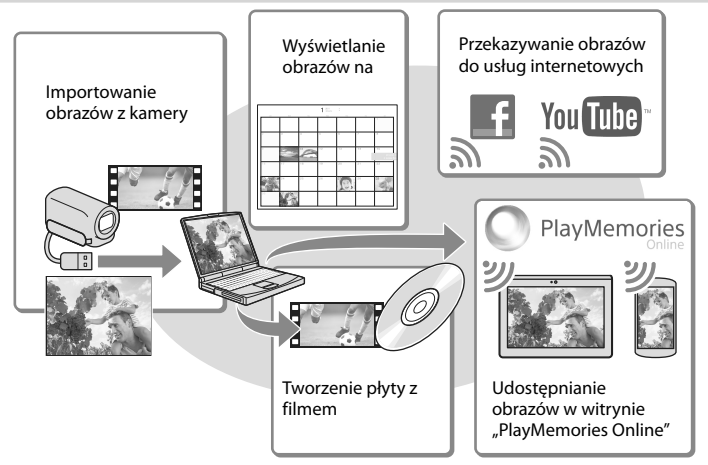

Oprogramowanie "PlayMemories Home" można pobrać z poniższego adresu URL. **www.sony.net/pm**

**Uwagi**

- Do instalacji programu "PlayMemories Home" wymagane jest połączenie z Internetem.
- Do korzystania z usługi "PlayMemories Online" i innych usług online wymagane jest połączenie z Internetem. W niektórych krajach lub regionach usługi te mogą być niedostępne.

## Oprogramowanie dla systemu Mac

Oprogramowanie "PlayMemories Home" nie jest obsługiwane przez komputery Mac. Do importowania obrazów z kamery do komputera Mac i odtwarzania ich należy używać odpowiedniego oprogramowania systemu Mac. Szczegóły można znaleźć pod poniższym adresem URL:

http://www.sony.co.jp/imsoft/Mac/

## Przygotowanie komputera (Windows)

Informacje na temat modelu kamery można znaleźć na poniższej stronie: Funkcje i sprzęt  $\rightarrow$  str. [6](#page-87-0)

## Sprawdzenie komputera

#### System operacyjny\*1

Microsoft Windows XP SP3\*<sup>2</sup> /Windows Vista SP2\*<sup>3</sup> /Windows 7 SP1/Windows 8

#### Procesor\*4

Intel Core Duo 1,66 GHz lub szybszy, albo Intel Core 2 Duo 1,66 GHz lub szybszy (w przypadku obróbki filmów FX lub FH wymagany Intel Core 2 Duo 2,26 GHz lub szybszy, a w przypadku obróbki filmów PS - Intel Core 2 Duo 2,40 GHz lub szybszy.)

#### Pamięć

Windows XP: 512 MB lub więcej (zalecany co najmniej 1 GB)

Windows Vista/Windows 7/Windows 8: 1 GB lub więcej

#### Dysk twardy

Miejsce na dysku wymagane do instalacji: Około 500 MB

#### Monitor

Minimum 1 024 × 768 pikseli

- \*1Wymagana jest standardowa instalacja. Nie można zagwarantować prawidłowego działania w przypadku modernizacji systemu operacyjnego lub środowiska wielosystemowego.
- \*2Nie są obsługiwane wersje 64-bitowe i wersja Starter (Edition). Aby móc korzystać z funkcji tworzenia płyty itp., potrzebna jest usługa Windows Image Mastering API (IMAPI) w wersji 2.0 lub nowszej.
- \*3Nie jest obsługiwana wersja Starter (Edition).
- \*4Zalecany jest szybszy procesor.

#### Uwagi

Nie można zagwarantować prawidłowej współpracy z wszystkimi komputerami.

Instalowanie oprogramowania "PlayMemories Home" na komputerze

1 Z poziomu przeglądarki internetowej na komputerze otworzyć poniższą witrynę pobierania, po czym kliknąć  $[Zainstalui] \rightarrow [Uruchom].$ 

#### www.sony.net/pm

- 2 Instalację przeprowadzić, postępując zgodnie z wyświetlanymi na ekranie instrukcjami.
	- Gdy na ekranie pojawi się monit o podłączenie kamery do komputera, należy kamerę podłączyć do komputera za pośrednictwem wbudowanego kabla USB.

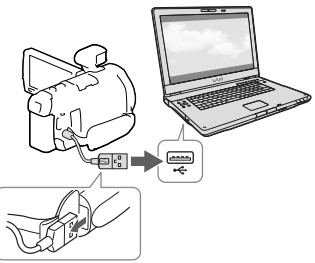

Wbudowany kabel USB

Po zakończonej instalacji zostanie uruchomiony program "PlayMemories Home".

## Uwagi dotyczące instalacji

• Jeżeli program "PlayMemories Home" jest już zainstalowany na komputerze, wystarczy podłączyć kamerę do komputera. Wówczas będą dostępne funkcje, których można używać w przypadku opisywanej kamery.

Jeżeli na komputerze zainstalowany jest program "PMB (Picture Motion Browser)", zostanie on zastąpiony przez program "PlayMemories Home". W takim przypadku z poziomu oprogramowania "PlayMemories Home" nie można korzystać z pewnych funkcji, które były dostępne w programie "PMB".

## Odłączanie kamery od komputera

1 Kliknąć ikonę w prawym dolnym rogu pulpitu komputera  $\rightarrow$  [Safely remove USB Mass Storage Device].

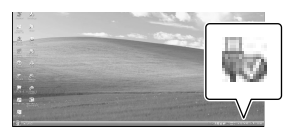

- 2 Wybrać  $\overline{\phantom{a}}$   $\rightarrow$  [Tak] na ekranie kamery.
- 3 Odłączyć przewód USB.
- W przypadku systemu Windows 7 lub Windows 8, należy kliknąć  $\bigcirc$ , a następnie kliknąć ...

#### **Uwagi**

- Chcąc uzyskać dostęp do plików w kamerze z poziomu komputera, należy skorzystać z oprogramowania "PlayMemories Home". Nie można zagwarantować prawidłowego działania w przypadku obsługi danych przy użyciu innego oprogramowania niż program "PlayMemories Home" lub bezpośredniego manipulowania plikami i folderami z poziomu komputera.
- W zależności od konfiguracji wybranej w pozycji [ Tryb NAGR], obrazów nie można nagrywać na niektórych płytach. Filmy zarejestrowane w trybie [60p Jakość **PS** ] (modele z systemem kodowania kolorów NTSC)/[50p Jakość  $\overline{PS}$ ] (modele z systemem kodowania kolorów PAL) lub w trybie [Najwyż. jakość **FX**] można zapisywać tylko na płycie Blu-ray.
- Nie można utworzyć płyty z filmami zarejestrowanymi w trybie [ MP4] MP4].

Kamera automatycznie dzieli plik obrazu przekraczający 2 GB i zapisuje go w formie oddzielnych plików. Na komputerze wszystkie pliki obrazów są wyświetlane jako oddzielne pliki, jednakże będą one prawidłowo obsługiwane przez funkcje importowania i odtwarzania w kamerze lub przez oprogramowanie "PlayMemories Home".

## <span id="page-126-0"></span>Uruchamianie programu "PlayMemories Home"

1 Kliknąć dwukrotnie ikonę skrótu "PlayMemories Home" na ekranie komputera.

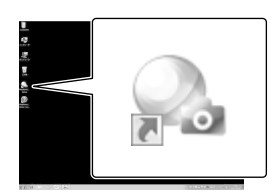

- W przypadku korzystania z systemu Windows 8, należy wybrać ikonę "PlayMemories Home" z poziomu ekranu startowego.
- 2 Aby dowiedzieć się jak korzystać z programu "PlayMemories Home", wystarczy dwukrotnie kliknąć ikonę skrótu "Przewodnik pomocniczy PlayMemories Home" na ekranie komputera.

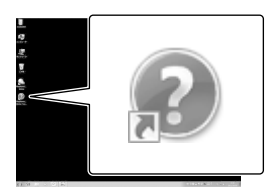

- W przypadku korzystania z systemu Windows 8 należy wybrać [Przewodnik pomocniczy PlayMemories Home] z poziomu menu pomocy programu "PlayMemories Home".
- Jeżeli wspomniana ikona nie jest wyświetlana na ekranie komputera, należy kliknąć kolejno: [Start] → [All Programs]  $\rightarrow$  [PlayMemories Home]  $\rightarrow$  właściwą opcję.

Szczegółowe informacje na temat oprogramowania "PlayMemories Home" można uzyskać, wybierając **D** ("Przewodnik pomocniczy PlayMemories Home") z poziomu programu lub wchodząc na stronę wsparcia programu PlayMemories Home (http://www.sony.co.jp/pmh-se/).

## Zapisywanie obrazów na zewnętrznym urządzeniu pamięciowym

## Tworzenie płyty w formacie standardowej rozdzielczości (STD) za pomocą nagrywarki

Podłączyć kamerę do nagrywarki płyt za pośrednictwem przewodu AV (oddzielnie w sprzedaży). Obrazy odtwarzane z poziomu kamery można skopiować na płytę lub kasetę wideo.

#### **Uwagi**

- W przypadku tej operacji kamera powinna być podłączona do gniazda elektrycznego za pośrednictwem dostarczonego zasilacza sieciowego (str. [16](#page-97-0)).
- Informacje na ten temat można znaleźć w instrukcji obsługi dostarczonej z podłączonym urządzeniem.

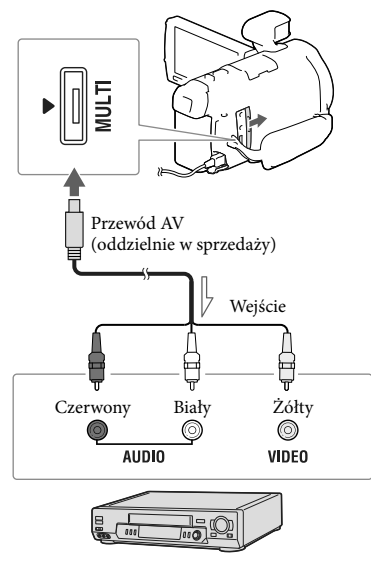

Kierunek przepływu sygnału

46 PL

1 Włożyć nośnik zapisu do urządzenia nagrywającego.(nagr ywarki płyt itp.).

- Jeżeli urządzenie nagrywające jest wyposażone w przełącznik wyboru sygnału wejściowego, należy ustawić go w odpowiedniej pozycji.
- 2 Podłączyć kamerę do urządzenia nagrywającego za pośrednictwem przewodu AV (oddzielnie w sprzedaży).
	- Podłączyć kamerę do gniazd wejściowych urządzenia nagrywającego.
- 3 Uruchomić odtwarzanie z poziomu kamery i nagrywanie z poziomu urządzenia nagrywającego.
- 4 Po zakończeniu kopiowania zatrzymać urządzenie nagrywające, a potem kamerę.

#### **Uwagi**

- Obrazów nie można przesyłać do nagrywarek podłączonych za pośrednictwem przewodu HDMI.
- Ze względu na fakt, że kopiowanie odbywa się za pośrednictwem analogowej transmisji danych, jakość obrazu może ulec pogorszeniu.
- Filmy w formacie wysokiej rozdzielczości (HD) będą kopiowane w formacie standardowej rozdzielczości (STD).
- W przypadku podłączania urządzenia monofonicznego do wejścia wideo urządzenia należy podłączyć żółty wtyk przewodu AV (oddzielnie w sprzedazy), a do wejścia audio – wtyk biały (kanał lewy) lub czerwony (kanał prawy).

œ

- Kopiowanie informacji o dacie i godzinie: [Kod danych] (str. [53\)](#page-134-0)
- Korzystanie z urządzenia obrazującego o proporcjach ekranu 4:3: [Typ TV] (str. [53\)](#page-134-1)

## <span id="page-128-0"></span>Zapisywanie obrazów w wysokiej rozdzielczości (HD) na zewnętrznym urządzeniu pamięciowym

Filmy i zdjęcia można zapisywać na zewnętrznym urządzeniu pamięciowym (urządzeniach pamięciowych USB), np. na zewnętrznym dysku twardym. Po zapisaniu obrazów na zewnętrznym urządzeniu pamięciowym dostępne będą następujące funkcje.

- Po podłączeniu zewnętrznego urządzenia pamięciowego do kamery można odtworzyć obrazy zapisane na zewnętrznym urządzeniu pamięciowym (str. [48\)](#page-129-0).
- Po podłączeniu zewnętrznego urządzenia pamięciowego do komputera można zaimportować obrazy do komputera przy użyciu oprogramowania "PlayMemories Home" (str. [45\)](#page-126-0).

#### **Uwagi**

- Do tego potrzebna jest przejściówka USB VMC- UAM2 (oddzielnie w sprzedaży).
- Podłączyć zasilacz sieciowy i przewód zasilający do gniazda DC IN kamery i do gniazda elektrycznego.
- Informacje na ten temat można znaleźć w instrukcji obsługi dołączonej do zewnętrznego urządzenia pamięciowego.
- 1 Podłączyć kamerę do zewnętrznego urządzenia pamięciowego za pośrednictwem przejściówki USB (oddzielnie w sprzedaży).

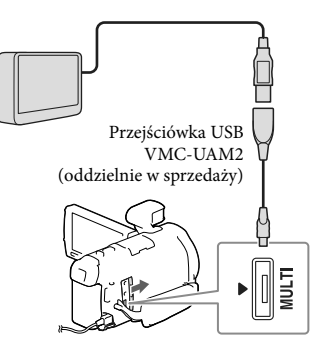

- Przewodu USB nie wolno odłączać, gdy na ekranie LCD wyświetlany jest komunikat [Przygotowywuję plik bazy danych obrazu. Proszę czekać.].
- Po wyświetleniu informacji [Napr. danych obrazu] na ekranie kamery należy wybrać  $\sqrt{6}$

## 2 Wybrać [Kopiuj.] na ekranie kamery.

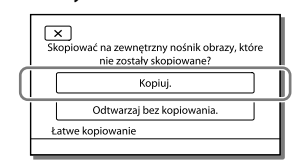

- Na zewnętrznym urządzeniu pamięciowym można teraz również zapisać niearchiwizowane jeszcze filmy i zdjęcia przechowywane na nośniku zapisu.
- Ta operacja jest dostępna tylko w przypadku nowo zarejestrowanych obrazów w kamerze.
- Odłączyć zewnętrzne urządzenie pamięciowe i wybrać  $\blacksquare$ , gdy kamera znajduje się w trybie oczekiwania na odtwarzanie (wyświetlany jest ekran Podgląd Wydarzeń lub Indeks Wydarzeń).

## <span id="page-129-0"></span>Odtwarzanie obrazów z zewnętrznego urządzenia pamięciowego na kamerze

W punkcie 2 wybrać [Odtwarzaj bez kopiowania.] i zaznaczyć obraz, który ma być wyświetlony.

- Obrazy można również oglądać na ekranie podłączonego do kamery odbiornika telewizyjnego (str. [35\)](#page-116-0).
- Po podłączeniu zewnętrznego urządzenia pamięciowego, na ekranie Podgląd Wydarzeń pojawi się symbol  $\mathbb{R}$ .

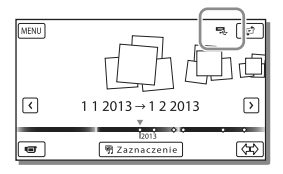

### Usuwanie obrazów z zewnętrznego urządzenia pamięciowego

- 1 W punkcie 2 wybrać [Odtwarzaj bez kopiowania.].
- 2 Aby usunąć obrazy, należy wybrać  $kolejno: \frac{MENU}{\longrightarrow} [Edycja/Kopiui] \longrightarrow$ [Kasuj], po czym postępować zgodnie z instrukcjami wyświetlanymi na ekranie LCD.

## Zapisywanie wybranych obrazów z kamery na zewnętrznym urządzeniu pamięciowym

1 W punkcie 2 wybrać [Odtwarzaj bez kopiowania.].

- 2 Aby zapisać obrazy, należy wybrać kolejno:  $\overline{\text{MENU}} \rightarrow \text{[Edycja/Kopiui]} \rightarrow$ [Kopiuj], po czym postępować zgodnie z instrukcjami wyświetlanymi na ekranie LCD.
- Aby skopiować obrazy, które nie były jeszcze kopiowane, wystarczy wybrać kolejno MENU  $\rightarrow$  [Edycja/Kopiuj]  $\rightarrow$  [Kopia bezpośrednia] po uprzednim podłączeniu zewnętrznego urządzenia pamięciowego do kamery.

## Odtwarzanie filmów w wysokiej rozdzielczości (HD) z poziomu komputera

Z poziomu programu "PlayMemories Home" (str. [45\)](#page-126-0) wybrać napęd odpowiadający zewnętrznemu urządzeniu pamięciowemu i przystąpić do odtwarzania filmów.

#### **Uwagi**

- Poniższe urządzenia nie mogą być wykorzystywane jako zewnętrzne urządzenia pamięciowe:
	- urządzenia pamięciowe o pojemności przekraczającej 2 TB
	- zwykły napęd płyt, np. napęd CD lub DVD
	- urządzenia pamięciowe podłączone za pośrednictwem koncentratora USB
	- urządzenia pamięciowe z wbudowanym koncentratorem USB
	- czytnik kart
- Mogą wystąpić problemy z obsługą zewnętrznych urządzeń pamięciowych z funkcją kodowania.
- W przypadku kamery do dyspozycji jest system plików FAT. Jeżeli nośnik zapisu zewnętrznego urządzenia pamięciowego został sformatowany przykładowo w systemie plików NTFS, zewnętrzne urządzenie pamięciowe należy przed użyciem sformatować z poziomu kamery. Po podłączeniu zewnętrznego urządzenia pamięciowego do kamery pojawi

się ekran formatowania. Przed przystąpieniem do formatowania należy upewnić się, że na zewnętrznym urządzeniu pamięciowym nie ma ważnych danych, ponieważ formatowanie spowoduje ich usunięcie.

- Nie można zagwarantować poprawnego działania ze wszystkimi urządzeniami spełniającymi wymagania operacyjne.
- Szczegółowe informacje na temat dostępnych zewnętrznych urządzeń pamięciowych można znaleźć w witrynie wsparcia technicznego firmy Sony w danym kraju lub regionie. .<br>.<br>.
- Poniżej podano liczbę ujęć, jakie można zapisać na zewnętrznym urządzeniu pamięciowym. Nawet jeśli na zewnętrznym urządzeniu pamięciowym jest wolne miejsce, nie można tam zapisać ujęć w liczbie przekraczającej poniższe wartości.
	- Filmy w wysokiej rozdzielczości obrazu (HD): Maks. 3 <sup>999</sup>
	- Filmy w standardowej rozdzielczości obrazu (STD): Maks. 9 999  $\begin{array}{c} \n\text{-} \\ \n\text{-} \\ \n\end{array}$
	- Filmy MP4 i zdjęcia: Maks. 40 000 (zarówno filmów MP4 jak i zdjęć)
- Jeżeli kamera nie rozpoznaje zewnętrznego urządzenia pamięciowego, należy spróbować wykonać poniższe czynności:
	- Ponownie podłączyć przejściówkę USB do kamery.  $\overline{a}$
	- Jeżeli zewnętrzne urządzenie pamięciowe zaopatrzone jest w przewód zasilający, należy podłączyć go do gniazda elektrycznego.
- Liczba ujęć może być mniejsza w zależności od rodzaju rejestrowanych obrazów. .<br>.
- Nie można kopiować obrazów z zewnętrznego urządzenia pamięciowego do pamięci wewnętrznej kamery.

## Dostosowywanie ustawień kamery Korzystanie z menu

**W kamerze dostępnych jest 6 kategorii menu, z których każda zawiera różnorodne opcje.** 

- **Tryb fotografowania**
- **Aparat/Mikrofon**
- **Jakość/rozm.obrazu**
- **Funkcja Odtwarzania**
- **Edycja/Kopiuj**
- **Konfiguracja**

## 1 Wybrać MENU

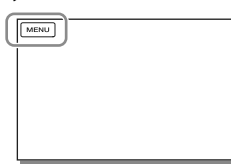

## 2 Wybrać kategorię.

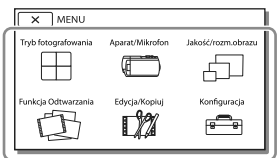

3 Wybrać odpowiednią opcję menu.

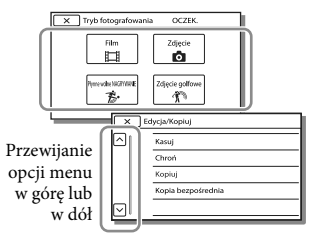

#### **Uwagi**

ekranu menu.

• Wybór  $x$  kończy konfigurowanie ustawień menu lub powoduje powrót do poprzedniego

## Szybkie odnajdywanie opcji menu

Menu [Aparat/Mikrofon] i [Konfiguracja] zawierają podkategorie. Wystarczy wybrać ikonę podkategorii, a na ekranie LCD zostanie wyświetlona lista menu w wybranej podkategorii.

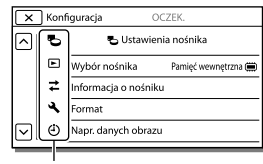

Ikony podkategorii

## Gdy nie można wybrać jakiejś opcji menu

Wyszarzone opcje menu lub ustawienia są niedostępne.

Przy próbie wyboru wyszarzonej opcji menu w kamerze wyświetlana jest informacja o przyczynie, która uniemożliwia jej wybór, lub instrukcje, w jakiej sytuacji daną opcję menu można ustawić.

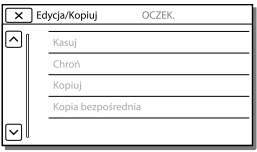

## Listy menu

## Tryb fotografowania

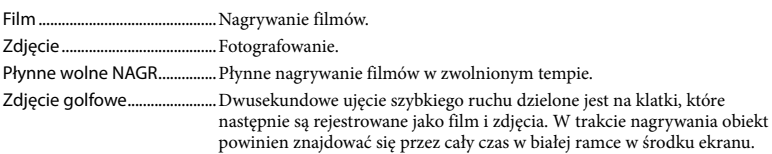

## Aparat/Mikrofon

<span id="page-132-6"></span><span id="page-132-5"></span><span id="page-132-4"></span><span id="page-132-3"></span><span id="page-132-2"></span><span id="page-132-1"></span><span id="page-132-0"></span>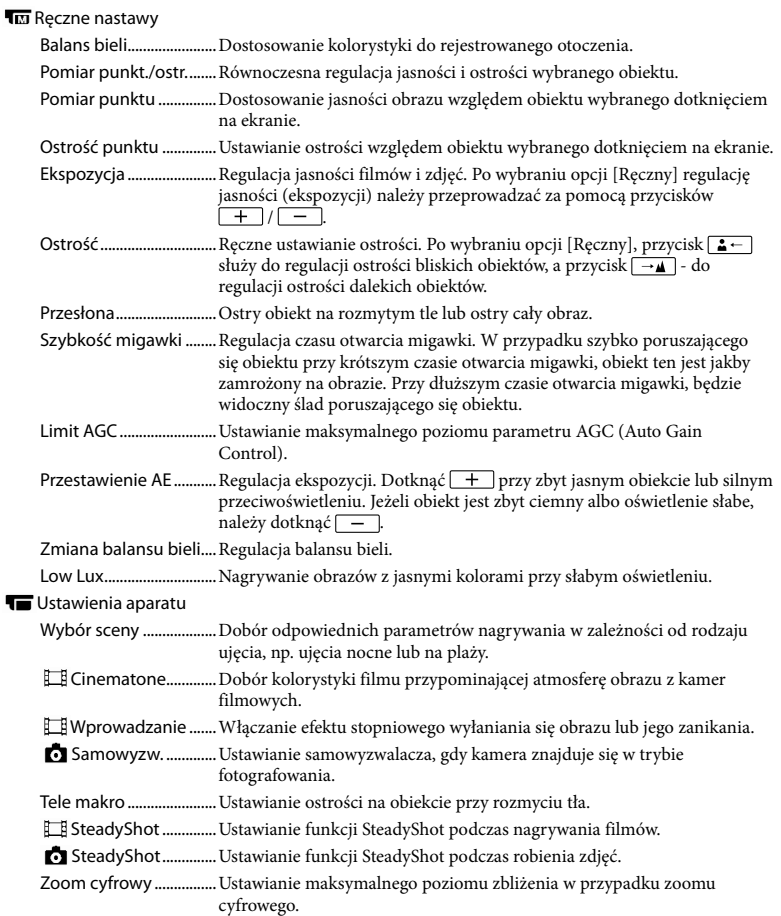

<span id="page-133-1"></span><span id="page-133-0"></span>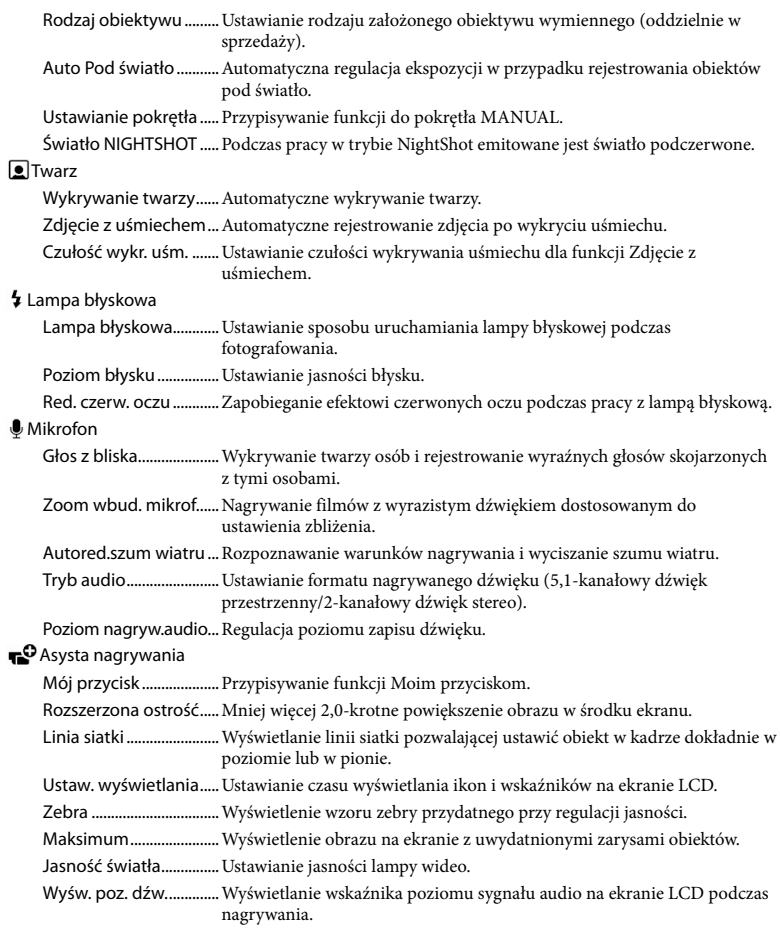

## Jakość/rozm.obrazu

<span id="page-133-2"></span>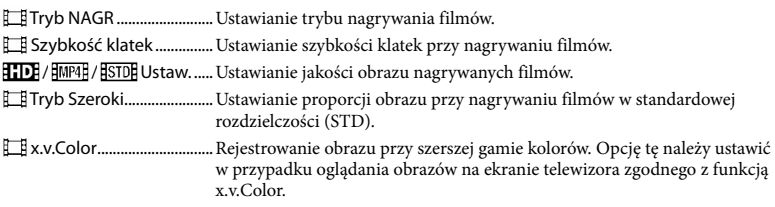

Rozm. obrazu...................Ustawianie rozmiaru zdjęcia.

## Funkcja Odtwarzania

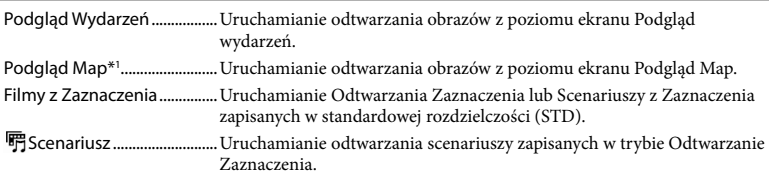

## Edycja/Kopiuj

<span id="page-134-2"></span>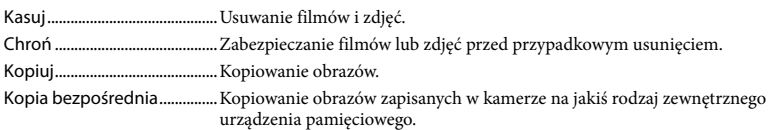

## Konfiguracja

<span id="page-134-3"></span><span id="page-134-1"></span><span id="page-134-0"></span>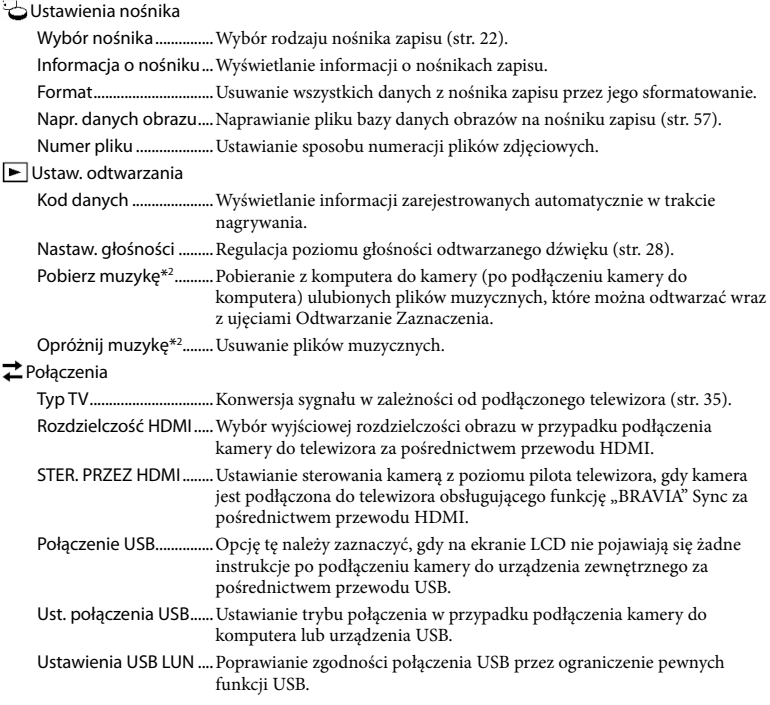

Ustawienia ogólne

Brzęczyk............................Włączanie i wyłączanie sygnalizacji dźwiękowej kamery. Jasność LCD.....................Regulacja jasności ekranu LCD. Twoja pozycja\*1 .............Wyświetlanie bieżącej pozycji na mapie. Tryb samolotowy\*1 .......Ustawienie wykorzystywane podczas przebywania na pokładzie samolotu. Nastawienia GPS\*<sup>1</sup> ........ Odbiór sygnału GPS. Lampka NAGRYW..........Wyłączanie lampki nagrywania znajdującej się w przedniej części kamery. Zdalne sterowanie........Ustawianie, czy będzie wykorzystywany pilot bezprzewodowy, czy też nie. Language Setting ......... Ustawianie języka wyświetlanych informacji (str. [19\)](#page-100-0). Tryb 24p\*3 ........................Nagrywanie filmów przy szybkości klatek 24p. Kalibrowanie...................Kalibracja panelu dotykowego. Stan akumulatorów......Wyświetlanie orientacyjnego czasu pozostałego do wyczerpania akumulatora. Oszczędz. energii ..........Ustawianie automatycznego wyłączania ekranu LCD i zasilania. Inicjalizuj ..........................Przywracanie wszystkim ustawieniom ich wartości domyślne. Tryb pokazowy...............Ustawianie odtwarzania filmu demonstracyjnego o funkcjach kamery. Ustawienia zegara Ustaw. daty i czasu........ Ustawianie daty i godziny. Ustawienia regionu ......Uwzględnianie różnicy czasu bez zatrzymywania zegara (str. [19\)](#page-100-1). Auto nast. zegara\*<sup>1</sup> ....... Automatyczne ustawianie zegara w oparciu o czas pobrany z systemu GPS. Auto nast. regionu\*1..... Automatyczne korygowanie różnicy czasu w oparciu o informacje o bieżącej pozycji pobrane z systemu GPS.

<span id="page-135-0"></span>\*<sup>1</sup> HDR-PJ780VE/PJ790V/PJ790VE

\*<sup>2</sup> HDR-PJ790/PJ790V

\*<sup>3</sup> HDR-PJ780E/PJ780VE/PJ790E/PJ790VE

## Pozostałe informacje/Indeks

## <span id="page-136-0"></span>Rozwiązywanie problemów

Informacje na temat modelu kamery można znaleźć na poniższej stronie: Funkcje i sprzęt  $\rightarrow$  str. [6](#page-87-0)

Jeżeli podczas użytkowania kamery wystąpią jakiekolwiek problemy, należy postępować zgodnie z poniższymi zaleceniami.

 Sprawdzić listę (str. [55](#page-136-0) do [57\)](#page-138-1) i skontrolować kamerę.

 Odłączyć źródło zasilania, po czym po upływie 1 minuty podłączyć je ponownie i włączyć kamerę.

 Ostro zakończonym przedmiotem nacisnąć przycisk RESET (str. [11](#page-92-0)) i włączyć kamerę. Naciśnięcie przycisku RESET spowoduje wyzerowanie wszystkich ustawień, z ustawieniami zegara włącznie.

 Skontaktować się z punktem sprzedaży produktów marki Sony lub miejscowym autoryzowanym punktem serwisowym Sony.

W przypadku niektórych problemów może zajść konieczność inicjalizacji lub zmiany bieżącej wewnętrznej pamięci kamery. W takiej sytuacji dane zapisane w pamięci wewnętrznej zostaną skasowane. Przed wysłaniem kamery do naprawy należy koniecznie zapisać dane znajdujące się w pamięci wewnętrznej na innych nośnikach (utworzyć kopię zapasową). Nie jest przewidziana żadna rekompensata za utratę danych zapisanych w pamięci wewnętrznej.

- W czasie naprawy może zajść konieczność sprawdzenia pewnej minimalnej ilości danych zapisanych w pamięci wewnętrznej w celu zdiagnozowania problemu. Sprzedawca produktów marki Sony nie będzie jednak kopiował ani przechowywał tych danych.
- Szczegółowy opis objawów kamery można znaleźć w pozycji Przewodnik użytkownika kamery "Handycam" (str. [5\)](#page-86-0), a sposób jej podłączania do komputera - w pozycji "Przewodnik pomocniczy PlayMemories Home" (str. [45](#page-126-0)).

Nie można włączyć zasilania kamery.

- Podłączyć do kamery naładowany akumulator (str. [16\)](#page-97-0).
- Wyjęto wtyczkę zasilacza sieciowego z gniazda elektrycznego. Podłączyć wtyczkę do gniazda elektrycznego (str. [16\)](#page-97-0).

Po włączeniu zasilania kamera nie działa.

- Kamera jest gotowa do filmowania po upływie kilku sekund od włączenia. Nie świadczy to o usterce.
- Odłączyć zasilacz sieciowy od gniazda elektrycznego lub odłączyć akumulator, a następnie podłączyć ponownie po upływie około 1 minuty. Jeżeli funkcje nadal nie działają, ostro zakończonym przedmiotem nacisnąć przycisk RESET. (Naciśnięcie przycisku RESET spowoduje wyzerowanie wszystkich ustawień, z nastawą zegara włącznie (str. [11](#page-92-0)).)

#### Kamera się nagrzewa.

Podczas pracy kamera może się nagrzewać. Nie świadczy to o usterce.

#### Kamera niespodziewanie się wyłącza.

- Użyć zasilacza sieciowego (str. [16\)](#page-97-0).
- Domyślnie kamera wyłącza się po około 2 minutach bezczynności ([Oszczędz. energii]) (str. [54\)](#page-135-0). Włączyć ponownie zasilanie.
- Naładować akumulator (str. [16](#page-97-0)).

#### Obrazy nie są nagrywane mimo naciskania przycisku START/STOP lub PHOTO.

- Wyświetlany jest ekran odtwarzania. Przerwać odtwarzanie i wybrać MENU →  $[Tryb$  fotografowania]  $\rightarrow$   $[III]$  Film] lub  $[O]$ Zdjęcie].
- Trwa nagrywanie właśnie zarejestrowanego obrazu na nośniku zapisu. W tym czasie nie można nagrywać nowych obrazów.
- Nośnik zapisu jest zapełniony. Usunąć zbędne obrazy (str. [39\)](#page-120-0).
- Całkowita liczba ujęć filmowych lub zdjęć przekracza pojemność kamery dostępną dla nagrań (str. [58,](#page-139-0) [60\)](#page-141-0). Usunąć zbędne obrazy (str. [39\)](#page-120-0).

Nie można zainstalować programu "PlayMemories Home".

- Do instalacji programu "PlayMemories Home" wymagane jest połączenie z Internetem.
- Zapoznać się z procedurą instalacji i sprawdzić konfigurację komputera wymaganą do instalacji programu "PlayMemories Home".

Program "PlayMemories Home" nie działa poprawnie.

• Zakończyć pracę programu "PlayMemories Home" i uruchomić ponownie komputer.

Kamera nie jest rozpoznawana przez komputer.

- Odłączyć wszystkie urządzenia USB podłączone do gniazda USB komputera, za wyjątkiem klawiatury, myszy i kamery.
- Odłączyć wbudowany kabel USB od komputera, uruchomić ponownie komputer, a następnie powtórnie połączyć komputer i kamerę w prawidłowej kolejności.
- W przypadku jednoczesnego podłączenia urządzeń zewnętrznych zarówno do wbudowanego kabla USB, jak i do gniazda USB w kamerze, należy zrezygnować z jednego połączenia, ale nie z komputerem.

## Informacje diagnostyczne/ Wskaźniki ostrzegawcze

Informacje na temat modelu kamery można znaleźć na poniższej stronie: Funkcje i sprzęt  $\rightarrow$  str. [6](#page-87-0)

W przypadku pojawienia się wskaźników na ekranie LCD lub w wizjerze konieczne jest przeprowadzenie poniższych kontroli. Jeżeli problem powtarza się mimo kilkakrotnych prób jego rozwiązania, należy skontaktować się z punktem sprzedaży produktów marki Sony lub miejscowym autoryzowanym punktem serwisowym Sony. W takim przypadku należy podać pełny numer kodu błędu rozpoczynającego się literą C lub E.

Pojawieniu się na ekranie pewnych wskaźników ostrzegawczych może towarzyszyć melodia.

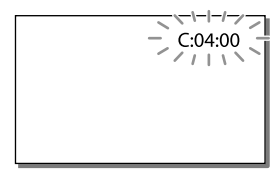

### $C:04:$

- Używany akumulator nie jest akumulatorem typu "InfoLITHIUM" (serii V). Należy używać akumulatora typu "InfoLITHIUM" (serii V) (str. [16\)](#page-97-0).
- Podłączyć prawidłowo wtyk napięcia stałego zasilacza sieciowego do gniazda DC IN kamery (str. [16](#page-97-0)).

## C:06:□□

Temperatura akumulatora jest wysoka. Wymienić akumulator lub umieścić go w chłodnym miejscu.

#### $C:13: \square \square$  /  $C:32: \square \square$

Odłączyć źródło zasilania. Podłączyć ponownie kamerę do źródła zasilania i spróbować ją uruchomić.

#### $E:$  $\Box$  $\Box$  $\Box$  $\Box$  $\Box$

Wykonać czynności począwszy od punktu na stronie [55.](#page-136-0)

#### $\overline{C}$

Akumulator jest prawie zużyty.

### AUE

Temperatura akumulatora jest wysoka. Wymienić akumulator lub umieścić go w chłodnym miejscu.

#### ГŶ

- Nie włożono karty pamięci (str. [22\)](#page-103-1).
- Migający wskaźnik sygnalizuje brak wystarczającej ilości miejsca do rejestrowania obrazów. Usunąć zbędne obrazy (str. [39](#page-120-0)) lub sformatować kartę pamięci po uprzednim zapisaniu obrazów na innych nośnikach (str. [53](#page-134-3)).
- <span id="page-138-0"></span>Plik bazy danych obrazu może być uszkodzony. Sprawdzić plik bazy danych, wybierając kolejno: MENU → [Konfiguracja]  $\rightarrow$  [  $\rightarrow$  Ustawienia nośnika]  $\rightarrow$  [Napr. danych obrazu] → nośnik zapisu

#### জা

- Karta pamięci jest uszkodzona.
- Sformatować kartę pamięci z poziomu kamery (str. [53](#page-134-3)).

#### ${32}$

Włożono niezgodną kartę pamięci (str. [23](#page-104-0)).

#### $\Box$ o-n

- Karta pamięci jest chroniona przed zapisem.
- Dostęp do karty pamięci został ograniczony z poziomu innego urządzenia.

#### $(\langle \psi \rangle)$

- Poziom oświetlenia jest niewystarczający, więc występują poruszenia obrazu. Należy używać lampy błyskowej.
- Występują poruszenia obrazu spowodowane niestabilnym ustawieniem kamery. Podczas filmowania należy trzymać kamerę oburącz. Wskaźnik ostrzegawczy sygnalizujący drgania kamery mimo wszystko nie zniknie.

## <span id="page-138-1"></span>∙

- Nośnik zapisu jest zapełniony.
- Nie można zapisywać zdjęć w trakcie operacji przetwarzania danych. Odczekać chwilę i ponowić nagrywanie.
- W przypadku poniższych ustawień, nie można rejestrować zdjęć podczas nagrywania filmu.
	- [ **E∃** Tryb NAGR]: [Najwyż. jakość <u>FX</u> ]
	- [ Szybkość klatek]: [60p] (modele z systemem kodowania kolorów NTSC) lub [50p] (modele z systemem kodowania kolorów PAL)

## Czas nagrywania filmów/liczba możliwych do zarejestrowania zdjęć

Informacje na temat modelu kamery można znaleźć na poniższej stronie: Funkcje i sprzęt  $\rightarrow$  str. [6](#page-87-0)

"HD" to skrót od "High Definition" oznaczający wysoką rozdzielczość obrazu, "STD" to skrót od "Standard Definition" oznaczający standardową rozdzielczość obrazu.

## Przewidywany czas nagrywania i odtwarzania dla poszczególnych akumulatorów

#### Czas nagrywania

Orientacyjny czas pracy przy całkowicie naładowanym akumulatorze.

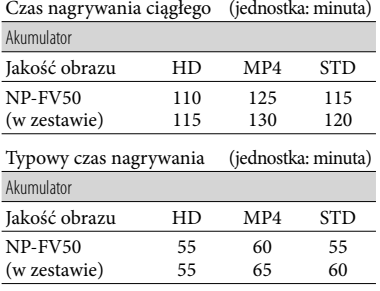

- U góry: przy otwartym ekranie LCD U dołu: przy nagrywaniu z użyciem wizjera bez otwierania ekranu LCD
- Wszystkie czasy nagrywania zostały zmierzone w przypadku nagrywania filmów w wysokiej rozdzielczości (HD) przy opcji [Standard  $\overline{HQ}$  ] ustawionej w pozycji [ Tryb NAGR].
- Typowy czas nagrywania to czas przy wielokrotnym rozpoczynaniu/przerywaniu nagrywania, zmianie ustawienia [Tryb fotografowania] i korzystaniu z funkcji zbliżenia.
- Pomiary czasów uzyskano w temperaturze pracy kamery 25 C. Zalecana temperatura wynosi od 10 C do 30 C.
- W pewnych warunkach użytkowania kamery, na przykład w niskich temperaturach, czas nagrywania i odtwarzania będzie krótszy.

### Czas odtwarzania

Orientacyjny czas pracy przy całkowicie naładowanym akumulatorze.

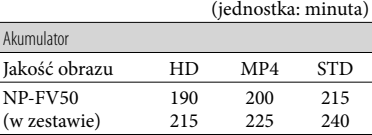

U góry: przy otwartym ekranie LCD U dołu: przy nagrywaniu z użyciem wizjera bez otwierania ekranu LCD

## <span id="page-139-0"></span>Przewidywany czas nagrywania filmów

### Pamięć wewnętrzna

HDR-PJ780E/PJ780VE

Przy wysokiej rozdzielczości obrazu (HD) w godzinach (godz.) i minutach (min.)

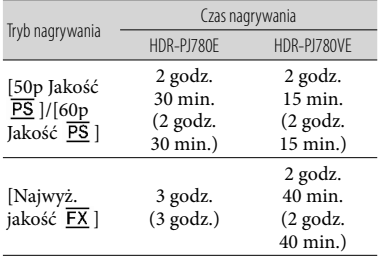

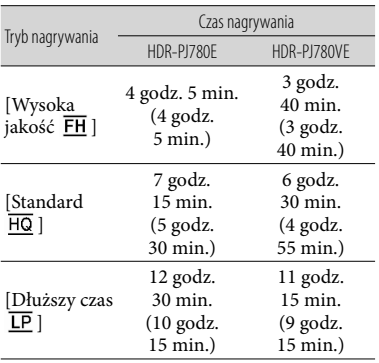

#### MP4 w godzinach (godz.) i minutach (min.)

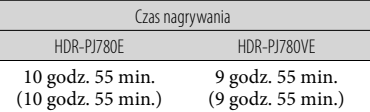

Przy standardowej rozdzielczości obrazu (STD) w godzinach (godz.) i minutach (min.)

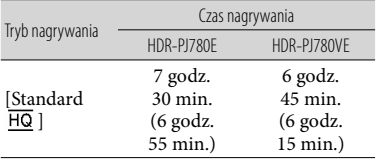

#### HDR-PJ790/PJ790E/PJ790V/PJ790VE

Przy wysokiej rozdzielczości obrazu (HD) w godzinach (godz.) i minutach (min.)

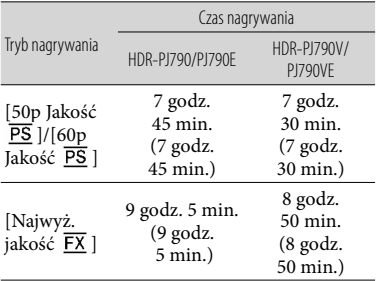

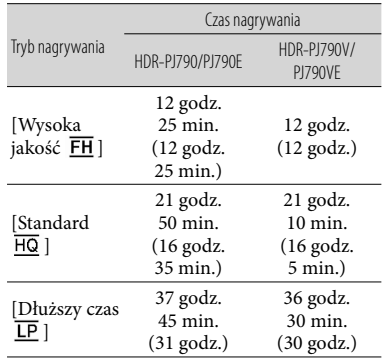

MP4 w godzinach (godz.) i minutach (min.)

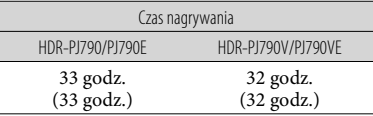

#### Przy standardowej rozdzielczości obrazu (STD) w godzinach (godz.) i minutach (min.)

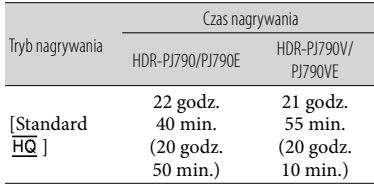

- Pozostałe informacje/Indeks Pozostałe informacje/Indeks
- Aby móc wykorzystać maksymalny czas nagrywania podany w tabeli, należy usunąć z kamery film demonstracyjny.

## Karta pamięci

Wysoka rozdzielczość obrazu (HD)

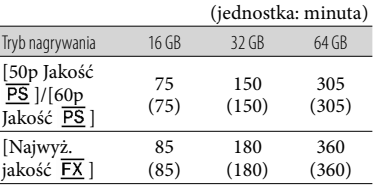

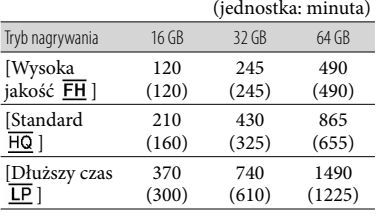

#### MP4

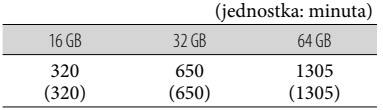

#### Standardowa rozdzielczość obrazu (STD)

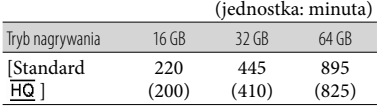

W przypadku korzystania z karty pamięci Sony.

#### **Uwagi**

- Dostępny czas nagrywania zależy od warunków nagrywania, obiektu i ustawienia opcji [Tryb NAGR] i [ Szybkość klatek] (str. [52\)](#page-133-2).
- Liczba w ( ) to minimalny czas nagrywania.
- Można rejestrować filmy zawierające maksymalnie 3 999 ujęć w przypadku obrazu wysokiej rozdzielczości (HD) i 9 999 ujęć w przypadku obrazu standardowej rozdzielczości (STD). Można również zarejestrować maksymalnie 40 000 filmów MP4 i zdjęć łącznie.
- Maksymalny czas ciągłego nagrywania filmów wynosi mniej więcej 13 godzin.
- W kamerze zastosowano format VBR (Variable Bit Rate). Służy on do automatycznego dostosowywania jakości obrazu do nagrywanego ujęcia. Wspomniana technologia zmienia nieco czasy nagrywania na nośniku. Filmy zawierające szybko zmieniające się i złożone obrazy są nagrywane z większą szybkością transmisji, co powoduje skrócenie całkowitego czasu nagrywania.

## <span id="page-141-0"></span>Przewidywana liczba możliwych do zarejestrowania zdjęć

#### Pamięć wewnętrzna

Można zarejestrować maksymalnie 40 000 filmów MP4 i zdjęć łącznie.

#### Karta pamięci

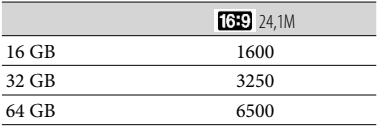

W przypadku korzystania z karty pamięci Sony.

- Liczbę możliwych do zarejestrowania zdjęć na karcie pamięci podano przy największym rozmiarze obrazu w przypadku posiadanej kamery. Rzeczywista liczba możliwych do zarejestrowania zdjęć jest wyświetlana na ekranie LCD w trakcie nagrywania (str. [74](#page-155-0)).
- Liczba możliwych do zarejestrowania zdjęć na karcie pamięci zależy od warunków nagrywania.

#### **Uwagi**

Unikatowa matryca przetwornika obrazu ClearVid marki Sony oraz system obróbki obrazu BIONZ firmy Sony umożliwiają uzyskanie rozdzielczości zdjęć odpowiadających opisanym rozmiarom.

## Szybkość transmisji i liczba rejestrowanych pikseli

- Szybkość transmisji, liczba rejestrowanych pikseli oraz proporcje obrazu poszczególnych trybów nagrywania filmów (film + dźwięk, itp.) Modele z systemem kodowania kolorów NTSC:
	- Wysoka rozdzielczość obrazu (HD): PS: maks. 28 Mbps 1 920 × 1 080 pikseli/60p, AVC HD 28 M (PS), 16:9
		- FX: maks. 24 Mbps 1 920 × 1 080 pikseli/60i lub 1 920  $\times$  1 080 pikseli/24p, AVC HD 24 M (FX), 16:9

FH: ok. 17 Mbps (średnio) 1 920 × 1 080 pikseli/60i lub 1 920 1 080 pikseli/24p, AVC HD 17 M (FH), 16:9

HQ: ok. 9 Mbps (średnio) 1 440 × 1 080 pikseli/60i, AVC HD 9 M (HQ), 16:9

LP: ok. 5 Mbps (średnio) 1 440 × 1 080 pikseli/60i, AVC HD 5 M (LP), 16:9

MP4: ok. 6 Mbps (średnio) 1 280 720 pikseli/30p, 16:9

– Standardowa rozdzielczość obrazu (STD): HQ: ok. 9 Mbps (średnio) 720 × 480 pikseli/60i, STD 9 M (HQ), 16:9/4:3 

Modele z systemem kodowania kolorów PAL:

Wysoka rozdzielczość obrazu (HD):

PS: maks. 28 Mbps 1 920 × 1 080 pikseli/50p, AVC HD 28 M (PS), 16:9

FX: maks. 24 Mbps 1 920 × 1 080 pikseli/50i, 1 920  $\times$  1 080 pikseli/25p lub 1 920  $\times$  1 080 pikseli/24p ([Tryb 24p]), AVC HD 24 M (FX), 16:9

FH: ok. 17 Mbps (średnio) 1 920 × 1 080 pikseli/50i, 1 920 1 080 pikseli/25p lub 1 920 1 080 pikseli/24p ([Tryb 24p]), AVC HD 17 M (FH), 16:9

HQ: ok. 9 Mbps (średnio) 1 440 × 1 080 pikseli/50i, AVC HD 9 M (HQ), 16:9

LP: ok. 5 Mbps (średnio) 1 440 × 1 080 pikseli/50i, AVC HD 5 M (LP), 16:9

MP4: ok. 6 Mbps (średnio) 1 280 720 pikseli/25p, 16:9

– Standardowa rozdzielczość obrazu (STD): HQ: ok. 9 Mbps (średnio) 720 576 pikseli/50i, STD 9 M (HQ), 16:9/4:3

Liczba rejestrowanych pikseli i proporcje obrazu w przypadku zdjęć.

Tryb rejestrowania zdjęć, Nagryw. dwoiste: 6 544 3 680 punktów/16:9 4 912 3 680 punktów/4:3 4 672 2 628 punktów/16:9 2 592 1 944 punktów/4:3 1 920 1 080 punktów/16:9  $\overline{a}$ 

 $640 \times 480$  punktów/4:3

Przechwytywanie zdjęć z kadrów filmu: 1 920 1 080 punktów/16:9 640 360 punktów/16:9  $640 \times 480$  punktów/4:3

## Zasady obchodzenia się z kamerą

## Użytkowanie i konserwacja

- Kamera nie jest pyłoszczelna, kroploszczelna, ani wodoszczelna.
- Kamery nie wolno trzymać za osłony gniazd, ani za następujące elementy.
- Osłona stopki Ekran LCD

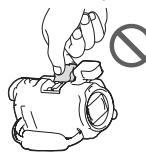

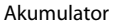

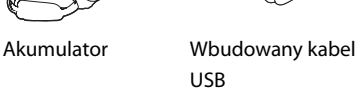

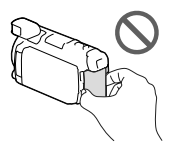

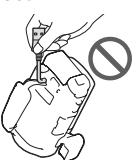

Wizjer Wbudowany mikrofon

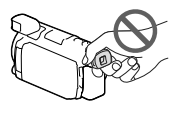

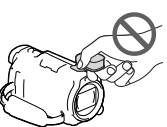

Osłona przeciwodblaskowa na obiektyw

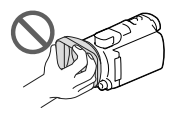

- Nie wolno kierować kamery w stronę słońca. Można w ten sposób uszkodzić kamerę. Słońce można filmować wyłącznie w warunkach słabego oświetlenia, na przykład o zmierzchu.
- Kamery i jej akcesoriów nie należy używać ani przechowywać w następujących lokalizacjach:
- W miejscach narażonych na nadmiernie wysoką lub niską temperaturę lub w miejscach wilgotnych. Nie należy pozostawiać ich w miejscach narażonych na działanie temperatur przekraczających 60 °C, np. w miejscach bezpośredniego operowania promieni słonecznych, w pobliżu nawiewu gorącego powietrza lub w samochodzie zaparkowanym w nasłonecznionym miejscu. Mogą one ulec uszkodzeniu lub odkształceniu.
- W miejscach, gdzie występują silne pola magnetyczne lub drgania mechaniczne. Kamera może ulec uszkodzeniu.
- W sąsiedztwie silnych fal radiowych lub promieniowania. W takich warunkach kamera może nieprawidłowo nagrywać obraz.
- W sąsiedztwie tunerów telewizyjnych lub radiowych. Mogą pojawić się zakłócenia.
- Na piaszczystej plaży ani w innych zapylonych miejscach. Przedostanie się do kamery piasku lub pyłu może spowodować jej uszkodzenie. Niektóre uszkodzenia tego typu mogą być trwałe.
- W pobliżu okien lub na otwartej przestrzeni, gdzie ekran LCD lub obiektyw mogą być narażone na bezpośrednie operowanie promieni słonecznych. Uszkodzeniu mogą ulec elementy wewnątrz wizjera lub ekranu LCD.
- Do zasilania kamery prądem stałym lub zmiennym należy używać akcesoriów zalecanych w niniejszej instrukcji obsługi.
- Chronić kamerę przed wilgocią, np. przed deszczem lub wodą morską. Zamoczenie kamery grozi jej uszkodzeniem. Niektóre uszkodzenia tego typu mogą być trwałe.
- Jeżeli do wnętrza obudowy kamery dostanie się obcy przedmiot lub płyn, należy zaprzestać użytkowania kamery, odłączyć ją od źródła zasilania i zlecić jej przegląd w punkcie sprzedaży wyrobów marki Sony.
- Z kamerą należy obchodzić się ostrożnie. Nie wolno jej demontować ani przerabiać. Należy chronić ją przed wstrząsami mechanicznymi i uderzeniami. Uważać, aby jej nie upuścić lub przypadkowo nie nadepnąć. Szczególnie ostrożnie należy obchodzić się z obiektywem.
- Po zakończeniu korzystania z kamery ekran LCD należy zamknąć, a wizjer cofnąć.
- Nie wolno korzystać z kamery zawiniętej w jakiś przedmiot, na przykład w ręcznik.
- Odłączając przewód zasilający, należy ciągnąć za wtyk, a nie za przewód.
- Chronić przewód zasilający przed uszkodzeniem. Unikać przykładowo umieszczania na nim ciężkich przedmiotów.
- Nie wolno używać zdeformowanego lub uszkodzonego akumulatora.
- Metalowe styki należy utrzymywać w czystości.
- W razie wycieku elektrolitu należy:
	- Zasięgnąć porady miejscowego autoryzowanego punktu serwisowego Sony.
	- Zmyć ciecz ze skóry w miejscu kontaktu.
	- Jeżeli ciecz przedostanie się do oczu, przemyć je dużą ilością wody i zasięgnąć porady lekarza.

## Jeżeli kamera nie będzie używana przez długi czas

- Aby zachować optymalny stan kamery przez dłuższy czas, należy mniej więcej raz w miesiącu włączyć ją i uruchomić z jej poziomu nagrywanie i odtwarzanie obrazów.
- Akumulator należy przechowywać po uprzednim całkowitym rozładowaniu.

### Uwaga dotycząca temperatury kamery/akumulatora

W przypadku bardzo wysokiej lub bardzo niskiej temperatury kamery lub akumulatora mogą wystąpić problemy z nagrywaniem lub odtwarzaniem z uwagi na funkcje zabezpieczające kamery uruchamiane w takiej sytuacji. W takim przypadku na ekranie LCD lub w wizjerze zostanie wyświetlony wskaźnik.

## Uwagi dotyczące ładowania za pośrednictwem przewodu USB

- W przypadku niektórych komputerów mogą wystąpić problemy z ładowaniem.
- W przypadku podłączenia kamery do laptopa, który nie jest podłączony do źródła zasilania, akumulator laptopa będzie dalej ulegał rozładowaniu. Nie należy pozostawiać kamery podłączonej w ten sposób do komputera.
- Nie można zagwarantować prawidłowego ładowania w przypadku samodzielnie składanego lub przerabianego komputera albo za pośrednictwem koncentratora USB. W przypadku pewnych urządzeń USB używanych z komputerem, kamera może nie działać prawidłowo.

## Gdy kamera jest podłączona do komputera lub osprzętu

- Nie wolno formatować nośnika zapisu kamery z poziomu komputera. W przeciwnym razie kamera może nie działać prawidłowo.
- Przed podłączeniem kamery do innego urządzenia za pomocą przewodów komunikacyjnych należy upewnić się, że wtyk przewodu został prawidłowo włożony. Próba włożenia wtyku na siłę do gniazda grozi jego uszkodzeniem i może skutkować nieprawidłową pracą kamery.
- Przy włączonym zasilaniu kamery podłączonej do innych urządzeń za pośrednictwem przewodu USB nie należy zamykać panelu LCD. Dane zarejestrowanych obrazów mogą zostać utracone.

### Uwagi dotyczące wyposażenia dodatkowego

- Zalecamy stosowanie oryginalnego osprzętu Sony.
- W niektórych krajach lub regionach oryginalne akcesoria Sony mogą być niedostępne.

## Stopka multiinterfejsowa

- Zasilanie dedykowanego mikrofonu lub przenośnego głośnika jest włączane lub wyłączane zgodnie ze stanem zasilania kamery.
- Szczegółowe informacje na ten temat można znaleźć w instrukcjach obsługi dostarczonych z używanymi akcesoriami.
- Dany osprzęt mocuje się w gnieździe Stopka multiinterfejsowa, dociskając osprzęt w dół i wsuwając do oporu.
- Jeżeli do gniazda akcesoriów podłączona jest zewnętrzna lampa błyskowa (oddzielnie w sprzedaży), podczas nagrywania należy wyłączyć zasilanie tej lampy, aby wyeliminować szumy na nagraniach.
- Nie można równocześnie używać zewnętrznej lampy błyskowej (oddzielnie w sprzedaży) i wbudowanej lampy błyskowej.
- Jeżeli jest podłączony mikrofon zewnętrzny (oddzielnie w sprzedaży), wówczas to on ma priorytet względem mikrofonu wbudowanego.

## Bezprzewodowy pilot zdalnego sterowania

Przed przystąpieniem do korzystania z bezprzewodowego pilota zdalnego sterowania należy usunąć folię izolacyjną.

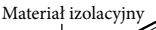

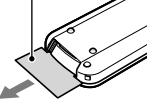

- W celu obsługi kamery (str. [10](#page-91-0)) należy skierować bezprzewodowego pilota zdalnego sterowania w stronę czujnika zdalnego sterowania.
- Jeżeli przez określony czas z poziomu bezprzewodowego pilota zdalnego sterowania nie będą wysyłane żadne polecenia, jasnoniebieska ramka zniknie. Po ponownym naciśnięciu któregokolwiek z przycisków √/  $\blacktriangleright$ /  $\blacktriangle$ /  $\nblacktriangleright$  lub ENTER ramka pojawi się powtórnie w miejscu, w którym była ostatnio wyświetlana.

Niektórych przycisków na ekranie LCD lub w wizjerze nie można wybrać przy użyciu przycisków ◀/▶/▲/▼.

Wymiana baterii bezprzewodowego pilota zdalnego sterowania

- Naciskając zabezpieczenie, włożyć paznokieć w szczelinę i wysunąć uchwyt baterii.
- Włożyć nową baterię biegunem dodatnim (+) skierowanym do góry.
- Włożyć uchwyt baterii z powrotem do bezprzewodowego pilota zdalnego sterowania, aż wskoczy na swoje miejsce.

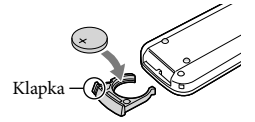

#### **OSTRZEŻENIE**

Brak należytej ostrożności grozi eksplodowaniem baterii. Nie ładować, nie demontować ani nie wrzucać do ognia.

W miarę rozładowywania się baterii litowej zasięg działania bezprzewodowego pilota zdalnego sterowania może ulegać zmniejszeniu lub bezprzewodowy pilot zdalnego sterowania może działać nieprawidłowo. W takim przypadku należy wymienić baterię na baterię litową CR2025 marki Sony. Użycie innej baterii grozi pożarem lub eksplozją.

## Zasady obchodzenia się z ekranem LCD

- Pozostawione na ekranie LCD odciski palców, krem do rąk itp. mogą przyczyniać się do odchodzenia powłoki ekranu LCD. Ślady te należy usunąć możliwie jak najszybciej.
- Zbyt mocne pocieranie ekranu LCD chusteczką itp. może prowadzić do powstawania rys na powłoce ekranu LCD.
- Wskazane jest, aby delikatnie usunąć odciski palców lub kurz z zabrudzonego ekranu LCD, po czym wyczyścić ekran miękką szmatką itp.

## Ekran LCD

- Zbyt mocne naciskanie ekranu LCD grozi nierównomiernym odtwarzaniem barw i innymi uszkodzeniami.
- Jeżeli kamera pracuje w niskiej temperaturze, na ekranie LCD może pojawić się obraz szczątkowy. Nie świadczy to o usterce.
- Podczas pracy kamery tylna strona ekranu LCD może się nagrzewać. Nie świadczy to o usterce.

### Czyszczenie obudowy i obiektywu projekcyjnego

- Delikatnie przetrzeć obudowę i obiektyw miękką szmatką, na przykład ściereczką do czyszczenia lub irchą do okularów.
- W przypadku silnego zabrudzenia obudowę i obiektyw projekcyjny kamery należy wyczyścić miękką ściereczką lekko zwilżoną wodą, a następnie wytrzeć je suchą, miękką szmatką.
- Aby nie doszło do deformacji obudowy, uszkodzenia powłoki wykończeniowej lub porysowania obiektywu, należy unikać:
	- Stosowania substancji chemicznych, np. rozcieńczalnika, benzyny, alkoholu, ściereczek nasączonych substancjami chemicznymi, środków odstraszających owady, środków owadobójczych i filtrów przeciwsłonecznych
	- Obsługi kamery rękoma zabrudzonymi powyższymi substancjami
	- Narażanie kamery na długotrwały kontakt z przedmiotami wykonanymi z gumy lub winylu

## Czyszczenie części lampy błyskowej emitującej światło

Do czyszczenia zabrudzonego ekranu LCD z odcisków palców lub kurzu wskazane jest używanie miękkiej ściereczki.

## Obiektyw marki Carl Zeiss

Kamera jest wyposażona w obiektyw Carl Zeiss, zaprojektowany wspólnie przez niemiecką firmę Carl Zeiss oraz firmę Sony Corporation. Obiektyw ten zapewnia doskonałą jakość rejestrowanego obrazu. Zastosowano w nim system pomiarowy MTF przeznaczony dla kamer wideo. Ponadto cechuje się on jakością typową dla obiektywów firmy Carl Zeiss. Dodatkowo obiektyw posiadanej kamery jest pokryty specjalną powłoką antyodblaskową T umożliwiającą wierne oddanie kolorów. MTF= Funkcja przenoszenia modulacji (Modulation Transfer Function). Wartość liczbowa wskazuje ilość światła, jaka dociera od filmowanego obiektu do obiektywu.

## Informacje o konserwacji i przechowywaniu obiektywu

- Powierzchnię obiektywu należy przetrzeć miękką szmatką w następujących sytuacjach:
	- Gdy na powierzchni obiektywu widoczne są odciski palców
	- W miejscach gorących i wilgotnych
	- Gdy obiektyw jest narażony na działanie soli zawartej w powietrzu, np. nad morzem
- Obiektyw należy przechowywać w dobrze wentylowanym, czystym miejscu, zabezpieczonym przed dostępem kurzu.
- Aby zapobiec tworzeniu się pleśni, obiektyw należy co pewien czas czyścić i przechowywać w sposób opisany powyżej.

## Ładowanie zamontowanego fabrycznie akumulatora

Kamera jest wyposażona w montowany fabrycznie akumulator, który zapewnia

## Dane techniczne

pamiętanie daty, godziny i innych ustawień, nawet gdy ekran LCD jest zamknięty. Akumulator zamontowany fabrycznie jest ładowany zawsze wtedy, gdy kamera jest podłączona do gniazda elektrycznego za pośrednictwem zasilacza sieciowego lub gdy jest podłączony akumulator. Całkowite rozładowanie akumulatora nastąpi po upływie około 3 miesięcy nieużywania kamery. Przed przystąpieniem do użytkowania kamery należy naładować zamontowany fabrycznie akumulator. Nawet jeśli zamontowany fabrycznie akumulator nie jest naładowany, nie będzie to miało wpływu na pracę kamery niezwiązaną z nagrywaniem daty.

## Sposób ładowania zamontowanego fabrycznie akumulatora

Kamerę z zamkniętym ekranem LCD należy podłączyć do gniazda elektrycznego za pośrednictwem dostarczonego zasilacza i pozostawić ją na co najmniej 24 godziny.

## Uwaga dotycząca pozbywania się kamery lub przekazywania prawa własności do niej innej osobie

Nawet po usunięciu wszystkich filmów i zdjęć lub przeprowadzeniu operacji [Format] (str. [53](#page-134-0)), dane w pamięci wewnętrznej mogą nie zostać całkowicie usunięte. Wskazane jest uruchomienie kolejno  $MENU \rightarrow [Konfiguracija] \rightarrow$ [ Ustawienia nośnika] [Format] → [Opróżnij] w celu uniemożliwienia odzyskania danych.

#### System

Format sygnału: System koloru NTSC, zgodny z normami EIA (HDR-PJ780E\*<sup>7</sup> /PJ780VE\*<sup>7</sup> /PJ790/PJ790E\*<sup>7</sup> / PJ790V/PJ790VE\*<sup>7</sup> ) System koloru PAL, zgodny z normami CCIR (HDR-PJ780E/PJ780VE/PJ790E/PJ790VE) HD TV \*7 [Tryb 24p] Format zapisu filmów: AVCHD (zgodny z formatem AVCHD Ver.2.0): Obraz: MPEG-4 AVC/H.264 Dźwięk: 2-kanałowy Dolby Digital/ 5,1-kanałowy Dolby Digital 5.1 Creator\*<sup>1</sup> MPEG-2 PS: Obraz: MPEG-2 (wideo) Dźwięk: 2-kanałowy Dolby Digital/ 5,1-kanałowy Dolby Digital 5.1 Creator\*<sup>1</sup> MP4: Obraz: MPEG-4 AVC/H.264 Dźwięk: 2-kanałowy MPEG-4 AAC-LC \*<sup>1</sup> Wyprodukowano na licencji firmy Dolby Laboratories. Format plików zdjęciowych: Zgodny z DCF Ver.2.0 Zgodny z Exif Ver.2.3 Zgodny z MPF Baseline Nośniki zapisu (filmy/zdjęcia): Pamięć wewnętrzna HDR-PJ780E/PJ780VE: 32 GB HDR-PJ790/PJ790E/PJ790V/PJ790VE: 96 GB "Memory Stick PRO Duo" Karta SD (klasy 4 lub szybsza) Pojemność dostępna dla użytkownika (orientacyjna) HDR-PJ780E: 31,1 GB\*<sup>3</sup> HDR-PJ780VE: 28,1 GB\*<sup>2</sup> HDR-PJ790/PJ790E: 93,7 GB\*<sup>3</sup> HDR-PJ790V/PJ790VE: 90,6 GB\*<sup>2</sup>

- \*<sup>2</sup> 1 GB odpowiada 1 miliardowi bajtów; 2,8 GB jest wykorzystywane na fabrycznie zainstalowaną mapę, a druga część jest przeznaczona na funkcje zarządzania danymi. Można usunąć tylko zainstalowany fabrycznie film demonstracyjny.
- \*<sup>3</sup> 1 GB odpowiada 1 miliardowi bajtów, z których część używana jest do zarządzania systemem i/lub plikami użytkowymi. Można usunąć tylko zainstalowany fabrycznie film demonstracyjny.

Wizjer: Wizjer elektroniczny (kolorowy) Przetwornik obrazu: Matryca CMOS 6,3 mm (typ 1/2,88) Liczba rejestrowanych pikseli (zdjęcie, 16:9): Maks. 24,1 megapikseli (6 544  $\times$  3 680) pikseli\*<sup>4</sup> Całkowita: ok. 6 650 000 pikseli Efektywna (film, 16:9)\*<sup>5</sup> : ok. 6 140 000 pikseli Efektywna (zdjęcie, 16:9): ok. 6 140 000 pikseli Efektywna (zdjęcie, 4:3): ok. 4 600 000 pikseli Obiektyw: Carl Zeiss Vario-Sonnar T  $10 \times ($ optyczny $)*$ <sup>5</sup>, 17  $\times$  (dodatkowy, w trakcie nagrywania filmów)\*<sup>6</sup> , 120 × (cyfrowy) Średnica filtra: 52 mm 37 mm (przy zamocowanym pierścieniu redukcyjnym)  $F1,8 \sim F3,4$ Ogniskowa: f= 3,8 mm ~ 38,0 mm Po przeliczeniu na wartości dla aparatu małoobrazkowego W przypadku filmów\*<sup>5</sup> : 26,0 mm ~ 260 mm (16:9) W przypadku zdjęć: 26,0 mm ~ 260 mm (16:9) Temperatura barwowa: [Auto], [Jednym dotk.], [Wewnątrz], [Na zewnątrz] Minimalne natężenie oświetlenia: 6 lx (luks) (przy ustawieniu domyślnym, czas otwarcia migawki 1/60 sekundy (HDR-PJ790/ PJ790V) lub 1/50 sekundy (HDR-PJ780E/ PJ780VE/PJ790E/PJ790VE)) 3 lx (luky) (opcja [Low Lux] ustawiona na [Włącz], czas otwarcia migawki 1/30 sekundy (HDR-PJ790/PJ790V) lub 1/25 sekundy (HDR-PJ780E/PJ780VE/PJ790E/PJ790VE)) 0 lx (luks) (opcja NIGHTSHOT jest ustawiona na [Włącz]) \*<sup>4</sup> Unikatowa matryca pikseli firmy

- Sony w technologii ClearVid i system przetwarzania obrazu (BIONZ) umożliwiają uzyskanie rozdzielczości zdjęć odpowiadających opisanym rozmiarom.
- \*<sup>5</sup> Opcja [ SteadyShot] ustawiona na [Standardowy] lub [Wyłącz].
- \*<sup>6</sup> Opcja [ SteadyShot] ustawiona na [Aktywny].

#### Złącza wejściowe i wyjściowe

Gniazdo HDMI OUT: Micro HDMI

Gniazdo PROJECTOR IN: Micro HDMI

- Gniazdo wejściowe MIC: Gniazdo stereofoniczne mini ( $\phi$  3,5 mm)
- Gniazdo słuchawkowe: Gniazdo stereofoniczne mini ( $\phi$  3,5 mm)

Gniazdo USB: Typu A (wbudowany kabel USB) Złącze USB Multi/Micro\*

- \* Obsługuje urządzenia zgodne ze standardem Micro USB.
- Połączenie USB dostępne jest tylko w przypadku sygnału wyjściowego (HDR-PJ780E/PJ780VE/PJ790E/PJ790VE).

#### Ekran LCD

Obraz: 7,5 cm (typ 3,0, współczynnik kształtu 16:9) Całkowita liczba pikseli: 921 600 (1 920  $\times$  480)

#### Projektor

- Rodzaj projekcji: DLP Źródło światła: Lampka LED (R/G/B) Ostrość: Ręczna Odległość projekcji: 0,5 m lub więcej Współczynnik kontrastu: 1200:1 Rozdzielczość (wyjściowa): WVGA (854 × 480) Czas ciągłej projekcji (na akumulatorze z zestawu): ok. 1 godz. 35 min. Informacje ogólne
- Wymagania dotyczące zasilania: Prąd stały 6,8 V/7,2 V (akumulator) lub Prąd stały 8,4 V (zasilacz sieciowy)
- Ładowanie przez USB: Prąd stały 5 V 500 mA/ 1,5 A

Przeciętny pobór mocy: Podczas filmowania kamerą przy normalnej jasności z użyciem wizjera: HD: 3,2 W MP4: 2,9 W STD: 3,1 W Podczas filmowania kamerą przy normalnej jasności z użyciem ekranu LCD:

HD: 3,4 W MP4: 3,0 W STD: 3,2 W

Temperatura robocza: 0 C do 40 C

Temperatura przechowywania: -20 C do +60 C

Wymiary (orientacyjne):

 $74,2 \text{ mm} \times 84,6 \text{ mm} \times 137,5 \text{ mm}$  (szer./wys./

gł.) z uwzględnieniem wystających elementów

 $107,5$  mm  $\times$  87,5 mm  $\times$  166 mm (szer./ wys./gł.) z uwzględnieniem wystających elementów, z podłączonym akumulatorem z zestawu i osłoną przeciwodblaskową na obiektyw

#### Waga (przybliżona)

HDR-PJ780E/PJ790/PJ790E: 570 g (tylko urządzenie zasadnicze) 670 g (z akumulatorem z zestawu i osłoną przeciwodblaskową na obiektyw) HDR-PJ780VE/PJ790V/PJ790VE: 575 g (tylko urządzenie zasadnicze) 675 g (z akumulatorem z zestawu i osłoną przeciwodblaskową na obiektyw)

#### Zasilacz sieciowy AC-L200C/AC-L200D

- Wymagania dotyczące zasilania: Napięcie zmienne 100 V - 240 V, 50 Hz/60 Hz
- Pobór prądu: 0,35 A 0,18 A
- Pobór mocy: 18 W
- Napięcie wyjściowe: Prąd stały 8,4 V\*
- Temperatura robocza: 0 C do 40 C

Temperatura przechowywania: ‒20 C do +60 C

Wymiary (orientacyjne):  $48 \text{ mm} \times 29 \text{ mm} \times$ 81 mm (szer./wys./gł.) bez wystających elementów

- Waga (orientacyjna): 150 g (bez przewodu zasilającego)
- \* Pozostałe parametry znajdują się na tabliczce znamionowej zasilacza sieciowego.

#### Akumulator NP-FV50

Maksymalne napięcie wyjściowe: Prąd stały 8,4 V Napięcie wyjściowe: Prąd stały 6,8 V

Maksymalne napięcie ładowania: Prąd stały 8,4 V Maksymalny prąd ładowania: 2,1 A

Pojemność

Typowa: 7,0 Wh (1 030 mAh) Minimalna: 6,6 Wh (980 mAh)

Typ: Litowo-jonowy

Konstrukcja oraz dane techniczne kamery i akcesoriów mogą ulec zmianie bez powiadomienia.

#### **Znaki towarowe**

- $\bullet$  "Handycam" i **HANTIDYCAM** są zastrzeżonymi znakami towarowymi firmy Sony Corporation.
- "AVCHD", "AVCHD Progressive", logotyp "AVCHD" i logotyp "AVCHD Progressive" są znakami towarowymi firm Panasonic Corporation i Sony Corporation.
- . "Memory Stick", "wassinsine, ", "Memory Stick Duo", "MEMORY STICK DUO", "Memory Stick PRO Duo", "MEMORY STICK PRO DUO", "Memory Stick PRO-HG Duo", "MEMORY STICK PRO-HG DUO", "Memory Stick XC-HG Duo", "MEMORY STICK XC-HG DUO", "MagicGate", "MAGICGATE", "MagicGate Memory Stick" i "MagicGate Memory Stick Duo" są

znakami towarowymi lub zastrzeżonymi znakami towarowymi firmy Sony Corporation.

- "InfoLITHIUM" jest znakiem towarowym firmy Sony Corporation.
- "x.v.Colour" i "x.v.Color" są znakami towarowymi firmy Sony Corporation.
- "BIONZ" jest znakiem towarowym firmy Sony Corporation.
- S-MASTEF jest zastrzeżonym znakiem towarowym firmy Sony Corporation.
- "BRAVIA" jest znakiem towarowym firmy Sony Corporation.
- Blu-ray Disc ™ i Blu-ray '™ są znakami towarowymi firmy Blu-ray Disc Association.
- Dolby i symbol double-D są znakami towarowymi firmy Dolby Laboratories.
- Pojęcia HDMI i HDMI High-Definition Multimedia Interface oraz logo HDMI są znakami towarowymi lub zastrzeżonymi znakami towarowymi firmy HDMI Licensing LLC w Stanach Zjednoczonych i innych krajach.
- Microsoft, Windows, Windows Vista i DirectX są zastrzeżonymi znakami towarowymi lub znakami towarowymi firmy Microsoft Corporation w Stanach Zjednoczonych i/lub innych krajach.
- Mac i Mac OS są zastrzeżonymi znakami towarowymi firmy Apple Inc. w Stanach Zjednoczonych i innych krajach.
- Intel, Intel Core i Pentium są znakami towarowymi lub zastrzeżonymi znakami towarowymi firmy Intel Corporation i jej oddziałów w Stanach Zjednoczonych i innych krajach.
- "«B" i "PlayStation" są zastrzeżonymi znakami towarowymi firmy Sony Computer Entertainment Inc.
- NAVTEQ i logo NAVTEQ Maps są zastrzeżonymi znakami towarowymi firmy NAVTEQ w Stanach Zjednoczonych i innych krajach.
- Logo SDXC jest znakiem towarowym firmy SD-3C, LLC.
- MultiMediaCard jest znakiem towarowym firmy MultiMediaCard Association.
- Facebook i logo "f" są zastrzeżonymi znakami towarowymi firmy Facebook, Inc.
- YouTube i logo YouTube są zastrzeżonymi znakami towarowymi firmy Google Inc.

Wszystkie inne nazwy produktów przytoczone w niniejszej pozycji mogą być znakami towarowymi lub zastrzeżonymi znakami towarowymi odpowiednich firm. Ponadto znaki  $\vec{r}$  i  $\bigoplus$  nie zawsze pojawiają się w niniejszej instrukcji.

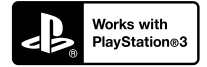

Możliwości konsoli PlayStation 3 można zwiększyć, pobierając aplikację na konsolę PlayStation 3 ze sklepu PlayStation Store (tam, gdzie jest dostępny.)

Do pobrania aplikacji na konsolę PlayStation 3 wymagane jest posiadanie konta PlayStation Network.

Dostępne tam, gdzie dostępny jest PlayStation Store.

## UMOWA LICENCYJNA UŻYTKOWNIKA KOŃCOWEGO **DOTYCZĄCA** DANYCH MAP DLA KAMER WIDEO (Modele z funkcją GPS)

#### **PRZED PRZYSTĄPIENIEM DO UŻYTKOWANIA OPISYWANEGO OPROGRAMOWANIA NALEŻY DOKŁADNIE ZAPOZNAĆ SIĘ Z PONIŻSZĄ UMOWĄ.**

WAŻNE - NALEŻY CZYTAĆ UWAŻNIE: Niniejsza umowa licencyjna użytkownika końcowego ("LICENCJA") to umowa prawna pomiędzy użytkownikiem a firmą Sony Corporation ("SONY"), udzielającą licencji na dane map znajdujące się w posiadanej kamerze wideo ("PRODUKCIE"). Wspomniane dane map wraz z kolejnymi aktualizacjami/modernizacjami określane są tutaj mianem OPROGRAMOWANIA. LICENCJA obejmuje wyłącznie OPROGRAMOWANIE. Z OPROGRAMOWANIA można korzystać tylko w połączeniu z użytkowaniem PRODUKTU. Dotknięciem przycisku "ZGODA" wyświetlanym na ekranie PRODUKTU w kontekście tej Licencji, użytkownik wyraża zgodę na przestrzeganie warunków niniejszej LICENCJI. Firma SONY nie udziela licencji na OPROGRAMOWANIE użytkownikowi, który nie zgadza się ze wspomnianymi warunkami niniejszej LICENCJI. W takim przypadku OPROGRAMOWANIE nie będzie dostępne i użytkownik nie może korzystać z OPROGRAMOWANIA.

#### **LICENCJA NA OPROGRAMOWANIE**

OPROGRAMOWANIE jest chronione prawami autorskimi oraz umowami międzynarodowymi dotyczącymi praw autorskich, jak również innymi prawami i umowami dotyczącymi własności intelektualnej. OPROGRAMOWANIE nie jest sprzedawane, lecz udzielana jest na nie licencja.

#### **UDZIELANIE LICENCJI**

W ramach LICENCJI użytkownik nabywa następujących praw na zasadzie niewyłącznej: OPROGRAMOWANIE. Z OPROGRAMOWANIA wolno korzystać tylko na jednym egzemplarzu PRODUKTU.

Użytkowanie. Z OPROGRAMOWANIA wolno korzystać tylko na własny użytek.

#### **OPIS POZOSTAŁYCH PRAW I OGRANICZEŃ**

Restrykcje. Użytkownikowi nie wolno przekazywać ani rozpowszechniać żadnego fragmentu OPROGRAMOWANIA w jakiejkolwiek postaci do innych celów niż te, na które w sposób wyraźny zezwala niniejsza LICENCJA. OPROGRAMOWANIA nie wolno wykorzystywać na innych produktach, w innych systemach lub do innych zastosowań, za wyjątkiem PRODUKTU. Za wyjątkiem sytuacji wspomnianych w niniejszej LICENCJI, użytkownikowi nie wolno używać, ani zezwalać stronom trzecim na używanie OPROGRAMOWANIA niezależnie od PRODUKTU (między innymi, ale nie tylko, nie wolno go w całości lub w części powielać, wysyłać lub wyodrębniać w jakiejkolwiek postaci), w formie najmu lub leasingu z opłatą licencyjną lub bez niej. Niektóre przepisy prawa nie zezwalają na wprowadzanie restrykcji w odniesieniu do wspomnianych praw. W takim przypadku powyższe restrykcje nie mają zastosowania.

Ograniczenie dotyczące stosowania inżynierii wstecznej, dekompilacji i dezasemblacji. Nie wolno (i) wyodrębniać OPROGRAMOWANIA z PRODUKTU, (ii) powielać go, kopiować, wysyłać do portu, tłumaczyć lub tworzyć pochodnych materiałów z całości lub części OPROGRAMOWANIA, ani (iii) nie wolno w jakikolwiek sposób stosować do dowolnych celów inżynierii wstecznej, dekompilacji, bądź dezasemblacji w odniesieniu do całości lub do części OPROGRAMOWANIA. Niektóre przepisy prawa nie zezwalają na wprowadzanie ograniczeń wspomnianych praw. W takim przypadku powyższe ograniczenie nie ma zastosowania.

Znaki towarowe i noty: Nie wolno usuwać, zmieniać, zakrywać, ani niszczyć znaków towarowych lub not dotyczących praw autorskich występujących w opisywanym OPROGRAMOWANIU.

Pliki z danymi. Z poziomu OPROGRAMOWANIA mogą być automatycznie tworzone pliki z danymi wykorzystywane przez opisywane OPROGRAMOWANIE. Wszelkie wspomniane pliki z danymi będą traktowane jako część OPROGRAMOWANIA.

Przekazywanie OPROGRAMOWANIA. Wszelkie prawa udzielone na mocy niniejszej LICENCJI można trwale przenieść tylko w wyniku transakcji sprzedaży lub przekazania PRODUKTU, pod warunkiem że nie zachowa się żadnych kopii i przekaże się całe OPROGRAMOWANIE (w tym wszystkie kopie (o ile na kopiowanie zezwala powyższe "Ograniczenie dotyczące stosowania inżynierii wstecznej, dekompilacji i dezasemblacji"), elementy składowe, nośniki i materiały drukowane, wszystkie wersje i wszelkie uaktualnienia OPROGRAMOWANIA wraz z niniejszą licencją) innemu podmiotowi, a podmiot ten zaakceptuje warunki niniejszej LICENCJI.

Wygaśnięcie lub rozwiązanie umowy. Z zastrzeżeniem wszelkich innych praw firma SONY może zerwać niniejszą LICENCJĘ, jeżeli użytkownik nie będzie przestrzegać warunków i postanowień niniejszej LICENCJI. W takim wypadku należy zaprzestać korzystania z OPROGRAMOWANIA i z wszelkich jego elementów składowych. Po wygaśnięciu lub rozwiązaniu niniejszej LICENCJI nadal w mocy pozostają postanowienia następujących sekcji LICENCII: "PRAWA AUTORSKIE", "WARUNKI PODWYŻSZONEGO RYZYKA", "WYŁĄCZENIE GWARANCJI NA OPROGRAMOWANIE", "OGRANICZENIE ODPOWIEDZIALNOŚCI", "ZAKAZ EKSPORTU", "KLAUZULA SALWATORYJNA" i "OBOWIĄZUJĄCE PRAWO I JURYSDYKCJA", ustęp "Poufność" niniejszej sekcji oraz bieżący ustęp.

Poufność. Użytkownik zgadza się zachować poufność informacji zawartych w OPROGRAMOWANIU, które nie są powszechnie znane, i zobowiązuje się do nieujawniania tych informacji innym osobom lub podmiotom bez uprzedniej pisemnej zgody firmy SONY.

#### **PRAWA AUTORSKIE**

Wszelkie tytuły w OPROGRAMOWANIU i prawa autorskie do niego (z uwzględnieniem, ale nie tylko, danych map, obrazów, zdjęć, animacji, materiałów wideo, nagrań audio, muzyki, tekstu i "apletów" zawartych w OPROGRAMOWANIU) oraz wszelkie kopie OPROGRAMOWANIA stanowią własność SONY, licencjodawców i dostawców firmy SONY oraz ich odpowiednich oddziałów (wspomniani licencjodawcy i dostawcy firmy SONY wraz z ich odpowiednimi oddziałami są dalej wspólnie określani mianem Licencjodawców "SONY"). Wszelkie prawa, które nie zostały specjalnie przyznane w ramach niniejszej LICENCJI, są zastrzeżone przez SONY lub licencjodawców SONY.

#### **WARUNKI PODWYŻSZONEGO RYZYKA**

OPROGRAMOWANIE nie jest odporne na błędy i nie zostało opracowane, wyprodukowane, ani nie jest przeznaczone do użytkowania w warunkach niebezpiecznych, w których wymagane jest bezawaryjne działanie, np. w obiektach nuklearnych, w nawigacji lotniczej lub lotniczych systemach łączności, w kontroli ruchu lotniczego, urządzeniach bezpośredniego podtrzymania funkcji życiowych i systemach wojskowych, w przypadku których usterka OPROGRAMOWANIA może prowadzić do śmierci, obrażeń lub poważnych szkód fizycznych lub zagrożeń dla środowiska ("Warunki podwyższonego ryzyka"). Firma SONY, jej oddziały, ich odpowiedni dostawcy oraz Licencjodawcy SONY nie udzielają żadnych wyraźnych bądź domniemanych gwarancji przydatności do zastosowań w warunkach podwyższonego ryzyka.

#### **WYŁĄCZENIE GWARANCJI NA OPROGRAMOWANIE**

Użytkownik wyraźnie przyjmuje do wiadomości i zgadza się, że używa OPROGRAMOWANIA na własne ryzyko. OPROGRAMOWANIE jest dostarczane w stanie "TAK JAK JEST", bez żadnych gwarancji. Firma SONY, jej oddziały, jej i ich odpowiedni dostawcy oraz Licencjodawcy SONY (w tej sekcji firma SONY, jej oddziały, ich odpowiedni dostawcy oraz Licencjodawcy SONY będą określani wspólnie mianem "SONY") NIE UDZIELAJĄ NINIEJSZYM ŻADNYCH GWARANCJI. WYRAŹNYCH LUB DOMNIEMANYCH, WYNIKAJĄCYCH Z PRAWA I NIE TYLKO, W TYM M.IN. DOMNIEMANYCH GWARANCJI JAKOŚCI, NIENARUSZALNOŚCI, PRZYDATNOŚCI DO SPRZEDAŻY I DO OKREŚLONYCH CELÓW. FIRMA SONY NIE GWARANTUJE, ŻE FUNKCJE OPROGRAMOWANIA SPEŁNIĄ WYMAGANIA UŻYTKOWNIKA, OPROGRAMOWANIE NIE BĘDZIE SIĘ ZAWIESZAĆ I BĘDZIE DZIAŁAĆ BEZBŁĘDNIE. PONADTO FIRMA SONY NIE GWARANTUJE ANI NIE SKŁADA ŻADNYCH DEKLARACJI DOTYCZĄCYCH MOŻLIWOŚCI ZASTOSOWANIA LUB WYNIKÓW STOSOWANIA OPROGRAMOWANIA W ZAKRESIE PRAWIDŁOWOŚCI, DOKŁADNOŚCI, NIEZAWODNOŚCI ITP. NIEKTÓRE PRZEPISY PRAWA NIE ZEZWALAJĄ NA WYKLUCZENIE DOMNIEMANYCH GWARANCJI. W TAKIM PRZYPADKU POWYŻSZE WYKLUCZENIA MOGĄ NIE OBOWIĄZYWAĆ.

Użytkownik jest świadomy tego, że dane zawarte w OPROGRAMOWANIU mogą zawierać niedokładne lub niekompletne informacje w związku z upływem czasu, zmieniającymi się okolicznościami, wykorzystanymi źródłami oraz naturą procesu zbierania kompleksowych danych geograficznych, i każdy z wymienionych czynników może prowadzić do nieprawidłowych wyników.

#### **OGRANICZENIE ODPOWIEDZIALNOŚCI**

W TEJ SEKCJI FIRMA SONY, JEJ ODDZIAŁY, **JEJ I ICH ODPOWIEDNI DOSTAWCY** ORAZ LICENCJODAWCY SONY BĘDĄ WSPÓLNIE OKREŚLANI MIANEM "SONY" W MAKSYMALNYM ZAKRESIE DOPUSZCZALNYM PRZEZ PRAWO. FIRMA SONY NIE PONOSI ŻADNEJ ODPOWIEDZIALNOŚCI W ODNIESIENIU DO JAKICHKOLWIEK SKARG, ROSZCZEŃ LUB POZWÓW, BEZ WZGLĘDU NA CHARAKTER PRZYCZYNY WSPOMNIANYCH SKARG, ROSZCZEŃ LUB POZWÓW Z ZARZUTEM STRATY LUB SZKÓD BEZPOŚREDNICH BĄDŹ POŚREDNICH, KTÓRE MOGŁY WYNIKNĄĆ Z UŻYTKOWANIA LUB POSIADANIA OPROGRAMOWANIA, ANI W ODNIESIENIU DO JAKIEJKOLWIEK UTRATY ZYSKÓW, WYNAGRODZENIA, UMÓW LUB OSZCZĘDNOŚCI, BĄDŹ TEŻ JAKICHKOLWIEK

INNYCH BEZPOŚREDNICH, POŚREDNICH, PRZYPADKOWYCH, SPECJALNYCH LUB WTÓRNYCH SZKÓD WYNIKŁYCH Z UŻYTKOWANIA BĄDŹ NIEMOŻNOŚCI UŻYTKOWANIA OPROGRAMOWANIA, JAKICHKOLWIEK WAD OPROGRAMOWANIA, BĄDŹ TEŻ Z NARUSZENIA ZASAD I WARUNKÓW, CZY TO W FORMIE POWÓDZTWA O NIEDOTRZYMANIE UMOWY LUB CZYN NIEDOZWOLONY, CZY TEŻ W OPARCIU O GWARANCJĘ, NAWET JEŚLI FIRMA SONY ZOSTAŁA POINFORMOWANA O MOŻLIWOŚCI WYSTĄPIENIA TYCH SZKÓD, ZA WYJĄTKIEM PRZYPADKÓW RAŻĄCEGO NIEDBALSTWA LUB WINY UMYŚLNEJ SONY, ŚMIERCI LUB OBRAŻEŃ FIZYCZNYCH, BĄDŹ TEŻ SZKÓD SPOWODOWANYCH WADLIWĄ NATURĄ PRODUKTU. W KAŻDYM PRZYPADKU, ZA WYJĄTKIEM UPRZEDNIO WSPOMNIANYCH ZASTRZEŻEŃ, PEŁNA ODPOWIEDZIALNOŚĆ FIRMY SONY NA MOCY KTÓREGOKOLWIEK Z POSTANOWIEŃ NINIEJSZEJ LICENCJI BEDZIE OGRANICZONA DO RZECZYWISTEJ KWOTY ZAPŁACONEJ ZA OPROGRAMOWANIE. NIEKTÓRE JURYSDYKCJE NIE ZEZWALAJĄ NA STOSOWANIE WYKLUCZEŃ ANI OGRANICZEŃ DOTYCZĄCYCH SZKÓD POŚREDNICH LUB PRZYPADKOWYCH. W TAKIEJ SYTUACJI POWYŻSZE WYKLUCZENIE LUB OGRANICZENIE MOŻE NIE MIEĆ ZASTOSOWANIA.

#### **ZAKAZ EKSPORTU**

UŻYTKOWNIK PRZYJMUJE DO WIADOMOŚCI, ŻE UŻYTKOWANIE OPROGRAMOWANIA W NIEKTÓRYCH KRAJACH, REGIONACH, OBSZARACH LUB OBIEKTACH, ALBO EKSPORT PRODUKTÓW Z KRAJU, NA KTÓREGO RYNEK PRODUKTY TE SA PRZEZNACZONE DO SPRZEDAŻY, MOŻE PODLEGAĆ OGRANICZENIOM LUB ZAKAZOM. UŻYTKOWNIK WYRAŻA ZGODĘ NA UŻYTKOWANIE OPROGRAMOWANIA LUB EKSPORT PRODUKTÓW ZGODNIE Z OBOWIĄZUJĄCYM PRAWEM, ROZPORZĄDZENIAMI, ZASADAMI I PRZEPISAMI STOSOWNYCH KRAJÓW, REGIONÓW, OBSZARÓW, BĄDŹ TEŻ OBIEKTÓW.

#### **KLAUZULA SALWATORYJNA**

Jeżeli którakolwiek część niniejszej LICENCJI zostanie uznana za nieważną lub stanie się nieegzekwowalna, pozostałe części tej umowy pozostają w mocy.

## **OBOWIĄZUJĄCE PRAWO I JURYSDYKCJA**

Niniejszą LICENCJĘ reguluje prawo Japonii bez względu na ewentualne sprzeczności z zastrzeżeniami prawnymi lub Konwencją Narodów Zjednoczonych

o umowach międzynarodowej sprzedaży towarów, stosowanie której jest kategorycznie wykluczone. Wszelkie wątpliwości powstałe w związku z niniejszą LICENCJĄ będą rozstrzygane wyłącznie przez Sąd Okręgowy w Tokio. Strony niniejszym wyrażają zgodę na właściwość miejscową i jurysdykcję tego sądu. STRONY NINIEJSZYM ZRZEKAJA SIE PRAWA DO PROCESU W JAKICHKOLWIEK KWESTIACH ZWIĄZANYCH Z NINIEJSZĄ LICENCJĄ. NIEKTÓRE JURYSDYKCJE NIE ZEZWALAJĄ NA WYKLUCZENIE PRAWA DO PROCESU. W TAKIM PRZYPADKU POWYŻSZE WYKLUCZENIE MOŻE NIE OBOWIĄZYWAĆ.

## **CAŁOŚĆ UMOWY**

Podane zasady i warunki stanowią całość umowy między firmą SONY a Użytkownikiem, odnoszącej się do jej przedmiotu, i zastępują w całości wszelkie wcześniej istniejące, pisemne bądź ustne porozumienia między stronami związane z przedmiotem umowy.

## **INSTYTUCJE RZĄDOWE**

Jeżeli OPROGRAMOWANIE jest pobierane przez lub w imieniu rządu Stanów Zjednoczonych lub innego podmiotu powołującego się na lub stosującego prawa podobne do tych stosowanych zwyczajowo przez rząd Stanów Zjednoczonych, na taki OPROGRAMOWANIE, będące "przedmiotem komercyjnym" zgodnie z definicją podaną w federalnych przepisach FAR cz. 48, podcz. 2.101, udzielana jest LICENCJA, i takie OPROGRAMOWANIE dostarczane lub będące na wyposażeniu powinno być oznaczone i zaopatrzone w stosowną "Notę dotyczącą użytkowania" zgodnie z zalecenie SONY i/lub jej oddziałów i należy je traktować stosownie do warunków wspomnianej noty.

#### **Informacje dotyczące znaków towarowych i praw autorskich**

1993-2011 NAVTEQ 2012 ZENRIN CO., LTD.

#### **Australia**

 Hema Maps Pty. Ltd, 2010. Copyright. Based on data provided under license from PSMA Australia Limited (www.psma.com.au). Product incorporates data which is  $\odot$  2010 Telstra Corporation Limited, GM Holden Limited, Intelematics Australia Pty Ltd, NAVTEQ International LLC, Sentinel Content Pty Limited and Continental Pty Ltd.

## **Austria**

Bundesamt für Eich- und Vermessungswesen

#### **Kanada**

This data includes information taken with permission from Canadian authorities, including  $\mathbb O$  Her Majesty the Queen in Right of Canada,  $\mathbb O$  Queen's Printer for Ontario,  $\mathbb O$  Canada Post Corporation, GeoBase®,  $\mathbb O$ The Department of Natural Resources Canada. All rights reserved.

#### **Chorwacja, Estonia, Litwa, Łotwa, Mołdawia, Polska, Słowenia i Ukraina**

EuroGeographic

#### **Francja**

 $\text{source}$ :  $\bigcirc$  IGN 2009 - BD TOPO $^{\circledR}$ 

#### **Niemcy**

Die Grundlagendaten wurden mit Genehmigung der zustaendigen Behoerden entnommen.

### **Wielka Brytania**

Contains Ordnance Survey data  $\mathbb O$  Crown copyright and database right 2010 Contains Royal Mail data  $\odot$  Royal Mail copyright and database right 2010

#### **Grecja**

Copyright Geomatics Ltd.

#### **Węgry**

Copyright  $\odot$  2003; Top-Map Ltd.

#### **Włochy**

La Banca Dati Italiana è stata prodotta usando quale riferimento anche cartografia numerica ed al tratto prodotta e fornita dalla Regione Toscana.

#### **Japonia**

- 日本の地図の作成にあたっては、国土地理院長 の承認を得て、同院発行の2万5千分の1地形図 を使用しています。(承認番号 平20業使、第 204-46号)
- •日本の地図の作成にあたっては、国土地理院長 の承認を得て、同院の技術資料H·1-No.3「日本 測地系における離島位置の補正量|を使用して います。(承認番号 国地企調発第78号 平成 16年4月23日)

#### **Jordania**

Royal Jordanian Geographic Centre

## Wskaźniki na ekranie

#### **Meksyk**

Fuente: INEGI (Instituto Nacional de Estadística y Geografía.)

#### **Norwegia**

Copyright 2000; Norwegian Mapping Authority

#### **Portugalia**

Source: IgeoE – Portugal

#### **Hiszpania**

Información geográfica propiedad del CNIG

#### **Szwecja**

Based upon electronic data  $\textcircled{C}$  National Land Survey Sweden.

#### **Szwajcaria**

Topografische Grundlage:  $\copyright$  Bundesamt für Landestopographie.

## **Stany Zjednoczone**

United States Postal Service 2010. Prices are not established, controlled or approved by the United States Postal Service<sup>®</sup>.

The following trademarks and registrations are owned by the USPS: United States Postal Service, USPS, and  $ZIP+4$ .

Przy zmianie ustawień pojawiają się poniższe wskaźniki. Informacje o wskaźnikach widocznych podczas nagrywania lub odtwarzania można znaleźć na stronie [26](#page-107-0).

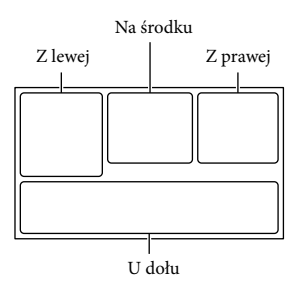

#### Z lewej

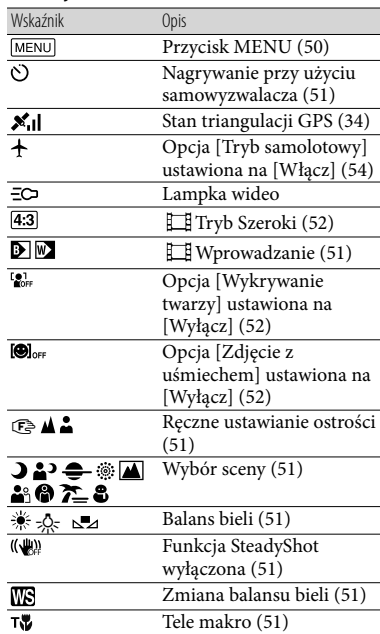

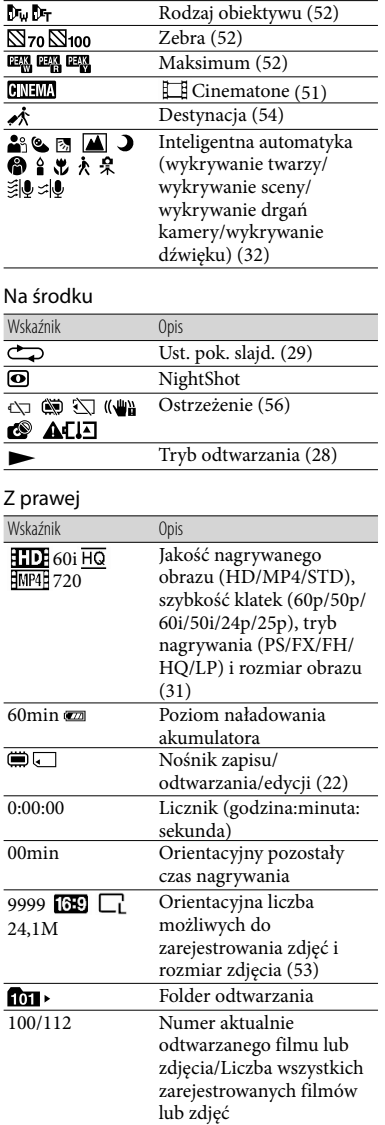

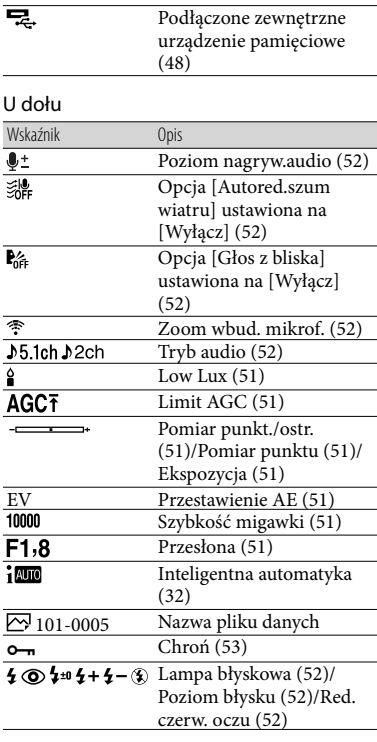

Wygląd wskaźników i ich położenie są orientacyjne i mogą odbiegać od stanu faktycznego.

W przypadku niektórych modeli kamery część wskaźników może nie być wyświetlana.

## Indeks

## A

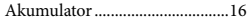

## B

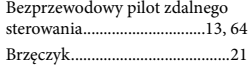

## $\bullet$

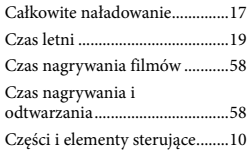

## $\bigcirc$

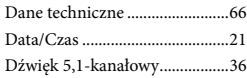

## E

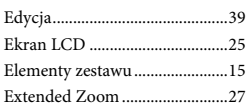

#### F

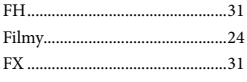

## G

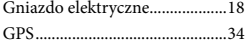

#### H

HQ................................................31

#### $\blacksquare$

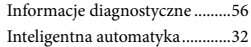

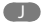

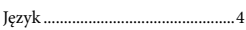

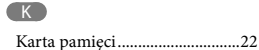

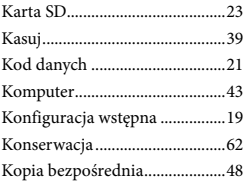

## $\blacksquare$

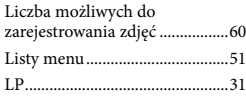

#### Ł

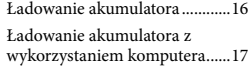

## M

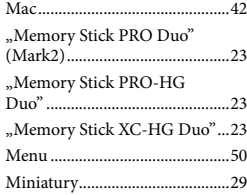

### N

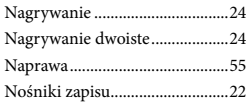

#### $\bullet$

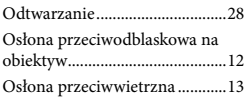

#### P

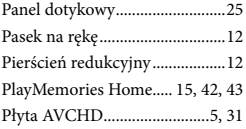

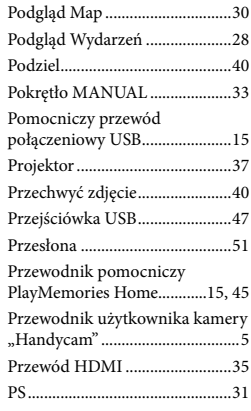

## R

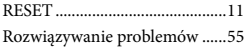

## S

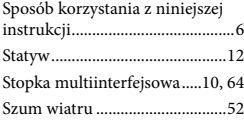

### $\blacksquare$

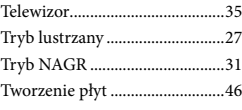

#### U

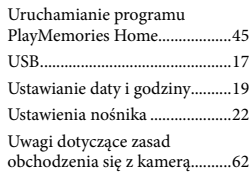

#### V

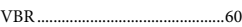

## W

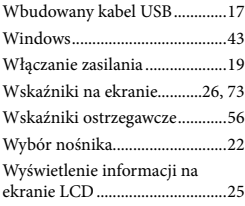

#### $\sqrt{2}$

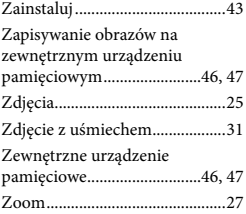

Listy menu znajdują się na stronach od 51 do 54.

Pozostałe informacje/Indeks Pozostałe informacje/Indeks

## <span id="page-159-1"></span><span id="page-159-0"></span>Čtěte jako první

Před použitím přístroje si pečlivě přečtěte tuto příručku a ponechejte si ji pro budoucí potřebu.

## **VAROVÁNÍ**

**Za účelem vyloučení rizika požáru nebo úrazu elektrickým proudem 1) nevystavujte přístroj dešti ani vlhkosti, 2) nepokládejte na přístroj předměty naplněné kapalinami, jako jsou vázy.**

**Nevystavujte akumulátory nadměrnému teplu, jako např. slunečnímu záření, ohni a podobně.**

## **UPOZORNĚNÍ**

#### **Modul akumulátoru**

Při nesprávném zacházení s modulem akumulátoru může dojít k výbuchu, zapálení ohně nebo dokonce chemickému popálení. Věnujte pozornost níže uvedeným upozorněním.

- Nerozebírejte jej.
- Nesnažte se modul akumulátoru zdeformovat, ani jej nevystavujte působení síly nebo nárazům, např. tlučení, upuštění na zem nebo šlapání na něj.
- Nezkratujte jej, kontakty akumulátoru by neměly přijít do styku s kovovými předměty.
- Nevystavujte modul akumulátoru teplotě vyšší než 60 °C, např. na přímém slunci nebo v automobilu zaparkovaném na slunci.
- Nespalujte jej a nevhazujte do ohně.
- Nepoužívejte poškozené nebo vytékající lithium-iontové akumulátory.
- Modul akumulátoru dobíjejte vždy pomocí značkové nabíječky Sony nebo pomocí zařízení určeného k nabíjení akumulátoru.
- Nenechávejte modul akumulátoru v dosahu malých dětí.
- Uchovávejte modul akumulátoru v suchu.
- Vyměňte akumulátor pouze za stejný typ nebo ekvivalentní typ doporučený společností Sony.
- Použité moduly akumulátoru urychleně zlikvidujte v souladu s pokyny.

K výměně použijte pouze akumulátor uvedeného typu. Jinak může dojít k požáru nebo zranění.

#### **Napájecí adaptér**

Nepoužívejte napájecí adaptér umístěný v úzkém prostoru, například mezi stěnou a nábytkem.

Při používání síťového adaptéru využijte nejbližší síťové zásuvky. Pokud se při používání přístroje vyskytne nějaký problém, okamžitě síťový adaptér ze síťové zásuvky vytáhněte.

I když je videokamera vypnutá, je do ní při připojení k síťové zásuvce pomocí napájecího adaptéru stále dodáván střídavý proud (ze sítě).

## **Poznámka k napájecímu kabelu**

Napájecí kabel je určen speciálně pro tuto videokameru a nesmí se používat pro žádná jiná elektrická zařízení.

Přílišný akustický tlak zvuku ze sluchátek může zapříčinit ztrátu sluchu.

## **PRO ZÁKAZNÍKY V EVROPĚ**

Sony Corporation tímto prohlašuje, že tato Digitální videokamera s vysokým rozlišením HDR-PJ780VE/PJ790VE je ve shodě se základními požadavky a dalšími příslušnými ustanoveními směrnice 1999/5/ES. Podrobnosti lze získat na následující URL:

http://www.compliance.sony.de/

#### **Upozornění pro zákazníky v zemích, na které se vztahují směrnice ES**

Tento výrobek byl vyroben buď přímo nebo v zastoupení společností Sony Corporation, 1-7-1 Konan Minato-ku Tokyo, 108-0075 Japan. Žádosti týkající se technických požadavků na výrobky danými směrnicemi Evropské unie je třeba adresovat na zplnomocněného zástupce, kterým je Sony Deutschland GmbH, Hedelfinger Strasse 61, 70327 Stuttgart, Germany. Pro záležitosti servisu a záručních podmínek se obracejte na adresy uvedené v servisních a záručních dokumentech.

Tento výrobek byl testován a bylo shledáno, že splňuje omezení stanovená předpisy EMC pro používání propojovacích kabelů kratších než 3 metry.

#### **Upozornění**

Elektromagnetické pole může při specifických frekvencích ovlivnit obraz a zvuk tohoto přístroje.

#### **Upozornění**

Pokud statická elektřina nebo elektromagnetismus způsobí přerušení přenosu dat v polovině (selhání), restartujte aplikaci a znovu připojte komunikační kabel (kabel USB apod.).

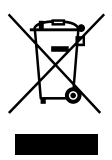

**Likvidace nepotřebného elektrického a elektronického zařízení (platné v Evropské unii a dalších evropských státech uplatňujících oddělený systém sběru)** 

Tento symbol umístěný na výrobku nebo jeho balení upozorňuje, že by s výrobkem po ukončení jeho životnosti nemělo být nakládáno jako s běžným odpadem z domácnosti. Je nutné ho odvézt do sběrného místa pro recyklaci elektrického a elektronického zařízení. Zajištěním správné likvidace tohoto výrobku pomůžete zabránit případným negativním dopadům na životní prostředí a lidské zdraví, které by jinak byly způsobeny nevhodnou likvidací výrobku. Recyklováním materiálů, z nichž je vyroben, pomůžete ochránit přírodní zdroje. Podrobnější informace o recyklaci tohoto výrobku zjistíte u příslušného místního obecního úřadu, podniku pro likvidaci domovních odpadů nebo v obchodě, kde jste výrobek zakoupili.

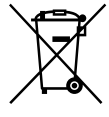

#### **Nakládání s nepotřebnými bateriemi (platí v Evropské unii a dalších evropských státech využívajících systém odděleného sběru)**

Tento symbol umístěný na baterii nebo na jejím obalu upozorňuje, že s baterií opatřenou tímto označením by se nemělo nakládat jako s běžným domácím odpadem.

Symbol nacházející se na určitých typech baterii může být použit v kombinaci s chemickou značkou. Značky pro rtuť (Hg) nebo olovo (Pb) se použijí, pokud baterie obsahuje více než 0,0005% rtuti nebo 0,004% olova.

Správným nakládáním s těmito nepotřebnými bateriemi pomůžete zabránit možným negativním dopadům na životní prostředí a lidské zdraví, k nímž by mohlo docházet v případech nevhodného zacházení s vyřazenými bateriemi. Materiálová recyklace pomůže chránit přírodní zdroje.

V případě, že výrobek z důvodů bezpečnosti, funkce nebo uchování dat vyžaduje trvalé spojení s vloženou baterií, je třeba, aby takovouto baterii vyjmul z přístroje pouze kvalifikovaný personál. K tomu, aby s baterií bylo správně naloženo, předejte výrobek, který je na konci své životnosti na místo, jenž je určené ke sběru elektrických a elektronických zařízení za účelem jejich recyklace.

Pokud jde o ostatní baterie, prosím, nahlédněte do té části návodu k obsluze, která popisuje bezpečné vyjmutí baterie z výrobku. Nepotřebnou baterii odevzdejte k recyklaci na příslušné sběrné místo. Pro podrobnější informace o recyklaci tohoto výrobku či baterii kontaktujte, prosím, místní obecní úřad, podnik zabezpečující místní odpadové hospodářství nebo prodejnu, kde jste výrobek zakoupili.

Informace o vašem modelu videokamery viz následující stránka: Funkce a zařízení  $\rightarrow$  s. [6](#page-163-0)

#### Informace o nastavení jazyka

V případě potřeby lze zobrazený jazyk před použitím videokamery změnit (s. [17](#page-174-0)). Za účelem vysvětlení provozních postupů se na displeji zobrazují v každém místním jazyce pokyny.

#### Informace o nahrávání

- Před zahájením nahrávání otestujte funkci nahrávání a ověřte, zda je obraz a zvuk nahráván bez problémů.
- Záruka se nevztahuje na obsah záznamu, a to ani v případě, kdy nahrávání nebo přehrávání neproběhlo následkem selhání videokamery, záznamového média apod.
- Barevné televizní systémy se v jednotlivých zemích/oblastech liší. Chcete-li zobrazit své nahrávky na televizoru, budete potřebovat takový, který podporuje formát signálu této videokamery. Podrobnosti o formátu signálu viz část "Použití této příručky" (s. [6](#page-163-0)).
- Televizní programy, filmy, videonahrávky a jiné materiály mohou podléhat autorským právům. Nepovolené kopírování takových materiálů může porušovat autorská práva.

## Poznámky k použití

- Neprovádějte žádnou z následujících činností. V případě provedení něčeho z toho může dojít k poškození záznamového média, ztrátě nahraných obrazů nebo nemožnosti jejich přehrávání či jiným problémům.
	- vysunutí paměťové karty, pokud svítí nebo bliká indikátor přístupu (s. [20\)](#page-177-0)
	- vyjmutí modulu akumulátoru, odpojení napájecího adaptéru od videokamery nebo vystavení videokamery mechanickým

<span id="page-162-0"></span>nárazům či vibracím, pokud svítí nebo blikají indikátory  $\blacksquare$  (Videoklip)/ $\blacksquare$  (Fotografie) (s. [10](#page-167-0)) nebo indikátor přístupu (s. [20](#page-177-0))

- Je-li videokamera připojena k jiným zařízením prostřednictvím USB a je zapnuto napájení videokamery, nezavírejte panel LCD. Mohlo by dojít ke ztrátě zaznamenaných obrazových dat.
- Videokameru používejte v souladu s místními předpisy.

## Panel LCD, hledáček

Obrazovka LCD a hledáček jsou vyrobeny pomocí vysoce přesné technologie, díky níž lze efektivně využít více než 99,99 % pixelů. Přesto se může stát, že se na obrazovce LCD budou neustále zobrazovat drobné tmavé nebo světlé body (bílé, červené, modré nebo zelené). Výskyt těchto bodů je běžným důsledkem výrobního procesu a nijak neovlivňuje výsledky nahrávání.

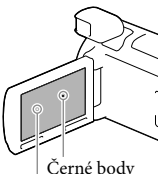

Bílé, červené, modré nebo zelené body

## Informace o této příručce, obrázcích a zobrazeních na obrazovce

- Obrázky použité v této příručce pro účely vysvětlení byly pořízeny digitálním fotoaparátem, a proto se jejich vzhled může lišit od obrázků a indikátorů, které se skutečně zobrazují na videokameře. Obrázky představující videokameru a indikace na její obrazovce jsou navíc pro účely snadného pochopení nadsazeny nebo zjednodušeny.
- Konstrukce a technické údaje videokamery a doplňků se mohou změnit bez předchozího upozornění.
- V této příručce se pro vnitřní paměť videokamery a paměťové karty používá termín "záznamové médium".
- V této příručce se disk DVD zaznamenaný ve vysokém rozlišení (HD) označuje termínem záznamový disk AVCHD.

## Podrobnější informace o videokameře (Uživatelská příručka "Handycam")

Uživatelská příručka "Handycam" je příručka, která je k dispozici on-line. Tato příručka obsahuje podrobné pokyny týkající se řady funkcí videokamery.

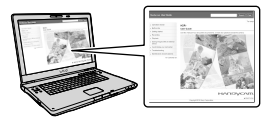

Přejděte na stránku podpory společnosti Sony.

http://www.sony.net/SonyInfo/ Support/

2 Vyberte svoji zemi nebo region.

### 3 Na stránce podpory vyhledejte název modelu své videokamery.

Označení modelu videokamery naleznete na její spodní straně.

## <span id="page-163-1"></span><span id="page-163-0"></span>Použití této příručky

V této příručce jsou rozdíly v technických údajích pro každý model popsány společně. Naleznete-li popis "Modely s...", jak je uvedeno níže, ověřte si v této kapitole, zda se popis týká vaší videokamery.

- (Modely s GPS)
- (Modely s barevnou normou NTSC)

#### Ověření názvu modelu videokamery

Viz spodní strana videokamery.

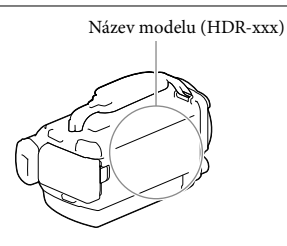

### Rozdíly ve funkcích

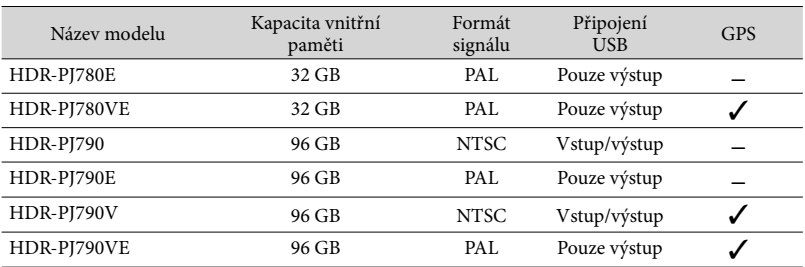

**Poznámky**

- Pro následující položky jsou popisy vysvětleny pomocí názvu modelu.
	- Bezpečnostní předpisy (s. [2](#page-159-0))
	- Součásti a ovládací prvky (s. [9](#page-166-0))
	- Seznamy nabídek (s. [45](#page-202-0))
	- Specifikace (s. [60\)](#page-217-0)
	- Doba nahrávání videoklipů/počet uložitelných fotografií (s. [52\)](#page-209-0)

## Obsah

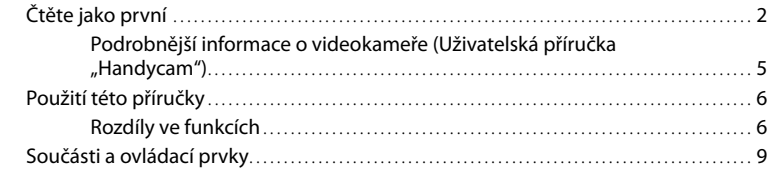

## [Začínáme](#page-170-0)

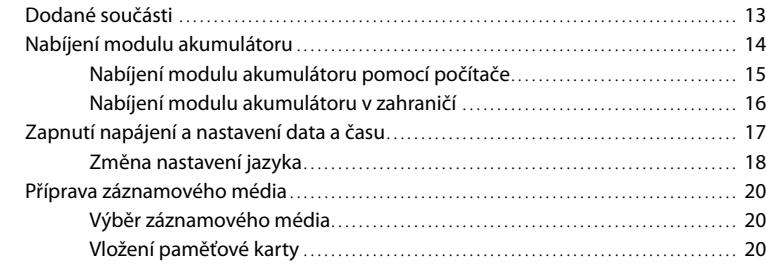

# [Nahrávání/přehrávání](#page-179-0)

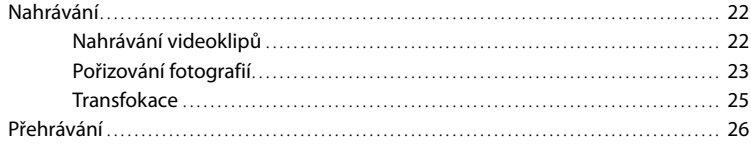

## [Pokročilé operace](#page-186-0)

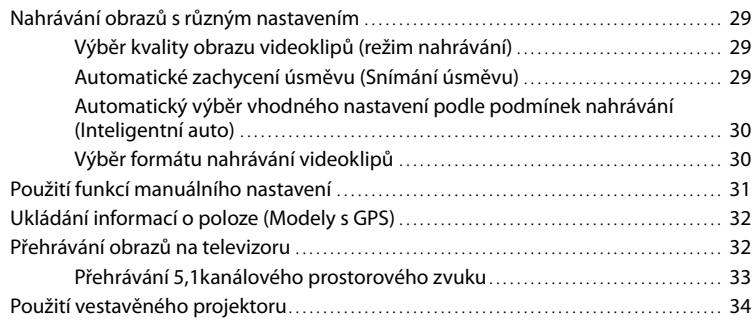

# Obsah

## [Úpravy](#page-193-0)

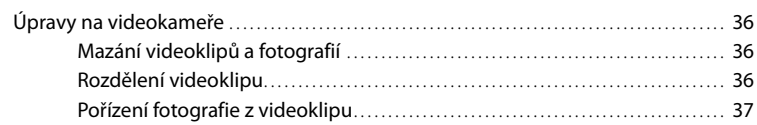

## [Ukládání videoklipů a fotografií do](#page-195-0) počítače

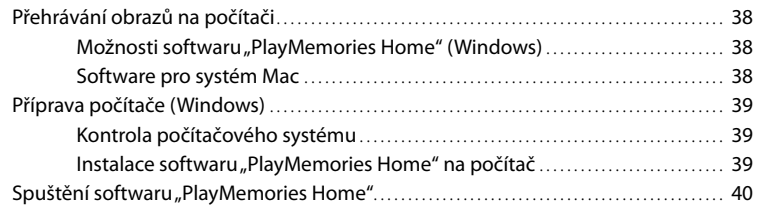

## [Ukládání obrazů na externí zařízení médií](#page-198-0)

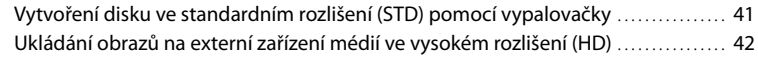

## [Nastavení videokamery](#page-201-0)

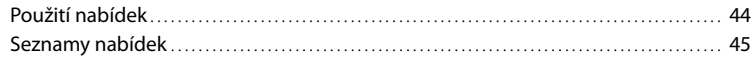

## [Ostatní/rejstřík](#page-206-0)

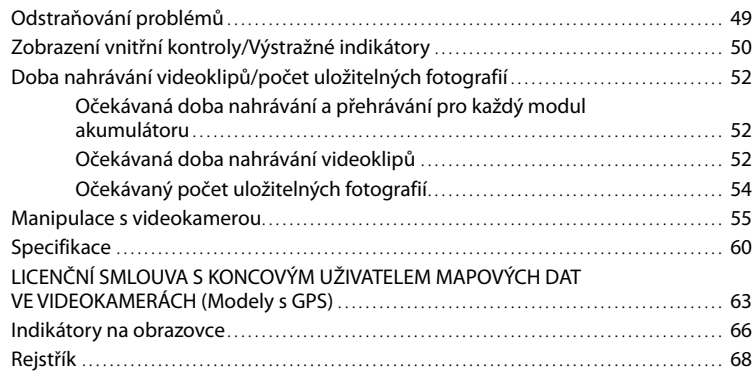

## <span id="page-166-1"></span><span id="page-166-0"></span>Součásti a ovládací prvky

Čísla v závorkách ( ) představují odkazy na stránky.

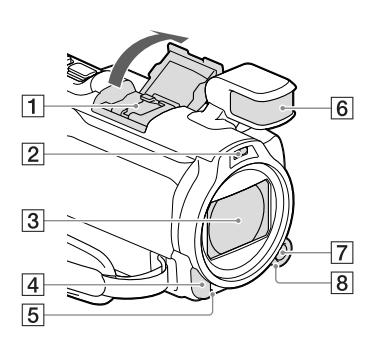

#### Vícefunkční sáňky mi<sup>Multi</sup>nterfaceShoe

Podrobné informace o kompatibilním příslušenství, jež je k dispozici pro Vícefunkční sáňky, najdete na webových stránkách Sony pro vaši oblast, nebo se obraťte na svého prodejce Sony nebo místní autorizovaný servis společnosti Sony.

Správná funkce s příslušenstvím od jiných výrobců není zaručena.

- Blesk/Videosvětlo
- Objektiv (objektiv Carl Zeiss)
- Senzor dálkového ovládání/infračervený zářič
- Indikátor nahrávání [\(47](#page-204-0)) Indikátor nahrávání se během nahrávání rozsvítí červeně. Indikátor bliká, je-li zbývající kapacita záznamového média nebo energie v akumulátoru nízká.
- Vestavěný mikrofon
- Tlačítko MANUAL [\(31](#page-188-1))
- Volič MANUAL ([31\)](#page-188-1)

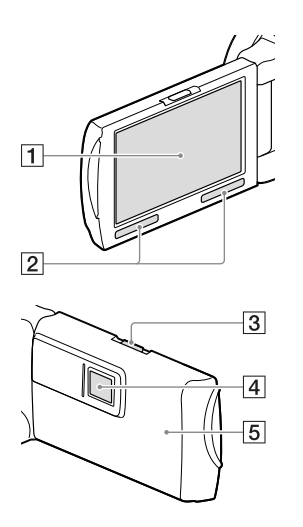

- Obrazovka LCD/Dotykový panel [\(17,](#page-174-0) [19](#page-176-0)) Otočíte-li panel LCD o 180 stupňů, můžete jej přiklopit k videokameře a zavřít s obrazovkou LCD směřující ven. Této možnosti využijete zejména při přehrávání.
- 2 Reproduktory
- Páčka PROJECTOR FOCUS ([34\)](#page-191-1)
- Objektiv projektoru ([34](#page-191-1))
- Anténa GPS (HDR-PJ780VE/PJ790V/ PJ790VE) Anténa GPS se nachází v panelu LCD.

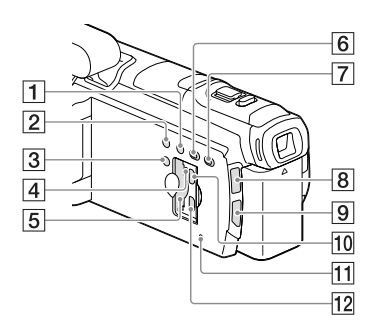

- Tlačítko LIGHT (videosvětlo)
- Tlačítko NIGHTSHOT
- <span id="page-167-1"></span>3 Tlačítko POWER
- Indikátor přístupu k paměťové kartě ([20](#page-177-0)) Pokud indikátor svítí nebo bliká, videokamera čte nebo zapisuje data.
- Slot paměťové karty ([20\)](#page-177-2)
- Tlačítko (Zobrazit snímky)
- Tlačítko PROJECTOR ([34\)](#page-191-1)
- <span id="page-167-0"></span> $\boxed{8}$  Indikátor  $\boxed{\phantom{1}}$  (Videoklip)/ $\boxed{\bullet}$  (Fotografie)
- **9** Tlačítko MODE
- 10 Konektor PROJECTOR IN ([35\)](#page-192-0)
- Tlačítko RESET Tlačítko RESET stiskněte špičatým předmětem.

Stisknutím tlačítka RESET provedete inicializaci nastavení včetně nastavení hodin.

12 Konektor HDMI OUT [\(32\)](#page-189-1)

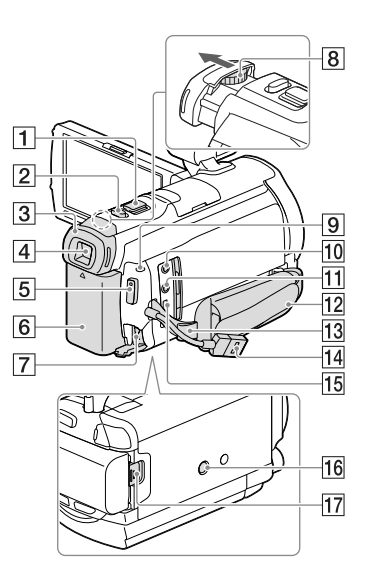

- Páčka funkce zoom ([25\)](#page-182-1)
- Tlačítko PHOTO ([23\)](#page-180-1)
- Oční mušle
- Hledáček ([18\)](#page-175-1)
- Tlačítko START/STOP [\(22\)](#page-179-1)
- Modul akumulátoru ([14\)](#page-171-1)
- **7** Konektor DC IN [\(14](#page-171-1))
- Páčka seřízení hledáčku ([18\)](#page-175-1)
- Indikátor CHG (nabíjení) [\(14](#page-171-1))
- 10 Konektor (mikrofon) (PLUG IN POWER)
- $\Pi$  Konektor  $\Omega$  (sluchátka)
- Řemínek
- 13 Smyčka pro ramenní popruh
- Vestavěný kabel USB [\(15](#page-172-1))
- 15 Multi/Micro USB-konektor ([32](#page-189-2)) Podporuje kompatibilní zařízení Micro USB.

#### **16** Závit stativu

Připevněte stativ (prodává se zvlášť: délka šroubu musí být menší než 5,5 mm).

V závislosti na specifikacích stativu se může stát, že videokameru nebude možné upevnit ve správném směru.

Uvolňovací páčka BATT (baterie) ([16\)](#page-173-1)

### **Upevnění řemínku**

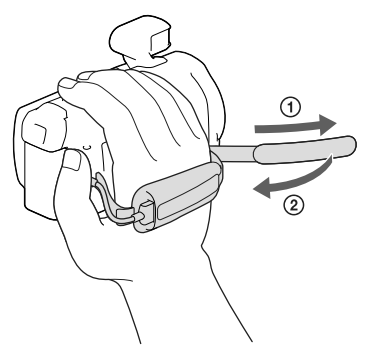

#### **Upevnění sluneční clony**

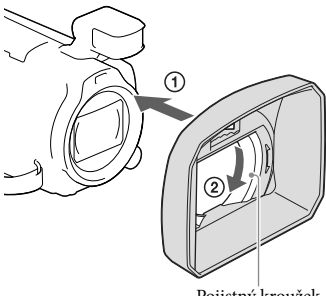

Pojistný kroužek

Vyrovnejte správně sluneční clonu s videokamerou ((1)) a poté otočte pojistný kroužek sluneční clony ve směru šipky (2).

Při připojování sluneční clony řádně vyrovnejte vstupní část sluneční clony s částí videokamery vysílající blesk.

- Chcete-li sejmout sluneční clonu, otočte pojistný kroužek sluneční clony opačným směrem, než kterým ukazuje šipka.
- Pokud nahráváte videoklipy pomocí funkce NightShot, sejměte sluneční clonu. Pokud tak neučiníte, bude se odrážet stín sluneční clony a zaznamená se do videoklipů.
- Pokud videokameru ovládáte dodaným dálkovým ovladačem, sejměte sluneční clonu.

### **Upevnění redukčního kroužku**

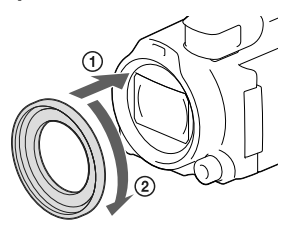

Vyrovnejte správně redukční kroužek s videokamerou (①) a pak jím otáčejte ve směru šipky, dokud se nezajistí na svém  $mist\check{e}$   $(Q)$ ).

- Připevněním redukčního kroužku je možné přejít na filtr o průměru 37 mm a použít tak doporučenou předsádku.
- Je-li nasazen redukční kroužek, nelze použít širokoúhlou předsádku/filtr.
- Chcete-li redukční kroužek sejmout, otočte jím opačným směrem, než kterým ukazuje šipka.

## **Upevnění větrné clony**

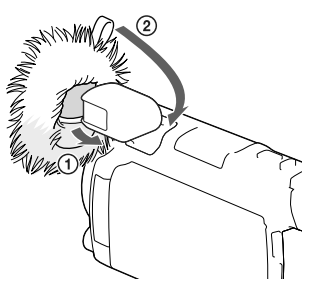

Větrná clona je schopna omezovat zvuk větru za větrného počasí.

Vložte přední stranu vestavěného mikrofonu do otvoru na spodní straně větrné clony ( $\Omega$ ) a poté táhněte za štítek na větrné cloně směrem dozadu, dokud větrná clona nezakryje vestavěný mikrofon  $((2)).$ 

- Nasazení větrné clony může být obtížné, pokud je nasazena sluneční clona.
- Chcete-li větrnou clonu sejmout, zatáhněte za štítek směrem nahoru.

## Bezdrátový dálkový ovladač

Při promítání nahraných obrazů z videokamery je vhodné použití bezdrátového dálkového ovladače.

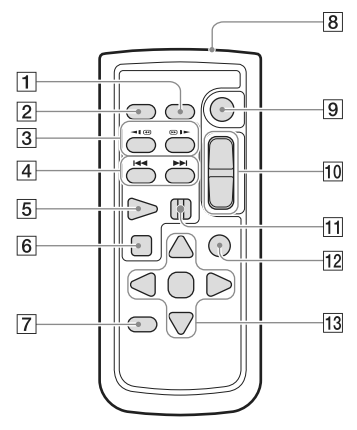

#### Tlačítko DATA CODE ([47\)](#page-204-1)

Zobrazuje datum a čas, nastavení videokamery nebo souřadnice (modely s GPS) nahraných obrazů při stisknutí tohoto tlačítka během přehrávání.

#### Tlačítko PHOTO ([23\)](#page-180-1)

obrazovce.

Stisknutím tohoto tlačítka dojde k pořízení fotografie obrazu, který je zobrazen na

- Tlačítka SCAN/SLOW [\(27\)](#page-184-0)
- 4 Tlačítka  $\blacktriangleleft$ / $\blacktriangleright$ I (předchozí/další) ([26\)](#page-183-1)
- **5** Tlačítko PLAY
- **6** Tlačítko STOP
- Tlačítko DISPLAY ([23](#page-180-2))
- **8** Vysílač
- Tlačítko START/STOP [\(22\)](#page-179-1)
- Tlačítka zoomu
- Tlačítko PAUSE
- 12 Tlačítko VISUAL INDEX [\(26](#page-183-2)) Při přehrávání zobrazuje obrazovku Index.
- 13 Tlačítka </a>/k////ENTER

Stisknutím některého z těchto tlačítek se na obrazovce LCD zobrazí světle modrý rámeček. Stiskněte požadované tlačítko nebo vyberte položku pomocí </>  $\blacktriangleright$ / $\blacktriangleright$ / $\blacktriangleright$ / $\blacktriangleright$  a stiskem tlačítka ENTER proveďte uložení.

## <span id="page-170-0"></span>Začínáme Dodané součásti

Čísla v závorkách ( ) uvádějí dodané množství.

Videokamera (1)

Napájecí adaptér (1)

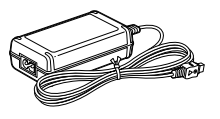

Napájecí kabel (1)

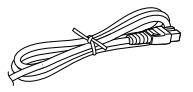

Kabel HDMI (1)

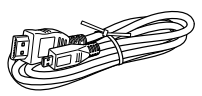

Pomocný spojovací kabel USB (1)

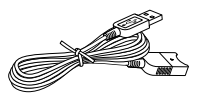

Pomocný spojovací kabel USB je určen pouze pro tuto videokameru. Tento kabel použijte v případě, že je vestavěný kabel USB videokamery (s. [15\)](#page-172-1) příliš krátký k připojení.

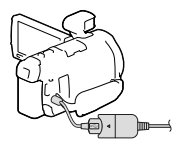

Sluneční clona (1)

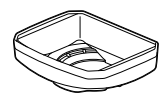

Redukční kroužek (1)

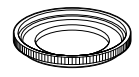

Bezdrátový dálkový ovladač (1)

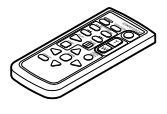

Větrná clona (1)

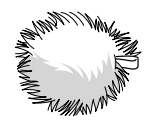

Dobíjecí modul akumulátoru NP-FV50 (1)

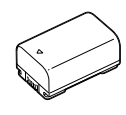

"Návod k použití" (tato příručka) (1)

#### **Poznámky**

• Software "PlayMemories Home" a nápovědu "PlayMemories Home Help Guide" lze stáhnout z webových stránek společnosti Sony (s. [39](#page-196-1)).

## <span id="page-171-1"></span><span id="page-171-0"></span>Nabíjení modulu akumulátoru

- 1 Vypněte videokameru zavřením obrazovky LCD a připojte modul akumulátoru (nejprve ověřte, že je uložen hledáček).
	- Zarovnejte výstupky modulu akumulátoru s drážkami videokamery a posuňte modul akumulátoru směrem nahoru.
- 2 Připojte napájecí adaptér  $($ (1) a napájecí kabel (2) k videokameře a do síťové zásuvky.
	- Rozsvítí se indikátor CHG (nabíjení).
	- Jakmile je modul akumulátoru plně nabitý, indikátor CHG (nabíjení) zhasne. Odpojte napájecí adaptér od konektoru DC IN videokamery.

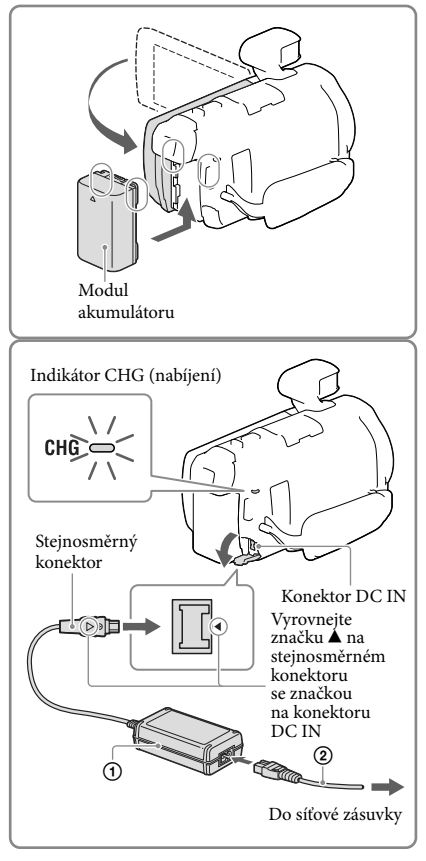

#### **Poznámky**

- $\bullet\,$  K videokameře nelze připojit žádný jiný modul akumulátoru "InfoLITHIUM", než typ V.
- Při připojování reflektoru (prodává se zvlášť) se doporučuje používat modul akumulátoru NP-FV70 nebo NP-FV100.
- S touto videokamerou nelze používat modul akumulátoru NP-FV30 "InfoLITHIUM".
- Při výchozím nastavení se napájení vypíná automaticky, pokud na videokameře neprovedete žádnou operaci po dobu 2 minut. Šetří se tak energie v akumulátoru ([Úspora energie], s. [48](#page-205-0)).

## <span id="page-172-1"></span><span id="page-172-0"></span>Nabíjení modulu akumulátoru pomocí počítače

Vypněte videokameru a připojte ji ke spuštěnému počítači pomocí vestavěného kabelu USB.

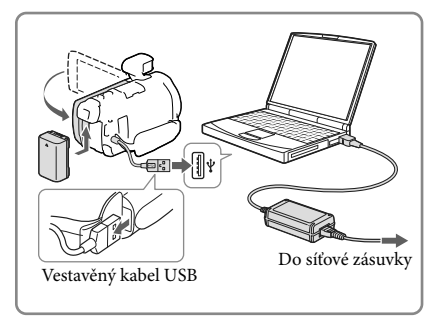

## Nabíjení modulu akumulátoru pomocí nabíječky USB AC-UD10 / napájecího adaptéru (prodává se zvlášť)

Akumulátor lze nabíjet připojením vestavěného kabelu USB k síťové zásuvce pomocí nabíječky USB AC-UD10/napájecího adaptéru (prodává se zvlášť). K nabíjení videokamery nelze používat přenosný zdroj napájení Sony CP-AH2R, CP-AL ani AC-UP100 (prodává se zvlášť).

## Doba nabíjení

Přibližná doba (v min.) potřebná k úplnému nabití zcela vybitého modulu akumulátoru NP-FV50 (součást dodávky).

Použití napájecího adaptéru: 155 min.

Při použití počítače připojeného pomocí vestavěného kabelu USB\*: 280 min.

- Doby nabíjení uvedené výše byly změřeny při nabíjení videokamery při pokojové teplotě 25 °C. Doporučujeme nabíjet akumulátor v teplotním rozmezí 10 °C až 30 °C.
- \* Časy nabíjení byly změřeny bez použití pomocného spojovacího kabelu USB.

## <span id="page-173-1"></span><span id="page-173-0"></span>Vyjmutí modulu akumulátoru

Zavřete obrazovku LCD. Posuňte uvolňovací páčku BATT (baterie) ((1)) a vyjměte modul akumulátoru (2)).

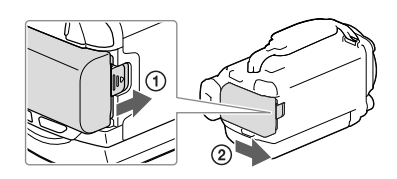

## Použití videokamery nepřetržitě po dlouhou dobu

Připojte napájecí adaptér a napájecí kabel k videokameře a do elektrické zásuvky.

Podrobnosti o připojení napájecího adaptéru viz část ["Nabíjení modulu akumulátoru](#page-171-1)" (s. [14\)](#page-171-1).

Pomocí síťového adaptéru lze videokameru používat, aniž byste museli myslet na nabíjení modulu akumulátoru.

## Poznámky k napájecímu adaptéru

- Nezkratujte stejnosměrný konektor napájecího adaptéru nebo výstupy akumulátoru žádnými kovovými předměty. Mohlo by dojít k poškození videokamery.
- Odpojte napájecí adaptér od videokamery současným uchopením videokamery a stejnosměrného konektoru.

**PE** 

- Doba nahrávání, doba přehrávání (s. [52\)](#page-209-2)
- Indikátor zbývajícího nabití baterie (s. [24](#page-181-0))

## Nabíjení modulu akumulátoru v zahraničí

Modul akumulátoru lze nabíjet pomocí napájecího adaptéru dodaného s videokamerou v jakékoliv zemi/oblasti, kde se používá střídavý proud v rozmezí 100 V - 240 V, 50 Hz/60 Hz. Nepoužívejte elektronický napěťový transformátor.

## <span id="page-174-1"></span><span id="page-174-0"></span>Zapnutí napájení a nastavení data a času

Informace o vašem modelu videokamery viz následující stránka: Funkce a zařízení  $\rightarrow$  s. [6](#page-163-0)

- 1 Otevřete obrazovku LCD videokamery a zapněte napájení.
	- Videokameru můžete rovněž zapnout stiskem tlačítka POWER (s. [10](#page-167-1)).
- 2 Vyberte požadovaný jazyk a klepněte na [Další].

- 3 Pomocí  $\Box$  vyberte požadovanou zeměpisnou oblast a klepněte na [Další].
- 4 Nastavte [Letní čas], vyberte formát data a zvolte datum a čas.
	- Pokud nastavíte [Letní čas] na [Zap.], posunou se hodiny o 1 hodinu.
	- Po nastavení data a času vyberte jednu z položek a upravte hodnotu pomocí  $\Box$  $\Box$
	- Když vyberete  $\overline{\circ K} \rightarrow \overline{K}$ , je nastavení data a času dokončeno.

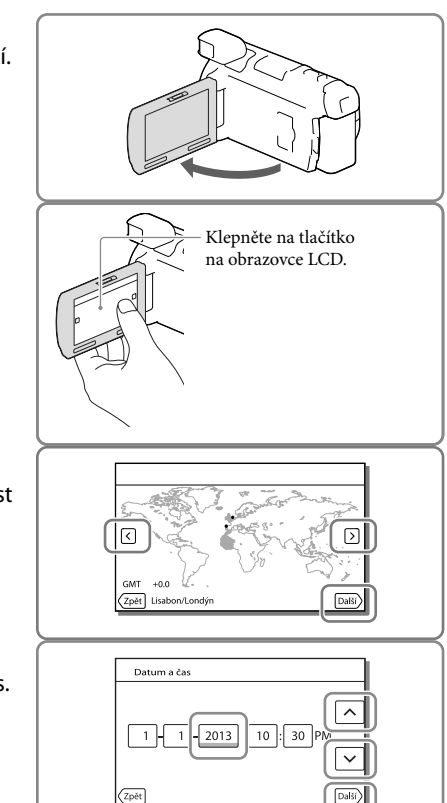

## <span id="page-175-0"></span>Změna nastavení jazyka

Zobrazení na obrazovce lze měnit tak, aby se zprávy zobrazovaly v nastaveném jazyce. Klepněte na  $\overline{\text{MENU}} \rightarrow \text{[Nastavení]} \rightarrow \text{[} \bigotimes \text{Obecná Nastavení]} \rightarrow \text{[Language Setting]} \rightarrow$ požadovaný jazyk.

## Vypnutí napájení

Zavřete obrazovku LCD nebo stiskněte tlačítko POWER (s. [10\)](#page-167-1). Je-li vysunut hledáček, zatáhněte jej, jak je znázorněno na obrázku vpravo.

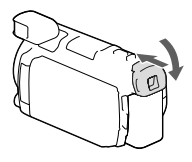

## Zapnutí a vypnutí videokamery pomocí obrazovky LCD nebo hledáčku

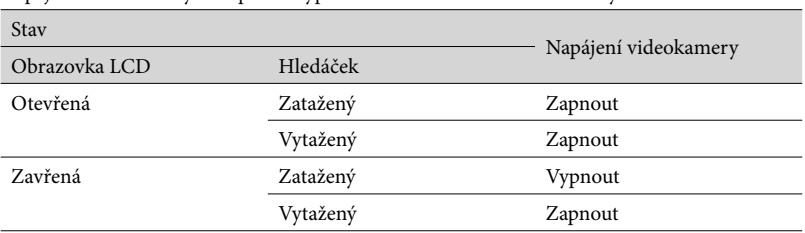

Napájení videokamery se zapíná a vypíná v závislosti na stavu obrazovky LCD nebo hledáčku.

**Poznámky**

Videokamera se nevypne ani když je uzavřena obrazovka LCD, pokud je vytažený hledáček. Při vypínání napájení videokamery se přesvědčte, že je hledáček umístěn ve své výchozí poloze.

## <span id="page-175-1"></span>Při nahrávání pouze pomocí hledáčku

Vysuňte hledáček (1), zavřete panel LCD a nastavte jej na potřebný úhel (2). Pokud se indikátor v hledáčku zdá být rozostřený, proveďte úpravu vzhledu pomocí páčky seřízení hledáčku, která se nachází nad hledáčkem.

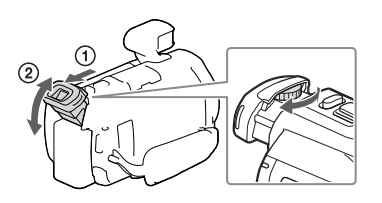

## <span id="page-176-0"></span>Úprava úhlu panelu LCD

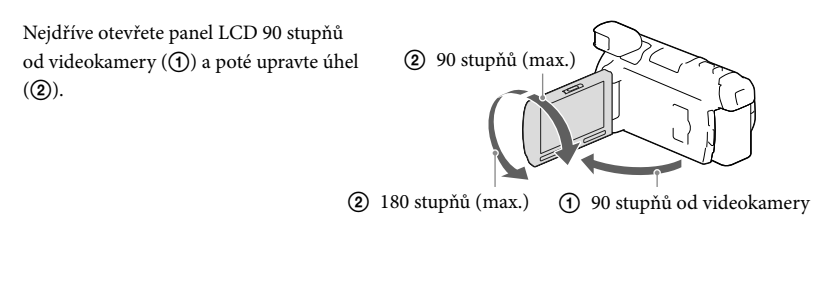

## Vypnutí zvuku pípnutí

Klepněte na  $\overline{\text{MENU}} \rightarrow \text{[Nastavení]} \rightarrow \text{[} \bigotimes \text{Obecná Nastavení]} \rightarrow \text{[Zvuk]} \rightarrow \text{[Vyp.]}$ .

**Poznámky**

- Na záznamové médium se automaticky ukládají datum a čas nahrávky. Během nahrávání se nezobrazují. Můžete je však během přehrávání zkontrolovat pomocí [Datový kód]. Chcete-li je zobrazit, klepněte na [MENU] → [Nastavení] → [Datavení Přehrávání] → [Datový kód] → [Datum/čas].
- Když jsou hodiny nastaveny, je čas hodin automaticky upraven pomocí [Auto. NAST hodin] a [Auto. NAST oblasti] nastaveno na [Zap.]. V závislosti na zemi/oblasti, která je nastavena ve videokameře, se nemusejí hodiny seřídit na správný čas automaticky. V takovém případě nastavte [Auto. NAST hodin] a [Auto. NAST oblasti] na [Vyp.] (modely s GPS).

**P** 

- Opětovné nastavení data a času: [Nastav.data a času] (s. [48](#page-205-1))
- Kalibrace dotykového panelu: [Kalibrace] (s. [48\)](#page-205-2)

## <span id="page-177-1"></span>Příprava záznamového média

Na obrazovce videokamery se zobrazují dostupná záznamová média jako následující ikony.

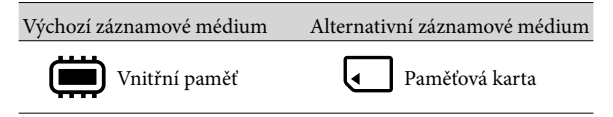

**Poznámky**

Pro videoklipy a fotografie není možné vybrat odlišné záznamové médium.

<span id="page-177-3"></span>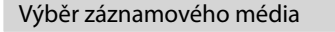

Vyberte MENU → [Nastavení] → [ Nastavení Média] → [Volba média] → požadované médium.

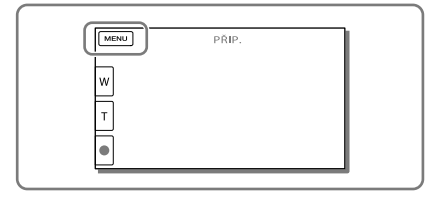

## <span id="page-177-2"></span>Vložení paměťové karty

## Otevřete kryt a vložte paměťovou kartu, dokud nezaklapne.

Při vložení nové paměťové karty se otevře obrazovka [Příprava souboru databáze obrazů. Čekejte prosím.]. Počkejte, dokud obrazovka nezmizí.

<span id="page-177-0"></span>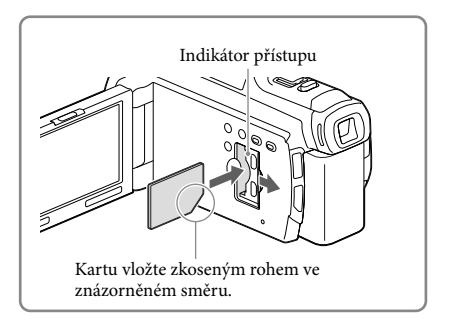

## Vysunutí paměťové karty

Otevřete kryt a lehce zatlačte paměťovou kartu směrem dovnitř.

#### **Poznámky**

- K zajištění stabilní funkce paměťové karty doporučujeme před prvním použitím paměťovou kartu naformátovat pomocí videokamery (s. [47\)](#page-204-2). Naformátováním paměťové karty se vymažou všechna data uložená na kartě a data nelze obnovit. Důležitá data si uložte do počítače nebo na jiné médium.
- Pokud se zobrazí [Nepodařilo se vytvořit nový soubor databáze obrazů. Příčinou může být nedostatek volného místa.], naformátujte paměťovou kartu (s. [47](#page-204-2)).
- Zkontrolujte směr zasunutí karty. Pokud vložíte paměťovou kartu špatným směrem, může dojít k poškození paměťové karty, slotu paměťové karty nebo obrazových dat.
- Při vkládání a vyjímání paměťové karty dávejte pozor, aby karta paměťová karta nevyskočila a nespadla na zem.

### Typy paměťových karet, které lze použít ve videokameře

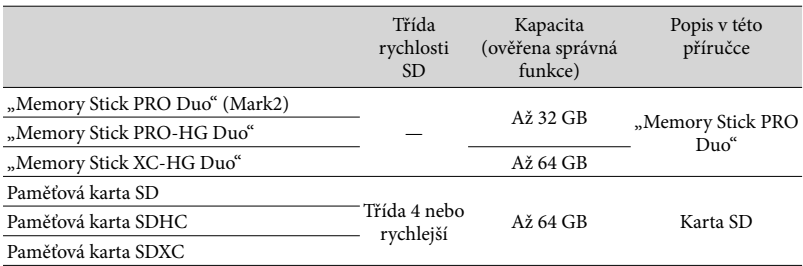

Funkce se všemi paměťovými kartami není zaručena.

#### **Poznámky**

- V této videokameře nelze používat paměťové karty MultiMediaCard.
- $\bullet$  Videoklipy zaznamenané na paměťové karty "Memory Stick XC-HG Duo" a SDXC nelze importovat ani přehrávat na počítačích nebo zařízeních AV, které nepodporují souborový systém exFAT\*, je-li videokamera k těmto zařízením připojena pomocí kabelu USB. Předem ověřte, zda připojované zařízení podporuje souborový systém exFAT. Připojíte-li zařízení nepodporující souborový systém exFAT a zobrazí se obrazovka formátování, neprovádějte formátování. V opačném případě dojde ke ztrátě všech zaznamenaných dat.

\* exFAT je souborový systém, který se používá pro paměťové karty "Memory Stick XC-HG Duo" a SDXC. ∩ਥਾ

Média nahrávání/přehrávání/úprav: Indikátory na obrazovce při nahrávání (s. [67](#page-224-0))

Doba nahrávání videoklipů/počet uložitelných fotografií (s. [52\)](#page-209-0)

## <span id="page-179-0"></span>Nahrávání/přehrávání

# Nahrávání

Informace o vašem modelu videokamery viz následující stránka: Funkce a zařízení  $\rightarrow$  s. [6](#page-163-0)

**Při výchozím nastavení jsou videoklipy a fotografie ukládány do vnitřní paměti. Videoklipy jsou nahrávány ve vysokém rozlišení (HD).**

## <span id="page-179-1"></span>Nahrávání videoklipů

Otevřete obrazovku LCD.

## 2 Stiskem tlačítka START/STOP zahajte nahrávání.

- Chcete-li ukončit nahrávání, stiskněte znovu tlačítko START/STOP.
- Stiskem tlačítka PHOTO lze během nahrávání videoklipu pořizovat fotografie (Duální snímání).

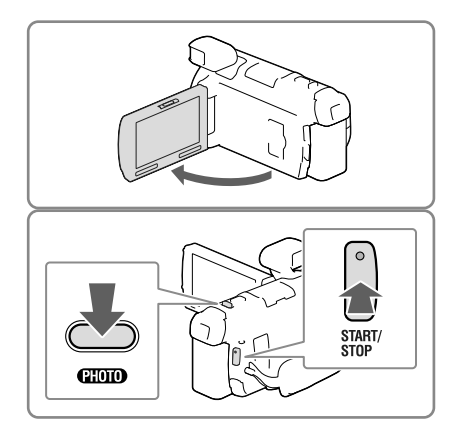

#### **Poznámky**

- Když během nahrávání zavřete obrazovku LCD, kamera přestane nahrávat (pouze při zataženém hledáčku).
- Nejdelší nepřetržitá doba nahrávání videoklipů je přibližně 13 hodin.
- Překročí-li velikost videoklipu 2 GB, vytvoří se automaticky další videoklip.
- Blesk nepracuje, když svítí indikátor  $\Box$  (videoklip).
- Během zapisování dat na záznamové médium po ukončení nahrávání budou signalizovány následující stavy. Během této doby nevystavujte videokameru nárazům ani vibracím a neodpojujte od videokamery akumulátor nebo napájecí adaptér.

– Indikátor přístupu (s. [20\)](#page-177-0) svítí nebo bliká

- Ikona média v pravém horním rohu obrazovky LCD bliká
- V závislosti na nastavení v [ NAHRÁV. režim] a [ Snímk. Frekvence] zřejmě nebudete moci pořizovat fotografie.
- Na obrazovce LCD videokamery se nahrané obrazy zobrazují přesně na celé ploše obrazovky. Může však dojít k mírnému oříznutí horního, dolního, pravého a levého okraje při přehrávání obrazů na televizoru, který nedokáže přesně zobrazit celou plochu obrazu. Doporučuje se nahrávat snímky s položkou [Ř. Mřížky] nastavenou na [Zap.] a používat jako vodítko vnější rámeček [Ř. Mřížky] (s. [46](#page-203-0)).

#### **P**

- Doba nahrávání, počet uložitelných fotografií (s. [52](#page-209-0))
- [Volba média] (s. [20](#page-177-3))
- Doba nahrávání, zbývající kapacita [Informace o médiu] (s. [47\)](#page-204-3)
## Pořizování fotografií

- <span id="page-180-1"></span>1 Otevřete obrazovku LCD a stiskem tlačítka MODE rozsviťte indikátor **Ó** (Fotografie).
	- Režim snímání lze rovněž aktivovat klepnutím na tlačítko [MODE] na obrazovce LCD.

## 2 Jemným stisknutím tlačítka PHOTO upravte zaostření a poté tlačítko domáčkněte.

<span id="page-180-0"></span>Pokud je správně nastaveno zaostření, na obrazovce LCD se zobrazí indikátor zámku AE/AF.

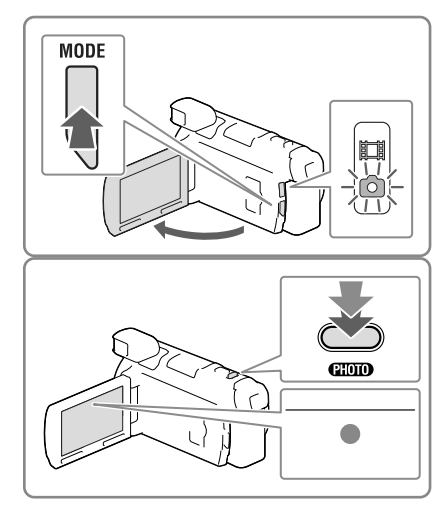

### **P**

- [Blesk] (s. [46\)](#page-203-0)
- Změna velikosti obrazu: [ Velik. snímku] (s. [46](#page-203-1))

## Zobrazení položek na obrazovce LCD

Položky na obrazovce LCD zmizí, pokud videokameru po zapnutí nebo po přepnutí do režimu nahrávání videoklipů nebo fotografování ponecháte několik sekund v klidu. Chcete-li zobrazit informace o ikonách s funkcemi zjednodušujícími nahrávání, klepněte na libovolné místo na obrazovce LCD kromě tlačítek.

#### Œ

Trvalé zobrazení položek na obrazovce LCD: [Nastavení displeje] (s. [46\)](#page-203-2)

## <span id="page-181-0"></span>Indikátory na obrazovce při nahrávání

Zde jsou popsány ikony, které se týkají jak nahrávání videoklipů, tak pořizování fotografií. Podrobnosti naleznete na straně v ( ).

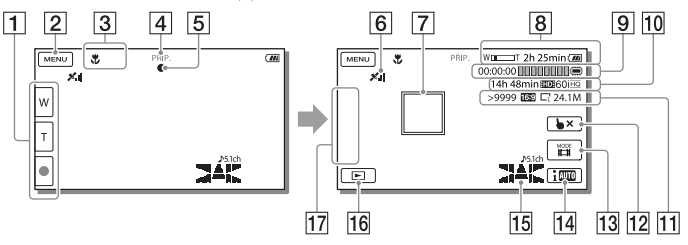

- Tlačítko funkce zoom (W: Širokoúhlý/T: Teleobjektiv), tlačítko START/STOP (v režimu nahrávání videoklipů), tlačítko PHOTO (v režimu pořizování fotografií)
- **7** Tlačítko MENU ([44\)](#page-201-0)
- Stav zjištěný pomocí funkce Inteligentní auto ([30\)](#page-187-0)
- Stav nahrávání ([PŘIP.]/[NAHRÁVÁM])
- **5** Zámek AE/AF (automatická expozice/automatické zaostření) ([23](#page-180-0))
- 6 Stav zaměřování GPS\* ([32](#page-189-0))
- Zaměřené ostření
- 8 Zoom, zbývající akumulátor
- Počitadlo (hodina: minuta: sekunda), Pořizování fotografií, Nahrávání/přehrávání/ úpravy média [\(67\)](#page-224-0)
- Předpokládaná zbývající doba nahrávání, kvalita nahrávaného obrazu, snímková frekvence, režim nahrávání (HD/STD), velikost videoklipu (MP4) [\(29](#page-186-0))
- Přibližný počet uložitelných fotografií, poměr stran (16:9 nebo 4:3), velikost fotografií (V/S/M)
- Tlačítko zrušení funkce Zaměřené ostření
- Tlačítko [MODE] (Režim snímání) ([23\)](#page-180-1)
- Tlačítko Inteligentní auto [\(30](#page-187-0))
- Režim zvuku [\(46\)](#page-203-3), zobrazení úrovně zvuku [\(46](#page-203-4))
- Tlačítko Zobrazit snímky [\(26\)](#page-183-0)
- Moje Tlačítko (k ikonám zobrazeným v této oblasti je možné přiřadit oblíbené funkce) [\(46](#page-203-5))
- \* Modely s GPS

Otevřete panel LCD o 90 stupňů od videokamery (1) a poté jej otočte o 180 stupňů na stranu objektivu (2).

Na obrazovce LCD se zobrazí zrcadlově převrácený obraz objektu, ale nahraný obraz bude mít správnou orientaci.

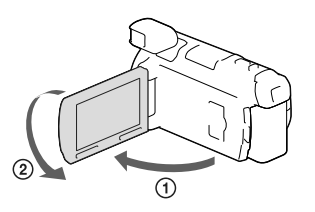

### **Transfokace**

## Chcete-li zvětšit nebo zmenšit velikost obrazu, posuňte páčku funkce zoom v odpovídajícím směru.

W (širokoúhlý záběr): Širší zorný úhel T (teleobjektiv): Pohled zblízka

- Pomocí páčky funkce zoom můžete obrazy zvětšit až na 17 násobek původní velikosti (Extended Zoom).
- Jemným posunutím páčky funkce zoom lze dosáhnout pomalejší změny přiblížení. Větším vychýlením docílíte rychlejší změny měřítka.

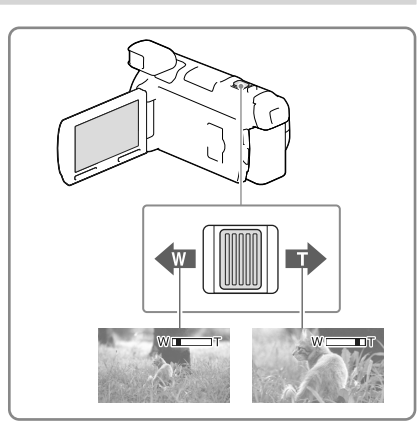

### **Poznámky**

- Držte prst na páčce funkce zoom. Pokud uvolníte páčku funkce zoom, může dojít také k nahrání zvuku páčky funkce zoom.
- Rychlost funkce zoom nelze změnit pomocí tlačítka II/II na obrazovce LCD.
- Minimální možná vzdálenost mezi videokamerou a objektem při zaostření je přibližně 1 cm pro širokoúhlý záběr a přibližně 80 cm pro teleobjektiv.
- V následujících případech lze pomocí optického zoomu obrazy zvětšit až na 10 násobek původní velikosti:
	- Je-li [ SteadyShot] nastaveno jinak než na [Aktivní]
- Pokud svítí indikátor **□** (Fotografie)
- **P**
- Další transfokace: [Digitální zoom] (s. [45\)](#page-202-0)

# <span id="page-183-0"></span>Přehrávání

Informace o vašem modelu videokamery viz následující stránka: Funkce a zařízení  $\rightarrow$  s. [6](#page-163-0)

**Uložené snímky je možné prohlížet podle data a času jejich pořízení (Prohlížení události) nebo místa pořízení (Prohlížení mapy (modely s GPS)).**

- 1 Otevřete obrazovku LCD a stiskem tlačítka  $\blacksquare$ na videokameře přejděte do režimu přehrávání.
	- Režim přehrávání je možné aktivovat klepnutím na  $\blacksquare$ na obrazovce LCD (s. [24](#page-181-0)).
- 2 Klepnutím na  $\sqrt{2}$  přesuňte požadovanou událost do středu  $($ (1)) a poté ji vyberte  $($ 2)).
	- Videokamera automaticky zobrazuje zaznamenané snímky jako události na základě data a času.
- 3 Vyberte snímek.
	- Videokamera začne přehrávat od vybraného snímku až k poslednímu snímku v události.
- 4 Vyberte příslušná tlačítka na obrazovce LCD pro různé operace přehrávání.

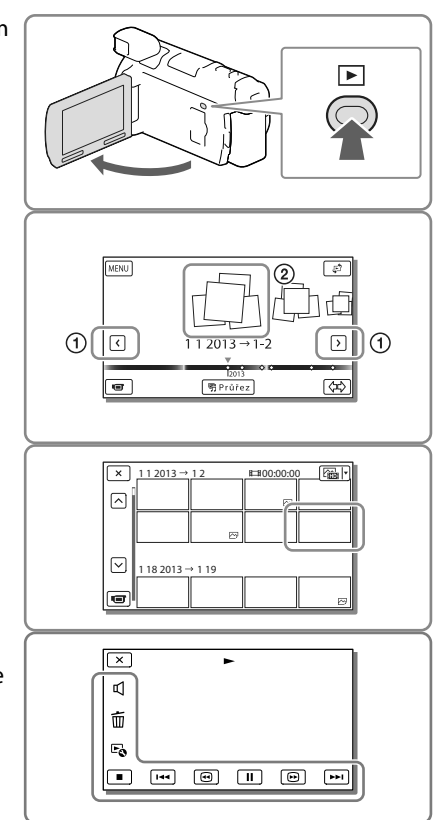

<span id="page-183-1"></span>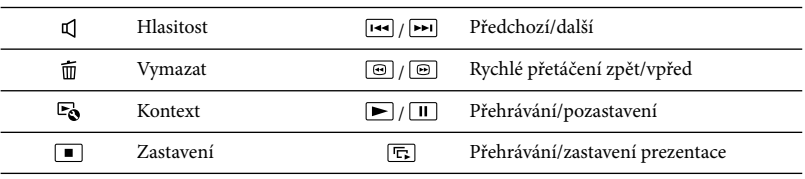

V závislosti na přehrávaném obrazu se nemusejí zobrazit některá tlačítka popsaná výše.

- Při opakovaném klepnutí na tlačítko / během přehrávání se videoklipy přehrávají asi 5 násobnou  $\rightarrow$  asi 10 násobnou  $\rightarrow$  asi 30 násobnou  $\rightarrow$  asi 60 násobnou rychlostí.
- Chcete-li během pauzy pomalu přehrávat videoklip, stiskněte  $\Box$
- Chcete-li zopakovat prezentaci, klepněte na  $\mathfrak{S} \rightarrow \mathfrak{[Nast]}$ . Prezentace].

#### Zbývající čas akumulátoruNa obrazovku MENU MENU din, Na obrazovku Prohlížení đ mapy (modely s GPS) Název události Události K předchozí události <u>रि</u>  $112013 \rightarrow 1-2$ 囨 K další události Lišta časové osy Îzor Přechod do režimu  $\overline{ }$  $\overline{\Leftrightarrow}$ Tlačítko Změnit měřítko 明 Průřez záznamu videoklipu/ události Přehrávání krátkých videoklipů fotografie Název události Doba záznamu/počet fotografií Návrat na obrazovku Prohlížení události  $1 1 2013 \rightarrow 1 2$   $\qquad \qquad$   $\Box$  00:00:00 Tlačítko přepnutí typu  $\overline{\mathbf{x}}$ □□ obrazu Předchozí |⊼  $\triangleright$ Film  $\overline{D}$ Další ⊡  $1182013 \rightarrow 119$ Přechod do režimu T Fotografie 网 záznamu videoklipu/ fotografie Poslední přehrávaný snímek

Vzhled obrazovky Prohlížení události

Zmenšené obrázky, které umožňují shlédnout více obrazů najednou na obrazovce indexu, se nazývají "miniatury".

### **Poznámky**

- Chcete-li zabránit ztrátě obrazových dat, ukládejte průběžně všechny nahrané obrazy na externí média (s. [42\)](#page-199-0).
- Při výchozím nastavení je chráněný ukázkový videoklip předem nahrán.

## <span id="page-185-0"></span>Přehrávání videoklipů a fotografií ze stránky Prohlížení mapy (Modely s GPS)

Klepnutím na  $\overline{\mathbb{C}}^n \to$  [Prohlížení mapy] přejděte na obrazovku Prohlížení mapy.

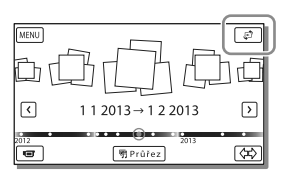

Při prvním použití mapových dat:

Zobrazí se hlášení s žádostí o potvrzení, zda souhlasíte s podmínkami licenčního ujednání poskytovatele mapových dat. Mapy můžete začít používat klepnutím na [Ano] na obrazovce po schválení podmínek licenčního ujednání (s. [63](#page-220-0)).

Klepnete-li na [Ne], mapy nebudete moci používat. Pokud se však pokusíte použít mapová data podruhé, zobrazí se na obrazovce stejné hlášení a mapy budete moci používat, klepnete-li na [Ano].

## Přehrávání snímků na jiných zařízeních

- Přehrávání obrazů, které byly normálně nahrány na této videokameře, nemusí být možné na jiných zařízeních. Podobně nemusí být možné přehrávat obrazy zaznamenané jinými zařízeními pomocí videokamery.
- Videoklipy ve standardním rozlišení (STD) uložené na paměťové karty SD nelze přehrávat na AV zařízeních od jiných výrobců.

## Pokročilé operace Nahrávání obrazů s různým nastavením

Informace o vašem modelu videokamery viz následující stránka: Funkce a zařízení  $\rightarrow$  s. [6](#page-163-0)

## <span id="page-186-0"></span>Výběr kvality obrazu videoklipů (režim nahrávání)

Režim nahrávání můžete nastavit tak, aby při nahrávání ve vysokém rozlišení (HD) bylo možno vybrat kvalitu videoklipu. Doba nahrávání (s. [52](#page-209-0)) nebo typ zařízení médií, na které je možné kopírovat snímky, se může změnit podle vybraného režimu nahrávání. ([Standardní  $\overline{HQ}$ ] je výchozím nastavením.)

- 1 Vyberte  $(MENU) \rightarrow [Kvalita obr.$ Velikost] → [ [ NAHRÁV. režim].
- 2 Vyberte požadovaný režim nahrávání.

## Doba nahrávání a zařízení médií, na které lze kopírovat snímky

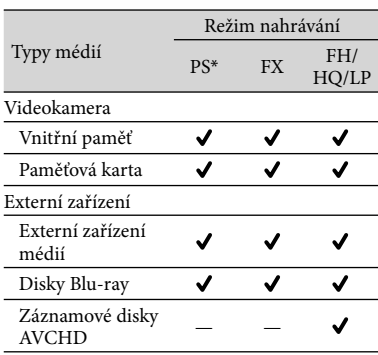

\* PS lze nastavit pouze při nastavení [  $\Box$  Snímk. Frekvence] na [60p] (modely s barevnou normou NTSC)/[50p] (modely s barevnou normou PAL).

## Automatické zachycení úsměvu (Snímání úsměvu)

Fotografie je uložena automaticky, když videokamera rozpozná úsměv osoby během natáčení videoklipu (s. [46](#page-203-6)). ([Duální snímání] je výchozím nastavením.)

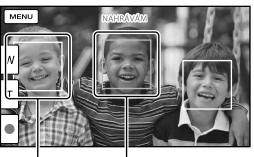

Videokamera zjišťuje úsměv (oranžová). Videokamera zjišťuje

obličej.

### **Poznámky**

- Při následujícím nastavení nelze použít funkci snímání úsměvu.
	- [ **∏ ]** NAHRÁV. režim]: [Nejvyšší kvalita <u>FX</u> ]
	- [ Snímk. Frekvence]: [60p] (modely s barevnou normou NTSC) nebo [50p] (modely s barevnou normou PAL)
- Úsměvy nemusí být detekovány v závislosti na podmínkách nahrávání, snímaných osobách a nastavení videokamery.

### **P**

[Citl. Detekce úsměvu] (s. [46\)](#page-203-7)

## <span id="page-187-0"></span>Automatický výběr vhodného nastavení podle podmínek nahrávání (Inteligentní auto)

Videokamera nahrává videoklipy na základě automatického výběru nejvhodnějšího nastavení podle snímaných objektů nebo podmínek. ([Zap.] je výchozím nastavením.)

1 Klepněte na  $\boxed{\mathbb{F}^m \rightarrow \mathbb{Z}^m}$   $\rightarrow$  [Zap.]  $\rightarrow$  v pravém dolním rohu obrazovky nahrávání videoklipů nebo fotografií.

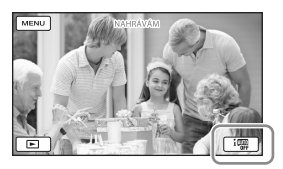

## 2 Namiřte videokameru na objekt a spusťte nahrávání.

Dojde k zobrazení ikon, které odpovídají zjištěným podmínkám.

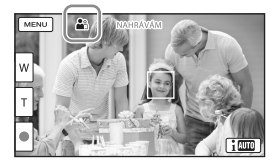

**Detekce tváře: n** (Portrét), (Dítě) **Detekce scény:** (Protisvětlo), (Krajina), (Noční scéna), (Bodový reflektor),  $\frac{6}{7}$  (Nízká intenzita světla),  $\mathbf{\ddot{v}}$  (Makro) **Detekce otřesů kamery:** (Chůze),

### (Stativ)

**Detekce zvuku:** <<a>  $\mathcal{L}(\mathbf{L})$ ,  $\mathcal{L}(\mathbf{L})$  (Auto. red. zv. větru)

- Chcete-li zrušit funkci Inteligentní auto,
- klikněte na  $\boxed{\mathbf{i} \mathbf{w} \rightarrow \text{[Vyp.]}}$ .

## Pořizování obrazů jasnějších, než jsou nahrávány pomocí funkce Inteligentní auto

Klepněte na  $(MENU) \rightarrow [Kamera/Mikrofon]$  $\rightarrow$  [ $\overline{\mathbf{m}}$  Ruční Nastavení]  $\rightarrow$  [Low Lux].

### **Poznámky**

Videokamera nemusí v závislosti na podmínkách nahrávání detekovat očekávanou scénu nebo objekt.

## Výběr formátu nahrávání videoklipů

Videokamera umožňuje nahrávat videoklipy ve třech různých formátech záznamu.

- 1 Vyberte  $(MENU) \rightarrow [Kvalita obr.$  $Velikost] \rightarrow [Nast. 1111] / 10141/$ ]ऽार्णः १.
- 2 Vyberte požadované nastavení obrazu.

## **HD** HD kvalita:

Tento formát využívají digitální videokamery s vysokým rozlišením. Sledujte krásné obrazy na velké obrazovce.

## **MP4:**

Tento formát slouží pro snadné přehrávání videoklipů na chytrém telefonu, pro posílání do sítě nebo pro nahrávání na web.

## **STD kvalita:**

Tento formát využívají digitální videokamery se standardním rozlišením. To je užitečné pro ukládání videoklipů na disky DVD.

## Použití funkcí manuálního nastavení

Manuální nastavení lze pohodlně provádět pomocí voliče MANUAL přiřazením položky nabídky ([Ostření] ve výchozím nastavení) k voliči MANUAL.

### Tlačítko MANUAL

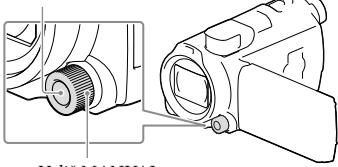

Volič MANUAL

## 1 Stiskem voliče MANUAL přejděte do ručního provozního režimu.

- Stisknutím voliče MANUAL se přepíná režim nastavení mezi ručním a automatickým.
- 2 Otáčením voliče upravte nastavení.

## Položky, které lze ovládat voličem MANUAL

- $\bullet$  [Ostření] (s. [45](#page-202-1))
- [Expozice] (s. [45](#page-202-2))
- $\bullet$  [CLONA] (s. [45](#page-202-3))
- [Čas závěrky] (s. [45](#page-202-4))
- [Kor. autom. expozice] (s. [45\)](#page-202-5)
- [Posun vyvážení bílé] (s. [45](#page-202-6))

## Přiřazení položky nabídky voliči MANUAL

- 1 Stiskněte a na několik sekund přidržte volič MANUAL.
- 2 Otočte voličem MANUAL a vyberte položku, která má být přiřazena.

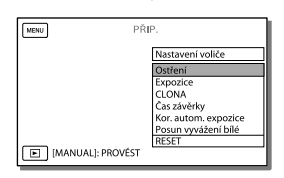

- Výběrem [RESET] zresetujte položky nastavené ručně na výchozí nastavení.
- 3 Stiskněte MANUAL.
	- Data videokamery, jež se zobrazí na obrazovce LCD, se liší podle nastavení nahrávání videokamery. Nastavení je signalizováno pomocí následujících ikon.
	- [**AUTO**]: Automaticky
	- <u>[MANUAL]</u>: Expozice je nastavena manuálně.
	- **|AE|A**: Priorita CLONY
	- ∣**AE|S**: Priorita rychlosti závěrky

### **Poznámky**

- Ruční nastavení zůstanou uchována i v případě, že změníte přiřazenou položku voliče MANUAL. Nastavíte-li však [Expozice] po nastavení [Kor. autom. expozice] ručně, potlačí nastavení [Expozice] nastavení [Kor. autom. expozice].
- Nastavíte-li [Expozice], [CLONA] nebo [Čas závěrky], nastavení ostatních 2 položek se zruší. œ
- [Datový kód] (s. [47\)](#page-204-0)

## <span id="page-189-0"></span>Ukládání informací o poloze (Modely s GPS)

Informace o vašem modelu videokamery viz následující stránka: Funkce a zařízení  $\rightarrow$  s. [6](#page-163-0)

Při nastavení [Nastavení GPS] na [Zap.] (výchozí nastavení) se na obrazovce zobrazí ikona zaměřování GPS a videokamera začne vyhledávat signál satelitů GPS. Zobrazená ikona se bude lišit v závislosti na intenzitě přijímaného signálu. Funkce GPS je dostupná při zobrazení ikony X, X, či X, I.

Používáte-li GPS (Globální polohovací systém), jsou k dispozici následující funkce.

- Uložení informací o poloze do videoklipů nebo fotografií (Výchozím nastavením je [Zap.].)
- Přehrávání videoklipů a fotografií vyhledáváním na mapě (Prohlížení mapy, s. [28](#page-185-0))
- Zobrazení mapy s aktuální polohou

Pokud nechcete ukládat informace o poloze

Klepněte na MENU → [Nastavení] → [ **入** Obecná Nastavení] → [Nastavení  $GPS$ ]  $\rightarrow$  [Vyp.].

**Poznámky**

- Zahájení vyhledávání satelitů může videokameře určitou dobu trvat.
- Funkci GPS používejte ve venkovních a otevřených prostorách, protože zde je zajištěn nejlepší možný příjem rádiového signálu.
- Mapa vždy zobrazuje severem nahoru.

## <span id="page-189-1"></span>Přehrávání obrazů na televizoru

Připojíte-li videokameru ke vstupnímu konektoru HDMI na televizoru, bude obraz na obrazovce televizoru zobrazen ve vysokém rozlišení (HD). A připojíte-li videokameru ke konektoru vstupu A/V na televizoru, bude kvalita obrazu zobrazená na obrazovce televizoru ve standardním rozlišení (STD).

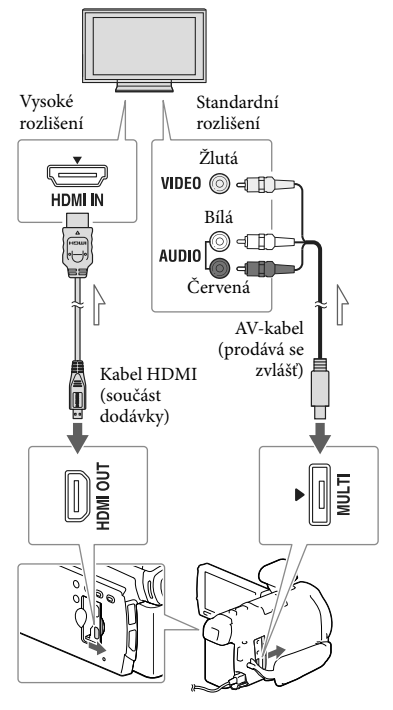

Směr přenosu

- 1 Přepněte vstup televizoru na připojený konektor.
- 2 Připojte videokameru k televizoru.

## 3 Přehrávejte na videokameře videoklip nebo fotografie (s. [26](#page-183-0)).

#### **Poznámky**

- Postupujte rovněž podle pokynů v návodu k obsluze televizoru.
- Jako zdroj napájení použijte dodaný napájecí adaptér (s. [14](#page-171-0)).
- Nemá-li televizor konektor vstupu HDMI, použijte pro připojení AV-kabel (prodává se zvlášť).
- Pokud jsou videoklipy nahrány ve standardním rozlišení (STD), jsou přehrávány ve standardním rozlišení (STD) i na televizoru s vysokým rozlišením.
- Přehráváte-li videoklipy ve standardním rozlišení (STD) na televizoru 4:3, který není kompatibilní se signálem 16:9, nahrávejte videoklipy s poměrem stran 4:3 nastavením [ Široký režim] na [4:3].
- Připojíte-li videokameru k televizoru více než jedním typem kabelu, bude mít prioritu výstup HDMI.

### Přehrávání 5,1kanálového prostorového zvuku

Ve výchozím nastavení lze pomocí vestavěného mikrofonu nahrávat Dolby Digital 5,1kanálový prostorový zvuk. Realistický zvuk si vychutnáte při přehrávání videoklipů na zařízeních, která podporují 5,1kanálový prostorový zvuk. **TTIDOLBY DIGITAL** 

### Je-li televizor monofonní (je vybaven pouze jedním vstupním audio konektorem)

Zapojte žlutý konektor AV-kabelu (prodává se zvlášť) do vstupního videokonektoru a bílý (levý kanál) nebo červený konektor (pravý kanál) do vstupního audiokonektoru televizoru či videorekordéru.

### Připojení televizoru přes videorekordér

Připojte videokameru ke vstupu LINE IN videorekordéru pomocí AV-kabelu (prodává se zvlášť). Nastavte volič vstupu videorekordéru na LINE (VIDEO 1, VIDEO 2 atd.). **P** 

Nastavení poměru stran podporovaného televizorem: [Typ televizoru] (s. [47](#page-204-1))

### Informace o "Photo TV HD"

Tato videokamera je kompatibilní se standardem "Photo TV HD". "Photo TV HD" nabízí vysoce detailní znázornění jemných textur a barev v kvalitě podobné fotografiím.

Připojením zařízení společnosti Sony kompatibilních se standardem Photo TV HD pomocí kabelu HDMI\* si můžete užívat úplně nového světa fotografií v dechberoucí kvalitě plného HD.

\* Televizor se při zobrazování fotografií automaticky přepne do příslušného režimu.

## Použití vestavěného projektoru

K přehrávání zaznamenaných snímků pomocí vestavěného projektoru je možné použít plochý povrch, například stěnu.

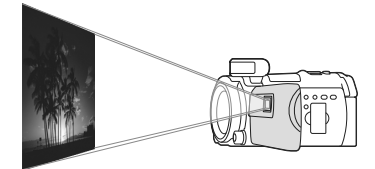

1 Nasměrujte objektiv projektoru na povrch, například na stěnu, a stiskněte tlačítko PROJECTOR.

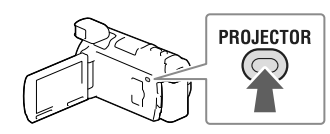

- 2 Vyberte [Obraz pořízený tímto zařízením] na obrazovce LCD.
- 3 Jakmile se zobrazí obrazovka návodu k použití, vyberte [Promítání].

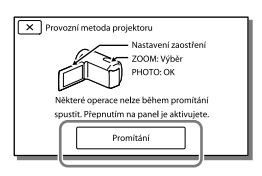

Tato obrazovka se otevře při prvním použití vestavěného projektoru po spuštění videokamery.

4 Pomocí páčky PROJECTOR FOCUS upravte zaostření promítaného obrazu.

Páčka PROJECTOR FOCUS

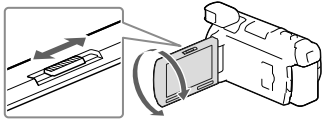

- Promítaný obraz se zvětšuje, pokud se prodlouží vzdálenost mezi videokamerou a projekční plochou.
- Videokameru doporučujeme umístit přibližně 0,5 m nebo dále od povrchu, na který se chystáte promítat.
- 5 Při přehrávání obrazů pomocí páčky funkce zoom přesuňte výběrový rámeček, který se zobrazí na obrazovce LCD, a stiskněte tlačítko PHOTO.

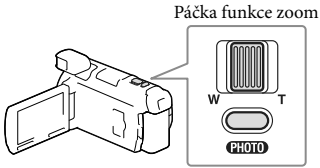

Tlačítko PHOTO

- Podrobnosti o přehrávání viz strana [26.](#page-183-0)
- Používáte-li bezdrátový dálkový ovladač, použijte **∢/▶/▲/▼** k přesunutí výběrového rámečku a stiskem tlačítka ENTER zahajte přehrávání označené položky.
- Projektor vypněte stisknutím tlačítka PROJECTOR.

## Použití projektoru pro počítač nebo chytrý telefon

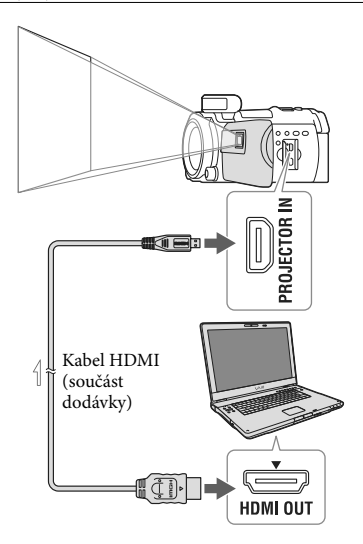

 $\equiv$ Směr přenosu

- Připojte konektor PROJECTOR IN videokamery ke konektoru výstupu HDMI dalšího zařízení pomocí kabelu HDMI (součást dodávky) a vyberte [Obraz z externího zařízení] v kroku 2.
- Není-li konektor v připojeném zařízení kompatibilní s kabelem HDMI (součást dodávky), použijte adaptér konektoru HDMI (prodává se zvlášť).
- Při promítání obrazů lze obsluhovat pouze páčku PROJECTOR FOCUS.

#### **Poznámky**

- Při promítání obrazu se vypne obrazovka LCD.
- Při použití projektoru dávejte pozor na následující operace a situace.
	- Nepromítejte obraz přímo proti očím.
	- Nedotýkejte se objektivu projektoru.
	- Obrazovka LCD a objektiv projektoru se při provozu zahřívají na vysokou teplotu.
- Provozování projektoru zkracuje životnost baterie (doporučujeme používat dodaný napájecí adaptér).
- Při použití projektoru nejsou k dispozici následující operace.
	- Použití mapy (modely s GPS)
	- Výstup funkce Přehrávání průřezu na zařízení, jako je televizor
	- Použití videokamery při zavřené obrazovce LCD
	- Několik dalších funkcí
- Obsahují-li promítané obrazy hodně černé, může se zobrazit slabá nerovnoměrnost barev. Tento jev je způsoben odrazem světla na objektivu projektoru a nejedná se o závadu.

## Úpravy Úpravy na videokameře

Informace o vašem modelu videokamery viz následující stránka: Funkce a zařízení  $\rightarrow$  s. [6](#page-163-0)

#### **Poznámky**

- Některé základní úpravy lze provádět přímo ve videokameře. Chcete-li provádět rozšířené úpravy, nainstalujte software "PlayMemories Home".
- Obrazy, které byly vymazány, nelze obnovit. Důležité videoklipy a fotografie si předem uložte.
- Při mazání nebo rozdělování obrazů nevyjímejte z kamery modul akumulátoru ani neodpojujte napájecí adaptér. Mohlo by dojít k poškození záznamového média.
- Při mazání nebo rozdělování obrazů z paměťové karty ji nevysunujte.
- Vymažete-li videoklipy/fotografie, které jsou zahrnuty do uložených scénářů, budou vymazány také scénáře.

## <span id="page-193-0"></span>Mazání videoklipů a fotografií

- 1 Klepněte na  $\overline{\text{MENU}} \rightarrow \text{[Editace/}$ Kopírování] → [Vymazat].
- 2 Klepněte na [Více snímků] a vyberte typ snímku, který chcete odstranit.

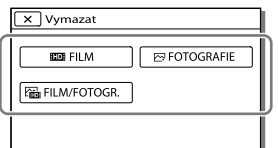

3 Přidejte symbol zaškrtnutí k videoklipům nebo fotografiím, které se mají odstranit, a klepněte na  $\boxed{OK}$ .

╔ ☑  $1182013 \rightarrow 1192013$ 10  $\prod_{\text{m} \text{Vymazat}}$  $\overline{\phantom{1}}$ Гок

## Vymazání všech videoklipů/fotografií k vybranému datu najednou

- 1 V kroku 2 klepněte na [Vše z události].
- 2 Pomocí <sup>(2)</sup> vyberte datum, který chcete odstranit, klepněte na  $\boxed{\text{OK}}$

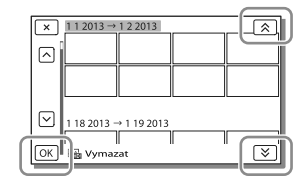

## Odstranění části videoklipu

Videoklip je možné rozdělit a odstranit. **P** 

- Zrušení ochrany: [Chránit] (s. [47](#page-204-2))
- [Formát.] (s. [47\)](#page-204-3)

### Rozdělení videoklipu

Klepněte na **E**o → [Rozdělit] na obrazovce přehrávání videoklipu.

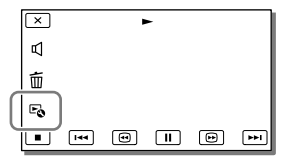

2 Pomocí D/II vyberte místo, ve kterém chcete videoklip rozdělit na scény, a klepněte na  $\overline{\mathsf{OK}}$ 

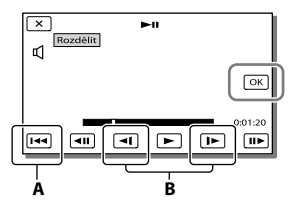

**A**: Návrat na začátek vybraného videoklipu **B**: Upravuje místo zachycení s větší přesností

#### **Poznámky**

- Mezi bodem dotyku  $\mid \mid \mid$ a skutečným dělícím bodem může být malý rozdíl, protože videokamera volí bod dělení na základě přibl. půlsekundových intervalů.
- Videoklip MP4 nelze rozdělit.

### Pořízení fotografie z videoklipu

Z videoklipů nahraných videokamerou lze zachytit snímky.

1 Klepněte na  $\mathbb{F}_0 \longrightarrow$  [Zachytit foto] na obrazovce přehrávání videoklipů.

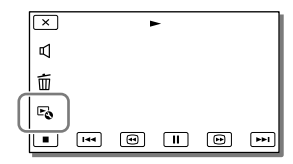

2 Pomocí D/II vyberte místo, ve kterém chcete zachytit fotografii, a klepněte na  $\sqrt{CK}$ 

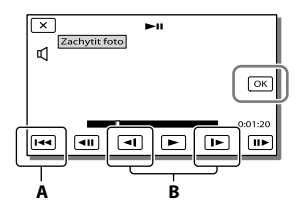

**A**: Návrat na začátek vybraného videoklipu **B**: Upravuje místo zachycení s větší přesností

Je-li videoklip nahrán v jedné z následujících kvalit obrazu, bude velikost obrazu nastavena, jak je uvedeno níže.

- Obraz ve vysokém rozlišení (HD) nebo MP4: 2,1 M (16:9)
- Širokoúhlý obraz (16:9) se standardním rozlišením (STD): 0,2 M (16:9)
- Obraz s poměrem stran 4:3 se standardním rozlišení (STD): 0,3 M (4:3)

#### **Poznámky**

Pořízené obrazy nelze ukládat na paměťovou kartu (modely bez funkce vstupu USB).

## Datum a čas pořízení zachycených fotografií

- Datum a čas pořízení fotografií zachycených z videoklipů jsou stejné jako datum a čas nahrání videoklipů.
- Pokud videoklip, ze kterého vytváříte fotografii, neobsahuje datum a čas, bude fotografii přiřazeno datum a čas zachycení z videoklipu.

## Ukládání videoklipů a fotografií do počítače Přehrávání obrazů na počítači

Software "PlayMemories Home" umožňuje importovat videoklipy a fotografie do počítače a využívat je mnoha různými způsoby.

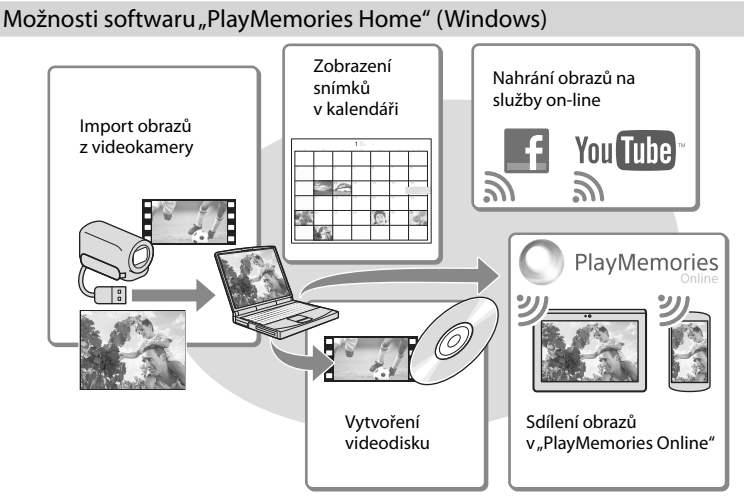

## **"PlayMemories Home" lze stáhnout z následující adresy URL.**

### **www.sony.net/pm**

#### **Poznámky**

- Pro instalaci "PlayMemories Home" je potřeba připojení k internetu.
- Pro použití "PlayMemories Online" a dalších služeb on-line je potřeba připojení k internetu. Tyto služby nemusejí být v některých zemích/oblastech k dispozici.

## Software pro systém Mac

Software "PlayMemories Home" není podporován počítači Mac. Chcete-li importovat snímky z videokamery do počítače Mac a zde je přehrávat, použijte příslušný software nainstalovaný v počítači Mac. Podrobné informace jsou k dispozici na následující webové adrese. http://www.sony.co.jp/imsoft/Mac/

## Příprava počítače (Windows)

Informace o vašem modelu videokamery viz následující stránka: Funkce a zařízení  $\rightarrow$  s. [6](#page-163-0)

## Kontrola počítačového systému

### Operační systém\*1

Microsoft Windows XP SP3\*<sup>2</sup> /Windows Vista SP2\*<sup>3</sup> /Windows 7 SP1/Windows 8

### Procesor\*4

Intel Core Duo 1,66 GHz nebo rychlejší, nebo Intel Core 2 Duo 1,66 GHz nebo rychlejší (při zpracovávání videoklipů FX nebo FH se požaduje Intel Core 2 Duo 2,26 GHz nebo rychlejší a při zpracovávání videoklipů PS se požaduje Intel Core 2 Duo 2,40 GHz nebo rychlejší.)

Operační paměť

Windows XP: 512 MB nebo více (doporučuje se 1 GB nebo více)

Windows Vista/Windows 7/Windows 8:

1 GB a více

### Pevný disk

Dostupný prostor na pevném disku potřebný k instalaci: Přibližně 500 MB

Displej

Nejméně 1 024 × 768 bodů

- \*1Požaduje se standardní instalace. Správnou funkci nelze zaručit, pokud byl operační systém aktualizován nebo je provozován v prostředí s několika operačními systémy.
- \*<sup>2</sup> 64 bitové edice a Starter (Edition) nejsou podporovány. Funkce vytváření disku atd. vyžaduje Windows Image Mastering API (IMAPI) verze 2.0 nebo novější.
- \*<sup>3</sup> Starter (Edition) není podporována.
- \*4Doporučuje se rychlejší procesor.

#### Poznámky

Funkce ve všech počítačových prostředích není zaručena.

Instalace softwaru "PlayMemories Home" na počítač

1 Na počítači otevřete následující web pro stahování pomocí internetového prohlížeče a klepněte na [Install] → [Spustit].

www.sony.net/pm

- 2 Nainstalujte software podle pokynů na obrazovce.
	- Při zobrazení pokynů na obrazovce s výzvou k připojení videokamery k počítači připojte videokameru k počítači pomocí vestavěného kabelu USB.

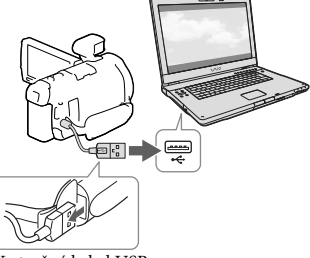

Vestavěný kabel USB

Po dokončení instalace se spustí software "PlayMemories Home".

## Poznámky k instalaci

- Je-li již software "PlayMemories Home" nainstalován v počítači, připojte videokameru k počítači. Poté budou k dispozici funkce, které je možné používat s videokamerou.
- Pokud je v počítači nainstalován software "PMB (Picture Motion Browser)", bude přepsán softwarem "PlayMemories Home". V tomto případě nelze se softwarem "PlayMemories Home" používat některé funkce, které jsou k dispozici v aplikaci "PMB".

## Odpojení videokamery od počítače

1 Klikněte na ikonu v pravém dolním rohu pracovní plochy počítače → [Safely remove USB Mass Storage Device].

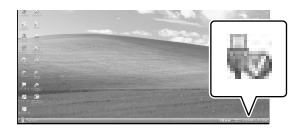

- 2 Klepněte na  $\overline{X}$   $\rightarrow$  [Ano] na obrazovce videokamery.
- 3 Odpojte kabel USB.
- Používáte-li systém Windows 7 nebo Windows 8, klepněte na  $\sim$  a poté klepněte na ...

#### **Poznámky**

- Pokud k videokameře přistupujete z počítače, použijte software "PlayMemories Home". Pokud s daty budete pracovat pomocí jiného softwaru, než je software "PlayMemories Home", nebo se soubory a složkami budete manipulovat přímo pomocí počítače, není zaručena správná funkce.
- V závislosti na konfiguraci zvolené v [ NAHRÁV. režim] nelze obrazy ukládat na některé disky. Videoklipy nahrané v režimu [Kvalita 60p  $\overline{PS}$ ] (modely s barevnou normou NTSC)/[Kvalita 50p  $\overline{PS}$ ] (modely s barevnou normou PAL) nebo [Nejvyšší kvalita  $\overline{FX}$  ] lze uložit pouze na disk Blu-ray.
- S videoklipy nahranými v režimu [ <u>HMP4H</u> MP4] nelze vytvořit disk.
- Videokamera automaticky rozdělí obrazový soubor, jehož velikost překračuje 2 GB, a uloží části do samostatných souborů. Jednotlivé soubory se mohou v počítači zobrazovat jako samostatné soubory. Pokud však použijete funkci importu a funkci přehrávání videokamery nebo software "PlayMemories Home", bude se soubory manipulováno správně.

## <span id="page-197-0"></span>Spuštění softwaru "PlayMemories Home"

1 Dvakrát klikněte na ikonu zástupce "PlayMemories Home" na obrazovce počítače.

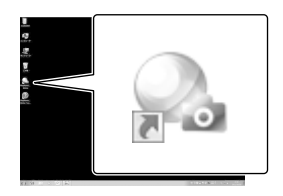

- Při použití systému Windows 8 vyberte ikonu "PlayMemories Home" na úvodní obrazovce.
- 2 Dvojitým kliknutím na ikonu zástupce "PlayMemories Home Help Guide" na pracovní ploše počítače zobrazíte pokyny k použití softwaru "PlayMemories Home".

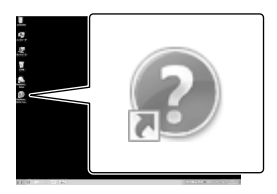

- Používáte-li systém Windows 8, vyberte možnost [PlayMemories Home Help Guide] v nabídce nápovědy k softwaru "PlayMemories Home".
- Pokud se ikona na obrazovce počítače nezobrazuje, klikněte na [Start] → [All  $Programs] \rightarrow [PlayMemories Home] \rightarrow$ požadovaná položka.
- Podrobné informace o softwaru "PlayMemories Home" získáte výběrem ("PlayMemories Home Help Guide") v softwaru nebo na webové stránce softwarové podpory PlayMemories Home (http://www.sony.co.jp/pmh-se/).

## Ukládání obrazů na externí zařízení médií

## Vytvoření disku ve standardním rozlišení (STD) pomocí vypalovačky

Připojte videokameru k vypalovačce pomocí AV-kabelu (prodává se zvlášť). Snímky přehrávané na videokameře je možné zkopírovat na disk nebo videokazetu.

### **Poznámky**

- Při použití této funkce připojte videokameru do síťové zásuvky pomocí dodaného napájecího adaptéru (s. [14\)](#page-171-0).
- Podrobnosti viz návod k obsluze dodaný s připojeným zařízením.

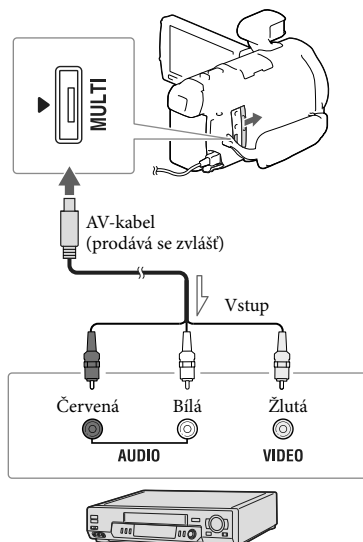

- Směr přenosu
- 1 Vložte záznamové médium do záznamového zařízení (rekordér disků atd.).
- Je-li nahrávací zařízení vybaveno voličem vstupu, vyberte příslušný vstup.
- 2 Připojte videokameru k nahrávacímu zařízení pomocí AV-kabelu (prodává se zvlášť).
	- Připojte videokameru ke vstupním konektorům záznamového zařízení.
- 3 Zahajte přehrávání na videokameře a nahrajte obraz na záznamovém zařízení.
- **4** Po dokončení přepisu zastavte záznamové zařízení a teprve poté videokameru.

### **Poznámky**

- Kopírovat nelze na rekordéry připojené kabelem HDMI.
- Vzhledem k tomu, že kopírování spočívá v přenosu analogových dat, může se zhoršit kvalita obrazu.
- Videoklipy ve vysokém rozlišení (HD) jsou kopírovány ve standardním rozlišení (STD).
- Když připojujete monofonní zařízení, zapojte žlutý konektor AV-kabelu (prodává se zvlášť) ke vstupnímu videokonektoru a bílý (levý kanál) nebo červený (pravý kanál) konektor ke vstupnímu audiokonektoru na zařízení. **P**
- Kopírování informací o datu a čase: [Datový kód] (s. [47](#page-204-0))
- Použití zařízení s obrazovkou 4:3: [Typ televizoru] (s. [47\)](#page-204-1)

## <span id="page-199-0"></span>Ukládání obrazů na externí zařízení médií ve vysokém rozlišení (HD)

Videoklipy a fotografie lze ukládat na externí zařízení médií (velkokapacitní paměťové zařízení USB), jako je například externí pevný disk. Následující funkce jsou k dispozici po uložení snímků na externí zařízení médií.

- Videokameru je možné připojit k externímu zařízení médií a přehrávat snímky uložené na externím zařízení médií (s. [42\)](#page-199-1).
- Externí zařízení médií lze připojit k počítači a importovat snímky do počítače pomocí softwaru "PlayMemories Home" (s. [40](#page-197-0)).

### **Poznámky**

- Pro tuto operaci je nutno použít adaptérový kabel USB VMC-UAM2 (prodává se zvlášť).
- Připojte napájecí adaptér a napájecí kabel ke konektoru DC IN videokamery a do síťové zásuvky.
- Podrobnosti viz návod k obsluze dodaný s externím zařízením médií.
- Připojte externí zařízení médií k videokameře pomocí adaptérového kabelu USB (prodává se zvlášť).

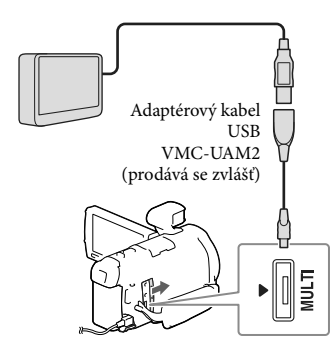

- Když se na obrazovce LCD zobrazuje [Příprava souboru databáze obrazů. Čekejte prosím.], neodpojujte kabel USB.
- Pokud se na obrazovce videokamery zobrazuje [Opravit datab. obrazů], klepněte na **.** OK .

## 2 Klepněte na [Kopírovat.] na obrazovce videokamery.

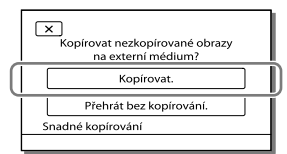

- Videoklipy a fotografie, které jsou uloženy na záznamovém médiu a které dosud nebyly uloženy na externí zařízení médií, mohou být v této době uloženy na připojené zařízení médií.
- Tato operace je k dispozici pouze v případě, že jsou ve videokameře k dispozici nově nahrané obrazy.
- Chcete-li odpojit externí zařízení médií, klepněte na  $\blacksquare$ , když je videokamera v pohotovostním režimu přehrávání (zobrazuje se buď Prohlížení události nebo Index událostí).

## <span id="page-199-1"></span>Přehrávání obrazů z externího zařízení médií na videokameře

V kroku 2 klepněte na [Přehrát bez kopírování.] a vyberte snímek, který chcete zobrazit.

- Obrazy můžete rovněž prohlížet na televizoru připojeném k videokameře (s. [32\)](#page-189-1).
- Je-li připojeno externí zařízení médií, na obrazovce Prohlížení události se zobrazí  $\overline{\mathcal{L}}$ .

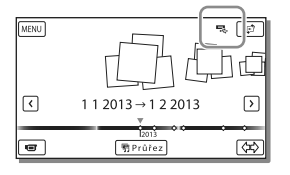

## Odstranění snímků z externího zařízení médií

- 1 V kroku 2 klepněte na [Přehrát bez kopírování.].
- 2 Klepněte na MENU → [Editace/ Kopírování] → [Vymazat] a odstraňte snímky podle pokynů zobrazovaných na obrazovce LCD.

## Uložení požadovaných obrazů z videokamery na externí zařízení médií

- 1 V kroku 2 klepněte na [Přehrát bez kopírování.].
- 2 Klepněte na MENU → [Editace/ Kopírování] → [Kopírovat] a uložte snímky podle pokynů zobrazovaných na obrazovce LCD.
- Chcete-li zkopírovat snímky, které dosud nebyly zkopírovány, klepněte na MENU → [Editace/ Kopírování] → [Přímé kopírování], když je videokamera připojena k externímu zařízení médií.

## Přehrávání videoklipů ve vysokém rozlišení (HD) na počítači

V softwaru "PlayMemories Home" (s. [40](#page-197-0)) vyberte jednotku, která reprezentuje připojené externí zařízení médií, a poté přehrávejte videoklipy.

#### **Poznámky**

- Jako externí zařízení médií nelze používat následující zařízení:
	- zařízení médií s kapacitou překračující 2 TB
	- běžná disková jednotka, např. jednotka CD nebo DVD
	- zařízení médií připojená prostřednictvím rozbočovače USB
- zařízení médií s vestavěným rozbočovačem USB
- čtečka karet
- Externí zařízení médií nemusí být možné používat s funkcí kódu.
- Videokamera může pracovat se souborovým systémem FAT. Je-li paměťové médium externího zařízení naformátováno na souborový systém NTFS atd., je nutno externí médium před použitím naformátovat pomocí videokamery. Po připojení externího zařízení médií k videokameře se otevře obrazovka formátování. Před formátováním ověřte, že na externím zařízení médií nejsou uložena žádná důležitá data, protože formátování smaže všechna data.
- Správná funkce není zaručena u všech zařízení, která splňují provozní požadavky.
- Podrobné informace o dostupných externích zařízeních médií naleznete na webu podpory Sony pro vaši zemi/oblast.
- Počet scén, které lze uložit na externí zařízení médií, je následující. Přestože externí zařízení médií obsahuje volný prostor, nelze uložit scény, jejichž počet překračuje následující hodnotu.
	- Videoklipy ve vysokém rozlišení (HD): Max. 3 999
	- Videoklipy ve standardním rozlišení (STD): Max. 9 999
	- Videoklipy MP4 a fotografie: Max. 40 000 (videoklipy MP4 a fotografie)
- Pokud videokamera nerozpozná externí zařízení médií, pokuste se provést následující operace.
	- Znovu připojte adaptérový kabel USB k videokameře.
	- Je-li externí zařízení médií vybaveno napájecím kabelem, připojte jej do síťové zásuvky.
- Počet scén může být menší v závislosti na typu nahraných obrazů.
- Obrazy nelze kopírovat z externího zařízení médií do vnitřní paměti videokamery.

## <span id="page-201-0"></span>Nastavení videokamery Použití nabídek

**Videokamera nabízí v každé z 6 kategorií nabídky různé položky.** 

- **Režim snímání**
- **Kamera/Mikrofon**
- **Kvalita obr./Velikost**
- **Funkce přehrávání**
- **Editace/Kopírování**
- **Nastavení**

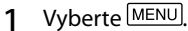

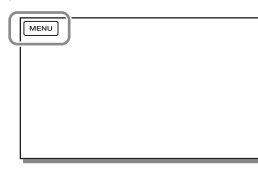

 $2$  Vyberte kategorii.

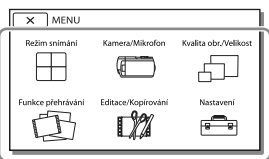

3 Vyberte požadovanou položku nabídky.

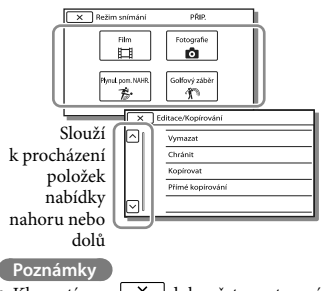

Klepnutím na **X** dokončete nastavení nabídky nebo se vraťte na předchozí obrazovku nabídky.  $\bullet$ 

## Rychlé vyhledání položky nabídky

Nabídky [Kamera/Mikrofon] a [Nastavení] mají podkategorie. Po klepnutí na ikonu podkategorie se na obrazovce LCD zobrazí seznam nabídek, které jsou k dispozici ve vybrané podkategorii.

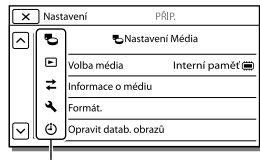

Ikony podkategorií

## Pokud nelze vybrat položku nabídky

Šedě zobrazené položky nabídky nebo nastavení nejsou dostupné.

Pokud klepnete na položku zobrazenou šedě, videokamera zobrazí důvod, proč nelze zobrazit položku nabídky nebo podmínku, při jejímž splnění bude možné provést úpravu nastavení položky nabídky.

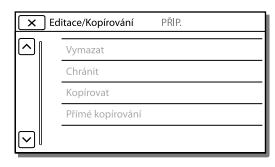

## Seznamy nabídek

## Režim snímání

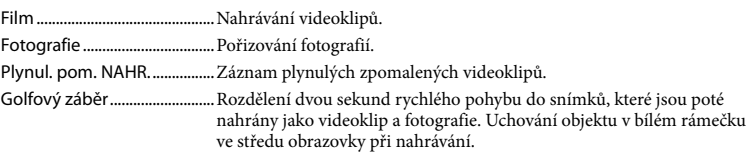

### Kamera/Mikrofon

<span id="page-202-6"></span><span id="page-202-5"></span><span id="page-202-4"></span><span id="page-202-3"></span><span id="page-202-2"></span><span id="page-202-1"></span><span id="page-202-0"></span>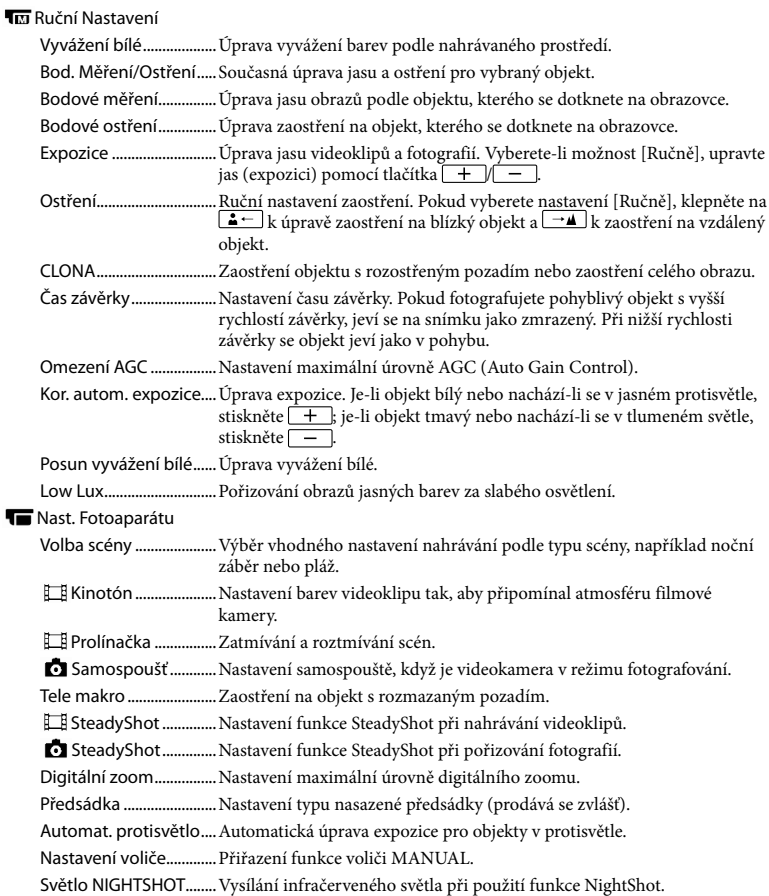

### **Obličej**

Detekce obličejů............Automatické zjišťování tváří.

<span id="page-203-6"></span>Snímání úsměvu............Automatické pořízení snímku, kdykoliv je zjištěn úsměv.

<span id="page-203-7"></span>Citl. Detekce úsměvu...Nastavení citlivosti detekce úsměvu pro použití funkce Snímání úsměvu.

### Blesk

<span id="page-203-0"></span>Blesk...................................Nastavení způsobu aktivace blesku při pořizování fotografií.

Úroveň blesku ................Nastavení intenzity blesku.

Redukce červ. očí ........... Prevence jevu červených očí při snímání s bleskem.

### Mikrofon

Přiblížení hlasu...............Zjištění tváří osob a detailní nahrání jejich hlasu.

Zoom vest. mikrof.........Záznam videoklipů s živým zvukem přizpůsobeným aktuální poloze zoomu.

Auto. red. zv. větru........ Rozpoznání podmínek nahrávání a omezení zvuku větru.

<span id="page-203-3"></span>Režim zvuku....................Nastavení formátu nahrávaného zvuku (5,1kan. prostorový/2kan. stereofonní).

Úroveň nahr. zvuku ......Nastavení úrovně nahrávání zvuku.

### **Asistence Snímání**

<span id="page-203-5"></span>Moje Tlačítko...................Přiřazení funkcí uživatelským tlačítkům.

Zvětšené Ostření ...........Zvětšení obrazu, který se nachází ve středu obrazovky, přibližně 2krát.

- Ř. Mřížky ...........................Zobrazení mřížky k ověření, zda je objekt orientován vodorovně nebo svisle.
- <span id="page-203-2"></span>Nastavení displeje.........Nastavení doby, po kterou se na obrazovce LCD zobrazují ikony a indikátory.

Zebra .................................Zobrazení vzorku zebry jako vodítka pro úpravu jasu.

Vyznačení.........................Zobrazení obrazu na obrazovce se zvýrazněnými obrysy.

Jas světla ..........................Nastavení intenzity videosvětla.

<span id="page-203-4"></span>Zobr. úrov. zvuku...........Zobrazení ukazatele úrovně zvuku na obrazovce LCD při nahrávání.

### Kvalita obr./Velikost

<span id="page-203-8"></span>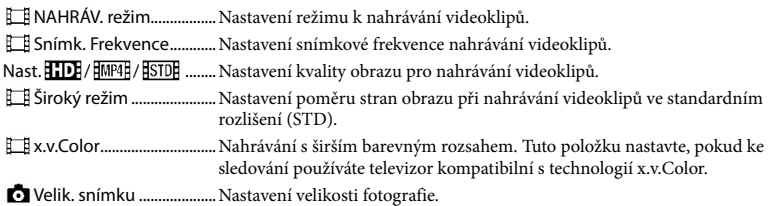

## <span id="page-203-1"></span>Funkce přehrávání

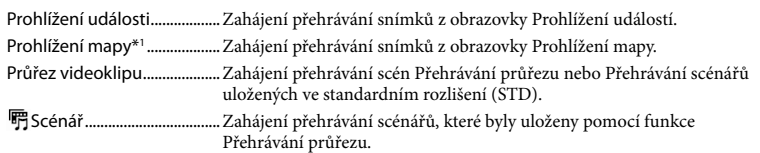

## Editace/Kopírování

<span id="page-204-2"></span>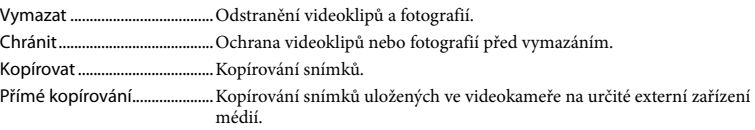

## Nastavení

<span id="page-204-3"></span><span id="page-204-1"></span><span id="page-204-0"></span>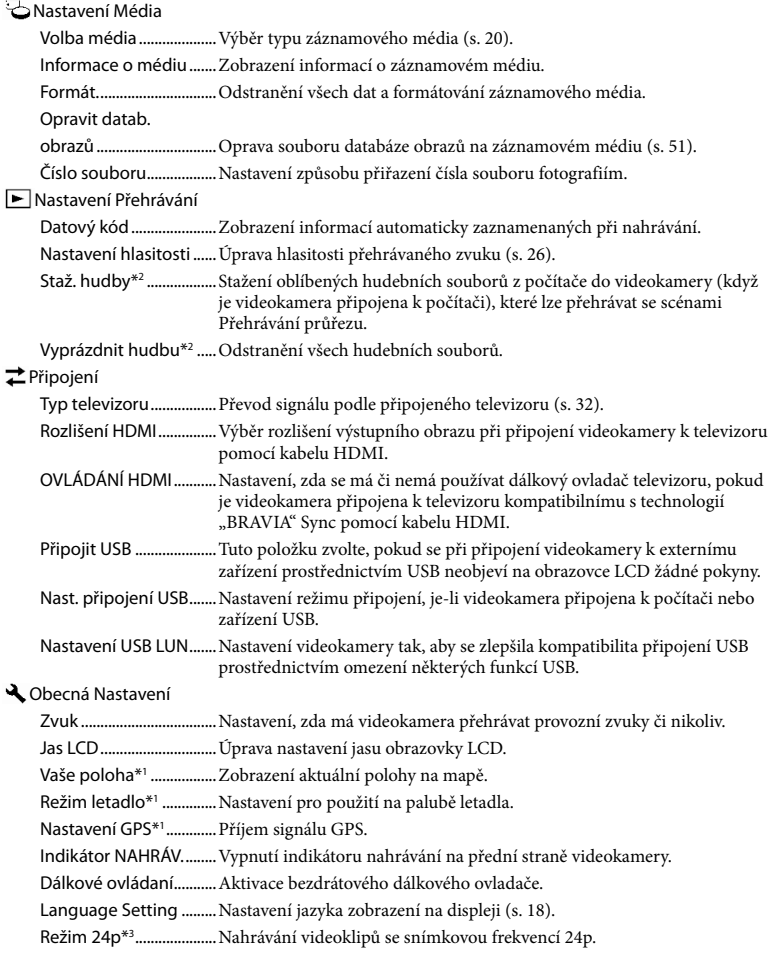

<span id="page-205-0"></span>Kalibrace...........................Kalibrace dotykového panelu. Informace o baterii .......Zobrazení přibližné zbývající provozní doby akumulátoru. Úspora energie...............Nastavení obrazovky LCD a napájení na automatické vypnutí. Inicializace .......................Inicializace všech nastavení na výchozí hodnoty. Režim demo....................Nastavení přehrávání ukázkového videoklipu představujícího funkce videokamery. Nastavení Hodin Nastav.data a času ........ Nastavení data a času. Nastavení oblasti...........Úprava času podle časového posunu bez zastavení hodin (s. [17\)](#page-174-0). Auto. NAST hodin<sup>\*1</sup> ...... Automatické nastavení hodin získáním času ze systému GPS. Auto. NAST oblasti\*1..... Automatické nastavení časového rozdílu získáním aktuální polohy ze systému GPS.

\*<sup>1</sup> HDR-PJ780VE/PJ790V/PJ790VE

\*<sup>2</sup> HDR-PJ790/PJ790V

\*<sup>3</sup> HDR-PJ780E/PJ780VE/PJ790E/PJ790VE

## <span id="page-206-0"></span>Ostatní/rejstřík Odstraňování problémů

Informace o vašem modelu videokamery viz následující stránka: Funkce a zařízení  $\rightarrow$  s. [6](#page-163-0)

Pokud se při používání videokamery setkáte s problémy, postupujte podle kroků uvedených dále.

 Prověřte seznam (s. [49](#page-206-0) až [51](#page-208-1)) a zkontrolujte videokameru.

 Odpojte zdroj napájení, za 1 minutu jej znovu připojte a zapněte videokameru.

- Stiskněte RESET (s. [10\)](#page-167-0) špičatým předmětem a zapněte videokameru. Stisknutím tlačítka RESET budou resetována všechna nastavení včetně hodin.
- Obraťte se na prodejce společnosti Sony nebo místní autorizované servisní středisko společnosti Sony.
- V závislosti na problému může videokamera vyžadovat inicializaci či výměnu aktuální vnitřní paměti. Pokud tak učiníte, budou data uložená ve vnitřní paměti vymazána. Před odesláním videokamery k opravě nezapomeňte zálohovat data ve vnitřní paměti na jiné médium (zálohování). Výrobce neposkytuje náhradu za případnou ztrátu dat ve vnitřní paměti.
- Během opravy může být použit minimální objem dat uložených ve vnitřní paměti k nalezení problému. Prodejce společnosti Sony si však vaše data nezkopíruje ani si je neponechá.

Podrobnosti o příznacích pro videokameru viz Uživatelská příručka "Handycam" (s. [5](#page-162-0)). Podrobné informace o připojení videokamery k počítači viz "PlayMemories Home Help Guide" (s. [40](#page-197-0)).

### Videokameru nelze zapnout.

- Připojte k videokameře nabitý modul akumulátoru (s. [14](#page-171-0)).
- Napájecí adaptér byl odpojen od síťové zásuvky. Připojte jej do síťové zásuvky (s. [14](#page-171-0)).

### Videokamera nefunguje, ani když je zapnuto napájení.

- Po zapnutí se videokamera připravuje k činnosti několik sekund. Nejedná se o závadu.
- Odpojte napájecí adaptér od síťové zásuvky nebo vyjměte modul akumulátoru, po uplynutí 1 minuty jej znovu připojte. Pokud funkce stále nefungují, stiskněte špičatým předmětem tlačítko RESET. (Stisknutím tlačítka RESET (s. [10](#page-167-0)) budou resetována všechna nastavení včetně hodin.)

### Videokamera se zahřívá.

Videokamera se může během provozu zahřívat. Nejedná se o závadu.

### Videokamera se náhle vypne.

- Použijte napájecí adaptér (s. [14](#page-171-0)).
- Při výchozím nastavení se videokamera sama vypne, pokud nedojde k provedení žádné operace po dobu 2 minut ([Úspora energie]) (s. [48](#page-205-0)) nebo znovu nezapnete napájení.
- Nabijte modul akumulátoru (s. [14](#page-171-0)).

### Při stisknutí START/STOP nebo PHOTO nejsou nahrávány obrazy.

- Zobrazí se obrazovka pro přehrávání. Zastavte přehrávání a vyberte MENU → [Režim  $\sin\left(\frac{m}{m}\right) \rightarrow \sin\left(\frac{m}{m}\right)$  Film] nebo  $\sin\left(\frac{m}{m}\right)$  Fotografie].
- Videokamera ukládá právě zaznamenaný obraz na záznamové médium. Během této doby nelze vytvořit jinou nahrávku.
- Záznamové médium je plné. Vymažte nepotřebné obrazy (s. [36\)](#page-193-0).
- Celkový počet videoklipů a fotografií překračuje nahrávací kapacitu (s. [52](#page-209-0), [54](#page-211-0)). Vymažte nepotřebné obrazy (s. [36\)](#page-193-0).

### "PlayMemories Home" nelze nainstalovat.

- Pro instalaci "PlayMemories Home" je potřeba připojení k internetu.
- Ověřte prostředí počítače nebo instalační postup potřebný k instalaci softwaru "PlayMemories Home".

"PlayMemories Home" nepracuje správně.

• Ukončete "PlayMemories Home" a restartujte počítač.

Videokamera není rozpoznána počítačem.

- Odpojte všechna zařízení USB ze zásuvky USB na počítači s výjimkou klávesnice, myši a této videokamery.
- Odpojte vestavěný kabel USB od počítače, restartujte počítač a poté znovu propojte počítač a videokameru ve správném pořadí.
- Je-li k externím zařízením připojen vestavěný kabel USB i konektor USB videokamery, odpojte ten, který není připojen k počítači.

## Zobrazení vnitřní kontroly/Výstražné indikátory

Informace o vašem modelu videokamery viz následující stránka: Funkce a zařízení  $\rightarrow$  s. [6](#page-163-0)

Objeví-li se na obrazovce LCD nebo v hledáčku indikátory, prověřte následující. Pokud problém přetrvává i poté, co jste se jej opakovaně pokoušeli vyřešit, obraťte se na prodejce Sony nebo na místní autorizované servisní středisko Sony. V takovém případě poskytněte všechna čísla chybových kódů začínající písmenem C nebo E.

Pokud se na obrazovce zobrazí výstražné indikátory, zazní melodie.

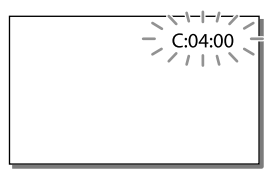

### $C:04:$

- $\bullet$  Modul akumulátoru není typ "InfoLITHIUM" (řada V). Použijte modul akumulátoru "InfoLITHIUM" (řada V) (s. [14\)](#page-171-0).
- Připojte pevně stejnosměrný konektor napájecího adaptéru do konektoru DC IN videokamery (s. [14\)](#page-171-0).

### $C:06:$

Teplota modulu akumulátoru je vysoká. Vyměňte modul akumulátoru nebo jej umístěte na chladné místo.

### C:13:□□/C:32:□□

Odpojte zdroj napájení. Znovu jej připojte a zkuste videokameru použít.

### $F: \Box \Box \Box \Box \Box$

· Proveďte kroky od bodu 2 na straně [49](#page-206-0).

#### Þ

Modul akumulátoru je téměř vybitý.

### AUI

Teplota modulu akumulátoru je vysoká. Vyměňte modul akumulátoru nebo jej umístěte na chladné místo.

### ГÝ.

- Není vložena paměťová karta (s. [20](#page-177-1)).
- Pokud indikátor bliká, není k dispozici dostatečný volný prostor k nahrávání obrazů. Po uložení obrazů na jiné médium vymažte nepotřebné obrazy (s. [36](#page-193-0)) nebo naformátujte paměťovou kartu (s. [47\)](#page-204-3).
- <span id="page-208-0"></span>Soubor databáze obrazů může být poškozen. Zkontrolujte soubor databáze výběrem MENU
	- $\rightarrow$  [Nastavení]  $\rightarrow$  [  $\rightarrow$  Nastavení Média] → [Opravit datab. obrazů] → záznamové

médium.

### ত্য

- Paměťová karta je poškozena.
- Naformátujte paměťovou kartu pomocí videokamery (s. [47](#page-204-3)).

#### $371$

Není vložena kompatibilní paměťová karta (s. [21](#page-178-0)).

### ᢛᢁ

- Paměťová karta je chráněna proti zápisu.
- Přístup k paměťové kartě byl omezen na jiném zařízení.

### ((业))

Množství světla není dostatečné, může proto dojít k rozostření obrazu pohybem videokamery. Použijte blesk.

Videokamera není stabilní, takže se obraz může rozmazat. Držte videokameru při natáčení pevně oběma rukama. Výstražný indikátor proti otřesům kamery však nezmizí.

### <span id="page-208-1"></span>☎

- Záznamové médium je plné.
- Fotografie nelze pořizovat během zpracovávání. Chvíli počkejte, poté zahajte fotografování.
- Při následujícím nastavení nelze během nahrávání videoklipu pořizovat fotografie.
	- [ NAHRÁV. režim]: [Nejvyšší kvalita  $\overline{FX}$ ]
	- [ Snímk. Frekvence]: [60p] (modely s barevnou normou NTSC) nebo [50p] (modely s barevnou normou PAL)

## Doba nahrávání videoklipů/počet uložitelných fotografií

Informace o vašem modelu videokamery viz následující stránka: Funkce a zařízení  $\rightarrow$  s. [6](#page-163-0)

"HD" označuje obraz ve vysokém rozlišení a "STD" obraz ve standardním rozlišení.

## Očekávaná doba nahrávání a přehrávání pro každý modul akumulátoru

### Doba nahrávání

Přibližná doba, která je k dispozici při použití plně nabitého modulu akumulátoru.

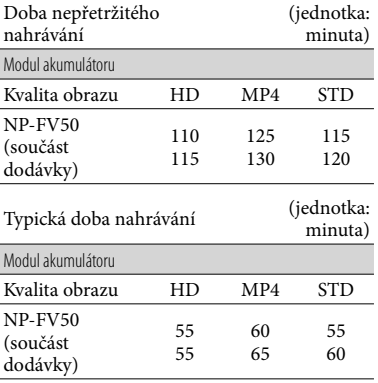

- Nahoře: Při otevření panelu LCD Dole: Při nahrávání s hledáčkem bez otevřené obrazovky LCD
- Každá doba nahrávání byla měřena, když videokamera nahrávala videoklipy ve vysokém rozlišení (HD) s funkcí [ NAHRÁV. režim] nastavenou na [Standardní  $\overline{HQ}$ ].
- Typická doba nahrávání s opakovaným zastavováním/spouštěním, zapínáním/ vypínáním, přepínáním [Režim snímání] a používáním funkce zoom.
- Hodnoty byly měřeny s videokamerou při teplotě 25 C. 10 C až 30 C je doporučené rozmezí.
- Doba nahrávání a přehrávání bude kratší podle podmínek, za kterých videokameru používáte, jako je provozování videokamery při nízkých teplotách.

## Doba přehrávání

Přibližná doba, která je k dispozici při použití plně nabitého modulu akumulátoru.

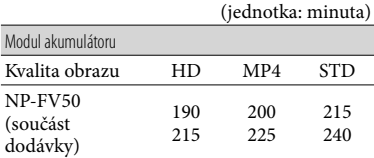

Nahoře: Při otevření panelu LCD Dole: Při nahrávání s hledáčkem bez otevřené obrazovky LCD

## <span id="page-209-0"></span>Očekávaná doba nahrávání videoklipů

### Vnitřní paměť

### HDR-PJ780E/PJ780VE

Obraz ve vysokém rozlišení (HD) v h (hodin) a min (minut)

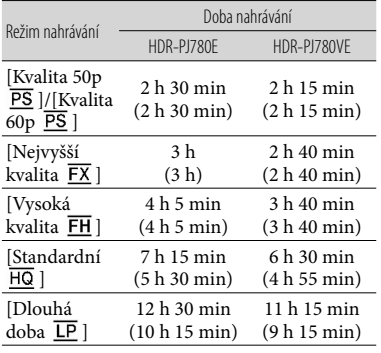

#### MP4 v h (hodin) a min (minut)

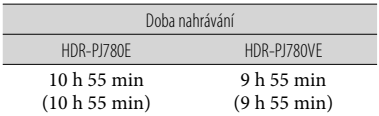

Obraz ve standardním rozlišení (STD) v h (hodin) a min (minut)

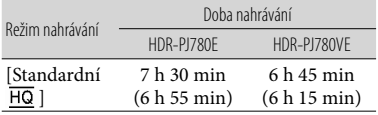

### HDR-PJ790/PJ790E/PJ790V/PJ790VE

### Obraz ve vysokém rozlišení (HD) v h (hodin) a min (minut)

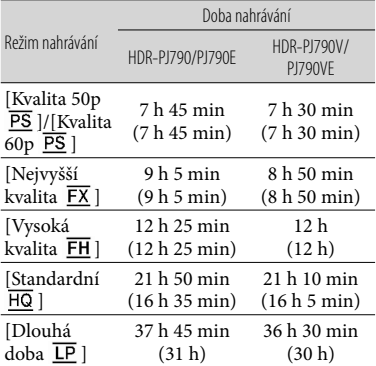

### MP4 v h (hodin) a min (minut)

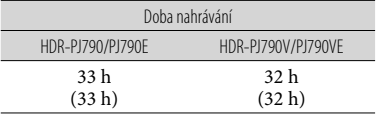

Obraz ve standardním rozlišení (STD) v h (hodin) a min (minut)

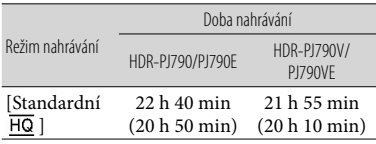

Chcete-li dosáhnout maximální doby nahrávání uvedené v tabulce, budete muset z videokamery vymazat ukázkový videoklip.

## Paměťová karta

Vysoké rozlišení (HD)

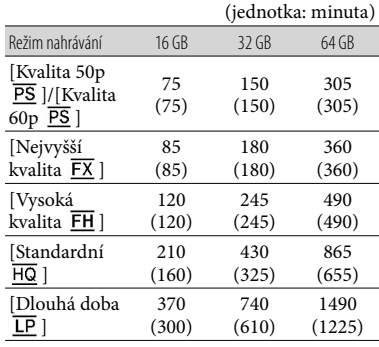

### MP4

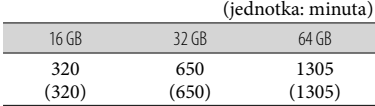

### Standardní rozlišení (STD)

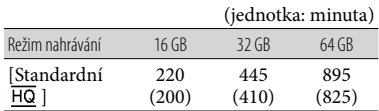

Při použití paměťové karty Sony.

**Poznámky**

- Dostupná doba nahrávání se může měnit podle podmínek nahrávání, snímaného objektu, [Nahr. režim] a [ Snímk. Frekvence] (s. [46\)](#page-203-8).
- Hodnota uvedená v závorkách ( ) je minimální doba nahrávání.
- Nahrávat lze maximálně 3 999 scén s obrazem ve vysokém rozlišení (HD) a 9 999 scén s obrazem ve standardním rozlišení (STD). Celkem lze zaznamenat nejvýše 40 000 videoklipů MP4 a fotografií.
- Nejdelší nepřetržitá doba nahrávání videoklipů je přibližně 13 hodin.
- Videokamera využívá formátu VBR (Variable Bit Rate) pro automatickou úpravu kvality obrazu tak, aby odpovídala snímané scéně. Tato technologie způsobuje kolísání během doby nahrávání na médium. Videoklipy obsahující rychle se pohybující objekty a složité záběry se nahrávají s vyšším datovým tokem a celková doba nahrávání se tak zkrátí.

### <span id="page-211-0"></span>Očekávaný počet uložitelných fotografií

### Vnitřní paměť

Celkem lze zaznamenat nejvýše 40 000 videoklipů MP4 a fotografií.

### Paměťová karta

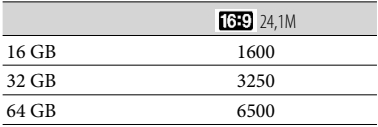

Při použití paměťové karty Sony.

- Zde je uveden uložitelný počet fotografií na paměťové kartě, které lze pořídit při maximální velikosti obrazu ve videokameře. Skutečný počet fotografií, které lze pořídit, se zobrazuje na obrazovce LCD (s. [67\)](#page-224-1).
- Počet fotografií na paměťové kartě, které lze pořídit, se může lišit v závislosti na podmínkách nahrávání.

#### **Poznámky**

Rozlišení statických snímků ekvivalentní popsaným velikostem umožňuje jedinečná bodová sada snímače ClearVid společnosti Sony a systém zpracování obrazu BIONZ společnosti Sony.

## Informace o datovém toku a nahrávaných pixelech

Datový tok, počet pixelů a poměr stran pro každý režim nahrávání u videoklipů (videoklip + audio atd.)

Modely s barevnou normou NTSC:

- Vysoké rozlišení (HD): PS: Max. 28 Mbps 1 920  $\times$  1 080 pixelů/60p,
	- AVC HD 28 M (PS), 16:9
	- FX: Max. 24 Mbps 1 920 × 1 080 pixelů/60i nebo 1 920 1 080 pixelů/24p, AVC HD 24 M (FX), 16:9
- FH: Přibl. 17 Mbps (průměrně) 1 920 $\times$  1 080 pixelů/60i nebo 1 920 × 1 080 pixelů/24p, AVC HD 17 M (FH), 16:9
- HQ: Přibl. 9 Mbps (průměrně) 1 440  $\times$  1 080 pixelů/60i, AVC HD 9 M (HQ), 16:9
- LP: Přibl. 5 Mbps (průměrně) 1 440  $\times$  1 080 pixelů/60i, AVC HD 5 M (LP), 16:9
- MP4: Přibl. 6 Mbps (průměrně) 1 280  $\times$ 720 pixelů/30p, 16:9
- Standardní rozlišení (STD): HQ: Přibl. 9 Mbps (průměrně) 720  $\times$  480
- pixelů/60i, STD 9 M (HQ), 16:9/4:3 Modely s barevnou normou PAL:
- Vysoké rozlišení (HD):
	- PS: Max. 28 Mbps 1 920 × 1 080 pixelů/50p, AVC HD 28 M (PS), 16:9
	- FX: Max. 24 Mbps 1 920 × 1 080 pixelů/50i, 1 920 × 1 080 pixelů/25p nebo 1 920 × 1 080 pixelů/24p ([Režim 24p]), AVC HD 24 M (FX), 16:9
	- FH: Přibl. 17 Mbps (průměrně) 1 920 × 1 080 pixelů/50i, 1 920 × 1 080 pixelů/25p nebo 1 920 1 080 pixelů/24p ([Režim 24p]), AVC HD 17 M (FH), 16:9
	- HQ: Přibl. 9 Mbps (průměrně)  $1\,440 \times 1\,080$ pixelů/50i, AVC HD 9 M (HQ), 16:9
	- LP: Přibl. 5 Mbps (průměrně) 1 440  $\times$  1 080 pixelů/50i, AVC HD 5 M (LP), 16:9
- MP4: Přibl. 6 Mbps (průměrně) 1 280  $\times$ 720 pixelů/25p, 16:9
- Standardní rozlišení (STD): HQ: Přibl. 9 Mbps (průměrně) 720  $\times$  576 pixelů/50i, STD 9 M (HQ), 16:9/4:3
- Počet pixelů a poměr stran při pořizování fotografií.
	- Režim fotografování, duální snímání:  $6544 \times 3680$  bodů/16:9  $4912 \times 3680$  bodů/4:3  $4672 \times 2628$  bodů/16:9 2 592 1 944 bodů/4:3  $1920 \times 1080$  bodů/16:9  $640 \times 480$  bodů/4:3
	- Pořízení fotografie z videoklipu: 1 920 1 080 bodů/16:9  $640 \times 360$  bodů/16:9  $640 \times 480$  bodů/4:3

## Manipulace s videokamerou

### Použití a péče

- Videokamera není odolná proti prachu a stříkající vodě a není ani vodotěsná.
- Nedržte videokameru za následující části ani za kryty konektorů.

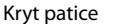

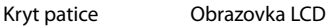

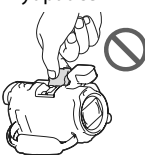

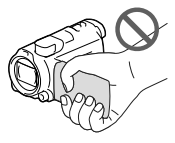

Modul akumulátoru

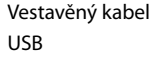

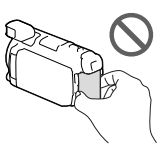

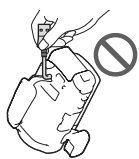

Hledáček Vestavěný

mikrofon

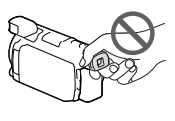

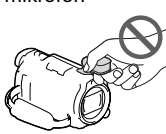

Sluneční clona

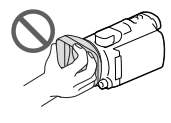

- Nemiřte videokameru přímo na slunce. Mohlo by dojít k poškození videokamery. Pokud chcete nahrávat slunce, učiňte tak za menší intenzity světla, například za soumraku.
- Videokameru ani příslušenství nepoužívejte ani neukládejte na následujících místech:
- V nadměrném horku, zimě či vlhkosti. Nikdy je nevystavujte teplotám vyšším než 60  $^{\circ}$ C, například na přímém slunci, v blízkosti topení nebo v automobilu zaparkovaném na slunci. Může dojít k jejich poškození nebo se mohou zdeformovat.
- V blízkosti silného magnetického pole ani pod vlivem mechanických vibrací. Muže dojít k poškození videokamery.
- Blízko silných rádiových vln nebo radiace. Funkce nahrávání videokamery by mohly být narušeny.
- Blízko zařízení s tunerem, například televizorů nebo rozhlasových přijímačů. Mohly by vzniknout šumy.
- Na písečné pláži nebo v prašném prostředí. Pokud se do videokamery dostane písek, mohla by se poškodit. Některá poškození nelze opravit.
- Blízko oken či venku, kde mohou být obrazovka LCD, hledáček nebo objektiv vystaveny přímému slunečnímu svitu. Dojde k poškození vnitřních součástí hledáčku nebo obrazovky LCD.
- Při napájení střídavým či stejnosměrným proudem používejte volitelné příslušenství doporučené v tomto návodu.
- Nevystavujte videokameru působení vody, např. při dešti nebo u moře. Voda by mohla způsobit poškození videokamery. Některá poškození nelze opravit.
- Dostane-li se dovnitř kamery nějaký předmět či tekutina, odpojte kameru od zdroje napájení a před dalším používáním ji nechte zkontrolovat v odborném servisu Sony.
- Vyvarujte se drsného zacházení, rozebírání, upravování, fyzickým otřesům nebo nárazům, jako například tlučení, upuštění přístroje nebo šlapání na něj. Zvláště opatrní buďte při manipulaci s objektivem.
- Když videokameru nepoužíváte, nechte obrazovku LCD a hledáček zavřené.
- Nepoužívejte videokameru zabalenou v nějakém předmětu, jako je ručník.
- Při odpojování držte napájecí kabel za zástrčku, nikoliv za kabel.
- Snažte se nepoškodit napájecí kabel, např. položením těžkých předmětů na něj.
- Nepoužívejte zdeformovaný nebo poškozený modul akumulátoru.
- Udržujte kovové kontakty čisté.
- Při vytečení elektrolytu z akumulátoru postupujte takto:
	- Obraťte se na autorizovaný servis Sony.
	- Důkladně umyjte veškerý elektrolyt, který se dostal do styku s vaší pokožkou.
	- Dostane-li se vám kapalina do očí, vypláchněte je dostatečným množstvím vody a navštivte lékaře.

## Nepoužíváte-li videokameru delší dobu

- Chcete-li videokameru uchovat v optimálním stavu po dlouhou dobu, jednou za měsíc ji zapněte a nahrajte a přehrajte pár obrazů.
- Před dlouhodobějším skladováním modul akumulátoru vybijte.

## Poznámky k teplotě videokamery/ modulu akumulátoru

Když je teplota videokamery nebo modulu akumulátoru extrémně vysoká nebo nízká, může dojít k aktivaci ochranných funkcí videokamery a nemusí být možné s ní v takových situacích nahrávat nebo přehrávat. V takovém případě se na obrazovce LCD nebo v hledáčku zobrazí indikátor.

## Poznámky k nabíjení pomocí kabelu USB

- Nabíjení zřejmě nebude možné se všemi počítači.
- Pokud videokameru připojíte k přenosnému počítači, který není připojen ke zdroji napájení, bude akumulátor přenosného počítače sloužit k nabíjení, dokud se úplně nevybije. Nenechávejte videokameru připojenou k počítači takovým způsobem.

Nabíjení pomocí počítače vlastní či upravené konstrukce nebo prostřednictvím rozbočovače USB není zaručeno. Jsou-li k počítači připojena jiná zařízení USB, videokamera nemusí pracovat správně.

## Je-li videokamera připojena k počítači nebo příslušenství

- Neformátujte záznamová média videokamery pomocí počítače. Pokud tak učiníte, může dojít k poškození videokamery.
- Při připojování videokamery k jinému zařízení pomocí komunikačních kabelů věnujte pozornost správnému připojení konektorů. Zasunete-li konektor násilím, mohou se poškodit kontakty. To může způsobit chybnou funkci videokamery.
- Je-li videokamera připojena k jiným zařízením prostřednictvím USB a je zapnuto napájení videokamery, nezavírejte panel LCD. Mohlo by dojít ke ztrátě zaznamenaných obrazových dat.

## Poznámky k volitelnému příslušenství

- Doporučujeme používat originální příslušenství Sony.
- Originální příslušenství Sony nemusí být v některých zemích/oblastech k dispozici.

## Vícefunkční sáňky

- Při použití samostatného mikrofonu či přenosného reproduktoru se jejich napájení zapne a vypne v závislosti na napájení videokamery.
- Podrobnosti viz návod k obsluze dodaný s používaným příslušenstvím.
- Chcete-li připojit příslušenství, nasaďte jej a upevněte na Vícefunkční sáňky stisknutím dolů a posunutím až nadoraz.
- Při nahrávání videoklipů s externím bleskem (prodává se zvlášť) nasazeným v patici pro příslušenství vypněte napájení externího blesku, aby nedošlo k záznamu zvuku nabíjení.
- Externí blesk (prodává se zvlášť) a vestavěný blesk nelze používat současně.
- Je-li připojen externí mikrofon (prodává se zvlášť), má přednost před vestavěným mikrofonem.

## Informace o bezdrátovém dálkovém ovladači

Před prvním použitím bezdrátového dálkového ovladače odstraňte ochrannou fólii.

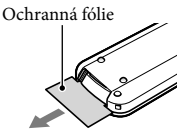

- Videokameru můžete ovládat, jestliže namíříte bezdrátový dálkový ovladač (s. [9](#page-166-0)) směrem k senzoru dálkového ovládání.
- Pokud bezdrátový dálkový ovladač nevyšle během určité doby žádné příkazy, světle modrý rámeček zmizí. Stisknete-li znovu jedno z tlačítek </>
<del>■</del>/**▶/▲/** nebo ENTER, zobrazí se rámeček v poloze, kde se zobrazil naposledy.
- Některá tlačítka na obrazovce LCD či v hledáčku nelze vybírat pomocí </a>/>/>

### Výměna baterie bezdrátového dálkového ovladače

- Stiskněte a přidržte zobáček, vložte nehet do výřezu a sejměte kryt baterie.
- Vložte novou baterii tak, aby strana + směřovala nahoru.
- Zasuňte kryt baterie zpět na bezdrátový dálkový ovladač tak, aby zaklapnul.

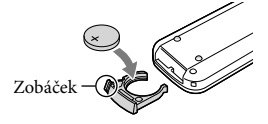

### **VAROVÁNÍ**

Baterie může při nesprávném zacházení explodovat. Baterii nedobíjejte, neotvírejte a nevhazujte ji do ohně.

Pokud se lithiová baterie vybije, může se zmenšit operační rádius bezdrátového dálkového ovladače, příp. nemusí ovladač fungovat správně. V takovém případě vyměňte baterii za lithiovou baterii Sony CR2025. Použití jiné baterie může způsobit požár nebo výbuch.

## Péče o obrazovku LCD

- Ponecháte-li na obrazovce LCD otisky prstů, krém na ruce atd., dojde k odstranění vrstvy z obrazovky LCD. Proto je otřete co nejdříve.
- Otřete-li obrazovku LCD větší silou např. papírovým kapesníkem, může dojít k poškrábání vrstvy na obrazovce LCD.
- Zašpiní-li se obrazovka LCD otisky prstů či prachem, doporučujeme je opatrně odstranit z obrazovky, kterou pak vyčistěte měkkým hadříkem apod.

## Obrazovka LCD

- Na obrazovku LCD příliš netlačte, mohlo by dojít k nerovnoměrnému zobrazení barev či jinému poškození.
- Pokud videokameru používáte v chladném prostředí, může se na obrazovce LCD objevit reziduální obraz. Nejedná se o závadu.
- Během provozu se zadní strana obrazovky LCD zahřívá. Nejedná se o závadu.

## Čištění povrchu a objektivu projektoru

- Povrch videokamery a objektiv opatrně otřete měkkým hadříkem, jako je čisticí tkanina nebo hadřík na čištění skla.
- Jsou-li videokamera a objektiv projektoru velmi špinavé, očistěte její povrch a objektiv měkkým hadříkem navlhčeným vodou a pak otřete videokameru a objektiv projektoru suchým hadříkem.
- Aby nedošlo k deformaci videokamery, poškození povrchové úpravy nebo poškrábání objektivu, vyhněte se následujícím situacím:
- Použití chemikálií, jako jsou ředidlo, benzin, alkohol, chemické textilie, repelent, insekticid a opalovací krém
- Manipulace s videokamerou, máte-li ruce potřísněny výše uvedenými látkami
- Dlouhodobější kontakt videokamery s pryžovými nebo vinylovými předměty

## Zacházení s částí blesku emitující světlo

Při znečištění obrazovky LCD otisky prstů či prachem doporučujeme provést její očištění měkkým hadříkem.

## Objektiv Carl Zeiss

Videokamera je vybavena objektivem Carl Zeiss, který společně vyvinuly společnosti Carl Zeiss (Německo) a Sony Corporation, a nabízí vynikající kvalitu obrazu. Využívá systém měření MTF určený pro videokamery a nabízí kvalitu, která je typická pro objektivy Carl Zeiss. Objektiv videokamery je rovněž opatřen krycí vrstvou T $\ast$ , která potlačuje nežádoucí odrazy a věrně reprodukuje barvy. MTF= Modulační přenosová funkce. Číselná hodnota představuje množství světla přicházejícího z objektu do objektivu.

## Údržba a skladování objektivu

- V následujících případech je nutné očistit povrch čočky objektivu měkkým hadříkem:
	- Na povrchu čočky jsou otisky prstů
	- V horkém nebo vlhkém prostředí
	- Je-li objektiv vystaven působení slané vody, např. u moře
- Přechovávejte jej v dobře větraném a bezprašném prostředí.
Jako ochranu před plísněmi objektiv pravidelně čistěte a uložte dle pokynů uvedených výše.

# Nabíjení vestavěného dobíjecího akumulátoru

Ve videokameře je vestavěn dobíjecí akumulátor, který uchovává datum, čas a další nastavení i v případě, že je obrazovka LCD zavřená. Vestavěný dobíjecí akumulátor je nabíjen při každém připojení videokamery do síťové zásuvky přes napájecí adaptér, nebo když je připojen modul akumulátoru. Pokud byste videokameru vůbec nepoužívali, vybije se dobíjecí akumulátor přibližně za 3 měsíce. Než začnete videokameru používat, plně nabijte vestavěný dobíjecí akumulátor. Nicméně i když není předinstalovaný modul akumulátoru plně nabit, kromě nahrávání data nebudou ovlivněny ostatní funkce videokamery.

Jak nabíjet vestavěný dobíjecí akumulátor

Připojte videokameru do síťové zásuvky pomocí dodaného napájecího adaptéru a ponechte ji po dobu alespoň 24 hodin se zavřenou obrazovkou LCD.

## Poznámka o likvidaci/převodu vlastnictví videokamery

Data ve vnitřní paměti nemusí být úplně vymazána, i když vymažete všechny videoklipy a statické snímky nebo použijete funkci [Formát.] (s. [47](#page-204-0)). Doporučujeme použít funkci  $\overline{\text{MENU}} \rightarrow \text{[Nastavení]} \rightarrow$ [ <del>b</del> Nastavení Média] → [Formát.] → [Vyprázdnit], abyste zabránili obnovení dat.

# **Specifikace**

#### Systém

Formát signálu: Barva NTSC, standardy EIA (HDR-PJ780E\*<sup>7</sup> / PJ780VE\*<sup>7</sup> /PJ790/PJ790E\*<sup>7</sup> /PJ790V/ PJ790VE\*<sup>7</sup> ) Barva PAL, standardy CCIR (HDR-PJ780E/ PJ780VE/PJ790E/PJ790VE) HD TV \*7 [Režim 24p] Formát záznamu videoklipů: AVCHD (kompatibilní s formátem AVCHD ver  $2.0$ ). Video: MPEG-4 AVC/H.264 Audio: Dolby Digital 2kan./5,1kan. Dolby Digital 5.1 Creator\*1 MPEG-2 PS: Video: MPEG-2 (Video) Audio: Dolby Digital 2kan./5,1kan. Dolby Digital 5.1 Creator\*1 MP4: Video: MPEG-4 AVC/H.264 Audio: MPEG-4 AAC-LC 2kan. \*<sup>1</sup> Vyrobeno podle licence společnosti Dolby Laboratories. Formát souborů fotografií: Kompatibilní s DCF Ver.2.0 Kompatibilní s Exif Ver.2.3 Kompatibilní s MPF Baseline Záznamové médium (videoklipy/fotografie): Vnitřní paměť HDR-PJ780E/PJ780VE: 32 GB HDR-PJ790/PJ790E/PJ790V/PJ790VE: 96 GB "Memory Stick PRO Duo" Karta SD (třída 4 nebo rychlejší) Uživatel může použít tyto kapacity (přibl.) HDR-PJ780E: 31,1 GB\*<sup>3</sup> HDR-PJ780VE: 28,1 GB\*<sup>2</sup> HDR-PJ790/PJ790E: 93,7 GB\*<sup>3</sup> HDR-PJ790V/PJ790VE: 90,6 GB\*<sup>2</sup>

- \*<sup>2</sup> 1 GB se rovná 1 miliardě bajtů. 2,8 GB slouží pro předem nainstalovanou mapu a další část je použita pro správu dat. Odstranit lze pouze předinstalovaný ukázkový videoklip.
- \*<sup>3</sup> 1 GB rovná 1 miliardě bajtů. Část této kapacity se využívá pro správu systému a/nebo aplikační soubory. Odstranit lze pouze předinstalovaný ukázkový videoklip.

Hledáček:

Elektronický hledáček (barevný)

Obrazové zařízení: Snímač CMOS 6,3 mm (typ 1/2,88) Nahrávané pixely (fotografie, 16:9): Max. 24,1 mega (6 544  $\times$  3 680) pixelů\*<sup>4</sup> Hrubý: Přibližně 6 650 000 pixelů Efektivní (videoklip, 16:9)\*<sup>5</sup> : Přibližně 6 140 000 pixelů Efektivní (fotografie, 16:9): Přibližně 6 140 000 pixelů Efektivní (fotografie, 4:3): Přibližně 4 600 000 pixelů Objektiv: Carl Zeiss Vario-Sonnar T 10 × (optický)\*<sup>5</sup> , 17 × (rozšířený, při nahrávání videoklipů)\*<sup>6</sup> , 120 × (digitální) Průměr filtru: 52 mm 37 mm (Při nasazení redukčního kroužku)  $F1,8 \sim F3,4$ Ohnisková vzdálenost:  $f= 3.8$  mm  $\sim 38.0$  mm Při převodu na fotoaparát 35 mm Pro videoklipy<sup>\*5</sup>: 26,0 mm ~ 260 mm (16:9) Pro fotografie: 26,0 mm ~ 260 mm (16:9) Teplota barev: [Auto], [Stisk], [Uvnitř], [Venku] Minimální osvětlení: 6 lx (luxů) (při výchozím nastavení, čas závěrky 1/60 s (HDR-PJ790/PJ790V) nebo 1/50 s (HDR-PJ780E/PJ780VE/PJ790E/ PJ790VE)) 3 lx (luxy) ([Low Lux] je nastaveno na [Zap.], čas závěrky 1/30 s (HDR-PJ790/PJ790V) nebo 1/25 s (HDR-PJ780E/PJ780VE/PJ790E/ PJ790VE)) 0 lx (luxy) (NIGHTSHOT je nastaven na [Zap.]) \*<sup>4</sup> Rozlišení statických obrazů ekvivalentní popsaným velikostem umožňuje jedinečná bodová sada snímače ClearVid společnosti Sony a systém zpracování obrazu (BIONZ). \*<sup>5</sup> [ SteadyShot] je nastaven na [Standardní] nebo [Vyp.]. \*<sup>6</sup> [ SteadyShot] je nastaven na [Aktivní]. Vstupní/výstupní konektory Konektor HDMI OUT: Konektor mikro HDMI Konektor PROJECTOR IN: Konektor mikro HDMI

Vstupní konektor MIC: Stereofonní konektor minijack ( $\phi$  3,5 mm)

Konektor sluchátek: Stereofonní konektor minijack  $(\phi$  3,5 mm)

Konektor USB: Typ A (vestavěný USB) Multi/Micro USB-konektor\*

- \* Podporuje kompatibilní zařízení Micro USB.
- Připojení USB slouží pouze pro výstup (HDR-PJ780E/PJ780VE/PJ790E/PJ790VE).

#### Obrazovka LCD

Obraz: 7,5 cm (typ 3,0, poměr stran 16:9) Celkový počet pixelů: 921 600 (1 920  $\times$  480)

#### Projektor

Typ projekce: DLP

Zdroj světla: LED (R/G/B)

Ostření: Ručně

Promítací vzdálenost: 0,5 m nebo větší

Kontrastní poměr: 1200:1

Rozlišení (výstup): WVGA (854 $\times$  480)

Nepřetržitá doba promítání (při použití dodaného modulu akumulátoru): Přibl. 1 h 35 min.

#### Všeobecně

Požadavky na napájení: 6,8 V/7,2 V DC (modul akumulátoru), 8,4 V DC (napájecí adaptér) Nabíjení USB: 5 V DC, 500 mA/1,5 A Průměrný příkon: Při nahrávání videokamerou s využitím hledáčku s normálním jasem: HD: 3,2 W MP4: 2,9 W STD: 3,1 W Při nahrávání videokamerou s využitím obrazovky LCD s normálním jasem: HD: 3,4 W MP4: 3,0 W STD: 3,2 W Provozní teplota: 0 °C až 40 °C Skladovací teplota: -20 °C až +60 °C Rozměry (přibližné): 74,2 mm  $\times$  84,6 mm  $\times$  137,5 mm (š/v/h) včetně vyčnívajících částí  $107,5 \text{ mm} \times 87,5 \text{ mm} \times 166 \text{ mm}$  (š/v/h) včetně vyčnívajících částí, nasazeného modulu akumulátoru (součást dodávky) a sluneční clony Hmotnost (přibližná) HDR-PJ780E/PJ790/PJ790E: 570 g pouze hlavní jednotka 670 g včetně modulu akumulátoru (součást dodávky) a sluneční clony HDR-PJ780VE/PJ790V/PJ790VE: 575 g pouze hlavní jednotka 675 g včetně modulu akumulátoru (součást

dodávky) a sluneční clony

#### Napájecí adaptér AC-L200C/AC-L200D

- Požadavky na napájení: 100 V 240 V AC, 50 Hz/60 Hz
- Spotřeba proudu: 0,35 A 0,18 A
- Příkon: 18 W
- Výstupní napětí: 8,4 V DC\*
- Provozní teplota: 0 °C až 40 °C
- Skladovací teplota: -20 °C až +60 °C
- Rozměry (přibližné): 48 mm  $\times$  29 mm  $\times$  81 mm (š/v/h) bez vyčnívajících částí
- Hmotnost (přibližná): 150 g kromě napájecího kabelu
- \* Další technické údaje viz etiketa na napájecím adaptéru.

#### Dobíjecí modul akumulátoru NP-FV50

Nejvyšší výstupní napětí: 8,4 V DC

Výstupní napětí: 6,8 V DC

Maximální nabíjecí napětí: 8,4 V DC

Maximální nabíjecí proud: 2,1 A

Kapacita

Typická: 7,0 Wh (1 030 mAh) Minimální: 6,6 Wh (980 mAh)

#### Typ: Li-ion

Konstrukce a technické údaje videokamery a doplňků se mohou změnit bez předchozího upozornění.

#### **Informace o ochranných známkách**

- $\bullet$  "Handycam" a  $\blacksquare$ registrované ochranné známky společnosti Sony Corporation.
- "AVCHD", "AVCHD Progressive", logotyp "AVCHD" a logotyp "AVCHD Progressive" jsou ochranné známky společností Panasonic Corporation a Sony Corporation.
- "Memory Stick", " " " " "Memory Stick Duo", "MEMORY STICK DUO", "Memory Stick PRO Duo", "MEMORY STICK PRO DUO", "Memory Stick PRO-HG Duo", "MEMORY STICK PRO-HG DUO", "Memory Stick XC-HG Duo", "MEMORY STICK XC-HG DUO", "MagicGate", "MAGICGATE", "MagicGate Memory Stick" a "MagicGate Memory Stick Duo" jsou ochranné známky nebo registrované ochranné známky společnosti Sony Corporation.
- "InfoLITHIUM" je ochrannou známkou společnosti Sony Corporation.
- "x.v.Color" a "x.v.Colour" jsou ochranné známky společnosti Sony Corporation.  $\bullet$
- "BIONZ" je ochrannou známkou společnosti Sony Corporation.
- S-MƏSTEF je registrovanou ochrannou známkou společnosti Sony Corporation.
- "BRAVIA" je ochrannou známkou společnosti Sony Corporation.
- Blu-ray Disc '<sup>m</sup> a Blu-ray <sup>'m</sup> jsou ochranné známky Blu-ray Disc Association.
- Dolby a symbol double-D jsou ochranné známky Dolby Laboratories.
- Slovní označení HDMI a HDMI High- Definition Multimedia Interface a logo HDMI jsou ochranné známky nebo registrované ochranné známky společnosti HDMI Licensing LLC ve Spojených státech amerických a dalších zemích.
- Microsoft, Windows, Windows Vista a DirectX jsou registrované ochranné známky nebo ochranné známky společnosti Microsoft Corporation ve Spojených státech amerických a v dalších zemích.
- Mac a Mac OS jsou registrované ochranné známky společnosti Apple Inc. ve Spojených státech amerických a v dalších zemích.
- Intel, Intel Core a Pentium jsou ochranné známky nebo registrované ochranné známky společnosti Intel Corporation nebo jejích dceřiných společností ve Spojených státech amerických a v dalších zemích.
- "<B" a "PlayStation" jsou registrované ochranné známky společnosti Sony Computer Entertainment Inc.
- NAVTEQ a logo NAVTEQ Maps jsou ochranné známky společnosti NAVTEQ ve Spojených státech amerických a v dalších zemích.
- Logo SDXC je ochrannou známkou společnosti SD-3C, LLC.
- MultiMediaCard je ochrannou známkou společnosti MultiMediaCard Association.
- Facebook a logo "f" jsou ochranné známky společnosti Facebook, Inc.
- YouTube a logo YouTube jsou známky společnosti a ochranné známky společnosti Google Inc.

Ostatní zde zmíněné názvy produktů mohou být ochrannými známkami nebo registrovanými ochrannými známkami příslušných společností. Navíc v této příručce nejsou používány symboly ™ a <sup>®</sup> ve všech případech.

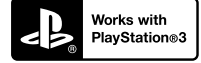

Užívejte si více zábavy s herní konzolí PlayStation 3 a stáhněte si aplikaci pro PlayStation 3 z obchodu PlayStation Store (je-li k dispozici.)

Aplikace pro PlayStation 3 vyžaduje účet PlayStation Network a stažení aplikace. Přístupné v oblastech, kde je k dispozici obchod PlayStation Store.

# LICENČNÍ SMLOUVA S KONCOVÝM UŽIVATELEM MAPOVÝCH DAT VE VIDEOKAMERÁCH (Modely s GPS)

## **PŘED POUŽITÍM SOFTWARU SI PEČLIVĚ PŘEČTĚTE NÁSLEDUJÍCÍ LICENČNÍ SMLOUVU.**

DŮLEŽITÉ - ČTĚTE POZORNĚ: Tato licenční smlouva s koncovým uživatelem (dále "LICENCE") je právně závaznou dohodou mezi vámi a společností Sony Corporation ("SONY"), poskytovatelem licence na mapová data, která jsou součástí videokamery (dále "VÝROBEK"). Tato mapová data včetně jejich aktualizací a nových verzí se zde označují termínem SOFTWARE. Tato LICENCE se týká pouze SOFTWARU. SOFTWARE smíte používat výhradně ve spojitosti s VÝROBKEM. Klepnutím na tlačítko SOUHLASÍM na obrazovce VÝROBKU ve spojitosti s touto Licencí souhlasíte s tím, že budete vázáni podmínkami této LICENCE. Pokud s podmínkami této LICENCE nesouhlasíte, společnost SONY vám licenci na používání SOFTWARU neuděluje. V takovém případě vám SOFTWARE nebude k dispozici a nesmíte jej používat.

#### **LICENCE K SOFTWARU**

SOFTWARE je chráněn zákony o ochraně autorských práv, ustanoveními mezinárodních dohod o autorských právech a jinými zákony a dohodami na ochranu duševního vlastnictví. SOFTWARE je licencován a nikoli prodáván.

## **UDĚLENÍ LICENCE**

Touto LICENCÍ jsou vám udělena následující neexkluzivní práva: SOFTWARE. SOFTWARE můžete používat na jednom kusu VÝROBKU. Použití. SOFTWARE smíte používat k jeho vlastnímu účelu.

# **POPIS DALŠÍCH PRÁV A OMEZENÍ**

Omezení. Žádnou část SOFTWARU nesmíte přenášet ani šířit v libovolné formě a za libovolným účelem kromě případů, kdy je tak výslovně povoleno v této LICENCI. SOFTWARE nesmíte používat s jinými výrobky, systémy nebo aplikacemi, než je VÝROBEK. Kromě případů, kdy je v této LICENCI uvedeno jinak, nesmíte používat ani umožnit libovolné třetí straně používat SOFTWARE odděleně od VÝROBKU (jako celek nebo částečně včetně, ale bez omezení, reprodukcí, výstupů nebo výtahů či jiných odvozených prací v libovolné formě) pro účely zapůjčení či pronájmu, ať už s licenčním poplatkem

nebo bez něj. Některé jurisdikce neumožňují omezení těchto práv a v takovém případě se vás výše uvedená omezení nemusejí týkat.

Omezení reverzního inženýrství, dekompilace a rozebírání. Nesmíte (i) extrahovat SOFTWARE z VÝROBKU, (ii) reprodukovat, kopírovat, upravovat, přenášet, překládat nebo vytvářet odvozené práce ze SOFTWARU jako celku nebo jeho části, a (iii) zpětně analyzovat, dekompilovat, rozebírat SOFTWARE jako celek nebo jeho část libovolnými prostředky a k jakémukoli účelu. Některé jurisdikce neumožňují omezení těchto práv a v takovém případě se vás výše uvedené omezení nemusí týkat.

Ochranné známky a upozornění: Nesmíte odstraňovat, upravovat, zakrývat nebo narušovat čitelnost jakýchkoli ochranných známek nebo informací o autorských právech k SOFTWARU.

Datové soubory. SOFTWARE může pro svoji vlastní potřebu automaticky vytvářet datové soubory. Jakékoli takové datové soubory se budou považovat za součást SOFTWARU.

Přenos SOFTWARU. Všechna svá práva v rámci této LICENCE můžete trvale přenést pouze jako součást prodeje nebo předání VÝROBKU, a to za podmínky, že si neponecháte žádné kopie SOFTWARU, předáte veškerý SOFTWARE (včetně všech kopií (pouze v případě, že je kopírování povoleno podle odstavce "Omezení reverzního inženýrství, dekompilace a rozebírání" výše), komponent, médií a tištěných materiálů, všech verzí a případných aktualizací SOFTWARU a této LICENCE), a že příjemce potvrdí souhlas s podmínkami této LICENCE.

Ukončení. Bez ovlivnění jakýchkoli ze svých ostatních práv může společnost SONY ukončit platnost této LICENCE, pokud porušíte její podmínky. V takovém případě musíte ukončit používání SOFTWARU a všech jeho součástí. Ustanovení částí "AUTORSKÁ PRÁVA", "VYSOCE RIZIKOVÉ ČINNOSTI", "VYLOUČENÍ ZÁRUKY NA SOFTWARE", "OMEZENÍ ODPOVĚDNOSTI", "ZÁKAZ EXPORTU", "ODDĚLITELNOST" a "ROZHODNÉ PRÁVO A JURISDIKCE" v této LICENCI, odstavce "Utajení informací" v této Části a tohoto Odstavce zůstávají v platnosti i po vypršení nebo ukončení platnosti této LICENCE.

Utajení informací. Souhlasíte s tím, že budete držet v tajnosti informace obsažené v SOFTWARU, které nejsou veřejně známy, a nebudete tyto informace sdělovat dalším osobám bez předchozího písemného schválení společnosti SONY.

#### **AUTORSKÁ PRÁVA**

Veškeré zákonné nároky a autorská práva související se SOFTWAREM (včetně, ale bez omezení, jakýchkoli mapových dat, obrazů, fotografií, animací, videa, zvuku, hudby, textu a "apletů", jež jsou integrovány do SOFTWARU) a libovolné kopie SOFTWARU jsou vlastnictvím společnosti SONY, poskytovatelů licencí a dodavatelů společnosti SONY a jejich příslušných

poboček (tito poskytovatelé licencí a dodavatelé společnosti SONY spolu s příslušnými pobočkami jsou souhrnně označováni termínem "Poskytovatelé licencí společnosti SONY"). Všechna práva, která nejsou specificky udělena v rámci této LICENCE, si vyhrazuje společnost SONY nebo poskytovatelé licencí společnosti SONY.

# **VYSOCE RIZIKOVÉ ČINNOSTI**

SOFTWARE není odolný vůči chybám a není navržen, vyroben ani určen pro použití v nebezpečných prostředích vyžadujících funkci zajištěnou proti poruchám, jako jsou například provozy jaderných elektráren, letecké navigace nebo komunikační systémy, systémy řízení leteckého provozu, přístroje pro podporu základních životních funkcí nebo zbraňové systémy, u nichž by selhání SOFTWARU mohlo způsobit smrt, zranění nebo závažnou škodu na zdraví či životním prostředí (dále "Vysoce rizikové činnosti"). SONY, její pobočky, příslušní dodavatelé a poskytovatelé licencí společnosti SONY výslovně vylučují jakoukoli přímou či odvozenou záruku vhodnosti k Vysoce rizikovým činnostem.

## **VYLOUČENÍ ZÁRUKY NA SOFTWARE**

Výslovně potvrzujete a souhlasíte s tím, že SOFTWARE používáte na své vlastní riziko. SOFTWARE se poskytuje "JAK JE" bez záruky jakéhokoli druhu. SONY, její pobočky, její a jejich odpovídající dodavatelé a poskytovatelé licencí společnosti SONY (v této části se společnost SONY, její pobočky, jejich odpovídající dodavatelé a poskytovatelé licencí společnosti SONY označují souborně jako "SONY") VÝSLOVNĚ ODMÍTAJÍ VŠECHNY ZÁRUKY A PODMÍNKY, VYJÁDŘENÉ NEBO ODVOZENÉ, VYPLÝVAJÍCÍ ZE ZÁKONA NEBO JINAK, VČETNĚ, ALE BEZ OMEZENÍ, ODVOZENÝCH ZÁRUK A PODMÍNEK KVALITY, NEPORUŠOVÁNÍ PRÁV TŘETÍCH STRAN, PRODEINOSTI A VHODNOSTI KE KONKRÉTNÍMU ÚČELU. SPOLEČNOST SONY NEZARUČUJE, ŽE FUNKCE OBSAŽENÉ V SOFTWARU BUDOU VYHOVOVAT VAŠIM POŽADAVKŮM, A ŽE FUNKCE SOFTWARU BUDE NEPŘERUŠOVANÁ A BEZCHYBNÁ. SONY NEPOSKYTUJE ZÁRUKU ANI NEČINÍ ŽÁDNÁ PROHLÁŠENÍ OHLEDNĚ POUŽITÍ, NEMOŽNOSTI POUŽITÍ NEBO VÝSLEDKŮ POUŽITÍ SOFTWARU V SOUVISLOSTI S JEHO SPRÁVNOSTÍ, PŘESNOSTÍ SPOLEHLIVOSTÍ NEBO JINAK. NĚKTERÉ JURISDIKCE NEUMOŽŇUJÍ VYLOUČENÍ ODVOZENÝCH ZÁRUK. V TAKOVÉM PŘÍPADĚ PRO VÁS NEMUSEJÍ VÝŠE UVEDENÁ VYLOUČENÍ PLATIT.

Výslovně berete na vědomí, že data v SOFTWARU mohou obsahovat nepřesné nebo neúplné informace z důvodu zastarání, změny okolností, použitých zdrojů nebo povahy sběru komplexních geografických dat, které mohou vést k získání nepřesných výsledků.

### **OMEZENÍ ODPOVĚDNOSTI**

V TÉTO ČÁSTI JSOU SONY, JEJÍ POBOČKY A JEJICH PŘÍSLUŠNÍ DODAVATELÉ A POSKYTOVATELÉ LICENCÍ SPOLEČNOSTI SONY SOUHRNNĚ OZNAČOVÁNI TERMÍNEM "SONY" V MAXIMÁLNÍM ROZSAHU PŘÍPUSTNÉM PODLE PLATNÝCH ZÁKONŮ. SPOLEČNOST SONY NEPŘEBÍRÁ ODPOVĚDNOST ZA JAKÝKOLI NÁROK, POŽADAVEK NEBO KROK, BEZ OHLEDU NA POVAHU PŘÍČINY NÁROKU, POŽADAVKU NEBO KROKU, KTERÉ VYPOVÍDAJÍ O JAKÉKOLI ZTRÁTĚ ČI POŠKOZENÍ, AŤ JIŽ PŘÍMÝCH NEBO NEPŘÍMÝCH, JEŽ MOHOU VYPLÝVAT Z POUŽITÍ NEBO VLASTNICTVÍ SOFTWARU, ANI NEZODPOVÍDÁ ZA JAKÉKOLI ZTRÁTY ZISKŮ, VÝNOSŮ, SMLUV NEBO ÚSPOR, ANI ZA ŽÁDNÉ JINÉ PŘÍMÉ, NEPŘÍMÉ, NÁHODNÉ, SPECIÁLNÍ NEBO NÁSLEDNÉ ŠKODY PLYNOUCÍ Z VAŠEHO POUŽÍVÁNÍ NEBO NESCHOPNOSTI POUŽÍVÁNÍ SOFTWARU, JAKÉKOLI ZÁVADY NA SOFTWARU ČI PORUŠENÍ TĚCHTO PODMÍNEK, AŤ JIŽ PŘI AKCI V RÁMCI SMLOUVY NEBO PŘEČINU NEBO NA ZÁKLADĚ ZÁRUKY, A TO I V PŘÍPADĚ, ŽE SPOLEČNOST SONY BYLA NA MOŽNOST TAKOVÝCH ŠKOD UPOZORNĚNA, S VÝJIMKOU PŘÍPADŮ HRUBÉ NEDBALOSTI NEBO ZÁMĚRNÉHO PROHŘEŠKU SPOLEČNOSTI SONY, ÚMRTÍ NEBO ZRANĚNÍ A ŠKOD ZPŮSOBENÝCH VADNOU POVAHOU VÝROBKU. V KAŽDÉM PŘÍPADĚ, KROMĚ VÝJIMEK UVEDENÝCH VÝŠE, JE CELKOVÁ ODPOVĚDNOST SPOLEČNOSTI SONY V RÁMCI LIBOVOLNÉHO USTANOVENÍ TÉTO LICENCE OMEZENA NA ČÁSTKU, KTERÁ BYLA SKUTEČNĚ ZAPLACENA A PŘEDSTAVUJE POMĚRNÝ PODÍL SOFTWARU NA CELKOVÉ HODNOTĚ VÝROBKU. NĚKTERÉ JURISDIKCE NEUMOŽŇUJÍ VYLOUČENÍ NEBO OMEZENÍ NÁSLEDNÝCH ČI NAHODILÝCH ŠKOD, A PROTO SE NA VÁS NEMUSÍ VÝŠE UVEDENÉ VYLOUČENÍ NEBO OMEZENÍ VZTAHOVAT.

#### **ZÁKAZ EXPORTU**

BERETE NA VĚDOMÍ, ŽE POUŽITÍ SOFTWARU V NĚKTERÝCH ZEMÍCH, REGIONECH, OBLASTECH ČI ZAŘÍZENÍCH, NEBO VÝVOZ VÝROBKŮ ZE ZEMÍ, PRO JEJICHŽ TRH JSOU TAKOVÉ VÝROBKY URČENY, MOHOU BÝT OMEZENY NEBO ZAKÁZÁNY. SOUHLASÍTE S TÍM, ŽE BUDETE SOFTWARE POUŽÍVAT NEBO BUDETE VYVÁŽET VÝROBKY V SOULADU S PLATNÝMI ZÁKONY, SMĚRNICEMI, PRAVIDLY A PŘEDPISY PŘÍSLUŠNÝCH ZEMÍ, REGIONŮ, OBLASTÍ A ZAŘÍZENÍ.

#### **ODDĚLITELNOST**

Bude-li jakákoli část této LICENCE shledána neplatnou nebo neprosaditelnou, zůstávají ostatní ustanovení v platnosti.

### **ROZHODNÉ PRÁVO A JURISDIKCE**

Tato LICENCE se řídí zákony Japonska, aniž by to mělo vliv na ustanovení plynoucí z konfliktu ustanovení zákonů nebo Konvence Spojených národů o smlouvách pro mezinárodní prodej zboží, jejichž uplatnění je tímto výslovně vyloučeno. Výhradním místem konání případných sporů souvisejících s touto LICENCÍ bude oblastní soud Tokio. Smluvní strany tímto souhlasí s místem konání a jurisdikcí tohoto soudu. SMLUVNÍ STRANY SE TÍMTO ZŘÍKAJÍ PRÁVA NA POROTNÍ ŘÍZENÍ S OHLEDEM NA JAKÉKOLI ZÁLEŽITOSTI VYPLÝVAJÍCÍ Z TÉTO LICENCE NEBO S NÍ SOUVISEJÍCÍ. NĚKTERÉ JURISDIKCE NEUMOŽŇUJÍ VYLOUČENÍ PRÁVA NA POROTNÍ ŘÍZENÍ. V TAKOVÉM PŘÍPADĚ PRO VÁS NEMUSÍ VÝŠE UVEDENÉ VYLOUČENÍ PLATIT.

#### **JEDINÁ SMLOUVA**

Tyto podmínky představují jedinou smlouvu mezi společností SONY a vámi týkající se předmětné záležitosti a jako celek nahrazují jakékoli a všechny předchozí písemné nebo ústní dohody mezi námi s ohledem na předmětnou záležitost.

# **VLÁDNÍ KONCOVÍ UŽIVATELÉ**

Pokud SOFTWARE získává vláda Spojených států amerických nebo jakýkoli jiný subjekt, který se snaží uplatnit či uplatňuje práva podobná právům běžně nárokovaným vládou Spojených států, nebo je SOFTWARE získáván jejich jménem, pak je SOFTWARE "komerčním předmětem" tak, jak tento termín definuje zákon č. 48 C.F.R. (dále jen "FAR" (Zákon o vládních zakázkách)), § 2.101, je na něj poskytnuta licence podle této LICENCE a dodaný nebo jinak poskytnutý SOFTWARE bude příslušným způsobem označen a bude obsahovat následující "Upozornění o užívání", jak určí společnost SONY a/nebo její pobočky, a bude s ním nakládáno v souladu s tímto upozorněním.

#### **Informace o autorských právech a ochranných známkách**

1993-2011 NAVTEQ 2012 ZENRIN CO., LTD.

#### **Austrálie**

 Hema Maps Pty. Ltd, 2010. Copyright. Based on data provided under license from PSMA Australia Limited (www.psma.com.au).<br>Product incorporates data which is © 2010 Telstra Corporation Limited, GM Holden Limited, Intelematics Australia Pty Ltd, NAVTEQ International LLC, Sentinel Content Pty Limited and Continental Pty Ltd.

#### **Rakousko**

Bundesamt für Eich- und Vermessungswesen

#### **Kanada**

This data includes information taken with permission from Canadian authorities, including  $\mathbb O$  Her Majesty the Queen in Right of Canada,  $\odot$  Queen's Printer for Ontario,  $\mathbb O$  Canada Post Corporation, GeoBase®,  $\mathbb O$ The Department of Natural Resources Canada. All rights reserved.

#### **Chorvatsko, Estonsko, Lotyšsko, Litva, Moldávie, Polsko, Slovinsko a Ukrajina**

EuroGeographic

#### **Francie**

source:  $\textcircled{C}$  IGN 2009 - BD TOPO $\textcircled{B}$ 

#### **Německo**

Die Grundlagendaten wurden mit Genehmigung der zustaendigen Behoerden entnommen.

#### **Velká Británie**

Contains Ordnance Survey data  $\mathbb O$  Crown copyright and database right 2010 Contains Royal Mail data © Royal Mail copyright and database right 2010

#### **Řecko**

Copyright Geomatics Ltd.

#### **Maďarsko**

Copyright  $\odot$  2003; Top-Map Ltd.

#### **Itálie**

La Banca Dati Italiana è stata prodotta usando quale riferimento anche cartografia numerica ed al tratto prodotta e fornita dalla Regione Toscana.

#### **Japonsko**

- 日本の地図の作成にあたっては、国土地理院長 の承認を得て、同院発行の2万5千分の1地形図 を使用しています。(承認番号 平20業使、第 204-46号)
- 日本の地図の作成にあたっては、国土地理院長 の承認を得て、同院の技術資料H·1-No.3「日本 測地系における離島位置の補正量」を使用して います。(承認番号 国地企調発第78号 平成 16年4月23日)

#### **Jordánsko**

Royal Jordanian Geographic Centre

#### **Mexiko**

Fuente: INEGI (Instituto Nacional de Estadística y Geografía.)

#### **Norsko**

Copyright 2000; Norwegian Mapping Authority

#### **Portugalsko**

Source: IgeoE – Portugal

#### **Španělsko**

Información geográfica propiedad del CNIG

#### **Švédsko**

Based upon electronic data  $\textcircled{C}$  National Land Survey Sweden.

## **Švýcarsko**

Topografische Grundlage: © Bundesamt für Landestopographie.

#### **Spojené státy americké**

United States Postal Service 2010. Prices are not established, controlled or approved by the United States Postal Service<sup>®</sup>.

The following trademarks and registrations are owned by the USPS: United States Postal Service, USPS, and  $ZIP+4$ .

# Indikátory na obrazovce

Při změně nastavení se zobrazí následující indikátory. Informace o indikátorech, které se zobrazují při přehrávání nebo nahrávání, viz také str. [24.](#page-181-0)

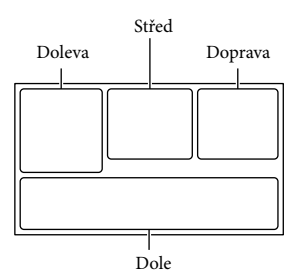

#### Doleva

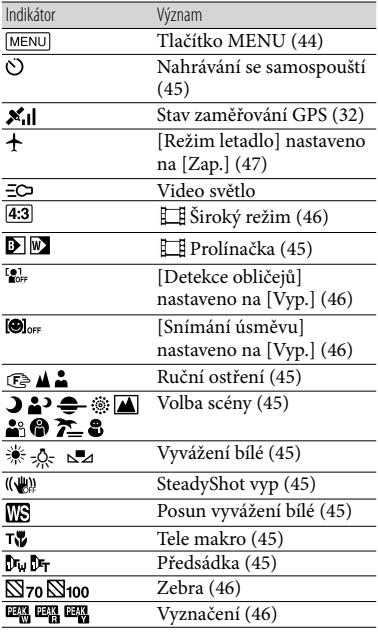

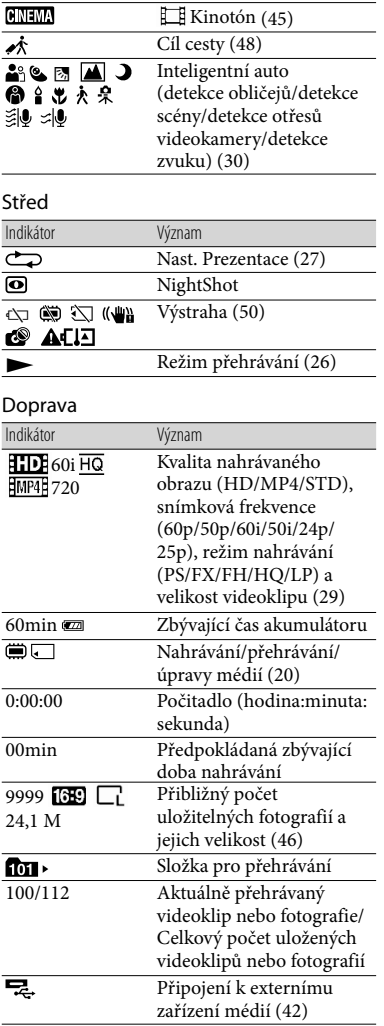

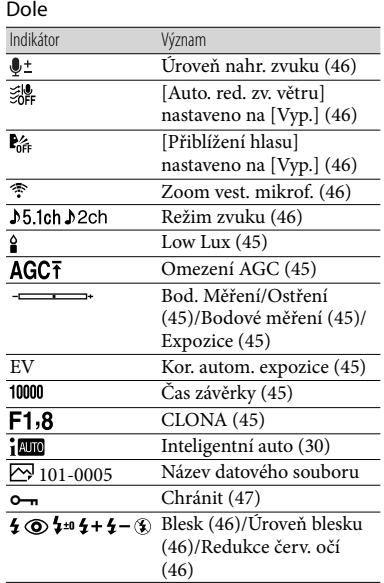

Indikátory a jejich polohy jsou jen přibližné a mohou se lišit od aktuálního stavu.

Některé indikátory se nezobrazí, záleží na typu videokamery.

# Rejstřík

#### Symboly

5,1kanálový prostorový zvuk ....33

#### A

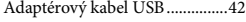

#### B

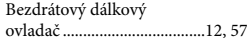

#### $\bullet$

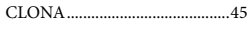

#### D

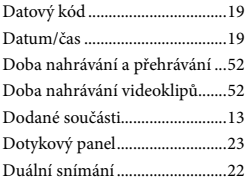

#### E

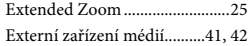

#### F

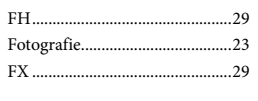

# $\overline{G}$

GPS...............................................32

H HQ................................................29

#### $\blacksquare$

Indikátory na obrazovce......24, 66 Instalace .......................................39 Inteligentní auto..........................30

# J Jazyk ...............................................4

#### K

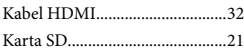

### L

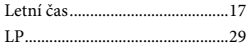

## M

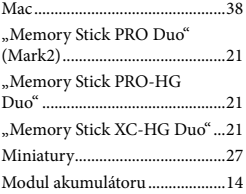

# N

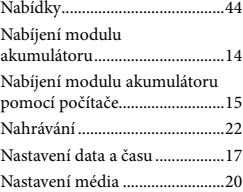

#### $\overline{\mathcal{O}}$

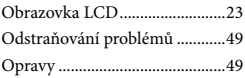

#### P

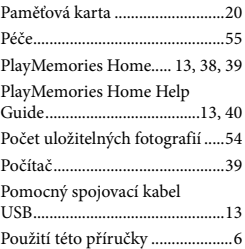

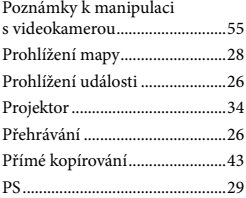

#### R

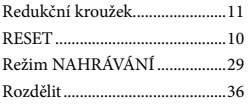

### Ř

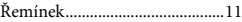

# S

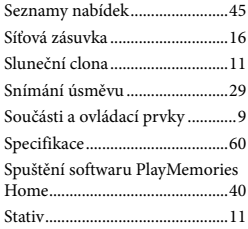

#### **T**

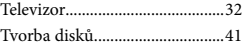

## U

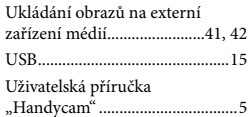

### Ú

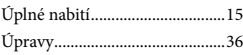

## V

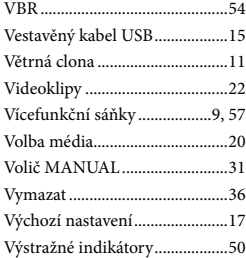

#### W

Windows......................................39

# $\overline{Z}$

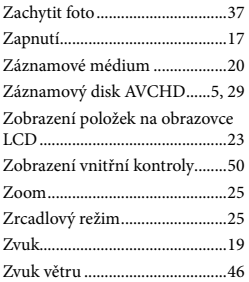

Seznamy nabídek naleznete na stranách 45 až 48.

# <span id="page-227-1"></span><span id="page-227-0"></span>A kamera használatba vétele előtt ezt olvassa el

A készülék működtetése előtt olvassa el figyelmesen ezt a kézikönyvet, és őrizze meg későbbi használatra.

# **VIGYÁZAT**

**Tűz és áramütés elkerülése érdekében: 1) ne tegye ki a készüléket eső vagy nedvesség hatásának, 2) ne helyezzen folyadékkal teli tárgyakat, pl. vázákat a berendezésre.** 

**Ne tegye ki az akkumulátorokat túlzott hőnek, például napsütésnek, tűznek vagy hasonlónak.**

### **FIGYELEM!**

#### **Akkumulátor**

Ha nem megfelelően bánik az akkumulátorral, az felrobbanhat, tüzet, sőt a kikerülő vegyi anyag sérülést is okozhat. Tartsa szem előtt az alábbiakat.

- Ne szedje szét.
- Ne törje össze az akkumulátort, és óvja az ütéstől és az erős fizikai hatásoktól, többek között ne kalapálja, ne ejtse le, ne lépjen rá.
- Ne zárja rövidre az akkumulátor pólusait, és ügyeljen arra is, hogy érintkezőihez ne érjen fémtárgy.
- Óvja a 60 °C fölötti hőmérséklettől: ne tegye ki közvetlen napsugárzásnak, ne hagyja tűző napon parkoló gépkocsiban.
- Ne gyújtsa meg és ne dobja tűzbe.
- Ne használjon se sérült, se olyan lítium ion akkumulátort/elemet, amelyből folyik az elektrolit.
- Ügyeljen arra, hogy az akkumulátort eredeti Sony akkumulátortöltővel, illetve olyan készülékkel töltse, amely fel tudja tölteni az akkumulátort.
- Kisgyerekektől elzárva tárolja az akkumulátort.
- Tartsa szárazon az akkumulátort.
- Az akkumulátort/elemet csak azonos típusú vagy a Sony által javasolt helyettesítő akkumulátorra/elemre cserélje.
- Az elhasználódott akkumulátort azonnal, a használati útmutatóban ismertetett módodon dobja ki.

Csak a megadott típusú akkumulátort/ elemet használja. Ellenkező esetben tűz vagy sérülés keletkezhet.

## **Hálózati tápegység**

A hálózati csatlakozóaljzatot ne helyezze el szűk helyen, például a fal és egy bútordarab között.

Az AC adapter használatakor használja a legközelebbi fali aljzatot. Ha a készülék használata közben valamilyen üzemzavart tapasztal, akkor azonnal húzza ki az AC adapter csatlakozódugóját a fali aljzatból.

Ha a hálózati tápegység a fali konnektorhoz csatlakozik, a kamera még akkor is feszültség alatt áll, ha kikapcsolja.

## **Megjegyzés a tápkábelhez**

A tápkábel kifejezetten ehhez a kamerához készült és nem ajánlatos más villamossági berendezéshez használni.

A fülhallgatóból, fejhallgatóból származó erőteljes hangnyomás halláskárosodást okozhat.

# **EURÓPAI VÁSÁRLÓK FIGYELMÉBE**

Alulírott, Sony Corporation nyilatkozom, hogy a HDR-PJ780VE/PJ790VE digitális HD videokamera megfelel a vonatkozó alapvető követelményeknek és az 1999/5/ EC irányelv egyéb előírásainak. További információkat a következő weboldalon találhat:

http://www.compliance.sony.de/

#### **Megjegyzés az EU-s irányelveket követő országokban élö vásárlóink számára**

Ezt a terméket a Sony Corporation (Japán, 108-0075 Tokió, 1-7-1 Konan, Minato-ku), vagy megbízottja gyártotta. Az Európai Unió jogszabályai alapján a termékbiztonsággal kapcsolatban a Sony Deutschland GmbH (Németország, 70327 Stuttgart, Hedelfinger Strasse 61.) a jogosult képviselő. Kérjük, bármely szervizeléssel vagy garanciával kapcsolatos ügyben, a különálló szerviz- vagy garanciadokumentumokban megadott címekhez forduljon.

Ezt a terméket bevizsgálták, és úgy találták, hogy az EMC előírásokban meghatározott korlátokon belül esik, ha 3 méternél rövidebb átjátszókábellel használják.

#### **Figyelem**

Bizonyos frekvenciájú elektromágneses mezők e készülék kép- és hangminőségét befolyásolhatják.

#### **Megjegyzés**

Ha sztatikus elektromosság vagy elektromágneses erőtér miatt az adatátvitel megszakad, indítsa újra az alkalmazást, vagy húzza ki, majd csatlakoztassa ismét az adatátviteli (USB stb.) kábelt.

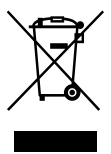

**Feleslegessé vált elektromos és elektronikus készülékek hulladékként való eltávolítása (Használható az Európai Unió és egyéb európai országok szelektív hulladékgyűjtési rendszereiben)**

Ez a szimbólum a készüléken vagy a csomagolásán azt jelzi, hogy a terméket ne kezelje háztartási hulladékként. Kérjük, hogy az elektromos és elektronikai hulladék gyűjtésére kijelölt gyűjtőhelyen adja le. A feleslegessé vált termék helyes

kezelésével segít megelőzni a környezet és az emberi egészség károsodását, mely bekövetkezhetne, ha nem követi a hulladékkezelés helyes módját. Az anyagok újrahasznosítása segít a természeti erőforrások megőrzésében. A termék újrahasznosítása érdekében további információért forduljon a lakhelyén az illetékesekhez, a helyi hulladékgyűjtő szolgáltatóhoz vagy ahhoz az üzlethez, ahol a terméket megvásárolta.

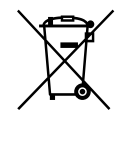

#### **Feleslegessé vált elemek hulladékként való eltávolítása (Használható az Európai Unió és egyéb európai országok szelektív hulladékgyűjtési rendszereiben)**

Ez a szimbólum az elemen vagy annak csomagolásán azt jelzi, hogy a terméket ne kezelje háztartási hulladékként. Egyes elemeken vagy azok csomagolásán ez a szimbólum együtt szerepelhet a higany (Hg) vagy az ólom (Pb) vegyjelével akkor, ha az elem 0,0005%-nál több higanyt vagy 0,004%-nál több ólmot tartalmaz. Kérjük, hogy azt a használt elemek gyűjtésére kijelölt gyűjtőhelyen adja le. A feleslegessé vált elemek helyes kezelésével segít megelőzni a környezet és az emberi egészség károsodását, mely bekövetkezhetne, ha nem követi a hulladékkezelés helyes módját. Az anyagok újrahasznosítása segít a természeti erőforrások megőrzésében. Olyan berendezéseknél alkalmazott elemeket, ahol biztonsági, teljesítményi, illetve adatok megőrzése érdekében elengedhetetlen az energiaellátás folyamatosságának biztosítása, csak az arra felkészült szerviz állomány cserélheti ki. Beépített elem esetén, hogy biztosítható legyen az elem megfelelő kezelése, a termékének elhasználódásakor jutassa el azt az arra kijelölt elektromos és elektronikus hulladékgyűjtő pontra.

HU

Minden más elem esetén kérjük, hogy tanulmányozza, milyen módon lehet biztonságosan az elemet a készülékből eltávolítani. Az elemet a használt elemek megfelelő begyűjtőhelyén adja le. A termék újrahasznosítása érdekében további információért forduljon a lakhelyén az illetékesekhez, a helyi hulladékgyűjtő szolgáltatóhoz vagy ahhoz az üzlethez, ahol a terméket megvásárolta.

A videokamera típusával kapcsolatban a következő oldalon olvashat bővebben: Funkciók és tartozékok  $\rightarrow$  [6.](#page-231-0) o.

### Tudnivalók a nyelvi beállításról

Szükség esetén a videokamera használatba vétele előtt változtassa meg a kijelzőn megjelenő szövegek nyelvét [\(17](#page-242-0). o.). A kijelzőn az adott nyelven megjelenő szöveg a használat módját mutatja be.

#### Felvétel

- A felvétel megkezdése előtt próbálja ki, hogy a készülék gond nélkül rögzíti-e a képet és a hangot.
- A gyártó még abban az esetben sem nyújt kártérítést a felvételekért, ha a felvétel vagy a lejátszás a videokamera, a felvételi adathordozó stb. meghibásodása miatt nem lehetséges.
- A televízióadások színrendszere országonként/térségenként eltérő. A felvételek televíziókészüléken való megtekintéséhez a videokamera jelformátumával kompatibilis televíziókészülékre van szükség. A jelformátum részleteivel kapcsolatban "A kézikönyv használata" című részben olvashat bővebben  $(6.0)$  $(6.0)$  $(6.0)$
- A televízió-műsorok, filmek, videokazetták és egyéb műsoranyagok szerzői jogi védelem alatt állhatnak. Az ilyen anyagok illetéktelen másolása a szerzői jog védelméről szóló törvénybe ütközhet.

# A használattal kapcsolatos megjegyzések

Ne tegye az alább felsoroltakat, ellenkező esetben ugyanis megsérülhet a felvételi adathordozó, elveszhetnek vagy lejátszhatatlanná válhatnak a rögzített képek, vagy más meghibásodás léphet fel.

- <span id="page-230-0"></span>ne vegye ki a memóriakártyát, amikor világít vagy villog a működésjelző fény ([20.](#page-245-0) o.);
- ne vegye ki az akkumulátort, ne válassza le a hálózati tápegységet, és ne engedje, hogy a videokamerát mechanikus ütés vagy rázkódás érje, amikor világít vagy villog a  $\Box$  (Videó)/ (Fénykép) jelzőfény [\(10.](#page-235-0) o.) vagy a működésjelző fény [\(20](#page-245-0). o.).
- Ha a videokamera USB-kapcsolaton keresztül csatlakozik más eszközökhöz, és a videokamera be van kapcsolva, ne csukja be az LCD-panelt. Így ugyanis elveszhetnek a rögzített képadatok.
- A videokamerát a helyi előírások betartásával használja.

# Az LCD-panel és a kereső

Az LCD kijelző és a kereső rendkívül fejlett gyártástechnológiával készült, így a ténylegesen működő pixelek aránya több mint 99,99 %. Előfordulhat azonban, hogy folyamatosan apró fekete pontok és/vagy színes (fehér, piros, kék vagy zöld) fénypontok láthatók az LCD kijelzőn. Ezek a pontok a gyártási folyamat szokásos velejárói, és semmilyen módon nem befolyásolják a felvétel minőségét.

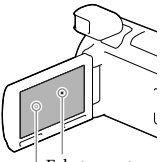

Fekete pont Fehér, piros, kék vagy zöld pont

# A kézikönyvvel, az illusztrációkkal és a képernyős kijelzéssel kapcsolatos megjegyzések

A kézikönyvben szemléltető példaként felhasznált képek digitális fényképezőgéppel készültek, ezért lehetséges, hogy eltérnek a videokamerán ténylegesen megjelenő képektől és kijelzésektől. Továbbá, a videokamerát

ábrázoló rajzokat és a kijelzőn látható elemeket – a jobb érthetőség kedvéért – felnagyítottuk vagy leegyszerűsítettük.

- A videokamera és a tartozékok formája és műszaki adatai előzetes bejelentés nélkül változtathatók.
- Ebben a kézikönyvben a videokamera belső memóriájának és a memóriakártyának az együttes elnevezése "felvételi adathordozó".
- A kézikönyvben a nagy felbontású (HD) képminőségben rögzített adatokat tartalmazó DVD lemezre AVCHD-lemezként hivatkozunk.

# Ismerkedés a videokamera egyéb funkcióival ("Handycam" felhasználói útmutató)

A "Handycam" felhasználói útmutató egy online kézikönyv. A kézikönyv a videokamera különféle funkcióinak részletes leírását tartalmazza.

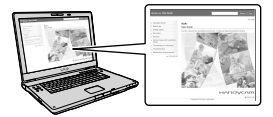

Keresse fel a Sony terméktámogatási oldalát.

> http://www.sony.net/SonyInfo/ Support/

- 2 Válassza ki az országot vagy a régiót.
- 3 Keresse meg a videokamera típusnevét a támogatási weboldalon.
	- A típusnevet a videokamera alján ellenőrizheti.

# <span id="page-231-1"></span><span id="page-231-0"></span>A kézikönyv használata

Ebben a kézikönyvben a különféle típusok jellemzőinek eltéréseit együttesen ismertetjük. Ha az alábbihoz hasonló megjegyzéssel ellátott, csak bizonyos típusokra érvényes leírást talál, mindig ellenőrizze ebben a fejezetben, hogy a leírás vonatkozik-e az adott videokamerára.

- (GPS funkcióval rendelkező típusok esetén)
- (NTSC-színrendszerű típusok esetén)

#### A videokamera típusnevének ellenőrzése

Lásd a videokamera alját.

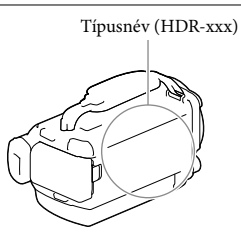

### Eltérések a funkciók vonatkozásában

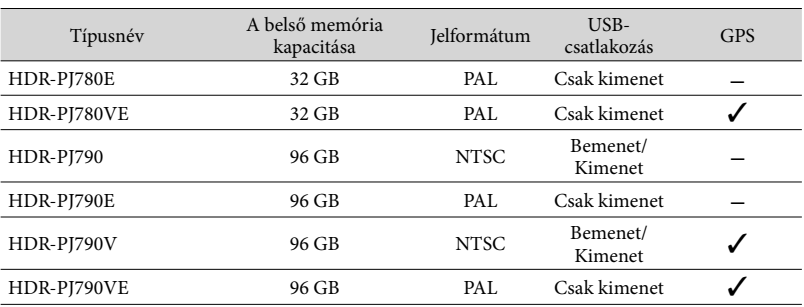

#### **Megjegyzések**

- A következők esetében a leírások mellett a típusnév is szerepel.
	- Biztonsági szabályok [\(2.](#page-227-0) o.)
	- Részek és kezelőszervek [\(9.](#page-234-0) o.)
	- Menüpontok listája ([48.](#page-273-0) o.)
	- Jellemzők [\(63.](#page-288-0) o.)
	- Videók felvételi ideje/rögzíthető fényképek száma ([55](#page-280-0). o.)

# Tartalomjegyzék

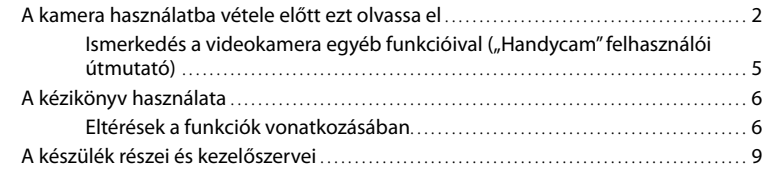

# [Az első lépések](#page-238-0)

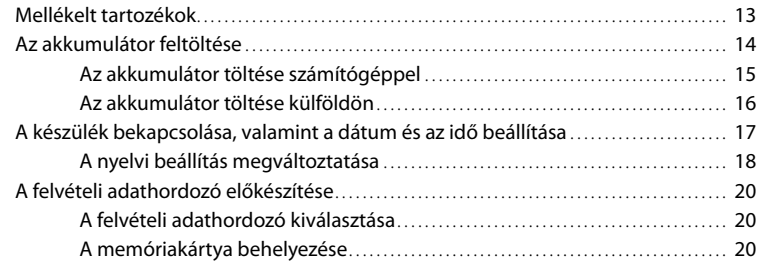

# [Felvétel/lejátszás](#page-247-0)

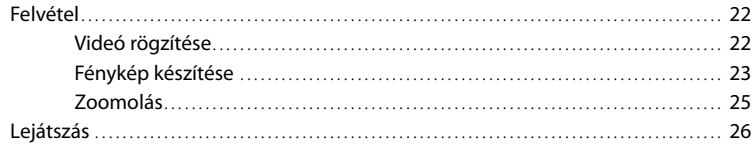

# [Speciális műveletek](#page-254-0)

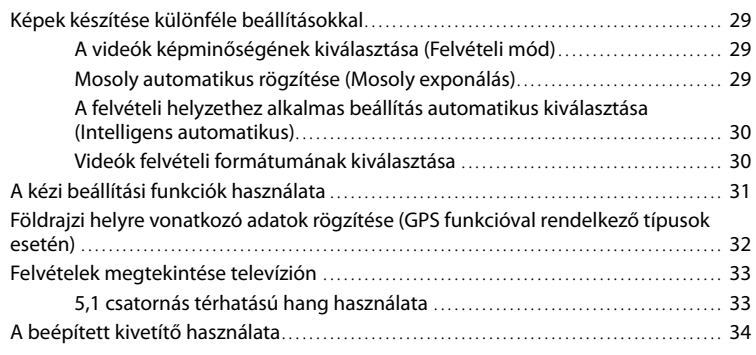

# **[Szerkesztés](#page-262-0)**

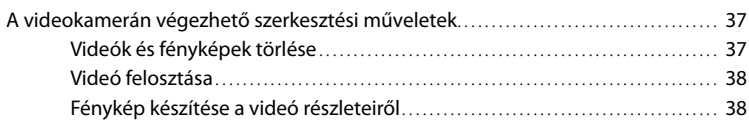

# [Videók és fényképek mentése számítógép segítségével](#page-265-0)

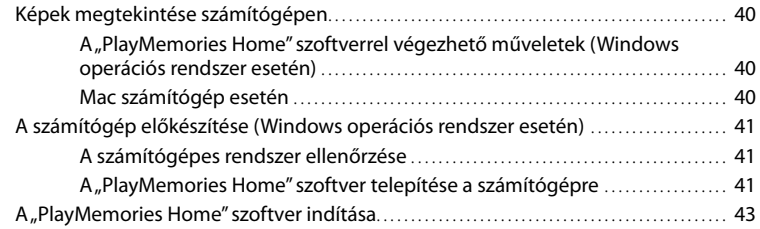

# [Képek mentése külső adathordozó eszközre](#page-269-0)

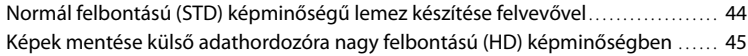

# [A videokamera testreszabása](#page-272-0)

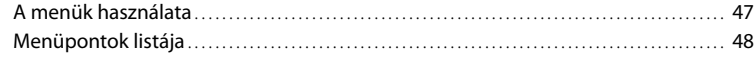

# [Egyebek/tárgymutató](#page-277-0)

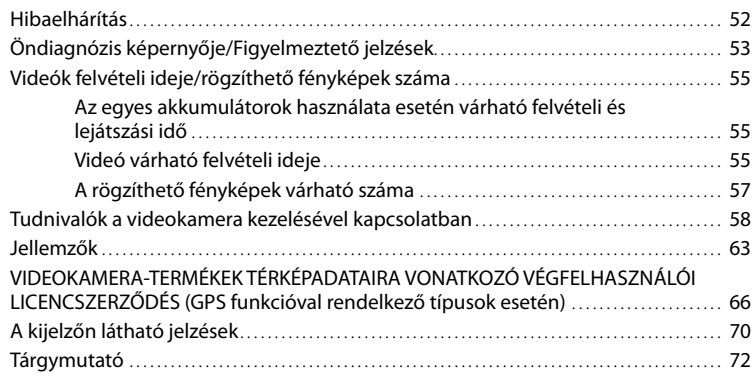

# <span id="page-234-1"></span><span id="page-234-0"></span>A készülék részei és kezelőszervei

A zárójelben ( ) olvasható szám a funkciót bemutató oldal számát jelöli.

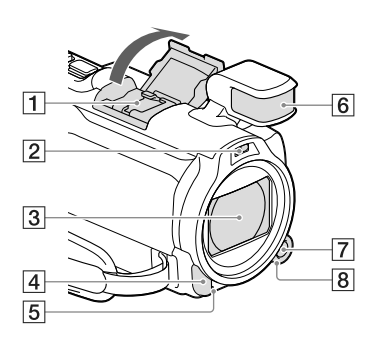

Több illesztőfelületű vakusín mi<sup>Multi</sup>nterfaceShoe

A Több illesztőfelületű vakusínnel használható tartozékokkal kapcsolatban keresse fel a helyi Sony weboldalt, vagy kérje Sony márkakereskedője, illetve a területileg illetékes Sony márkaszerviz segítségét.

Más gyártó tartozékainak használata esetén a megfelelő működés nem garantált.

- Vaku/kameralámpa
- Objektív (Carl Zeiss objektív)
- Infravörös érzékelő/jeladó
- Felvételjelző lámpa [\(50](#page-275-0))

Felvételkor a felvételjelző lámpa pirosan világít. Villog, ha az akkumulátor lemerülőben van, illetve ha a felvételi adathordozón fogytán van a szabad hely.

- **6** Beépített mikrofon
- MANUAL gomb ([31\)](#page-256-1)
- **8 MANUAL tárcsa [\(31](#page-256-1))**

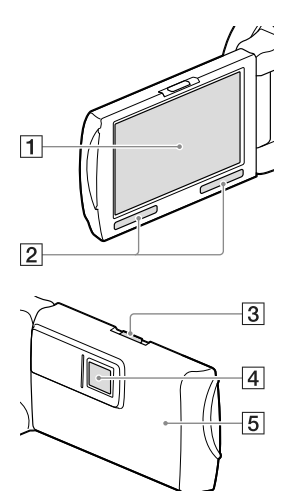

- LCD kijelző/érintőpanel ([17,](#page-242-0) [19\)](#page-244-0) Ha 180 fokkal elfordítja az LCD-panelt, akkor vissza tudja csukni az LCD-panelt úgy, hogy az LCD kijelző kifelé néz. Ez lejátszáskor praktikus lehet.
- Hangszórók
- PROJECTOR FOCUS csúszkája ([34](#page-259-1))
- Kivetítő lencséje [\(34](#page-259-1))
- GPS-antenna (HDR-PJ780VE/PJ790V/ PJ790VE)

Az LCD-panelben egy GPS-antenna kapott helyet.

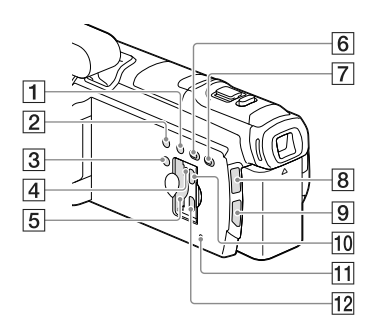

- LIGHT (kameralámpa) gomb
- 2 NIGHTSHOT gomb
- <span id="page-235-1"></span>3 POWER gomb
- Memóriakártya-hozzáférést jelző fény [\(20](#page-245-0))

Amikor a működésjelző világít vagy villog, a videokamera adatokat olvas az adathordozóról, illetve adatokat ír az adathordozóra.

- Memóriakártya-nyílás ([20](#page-245-2))
- $6$   $\blacktriangleright$  (Kép nézet) gomb
- PROJECTOR gomb [\(34\)](#page-259-1)
- <span id="page-235-0"></span>**8 H** (Videó)/**△** (Fénykép) üzemmódkijelző
- **9** MODE gomb
- 10 PROJECTOR IN alizat [\(35](#page-260-0))
- 11 RESET gomb

Hegyes tárgy segítségével nyomja meg a süllyesztett RESET mikrokapcsolót.

Ha az összes beállítást (beleértve az óra beállítását) a gyári alapértékre kívánja állítani, nyomja meg a süllyesztett RESET mikrokapcsolót.

12 HDMI OUT aljzat ([33](#page-258-1))

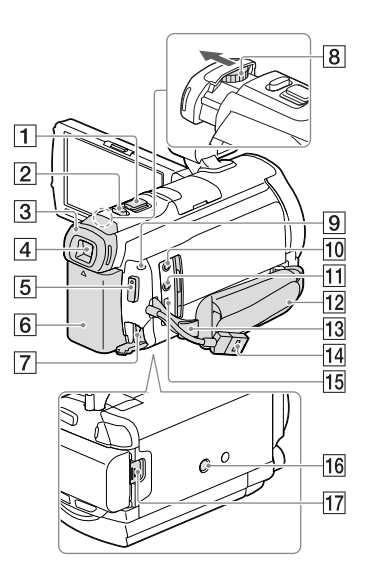

- Motoros zoom karja [\(25\)](#page-250-1)
- PHOTO gomb [\(23](#page-248-1))
- 3 Szemkagyló
- Kereső ([18\)](#page-243-1)
- START/STOP gomb [\(22](#page-247-1))
- Akkumulátor ([14\)](#page-239-1)
- $\boxed{7}$  DC IN aljzat ([14\)](#page-239-1)
- A kereső lencséjének beállítókarja [\(18](#page-243-1))
- CHG (töltés) jelzőfény [\(14](#page-239-1))
- (mikrofon) aljzat (PLUG IN POWER)
- $\Pi$   $\Omega$  (fejhallgató) aljzat
- 12 Marokszíj
- Vállszíjhoz kialakított hurok
- 14 Beépített USB kábel ([15](#page-240-1))
- Multi-/micro-USB csatlakozó ([33\)](#page-258-2) Mikro USB-csatlakozóval ellátott készülékekkel használható.

#### 16 Állványcsatlakozó

Csatlakoztasson (külön megvásárolható) állványt (amelyen a a csavar legfeljebb 5,5 mm hosszú lehet).

Az állvány típusától függően előfordulhat, hogy a videokamera nem szerelhető fel a helyes irányban.

BATT (akkumulátor)-kioldó csúszka [\(15](#page-240-2))

# **A marokszíj rögzítése**

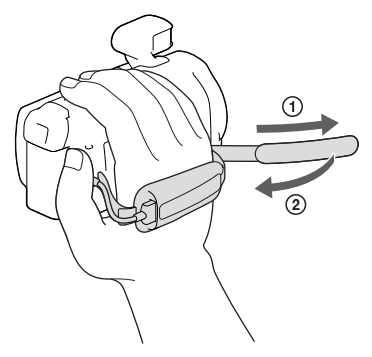

# **A napellenző felhelyezése**

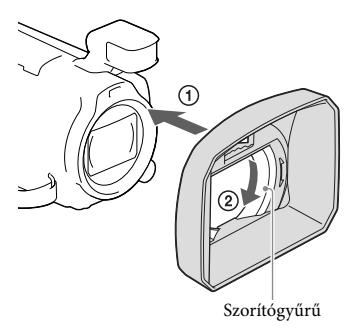

A napellenzőt igazítsa pontosan a videokamerára (①), majd forgassa el a napellenző szorítógyűrűjét a nyíl irányába (2).

A napellenző felhelyezésekor igazítsa megfelelő módon a napellenző nyílását a videokamera vakut tartalmazó részéhez.

- A napellenző eltávolításához a napellenző szorítógyűrűjét forgassa el a nyíllal ellentétesen.
- Ha a NightShot funkcióval készít videót, vegye le a napellenzőt. Ellenkező esetben az objektívsapka árnyékának tükröződését a videokamera rögzítheti a kész felvételen.
- Vegye le a napellenzőt, ha a videokamerát a mellékelt távirányítóval használja.

# **Az átalakító gyűrű felhelyezése**

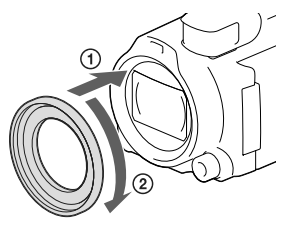

Az átalakító gyűrűt igazítsa pontosan a videokamerára (1), majd forgassa el a nyíl irányába, amíg az átalakító gyűrű a helyére nem rögzül $(Q)$ .

- Az átalakító gyűrűt felhelyezve 37 mm átmérőjű szűrő illeszthető a készülékre, így lehetővé válik a javasolt konverziós lencse használata.
- Ha az átalakító gyűrű fent van a készüléken, nem tudja csatlakoztatni a nagy látószögű konverziós lencsét/szűrőt.
- Az átalakító gyűrűt a nyíllal ellentétes irányba elforgatva veheti le.

# **A szélfogó csatlakoztatása**

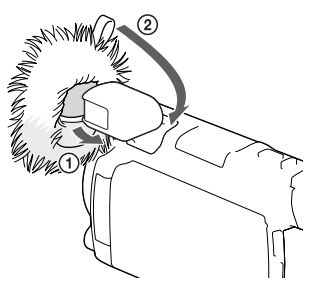

A szélfogó szeles időben csökkentheti a szél által keltett zajt.

Illessze a beépített mikrofon elülső oldalát a szélfogó alján lévő nyílásba  $(\mathcal{F})$ , majd húzza hátra a szélfogón lévő fület, hogy a szélfogó az egész beépített mikrofont betakarja  $(Q)$ ).

- Ha a napellenző fel van szerelve, nehezebb lehet a szélfogó csatlakoztatása.
- A szélfogó lecsatlakoztatásához húzza felfelé a fület.

## Vezeték nélküli távirányító

A vezeték nélküli távirányító kifejezetten hasznos, ha a videokamerára rögzített képeket kíván kivetíteni.

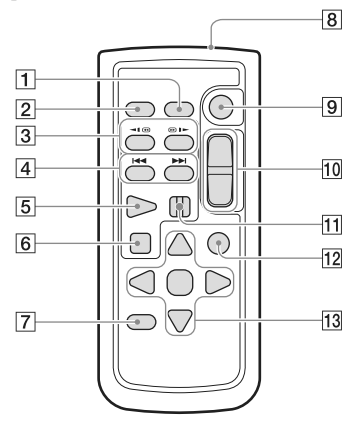

#### DATA CODE gomb [\(50](#page-275-1))

Ha lejátszás közben megnyomja ezt a gombot, megjelenik a rögzített képek felvételi dátuma és időpontja, a felvételkor érvényes videokamera-beállítások vagy koordináták (GPS funkcióval rendelkező típusoknál).

#### $\boxed{2}$  PHOTO gomb [\(23](#page-248-1))

A gomb megnyomásakor a készülék állóképként rögzíti a kijelzőn látható képet.

- 3 SCAN/SLOW gombok ([27\)](#page-252-0)
- 4 | K / Előző/következő) gomb ([26\)](#page-251-1)
- **5** PLAY gomb
- 6 STOP gomb
- DISPLAY gomb ([23\)](#page-248-2)
- 8 Jeladó
- **9 START/STOP gomb [\(22](#page-247-1))**
- 10 A motoros zoom gombjai
- **11** PAUSE gomb
- VISUAL INDEX gomb [\(26\)](#page-251-2)
	- Indexképernyő megjelenítése a lejátszás során.

#### ////ENTER gomb

A gombok bármelyikének megnyomásakor az LCD kijelzőn világoskék keret jelenik meg. A √/▶/▲/▼ gombbal jelöljön ki egy gombot vagy egy elemet, majd a kijelölés aktiválásához nyomja meg az ENTER gombot.

# Az első lépések Az első lépések

# <span id="page-238-0"></span>Az első lépések Mellékelt tartozékok

A zárójelben ( ) álló szám a mellékelt darabszámot jelöli.

Videokamera (1)

Hálózati tápegység (1)

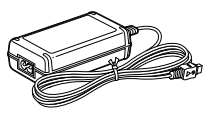

Tápkábel (1)

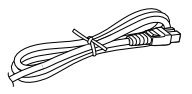

HDMI-kábel (1)

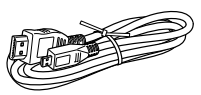

USB-csatlakozást támogató kábel (1)

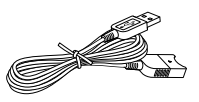

Az USB-csatlakozást támogató kábel csak ezzel a videokamerával használható. Ezt a kábelt akkor használja, ha a videokamera beépített USB kábele [\(15](#page-240-1). o.) túl rövid a csatlakoztatáshoz.

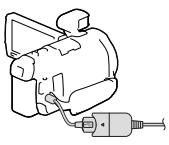

Napellenző (1)

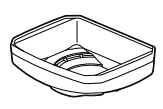

Átalakító gyűrű (1)

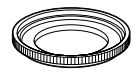

Vezeték nélküli távirányító (1)

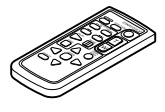

Szélfogó (1)

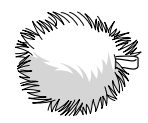

NP-FV50 típusú újratölthető akkumulátor (1)

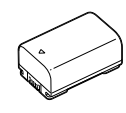

"A kamera használati útmutatója" (ez a kézikönyv) (1)

#### **Megjegyzések**

• A "PlayMemories Home" szoftver és a "PlayMemories Home Help Guide" a Sony webhelyéről tölthető le [\(41.](#page-266-1) o.).

# <span id="page-239-1"></span><span id="page-239-0"></span>Az akkumulátor feltöltése

- 1 Az LCD kijelzőt behajtva kapcsolja ki a videokamerát, majd (miután a keresőt a helyére tolta) csatlakoztassa az akkumulátort.
	- Igazítsa egy vonalba a videokamerán lévő bevágást és az akkumulátoron lévő kiálló részt, majd csúsztassa felfelé az akkumulátort.
- 2 Csatlakoztassa a hálózati  $t$ ápegységet  $($ (1)) és a tápkábelt (2) a videokamerához és a fali csatlakozóaljzathoz.
	- A CHG (töltés) jelzőfény világítani kezd.
	- Amikor az akkumulátor teljesen feltöltődött, kialszik a CHG (töltés) jelzőfény. Húzza ki a hálózati tápegység kábelét a videokamera DC IN aljzatából.

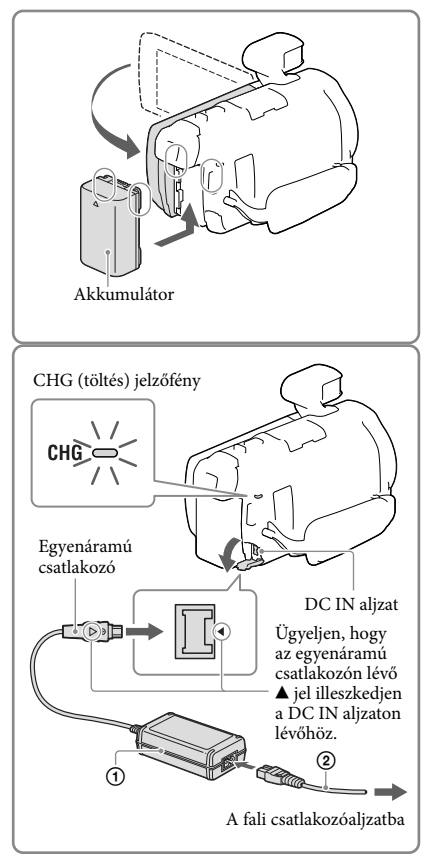

#### **Megjegyzések**

- A videokamerához kizárólag V-sorozatú "InfoLITHIUM" akkumulátort használjon.
- Ha (külön megvásárolható) videokamera-lámpát csatlakoztat, az NP-FV70 vagy az NP-FV100 típusú akkumulátor használata javasolt.
- A videokamerával NP-FV30 típusú "InfoLITHIUM" akkumulátor nem használható.
- Az alapértelmezett beállítás szerint az energiatakarékosság érdekében a videokamera automatikusan kikapcsol, ha körülbelül 2 percig nem használja ([Energiatakarékos], [51](#page-276-0). o.).

<span id="page-240-1"></span><span id="page-240-0"></span>Kapcsolja ki a videokamerát, majd a beépített USB kábellel csatlakoztassa a videokamerát a bekapcsolt számítógéphez.

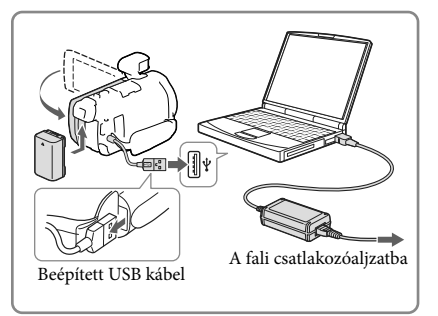

# Az akkumulátor töltése a (külön megvásárolható) AC-UD10 USB-töltővel/ hálózati tápegységgel

Az akkumulátort feltöltheti úgy, hogy a beépített USB kábellel, (külön megvásárolható) AC-UD10 USB-töltővel/hálózati tápegységgel fali csatlakozóaljzathoz csatlakoztatja. A videokamera töltéséhez a (külön megvásárolható) Sony CP-AH2R, CP-AL és AC-UP100 hordozható tápegységek nem használhatók.

# Töltési idő

A teljesen lemerült (mellékelt) NP-FV50 típusú akkumulátor teljes feltöltéséhez szükséges idő várható értéke percben.

A hálózati tápegység használata esetén: 155 perc. Beépített USB kábellel csatlakoztatott számítógép használata esetén\*: 280 perc.

- A töltési idők a videokamera 25 °C-os szobahőmérsékleten történő töltésére vonatkoznak. Az akkumulátor töltése 10 °C - 30 °C hőmérséklet-tartományban javasolt.
- \* A töltési idők mérése a kiegészítő USB-csatlakozást támogató kábel használata nélkül történt.

# <span id="page-240-2"></span>Az akkumulátor eltávolítása

Csukja be az LCD kijelzőt. Tolja el a BATT (akkumulátor)-kioldó csúszkát  $($   $)$ , és távolítsa el az akkumulátort (2).

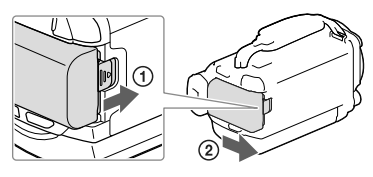

# <span id="page-241-0"></span>A videokamera hosszú időn át tartó, folyamatos használata

Csatlakoztassa a hálózati tápegységet és a tápkábelt a videokamerához és a fali csatlakozóaljzathoz.

A hálózati tápegység csatlakoztatásának részleteiről "[Az akkumulátor feltöltése](#page-239-1)" című részben olvashat [\(14.](#page-239-1) o.).

A hálózati tápegység használata esetén nem kell amiatt aggódnia, hogy lemerül a videokamera akkumulátora.

# A hálózati tápegységgel kapcsolatos megjegyzések

- Ügyeljen, nehogy egy fémtárggyal rövidre zárja a hálózati tápegység egyenáramú csatlakozóját vagy az akkumulátor pólusait. Ez hibás működést okozhat.
- A videokamerát és az egyenáramú csatlakozót egyaránt fogva válassza le a hálózati tápegységet a videokameráról.

œ

- Felvételi idő, lejátszási idő [\(55.](#page-280-2) o.)
- Az akkumulátor töltöttségi szintjének kijelzése ([24](#page-249-0). o.)

## Az akkumulátor töltése külföldön

A videokamerához mellékelt hálózati tápegységgel bármely olyan országban vagy térségben feltöltheti az akkumulátort, ahol a váltakozó áramú hálózat feszültsége 100 V és 240 V közé esik, frekvenciája pedig 50 Hz vagy 60 Hz. Ne használjon feszültségátalakítót.

# <span id="page-242-1"></span><span id="page-242-0"></span>A készülék bekapcsolása, valamint a dátum és az idő beállítása

A videokamera típusával kapcsolatban a következő oldalon olvashat bővebben: Funkciók és tartozékok  $\rightarrow$  [6](#page-231-0). o.

- 1 Nyissa ki a videokamera LCD kijelzőjét, és kapcsolja be a videokamerát.
	- A videokamera a POWER gomb megnyomásával is bekapcsolható [\(10.](#page-235-1) o.).
- 2 Válassza ki a kívánt nyelvet, majd válassza a [Köv.] elemet.

- $3 A \sqrt{2}$  gombbal jelölje ki a kívánt földrajzi helyet, majd válassza a [Köv.] elemet.
- 4 Állítsa be a [Nyári idő] értékét, válassza ki a dátumformátumot, majd állítsa be a dátumot és az időt.
	- Ha a [Nyári idő] beállítása [Be], akkor az óra 1 órával későbbi időpontot fog mutatni.
	- A dátum és az idő beállításakor válassza ki az egyiket, majd a  $\sim$   $\sqrt{\sim}$  gombbal állítsa be.
	- $A \sim \rightarrow \times$ kiválasztásával befejeződik a dátum és az idő beállítása.

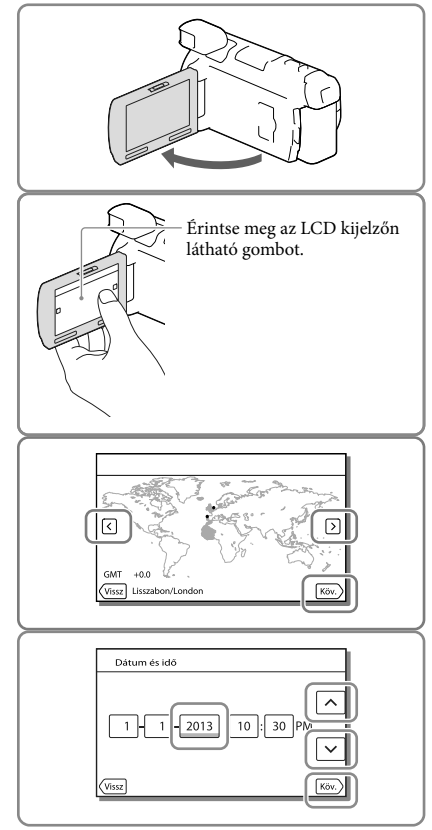

# <span id="page-243-0"></span>A nyelvi beállítás megváltoztatása

Beállítható a kijelzőn megjelenő üzenetek nyelve.

 $\text{Válassza a} \xrightarrow{\text{MENU}} \rightarrow \text{[Beállítás]} \rightarrow \text{[} \blacktriangleleft \text{Általános beállítások]} \rightarrow \text{[Language Setting]} \rightarrow \text{element,}$ majd a kívánt nyelvet.

# A készülék kikapcsolása

Csukja be az LCD kijelzőt vagy nyomja meg a POWER gombot [\(10](#page-235-1). o.). Ha a kereső lejött a gépről, a jobb oldali ábrán látható módon tolja vissza.

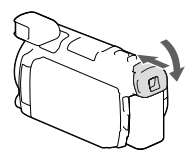

# A videokamera be- és kikapcsolása az LCD kijelző és a kereső segítségével

A videokamera az LCD kijelző vagy a kereső állapotától függően lehet be- vagy kikapcsolt állapotban.

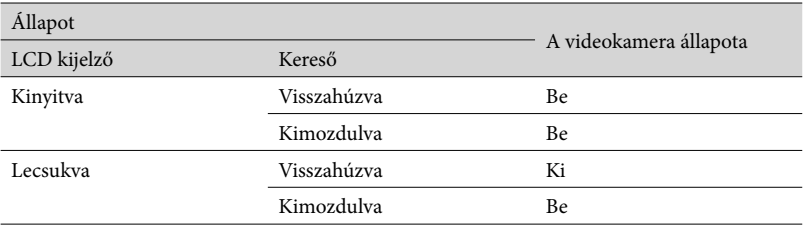

**Megjegyzések**

A videokamera akkor sem kapcsol ki, ha az LCD kijelzőt becsukta, de a kereső kimozdult a képből. Amikor kikapcsolja a videokamerát, ügyeljen rá, hogy a keresőt húzza vissza a kiindulási pozícióba.

# <span id="page-243-1"></span>Ha csak a kereső segítségével szeretne felvételt készíteni

Húzza ki a keresőt (1), csukja be az LCDpanelt, majd állítsa be a kívánt szöget (2). Ha a keresőn látható kép homályos, a kereső felső részén lévő beállítógombbal állítsa be a megfelelő élességet.

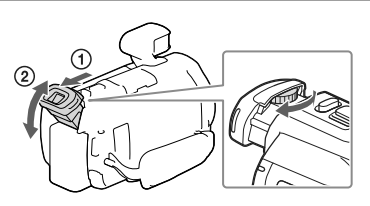

# <span id="page-244-0"></span>Az LCD-panel döntési szögének beállítása

Először nyissa ki az LCD-panelt úgy, hogy az 90 fokos szöget zárjon be a videokamerával ( $($   $)$ ), majd állítsa be a kívánt döntési szöget  $(Q).$ 

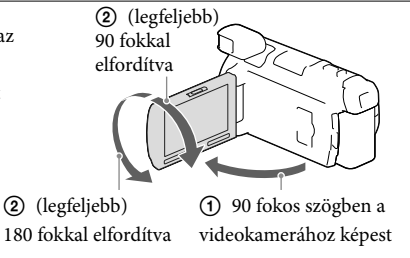

# A videokamera működési hangjának kikapcsolása

 $\text{Válassza a} \overline{\mathbb{M}\text{-N}} \longrightarrow [\text{Beállítás}] \longrightarrow [\blacktriangle{A} \text{Italános beállítások}] \longrightarrow [\text{Hangjelzés}] \longrightarrow [\text{Ki}] \text{ element.}$ 

#### **Megjegyzések**

- A videokamera automatikusan rögzíti a felvétel dátumát és időpontját a felvételi adathordozóra. A felvétel során ezek az adatok nem jelennek meg. Lejátszás közben azonban megtekinthetők az [Adatkód] funkcióval. A megjelenítéshez válassza a  $\overline{MENU} \rightarrow \overline{Bedllt}$ ás $\rightarrow \overline{E}$ Lejátszás beállítás $\rightarrow \overline{A}$ datkód] → [Dátum/Idő] lehetőséget.
- Az óra beállítása után az [Autom. Órabeáll.] és [Autom. zónabeáll.] beállítása automatikusan [Be] lesz. A videokamerához kiválasztott országtól/térségtől függően előfordulhat, hogy az óra nem áll be automatikusan a pontos időre. Ilyenkor állítsa az [Autom. Órabeáll.] és az [Autom. zónabeáll.] beállítási lehetőséget [Ki] állásba (GPS funkcióval rendelkező típusok esetén).

#### œ

- A dátum és az idő újbóli beállítása: [Dátum és idő beáll.] [\(51.](#page-276-1) o.)
- Az érintőpanel kalibrálása: [Kalibráció] [\(51](#page-276-2). o.)

# <span id="page-245-1"></span>A felvételi adathordozó előkészítése

A videokamerával használható felvételi adathordozók a videokamera kijelzőjén az alábbi ikonokkal vannak jelölve.

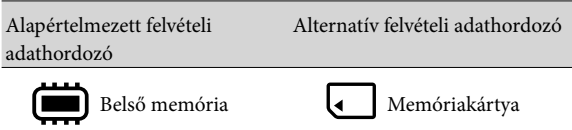

**Megjegyzések**

Nem választhat eltérő felvételi adathordozót a videókhoz és a képekhez.

# <span id="page-245-3"></span>A felvételi adathordozó kiválasztása

Válassza ki a  $\overline{\text{MENU}} \rightarrow \text{[Beállítás]} \rightarrow$  $\Gamma$  Adathordozó beállít.]  $\rightarrow$ [Adathordozó kivál.] → kívánt adathordozót.

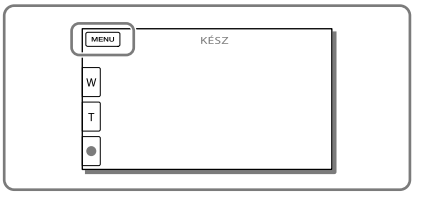

# <span id="page-245-2"></span>A memóriakártya behelyezése

Nyissa ki a fedelet, és tolja be a memóriakártyát, amíg az a helyére nem kattan.

Új memóriakártya behelyezése esetén megjelenik a [Képkezelő fájl létrehozása. Kérem várjon.] képernyő. Várjon, amíg el nem tűnik a képernyő.

<span id="page-245-0"></span>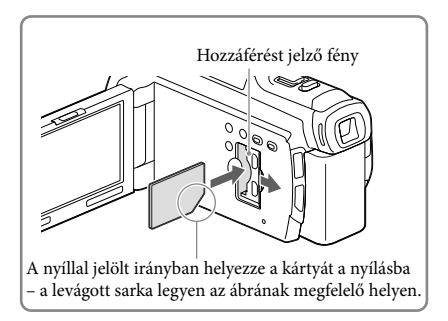

# A memóriakártya kivétele

Nyissa ki a fedelet, és óvatosan nyomja meg egyszer befelé a memóriakártyát.

#### **Megjegyzések**

- A memóriakártya megbízható működésének érdekében az első használat előtt javasolt elvégezni a videokamerával történő formázást [\(50](#page-275-2). o.). A formázás következtében a memóriakártyán tárolt összes adat helyreállíthatatlanul törlődik. Fontos adatait ezért mentse előbb számítógépre vagy más eszközre.
- Ha megjelenik a [Nem sikerült új képkezelő fájlt készíteni. Előfordulhat, hogy nincs elegendő üres hely.] üzenet, formázza a memóriakártyát ([50](#page-275-2). o.).
- Ellenőrizze a memóriakártya behelyezési irányát. Ha a memóriakártyát rossz irányban erőlteti a helyére, akkor megsérülhet a memóriakártya, a memóriakártya-nyílás vagy a képadatok.
- A memóriakártya behelyezésekor és kivételekor ügyeljen arra, nehogy kiugorjon és leessen a memóriakártya.

### A videokamerával használható memóriakártya-típusok

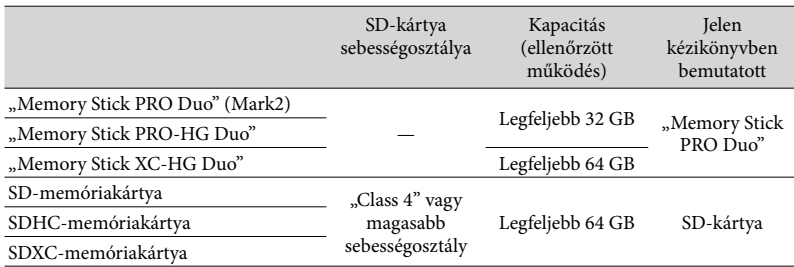

A működés nem minden memóriakártyával garantált.

#### **Megjegyzések**

- Ezzel a videokamerával nem használható MultiMediaCard típusú memóriakártya.
- A "Memory Stick XC-HG Duo" és SDXC-memóriakártyára rögzített videókat nem lehet olyan, USB-kábellel a videokamerához csatlakoztatott számítógépre vagy AV-eszközökre importálni, és olyan eszközön lejátszani, amely nem támogatja az exFAT\* fájlrendszert. A műveletek megkezdése előtt győződjön meg arról, hogy a csatlakoztatott eszköz támogatja az exFAT rendszert. Ha olyan eszközt csatlakoztat, amely nem támogatja az exFAT rendszert, és formázást kérő képernyő megjelenik, ne engedélyezze a formázást. Ellenkező esetben minden korábban rögzített adat törlődik.

\* Az exFAT a "Memory Stick XC-HG Duo" és az SDXC memóriakártyákhoz használt fájlrendszer. È

- Felvételhez/lejátszáshoz/szerkesztéshez használt adathordozó: A kijelzőn felvétel közben látható jelzések [\(70.](#page-295-1) o.)
- Videók felvételi ideje/rögzíthető fényképek száma ([55](#page-280-0). o.)

# <span id="page-247-0"></span>Felvétel/lejátszás

# Felvétel

A videokamera típusával kapcsolatban a következő oldalon olvashat bővebben: Funkciók és tartozékok → [6.](#page-231-0) o.

**Alapértelmezett beállítás szerint a készülék a belső memóriába rögzíti a videókat és a fényképeket. A videók rögzítése nagy felbontású (HD) képminőségben történik.**

# <span id="page-247-1"></span>Videó rögzítése

Nyissa ki az LCD kijelzőt.

# 2 A START/STOP gomb megnyomásával kezdje meg a felvételt.

- A felvétel leállításához nyomja meg ismét a START/STOP gombot.
- A PHOTO gombot lenyomva videofelvétel közben is rögzíthet fényképeket (Kettős felvétel).

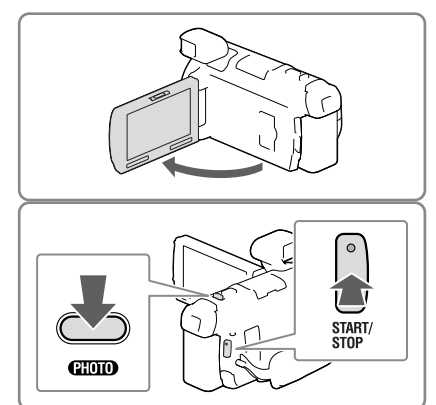

#### **Megjegyzések**

- Ha videofelvétel készítése közben becsukja az LCD kijelzőt, a videokamera leállítja a felvételt (csak ha a kereső vissza van húzva).
- A videók maximális folyamatos felvételi ideje hozzávetőleg 13 óra.
- Ha egy videofájl mérete meghaladja a 2 GB-ot, a felvétel automatikusan egy új videofájlban folytatódik.
- Amíg a  $\Box$  (videó) jelzés látható, a vaku nem működik.
- Az alábbiakban ismertetett módon jelzi a rendszer, ha a felvétel után még mindig adatokat ír a felvételi adathordozóra. Ez idő alatt ne érje a videokamerát mechanikus ütés vagy rázkódás, és ne távolítsa el az akkumulátort vagy válassza le a hálózati tápegységet.
	- Világít vagy villog a működésjelző fény [\(20](#page-245-0). o.);
	- Az LCD kijelző jobb felső sarkában villog az adathordozó ikonja.
- Előfordulhat, hogy a [ FELVÉTEL ü.mód] és a [ Képkockaszám] beállításától függően nem tud képeket készíteni.
- A videokamera LCD kijelzőjén a felvett képek kitölthetik a teljes kijelzőt (teljes pixeles megjelenítés). Ennek azonban az lehet az eredménye, hogy ha olyan televíziókészüléken játssza le a képeket, amely nem rendelkezik teljes pixeles megjelenítő funkcióval, akkor a készülék levághatja a kép felső, alsó és oldalsó széleit. A képek készítésekor a [Rácsvonal] [Be] beállítása és a [Rácsvonal] külső keretének használata javasolt [\(49.](#page-274-0) o.).

#### <span id="page-248-0"></span>**P**

- Felvételi idő, rögzíthető fényképek száma [\(55.](#page-280-0) o.)
- [Adathordozó kivál.] [\(20.](#page-245-3) o.)
- Hátralévő felvételi idő, szabad kapacitás [Hordozó adatai] [\(50.](#page-275-3) o.)

# <span id="page-248-1"></span>Fénykép készítése

- <span id="page-248-4"></span>1 Nyissa ki az LCD kijelzőt, és nyomja meg a MODE gombot a (Fénykép) jelzőfény bekapcsolásához.
	- A felvételi módot az LCD kijelző [MODE] lehetőségével is átválthatja.
- 2 A fókusz beállításához nyomja le enyhén a PHOTO gombot, majd nyomja le teljesen a gombot.
	- A fókusz megfelelő beállítása esetén láthatóvá válik az AE-/AF-rögzítés jelzése az LCD kijelzőn.

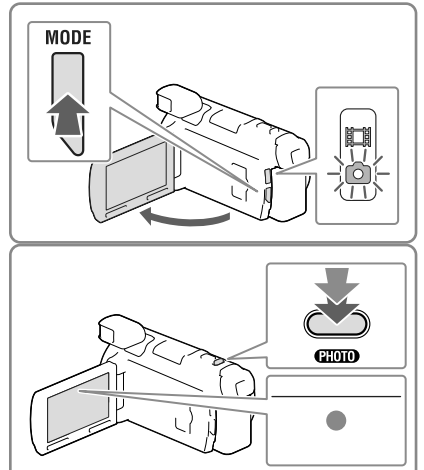

#### <span id="page-248-3"></span>**P**

- [Vaku] ([49.](#page-274-1) o.)
- A képméret módosítása: [  $\bullet$  Képméret] [\(49.](#page-274-2) o.)

## <span id="page-248-2"></span>Elemek megjelenítése az LCD kijelzőn

Ha a bekapcsolás vagy a videofelvételi és fényképfelvételi módok közötti váltás után pár másodpercig nem működteti a videokamerát, eltűnnek az elemek az LCD kijelzőről. Az LCD kijelzőt – a gombok kivételével – bárhol megérintve információkat jeleníthet meg a felvételkészítéshez jól használható funkciók ikonjaira vonatkozóan.

**P** 

Elemek állandó megjelenítése az LCD kijelzőn: [Megjelenítés beállít.] [\(49.](#page-274-3) o.)

# <span id="page-249-0"></span>A kijelzőn felvétel közben látható jelzések

Ebben a részben a videofelvételi és fényképfelvételi üzemmódban egyaránt használt ikonok leírása olvasható. Részletek a zárójelben lévő számmal jelzett oldalon találhatók.

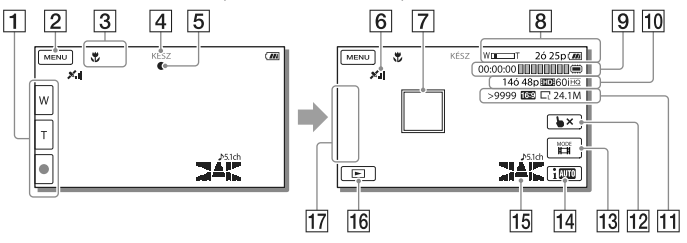

- Zoom gomb (W: Nagylátószög/T: Teleobjektív), START/STOP gomb (videofelvételi módban), PHOTO gomb (fényképfelvételi módban)
- $\boxed{2}$  MENU gomb ([47](#page-272-1))
- **3** Az Intelligens automatikus funkció által érzékelt állapot [\(30\)](#page-255-1)
- Felvétel állapota ([KÉSZ]/[FELVÉTEL])
- AE/AF (automatikus expozíció/automatikus fókusz) rögzítése ([23](#page-248-3))
- G GPS-helymeghatározási állapot\* [\(32\)](#page-257-1)
- Követőfókusz
- **8** Zoom, Akkumulátor töltöttségi szintje
- Számláló (óra: perc: másodperc), Fényképkészítés folyamatjelzője, Felvételhez/ lejátszáshoz/szerkesztéshez használt adathordozó ([70](#page-295-1))
- 10 Hátralévő felvételi idő becsült értéke, felvételi képminőség, képkockaszám, felvételi mód (HD/STD), videoméret (MP4) ([29](#page-254-1))
- A még rögzíthető fényképek hozzávetőleges száma, képarány (16:9 vagy 4:3) és fényképméret (L/M/S)
- **12** Követőfókusz kikapcsolása gomb
- [MODE] (Felvétel üzemmód) gomb ([23\)](#page-248-4)
- Intelligens automatikus gomb ([30](#page-255-1))
- Hangzásmód [\(49](#page-274-4)), Hangerő megjelenítése ([49](#page-274-5))
- **16** Kép nézet gomb ([26\)](#page-251-2)
- **[77]** Gomb testreszabása (az ezen a területen megjelenő ikonokhoz hozzárendelheti kedvenc funkcióit) [\(49\)](#page-274-6)
- \* GPS funkcióval rendelkező típusok esetén

# <span id="page-250-0"></span>Felvétel tükrözés módban

Nyissa ki az LCD-panelt úgy, hogy az 90 fokos szöget zárjon be a videokamerával  $(1)$ , majd fordítsa el az objektív felé 180 fokkal (2).

Ekkor az LCD kijelzőn a téma tükörképe látható, de a rögzített kép normál állású lesz.

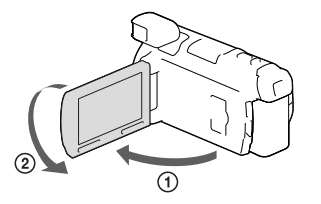

### <span id="page-250-1"></span>Zoomolás

### A motoros zoom karját mozgatva nagyíthatja vagy kicsinyítheti a kép méretét.

W (Nagylátószög): Nagylátószögű nézet T (Teleobjektív): Közeli nézet

- A motoros zoom karjával a képek eredeti méretük akár 17-szeresére (Extended Zoom) nagyíthatók.
- A motoros zoom karját enyhén elmozdítva kis sebességgel végezhető a zoomolás. Ha gyorsabban kíván zoomolni, mozdítsa el jobban.

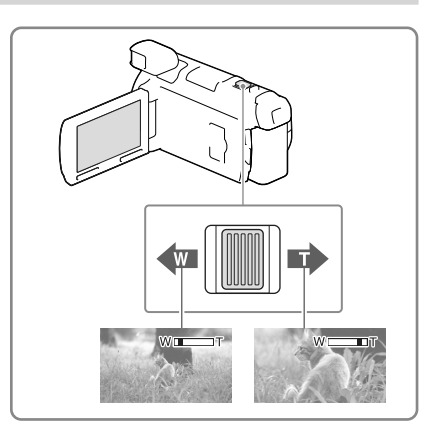

#### **Megjegyzések**

- Ujját tartsa a motoros zoom karján. Ha leveszi ujját a motoros zoom karjáról, a motoros zoom karjának működési hangja is rákerülhet a felvételre.
- $\bullet$  Az LCD kijelzőn található és 『 gombbal nem lehet változtatni a zoomolás sebességét.
- Ahhoz, hogy nagylátószögű állásban éles képet kapjon, a videokamera és a téma közötti minimális távolság kb. 1 cm, teleobjektív állásban ez a távolság kb. 80 cm.
- Az optikai zoommal a következő esetekben akár 10-szeres méretre is nagyíthatók a képek:
	- Ha a [ SteadyShot] beállítása nem [Erős]
	- Ha a (Fénykép) jelzés látható

œ

További zoomolás: [Digitális zoom] [\(48.](#page-273-2) o.)

# <span id="page-251-2"></span><span id="page-251-0"></span>Lejátszás

A videokamera típusával kapcsolatban a következő oldalon olvashat bővebben: Funkciók és tartozékok  $\rightarrow$  [6.](#page-231-0) o.

**A rögzített képek a felvétel dátuma és ideje (Esemény nézet) vagy helye szerint (Térkép nézet (GPS funkcióval rendelkező típusok esetén)) kereshetők.**

- 1 Nyissa ki az LCD kijelzőt, és a videokamera **D** gombját megnyomva váltson lejátszás módba.
	- Lejátszás módba az LCD kijelzőn lévő gomb kiválasztásával tud belépni ([24.](#page-249-0) o.).
- 2 A  $\Omega$  és  $\Omega$  gombbal mozgassa a kiválasztott eseményt középre  $($ (1)), majd válassza ki $($ 2)).
	- A videokamera az azonos felvételi dátumú képeket automatikusan egyetlen eseménybe csoportosítva jeleníti meg.
- 3 Válassza ki a képet.
	- A videokamera lejátssza az esemény kiválasztott képe és utolsó képe közötti képeket.
- 4 A különböző lejátszási műveletek az LCD kijelző megfelelő gombjaival aktiválhatók.

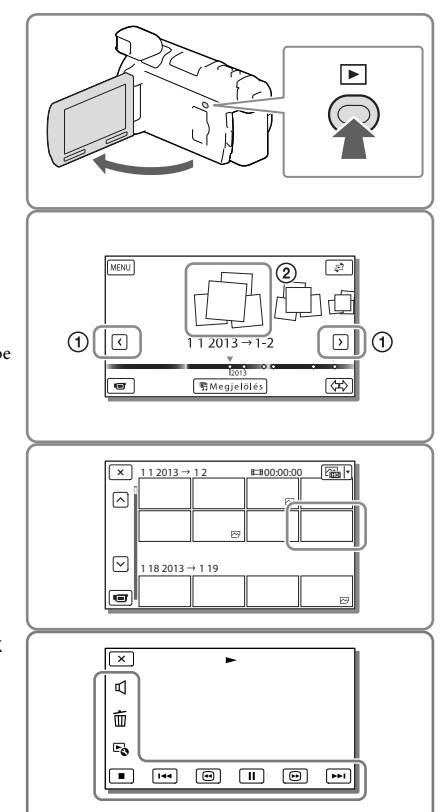

<span id="page-251-1"></span>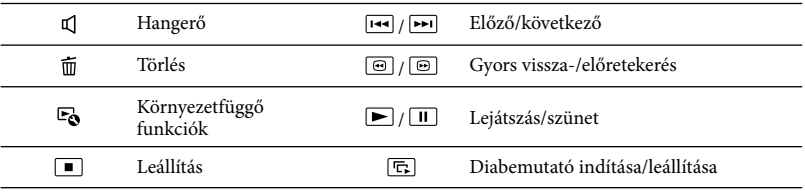
- A lejátszott képtől függően előfordulhat, hogy a fent ismertetett gombok közül néhány nem jelenik meg.
- A  $\textcircled{\textcircled{\textcirc}}$  és  $\textcircled{\textcircled{\textcirc}}$  gomb lejátszás közbeni többszöri kiválasztásának hatására a videokamera kb. 5-ször  $\to$ kb. 10-szer → kb. 30-szor → kb. 60-szor gyorsabban játssza le a videókat.
- $\bullet\,$  Ha a videót lassítva kívánja lejátszani, a lejátszás szüneteltetésekor válassza a  $\Box\,$  vagy  $\Box\,$  gombot.
- A diabemutató ismétléséhez válassza a  $\mathbb{F}_{\mathbb{Q}} \rightarrow$  [Diavetítés beáll.] elemet.

## A képernyő felépítése az Esemény nézet képernyőn

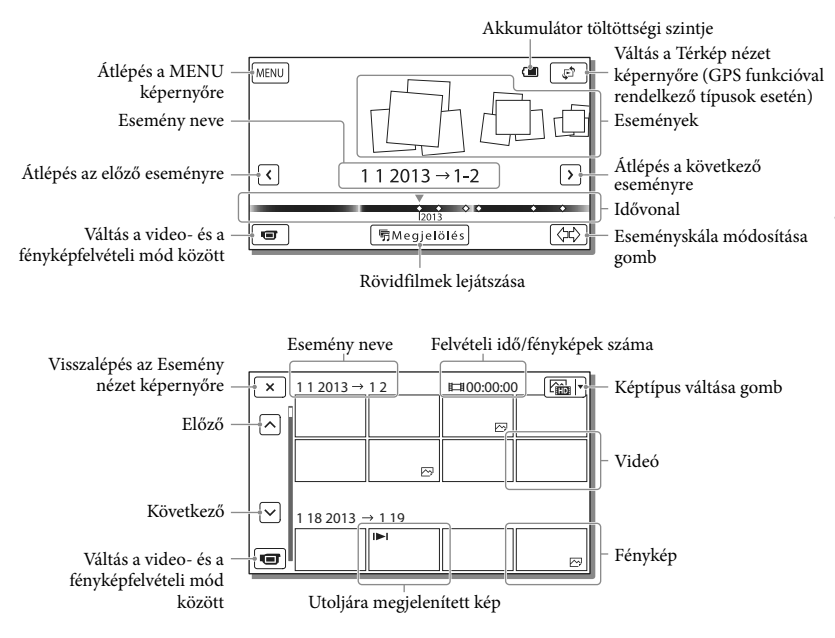

Azokat a kisméretű képeket, amelyek az áttekintő képernyőkön lehetővé teszik, hogy egyszerre több képet is láthasson, "indexképeknek" nevezzük.

#### **Megjegyzések**

- A képadatok elvesztésének megelőzése érdekében rendszeresen mentse külső adathordozóra az összes rögzített képet ([45.](#page-270-0) o.).
- Alapértelmezésben előre rögzítve van egy védett bemutatóvideó.

# <span id="page-253-0"></span>Videók és fényképek lejátszása a Térkép nézetből (GPS funkcióval rendelkező típusok esetén)

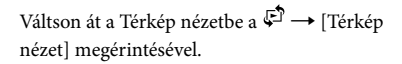

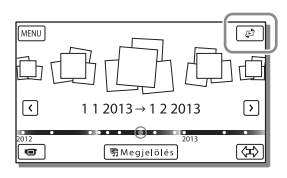

A térképadatok első használata:

Az első használat során egy üzenet jelenik meg, melyben a folytatáshoz el kell fogadnia a térképadatok licencszerződésének feltételeit. A térképadatok használatához a licencszerződés elfogadását követően érintse meg az [Igen] lehetőséget a képernyőn [\(66](#page-291-0). o.).

A [Nem] lehetőség választása esetén nem használhatja a térképadatokat. Amikor azonban másodszor próbálja meg a térképadatokat felhasználni, ismét megjelenik ez az üzenet, és a térképadatok használatához meg kell érintenie az [Igen] lehetőséget.

# Képek lejátszása más eszközökkel

- Előfordulhat, hogy a videokamerával készített képeket más eszközökkel nem tudja lejátszani. Az is előfordulhat, hogy a más eszközzel rögzített felvételeket nem tudja lejátszani a videokamerán.
- Az SD memóriakártyára rögzített normál felbontású (STD) képminőségű videókat más gyártók AVkészülékein nem lehet lejátszani.

# Speciális műveletek Képek készítése különféle beállításokkal

A videokamera típusával kapcsolatban a következő oldalon olvashat bővebben: Funkciók és tartozékok  $\rightarrow$  [6](#page-231-0). o.

# A videók képminőségének kiválasztása (Felvételi mód)

Nagy felbontású (HD) videók készítése esetén a felvételi mód módosításával kiválaszthatja a kívánt videominőséget. A felvételi idő [\(55](#page-280-0). o.) és a képek másolásához használt adathordozó típusa a kiválasztott felvételi módtól függően módosulhat. (Az alapértelmezett beállítás [Normál  $\overline{HQ}$ ].)

- 1 Válassza ki a MENU → [Képminőség/Méret] [ FELVÉTEL ü.mód] lehetőséget.
- 2 Válassza ki a kívánt felvételi módot.

# Képek másolására alkalmas adathordozók és felvételi módok

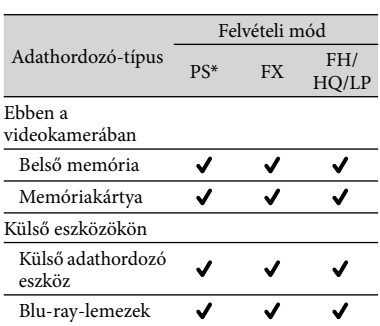

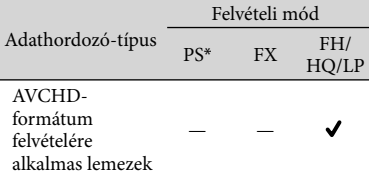

\* A PS csak akkor használható, ha a [ Képkockaszám] beállítása [60p] (NTSC színrendszerű típusok esetén)/[50p] (PAL színrendszerű típusok esetén).

# Mosoly automatikus rögzítése (Mosoly exponálás)

A videokamera automatikusan készít egy fényképet, amikor videofelvétel közben észleli, hogy valaki elmosolyodik [\(49.](#page-274-0) o.). (Az alapértelmezett beállítás [Kettős felvétel].)

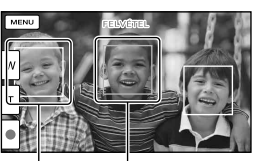

A videokamera mosolyt észlel (narancssárga keret). A videokamera

arcot észlel.

### **Megjegyzések**

- A Mosolyfelismerés funkció a következő beállítások esetén nem használható.
	- [ FELVÉTEL ü.mód]: [Legjobb minős.  $\overline{FX}$  1
	- [ Képkockaszám]: [60p] (NTSC színrendszerű típusok esetén) vagy [50p] (PAL színrendszerű típusok esetén)
- A felvételi körülményektől, a téma jellemzőitől, valamint a videokamera beállításaitól függően előfordulhat, hogy a készülék nem észlel minden mosolyt.

œ

[Mosolyérz. mértéke] ([49.](#page-274-1) o.)

# A felvételi helyzethez alkalmas beállítás automatikus kiválasztása (Intelligens automatikus)

A videokamera a témához vagy a helyzethez legmegfelelőbb beállítás automatikus kiválasztása után rögzíti a videót. (Az alapértelmezett beállítás [Be].)

1 A fényképek vagy videó felvételi képernyőjének jobb alsó részén válassza az  $\boxed{\mathbb{R}^m} \rightarrow \text{[Bel]}$  $OR$  elemet.

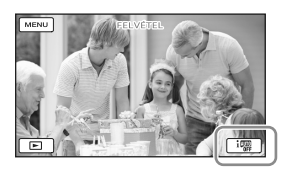

- 2 Irányítsa a videokamerát a téma felé, majd indítsa el a felvételt.
	- Az észlelt feltételeknek megfelelő ikonok jelennek meg.

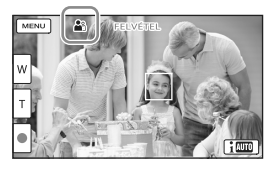

**Arcfelismerés: <a>** (Portré), <a>
(Kisbaba) **Jelenet-felismerés:** (Háttérfény),  $\blacksquare$  (Tájkép),  $\blacktriangleright$  (Éjszakai Jelenet),  $\spadesuit$ (Reflektor),  $\hat{a}$  (Gyenge megvilágítás),  $\hat{b}$ (Makró)

# **Videokamera rázkódásának észlelése:**

<sub>hu</sub> csökk.) **木** (Séta), 呆 (Háromlábú állvány) **Hangfelismerés:** , (Auto. szélzaj Az Intelligens automatikus funkció kikapcsolásához válassza az  $\left[\frac{1}{2} \mathbb{I} \mathbb{I} \right] \rightarrow [Ki]$ elemet.

# Az Intelligens automatikus funkcióval készített képeknél világosabb képek készítése

Válassza a MENU → [Kamera/Mikrofon] →  $[\overline{\mathbf{m}}]$  Kézi beállítások]  $\rightarrow$  [Low Lux] lehetőséget.

### **Megjegyzések**

A felvételi körülményektől függően előfordulhat, hogy a videokamera nem ismeri fel a jelenetet vagy a témát.

# Videók felvételi formátumának kiválasztása

A videokamera háromféle felvételi formátumban rögzít videókat.

- 1 Válassza ki a MENU → [Képminőség/Méret]  $\rightarrow$  [ $\Box$ ]/ **HMP4H**/HSTDH Beállít.] lehetőséget.
- 2 Válassza ki a kívánt képbeállítást.

# **HD Minőség:**

Nagy felbontású formátum digitális videokamerához. Szép képek nagyméretű képernyőn is.

### **MP4:**

Ez a formátum alkalmas a videók okostelefonon való lejátszására, hálózatra vagy az internetre való feltöltésére.

# **STD Minőség:**

Normál felbontású formátum digitális videokamerához. Ez a formátum alkalmas a videók DVD lemezre való mentéséhez.

# A kézi beállítási funkciók használata

A MANUAL tárcsával kényelmesen végezheti el a kézi beállításokat, ha valamelyik menüpontot (alapértelmezett beállítás szerint a [Fókusz] menüpontot) hozzárendeli a MANUAL tárcsához.

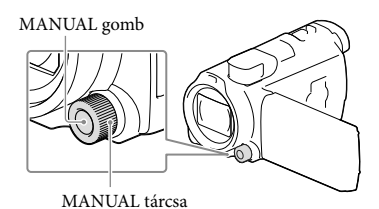

# 1 Kézi működtetésre váltáshoz nyomja meg a MANUAL gombot.

- A MANUAL gomb megnyomására a működtetési üzemmód vált az automatikus és a kézi között.
- 2 A tárcsát elforgatva végezze el a beállítást.

# A MANUAL tárcsával vezérelhető menüpontok

- [Fókusz] [\(48.](#page-273-0) o.)
- [Expozíció] [\(48](#page-273-1). o.)
- [ÍRISZ] [\(48.](#page-273-2) o.)
- [Zársebesség] [\(48.](#page-273-3) o.)
- [AE Váltás] ([48](#page-273-4). o.)
- [Fehéregyensúly vált.] [\(48.](#page-273-5) o.)

# Menüpont hozzárendelése a MANUAL tárcsához

1 Pár másodpercig tartsa nyomva a MANUAL gombot.

2 A MANUAL tárcsát forgatva jelölje ki a hozzárendelni kívánt pontot.

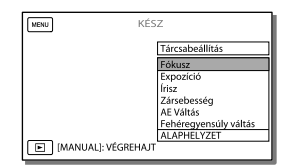

- A [ALAPHELYZET] menüparanccsal a kézzel beállított elemek alapértelmezés szerinti értékeikre állíthatók vissza.
- 3 Nyomja meg a MANUAL gombot.
	- A videokamera felvételi beállításaitól függően eltérő videokamera-adatok jelenhetnek meg az LCD kijelzőn. A beállításokat az alábbi ikonok jelzik.
	- [<mark>AUTO</mark>]: Automatikus
	- MANUAL): Az expozíció beállítása manuálisan történik
	- ∣**AE∣A**: ÍRISZ prioritás
	- I**AE|S**: Zársebesség-prioritás

### **Megjegyzések**

- A kézi beállításokat a készülék még akkor is megőrzi, ha másik menüpontot rendel a MANUAL tárcsához. Ha azonban az [Expozíció] elemet választja, miután manuálisan beállította az [AE Váltás] lehetőséget, az [Expozíció] felülírja az [AE Váltás] beállítást.
- Ha az [Expozíció], [ÍRISZ] vagy [Zársebesség] funkciók egyikét választja, a másik két funkció inaktívvá válik.

# **P**

• [Adatkód] ([50.](#page-275-0) o.)

# Földrajzi helyre vonatkozó adatok rögzítése (GPS funkcióval rendelkező típusok esetén)

A videokamera típusával kapcsolatban a következő oldalon olvashat bővebben: Funkciók és tartozékok  $\rightarrow$  [6.](#page-231-0) o.

Ha a [GPS Beállítás] lehetőséget a [Be] értékre (az alapértelmezett beállításra) állítja, a kijelzőn megjelenik a GPShelymeghatározási ikon, a videokamera pedig megkezdi a GPS-műholdjelek keresését. A megjelenő ikon a vételi jelek erősségének függvényében változik. A GPS funkció a  $\mathcal{N}, \mathcal{N}$ l vagy  $\mathcal{N}$ ll megjelenésekor használható.

A GPS (Global Positioning System - Globális Helymeghatározó Rendszer) használata során a következő funkciók állnak rendelkezésre.

- Helyadatok rögzítése videókra és fényképekre (az alapértelmezett beállítás [Be].)
- Videók és képek lejátszása a földrajzi hely térképről történő kiválasztásával (Térkép nézet, [28](#page-253-0). o.)
- Az aktuális helyzetet jelző térkép megjelenítése

# Ha nem kíván helyadatokat rögzíteni

Válassza a MENU → [Beállítás] →  $\left[\begin{array}{c} \bigstar \end{array}\right]$ Általános beállítások]  $\rightarrow$  [GPS  $Be$ állítás]  $\rightarrow$  [Ki] lehetőséget.

### **Megjegyzések**

- A háromszögelés megkezdése esetenként hosszabb időt vesz igénybe.
- A GPS-funkciót a szabadban használja, mivel a rádiójelek vétele ott a legjobb minőségű.
- A térképen mindig felül van észak.

# <span id="page-258-0"></span>Felvételek megtekintése televízión

Ha a videokamerát a televíziókészülék HDMI-bemeneti aljzatához csatlakoztatja, a televízió képernyőjén nagy felbontású (HD) képminőségben élvezheti a képeket. Ha a videokamerát csak a televíziókészülék A/V bemeneti aljzatához tudja csatlakoztatni, a televízió képernyőjén normál (STD) képminőségben tekintheti meg a képeket.

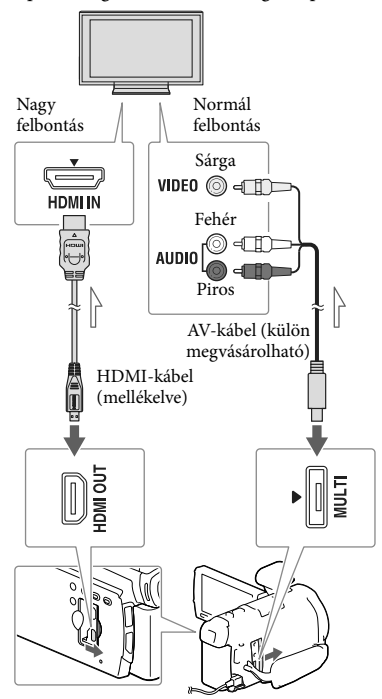

Jeláramlás iránya

1 A televízión állítsa a bemenetet arra az aljzatra, amelyhez az átjátszókábelt csatlakoztatta.

- 2 Csatlakoztassa a videokamerát a televízióhoz.
- 3 Játsszon le egy videót vagy fényképet a videokamerán [\(26](#page-251-0). o.).

### **Megjegyzések**

- Tekintse át a televíziókészülék használati kézikönyvét is.
- Áramforrásként a mellékelt hálózati tápegységet használia ([14](#page-239-0). o.).
- Ha a televízión nincs HDMI-bemeneti aljzat, a csatlakoztatáshoz (külön megvásárolható) AVkábelt használjon.
- Ha a videók felvételi minősége normál felbontású (STD) képminőségre van állítva, akkor még nagy felbontású televízión is normál felbontású (STD) képminőségben kerülnek lejátszásra.
- Ha normál felbontású (STD) képminőséggel készített videókat olyan 4:3-as televíziókészüléken fog lejátszani, amely nem kompatibilis a 16:9-es jellel, 4:3 képarányú videók rögzítéséhez válassza a [ El Szél. képar. ü.m.] [4:3] beállítását.
- Ha a képek átvitele érdekében a videokamerát és a televíziókészüléket egyszerre több kábellel is összeköti, a HDMI kimenet élvez elsőbbséget.

# 5,1 csatornás térhatású hang használata

Az alapértelmezett beállítás szerint a beépített mikrofonnal Dolby Digital 5,1 csatornás térhatású hangfelvétel készíthető. Így ha a videót 5,1 csatornás térhatású hang lejátszásra alkalmas készülékkel játssza le, az eredeti hangzásvilágot élvezheti.

### **TT** DOLBY

5.1 CREATOR

# Ha a televízió egy hangcsatornás (ha a televíziókészüléken csak egyetlen audiobemenet található)

Csatlakoztassa a (külön megvásárolható) AV-kábel sárga csatlakozódugóját a televízió vagy a videomagnó videobemenetéhez, a (bal oldali csatorna) fehér vagy a (jobb oldali csatorna) piros csatlakozódugóját pedig a készülék audiobemenetéhez.

# Csatlakoztatás televízióhoz videomagnón keresztül

A (külön megvásárolható) AV-kábellel csatlakoztassa a videokamerát a videomagnó LINE IN bemenetéhez. A videomagnón válassza ki a LINE (VIDEO 1, VIDEO 2 stb.) bemenetet. **P** 

A képarány beállítása a csatlakoztatott televíziónak megfelelően: [Televízió típus] [\(50](#page-275-1). o.)

# Tudnivalók a "Photo TV HD" szabvánnyal kapcsolatban

A videokamera kompatibilis a "Photo TV HD" szabvánnyal. "Photo TV HD": finom textúrák és színek részletgazdag, fényképszerű ábrázolása.

A Sony Photo TV HD-kompatibilis készülékeinek HDMI-kábellel\* való összekapcsolásakor egy egészen új világ tárul ön elé, fényképeit lélegzetelállító, HD minőségben élvezheti.

\* Fényképek megjelenítésekor a televízió automatikusan a megfelelő üzemmódra vált.

# A beépített kivetítő használata

A rögzített képeket a beépített kivetítővel kivetítheti valamilyen sima felületre, például falra.

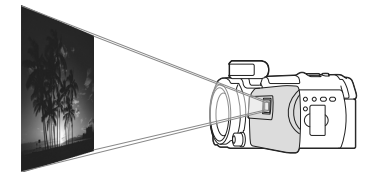

1 Irányítsa a kivetítő lencséjét a vetítőfelületre, például egy falra, majd nyomja meg a PROJECTOR gombot.

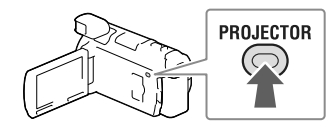

- 2 Az LCD kijelzőn válassza az [Ezzel az eszközzel készített kép] lehetőséget.
- 3 A használati útmutatót tartalmazó képernyő megjelenésekor válassza a [Vetít] lehetőséget.

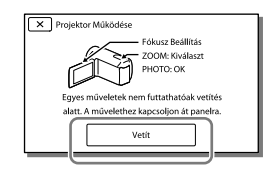

Ez a képernyő a beépített kivetítő első használatakor jelenik meg, miután bekapcsolta a videokamerát.

# 4 A PROJECTOR FOCUS csúszkájával állítsa be a kivetített kép fókuszálását.

PROJECTOR FOCUS csúszka

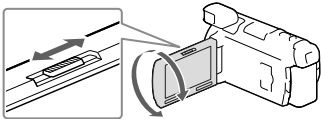

- A vetítőfelület és a videokamera közötti távolságot növelve növekszik a kivetített kép mérete is.
- Javasoljuk, hogy a videokamerát kb. 0,5 méternél távolabb helyezze el a képek megjelenítésére használt vetítőfelülettől.
- 5 A képek lejátszása közben a motoros zoom karjával mozgassa az LCD kijelzőn megjelenő kiválasztókeretet a kívánt helyre, majd nyomja meg a PHOTO gombot.

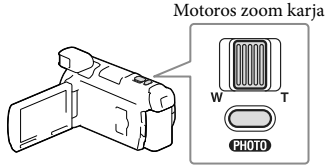

PHOTO gomb

- A lejátszással kapcsolatos további részleteket lásd a [26.](#page-251-0) oldal.
- A vezeték nélküli távirányító használatakor a ◀/▶/▲/▼ gombbal állítsa középre a kiválasztókeretet, majd az ENTER gombot megnyomva indítsa el a kiválasztott elem lejátszását.
- A kivetítő kikapcsolásához nyomja meg a PROJECTOR gombot.

## Kivetítő használata számítógéppel vagy okostelefonnal

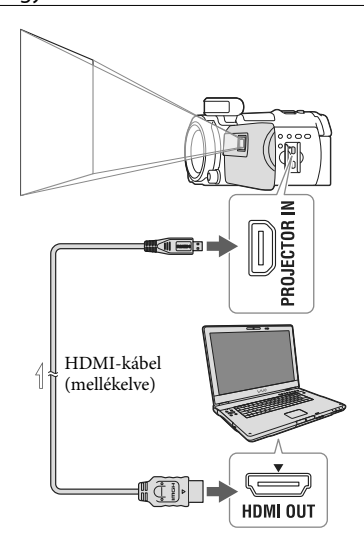

 $\equiv$  Jeláramlás iránya

- A (mellékelt) HDMI-kábellel csatlakoztassa a videokamera PROJECTOR IN aljzatát a másik készülék HDMI-kimeneti aljzatához, majd a 2. lépésben válassza a [Kép külső eszközről] lehetőséget.
- Ha a csatlakoztatott készülék aljzata nem használható a (mellékelt) HDMI-kábellel, használjon (külön megvásárolható) HDMI-csatlakozóadaptert.
- A PROJECTOR FOCUS csúszka csak képek kivetítése közben használható.

### **Megjegyzések**

- Kép kivetítésekor kikapcsol az LCD kijelző.
- A kivetítő használata során legyen körültekintő az alábbi helyzetekben és az alábbi műveletek végrehajtásakor.
	- Ne irányítsa emberek szemébe a kivetített képet.
	- Ne érintse meg a kivetítő lencséjét.
- Az LCD kijelző és a kivetítő lencséje a használat során felforrósodhat.
- A kivetítő használata lerövidíti az akkumulátor üzemidejét (a hálózati tápegység használata javasolt).
- A kivetítő használata során a következő műveletek nem állnak rendelkezésre:
	- Térkép használata (GPS funkcióval rendelkező típusok esetén);
	- Megjelöléses lejátszás küldése külső eszközre, például tévékészülékre;
	- A videokamera működtetése becsukott LCD kijelzővel;
	- Néhány további funkció.
- Jelentős mennyiségű fekete színt tartalmazó képek kivetítésekor előfordulhat, hogy a színek kis mértékű egyenetlensége tapasztalható. A jelenség a kivetítő objektívján tükröződő fény következménye és nem utal meghibásodásra.

# Szerkesztés A videokamerán végezhető szerkesztési műveletek

A videokamera típusával kapcsolatban a következő oldalon olvashat bővebben: Funkciók és tartozékok  $\rightarrow$  [6](#page-231-0). o.

#### **Megjegyzések**

- A videokamerán néhány alapvető szerkesztési művelet végrehajtására van lehetőség. Ha speciális szerkesztési műveleteket kíván végrehajtani, telepítse a "PlayMemories Home" szoftvert.
- A törölt képek többé nem állíthatók vissza. A művelet előtt mentse a fontos videókat és fényképeket.
- Képek törlése és felosztása közben ne távolítsa el az akkumulátort, és ne válassza le a hálózati tápegységet a videokameráról. Ellenkező esetben sérülhet a felvételi adathordozó.
- A memóriakártyán lévő képek törlése vagy felosztása közben ne távolítsa el a memóriakártyát.
- Ha mentett összeállítás részét képező videókat/ fényképeket töröl vagy oszt fel, akkor az összeállítás is törlődik.

## <span id="page-262-0"></span>Videók és fényképek törlése

- Válassza a MENU → [Szerkesztés/  $Másolás] \rightarrow [Töröl]$  elemet.
- 2 Válassza a [Több kép] elemet, majd válassza ki a törölni kívánt kép típusát.

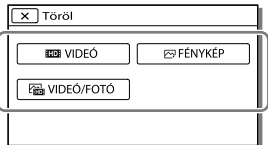

3 Tegyen ✔ jelet a törölni kívánt videók vagy fényképek mellé, és válassza az ok lehetőséget.

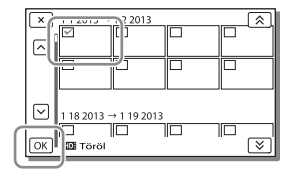

# Adott dátumhoz tartozó összes videó/fénykép egyidejű törlése

- 1 A 2. lépésben válassza a [Mind az eseményen] lehetőséget.
- 2 A  $\sqrt{\hat{s}}$  és  $\sqrt{\hat{s}}$  gombbal válassza ki a dátumot, amelyhez tartozó képeket törölni szeretné, majd válassza az OK lehetőséget.

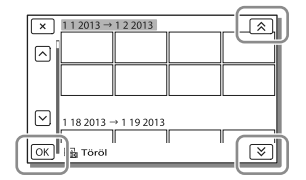

### Videó részletének törlése

A videót feloszthatja több részre, majd törölheti a nem kívánt részt. **R** 

- Védelem feloldása: [Véd] [\(50.](#page-275-2) o.)
- [Formáz] [\(50.](#page-275-3) o.)

# Videó felosztása

1 A videolejátszási képernyőn válassza a **E**o → [Szétosztás] lehetőséget.

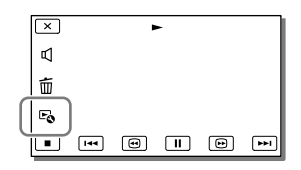

 $2 A \Box$ és  $\Pi$ gombbal határozza meg a videó felosztási pontját, majd válassza az  $\boxed{\text{OK}}$  elemet.

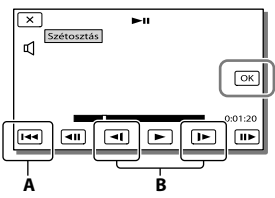

- **A**: Visszatér a kijelölt videó elejére.
- **B**: A fényképkészítési pont pontosabb beállítását teszi lehetővé.

### **Megjegyzések**

- A pont, ahol a  $\vert \vert \vert$  gombot megérinti, és a tényleges felosztási pont eltérhet egymástól, mivel a videokamera fél másodperces lépték segítségével jelöli ki a felosztási pont helyét.
- Az MP4 videókat nem lehet felosztani.

# Fénykép készítése a videó részleteiről

A videokamerával készített videókból fényképeket is készíthet.

1 Válassza a videó lejátszási képernyőjén megjelenő $\rightarrow$ [Fotórögzítés] lehetőséget.

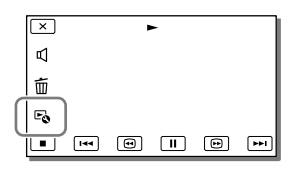

2 A **E** és **II** gombbal adja meg a fénykép készítésének pontját, majd válassza az OK lehetőséget.

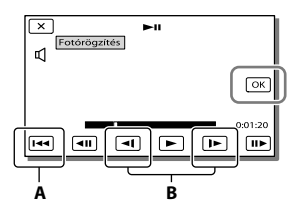

**A**: Visszatér a kijelölt videó elejére. **B**: A fényképkészítési pont pontosabb beállítását teszi lehetővé.

Ha a videót a következő képminőségi szinteken vették fel, a képméret az alábbiak szerint alakul.

- Nagy felbontású (HD) képminőség vagy MP4: 2,1 M (16:9)
- Nagy látószögű (16:9) képarány normál felbontású (STD) képminőséggel: 0,2 M (16:9)
- 4:3 képarány normál felbontású (STD) képminőséggel: 0,3 M (4:3)

### **Megjegyzések**

A rögzített képeket nem lehet a memóriakártyára menteni (USB-bemenet nélküli típusok esetén).

# Tudnivalók a videóból rögzített fényképek felvételi dátumával és időpontjával kapcsolatban

- A videóból rögzített fényképek felvételi dátuma és időpontja megegyezik a videó felvételi dátumával és időpontjával.
- Ha a videó, amelynek részletéről rögzíti a fényképeket, nem rendelkezik adatkóddal, akkor a fényképek felvételi dátuma és időpontja az a dátum és időpont lesz, amikor a videó részletéről létrehozza az egyes fényképeket.

# Videók és fényképek mentése számítógép segítségével Képek megtekintése számítógépen

A "PlayMemories Home" szoftverrel videókat és állóképeket importálhat számítógépére, ahol számos módon felhasználhatja őket.

# A "PlayMemories Home" szoftverrel végezhető műveletek (Windows operációs rendszer esetén)

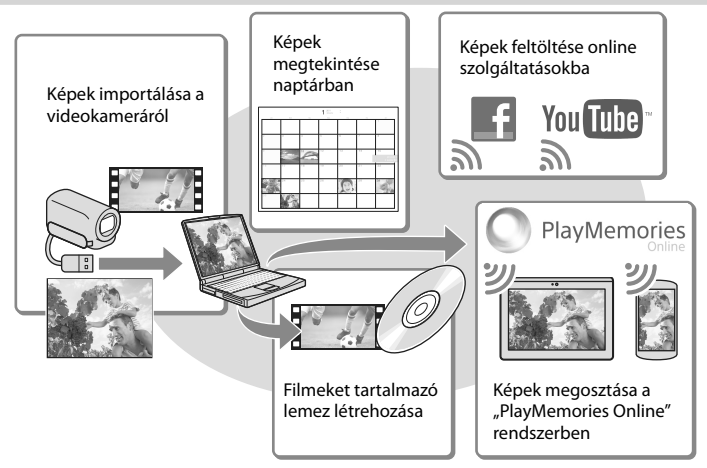

### **A "PlayMemories Home" szoftver a következő URL-címről tölthető le: www.sony.net/pm**

### **Megjegyzések**

- A "PlayMemories Home" telepítéséhez internetkapcsolat szükséges.
- A "PlayMemories Online" és egyéb online szolgáltatások használatához internetkapcsolat szükséges. Előfordulhat, hogy a szolgáltatások bizonyos országokban/régiókban nem elérhetők.

### Mac számítógép esetén

A "PlayMemories Home" szoftver Mac számítógépeken nem használható. Ha a videokamerán lévő képeket Mac számítógépre szeretné importálni, és ott lejátszani, használja a Mac számítógépen lévő megfelelő szoftvert. Részleteket az alábbi URL-címen talál: http://www.sony.co.jp/imsoft/Mac/

# A számítógép előkészítése (Windows operációs rendszer esetén)

A videokamera típusával kapcsolatban a következő oldalon olvashat bővebben: Funkciók és tartozékok  $\rightarrow$  [6](#page-231-0). o.

# A számítógépes rendszer ellenőrzése

### Operációs rendszer\*1

Microsoft Windows XP 3-as szervizcsomaggal\*<sup>2</sup> /Windows Vista 2-es szervizcsomaggal\*<sup>3</sup> /Windows 7 1-es szervizcsomaggal/Windows 8

### Processzor\*4

Legalább Intel Core Duo 1,66 GHz vagy legalább Intel Core 2 Duo 1,66 GHz (FX vagy FH videók feldolgozásához legalább Intel Core 2 Duo 2,26 GHz, PS videók feldolgozásához pedig legalább Intel Core 2 Duo 2,40 GHz szükséges.)

### Memória

Windows XP: legalább 512 MB (legalább 1 GB ajánlott) Windows Vista/Windows 7/Windows 8: legalább 1 GB

# Merevlemez

A telepítéshez szükséges szabad lemezterület: körülbelül 500 MB

### Képernyő

Minimum 1 024 × 768 képpont

- \*1Normál telepítés szükséges. Az operációs rendszer frissítését követően és több operációs rendszert használó környezetben nem garantált a működés.
- \*2A 64 bites és a Starter (Edition) változat nem támogatott. 2.0-s vagy újabb Windows Image Mastering API (IMAPI) verzió szükséges a lemezkészítés és más funkciók használatához.
- \*3A Starter (Edition) változat nem támogatott.
- \*4Gyorsabb processzor javasolt.

### Megjegyzések

A működés nem minden számítógépes környezettel garantált.

# A "PlayMemories Home" szoftver telepítése a számítógépre

1 A számítógép internetböngészőjében nyissa meg a következő letöltési helyet, majd kattintson a [Install]  $\rightarrow$ [Futtatás] lehetőségre.

### www.sony.net/pm

- 2 A képernyőn megjelenő utasításokat követve végezze el a telepítést.
	- Amikor a képernyőn megjelenik a számítógép és a videokamera csatlakoztatását kérő üzenet, a beépített USB kábellel csatlakoztassa a videokamerát a számítógéphez.

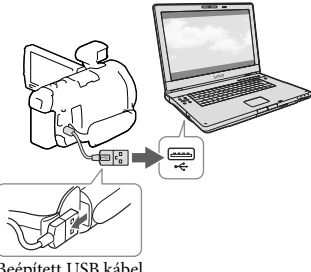

Beépített USB kábel

A telepítés befejezése után elindul a "PlayMemories Home" szoftver.

# A telepítéssel kapcsolatos megjegyzések

• Ha a "PlayMemories Home" szoftver már telepítve van a számítógépre, csatlakoztassa a videokamerát a számítógéphez. Ekkor a videokamerával használható funkciók elérhetővé válnak.

• Ha a "PMB (Picture Motion Browser)" szoftver telepítve van a számítógépen, a rendszer felülírja a "PlayMemories Home" szoftverrel. Ebben az esetben a "PMB" bizonyos funkciói nem lesznek elérhetőek a "PlayMemories Home" szoftverben.

# A videokamera csatlakoztatásának megszüntetése

1 Kattintson a számítógép asztalának jobb alsó részén látható ikonra → [Safely remove USB Mass Storage Device] elemre.

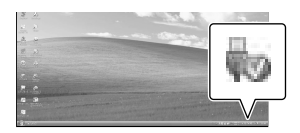

- 2 A videokamera kijelzőjén válassza a  $\boxed{\times}$  $\rightarrow$  [Igen] elemet.
- 3 Húzza ki az USB-kábelt.
- Windows 7, illetve Windows 8 operációs rendszer használata esetén kattintson a képernyő **a**, majd ikonjára.

### **Megjegyzések**

- Ha a videokamerát a számítógépen keresztül kívánja elérni, használja a "PlayMemories Home" szoftvert. A működés nem garantált, amennyiben az adatok kezelését nem a "PlayMemories Home" szoftverrel végzi, vagy közvetlenül számítógépről végez műveleteket a mappákkal.
- A [ FELVÉTEL ü.mód] lehetőségnél megadott konfigurációtól függően a képek bizonyos lemezekre nem menthetők. A [60p Minőség  $\overline{PS}$  ] (NTSC színrendszerű típusok) vagy [50p Minőség  $\overline{PS}$ ] (PAL színrendszerű típusok) beállítással, vagy [Legjobb minős.  $\overline{FX}$ ] üzemmódban rögzített videók csak Blu-ray lemezre menthetők.
- [ <u>ˈ</u>]MP4] üzemmódban rögzített videókból nem készíthet lemezt.

A videokamera automatikusan felosztja a 2 GB-ot meghaladó méretű képfájlokat, és a részeket külön fájlokként menti. A képrészek tehát különálló fájlokként jelennek meg a számítógépen, a videokamera és a "PlayMemories Home" szoftver importálás és lejátszás funkciója azonban megfelelően, egy egységként kezeli a fájlokat.

# <span id="page-268-0"></span>A<sub>"</sub>PlayMemories Home" szoftver indítása

1 Kattintson kétszer a számítógép képernyőjén a "PlayMemories Home" ikonra.

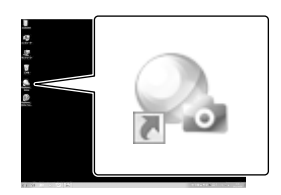

- Windows 8 operációs rendszer használata esetén válassza a kezdőképernyő "PlayMemories Home" ikonját.
- 2 A számítógép képernyőjén a "PlayMemories Home Help Guide" parancsikonra kétszer kattintva megismerkedhet a "PlayMemories Home" szoftver használatának részleteivel.

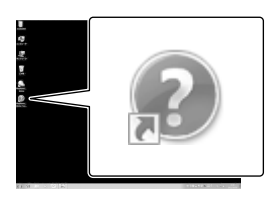

- Windows 8 operációs rendszer használata esetén válassza a [PlayMemories Home Help Guide] lehetőséget a "PlayMemories Home" súgójának menüjéből.
- Ha az ikon nem jelenik meg a számítógép képernyőjén, kattintson a [Start]  $\rightarrow$  [All  $Programs] \rightarrow [PlayMemories Home] \rightarrow a$ kívánt elemre.

• A "PlayMemories Home" szoftverrel kapcsolatos részletekért válassza a szoftver ("PlayMemories Home Help Guide") elemét, vagy látogasson el a PlayMemories Home támogatási weboldalára (http://www.sony.co.jp/pmh-se/).

# Képek mentése külső adathordozó eszközre

# Normál felbontású (STD) képminőségű lemez készítése felvevővel

(Külön megvásárolható) AV-kábellel csatlakoztassa a videokamerát lemezes felvevőkészülékhez. A videokamerán lejátszott képeket lemezre vagy videokazettára másolhatja.

### **Megjegyzések**

- A művelet idejére a videokamerát a mellékelt hálózati tápegységgel csatlakoztassa fali csatlakozóaljzathoz ([14.](#page-239-0) o).
- Tekintse át a csatlakoztatott eszközhöz mellékelt használati kézikönyvet.

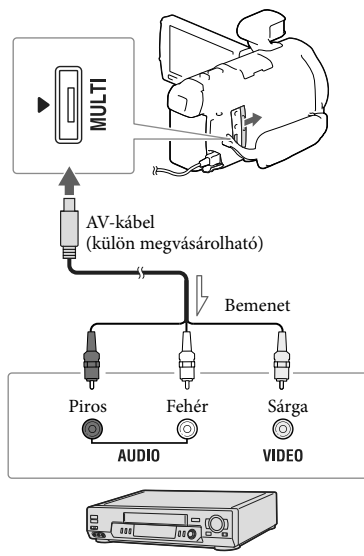

Jeláramlás iránya

1 Helyezze a felvételi adathordozót a felvevő készülékbe (lemezes felvevőbe stb.).

- Ha a felvevő készüléken kiválasztható a jelforrás, úgy állítsa be, hogy fogadja a videokameráról érkező jeleket.
- 2 A (külön megvásárolható) AV-kábellel csatlakoztassa a videokamerát a felvevőkészülékhez.
	- A videokamerát a felvevő készülék bemeneteihez csatlakoztassa.
- 3 A videokamerán indítsa el a lejátszást, a felvevő készüléken pedig a felvételt.
- 4 Amikor befejeződik az átjátszás, állítsa le a felvevő készüléket, majd a videokamerát.

### **Megjegyzések**

- HDMI-kábellel csatlakoztatott felvevő készülékekre nem lehet képeket másolni.
- Mivel a másolás analóg adatátvitellel történik, romolhat a képminőség.
- A nagy felbontású (HD) képminőséggel készített videókat a rendszer normál felbontású (STD) képminőségben másolja át.
- Ha egy hangcsatornás készüléket csatlakoztat, a (külön megvásárolható) AV-kábel sárga csatlakozódugóját csatlakoztassa a készülék videobemenetéhez, a (bal oldali csatorna) fehér vagy a (jobb oldali csatorna) piros csatlakozódugóját pedig a készülék audiobemenetéhez.

### **P**

- Dátum- és időadatok másolása: [Adatkód] ([50](#page-275-0). o.)
- 4:3-as képméretű megjelenítő készülék használata: [Televízió típus] ([50](#page-275-1). o.)

# <span id="page-270-0"></span>Képek mentése külső adathordozóra nagy felbontású (HD) képminőségben

A videók és fényképek külső merevlemezmeghajtóra vagy más külső (USBadathordozó) eszközre menthetők. A képek külső adathordozóra való mentése után a következő funkciók állnak rendelkezésre.

- Csatlakoztathatja a videokamerát és a külső adathordozót, majd lejátszhatja a külső adathordozón tárolt képeket ([45](#page-270-1). o.).
- Csatlakoztathatja a számítógépet és a külső adathordozót, és a "PlayMemories Home" szoftverrel a számítógépre importálhatja a képeket [\(43.](#page-268-0) o.).

**Megjegyzések**

- Ehhez a művelethez (külön megvásárolható) VMC-UAM2 USB-átalakítókábelre van szükség.
- Csatlakoztassa a hálózati adaptert és a tápkábelt a videokamera DC IN aljzatához és a fali csatlakozóaljzathoz.
- Tekintse át a külső adathordozóhoz mellékelt használati kézikönyvet.
- 1 Csatlakoztassa a videokamerát és a külső adathordozót a (külön megvásárolható) USB-átalakítókábellel.

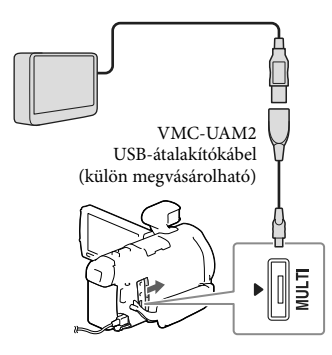

- Semmiképp ne húzza ki az USB-kábelt, amíg az LCD kijelzőn látható a [Képkezelő fájl létrehozása. Kérem várjon.] üzenet.
- Ha a videokamera kijelzőjén megjelenik a [Képkezelő fájl javítás] üzenet, válassza az  $\circ$ K elemet.
- 2 A videokamera kijelzőjén válassza a [Másolás.] elemet.

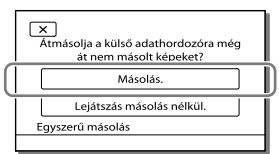

- A felvételi adathordozón tárolt és külső adathordozóra még nem mentett videókat és fényképeket most mentheti a csatlakoztatott adathordozóra.
- Ez a művelet csak akkor elérhető, ha a videokamerán vannak újonnan rögzített képek.
- A külső adathordozó leválasztásához a videokamera lejátszás-készenlét módjában (amikor az Esemény nézet vagy az Eseményindex látható) válassza a ikont.

# <span id="page-270-1"></span>Külső adathordozón lévő képek lejátszása a videokamerán

A 2. lépésben válassza a [Lejátszás másolás nélkül.] elemet, majd válassza a megtekinteni kívánt képet.

- A képeket a videokamerához csatlakoztatott televíziókészüléken is megtekintheti [\(33](#page-258-0). o.).
- Külső adathordozó csatlakoztatása esetén az Esemény nézet képernyőn megjelenik a ikon.

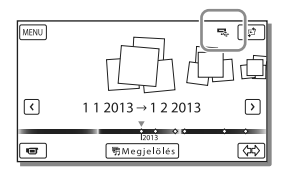

# A külső adathordozón lévő képek törlése

- 1 A 2. lépésben válassza a [Lejátszás másolás nélkül.] elemet.
- 2 Válassza a MENU → [Szerkesztés/Másolás] → [Töröl] elemet, majd az LCD kijelzőn megjelenő utasításokat követve törölje a képeket.

# A videokamera kívánt képeinek mentése külső adathordozóra

- 1 A 2. lépésben válassza a [Lejátszás másolás nélkül.] elemet.
- 2 Válassza a MENU → [Szerkesztés/Másolás]  $\rightarrow$  [Másolás] elemet, majd az LCD kijelzőn megjelenő utasításokat követve mentse a képeket.
- Ha a még át nem másolt képeket át kívánja másolni, válassza a MENU → [Szerkesztés/  $Másolás] \rightarrow [Közvetlen másolás] element úgy,$ hogy közben a videokamera csatlakoztatva van a külső adathordozóhoz.

# Nagy felbontású (HD) videók lejátszása a számítógépen

A "PlayMemories Home" szoftverben [\(43.](#page-268-0) o.) válassza a csatlakoztatott külső adathordozót jelképező meghajtó betűjelét, majd játssza le a videókat.

### **Megjegyzések**

- A következő eszközök nem használhatók külső adathordozóként:
	- 2 TB-nál nagyobb kapacitással rendelkező adathordozók;
	- általános lemezmeghajtó, például CD- vagy DVD-meghajtó;
	- USB-hubon keresztül csatlakoztatott adathordozók;
- beépített USB-hubbal rendelkező adathordozók;
- kártyaolvasó.
- Előfordulhat, hogy nem lehet kód funkcióval rendelkező külső adathordozót használni.
- Ez a videokamera a FAT fájlrendszert támogatja. Ha a külső eszköz adathordozója például az NTFS fájlrendszernek megfelelően volt formázva, használat előtt formázza meg a külső adathordozót a videokamera segítségével. Külső adathordozó videokamerához történő csatlakoztatása esetén megjelenik a formázási képernyő. Mivel a formázás minden adatot töröl, a formázás előtt ellenőrizze, hogy nincs-e fontos adat a külső adathordozóra mentve.
- A működés nem garantált minden, a működési feltételeknek megfelelő eszköz esetében.
- Az elérhető külső adathordozó eszközökkel kapcsolatos részletekért keresse fel a Sony adott országra/régióra vonatkozó támogatási webhelyét.
- A külső adathordozóra menthető jelenetek száma az alábbiak szerint alakul. A külső adathordozó eszköz rendelkezésre álló szabad tárhelyétől függetlenül az alábbinál nagyobb számú jelenet mentése nem lehetséges.
	- Nagy felbontású (HD) képminőségű videók: legfeljebb 3 999
	- Normál felbontású (STD) képminőségű videók: legfeljebb 9 999
	- MP4 videók és fényképek: Legfeljebb 40 000 (MP4 videók és fényképek összesen)
- Ha a videokamera nem ismeri fel a külső adathordozót, próbálkozzon az alábbi műveletekkel:
	- Csatlakoztassa újra az USB-átalakítókábelt a videokamerához.
	- Ha a külső adathordozó rendelkezik tápkábellel, akkor csatlakoztassa a fali csatlakozóaljzathoz.
- A jelenetek száma a rögzített képek típusától függően kevesebb is lehet.
- Külső adathordozóról nem másolhat képeket a videokamera belső memóriájába.

# A videokamera testreszabása A menük használata

**A videokamera 6 menükategóriája mindegyikéhez különböző menüpontok tartoznak.** 

- **Felvétel üzemmód**
- **Kamera/Mikrofon**
- **Képminőség/Méret**
- **Lejátszás**
- **Szerkesztés/Másolás**
- **Beállítás**

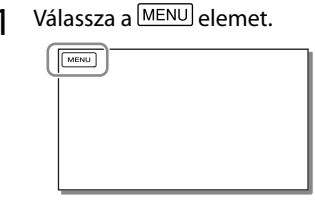

2 Válasszon egy kategóriát.

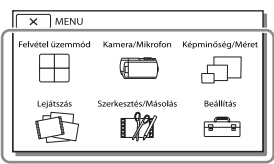

3 Válassza ki a kívánt menüpontot.

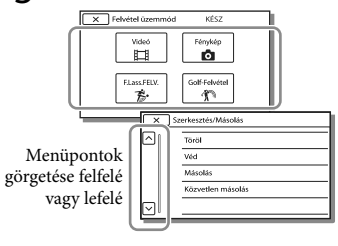

### **Megjegyzések**

A menü beállításának befejezéséhez vagy az előző menüképernyőre történő visszalépéshez válassza a  $\overline{\mathsf{x}}$  ikont.

# Menüpont gyors elérése

A [Kamera/Mikrofon] és a [Beállítás] menü almenüvel is rendelkezik. Az alkategória ikonját választva az LCD kijelzőn a kiválasztott alkategória menüinek listája jelenik meg.

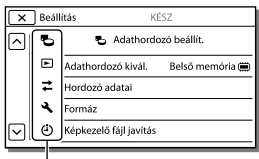

Alkategóriák ikonjai

# Ha a menüpont kiválasztása nem lehetséges

A szürkén megjelenő menüpontok és beállítások nem elérhetők.

Ha szürkén megjelenített menüpontot választ, a videokamera megjeleníti a menüpont inaktivitásának okát vagy a feltételeket, amelyek teljesülése esetén választható a menüpont.

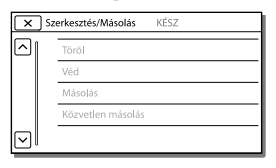

# Menüpontok listája

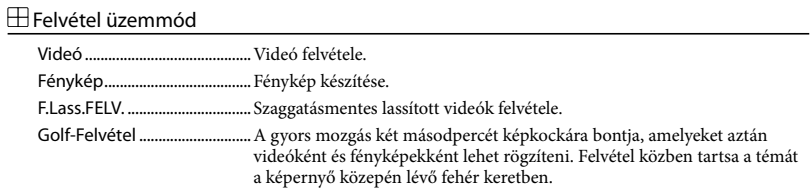

### Kamera/Mikrofon

<span id="page-273-5"></span><span id="page-273-4"></span><span id="page-273-3"></span><span id="page-273-2"></span><span id="page-273-1"></span><span id="page-273-0"></span>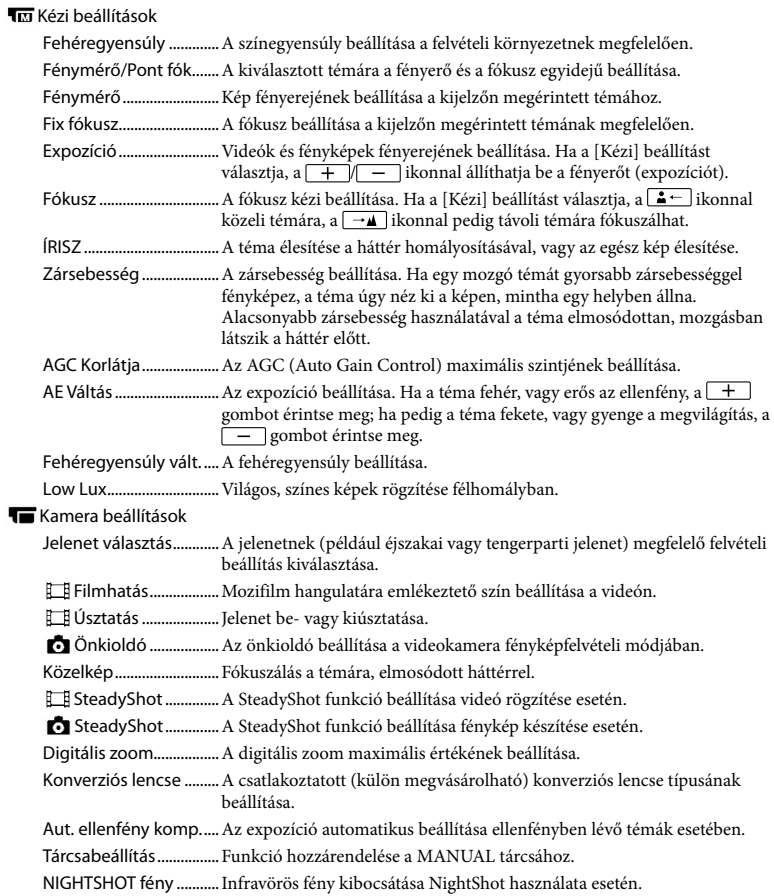

### **D**Arc

<span id="page-274-1"></span><span id="page-274-0"></span>Arcfelismerés..................Arcok automatikus felismerése. Mosoly exponálás.........Automatikus képkészítés mosoly észlelése esetén. Mosolyérz. mértéke......A mosolyfelismerési érzékenység beállítása a Mosoly exponálás funkcióhoz. Vaku Vaku ...................................A vaku fényképkészítés közbeni aktiválási módjának beállítása. Vakufény...........................A vaku fényerejének beállítása. Vörösszem cs. .................A vörösszemhatás megelőzése vaku használatakor. Mikrofon Közelebbi hang.............. Személyek arcának észlelése és a személyek hangjának tiszta rögzítése. Beépített zoom mikr. ...Videó rögzítése a zoomolás mértékének megfelelő erősségű hanggal. Auto. szélzaj csökk........ Felvételi körülmények felmérése és a szélzaj csökkentése. Hangzásmód...................Felvétel hangformátumának beállítása (5,1 csatornás térhatású/2 csatornás sztereó). Felvétel Hangerő...........A hangfelvétel hangerejének beállítása. Felvétel segéd Gomb testreszabása ....Funkciók hozzárendelése a Gomb testreszabása funkcióhoz. Nagyított fókusz ............A kijelző közepén látható kép mintegy 2,0-szeresére nagyítása. Rácsvonal.........................Rácsvonalak megjelenítése, amelyek segédvonalakként használhatók a téma fekvő vagy álló tájolásához. Megjelenítés beállít......Az ikonok és jelzések LCD kijelzőn való láthatósági idejének beállítása. Zebra .................................Zebracsíkos minta megjelenítése a fényerő beállításához. Kiemelés...........................Kép megjelenítése és körvonalainak kiemelése az LCD kijelzőn. Fényerősség....................A videokamera-lámpa fényerejének beállítása. Hangerő Megjel.............A hangerőszabályzó megjelenítése az LCD kijelzőn felvétel közben.

### Képminőség/Méret

<span id="page-274-2"></span>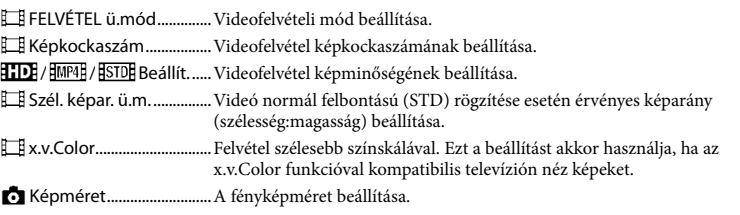

# Lejátszás

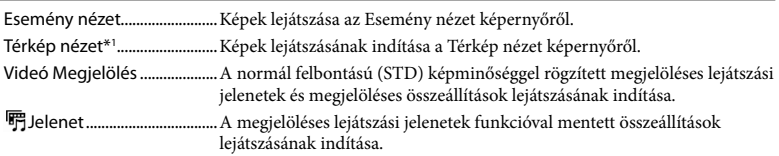

# **D%** Szerkesztés/Másolás

<span id="page-275-3"></span><span id="page-275-2"></span><span id="page-275-1"></span><span id="page-275-0"></span>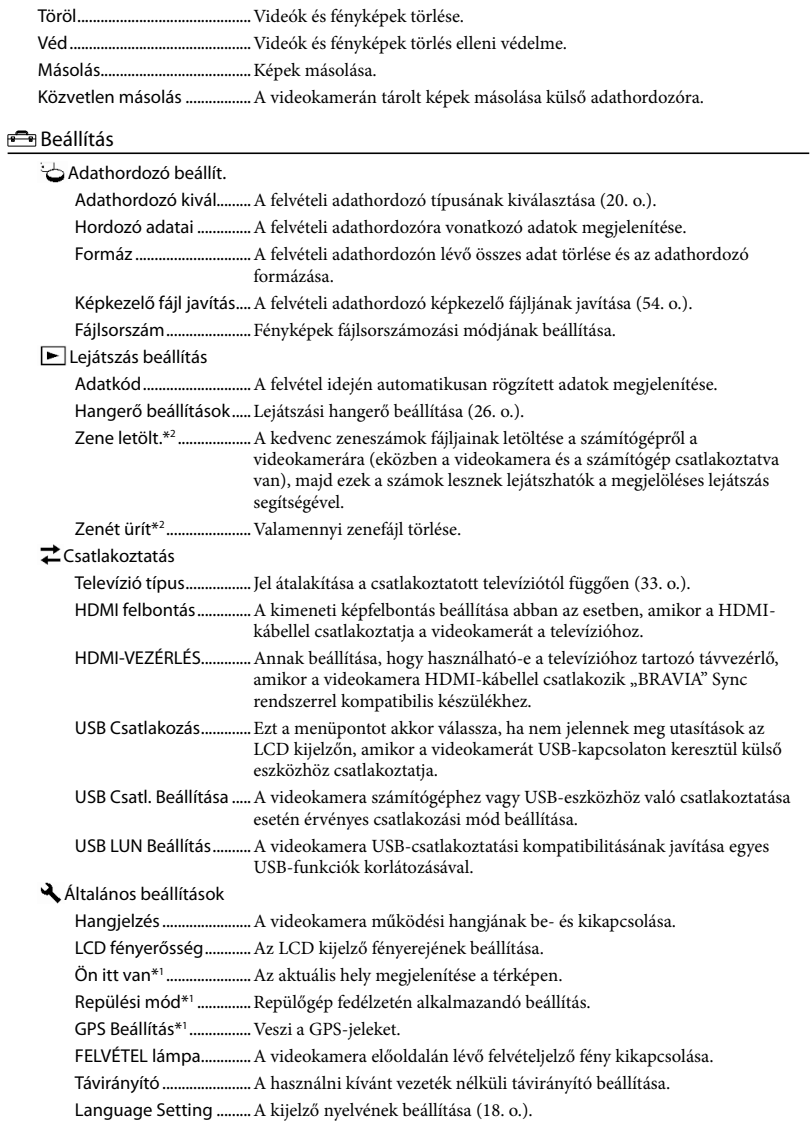

<span id="page-276-0"></span>24p mód\*3 ........................ 24p képkockaszámú videók rögzítése. Kalibráció .........................Az érintőpanel kalibrálása. Akkumulátor adatok....Az akkumulátor hátralévő hozzávetőleges üzemidejének megjelenítése. Energiatakarékos...........Az LCD kijelző és a tápellátás automatikus kikapcsolásának beállítása. Inicializál...........................Az összes érték visszaállítása az alapértelmezett beállításra. Bemutató .........................A videokamera funkcióit ismertető bemutató-videó lejátszásának beállítása. Óra beállítás Dátum és idő beáll........A dátum és az idő beállítása. Zóna beállítás.................Az időeltolódás beállítása az óra leállítása nélkül [\(17](#page-242-0). o.).

Autom. Órabeáll.\*1........Az óra automatikus beállítása a GPS-rendszerből lekért időadatok alapján.

Autom. zónabeáll.\*1 .....Időeltolódás automatikus korrigálása a GPS -rendszerről lekért aktuális helyadatok segítségével.

\*<sup>1</sup> HDR-PJ780VE/PJ790V/PJ790VE

\*<sup>2</sup> HDR-PJ790/PJ790V

\*<sup>3</sup> HDR-PJ780E/PJ780VE/PJ790E/PJ790VE

# <span id="page-277-0"></span>Egyebek/tárgymutató Hibaelhárítás

A videokamera típusával kapcsolatban a következő oldalon olvashat bővebben: Funkciók és tartozékok  $\rightarrow$  [6.](#page-231-0) o.

Ha a videokamera használata során valamilyen problémát észlel, kövesse az alábbi lépéseket.

 Ellenőrizze a listát ([52](#page-277-0)[–54](#page-279-1). o.), és ellenőrizze a videokamerát.

 Válassza le a hálózati áramforrást, majd körülbelül 1 perc múlva csatlakoztassa újra, és kapcsolja be a videokamerát.

 Valamilyen hegyes tárggyal nyomja meg a RESET [\(10.](#page-235-0) o.) süllyesztett mikrokapcsolót, és kapcsolja be a videokamerát. Amikor megnyomja a RESET mikrokapcsolót, akkor valamennyi beállítás, köztük az óra beállítása, visszaáll a gyári alapértékre.

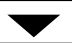

 Forduljon a legközelebbi Sony márkakereskedőhöz vagy a hivatalos helyi Sony márkaszervizhez.

- A hiba jellegétől függően előfordulhat, hogy inicializálni kell vagy ki kell cserélni a videokamera aktuális belső memóriáját. Ekkor a belső memóriában tárolt összes adat törlődik. Mielőtt javításra küldi a videokamerát, feltétlenül mentse más adathordozóra (biztonsági mentés) a belső memóriában tárolt adatokat. A belső memóriából elveszett adatokért nem áll módunkban kártérítést fizetni.
- A javítás folyamán, a hiba kivizsgálása érdekében, csak a lehető legkevesebb mennyiségű adatot nézzük meg a belső memóriában. A Sony márkakereskedő azonban

sem másolni, sem megőrizni nem fogja az adatokat.

A videokamerával kapcsolatos hibajelenségekről részletesen a "Handycam" felhasználói útmutató ([5.](#page-230-0) o.) tájékoztat, a "PlayMemories Home Help Guide" ([43](#page-268-0). o.) részben pedig a videokamera számítógéphez való csatlakoztatásáról olvashat.

### A videokamera nem kapcsol be.

- Csatlakoztasson feltöltött akkumulátort a videokamerára [\(14](#page-239-0). o.).
- A hálózati tápegység csatlakozódugóját kihúzták a fali csatlakozóaljzatból. Csatlakoztassa a fali csatlakozóaljzathoz ([14.](#page-239-0) o.).

A videokamera nem működik, pedig be van kapcsolva.

- Bekapcsolás után a videokamerának pár másodpercre szüksége van ahhoz, hogy felvételre kész állapotba kerüljön. A jelenség nem utal meghibásodásra.
- Húzza ki a hálózati tápegység csatlakozódugóját a fali csatlakozóaljzatból, vagy távolítsa el, majd körülbelül 1 perc múlva csatlakoztassa újra az akkumulátort. Ha a funkciók még mindig nem működnek, valamilyen hegyes tárggyal nyomja meg a RESET süllyesztett mikrokapcsolót. (Amikor megnyomja a RESET ([10.](#page-235-0) o.) mikrokapcsolót, akkor valamennyi beállítás, köztük az óra beállítása, visszaáll a gyári alapértékre.)

### A videokamera felmelegszik.

Működés közben a videokamera felmelegedhet. A jelenség nem utal meghibásodásra.

### A videokamera váratlanul kikapcsol.

- Használja a hálózati tápegységet [\(14](#page-239-0). o.).
- Alapértelmezés szerint a videokamera kikapcsol, ha körülbelül 2 percig semmilyen műveletet nem végez vele ([Energiatakarékos]) ([51.](#page-276-0) o.), vagy nem kapcsolja be ismét.
- Töltse fel az akkumulátort ([14.](#page-239-0) o.).

### A videokamera a START/STOP vagy a PHOTO gomb megnyomásának hatására nem készít felvételt.

- Megjelenik a lejátszási képernyő. Állítsa le a lejátszást, és válassza a MENU → [Felvétel üzemmód]  $\rightarrow$  [ $\Box$ ] Videó] vagy [ $\Box$  Fénykép] lehetőséget.
- A videokamera az imént készített képet menti a felvételi adathordozóra. Eközben nem készíthető újabb felvétel.
- Megtelt a felvételi adathordozó. Törölje a felesleges képeket [\(37](#page-262-0). o.).
- A videojelenetek vagy a fényképek darabszáma meghaladja a videokamera kapacitását ([55.](#page-280-0), [57.](#page-282-0) o.). Törölje a felesleges képeket ([37.](#page-262-0) o.).

### A "PlayMemories Home" szoftver nem telepíthető.

- A "PlayMemories Home" telepítéséhez internetkapcsolat szükséges.
- Ellenőrizze a számítógépes környezetet és a "PlayMemories Home" telepítéséhez szükséges lépéseket.

### A "PlayMemories Home" nem működik megfelelően.

• Lépjen ki a "PlayMemories Home" alkalmazásból, és indítsa újra a számítógépet.

### A számítógép nem ismeri fel a videokamerát.

- A billentyűzet, az egér és a videokamera kivételével válasszon le minden USB-eszközt a számítógép USB-aljzatáról.
- Válassza le a beépített USB kábelt a számítógépről, indítsa újra a számítógépet, majd a megfelelő sorrendben csatlakoztassa újra a számítógépet és a videokamerát.
- Ha a videokamera beépített USB kábele és USB-aljzata egyszerre csatlakozik külső eszközhöz, válassza le azt, amelyik nem számítógéphez csatlakozik.

# Öndiagnózis képernyője/ Figyelmeztető jelzések

A videokamera típusával kapcsolatban a következő oldalon olvashat bővebben: Funkciók és tartozékok  $\rightarrow$  [6](#page-231-0). o.

Ha az LCD kijelzőn vagy a keresőn jelzések láthatók, ellenőrizze az alábbiakat. Ha a probléma többszöri elhárítási kísérlet ellenére is fennáll, forduljon a legközelebbi Sony márkakereskedőhöz vagy a területileg illetékes, hivatalos Sony márkaszervizhez. Ebben az esetben adja meg nekik a C vagy E betűvel kezdődő, teljes hibakódot. Előfordulhat, hogy dallam hallható, amikor a kijelzőn figyelmeztető jelzések jelennek meg.

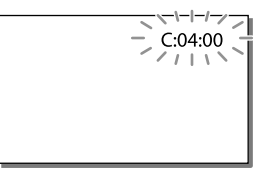

### C:04:□□

- Az akkumulátor nem "InfoLITHIUM" (V sorozatú) akkumulátor. "InfoLITHIUM" típusú (V sorozatú) akkumulátort használjon [\(14](#page-239-0). o.).
- Megfelelően csatlakoztassa a hálózati tápegység egyenáramú csatlakozódugóját a videokamera DC IN aljzatába [\(14](#page-239-0). o.).

### $C:06:$

Az akkumulátor felforrósodott. Cserélje ki vagy tegye hűvös helyre az akkumulátort.

# $C:13: \square \square / C:32: \square \square$

Válassza le az energiaellátást. Csatlakoztassa ismét, és próbálja meg újra használni a videokamerát.

### $F: \Box \Box \Box \Box \Box$

Kövesse a [52](#page-277-0). oldalon lévő lépéseket a ponttól kezdődően.

### C/J

Az akkumulátor hamarosan lemerül.

# A대

Az akkumulátor felforrósodott. Cserélje ki vagy tegye hűvös helyre az akkumulátort.

### łД.

- Nincs memóriakártya a videokamerában ([20](#page-245-1). o.).
- A jelzés villogása azt jelzi, hogy nincs elegendő szabad tárhely a képek rögzítéséhez. Törölje a felesleges képeket [\(37](#page-262-0). o.), vagy a képek másik adathordozóra történő mentése után formázza a memóriakártyát [\(50](#page-275-3). o.).
- <span id="page-279-0"></span>Lehet, hogy megsérült a képkezelő fájl. Ellenőrizze a képkezelő fájlt a [Beállítás] → [ <a>
dathordozó beállít.]  $\rightarrow$  [Képkezelő fájl javítás]  $\rightarrow$  felvételi adathordozó kiválasztásával.

### র্যা

- A memóriakártya sérült.
- Végezze el a memóriakártya formázását a videokamerával ([50.](#page-275-3) o.).

### 521

Nem kompatibilis memóriakártya a videokamerában [\(21.](#page-246-0) o.).

### ொு

- A memóriakártya írásvédett.
- A memóriakártya elérését más készüléken korlátozták.

### ((仙))

Nem elegendő a fény, így a videokamera könnyen bemozdul. Használjon vakut.

A videokamera nem stabil, így könnyen bemozdul. Két kézzel tartsa mozdulatlanul a videokamerát, és így rögzítse a képet. A videokamera bemozdulására figyelmeztető jelzés azonban nem tűnik el.

# <span id="page-279-1"></span>t®

- Megtelt a felvételi adathordozó.
- Feldolgozás közben nem lehet fényképet rögzíteni. Várjon egy kis ideig, majd készítsen felvételt.
- A következő beállítások esetén nem lehet fényképeket készíteni videofelvétel közben.
	- [ FELVÉTEL ü.mód]: [Legjobb minős.  $\overline{FX}$ ]
	- [ Képkockaszám]: [60p] (NTSC színrendszerű típusoknál) vagy [50p] (PAL színrendszerű típusoknál)

# Videók felvételi ideje/ rögzíthető fényképek száma

A videokamera típusával kapcsolatban a következő oldalon olvashat bővebben: Funkciók és tartozékok  $\rightarrow$  [6](#page-231-0). o.

A "HD" a nagy felbontású képminőség, az "STD" pedig a normál felbontású képminőség jelölése.

# Az egyes akkumulátorok használata esetén várható felvételi és lejátszási idő

### Felvételi idő

A rendelkezésre álló hozzávetőleges idő teljesen feltöltött akkumulátor használata esetén.

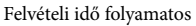

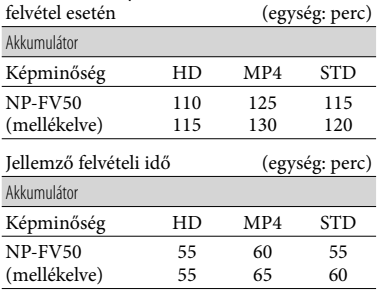

- Fent: Kinyitott LCD kijelző esetén Lent: Keresővel való felvétel esetén, becsukott LCD kijelzővel
- A felvételi idők mérése nagy felbontású (HD) videók készítése és a videokamera [ FELVÉTEL ü.mód] [Normál  $\overline{HQ}$  ] beállítása mellett történt.
- A jellemző felvételi idő olyan körülmények mellett rendelkezésre álló időt jelent, feltételezve, hogy többször elindítja és leállítja a felvételt, [Felvétel üzemmód] üzemmódot vált és zoomol.
- Az idő mérése 25 C környezeti hőmérsékleten történt. 10 C - 30 C hőmérséklet javasolt.
- A videokamera használati körülményeinek függvényében, például alacsony hőmérsékleten való használat esetén, lerövidülhet a felvételi és a lejátszási idő.

# Lejátszási idő

A rendelkezésre álló hozzávetőleges idő teljesen feltöltött akkumulátor használata esetén.

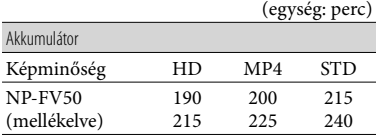

Fent: Kinyitott LCD kijelző esetén Lent: Keresővel való felvétel esetén, becsukott LCD kijelzővel

# <span id="page-280-0"></span>Videó várható felvételi ideje

### Belső memória

### HDR-PJ780E/PJ780VE

Nagy felbontású (HD) képminőség mellett, ó (óra) és p (perc) értékben megadott felvételi idő

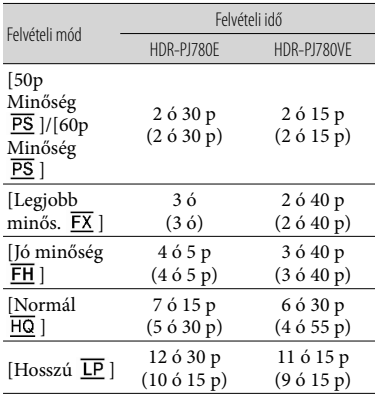

### MP4-formátum esetén ó (óra) és p (perc) értékben megadott felvételi idő

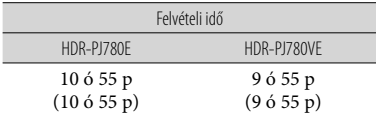

Normál felbontású (STD) képminőség mellett, ó (óra) és p (perc) értékben megadott felvételi idő

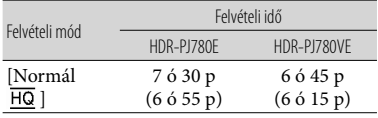

### HDR-PJ790/PJ790E/PJ790V/PJ790VE

Nagy felbontású (HD) képminőség mellett, ó (óra) és p (perc) értékben megadott felvételi idő

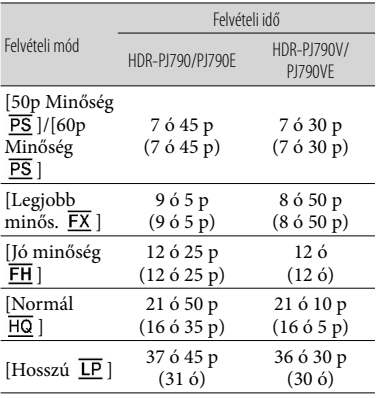

### MP4-formátum esetén ó (óra) és p (perc) értékben megadott felvételi idő

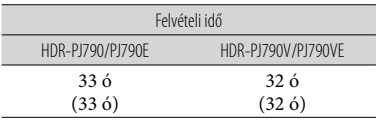

### Normál felbontású (STD) képminőség mellett, ó (óra) és p (perc) értékben megadott felvételi idő

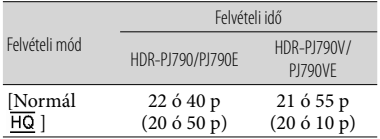

Ha szeretné kihasználni a táblázatban megadott maximális felvételi időt, akkor törölje a bemutatóvideót a videokameráról.

### Memóriakártya

### Nagy felbontású (HD) képminőség

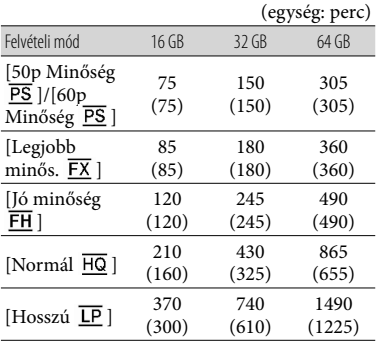

### MP4

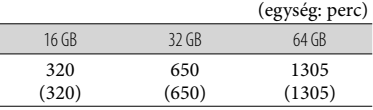

### Normál felbontású (STD) képminőség

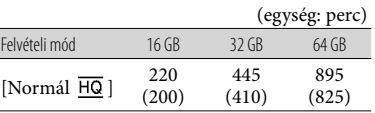

Sony memóriakártya használata esetén.

#### **Megjegyzések**

- A felvételi idő a felvétel és a téma körülményeinek megfelelően is változhat, valamint a következő feltételektől függően: [FELV. ümód] és [ Képkockaszám] [\(49.](#page-274-2) o.).
- A zárójelben lévő szám a minimális felvételi időt jelöli.
- A videók esetén legfeljebb 3 999 nagy felbontású (HD) és 9 999 normál felbontású (STD) jelenet rögzítésére van lehetőség. Összesen legfeljebb 40 000 MP4 videót és fényképet készíthet.
- A videók maximális felvételi ideje folyamatos felvétel esetén körülbelül 13 óra.
- A kamera VBR (Variable Bit Rate) formátumot alkalmaz a képminőségnek a felvett jelenethez megfelelő automatikus beállítása érdekében. Ez a technológia ingadozásokat okoz az adathordozó felvételi idejében.

A gyorsan mozgó témákat vagy összetett képeket tartalmazó videók rögzítése nagyobb bitsebességen történik, ami csökkenti az összes rendelkezésre álló felvételi időt.

## <span id="page-282-0"></span>A rögzíthető fényképek várható száma

### Belső memória

Összesen legfeljebb 40 000 MP4 videót és fényképet készíthet.

### Memóriakártya

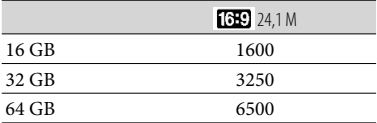

Sony memóriakártya használata esetén.

- A memóriakártyára rögzíthető fényképek száma a videokamerával rögzíthető maximális képméretre vonatkozik. A rögzíthető fényképek aktuális száma felvétel közben az LCD kijelzőn látható ([70.](#page-295-0) o.).
- A memóriakártyára rögzíthető fényképek száma a felvételi körülményektől függően változhat.

### **Megjegyzések**

Az állóképek jelzett méretnek megfelelő felbontását a Sony ClearVid érzékelője és a Sony BIONZ képfeldolgozó rendszerének egyedülálló pixeltömbje biztosítja.

## Tudnivalók az átviteli sebességgel és a felvételi pixelszámmal kapcsolatban

- A videók (video és audio stb.) egyes felvételi módok esetén érvényes átviteli sebessége, pixelszáma és képaránya NTSC-színrendszerű típusok:
	- Nagy felbontású (HD) képminőség: PS: legfeljebb 28 Mbps 1 920  $\times$  1 080 pixel/60p, AVC HD 28 M (PS), 16:9
		- FX: legfeljebb 24 Mbps 1 920  $\times$  1 080 pixel/60i vagy  $1920 \times 1080$  pixel/24p, AVC HD 24 M (FX), 16:9
		- FH: körülbelül 17 Mbps (átlagos) 1 920 1 080 pixel/60i vagy 1 920 × 1 080 pixel/24p, AVC HD 17 M (FH), 16:9
		- HQ: körülbelül 9 Mbps (átlagos) 1 440 1 080 pixel/60i, AVC HD 9 M (HQ), 16:9
		- LP: körülbelül 5 Mbps (átlagos) 1 440  $\times$  1 080 pixel/60i, AVC HD 5 M (LP), 16:9
	- $-MP4$ : körülbelül 6 Mbps (átlagos) 1 280  $\times$  720 pixel/30p, 16:9
	- Normál felbontású (STD) képminőség: HQ: körülbelül 9 Mbps (átlagos) 720  $\times$  480 pixel/60i, STD 9 M (HQ), 16:9/4:3

PAL-színrendszerű típusok:

- Nagy felbontású (HD) képminőség: PS: legfeljebb 28 Mbps 1 920  $\times$  1 080 pixel/50p, AVC HD 28 M (PS), 16:9
	- FX: legfeljebb 24 Mbps 1 920  $\times$  1 080 pixel/50i,  $1920 \times 1080$  pixel/25p vagy 1 920 × 1 080 pixel/24p ([24p mód]), AVC HD 24 M (FX), 16:9
	- FH: körülbelül 17 Mbps (átlagos) 1 920 1 080 pixel/50i, 1 920 × 1 080 pixel/25p vagy 1 920 × 1 080 pixel/24p ([24p mód]), AVC HD 17 M (FH), 16:9

HQ: körülbelül 9 Mbps (átlagos) 1 440 1 080 pixel/50i, AVC HD 9 M (HQ), 16:9

- LP: körülbelül 5 Mbps (átlagos) 1 440  $\times$  1 080 pixel/50i, AVC HD 5 M (LP), 16:9
- MP4: körülbelül 6 Mbps (átlagos) 1 280  $\times$  720 pixel/25p, 16:9
- Normál felbontású (STD) képminőség: HQ: körülbelül 9 Mbps (átlagos) 720  $\times$  576 pixel/50i, STD 9 M (HQ), 16:9/4:3
- A fénykép felvételi pixelszáma és képaránya.
- Fényképfelvételi mód, kettős felvétel: 6 544 3 680 képpont, 16:9 4 912 × 3 680 képpont, 4:3 4 672 2 628 képpont, 16:9 2 592 × 1 944 képpont, 4:3 1 920 1 080 képpont, 16:9  $640 \times 480$  képpont, 4:3
- Fénykép készítése a videó részleteiről: 1 920 1 080 képpont, 16:9 640 × 360 képpont, 16:9  $640 \times 480$  képpont, 4:3

# Tudnivalók a videokamera kezelésével kapcsolatban

# A készülék használata és gondozása

- A videokamera nem porálló, nem cseppálló és nem vízálló.
- A videokamerát ne tartsa az alábbi részeinél fogva, valamint az aljzatok védőfedelénél fogva.

Tartozék aljzat

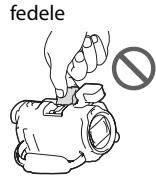

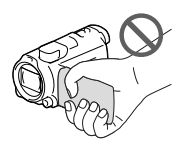

Akkumulátor Beépített USB

kábel

LCD kijelző

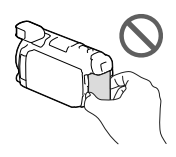

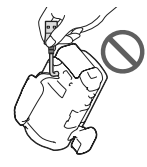

Kereső Beépített mikrofon

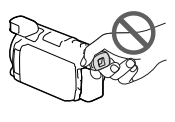

Napellenző

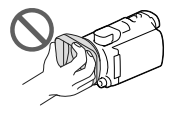

Ne fordítsa a videokamerát a nap felé. Ellenkező esetben meghibásodhat a videokamera. A napról csak sötétebb fényviszonyok mellett, például alkonyatkor készítsen felvételt.

- Ne használja és ne tárolja a videokamerát és tartozékait az alábbi helyeken:
	- Rendkívül forró, hideg vagy párás helyen. Soha ne hagyja őket olyan helyen, ahol a hőmérséklet 60 C fölé emelkedhet, például tűző napon parkoló gépkocsiban, hősugárzó mellett vagy közvetlen napsugárzásnak kitett helyen. A videokamera és a tartozékok meghibásodhatnak vagy deformálódhatnak.
	- Erős mágneses tér közelében és olyan helyen, ahol rázkódásnak vannak kitéve. Ilyen helyeken meghibásodhat a videokamera.
	- Erős rádióhullámok és sugárzás közelében. Ilyen helyen előfordulhat, hogy a videokamera nem megfelelő felvételt készít.
	- Rádióhullámokat vevő készülék, például televízió vagy rádió közelében. Ezek zajt okozhatnak.
	- Homokos tengerparton, poros helyen. Ha homok vagy por kerül a videokamerába, az meghibásodást okozhat. Esetenként az ilyen meghibásodás nem javítható.
	- Ablakok közelében és a szabadban, ahol az LCD kijelzőt, a keresőt vagy az objektívet közvetlen napsugárzás érheti. Ez ugyanis károsítja a kereső vagy az LCD kijelző belsejét.
- Az egyenáramú vagy váltakozó áramú üzemeltetéshez az ebben a használati kézikönyvben javasolt tartozékokat használja.
- Ügyeljen arra, hogy a videokamera ne legyen nedves (ne érje például eső, tengervíz). Ha a videokamera nedves lesz, meghibásodhat. Esetenként az ilyen meghibásodás nem javítható.
- Ha a készülék belsejébe valamilyen szilárd tárgy vagy folyadék kerül, áramtalanítsa a videokamerát, és a további üzemeltetés előtt nézesse át Sony márkakereskedővel.
- Óvatosan bánjon a készülékkel, ne szedje szét, ne alakítsa át, ügyeljen arra, hogy ne érje erős fizikai hatás: ne ütögesse, ne ejtse le és ne lépjen rá. Különösen ügyeljen az objektív épségére.
- Amikor nem használja a videokamerát, tartsa csukva az LCD kijelzőt és a keresőt.
- A videokamerát ne használja törölközőbe vagy hasonló anyagba tekerve.
- A tápkábelt mindig a csatlakozódugónál, és soha nem a kábelnél fogva húzza ki.
- Ügyeljen a tápkábel épségére; ne tegyen rá nehéz tárgyat.
- Ne használjon deformálódott vagy sérült akkumulátort.
- Tartsa tisztán a fém csatlakozófelületeket.
- Ha folyik az akkumulátor elektrolitfolyadéka:
	- Keresse fel a területileg illetékes Sony márkaszervizt.
	- Mossa le az esetlegesen a bőrére került folyadékot.
	- Ha a folyadék a szemébe kerül, bő vízzel alaposan öblítse ki, és forduljon orvoshoz.

# Ha a videokamerát hosszabb ideig nem használja

- Azért, hogy a videokamera sokáig kifogástalan állapotban maradjon, javasoljuk, hogy havonta egyszer kapcsolja be, és vegyen fel és játsszon le vele valamit.
- Tárolás előtt teljesen merítse le az akkumulátort.

# A videokamera/akkumulátor hőmérsékletével kapcsolatos megjegyzés

Ha a videokamera vagy az akkumulátor túlmelegszik vagy túlságosan lehűl, akkor előfordulhat, hogy bekapcsol a videokamera védelmi funkciója, és nem lehet felvételt készíteni és lejátszani a videokamerával. Ilyenkor figyelmeztető szimbólum jelenik meg az LCD kijelzőn vagy a keresőn.

# Az USB-kábelen keresztül való töltéssel kapcsolatos megjegyzések

- Nem minden számítógép alkalmas töltésre.
- Ha a videokamerát olyan laptophoz csatlakoztatja, amely nem csatlakozik fali csatlakozóaljzathoz, a laptop akkumulátora a videokamera akkumulátorát fogja használni,

amíg az utóbbi le nem merül. Ne hagyja a videokamerát hosszú ideig ilyen számítógéphez csatlakoztatva.

A gyártó nem garantálja, hogy az akkumulátor házilag összeállított vagy átalakított számítógépen, vagy USB-hubon keresztüli töltését. Előfordulhat, hogy a számítógépes csatlakozáshoz használt USB-eszköz miatt a videokamera nem működik megfelelően.

# Amikor a videokamera számítógéphez vagy valamilyen kiegészítő eszközhöz csatlakozik

- Ne próbálja a videokamera felvételi adattárolóját számítógép segítségével formázni. Ellenkező esetben előfordulhat, hogy a videokamera nem fog megfelelően működni.
- Amikor a videokamerát átjátszókábellel egy másik készülékhez csatlakoztatja, győződjön meg arról, hogy a csatlakozódugót a megfelelő módon csatlakoztatja. A csatlakozódugó aljzatba erőltetése az aljzat károsodásához és a videokamera meghibásodásához vezethet.
- Ha a videokamera USB-kapcsolaton keresztül csatlakozik más eszközökhöz, és a videokamera be van kapcsolva, ne csukja be az LCD-panelt. Így ugyanis elveszhetnek a rögzített képadatok.

# Kiegészítő eszközökkel kapcsolatos megjegyzések

- Javasoljuk, hogy eredeti Sony tartozékokat használjon.
- Előfordulhat, hogy egyes országokban/ térségekben nincsenek forgalomban eredeti Sony tartozékok.

# Több illesztőfelületű vakusín

Saját mikrofon vagy hordozható hangszóró használata esetén azok a videokamerával együtt kapcsolnak be és ki.

- Részletek a használt tartozékhoz mellékelt használati utasításban találhatók.
- Tartozék csatlakoztatásához illessze a tartozékot a Több illesztőfelületű vakusínre, majd lefelé nyomva és a véghelyzetig elcsúsztatva rögzítse a helyén.
- Ha videofelvétel készítése közben (külön megvásárolható) külső vaku csatlakozik a tartozékpapucsra, akkor kapcsolja ki a külső vakut, nehogy rákerüljön a felvételre a vaku töltésekor hallható hang.
- A beépített vaku és a (külön megvásárolható) külső vaku nem használható egyszerre.
- Ha (külön megvásárolható) külső mikrofont csatlakoztat, akkor a videokamera az abból származó hangokat rögzíti.

# Tudnivalók a vezeték nélküli távirányító használatával kapcsolatban

A vezeték nélküli távirányító használatba vétele előtt távolítsa el a szigetelőlapot.

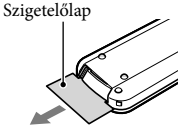

- A videokamera működtetéséhez fordítsa a videokamera infravörös érzékelője felé a vezeték nélküli távirányítót [\(9.](#page-234-0) o.).
- Ha egy bizonyos ideig nem érkezik utasítás a vezeték nélküli távirányítótól, a világoskék keret eltűnik. Ha ismét megnyomja a  $\blacktriangle/\blacktriangleright/\blacktriangle/\blacktriangledown$ gombok bármelyikét vagy az ENTER gombot, a keret ismét megjelenik ott, ahol legutóbb látható volt.
- A ◀/▶/▲/▼ gombbal nem választhatók ki az LCD kijelző és a kereső egyes gombjai.

### A vezeték nélküli távirányító elemének cseréje

- Tartsa lenyomva a fület, körmét illessze bele a vágásba, és húzza ki az elemtartót.
- Tegyen be egy új elemet úgy, hogy a + vége felfelé nézzen.

 Kattanásig tolja vissza az elemtartót a vezeték nélküli távirányítóba.

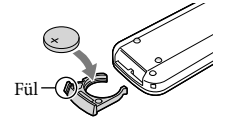

### **FIGYELMEZTETÉS**

Ha nem megfelelően bánik vele, az elem felrobbanhat. Ne töltse, ne szedje szét és ne dobja tűzbe!

Ha lemerülőben van a lítium elem, a vezeték nélküli távirányító hatótávolsága lerövidül, sőt az is előfordulhat, hogy a vezeték nélküli távirányító nem megfelelően működik. Ilyen esetben cserélje ki az elemet Sony CR2025 típusú lítiumelemre. Másfajta elem használata tüzet vagy robbanást okozhat.

# Tudnivalók az LCD kijelző kezelésével kapcsolatban

- Ha az LCD kijelzőre ujjnyom, kézkrém stb. kerül, az LCD kijelző bevonata könnyen leválhat. A lehető leghamarabb távolítsa el ezeket a szennyeződéseket.
- Az LCD kijelzőt pl. papír zsebkendővel erősen törölgetve megkarcolódhat az LCD kijelző bevonata.
- Ha az LCD kijelzőre ujjnyomok vagy por kerül, óvatosan távolítsa el a szennyeződést, majd tisztítsa meg a kijelzőt egy puha ruhával.

# LCD kijelző

- Az LCD kijelzőre semmiképpen se gyakoroljon erős nyomást, így ugyanis színei egyenetlenné válhatnak, vagy más károsodás érheti.
- Ha a videokamerát hidegben használja, "képvisszamaradás" jelenhet meg az LCD kijelzőn. A jelenség nem utal meghibásodásra.
- A videokamera működése közben felmelegedhet az LCD kijelző hátulja. A jelenség nem utal meghibásodásra.

# A készülékház és a kivetítő optikájának tisztítása

- Finoman tisztítsa meg a készülékházat és az optikát puha ruhával, például por- vagy szemüvegtörlésre való kendővel.
- Ha a készülékház és a kivetítő optikája nagyon szennyezett, vízzel enyhén benedvesített, puha ruhával tisztítsa meg a videokamera készülékházát és az optikát, majd száraz, puha ruhával törölje át őket.
- A készülékház deformálódásának, a felület károsodásának és az optika karcolódásának megelőzése érdekében kerülje az alábbiakat:
	- vegyi anyagok, például hígító, benzin, alkohol, vegyszerrel átitatott ruha, rovarriasztó; rovarirtó és naptej használata;
	- a videokamera kezelése, ha keze a fent említett anyagokkal szennyezett;
	- a videokamera hosszú ideig tartó érintkezése gumival vagy műanyaggal.

# A vaku fénykibocsátó részének kezelése

Ha az LCD kijelzőre ujjnyomok vagy por kerül, puha ruhával tisztítsa meg a szennyeződésektől.

### Tudnivalók a Carl Zeiss objektívről

A Sony Corporation és a németországi Carl Zeiss közös fejlesztéseként gyártott Carl Zeiss objektív révén a videokamera kiváló minőségű képek készítését teszi lehetővé. A Carl Zeiss objektívekre jellemző kiemelkedő minőségű objektív megfelel a videokamerák MTF-mérési rendszere által támasztott követelményeknek. Továbbá a T \* bevonattal ellátott objektív hatékonyan csökkenti a nem kívánt tükröződést, valamint páratlanul élethű színekben pompázó képek készítését teszi lehetővé.

MTF= Modulation Transfer Function (modulációs átviteli függvény). A számérték a témáról az objektívbe jutó fény mennyiségét jelöli.

## Az objektív gondozása és tárolása

- A következő esetekben puha ruhával törölje tisztára az objektív felületét:
	- ha az objektív felületén ujjlenyomatok vannak;
	- nagyon meleg vagy nagy páratartalmú helyen;
	- ha az objektívet sós vízpárát tartalmazó levegő éri (például tengerparton).
- Az objektívet jól szellőző, kevés szennyeződésnek és pornak kitett helyen tárolja.
- A penészesedés megelőzésére rendszeresen tisztítsa meg és a fent leírt módon tárolja az objektívet.

## A beépített újratölthető akkumulátor töltése

A videokamerában beépített, tölthető elem található, hogy még akkor is meg tudja őrizni a dátumra, időre és egyéb beállításokra vonatkozó információkat, ha csukva van az LCD kijelző. A beépített, tölthető elem mindig töltődik, amikor a videokamera a hálózati tápegységgel a fali csatlakozóaljzathoz csatlakozik, illetve amikor rajta van az akkumulátor a videokamerán. A tölthető elem körülbelül 3 hónap alatt merül le teljesen, ha időközben egyáltalán nem használja a videokamerát. A videokamera használatba vétele előtt töltse fel a beépített újratölthető akkumulátort.

Ha a beépített újratölthető akkumulátor nincs is feltöltve, a dátumrögzítéstől eltekintve a videokamera rendeltetésszerűen működik.

# A beépített újratölthető elem töltésének módja

A mellékelt hálózati tápegységgel csatlakoztassa a videokamerát fali csatlakozóaljzathoz, és hagyja becsukott LCD kijelzővel több mint 24 órán át állni.

# A videokamera ártalmatlanítására és tulajdonjogának átadására vonatkozó megjegyzések

Még az összes videó és állókép törlése, illetve a [Formáz] [\(50](#page-275-3). o.) folyamat végrehajtása esetén is maradhatnak adatok a belső memóriában. Az adatok visszaállításának megakadályozása érdekében válassza a MENU → [Beállítás]  $\rightarrow$  [  $\rightarrow$  Adathordozó beállít.]  $\rightarrow$  [Formáz]  $\rightarrow$  [Ürít] lehetőséget.
# Jellemzők

#### Rendszer

Jelformátum: NTSC színrendszer, EIA szabványok (HDR-PJ780E\*7/PJ780VE\*7/PJ790/PJ790E\*7/ PJ790V/PJ790VE\*<sup>7</sup> ) PAL színrendszer, CCIR szabványok (HDR-PJ780E/PJ780VE/PJ790E/PJ790VE) HD TV \*7 [24p mód] Videorögzítési formátum: AVCHD (2.0-s verziójú AVCHDformátummal kompatibilis): Videó: MPEG-4 AVC/H.264 Audio: 2 csatornás Dolby Digital/5,1csatornás Dolby Digital 5.1 Creator\*<sup>1</sup> MPEG-2 PS: Videó: MPEG-2 (Videó) Audio: 2 csatornás Dolby Digital/5,1csatornás Dolby Digital 5.1 Creator\*<sup>1</sup> MP4: Videó: MPEG-4 AVC/H.264 Audio: 2 csatornás MPEG-4 AAC-LC \*<sup>1</sup> Készült a Dolby Laboratories licence alapján. Fényképfájl formátuma: DCF Ver.2.0 kompatibilis Exif Ver.2.3 kompatibilis MPF Baseline kompatibilis Felvételi adathordozó (videó/fénykép): Belső memória HDR-PJ780E/PJ780VE: 32 GB HDR-PJ790/PJ790E/PJ790V/PJ790VE: 96 GB "Memory Stick PRO Duo" SD-kártya ("Class 4" vagy magasabb sebességosztály) A felhasználó rendelkezésére álló (hozzávetőleges) kapacitás HDR-PJ780E: 31,1 GB\*<sup>3</sup> HDR-PJ780VE: 28,1 GB\*<sup>2</sup> HDR-PJ790/PJ790E: 93,7 GB\*<sup>3</sup> HDR-PJ790V/PJ790VE: 90,6 GB\*<sup>2</sup>

- \*<sup>2</sup> 1 GB 1 milliárd bájtot jelent. A rendszer a gyárilag telepített térképhez 2,8 GB-ot, míg adatkezelési célokra további területet használ fel. Kizárólag az előre telepített bemutatóvideó törölhető.
- \*<sup>3</sup> 1 GB 1 milliárd bájtot jelent, amelynek egy része a rendszer kezelésére és/vagy az alkalmazások számára van fenntartva. Kizárólag az előre telepített bemutatóvideó törölhető.

Kereső: Elektronikus kereső (színes) Képalkotó eszköz: 6,3 mm-es (1/2,88 típusú) CMOS-érzékelő Pixelek rögzítése (fénykép, 16:9): Max. 24,1 mega (6 544  $\times$  3 680) pixel\*4 Bruttó: Körülbelül 6 650 000 pixel Effektív (videó, 16:9)\*<sup>5</sup> : Körülbelül 6 140 000 pixel Effektív (fénykép, 16:9): Körülbelül 6 140 000 pixel Effektív (fénykép, 4:3): Körülbelül 4 600 000 pixel Objektív: Carl Zeiss Vario-Sonnar T 10 × (optikai)\*<sup>5</sup> , 17 × (bővített, videofelvétel közben)\*<sup>6</sup> , 120 × (digitális) Szűrő átmérője: 52 mm 37 mm (az átalakító gyűrű csatlakoztatásakor) F1,8~F3,4 Fókusztávolság: f= 3,8 mm ~ 38,0 mm 35 mm-es fényképezőgépre átszámítva Videókhoz\*<sup>5</sup> : 26,0 mm ~ 260 mm (16:9) Fényképekhez: 26,0 mm ~ 260 mm (16:9) Színhőmérséklet: [Auto], [Egy gombnyomás], [Beltéri], [Kültéri] Minimális megvilágítás: 6 lx (lux) (alapértelmezett beállítás szerint, a zársebesség 1/60 másodperc (HDR-PJ790/ PJ790V) vagy 1/50 másodperc (HDR-PJ780E/ PJ780VE/PJ790E/PJ790VE)) 3 lx (lux) (a [Low Lux] lehetőség beállítása [Be], a zársebesség 1/30 másodperc (HDR-PJ790/PJ790V) vagy 1/25 másodperc (HDR-PJ780E/PJ780VE/PJ790E/PJ790VE)) 0 lx (lux) (NIGHTSHOT beállítása [Be]) \*<sup>4</sup> Az állóképek jelzett felbontását a Sony ClearVid érzékelője és a BIONZ képfeldolgozó rendszer egyedülálló pixeltömbje biztosítja. \*<sup>5</sup> [ SteadyShot] beállítása [Szokásos] vagy [Ki]. \*<sup>6</sup> [ SteadyShot] beállítása [Erős]. Bemeneti/kimeneti csatlakozók

HDMI OUT-aljzat: HDMI-mikrocsatlakozó

- PROJECTOR IN-aljzat: HDMI-mikrocsatlakozó
- MIC bemeneti csatlakozó: Sztereó minicsatlakozó  $(\phi$  3,5 mm)
- Fejhallgató aljzat: Sztereó minicsatlakozó  $(\phi$  3,5 mm)
- USB-aljzat: "A" típusú (beépített USB)

Multi-/micro-USB csatlakozó\*

- \* Mikro USB-csatlakozóval ellátott készülékekkel használható.
- Az USB-csatlakozás csak kimenetként használható (HDR-PJ780E/PJ780VE/PJ790E/PJ790VE).

#### LCD kijelző

Kép: 7,5 cm (3,0 típus, 16:9-es képarány) Teljes pixelszám:  $921600(1920 \times 480)$ 

#### Kivetítő

Kivetítés típusa: DLP Fényforrás: LED (R/G/B)

Fókusz: Kézi

Vetítési távolság: 0,5 m vagy több

Kontrasztarány: 1200:1

Felbontás (kimeneti): WVGA (854 × 480)

Folyamatos kivetítési idő (a mellékelt akkumulátor használata esetén): Körülbelül 1 ó 35 p

#### Általános jellemzők

Áramellátási követelmények: 6,8 V/7,2 V-os (akkumulátor), 8,4 V-os (hálózati tápegység) egyenáram USB-töltés: 5 V egyenfeszültség, 500 mA/1,5 A Átlagos energia-felvétel: Felvétel közben, a keresőt normál fényerőn használva: HD: 3,2 W MP4: 2,9 W STD: 3,1 W Felvétel közben, az LCD kijelzőt normál fényerővel használva: HD: 3,4 W MP4: 3,0 W STD: 3,2 W Üzemi hőmérséklet: 0 °C - 40 °C

Tárolási hőmérséklet: -20 °C - +60 °C

Méretek (kb.):

74,2 mm  $\times$  84,6 mm  $\times$  137,5 mm (sz/ma/mé) a kiálló részekkel együtt  $107,5$  mm  $\times$  87,5 mm  $\times$  166 mm (sz/ma/mé) a kiálló részekkel, a mellékelt újratölthető akkumulátorral és a napellenzővel együtt

#### Tömeg (kb.):

HDR-PJ780E/PJ790/PJ790E: 570 g (csak a készülék) 670 g (a mellékelt újratölthető akkumulátorral és a napellenzővel együtt) HDR-PJ780VE/PJ790V/PJ790VE: 575 g (csak a készülék) 675 g (a mellékelt újratölthető akkumulátorral és a napellenzővel együtt)

Hálózati tápegység AC-L200C/AC-L200D Áramellátási követelmények: AC 100 V - 240 V 50 Hz/60 Hz Áramfogyasztás: 0,35 A - 0,18 A Energia-felvétel: 18 W Kimeneti feszültség: 8,4 V egyenáram\* Üzemi hőmérséklet: 0 °C - 40 °C Tárolási hőmérséklet: -20 °C - +60 °C Méretek (kb.): 48 mm  $\times$  29 mm  $\times$  81 mm (sz/ma/ mé), a kiálló részek nélkül Tömeg (kb.): 150 g, a tápkábel nélkül \* További jellemzőket a hálózati tápegység címkéjén talál. Típusú újratölthető akkumulátor NP-FV50 Maximális kimeneti feszültség: 8,4 V egyenáram Kimeneti feszültség: 6,8 V egyenáram Maximális töltőfeszültség: 8,4 V egyenáram

Maximális töltőáram: 2,1 A

Kapacitás Általános: 7,0 Wh (1 030 mAh)

Minimális: 6,6 Wh (980 mAh)

Típus: Lítium-ion

A videokamera és a tartozékok formája és műszaki adatai előzetes bejelentés nélkül változtathatók.

## **Védjegyek**

- A "Handycam" és a embléma a Sony Corporation bejegyzett védjegye.
- Az "AVCHD", az "AVCHD Progressive", az "AVCHD" és az "AVCHD Progressive" embléma a Panasonic Corporation és a Sony Corporation védjegye.
- A "Memory Stick", a " " " " " a "Memory Stick Duo", a "MEMORY STICK DUO", a "Memory Stick PRO Duo", a "MEMORY STICK PRO DUO", a "Memory Stick PRO-HG Duo", a "MEMORY STICK PRO-HG DUO", a "Memory Stick XC-HG Duo", a "MEMORY STICK XC-HG DUO", a "MagicGate", a "MAGICGATE", a "MagicGate Memory Stick" és a "MagicGate Memory Stick Duo" a Sony Corporation. védjegye vagy bejegyzett védjegye.
- A "InfoLITHIUM" a Sony Corporation védjegye.
- Az "x.v.Color" és az "x.v.Colour" a Sony Corporation védjegye.
- A "BIONZ" a Sony Corporation védjegye.
- A S-MOSTEF a Sony Corporation bejegyzett védjegye.
- A "BRAVIA" a Sony Corporation védjegye.
- A Blu-ray Disc <sup>I M</sup> és a Blu-ray <sup>I M</sup> a Blu-ray Disc Association védjegye.
- A Dolby és a double-D szimbólum a Dolby Laboratories védjegye.
- A HDMI és a HDMI High-Definition Multimedia Interface márkanév, valamint a HDMI embléma a HDMI Licensing LLC védjegye vagy az Amerikai Egyesült Államokban és más országokban bejegyzett védjegye.
- A Microsoft, a Windows, a Windows Vista és a DirectX a Microsoft Corporation védjegye vagy az Amerikai Egyesült Államokban és/vagy más országokban bejegyzett védjegye.
- A Mac és a Mac OS az Apple Inc. Amerikai Egyesült Államokban és más országokban bejegyzett védjegye.
- Az Intel, az Intel Core és a Pentium az Intel Corporation vagy leányvállalatainak védjegye vagy az Amerikai Egyesült Államokban és más országokban bejegyzett védjegye.
- A " » " embléma és a "PlayStation" a Sony Computer Entertainment Inc. bejegyzett védjegye.
- A NAVTEQ és a NAVTEQ Maps embléma a NAVTEQ védjegye az Amerikai Egyesült Államokban és más országokban.
- Az SDXC embléma az SD-3C, LLC védjegye.
- A MultiMediaCard a MultiMediaCard Association védjegye.
- A Facebook és az "f" embléma a Facebook, Inc. védjegye vagy bejegyzett védjegye.
- A YouTube és a YouTube embléma a Google Inc. védjegye vagy bejegyzett védjegye.

Minden más említett terméknév tulajdonosának védjegye vagy bejegyzett védjegye lehet. Sem a  $TM$ , sem az  $\bigoplus$  jel nem szerepel mindenütt ebben a kézikönyvben.

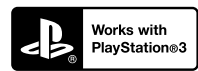

Töltse le a PlayStation 3 alkalmazást a PlayStation Store webhelyről (ahol elérhető), és tegyen szert még több élményre PlayStation 3 készülékével.

A PlayStation 3 alkalmazás használatához PlayStation Network fiókra és az alkalmazás letöltésére van szükség.

Olyan területeken áll rendelkezésre, ahol elérhető a PlayStation Store webhelye.

# VIDEOKAMERA-TERMÉKEK TÉRKÉPADATAIRA VONATKOZÓ VÉGFELHASZNÁLÓI LICENCSZERZŐDÉS (GPS funkcióval rendelkező típusok esetén)

## **A SZOFTVER HASZNÁLATA ELŐTT FIGYELMESEN OLVASSA EL AZ ALÁBBI MEGÁLLAPODÁST.**

FONTOS – OLVASSA EL FIGYELMESEN: A jelen végfelhasználói licencmegállapodás (a továbbiakban "LICENC") egy érvényes megállapodás Ön és a Sony Corporation (a továbbiakban "SONY"), azaz az Ön videokamera-termékének (a továbbiakban "TERMÉK") részét képező térképadatok licencadója között. Ezeket a térképadatokat, beleértve későbbi frissítéseiket/korszerűsítéseiket, a továbbiakban SZOFTVERNEK nevezzük. A jelen LICENC csak a SZOFTVERRE vonatkozik. Ön a SZOFTVERT kizárólag a TERMÉK használatával kapcsolatban használhatja. A TERMÉK képernyőjén a jelen LICENCCEL összefüggésben megjelenő "AGREE" (ELFOGAD) gomb megnyomásával Ön elfogadja, hogy a jelen LICENC feltételei kötelező érvényűek Önre. Amennyiben Ön nem ért egyet a jelen LICENC feltételeivel, a SONY nem adja át Önnek a SZOFTVER licencét. Ebben az esetben a SZOFTVER nem áll az Ön rendelkezésére, és Ön nem használhatja a SZOFTVERT.

# **SZOFTVERLICENC**

A SZOFTVERT szerzői jogi törvények és nemzetközi szerzői jogi szerződések, valamint egyéb, szellemi tulajdonra vonatkozó jogszabályok és szerződések védik. A SZOFTVERNEK csupán a használati joga kerül kiadásra, tulajdonjoga nem kerül értékesítésre.

# **A LICENCBEN FOGLALT ENGEDÉLYEK**

A jelen LICENC nem kizárólagos alapon az alábbi jogokat nyújtja Önnek: SZOFTVER Ön a SZOFTVERT a TERMÉK egy példányán használhatja.

Használati feltételek. A SZOFTVERT saját használatra veheti igénybe.

# **EGYÉB JOGOK ÉS KORLÁTOZÁSOK ISMERTETÉSE**

Korlátozások. Ön a jelen LICENCBEN kifejezetten engedélyezettek kivételével semmilyen formában, semmilyen céllal nem ruházhatja át vagy adhatja el a SZOFTVER egyetlen részét sem. A TERMÉKEN

kívül a SZOFTVERT semmilyen más termékekkel, rendszerrel vagy alkalmazással nem használhatja együtt. Amennyiben a jelen LICENC másként nem rendelkezik, Ön a SZOFTVERT nem használhatja a TERMÉKTŐL elválasztva (egészben vagy részben, ideértve – többek között – a sokszorosításokat, eredményeket, kivonatokat vagy más, bármilyen formájú, a SZOFTVERBŐL eredő munkákat), és azt harmadik félnek sem engedélyezheti, sem bérbevétel, sem bérbeadás céljából, sem licencdíj ellenében, sem anélkül. Bizonyos jogrendszerek nem engedélyezik az ilyen jogok korlátozását; ebben az esetben előfordulhat, hogy a fenti korlátozások nem vonatkoznak Önre.

A programkód visszafejtésének és alkotórészekre bontásának korlátozása. Ön (i) nem emelheti ki a SZOFTVERT a TERMÉKBŐL, (ii) sem egészben, sem részben nem reprodukálhatja, másolhatja, módosíthatja, csatlakoztathatja, fordíthatja le a SZOFTVERT vagy alkothat származtatott munkákat a SZOFTVERBŐL, továbbá (iii) sem egészben, sem részben, semmilyen okból és semmi esetre sem fejtheti vissza vagy bonthatja alkotórészeire a SZOFTVERT. Bizonyos jogrendszerek nem engedélyezik az ilyen jogok korlátozását; ebben az esetben előfordulhat, hogy a fenti korlátozások nem vonatkoznak Önre.

Védjegyek és közlemények: Tilos a SZOFTVEREN lévő márkajelzéseket és szerzői jogi közleményeket eltávolítani, megváltoztatni, letakarni vagy olvashatatlanná tenni.

Adatfájlok. Előfordulhat, hogy a SZOFTVER automatikusan adatfájlokat hoz létre a SZOFTVERREL való használatra. Az ilyen adatfájlok a SZOFTVER részének tekintendők.

A SZOFTVER átruházása Ön a jelen LICENCBŐL fakadó valamennyi jogát véglegesen csak a TERMÉK eladásának vagy átruházásának részeként adhatja át, azzal a feltétellel, hogy a SZOFTVERBŐL nem tart magánál másolatot, a teljes SZOFTVERT átadja (ideértve az összes másolatot (amennyiben a másolás a fenti "A programkód visszafejtésének és alkotórészekre bontásának korlátozása" című bekezdés alapján megengedett), alkotórészeket, az adathordozót és nyomtatott anyagokat, továbbá a SZOFTVER és a jelen LICENC valamennyi változatát és bármely frissítését), és az átvevő egyetért a jelen LICENC feltételeivel.

Megszüntetés A SONY bármely más jogának sérelme nélkül megszüntetheti a jelen LICENCET, amennyiben Ön nem tesz eleget a jelen LICENC feltételeinek. Ebben az esetben Ön köteles megszakítani a SZOFTVER és valamennyi alkotórésze használatát. A jelen LICENC "SZERZŐI JOG", "MAGAS KOĆKÁZATÚ TEVÉKENYSÉGEK<sup>"</sup> "A SZOFTVERRE VONATKOZÓ GARANCIA KIZÁRÁSA", "A FELELŐSSÉG KORLÁTOZÁSA", "EXPORTTILALOM", "SEMMISSÉG", valamint "ALKALMAZANDÓ JOG és BÍRÓSÁGI ILLETÉKESSÉG" című részeinek, továbbá e rész

"Titokvédelem" című bekezdésének és a jelen bekezdésnek a rendelkezései a jelen LICENC lejárata vagy megszüntetése esetén is érvényben maradnak.

Titoktartás Ön beleegyezik, hogy a SZOFTVERBEN található, nyilvánosan nem ismert információt bizalmasan kezeli, továbbá ilyen információt a SONY előzetes írásbeli jóváhagyása nélkül másoknak nem szolgáltat ki.

## **SZERZŐI JOG**

A SZOFTVERBEN megtestesülő és arra vonatkozó valamennyi tulajdonjog és szerzői jog (ideértve – többek között – bármely, a SZOFTVER részét képező térképadatot, képet, fényképet, animációt, videót, hanganyagot, zenét, szöveget és "kisalkalmazást") és a SZOFTVER minden másolata a SONY, a SONY és leányvállalatai, illetve a SONY és leányvállalatai licencadóinak vagy beszállítóinak tulajdonát képezi (a továbbiakban ezeket a licencadókat, leányvállalatokat és beszállítókat együttesen a "SONY licencadóinak" nevezzük). A SONY és a SONY licencadói fenntartják valamennyi jogot, amelyet a jelen LICENC kifejezetten nem ruház át.

#### **MAGAS KOCKÁZATÚ TEVÉKENYSÉGEK**

A SZOFTVER nem hibatűrő, és nem arra tervezték, gyártották vagy szánták, hogy meghibásodásbiztos teljesítményt megkövetelő veszélyes környezetben, például nukleáris létesítmények működtetése során, repülőgépek navigációs vagy kommunikációs rendszereiben, légiforgalom-irányításban, közvetlen lélegeztetőgépeknél, vagy fegyverrendszerek esetében használják, amelyek esetében a SZOFTVER meghibásodása halált, személyi sérülést, illetve súlyos fizikai vagy környezeti kárt okozhat ("magas kockázatú tevékenységek"). A SONY, leányvállalatai, azok beszállítói és a SONY licencadói semmilyen kifejezett vagy beleértett, a magas kockázatú tevékenységekre való alkalmasságra vonatkozó garanciát nem vállalnak.

#### **A SZOFTVERRE VONATKOZÓ GARANCIA KIZÁRÁSA**

Ön kifejezetten elismeri és egyetért azzal, hogy a SZOFTVER használatának kockázatát kizárólag Ön viseli. A SZOFTVER szolgáltatására "JELENLEGI FORMÁJÁBAN" kerül sor, bármilyen garancia nélkül, és a SONY, leányvállalatai, a SONY és leányvállalatai beszállítói és a SONY licencadói (ebben a szakaszban a SONY-t, leányvállalatait, azok beszállítóit és a SONY licencadóit együtt "SONY"-nak nevezzük) KIFEJEZETTEN ELZÁRKÓZNAK MINDEN KIFEJEZETT VAGY BELEÉRTETT GARANCIÁTÓL ÉS FELTÉTELTŐL, AMELYEK TÖRVÉNY SZERINT VAGY MÁSKÉPPEN FELMERÜLNEK, IDEÉRTVE TÖBBEK KÖZÖTT A MINŐSÉGRE, A JOGTISZTASÁGRA, AZ ELADHATÓSÁGRA ÉS AZ EGY BIZONYOS CÉLRA VALÓ MEGFELELÉSRE VONATKOZÓ BELEÉRTETT SZAVATOSSÁGOKAT ÉS FELTÉTELEKET. A SONY NEM GARANTÁLJA, HOGY A SZOFTVER TARTALMÁT KÉPEZŐ FUNKCIÓK MEGFELELNEK AZ ÖN KÖVETELMÉNYEINEK, VAGY HOGY A SZOFTVER MŰKÖDÉSE ZAVARTALAN VAGY HIBAMENTES LESZ. A SONY NEM VÁLLAL GARANCIÁT A SZOFTVER HASZNÁLATÁVAL, A HASZNÁLAT KÉPESSÉGÉNEK HIÁNYÁVAL VAGY A SZOFTVER HASZNÁLATÁNAK EREDMÉNYEIVEL KAPCSOLATBAN, ANNAK HELYESSÉGE, PONTOSSÁGA, MEGBÍZHATÓSÁGA TEKINTETÉBEN VAGY MÁS SZEMPONTBÓL. BIZONYOS JOGRENDSZEREK NEM TESZIK LEHETŐVÉ A TÖRVÉNYI GARANCIA KIZÁRÁSÁT; EBBEN AZ ESETBEN ELŐFORDULHAT, HOGY A FENTI KIZÁRÁSOK ÖNRE NEM VONATKOZNAK.

Ön kifejezetten tudomásul veszi, hogy a SZOFTVERBEN levő adatok az idő múlása, a változó körülmények, a felhasznált források és az átfogó földrajzi adatok gyűjtésének természete miatt – amelyek bármelyike helytelen eredményekhez vezethet – pontatlan vagy nem teljes információt tartalmazhatnak.

# **A FELELŐSSÉG KORLÁTOZÁSA**

EBBEN A FEJEZETBEN A SONY-T, ANNAK LEÁNYVÁLLALATAIT, A SONY ÉS LEÁNYVÁLLALATAI BESZÁLLÍTÓIT ÉS A SONY LICENCADÓIT EGYÜTTESEN SONY"-NAK NEVEZZÜK A VONATKOZÓ. JOGSZABÁLYOK ÁLTAL MEGENGEDETT MAXIMÁLIS MÉRTÉKBEN. FÜGGETLENÜL AZ ADOTT IGÉNY, KÖVETELÉS VAGY PER OKÁNAK MIBENLÉTÉTŐL, A SONY NEM FELEL SEMMILYEN IGÉNYÉRT, KÖVETELÉSÉRT VAGY PERÉRT, AMELYBEN AZT ÁLLÍTJÁK, HOGY A SZOFTVER HASZNÁLATÁBÓL VAGY BIRTOKLÁSÁBÓL EREDŐEN KÖZVETLEN VAGY KÖZVETETT KÁR KELETKEZETT; SEM BÁRMILYEN ELMARADT HASZONÉRT, BEVÉTELÉRT, SZERZŐDÉSEKÉRT VAGY MEGTAKARÍTÁSOKÉRT, TOVÁBBÁ SEMMILYEN MÁS KÖZVETLEN, KÖZVETETT, VÉLETLENÜL FELMERÜLŐ, KÜLÖNÖS VAGY KÖVETKEZMÉNYI KÁROKÉRT, AMELYEKET ANNAK KÖVETKEZTÉBEN SZENVEDTEK EL, HOGY ÖN HASZNÁLTA VAGY NEM TUDTA HASZNÁLNI A SZOFTVERT, HOGY A SZOFTVERNEK VALAMILYEN HIBÁJA VOLT, VAGY MEGSZEGTÉK A FELTÉTELEKET ÉS KIKÖTÉSEKET, SZERZŐDÉSES CSELEKEDET VAGY JOGSZABÁLYSÉRTÉS SORÁN VAGY EGY GARANCIA ALAPJÁN, MÉG AKKOR SEM, HA A SONY-T ÉRTESÍTETTÉK AZ ILYEN KÁROK LEHETŐSÉGÉRŐL, KIVÉVE A SONY TUDATOS GONDATLANSÁGÁNAK VAGY KÁROSÍTÁSI SZÁNDÉKÁNAK ESETÉT, VALAMINT A TERMÉK HIBÁJA MIATTI HALÁLESETET, SZEMÉLYI SÉRÜLÉST ÉS KÁROKAT. A MÁR EMLÍTETT KIVÉTELEKTŐL ELTEKINTVE, A JELEN LICENC

BÁRMELY RENDELKEZÉSE ALAPJÁN A SONY TELJES FELELŐSSÉGE ARRA AZ ÖSSZEGRE KORLÁTOZÓDIK, AMELYET TÉNYLEGESEN KIFIZETTEK A SZOFTVERÉRT. BIZONYOS JOGRENDSZEREK NEM TESZIK LEHETŐVÉ A KÖVETKEZMÉNYI VAGY ELŐRE NEM LÁTHATÓ KÁROK KIZÁRÁSÁT; EBBEN AZ ESETBEN ELŐFORDULHAT, HOGY A FENTI KIZÁRÁSOK ÖNRE NEM VONATKOZNAK.

#### **EXPORTTILALOM**

ÖN ELFOGADJA, HOGY A SZOFTVER HASZNÁLATA NÉHÁNY ORSZÁGBAN, RÉGIÓBAN, TERÜLETEN VAGY LÉTESÍTMÉNYBEN KORLÁTOZOTT VAGY TILOS LEHET, CSAKÚGY, MINT A TERMÉKEK EXPORTJA ABBÓL AZ ORSZÁGBÓL, AHOVÁ A TERMÉKEKET ELADÁSRA SZÁNTÁK. ÖN VÁLLALJA, HOGY A SZOFTVER HASZNÁLATAKOR VAGY A TERMÉKEK EXPORTJAKOR BETARTJA AZ ADOTT ORSZÁGOK, RÉGIÓK, TERÜLETEK ÉS LÉTESÍTMÉNYEK VONATKOZÓ TÖRVÉNYEIT, RENDELETEIT, SZABÁLYAIT ÉS RENDELKEZÉSEIT.

#### **SEMMISSÉG**

Amennyiben a jelen LICENC bármely részét érvénytelennek vagy végrehajthatatlannak ítélik, a többi rész érvényes marad.

## **IRÁNYADÓ JOG ÉS JOGHATÓSÁG**

A jelen LICENCRE vonatkozóan a japán jogrendszert kell alkalmazni a nemzetközi magánjogi rendelkezések vagy az áruk nemzetközi adásvételéről szóló ENSZ-egyezmény rendelkezései nélkül, amelyek kifejezetten kizártak. A jelen LICENCBŐL fakadó bármely vita eldöntésének kizárólagos színhelye a Tokiói Kerületi Bíróság, és a felek ezennel elfogadják e bíróság illetékességét és hatáskörét. A JELEN LICENCCEL KAPCSOLATBAN FELMERÜLŐ MINDEN ÜGYET ILLETŐEN A FELEK LEMONDANAK AZ ESKÜDTBÍRÓSÁGI TÁRGYALÁSRÓL. BIZONYOS JOGRENDSZEREK NEM TESZIK LEHETŐVÉ AZ ESKÜDTSZÉK ÁLTALI TÁRGYALÁS JOGÁNAK KIZÁRÁSÁT; EBBEN AZ ESETBEN ELŐFORDULHAT, HOGY A FENTI KIZÁRÁSOK ÖNRE NEM VONATKOZNAK.

# **TELJES MEGÁLLAPODÁS**

A jelen feltételek és kikötések képezik a benne található ügyben a teljes megállapodást a SONY és Ön között, és teljes mértékben hatálytalanítják a felek között ugyanezen tárgyban korábban volt összes, írott és szóbeli megállapodást.

# **KORMÁNYZATI VÉGFELHASZNÁLÓK**

Amennyiben a SZOFTVERT az Egyesült Államok kormánya vagy bármely más olyan jogi személy vásárolja meg, amely az Egyesült Államok kormánya által szokás szerint megkövetelt jogokhoz hasonló jogokat kér vagy alkalmaz, vagy a SZOFTVERT azok nevében vásárolják, az ilyen SZOFTVER a 48 C.F.R. ("FAR") 2.101 meghatározása szerint "kereskedelmi cikk", azt a jelen LICENCCEL összhangban adjuk licencelésre, és az ilyen, leszállított vagy más módon szolgáltatott SZOFTVER mellé biztosítani kell a SONY és/vagy leányvállalatai által meghatározott "Használati utasítást", és ezen utasításnak megfelelően kell kezelni:

#### **Szerzői joggal és védjeggyel kapcsolatos információ**

1993-2011 NAVTEQ 2012 ZENRIN CO., LTD.

#### **Ausztrália**

 Hema Maps Pty. Ltd, 2010. Copyright. Based on data provided under license from PSMA Australia Limited (www.psma.com.au). Product incorporates data which is  $\overrightarrow{C}$  2010 Telstra Corporation Limited, GM Holden Limited, Intelematics Australia Pty Ltd, NAVTEQ International LLC, Sentinel Content Pty Limited and Continental Pty Ltd.

#### **Ausztria**

Bundesamt für Eich- und Vermessungswesen

#### **Kanada**

This data includes information taken with permission from Canadian authorities, including  $\copyright$  Her Majesty the Queen in Right of Canada,  $\copyright$  Queen's Printer for Ontario,  $\mathbb O$  Canada Post Corporation, GeoBase®,  $\mathbb O$ The Department of Natural Resources Canada. All rights reserved.

#### **Horvátország, Észtország, Lettország, Litvánia, Moldova, Lengyelország, Szlovénia és Ukrajna**

EuroGeographic

#### **Franciaország**

source:  $\odot$  IGN 2009 - BD TOPO $\odot$ 

#### **Németország**

Die Grundlagendaten wurden mit Genehmigung der zustaendigen Behoerden entnommen.

#### **Nagy-Britannia**

Contains Ordnance Survey data  $\odot$  Crown copyright and database right 2010 Contains Royal Mail data © Royal Mail copyright and database right 2010

## **Görögország**

Copyright Geomatics Ltd.

### **Magyarország**

Copyright  $\odot$  2003; Top-Map Ltd.

### **Olaszország**

La Banca Dati Italiana è stata prodotta usando quale riferimento anche cartografia numerica ed al tratto prodotta e fornita dalla Regione Toscana.

### **Japán**

- 日本の地図の作成にあたっては、国土地理院長 の承認を得て、同院発行の2万5千分の1地形図 を使用しています。(承認番号 平20業使、第 204-46号)
- 日本の地図の作成にあたっては、国土地理院長 の承認を得て、同院の技術資料H·1-No.3「日本 測地系における離島位置の補正量」を使用して います。(承認番号 国地企調発第78号 平成 16年4月23日)

#### **Jordánia**

Royal Jordanian Geographic Centre

#### **Mexikó**

Fuente: INEGI (Instituto Nacional de Estadística y Geografía.)

#### **Norvégia**

Copyright 2000; Norwegian Mapping Authority

## **Portugália**

Source: IgeoE – Portugal

#### **Spanyolország**

Información geográfica propiedad del CNIG

## **Svédország**

Based upon electronic data  $\textcircled{C}$  National Land Survey Sweden.

### **Svájc**

Topografische Grundlage: Bundesamt für Landestopographie.

# **Egyesült Államok**

United States Postal Service 2010. Prices are not established, controlled or approved by the United States Postal Service<sup>®</sup>.

The following trademarks and registrations are owned by the USPS: United States Postal Service, USPS, and  $ZIP+4$ .

# A kijelzőn látható jelzések

A beállítások módosítása során a következő jelzések jelennek meg. A felvétel és lejátszás közben megjelenő jelzésekkel kapcsolatban lásd még a [24](#page-249-0). oldalt.

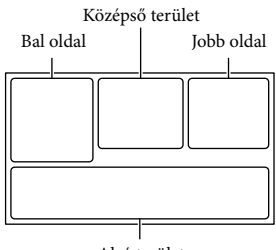

Alsó terület

## Bal oldal

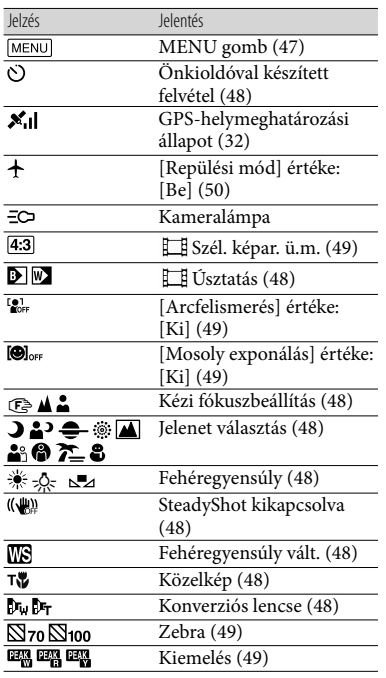

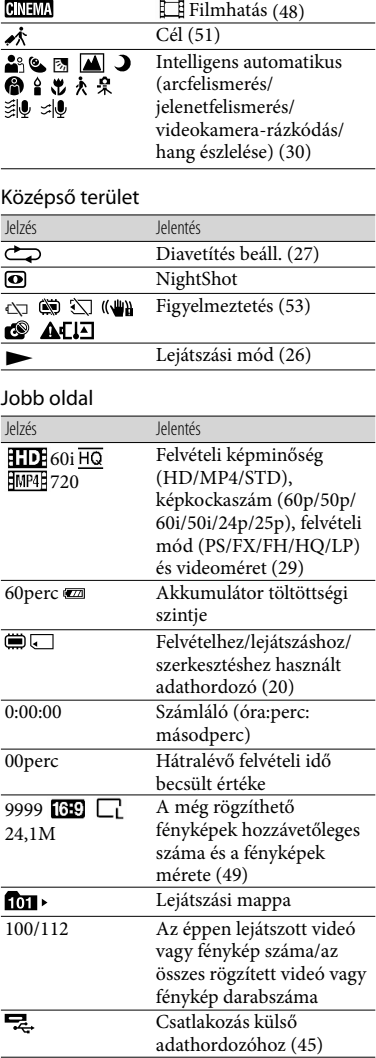

## Alsó terület

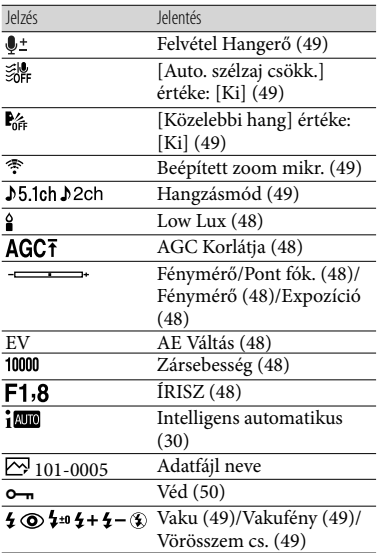

- Az itt feltüntetett jelzések és helyük csak hozzávetőleges, eltérhetnek a kijelzőn ténylegesen láthatóktól. .<br>.
- A videokamera típusától függően előfordulhat, hogy egyes jelzések nem jelennek meg.

# Tárgymutató

### Szimbólumok

5,1 csatornás térhatású hang .....33

## A

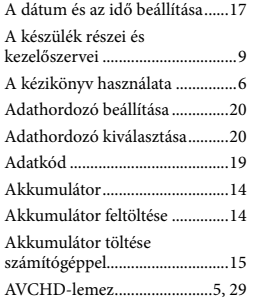

# Á

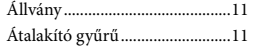

# B

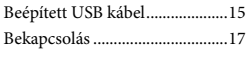

### $\Box$

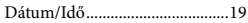

## E

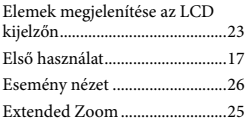

## É

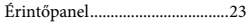

## F

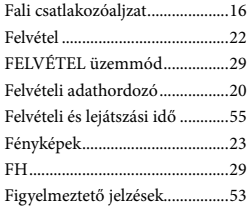

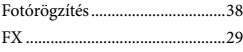

## G

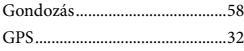

# H

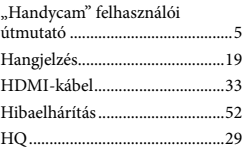

# $\blacksquare$

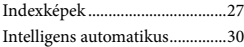

## Í

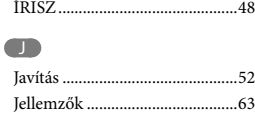

#### K

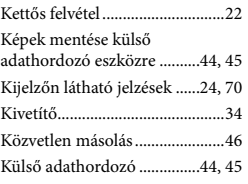

# L

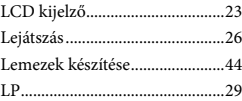

# M

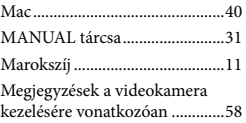

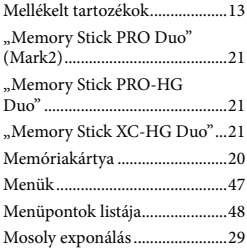

# N

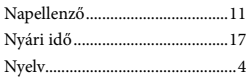

# Ö

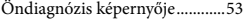

### P

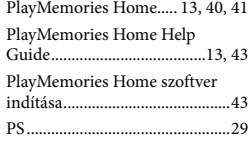

## R

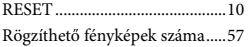

## S

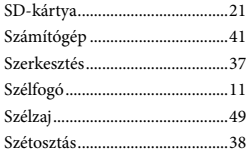

## $\blacksquare$

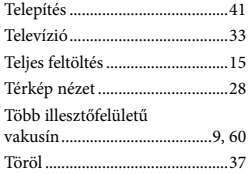

## U

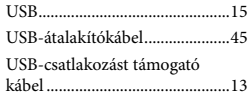

## V

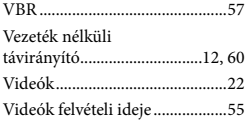

## W

Windows......................................41

#### $\overline{Z}$

Zoom............................................25

A menülistákat a 48 - 51. oldalon találja.